# **Operation and Service Guide**

# **Agilent Technologies 8648A/B/C/D Signal Generator**

#### **Serial Number Prefixes:**

This manual applies directly to the following model/serial prefix combinations and below.

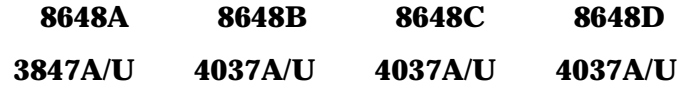

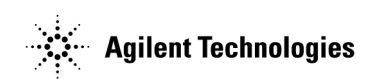

**Part Number 08648-90048 Printed in USA March 2001**

Supersedes September 2000

© Copyright 1996, 1998-2001 Agilent Technologies, Inc.

.

# **WEEE Directive**

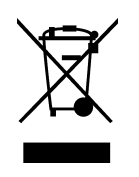

This product complies with the WEEE Directive (2002/96/EC) marking requirements. The affixed label indicates that you must not discard this electrical/electronic product in domestic household waste.

Product Category: With reference to the equipment types in the WEEE Directive Annex 1, this product is classed as a "Monitoring and Control instrumentation" product.

Do not dispose in domestic household waste.

To return unwanted products, contact your local Agilent office, or see http://www.agilent.com/environment/product/ for more information.

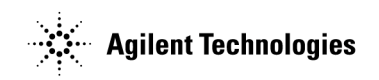

**Printed in USA June 2005**

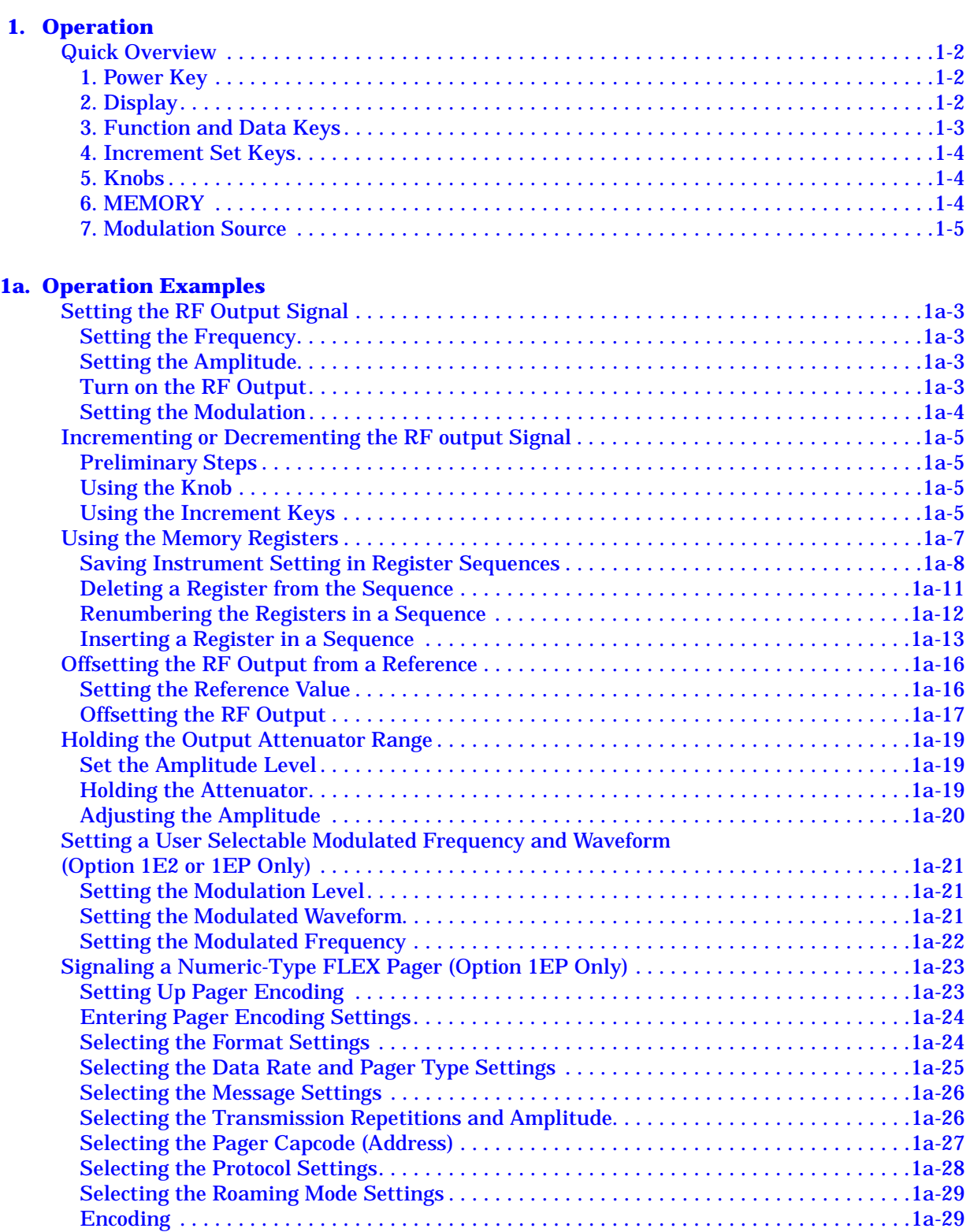

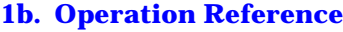

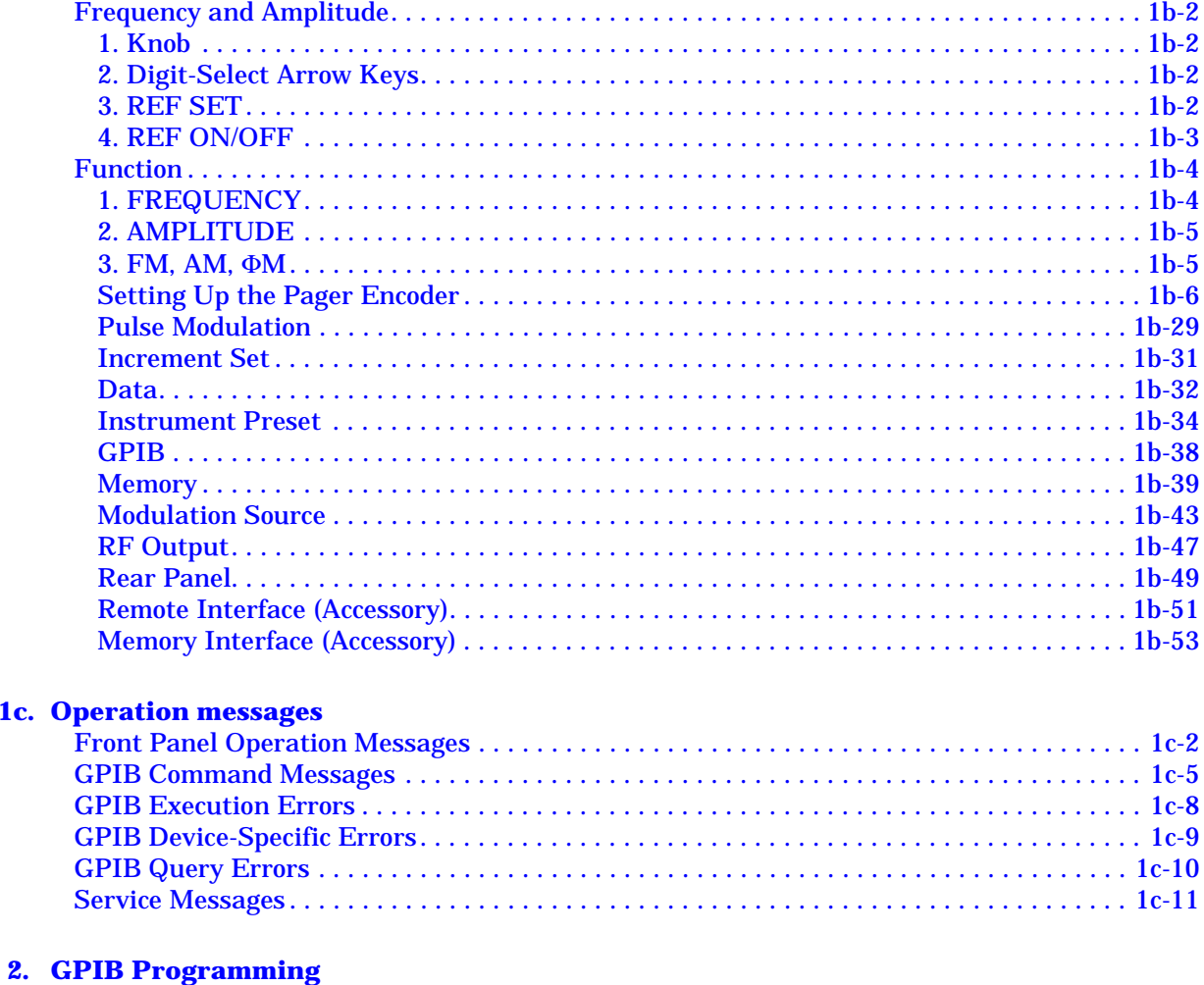

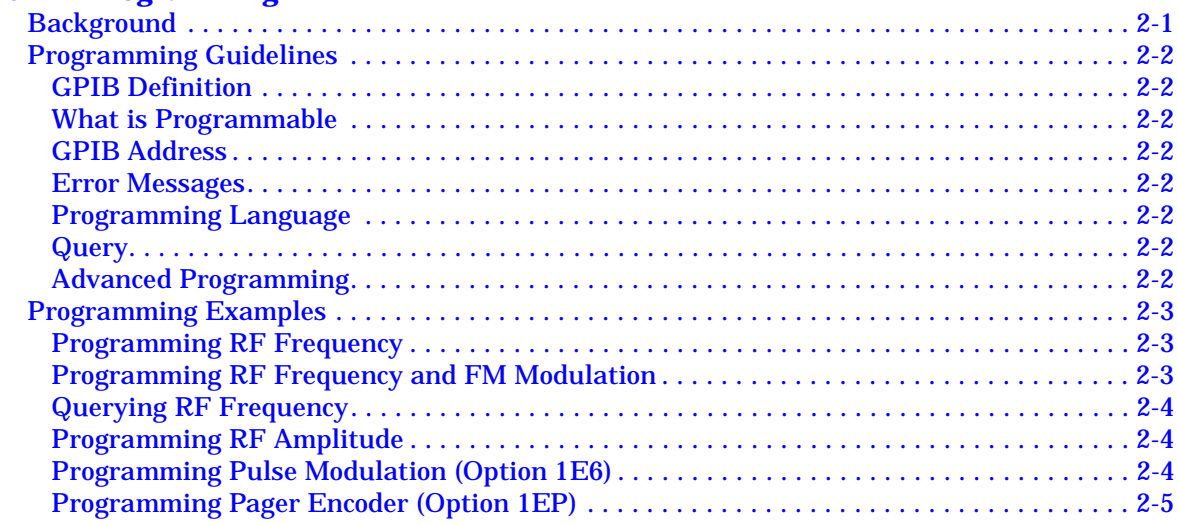

 $1c.$ 

**3.** 

**[4. Specifications](#page--1-0)**

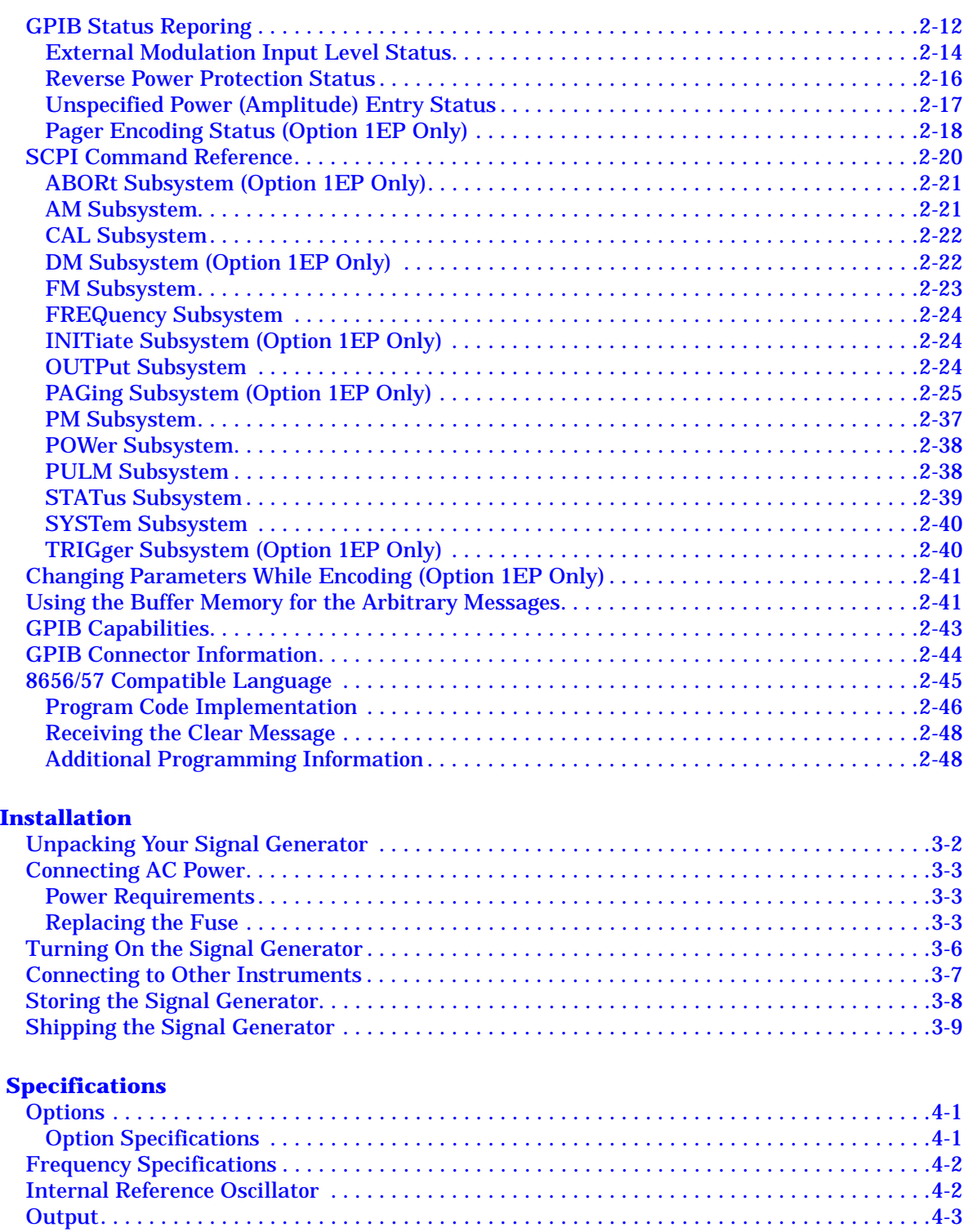

[Spectral Purity . . . . . . . . . . . . . . . . . . . . . . . . . . . . . . . . . . . . . . . . . . . . . . . . . . . . . . . . . . . . . .4-4](#page-46-1) Frequency Modulation . . . . . . . . . . . . . . . . . . . . . . . . . . . . . . . . . . . . . . . . . . . . . . . . . . . . . . . .4-5

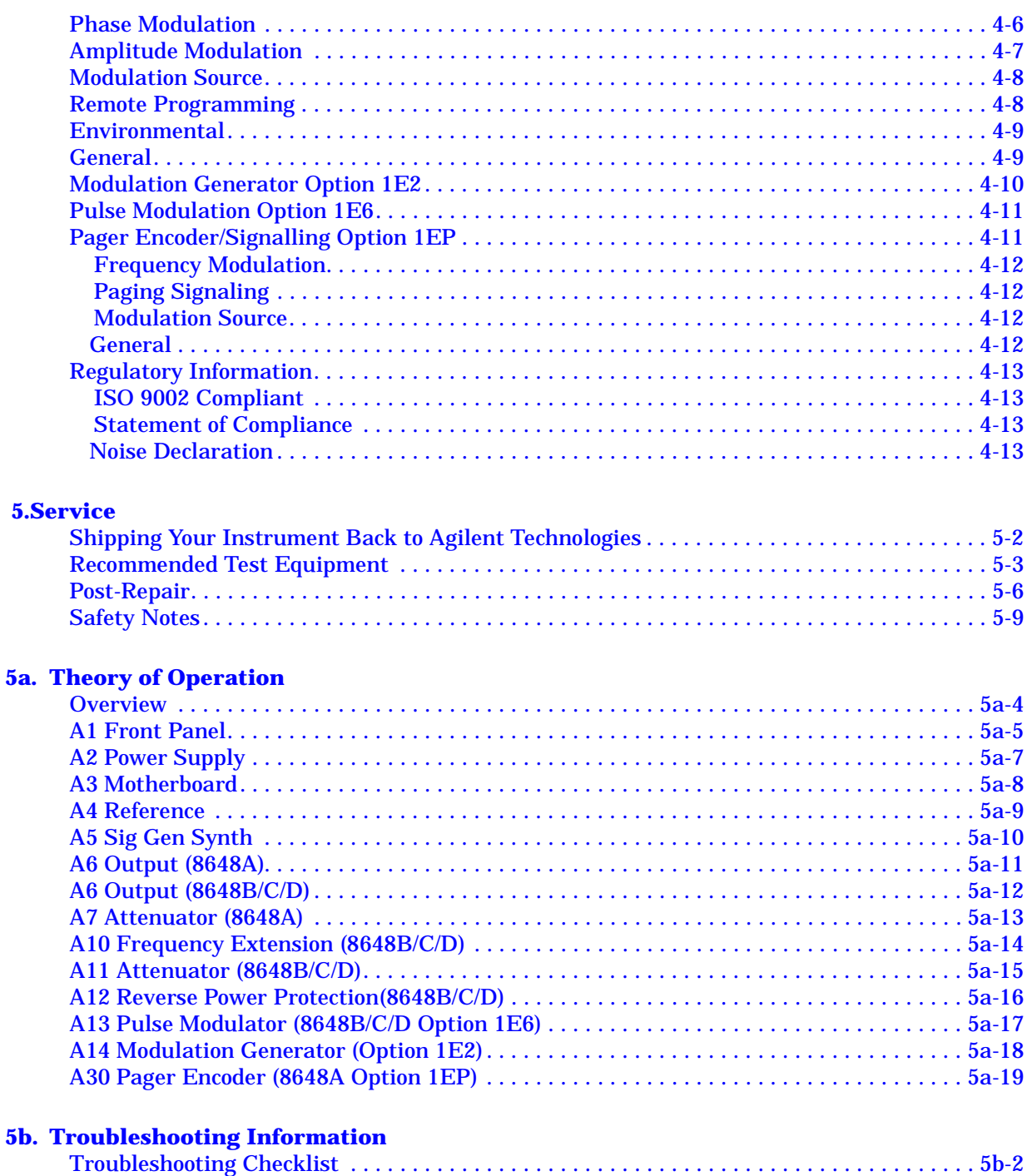

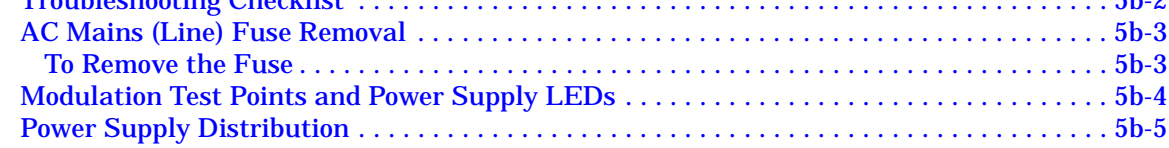

#### **[5c. Service Error Messages](#page-232-0)**

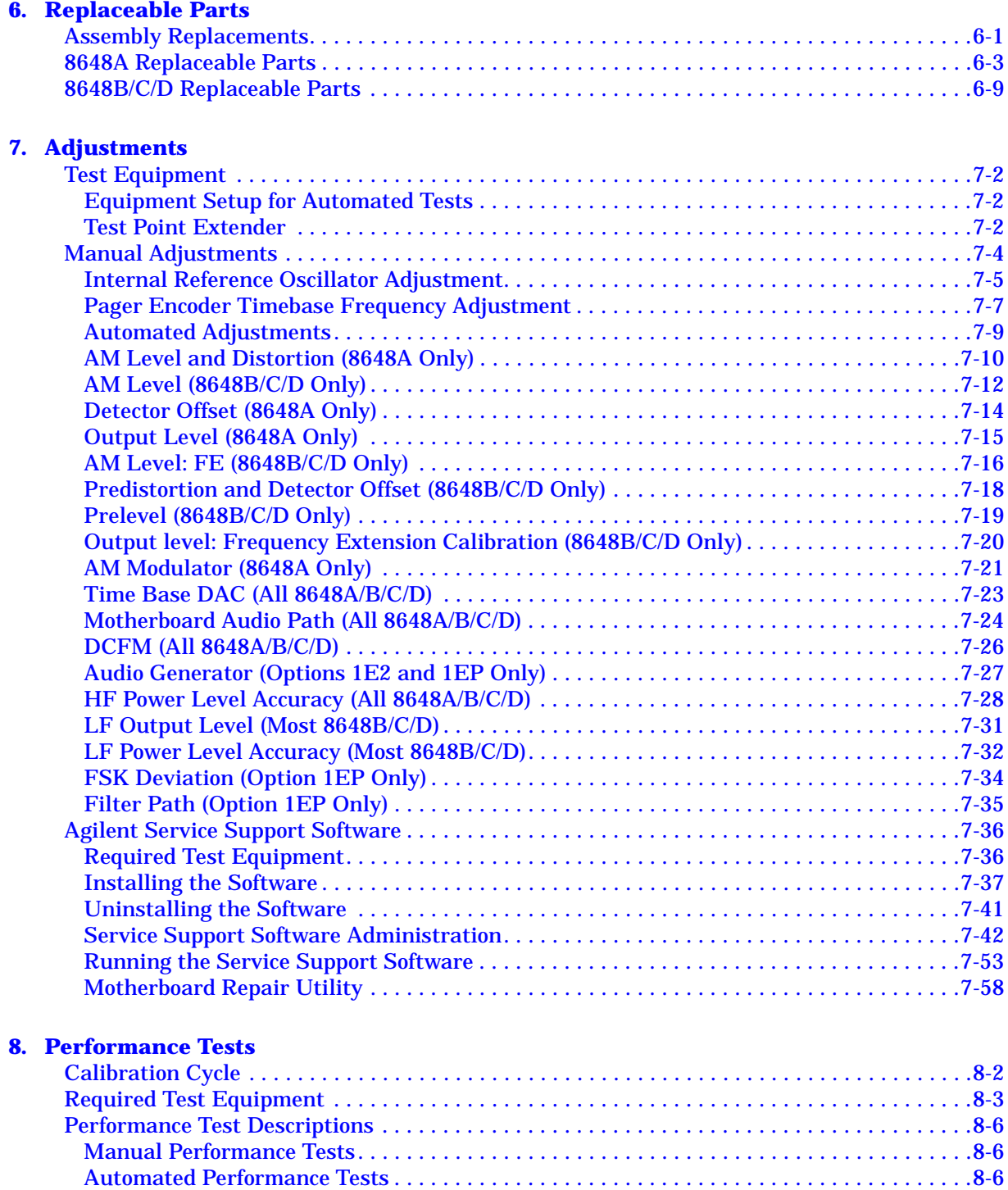

[FM Accuracy Performance Test. . . . . . . . . . . . . . . . . . . . . . . . . . . . . . . . . . . . . . . . . . . . . . . . .8-7](#page-324-0)

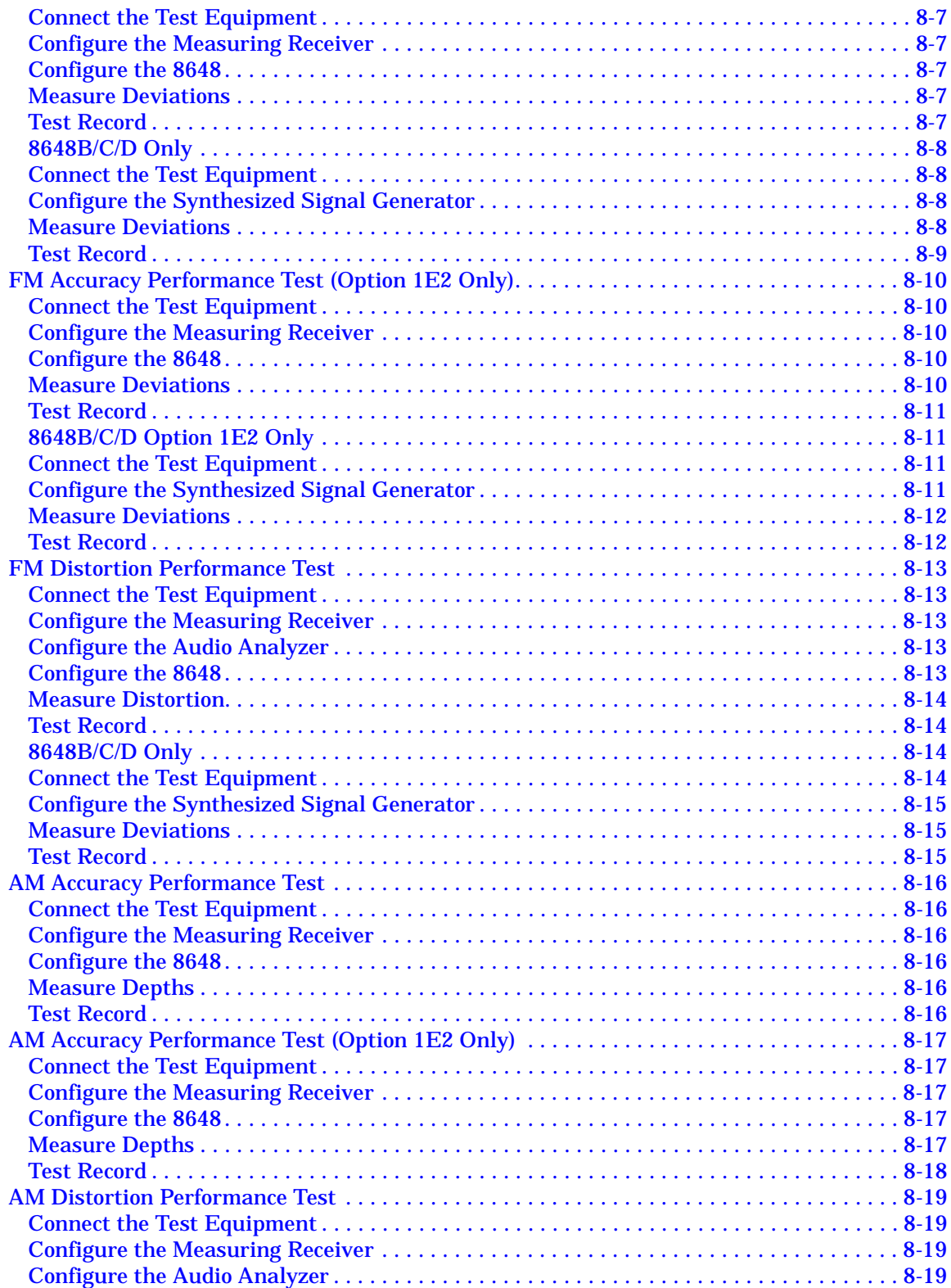

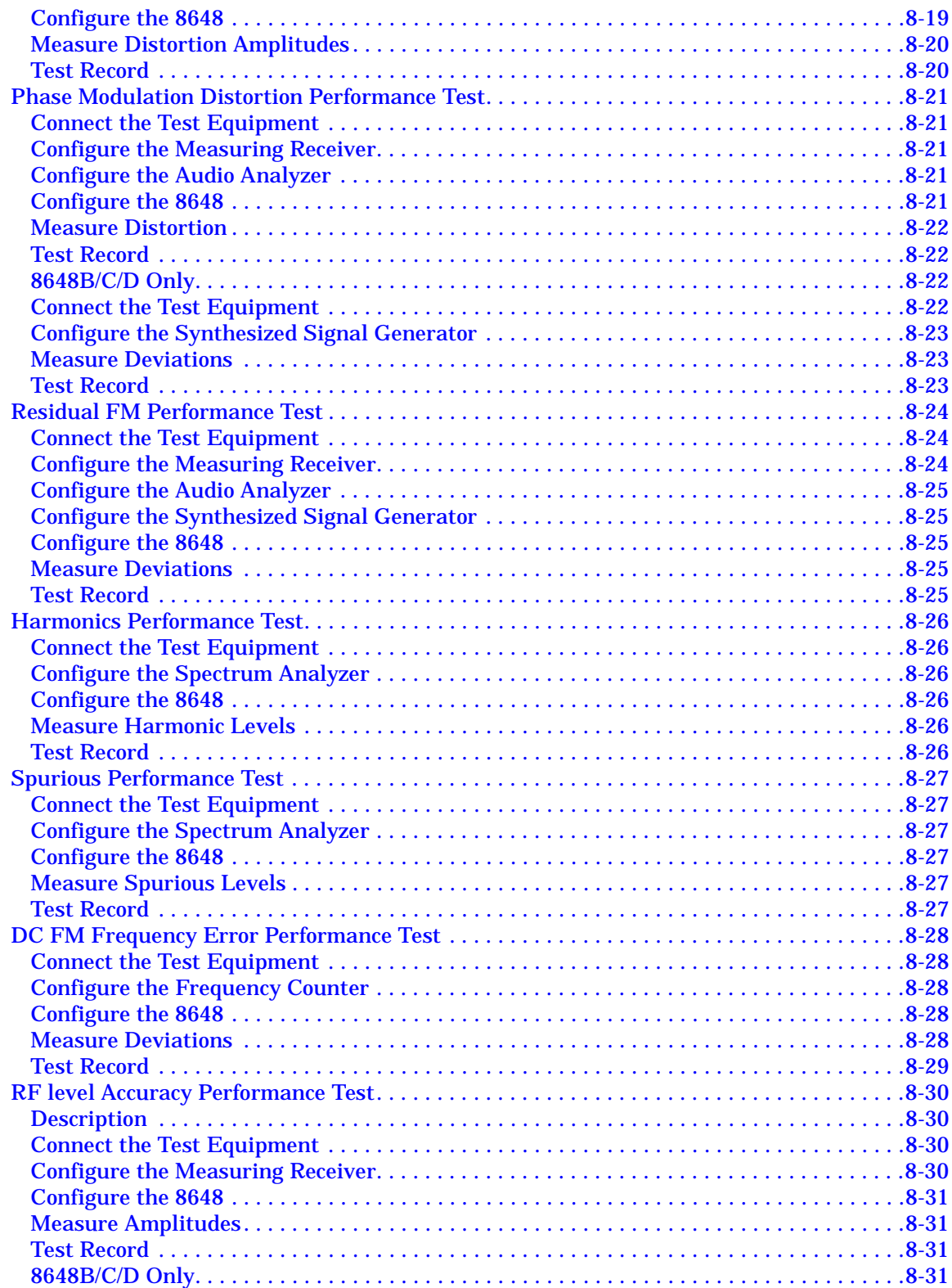

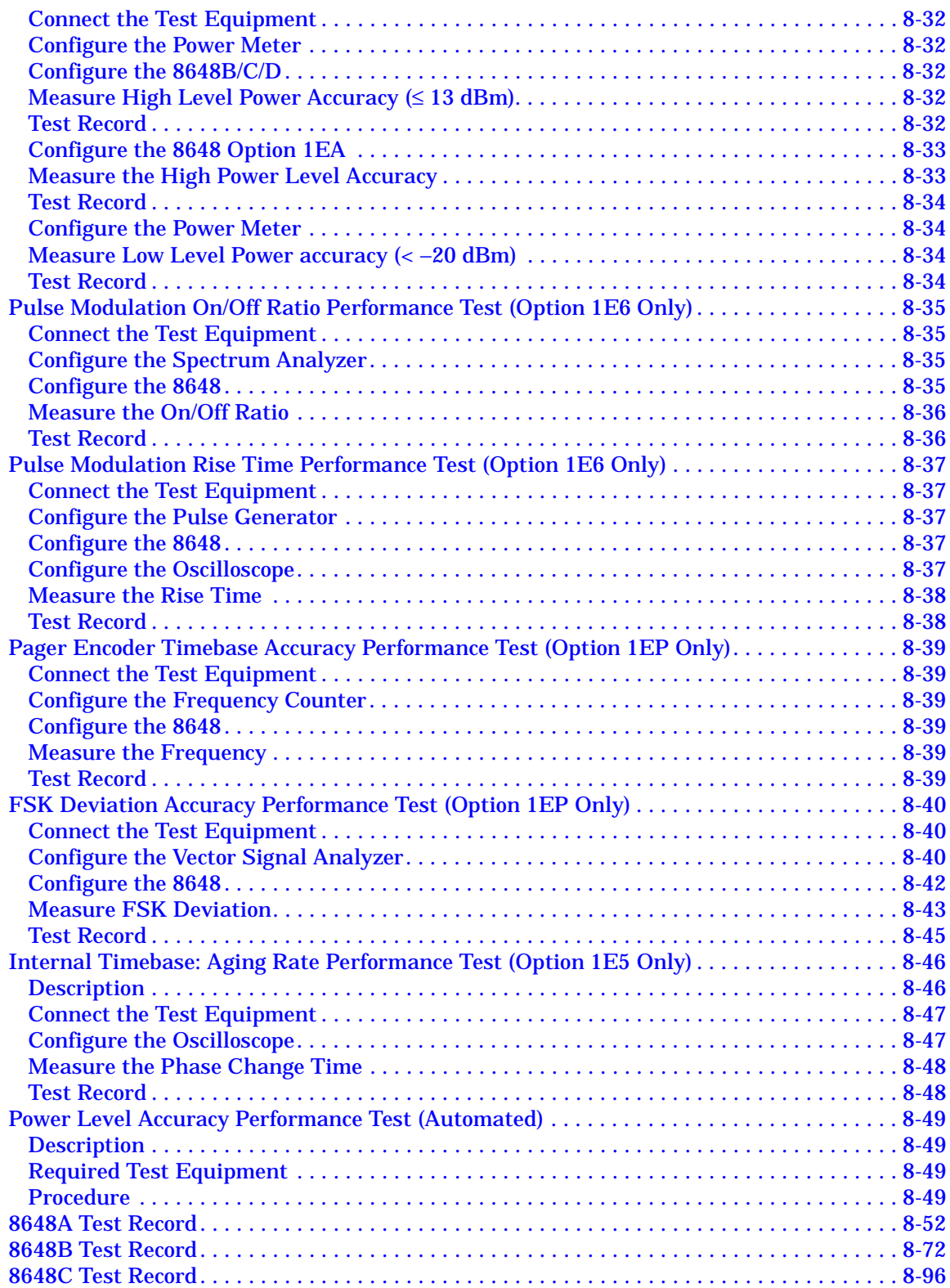

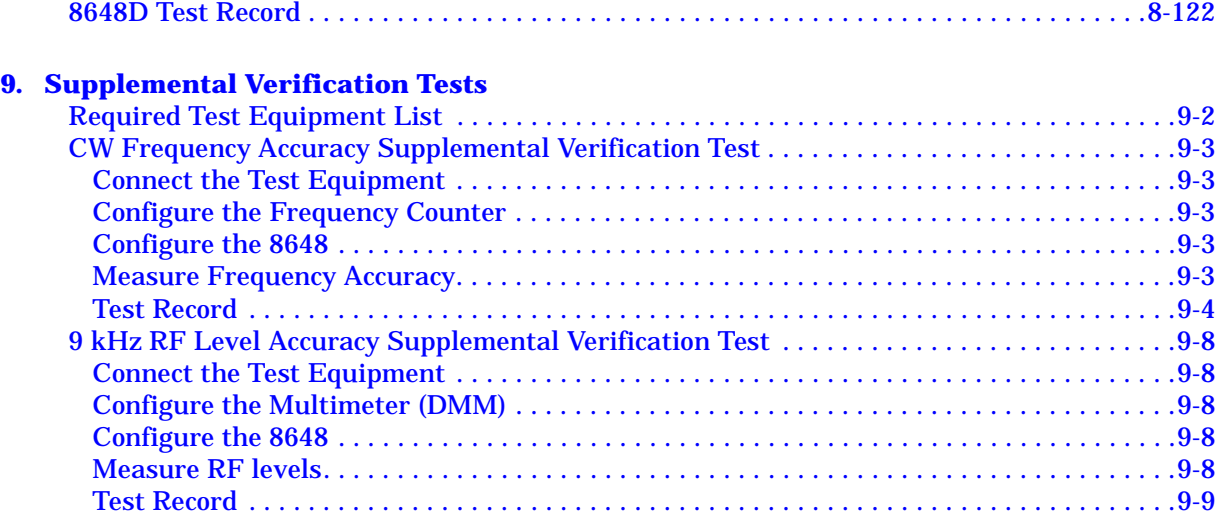

# **1 Operation**

"Operation" contains the following information:

- 1. Operation: Provides a quick overview of the instrument's operation.
- 1a. Operation Examples: provides examples to help you learn how to operate the instrument.
- 1b. Operation reference: Provides quick access to information about each of the instrument's functions.
- 1c. Operation Messages: Provides information about both front panel and GPIB remote operation messages.

**NOTE** For Information about service messages numbered 500 and above, refer to Chapter 5c, "Service Error Messages".

# <span id="page-13-0"></span>**Quick Overview**

**Figure 1-1. The 8648 Signal Generator**

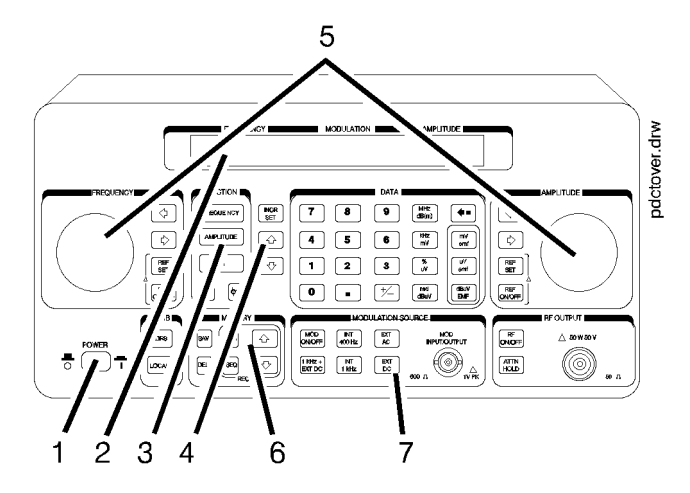

## <span id="page-13-1"></span>**1. Power Key**

Press **POWER** to power up the instrument. The instrument powers up to the same state it was in when power was turned off, except that the RF output will be turned off and the digit-select arrow keys ( $\Leftarrow$  and  $\Rightarrow$ ) will be reset to the least significant digit.

## <span id="page-13-2"></span>**2. Display**

The display can be one of two displays depending on the serial number prefix of your instrument as illustrated below.

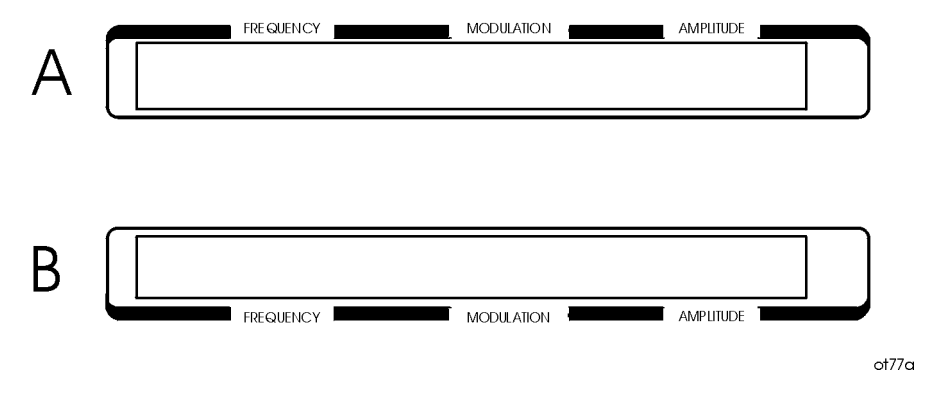

The following table describes the prefixes that apply to the various 8648 models equipped with an LCD.

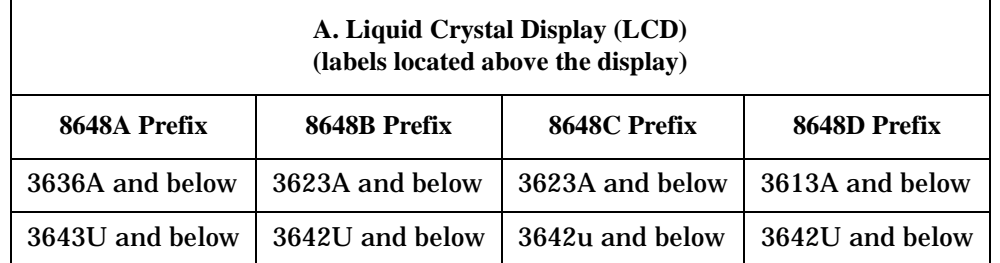

The display contrast of the LCD can be achieved using the adjustment that is located on the rear panel of these instruments. Note that this adjustment is only available for instruments equipped with an LCD. It allows you to adjust the contrast of the LCD. Turn the adjustment to optimize the display for viewing from most angles. If the display is blank, first attempt to adjust the display contrast before returning the instrument for service.

The following table describes the prefixes that apply to the various 8648 models equipped with a VFD.

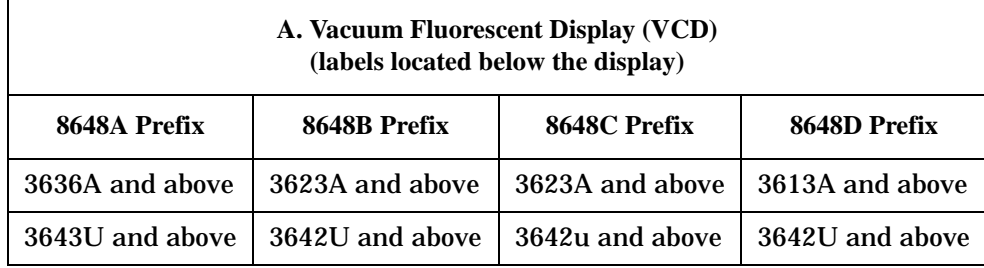

The VFD is a 2x40 display. The intensity of this display is at 100% and cannot be adjusted.

## <span id="page-14-0"></span>**3. Function and Data Keys**

The keys in the FUNCTION and DATA blocks allow you to enter values for setting the frequency, amplitude, and modulation level of the RF output signal.

If Option 1EP is present, the **FM** (ENCODER) key will toggle between pager encoder (ENCODER) mode and FM mode.

If Option 1EP is present and the signal generator is in the ENCODER mode, the **rad dB**µ**V** key functions as a SHIFT key. This key lets you input alphabetical characters using the DATA and MODULATION SOURCE blocks when you are in pager encoder mode.

If Option 1EP is present and the signal generator is in the ENCODER mode, the **MHz dB(m)** key functions as an ENTER key. The ENTER key must be used to store any numeric or alphabetic characters entered by way of the DATA and MODULATION source blocks.

## <span id="page-15-0"></span>**4. Increment Set Keys**

When you press a FUNCTION key, that function becomes the active function. Press INCR SET to view or change the increment value for the active function. Press  $\hat{\mathbb{I}}$  or  $\mathbb{U}$  at any time to change the active function setting by the increment value. (If Option 1EP is present and the signal generator is in the ENCODER mode, these keys have alternate functions.)

If Option 1EP is present and the signal generator is in the ENCODER mode, the **INCR SET** key functions as a START/STOP key. This key starts or stops any pager encoding activity. In addition, in this mode, the  $\hat{\parallel}$  and  $\hat{\Downarrow}$  function as PREV and NEXT keys. These keys let you move the blinking cursor between each parameter when you are entering the pager encoding settings.

### <span id="page-15-1"></span>**5. Knobs**

The knobs are always active when the instrument is in local (front panel) control. Turn them to increase or decrease the frequency or the amplitude of the RF output. Press  $\Leftarrow$  or  $\Rightarrow$ , next to each knob, to adjust the knobs resolution.

Press **REF SET**, next to each knob, to set the displayed value as the reference value and turn on the reference mode. Press **REF ON/OFF** to turn on and off the reference mode without changing the reference value. When the reference mode is on, the displayed value indicates the offset between the reference value and the RF output signal.

If Option 1EP is present and the signal generator is in the ENCODER mode, the AMPLITUDE/ENCODER knob is used to enter a setting for a pager encoding parameter.

## <span id="page-15-2"></span>**6. MEMORY**

memory registers allow you to save instrument setups and recall them whenever you wish. Press **SAV** and enter a two-digit register number to save the instrument's current settings. To recall the settings, press **REG** and enter the register number. The arrow keys allow you to recall registers in numerical sequence. You can arrange your registers in up to ten different sequences.

The number of the currently selected sequence and the last register selected are always displayed in the lower-left corner of the display to help you keep track of where you are in your testing process. (If Option 1EP is present, the sequence and register are not displayed on any pager encoding menu.) The memory register examples provided in Chapter 1a, "Operation Examples," show you how to create a sequence and how to delete or add registers in your sequence.

## <span id="page-16-0"></span>**7. Modulation Source**

Press **MOD ON/OFF** to turn on or off the modulation source. Press **INT 400 kHz** or **INT 1 kHz** to select one of the internal source tones for modulating the RF output signal. These tones are also available as an output signal at the MOD INPUT/OUTPUT port when they are selected. Press **EXT AC** or **EXT DC** to ac- or dc-couple an external audio source via the MOD INPUT/OUTPUT port.

Press **1kHz + EXT DC** to frequency modulate the RF signal with the internal 1 kHz tone and an external source at the same time. (Additional internal plus external modulation capabilities are available for GPIB operation.) **1kHz + EXT DC** will also amplitude or phase modulate the RF signal with the internal 1 kHz tone but it will not be dc-coupled.

If Option 1EP is present, the **INT 1kHz** (FREQUENCY) key, or if Option 1E2 is present, the **INT 1kHz** (FREQUENCY/WAVEFORM) key scrolls between five states: a fixed 1 kHz internal source and a variable-frequency internal source with four different waveform selections. The four modulation waveforms are sine, triangle, square, and sawtooth (or ramp).

**Operation Quick Overview**

# <span id="page-18-0"></span>**1a Operation Examples**

This section contains operating examples to help you learn how to operate the signal generator. These examples can be performed without any additional equipment. The pager testing example can only be performed if Option 1EP is present.

If this is the first time you have operated this instrument, perform each of the following examples for a quick introduction to general operation. After you have completed the examples, try operating the instrument's remaining functions on your own. If you have trouble or want additional information on a function, refer to Chapter 1b, "Operation Reference." If a message is displayed that you do not understand, refer to Chapter 1c, "Operation Messages."

The item numbers of the following operation examples correspond to the numbers called out on drawing of the instrument front panel.

- 1. Setting the RF Output Signal
- 2. Incrementing or Decrementing the RF Output Signal
- 3. Using the Memory Registers
- 4. Offsetting the RF Output from a Reference
- 5. Holding the Output Attenuator Range
- 6. Setting a User Selectable Modulated Frequency and Waveform (Option 1E2 or 1EP Only)
- 7. Signaling a Numeric-Type FLEX Pager (Option 1EP Only)

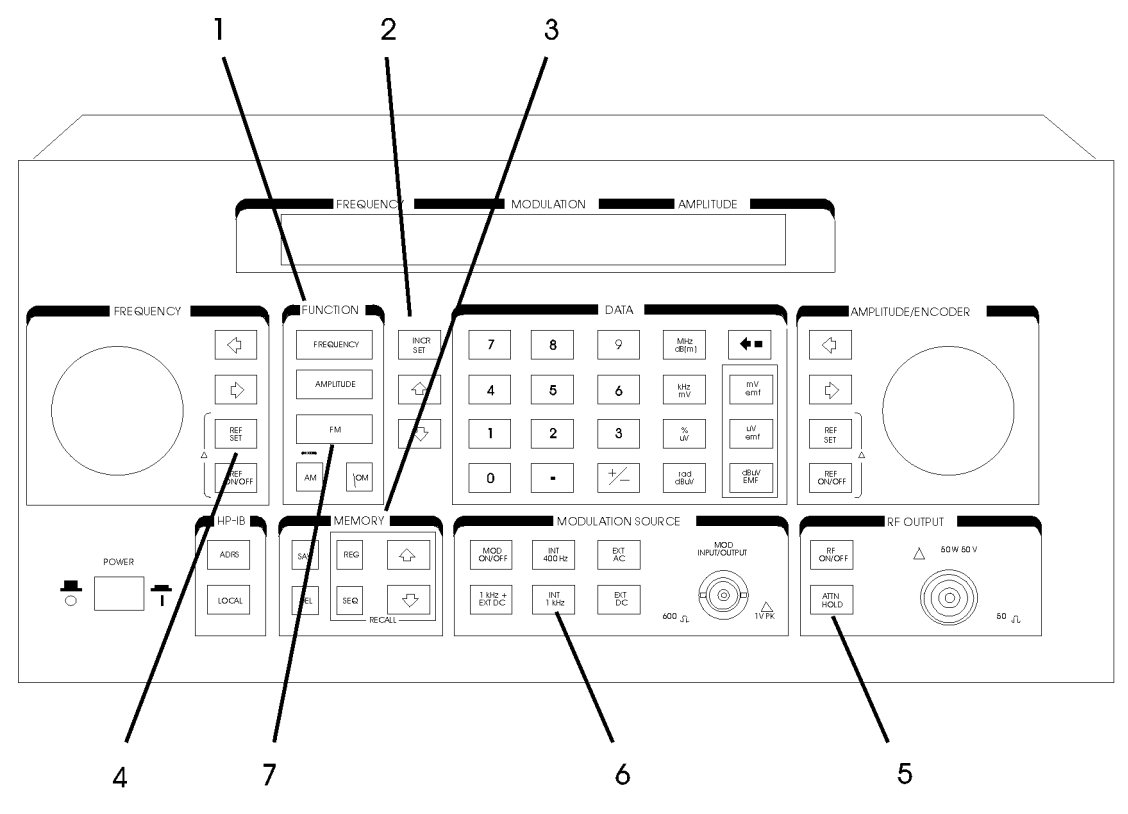

an622a2d

# <span id="page-20-0"></span>**Setting the RF Output Signal**

In this example, you will set the frequency, amplitude, and modulation level of the RF output signal.

## <span id="page-20-1"></span>**Setting the Frequency**

1. Set the frequency to 100 MHz using the keys shown below the instrument diagram. If you make a mistake while entering a value, press  $\Leftarrow$  to correct it.

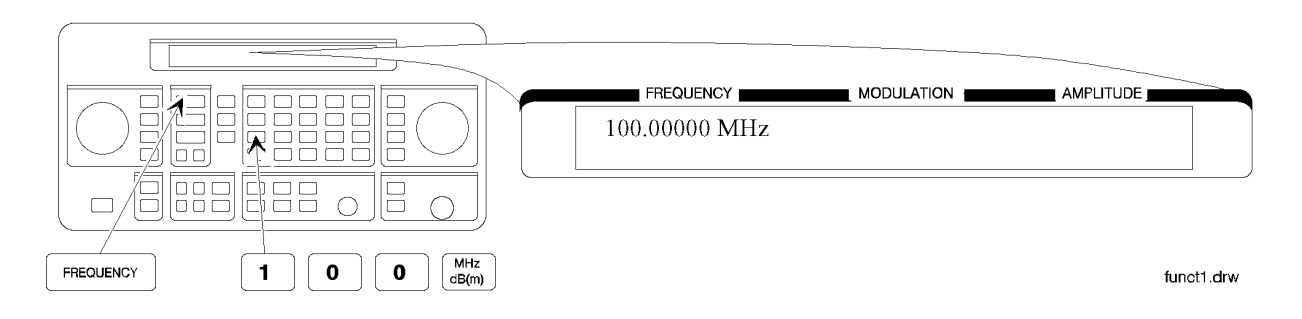

## <span id="page-20-2"></span>**Setting the Amplitude**

2. Set the amplitude to −100 dBm.

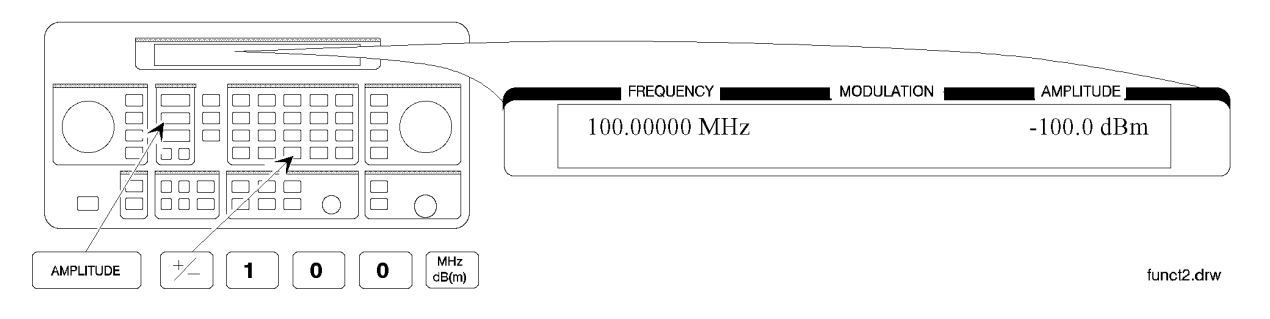

## <span id="page-20-3"></span>**Turn on the RF Output**

3. Press RF ON/OFF to turn on the RF output.

RF OFF is displayed below the amplitude setting when the RF output is turned off.

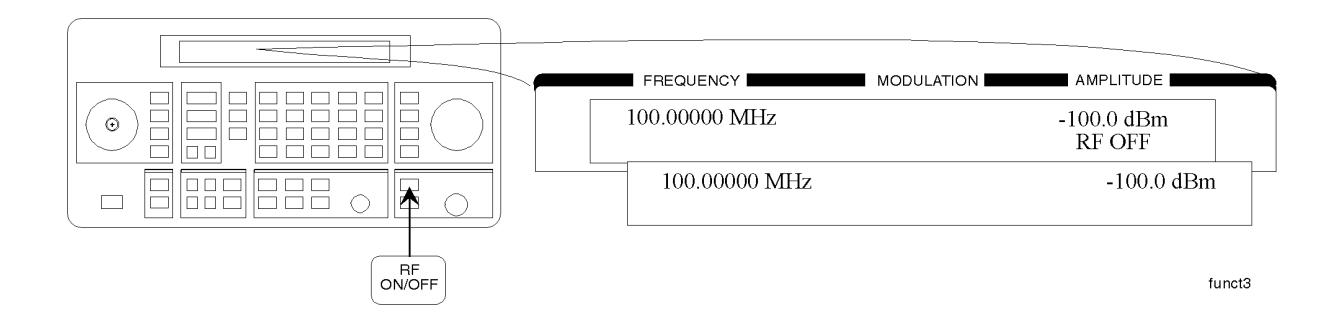

## <span id="page-21-0"></span>**Setting the Modulation**

4. Set the FM deviation to 3 kHz.

The modulation rate is displayed below the deviation setting. Use the MODULATION SOURCE keys to select a modulation source and turn modulation on or off.

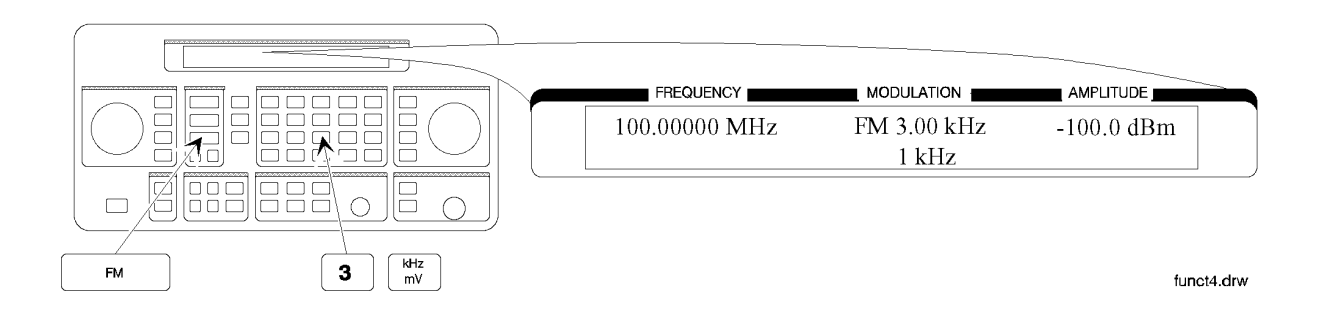

# <span id="page-22-0"></span>**Incrementing or Decrementing the RF output Signal**

In this example, you will increment the amplitude and frequency of the RF output signal.

## <span id="page-22-1"></span>**Preliminary Steps**

1. If they are not already set, set the frequency to 100 MHz and the amplitude to −100 dBm.

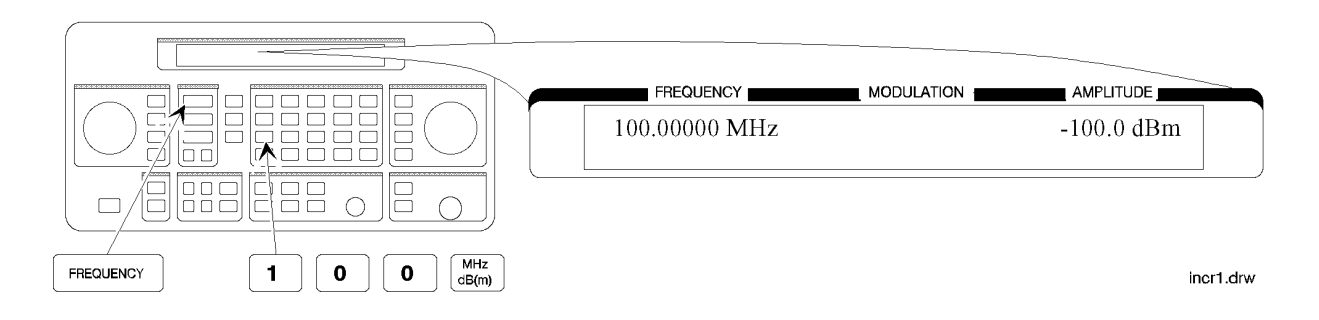

## <span id="page-22-2"></span>**Using the Knob**

2. Increment the amplitude using the knob.

Press  $\Leftarrow$  or  $\Rightarrow$  when you wish to adjust the increment resolution.

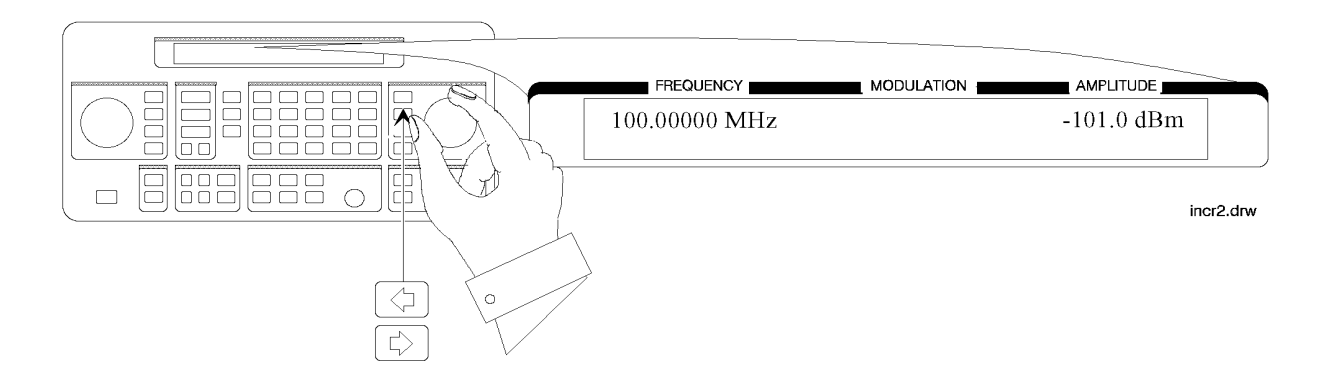

## <span id="page-22-3"></span>**Using the Increment Keys**

3. Enter a frequency increment of 25 kHz

The  $\oplus$  symbol is displayed when you press **INCR SET** to indicate that the displayed value is the increment set value.

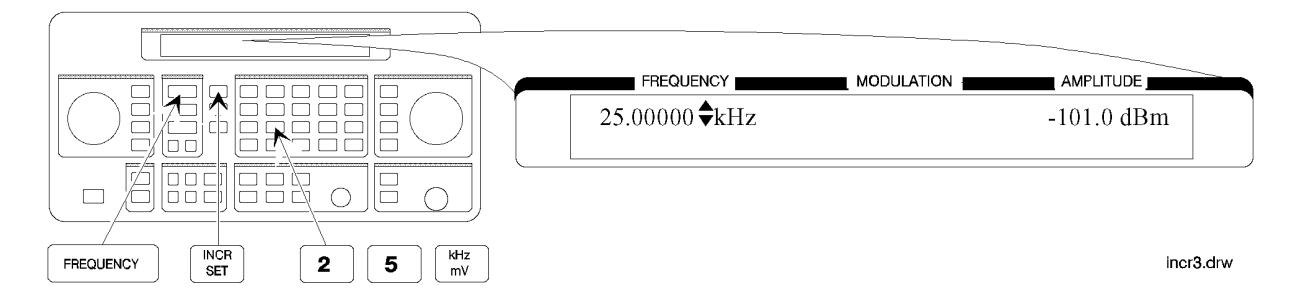

4. Increment the Rf output frequency in 25 kHz steps.

The increment keys affect the last FUNCTION selected (FREQUENCY, AMPLITUDE, FM, AM, OR φM).

# <span id="page-24-0"></span>**Using the Memory Registers**

The memory register examples show you how to crate a sequence of registers, delete a register from that sequence, renumber the registers in the sequence, and insert a new register in the sequence.

Up to 10 register sequences can be defined (0 through 9). A sequence can contain up to 100 registers (00 through 99). There are a total of 300 registers available in the instrument. The registers can be used in the sequences in any combination 9such as 10 sequences of 30 registers each, or 3 sequences of 100 registers each) as long as the total does not exceed 300 registers. It is not possible to have all 10 sequences each contain 100 registers as that would be 1000 registers. (If Option 1EP is present, there are a total of 70 registers available.)

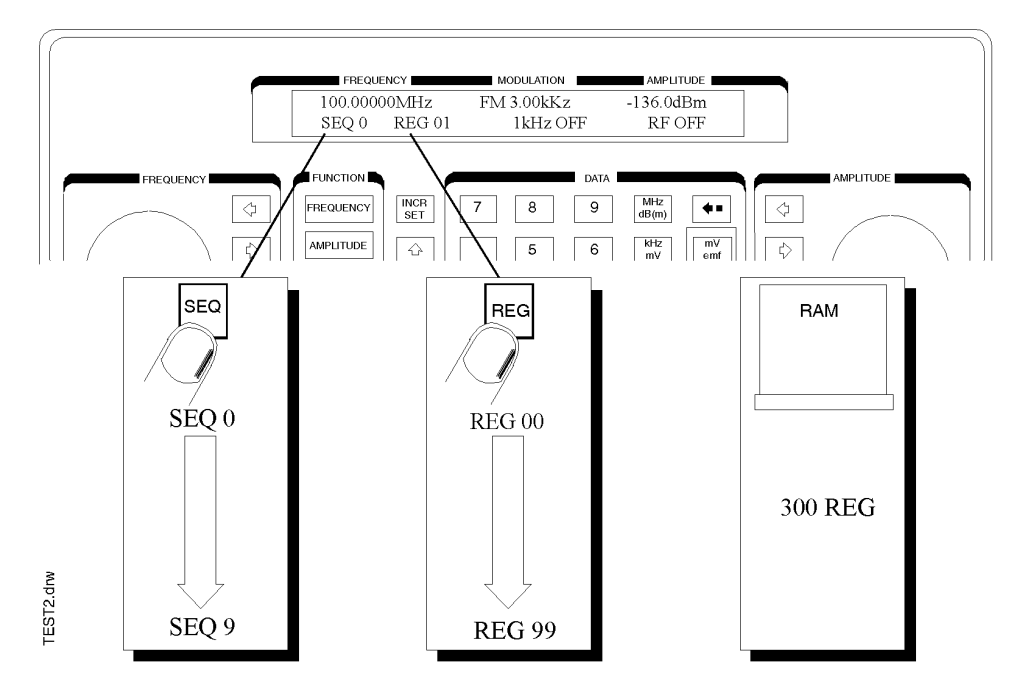

## <span id="page-25-0"></span>**Saving Instrument Setting in Register Sequences**

In this ten step example, you will use the memory keys to create a sequence containing three registers. Each register will contain a different frequency setting.

#### **Selecting the Sequence**

1. Select sequence 0.

If there are registers saved in sequence 0, the message shown in the display below will not appear. Note that the steps in this example will cause the settings in registers 00, 01, and 02 of sequence 0 to be changed.

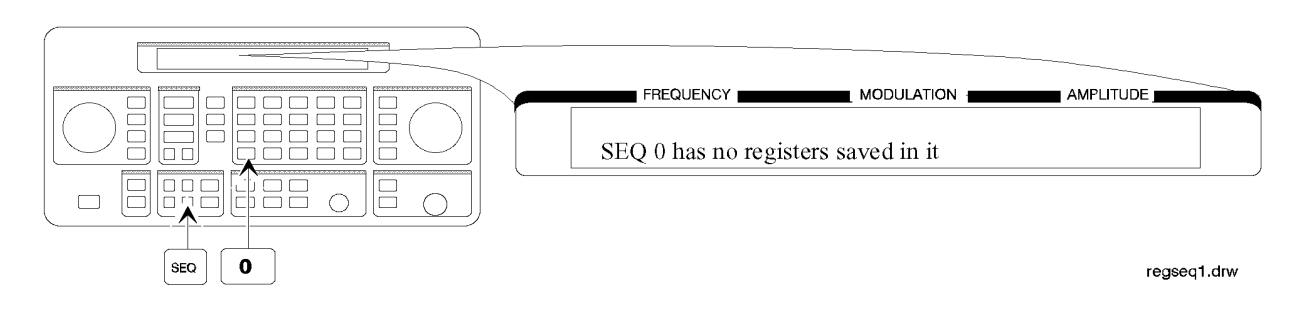

### **Saving Settings in Registers**

#### 2. Set the frequency to 10 MHz.

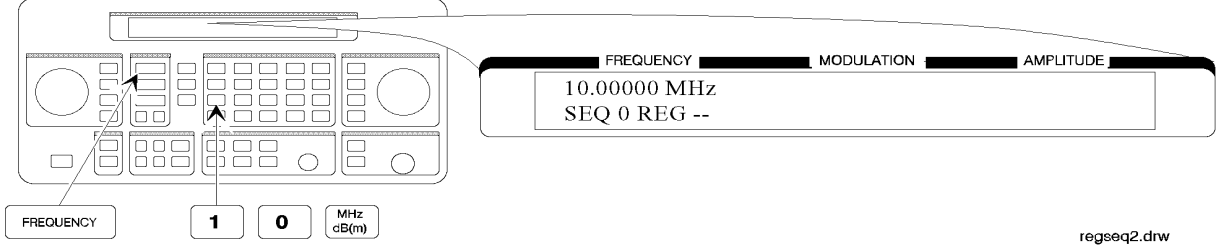

#### 3. Save the instrument settings in register 00.

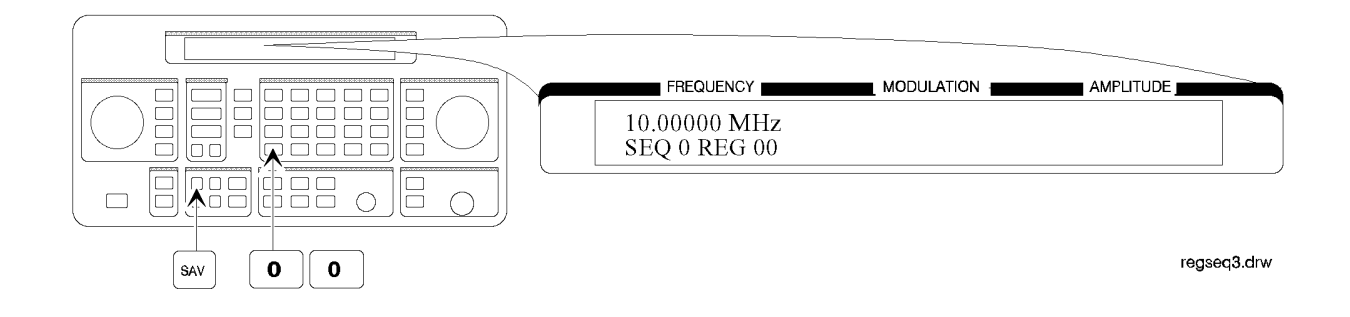

4. Set the frequency setting to 11 MHz.

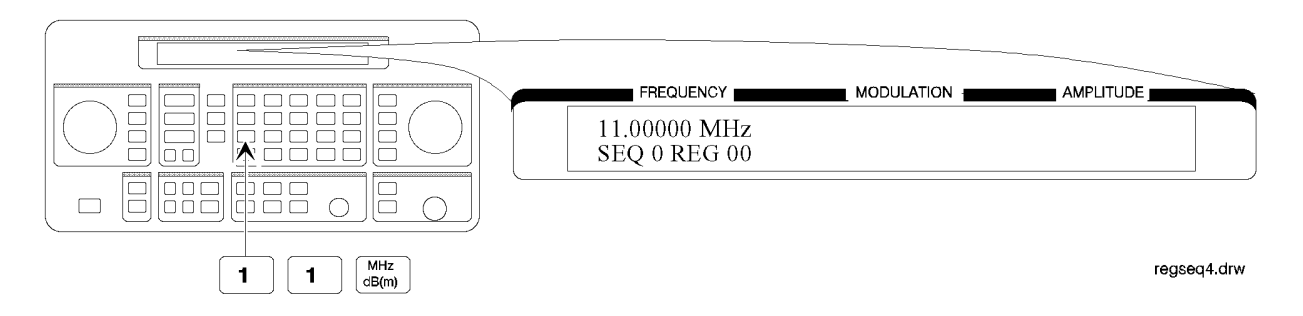

5. Save the instrument settings in register 01.

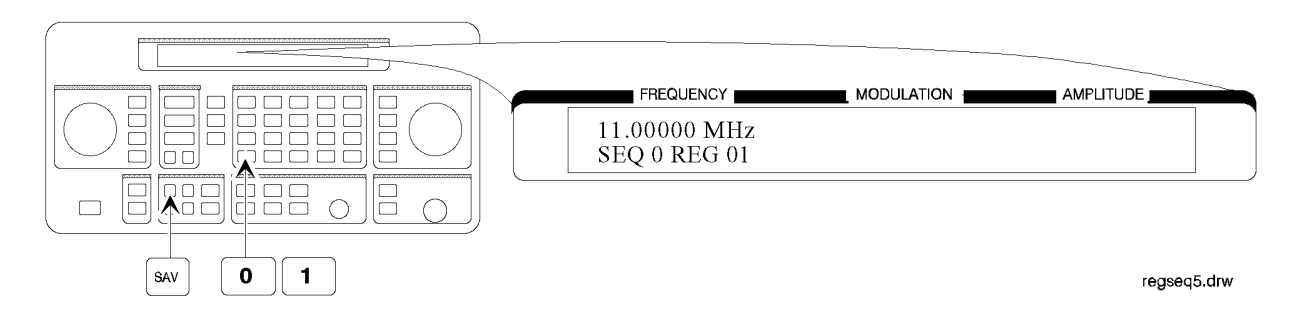

6. Set the frequency to 12 MHz.

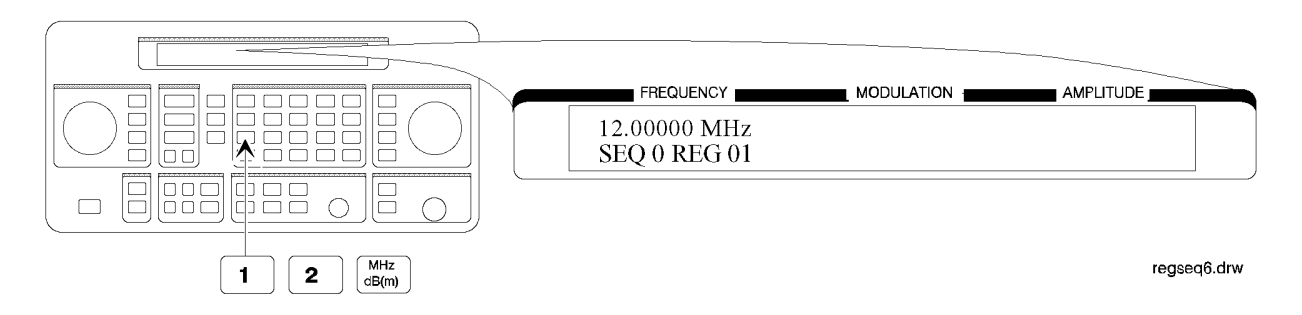

7. Save the instrument settings in register 02.

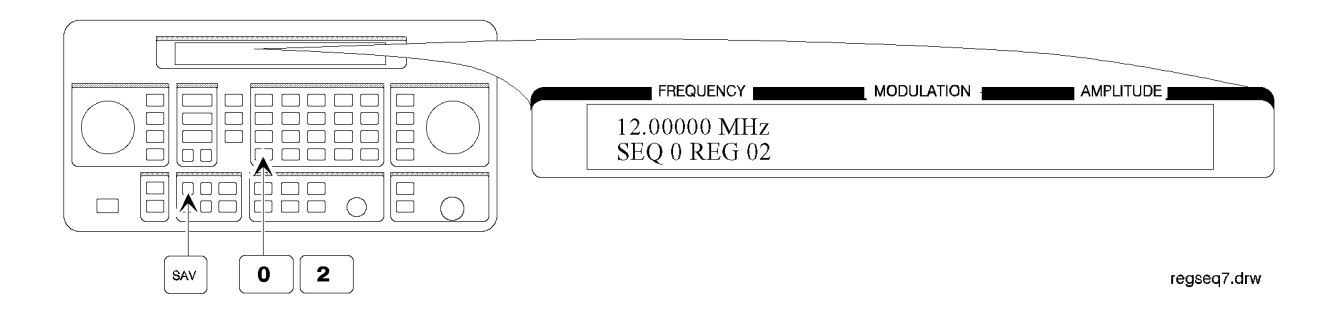

### **Checking the Sequence**

8. Recall the registers in sequence 0.

The  $\hat{\parallel}$  and  $\hat{\parallel}$  keys recall registers or sequences depending on which key was pressed last (**REG** or **SEQ**).

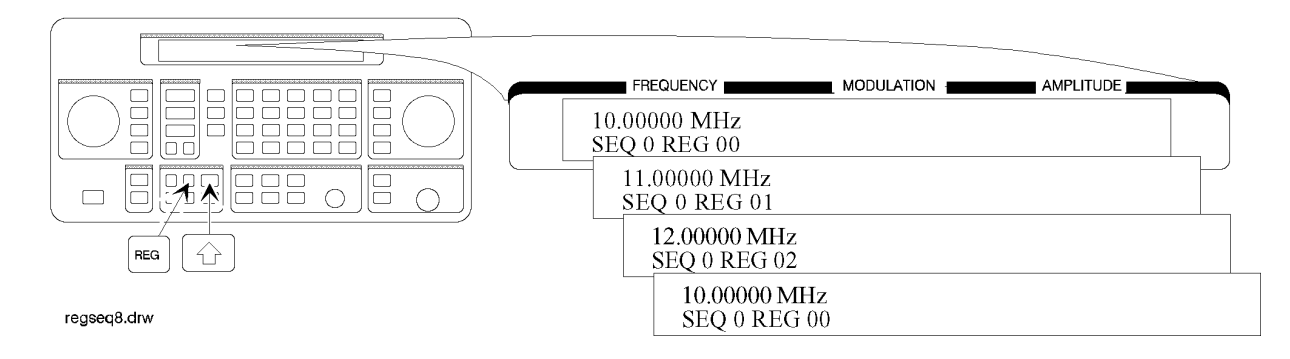

### **Checking a Different Sequence**

#### 9. Select sequence 1.

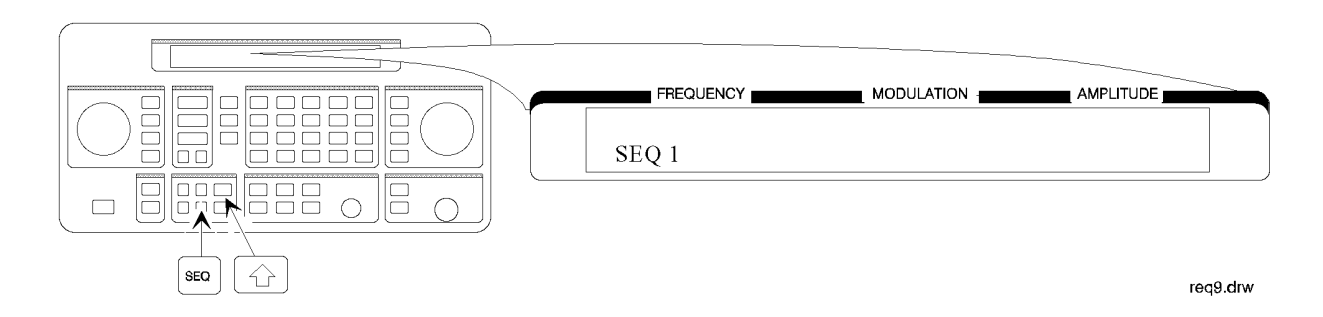

10.Step through the registers in sequence 1 if there are registers saved in it.

**NOTE** Sequence 1 does not contain the settings you saved in sequence 0. The instrument enables you to save different settings in each sequence to create up to ten different sequences for your testing. Remember when you save or recall a register, be sure that the correct sequence is also selected.

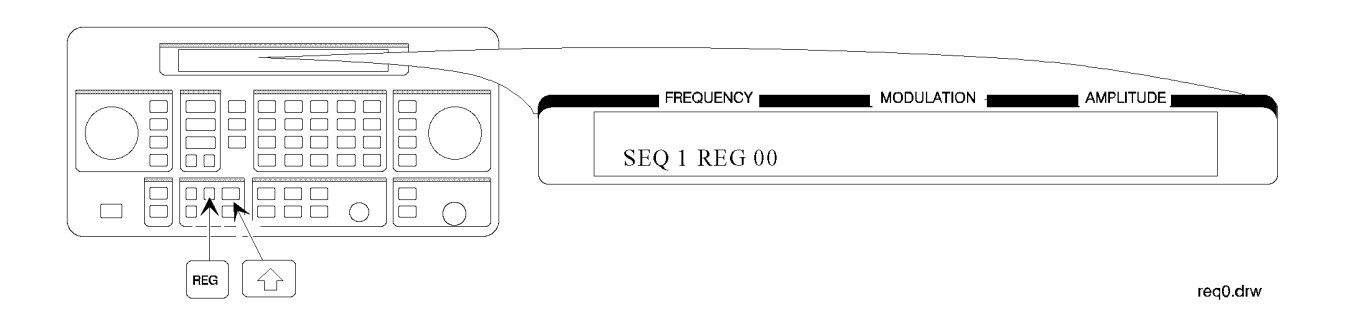

## <span id="page-28-0"></span>**Deleting a Register from the Sequence**

In this example, you will delete a register from the sequence you created in the preceding example.

#### **Selecting the Sequence**

#### 1. Select sequence 0.

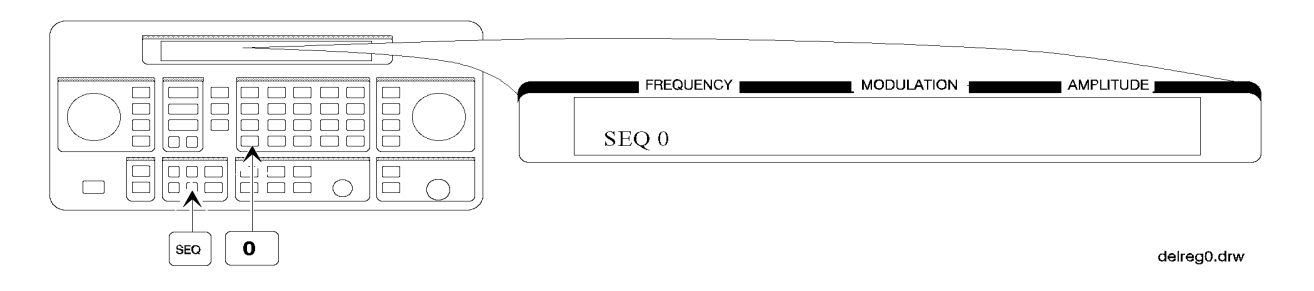

#### **Deleting a Register**

- 2. Delete register 01 from sequence 0.
- **NOTE** The contents of the register are recalled when it is deleted. This allows you to re-save the contents if you need to.

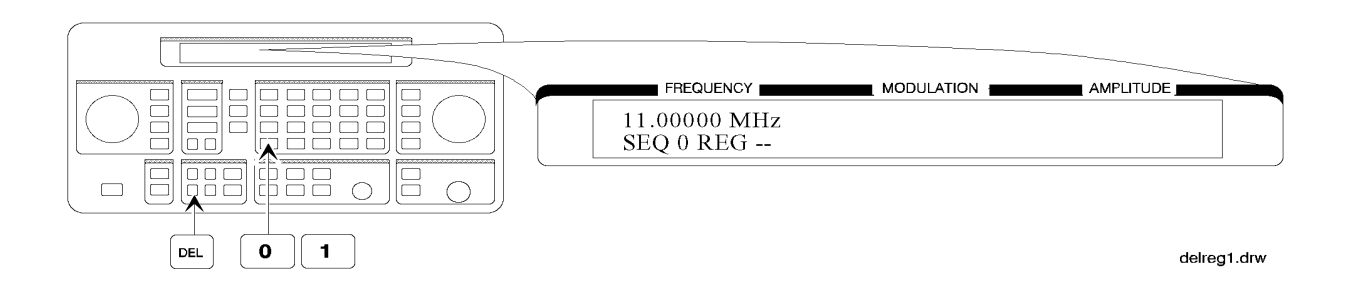

3. Step through the remaining registers in sequence 0.

The deleted register number has been removed from the sequence. Note that the instrument does not renumber the registers when one is deleted.

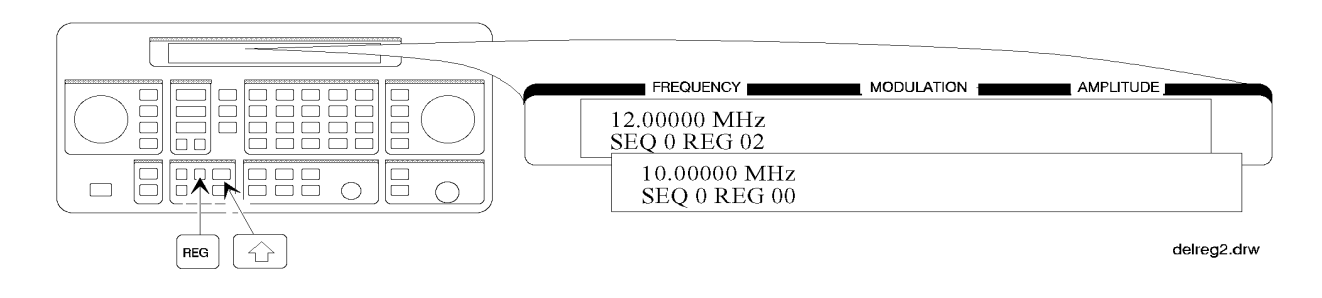

## <span id="page-29-0"></span>**Renumbering the Registers in a Sequence**

In this example, you will eliminate the skip from register 00 to register 02 in sequence 0 caused when you deleted register 01 in the previous example.

#### **Decreasing the Register Number**

1. Delete register 02.

The settings saved in register 02 are recalled when it is deleted.

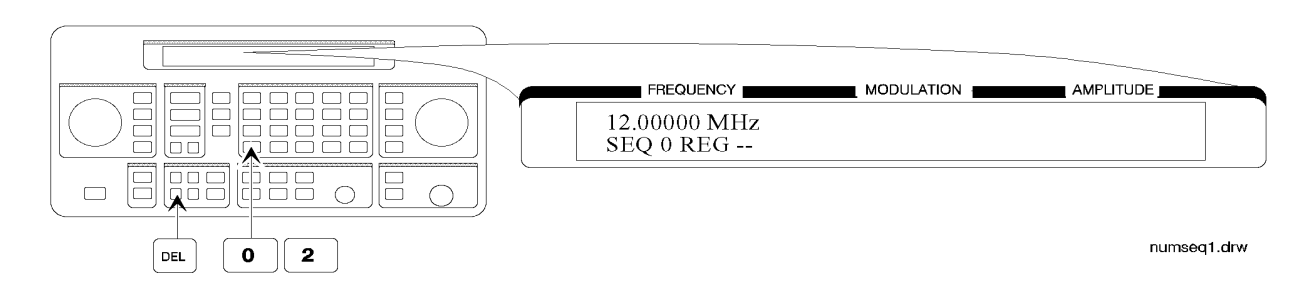

2. Save the settings from register 02 into register 01.

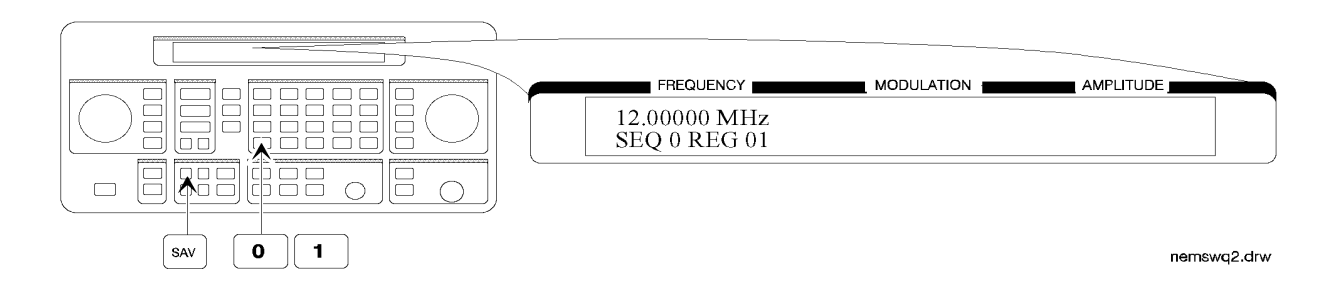

### **Checking the Sequence**

3. Step through the register sequence.

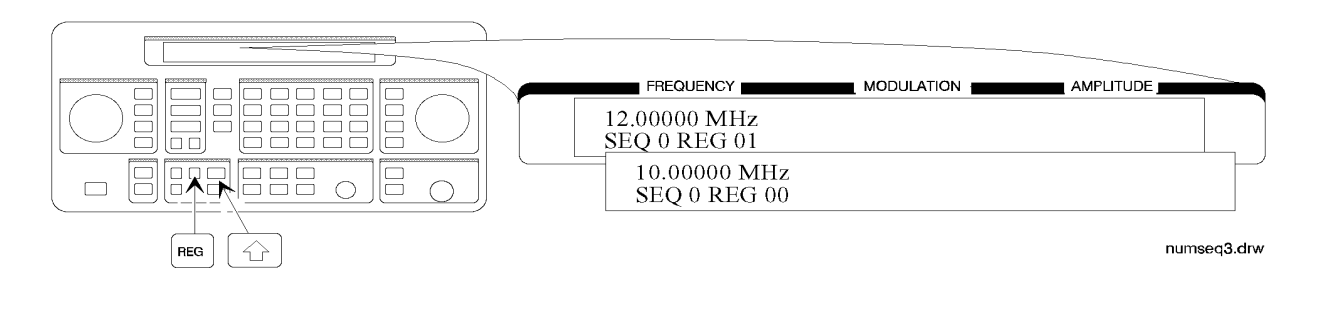

NOTE In this example, you renumbered one register. when you need to renumber two or more registers, use **REG** instead of **DEL** to recall each register until you get to the last register in the sequence, then use **DEL**.

## <span id="page-30-0"></span>**Inserting a Register in a Sequence**

In this example, you will insert a register into the sequence you created in the previous example. The process involves incrementing each register number that comes after the point in the sequence where you wish to insert a register.

1. Recall the last register in sequence 0.

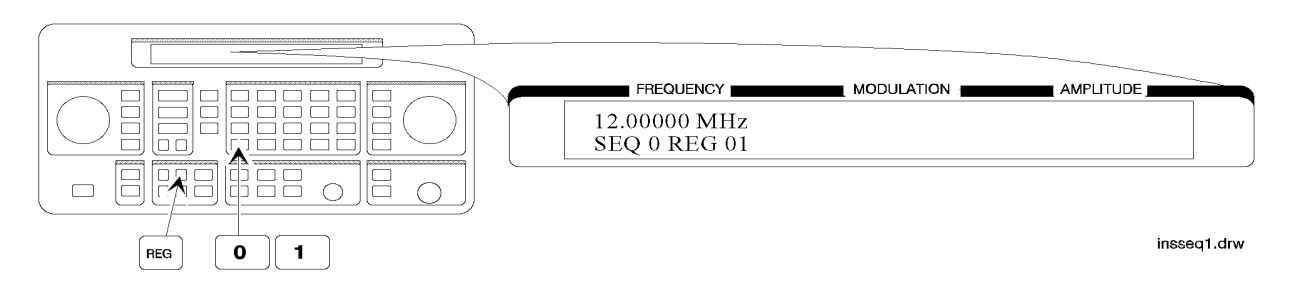

2. Save the recalled settings into register 02.

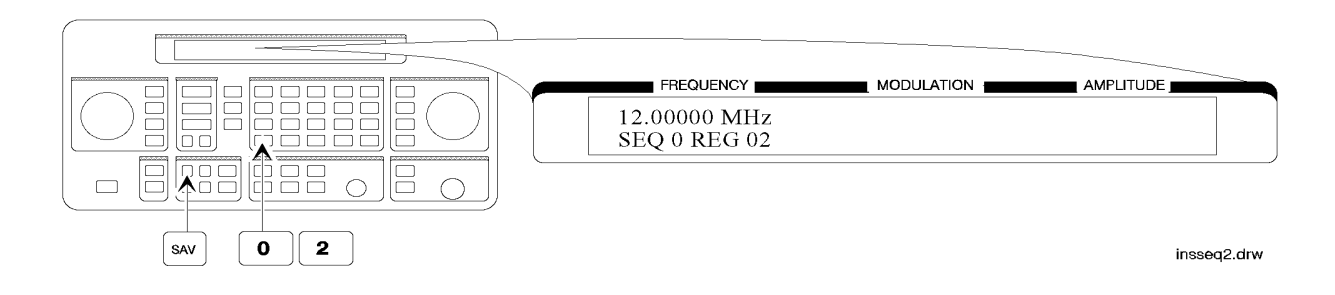

3. Recall register 00.

Register 01 can now be used to save the settings that are saved in register 00.

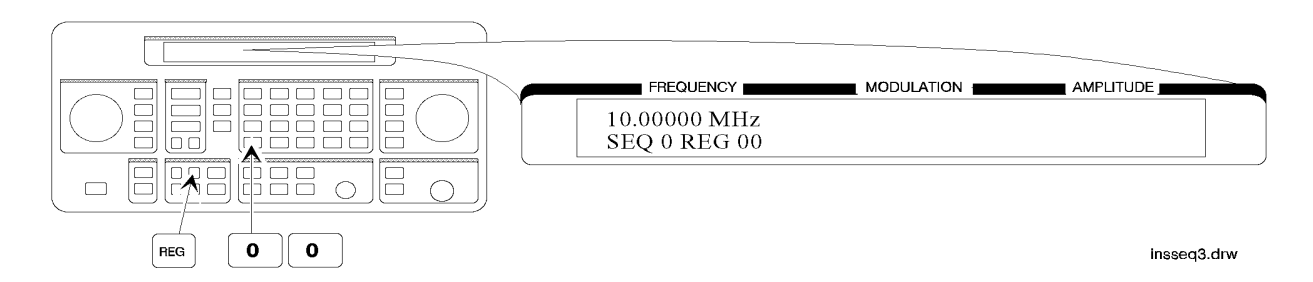

#### 4. Save the recalled settings into register 01.

Register 00 can now be used to save the new settings.

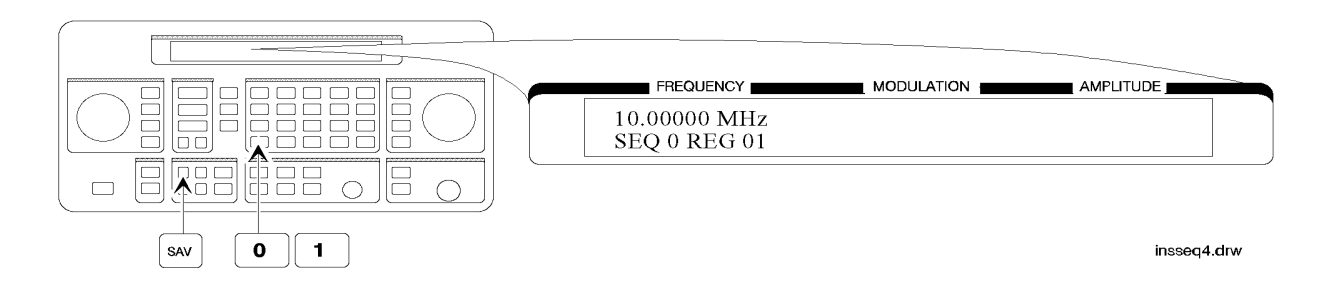

#### **Saving a New Register**

#### 5. Set the frequency to 8 MHz.

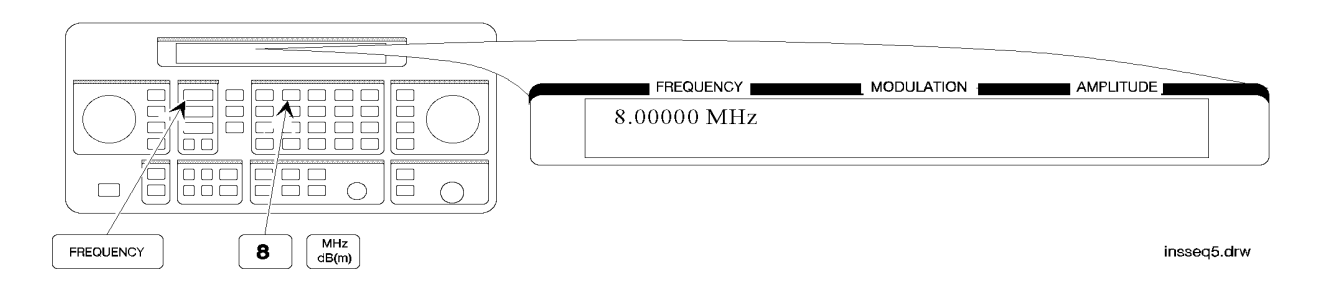

6. Save the settings in register 00.

Press  $\hat{\parallel}$  to check the new sequence.

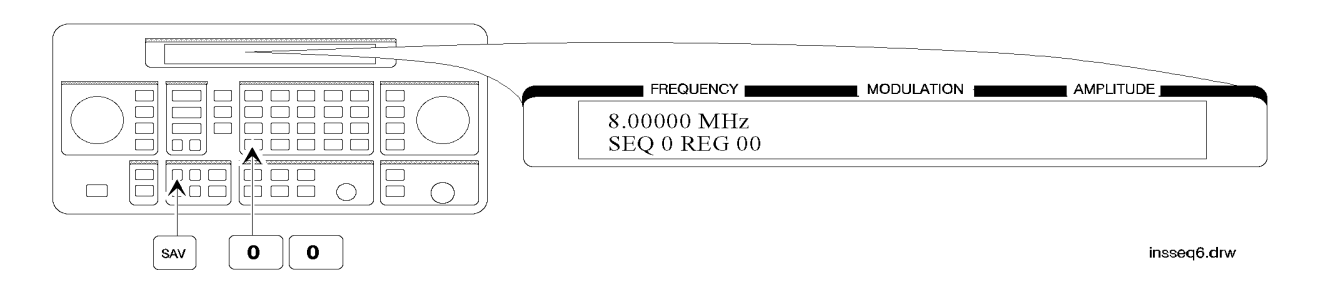

# <span id="page-33-0"></span>**Offsetting the RF Output from a Reference**

In this example, you will enter an RF output frequency, set it as the reference value, and then offset the RF output frequency 10 MHz below the reference value.

## <span id="page-33-1"></span>**Setting the Reference Value**

1. Set the frequency to 500 MHz.

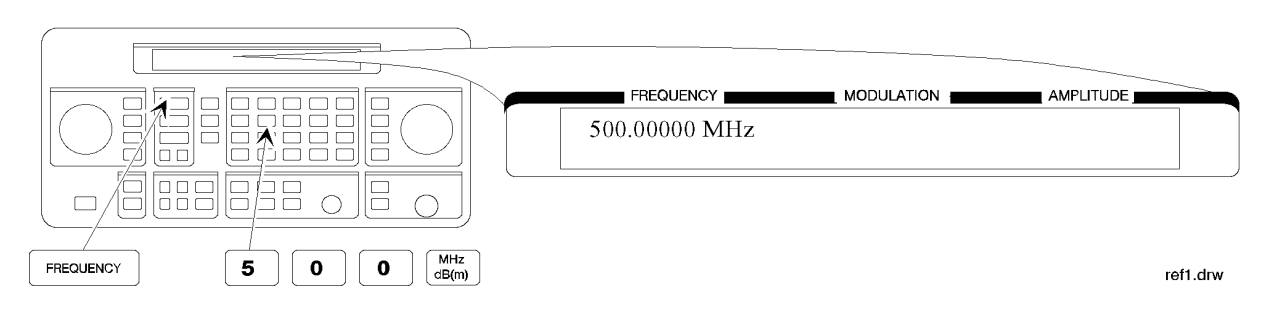

2. Set 500 MHz as the reference frequency.

The ∆ symbol appears in the display to indicate that the reference mode is selected. The output frequency is still 500 MHz.

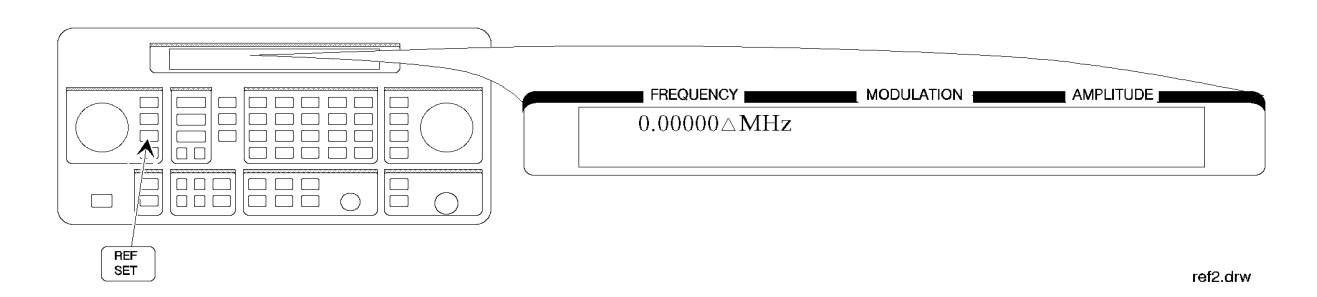

## <span id="page-34-0"></span>**Offsetting the RF Output**

3. Offset the output frequency 10 MHz below the reference frequency.

You can enter in the offset value directly, or use the knob or  $\hat{\parallel}$  and  $\hat{\Downarrow}$  keys.

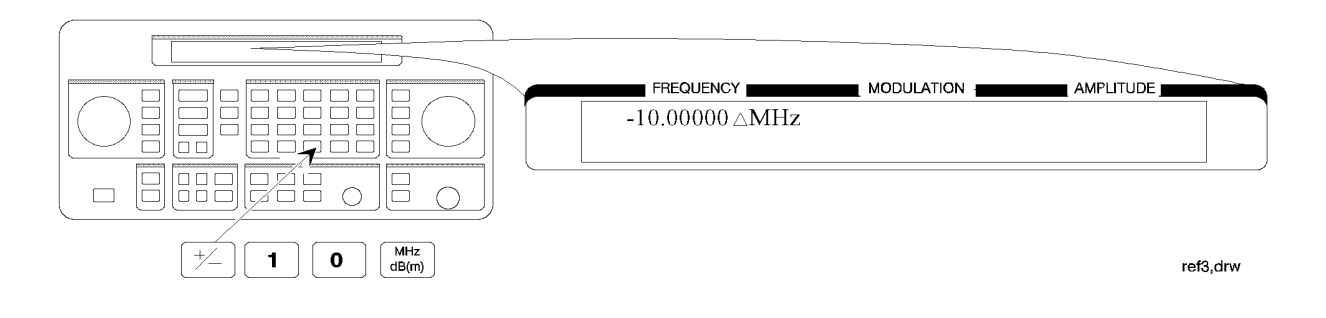

#### Attention! In the reference mode, the output frequency equals the reference frequency  $\pm$ the displayed offset frequency.

#### **Turning the Reference Mode Off or On**

4. Turn off the reference mode to display the actual output frequency.

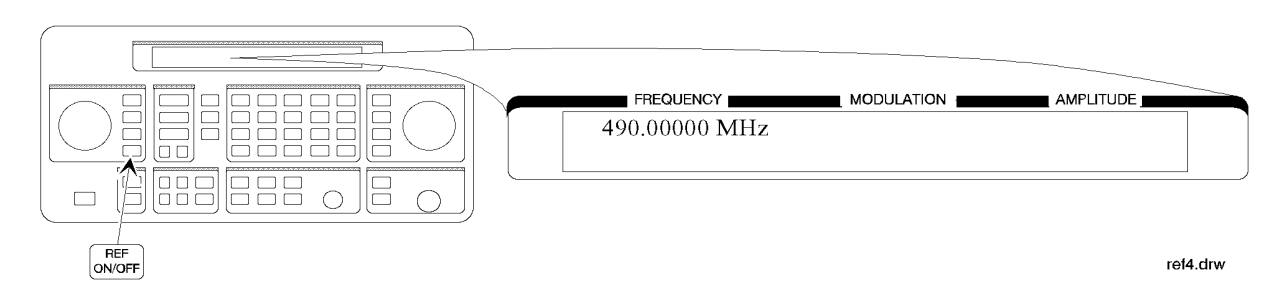

5. Turn on the reference mode without changing the reference frequency.

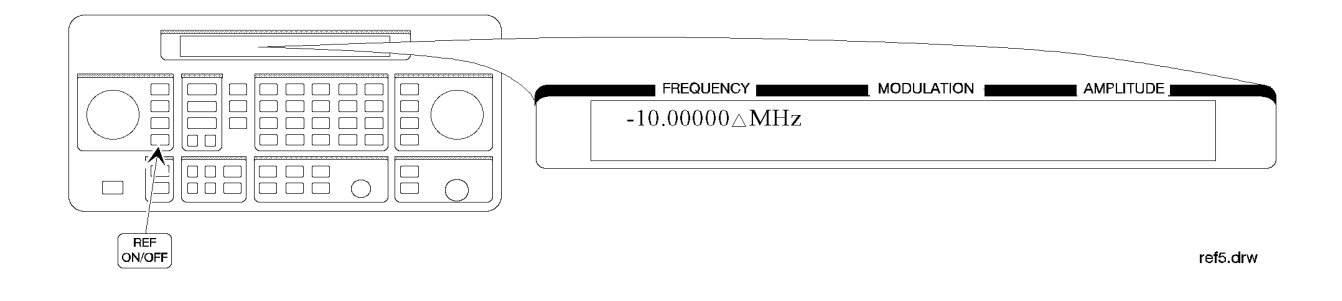

6. Change the displayed units to kHz.

Note that for amplitude, reference settings are displayed in dB units only.

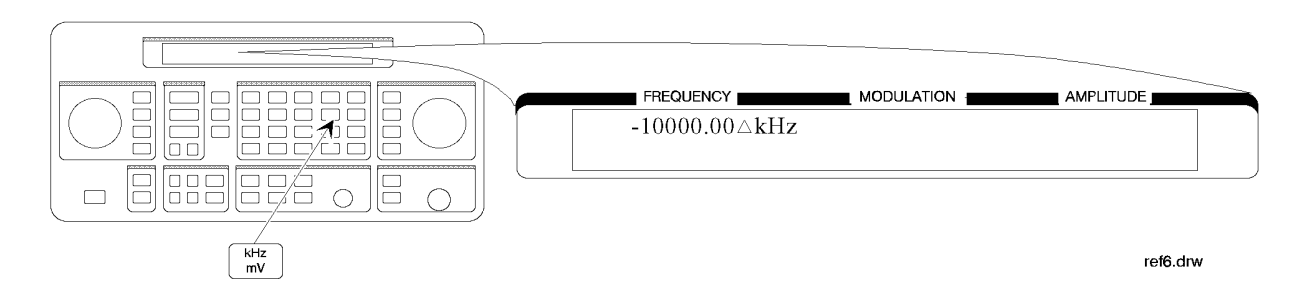

### **Setting a New Reference Value**

7. Set the current output frequency as the new reference frequency at any time.

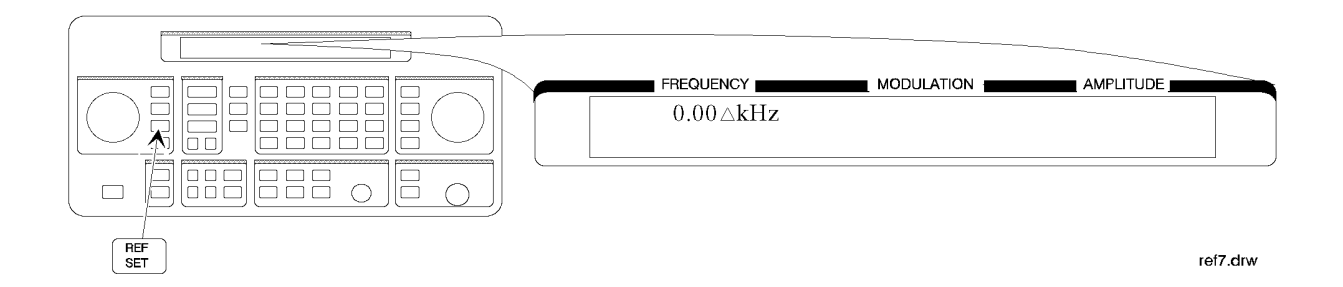
# **Holding the Output Attenuator Range**

In this example, you will hold the output attenuator so it does not change ranges when you change the amplitude setting. This will prevent attenuator range changes from affecting the output signal.

# **Set the Amplitude Level**

1. Set the amplitude level to −82 dBm.

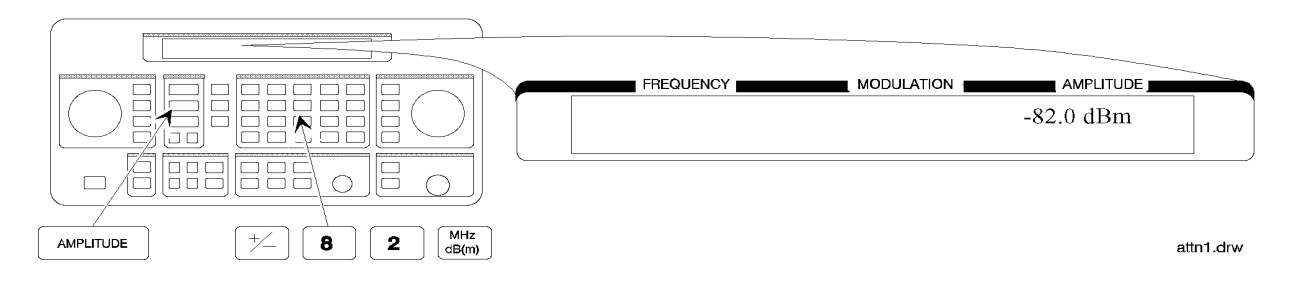

# **Holding the Attenuator**

2. Hold the attenuator at this setting.

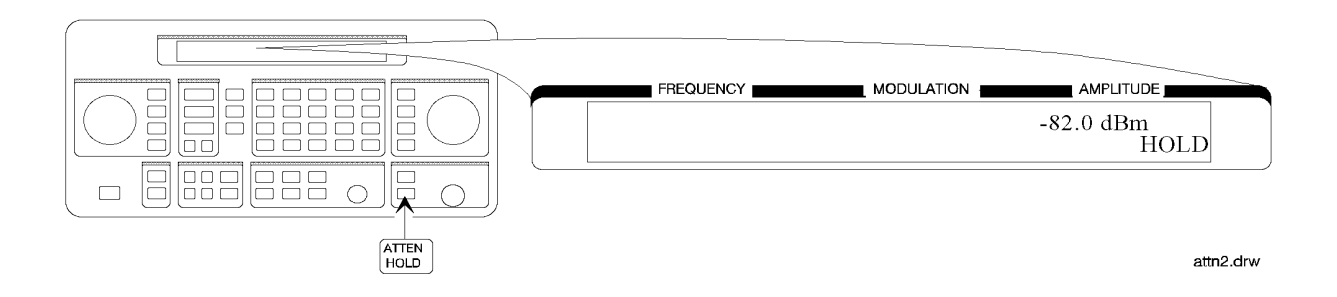

# **Adjusting the Amplitude**

3. Adjust the amplitude setting.

Now amplitude changes do not cause the attenuator to change its range setting. Consequently, amplitude changes are limited to the range provided by the instrument's vernier. For information about the instrument's vernier ranges, refer to Chapter 1b, "Operation Reference."

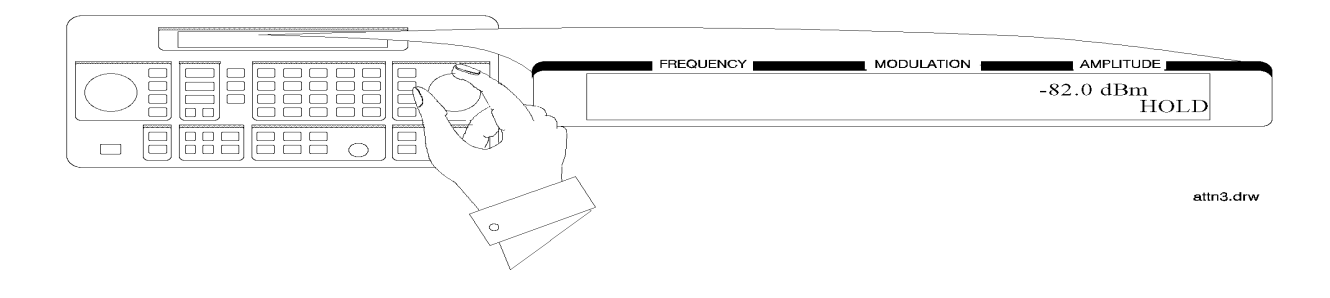

# **Setting a User Selectable Modulated Frequency and Waveform (Option 1E2 or 1EP Only)**

**NOTE** This modulation example can only be performed if Option 1E2 or 1EP is present.

In this example, you will select the modulation level and the modulated frequency and waveform of the RF signal output.

## **Setting the Modulation Level**

1. Select FM modulation with a deviation of 25 kHz.

Either **AM** or Φ**M** modulation may be used instead of **FM**. The modulation type (FM, AM, or ΦM) and the modulation level (deviation or depth) is displayed on the top line of the front panel display as shown.

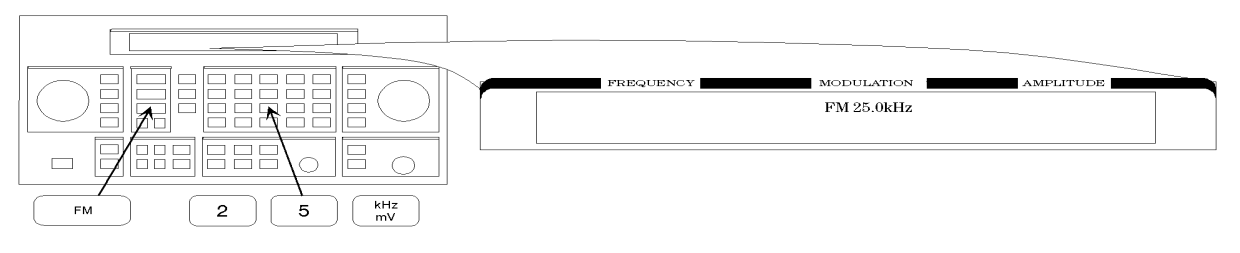

on69bd

# **Setting the Modulated Waveform**

2. Press the **INT 1kHz** (FREQUENCY/WAVEFORM) key until SQU is selected.

Repetitively pressing the **INT 1kHz** (FREQUENCY/WAVEFORM) key selects one of five states:

- a fixed 1 kHz sinewave internal source
- a variable-frequency sinewave source (indicated by SIN preceded by the frequency value)
- a variable-frequency triangle source (TRI)
- a variable-frequency squarewave source (SQU)
- a variable-frequency sawtooth (or ramp) source (SAW)

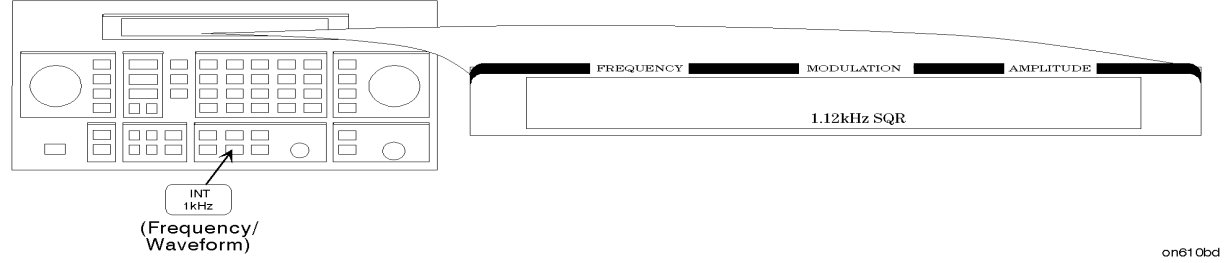

# **Setting the Modulated Frequency**

3. Set the modulated frequency to 1.5 kHz.

The **kHz** key is the only accepted units key.

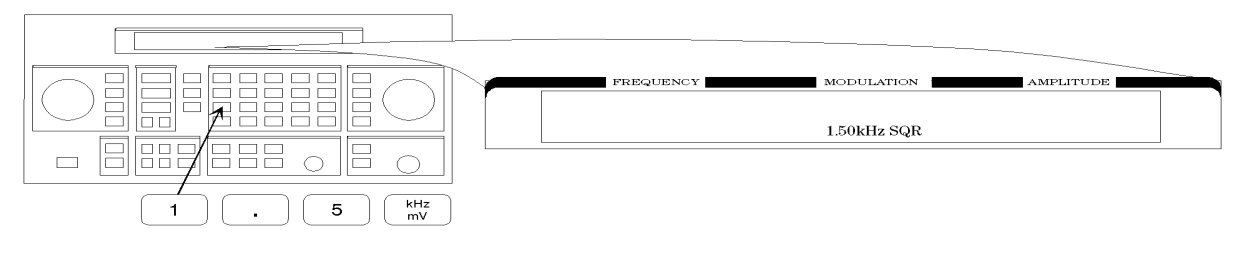

on68bd

# **Signaling a Numeric-Type FLEX Pager (Option 1EP Only)**

In this example you will set up the pager encoder to send a signal appropriate to test a numeric-type FLEX pager.

**NOTE** This pager encoding example can only be performed if Option 1EP is present. The front panel of the Option 1EP instrument is different from the standard instrument's front panel. The green and blue labels are incorporated for the pager encoding mode only. Therefore, these keys have multiple functions on instruments with Option 1EP.

#### **Figure 1a-1. The 8648A Option 1EP Signal Generator**

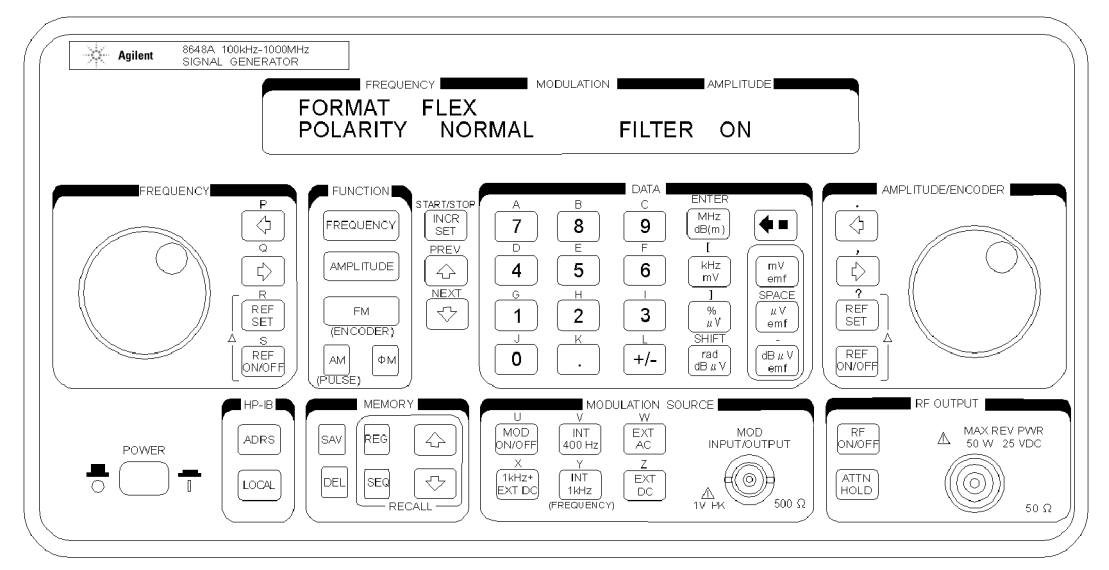

# **Setting Up Pager Encoding**

The following steps are required to set up pager encoding on the signal generator. Details of setting each parameter are provided following this overview.

- 1. Before entering the signal generator pager encoder mode, set the correct carrier frequency and FM deviation for the pager-under-test. (The FM deviation is 4.8 kHz for FLEX and is 4.5 kHz for POCSAG.)
- 2. Press RF ON/OFF to turn on the RF output. (RF OFF is displayed below the amplitude setting when the RF output is turned off.)
- 3. Enter the pager encoder mode by pressing FM (ENCODER). If FM wasn't the last active function, press FM (ENCODER) twice.
- 4. Set up the pager encoder parameters to meet the test requirements of your specific pager.

Use the  $\Downarrow$  (NEXT) and  $\Uparrow$  (PREV) keys to scroll through the encoder parameters. The cursor will blink around the first letter of the active parameter. The  $\Downarrow$  (NEXT) key moves forward sequentially through each pager encoder parameter and the  $\hat{\parallel}$  (PREV) key moves backward sequentially.

To move between setting for each parameter, rotate the AMPLITUDE/ENCODER knob until the desired setting is displayed. When characters are entered by way of the keypad (such as the capcode), terminate the entry with the **MHz dB(m)** (ENTER) key.

5. Start signaling the pager after all of the encoder parameters are set by pressing the **INCR SET** (START/STOP) key.

# **Entering Pager Encoding Settings**

1. Display the first pager encoder menu.

After setting your pager's carrier frequency and an FM deviation of 4.8 kHz (for a FLEX pager) on the signal generator, press the **FM** (ENCODER) key once again to display the first pager encoder menu (FORMAT). The **FM** (ENCODER) key toggles between the frequency modulation menu and the pager encoder menu.

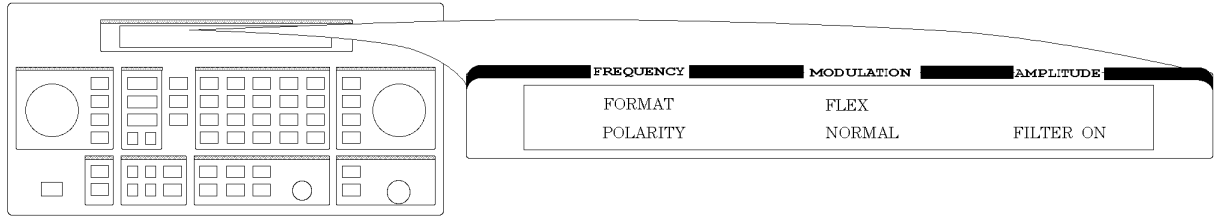

Encode1.drw

## **Selecting the Format Settings**

- 2. Set FORMAT to FLEX, POLARITY to NORMAL, and FILTER to ON.
	- a. With the blinking cursor on the "F" of FORMAT, set the FLEX format by rotating the AMPLITUDE/ENCODER knob until FLEX is displayed.
	- b. Press the  $\downarrow$  (NEXT) key to move the blinking cursor to POLARITY, then use the AMPLITUDE/ENCODER knob to set the polarity to NORMAL.
	- c. Using the  $\Downarrow$  (NEXT) key and the AMPLITUDE/ENCODER knob, set FILTER to ON.

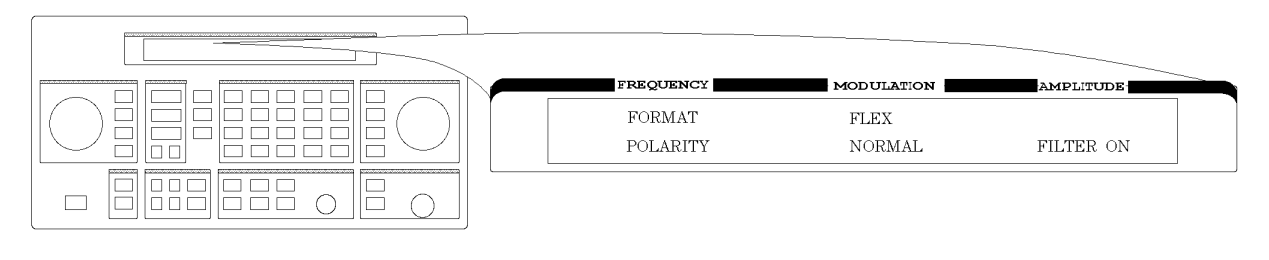

Encode1.drw

# **Selecting the Data Rate and Pager Type Settings**

3. Set DATA RATE to 3200/2 and PAGER TYPE to NUMERIC, using the AMPLITUDE/ENCODER knob and the  $\Downarrow$  (NEXT) key.

You may choose to set the data rate to one of the other settings; you FLEX pager should automatically adjust.

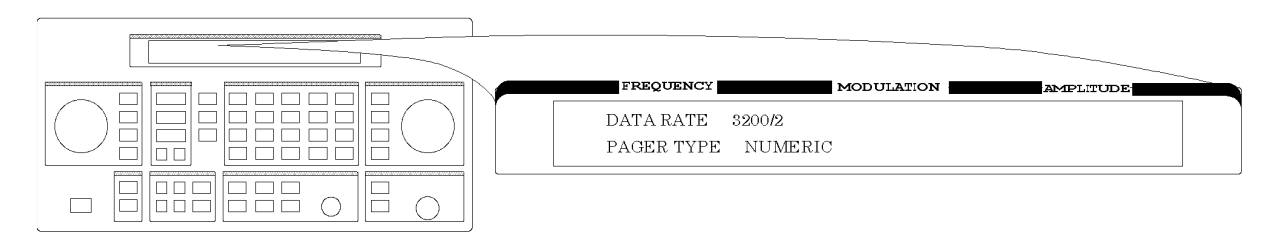

Encode2.drv

Press the  $\Downarrow$  (NEXT) key to move to the next page.

4. Set VECTOR TYPE to STANDARD using the AMPLITUDE/ENCODER knob.

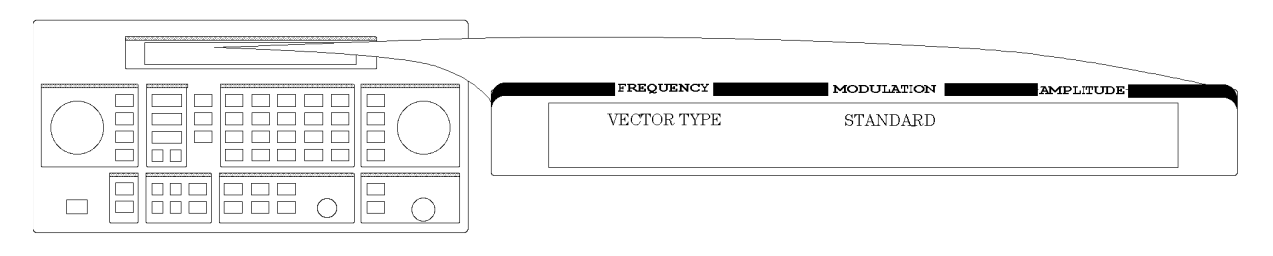

Encode3.drw

# **Selecting the Message Settings**

- 5. You may choose one of the five fixed messages (only numbers one and five are useful for numeric pagers) or you may define your own message. For this example, use your own phone number as the user-defined message:
	- a. Set MESSAGE NO. to 6 and MESSAGE LENGTH to 40 using the AMPLITUDE/ENCODER knob and the key.
	- b. Press the  $\sqrt{\ }$  (NEXT) key again to select the FREE MESSAGE parameter.
	- c. Enter your phone number with the numeric keys and terminate your entry with the **MHz dB(m)** (ENTER) key.

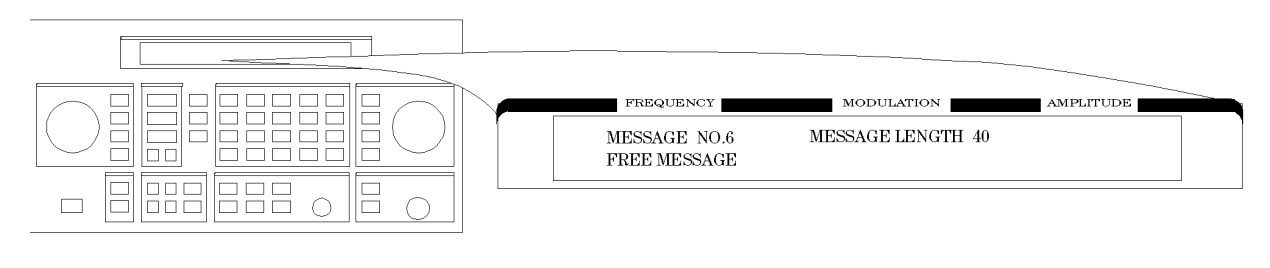

an610abc

Press the  $\downarrow$  (NEXT) key to move to the next page.

## **Selecting the Transmission Repetitions and Amplitude**

6. Set MODE to SINGLE and AMPLITUDE to 0.0 dBm using the AMPLITUDE/ENCODER knob and the  $\sqrt{U(N)K}$  key. Enter the numeric values using the numeric keys and the **MHz dB(m)** (ENTER) key.

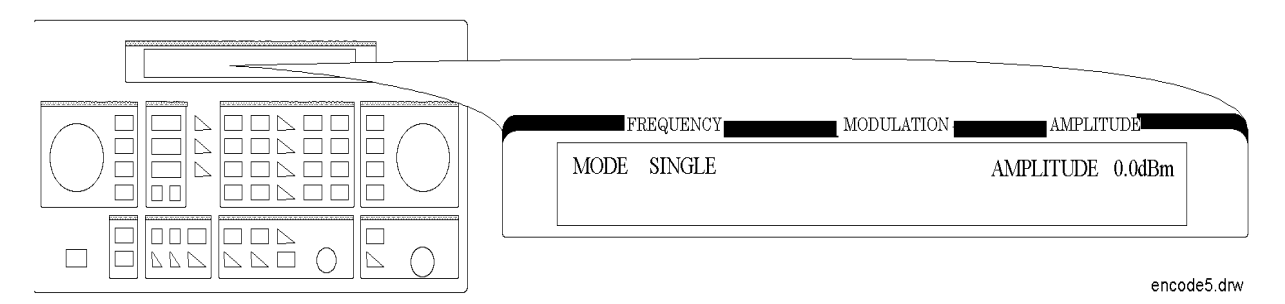

7. Set IMMEDIATE STOP to OFF, HEADER to ON, and TERMINATOR to ON using AMPLITUDE/ENCODER knob and the key. These are default settings that normally would not be adjusted.

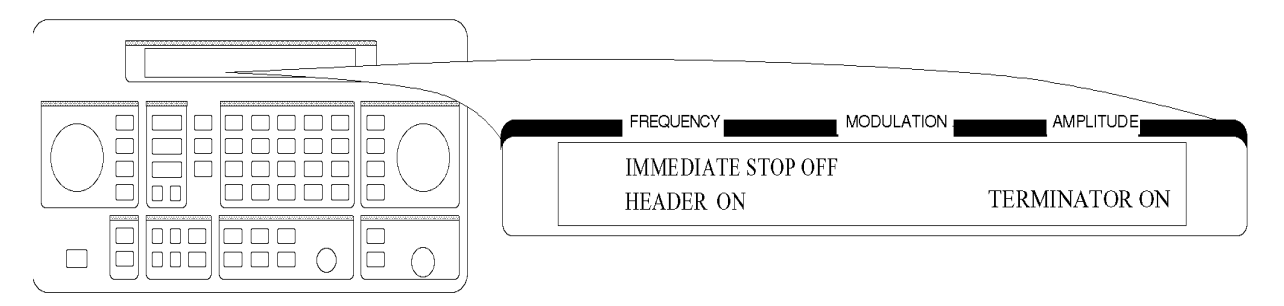

Press the  $\Downarrow$  (NEXT) key to move to the next page.

# **Selecting the Pager Capcode (Address)**

8. Enter your pager's capcode (address) in the pager code menu. The **rad dB**µ**V** (SHIFT) key is required to enter alphabetical characters. For example, to enter the following capcode: A0012477, press, **7** (A), **0012477**, MHz dB(m) (ENTER). Then, using the  $\psi$ (NEXT) key and the AMPLITUDE/ENCODER knob, set DUMMY CALL to OFF.

**NOTE** The pager's capcode contains information that automatically sets the parameters of the last two menus.

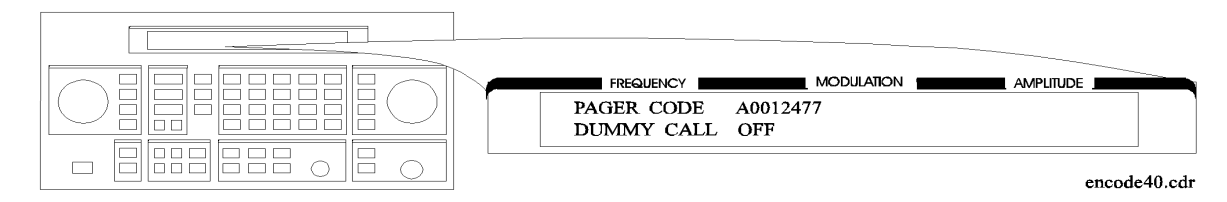

9. ADDRESS TYPE and ADDRESS1 are set automatically when the capcode is entered in the previous menu. If A0012477 was entered, SHORT and 0045245 would be displayed respectively. Generally, you would not change these settings.

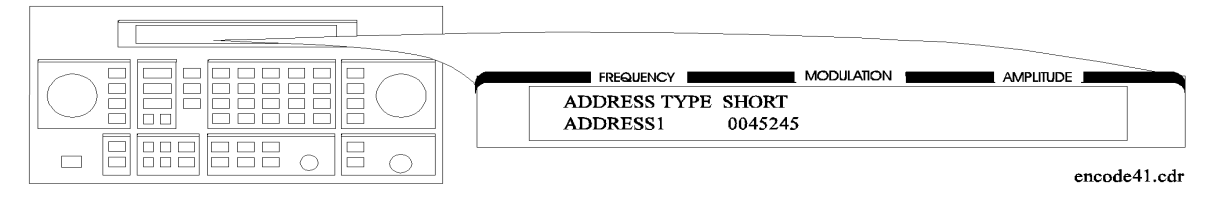

Press the  $\Downarrow$  (NEXT) key to move to the next page.

## **Selecting the Protocol Settings**

- 10.FRAME, PHASE, and COLLAPSE CYCLE are also set automatically when you enter the pager's capcode. If you entered A0012477 previously, 011, D, and 4 would be displayed.
- **NOTE** If MODE is set to BURST or CONT instead of SINGLE, you may choose to change the collapse cycle to 1 to 7. With a collapse cycle of 4, the pager will receive the message once every 16 frames  $(2<sup>4</sup>)$ . If the collapse is 0 or 1, the pager will receive the message either every frame  $(2^0)$ , or every other frame  $(2^1)$ .

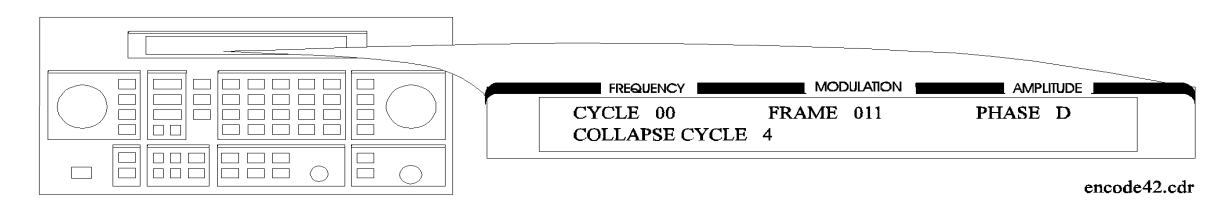

# **Selecting the Roaming Mode Settings**

11.Set ROAMING MODE to NONE using the AMPLITUDE/ENCODER knob.

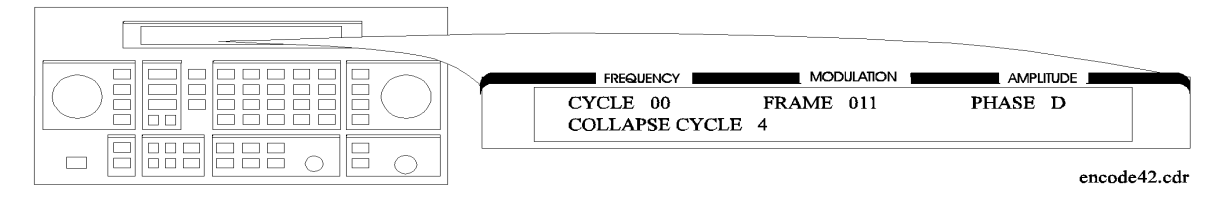

Press the  $\downarrow$  (NEXT) key to move to the next page.

## **Encoding**

12.To start encoding after selecting all pager encoder parameters, press the **INCR SET** (START/STOP) key.

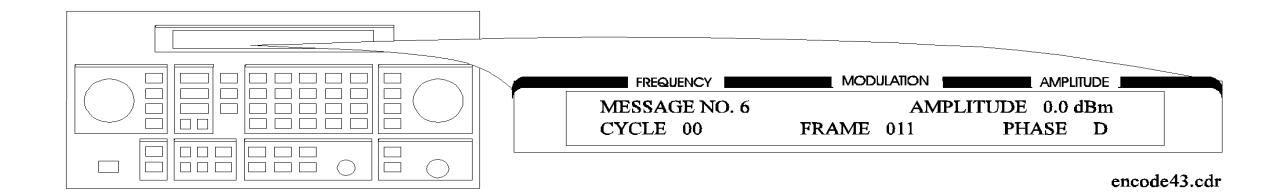

Operation Examples **Signaling a Numeric-Type FLEX Pager (Option 1EP Only)**

# **1b Operation Reference**

This chapter describes each of the instrument's functions including all of the front panel keys, the rear panel connectors, and the optional remote interface and memory interface. This information is presented in the same functional groups as the front panel key functional groupings.

**NOTE** Option 1EP adds a pager encoder capability to the standard functions. Consequently the front panel of the Option 1EP instrument is different from the standard instrument's front panel. The green and blue labels are incorporated for the pager encoding settings only. Therefore these keys have multiple functions on instruments with Option 1EP.

# **Frequency and Amplitude**

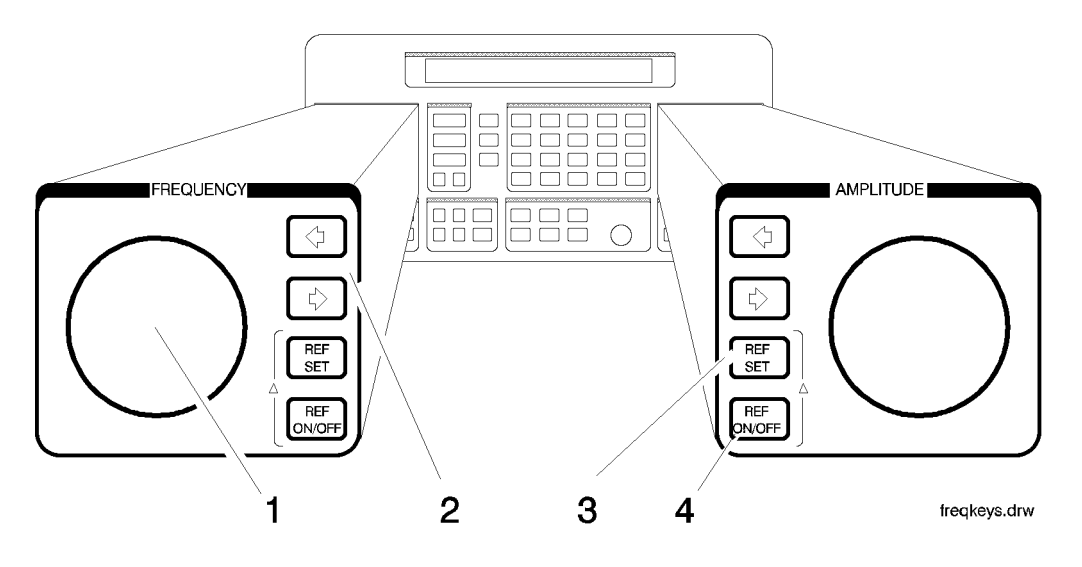

The knob and reference set keys work similarly for both frequency and amplitude settings.

## **1. Knob**

Turn the knobs to increment or decrement the frequency and amplitude settings. The knobs are always active when the instrument is in local operation.

If Option 1EP is present and the signal generator is in the ENCODER mode, the knob in the AMPLITUDE/ENCODER block is used to select the desired setting for each pager encoder parameter.

# **2. Digit-Select Arrow Keys**

Press these digit-select arrow keys  $(\Leftarrow \Rightarrow)$  to select the digit to be changed with the knob.

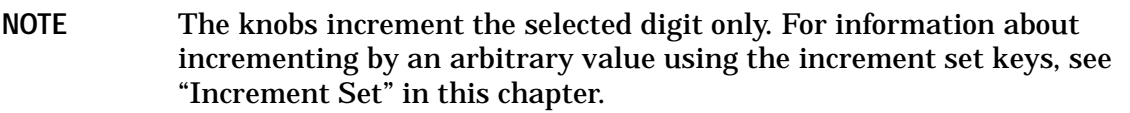

## **3. REF SET**

Press REF SET to turn on the reference mode and to set the current RF output setting as the reference value. The reference value is stored in non-volatile memory until you replace it by pressing REF SET again.

When you press **REF SET**, the ∆ symbol is displayed between the value and the units. When ∆ appears, the displayed value indicates the offset between the reference value and the RF output signal.

The RF output signal is not changed when you press this key.

#### **Units**

When you press **REF SET** for frequency, values can be entered in MHz or kHz. For amplitude, values can be entered in any of the amplitude units provided, but they are displayed in dB only.

### **4. REF ON/OFF**

Press REF ON/OFF to turn off the reference mode if it is on, or to turn on the reference mode without changing the reference value.

When you turn on the reference mode, the displayed value indicates the offset between the reference value and the current RF output setting.

The RF output signal is not changed when you press this key.

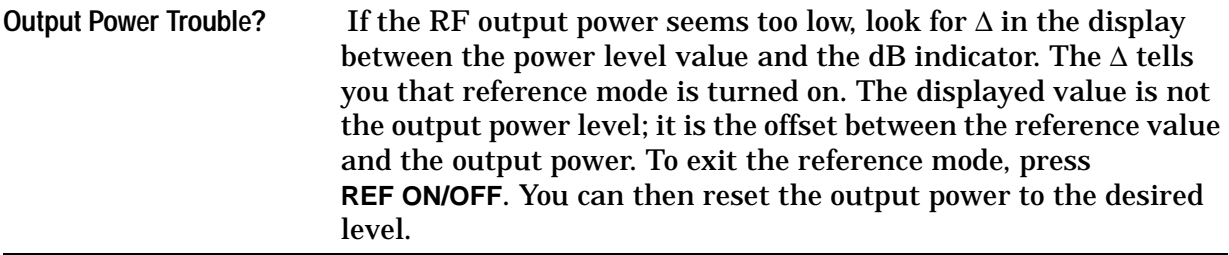

# **Function**

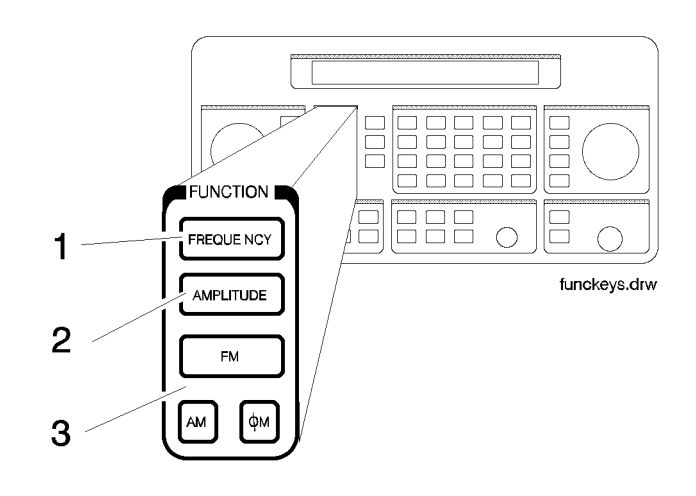

## **1. FREQUENCY**

The RF output frequency range for each model is shown in the following table. When making frequency changes, the instrument does not turn off the RF output. However, the power does blank for a few milliseconds when crossing the frequencies at 249, 501, 1001, 1260, 1600, 2001, 2520, and 3200 MHz.

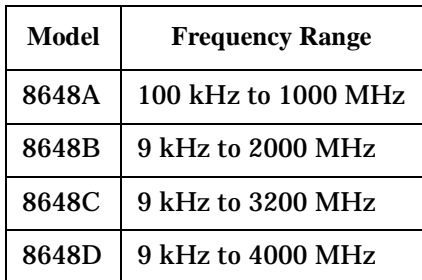

Frequency switching typically takes less than 75 ms at frequencies lower then 1001 MHz, and less than 100 ms at higher frequencies.

# **2. AMPLITUDE**

The RF output amplitude range is shown in the following table. When making amplitude changes, the instrument does not turn off the RF output. The period of any over- or under-ranging that may occur during level transitions is typically less than 30 ms.

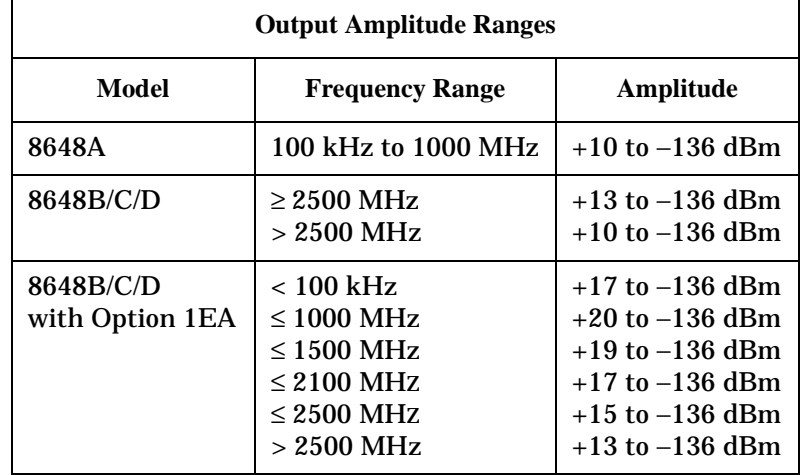

# **3. FM, AM,** Φ**M**

Press FM to set the peak deviation for frequency modulation. Then use the data entry keys to enter the desired value of deviation. The values allowed depend on the RF frequency selected. See Chapter 4, "Specifications" for peak deviation specifications.

Press **AM** to set the amplitude modulation range. Then use the data entry keys to set the desired value of range. Values from 0 through 100% are allowed.

Press **FM** to set the peak deviation for phase modulation. Then use the data entry keys to enter the desired value of deviation. The values allowed depend on the RF frequency selected. See Chapter 4, "Specifications" for peak deviation specifications.

# **Setting Up the Pager Encoder**

**NOTE** The pager encoder mode is available only on instruments with Option 1EP. Option 1EP adds pager encoding/signaling capabilities to the standard functions. Consequently the front panel of the Option 1EP instrument is different from the standard instrument's front panel. The green and blue labels are incorporated for the pager encoding settings only. Therefore, these keys have multiple functions on instruments with Option 1EP.

#### **Figure 1b-1. 8648A Option 1EP Signal Generator**

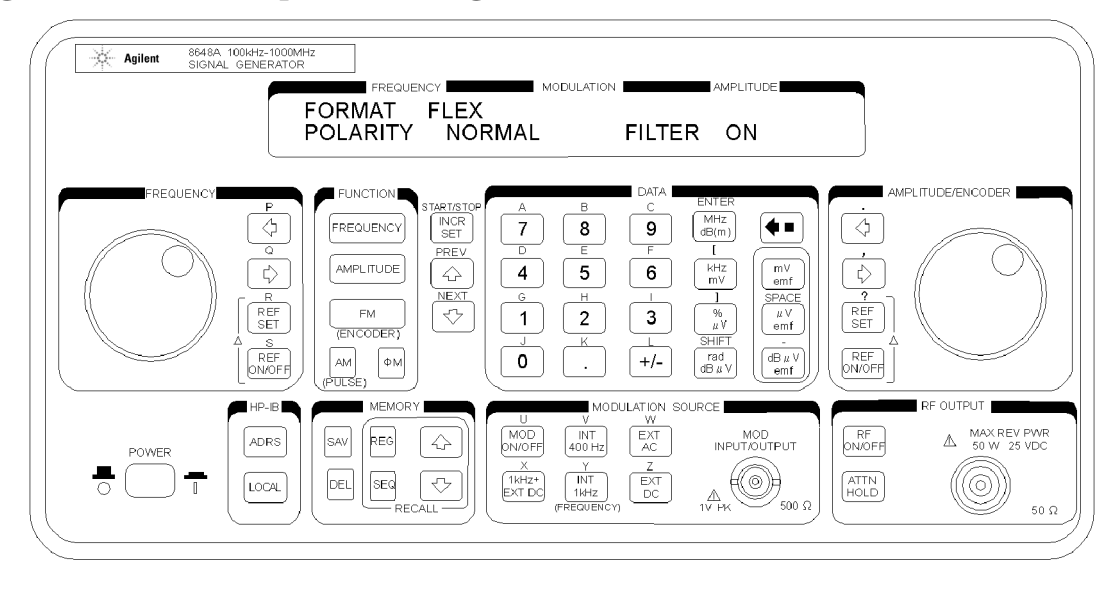

For numeric messages, the following keys are assigned for the special characters in addition to the standard numeric keys (0 to 9).

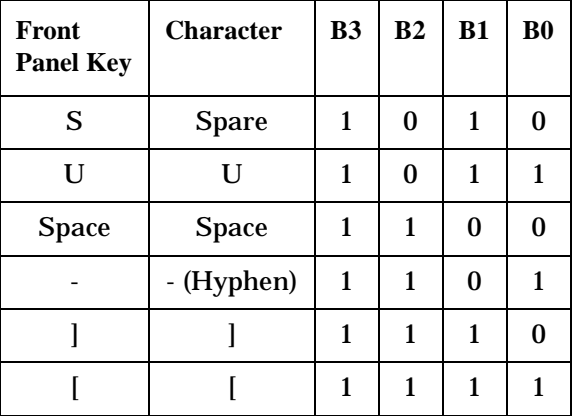

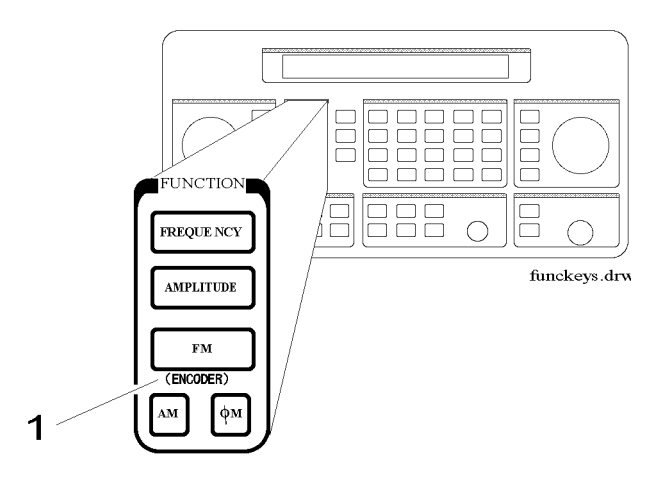

#### **1. ENCODER**

**NOTE** Before selecting the pager encoder mode, check that the correct pager carrier frequency and FM deviation have been set.

To select the pager encoder mode, press **FM** (ENCODER) twice: once to set FM deviation, then again to toggle between the standard functions and the pager encoder mode. The display will look like the following:

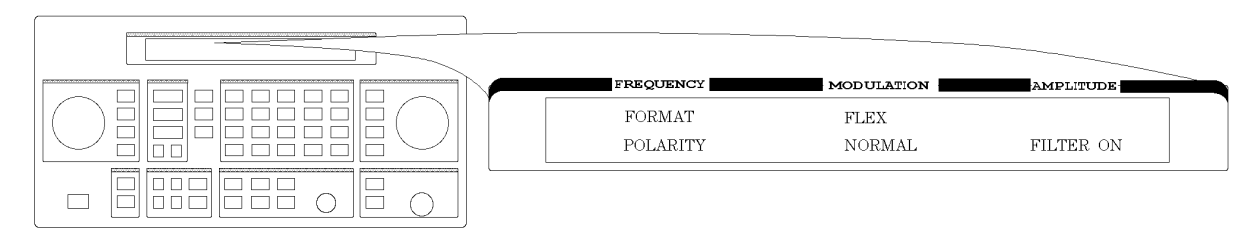

Encode1.drw

This format menu is always displayed first when the pager encoder mode is selected.

The  $\hat{\parallel}$  (PREV) and  $\hat{\parallel}$  (NEXT) keys are used to move the blinking cursor between each parameter.

The knob in the AMPLITUDE/ENCODER block is used to select the desired setting for each pager encoder parameter.

To start or stop encoding, press **INCR SET** (START/STOP).

#### **Setting the Format**

The format menu, shown in the previous figure, has the following settings:

• FORMAT selects the pager protocol being tested.

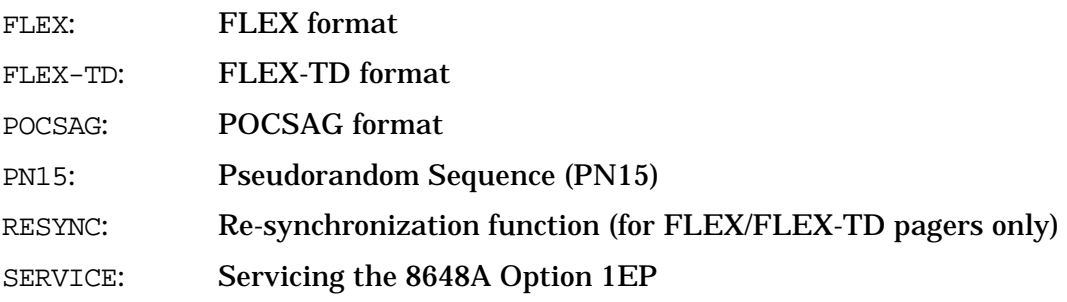

- POLARITY selects the data polarity.
	- Normal: Normal polarity

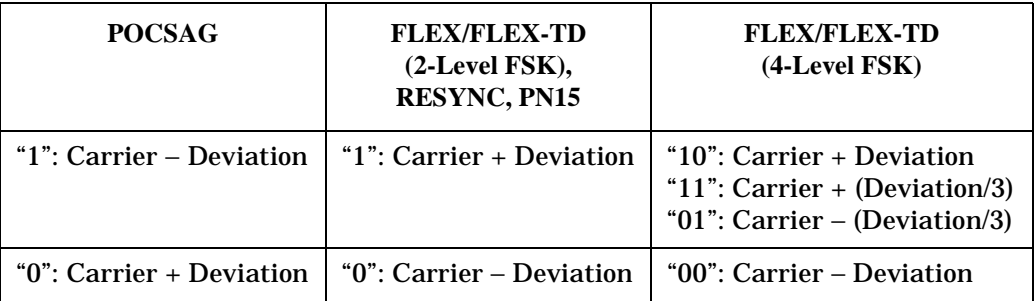

INVERSE: Inverse polarity

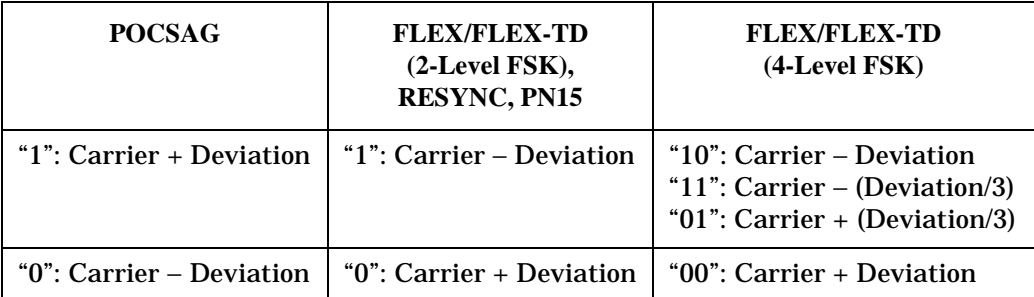

• FILTER selects whether or not the baseband modulation filter (10th-order Bessel low-pass filter, −3 dB at 3.9 kHz) is used. Normally the filter is on.

ON: Uses the low-Pass filter

OFF: Does not use the low-pass filter

#### **FLEX/FLEX-TD**

#### **Setting the data Rate and Pager Type**

The parameter menu for the data rate and the pager type looks like the following:

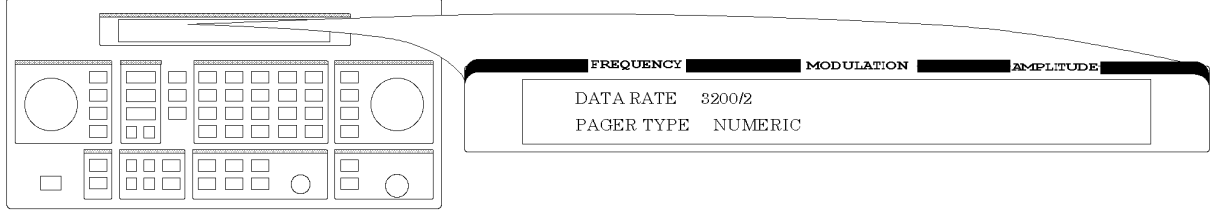

Encode2.drv

- DATA RATE specifies how fast the data stream is output in bits per second and whether it is 2-level or 4-level FSK.
	- 1600/2: 1600 bps, 2-level FSK
	- 3200/2: 3200 bps, 2-level FSK
	- 3200/4: 3200 bps, 4-level FSK
	- 6400/4: 6400 bps, 4-level FSK
- PAGER TYPE specifies the type of message a pager under test can respond to and is selectable from the following:
	- TONE ONLY: Short Message/Tone only type
	- NUMERIC: Numeric type

ALPHANUMERIC: Alphanumeric type

HEX/BIN: HEX/Binary type

If NUMERIC is selected, the next setting to be selected is VECTOR TYPE as shown:

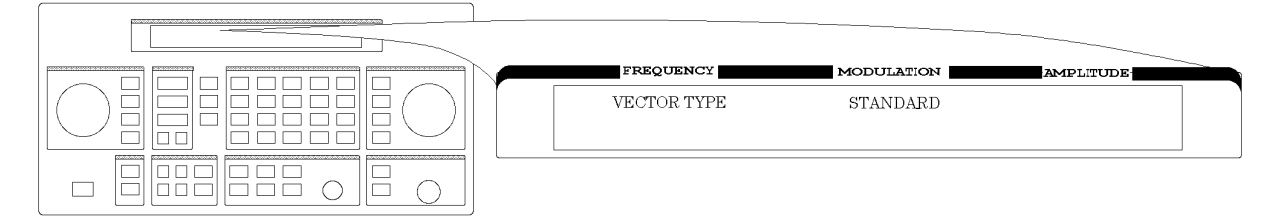

Encode3.drw

- VECTOR TYPE identifies the type of message as follows:
	- STANDARD: The pager-under-test displays the numeric message it receives.
	- SPECIAL: The pager-under-test converts the numeric message to a pre-defined message which is displayed.
	- NUMBERED: The message numbers are assigned for each paging address separately starting at 0 and progressing up to a maximum of 63 in consecutive order.

If NUMBERED is selected, the next parameter to be selected is NUMBER as follows.

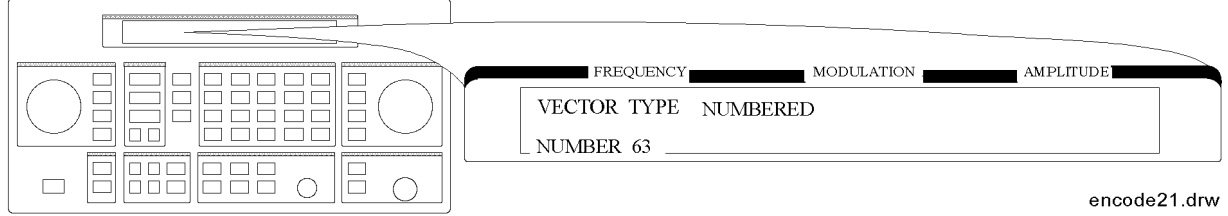

NUMBER is for setting the initial number of the numbered numeric message that will be transmitted. The allowable range is 0 to 63.

If HEX/BIN is selected, the next setting to be selected is BLOCKING LENGTH:

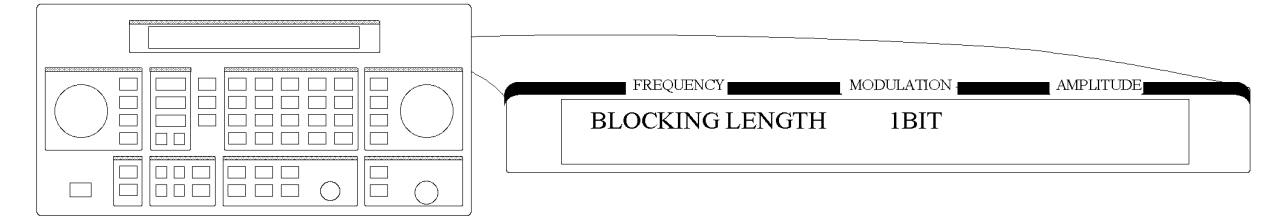

• BLOCKING LENGTH indicates the bits per character as follows:

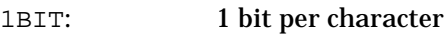

- 7BITS: 7 bits per character
- 8BITS: 8 bits per character
- 14BITS: 14 bits per character
- 16BITS: 16 bits per character

Enter the message in the hexadecimal format to the MESSAGE NO. 6 in the message menu.

#### **NOTE** When 7BITS or 14BITS are selected, the total number of hexadecimal characters of the message must be a multiple of 7 characters (28 bits).

**Setting the Message** The message menu looks like the following:

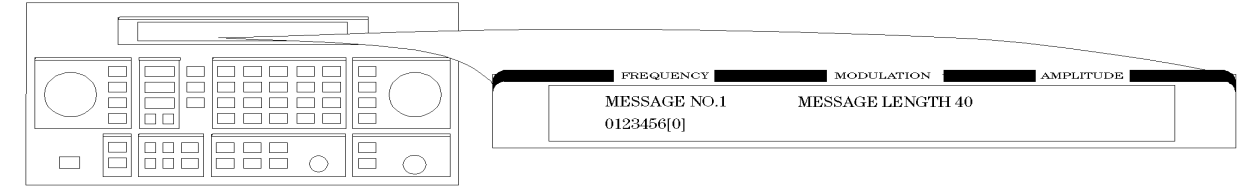

encode4

- MESSAGE NO. is defined as the following where "X" represents the phase setting:
	- 0: Arbitrary message set from the external controller using the GPIB capability. The data must be entered in units of works. Refer to '[SOURce]:PAGing[:FORMat]:{POCSag|FLEX|FTD}:ARBitrary: DEFine <NR1>, <NR2>,..., <NR1>" and "Using the Buffer Memory for the Arbitrary Messages" in Chapter 2.

START FRAME and STOP FRAME are defined in the following menu:

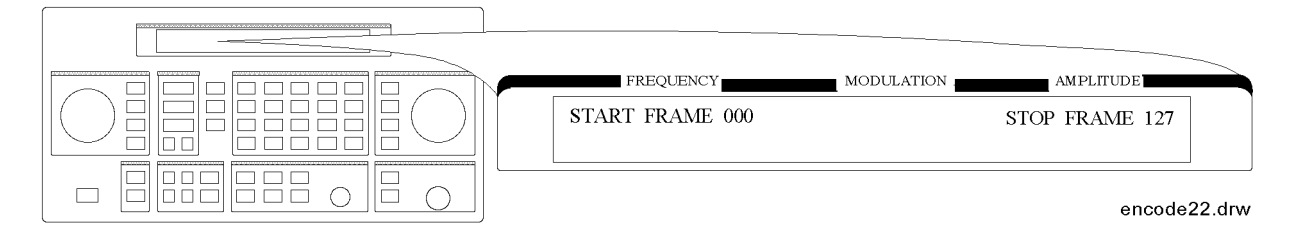

The frames between the START FRAME and STOP FRAME will be transmitted. The allowable ranges for both are 000 to 127.

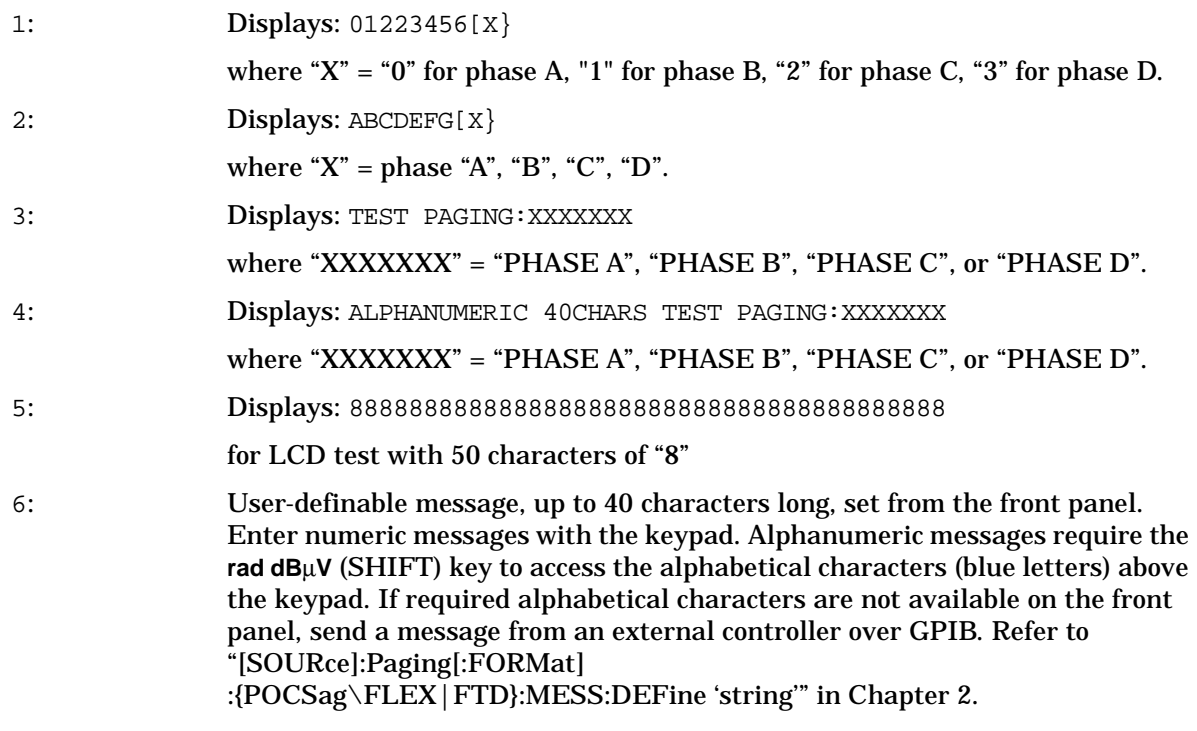

• MESSAGE LENGTH specifies the maximum number of characters that will be sent out and displayed in the message field. The allowable range is 1 to 40. After specifying the number of characters, press **MHz dB(m)** (ENTER) to save the new value.

When the value of this parameter is equal to or greater than the length of the message, the whole message will be sent out.

When the value of this parameter is less than the length of the message, only the characters specified by this parameter are output. (For example, if the MESSAGE NO. is  $1$  (0123456[X]) and the MESSAGE LENGTH is 5, the message which is displayed and will be sent out is actually 01234.) **Setting the Encoding Mode** The number of times a message is transmitted and the level of that transmission are determined by the following menu:

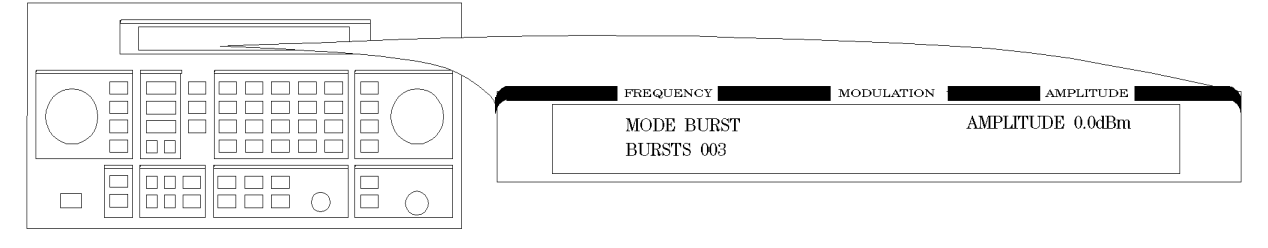

an616abc

- MODE determines whether the message will be output once or multiple times when **INCR SET** (START/STOP) is pressed.
	- SINGLE: Outputs the message once. BURST: Outputs the message the number of times specified in the BURSTS field (3) times in this example). CONT: Outputs the message continuously until the **INCR SET** (START/STOP) key is pressed a second time. (Note: The collapse cycle described later on in this section will determine how often the message will be transmitted per cycle.)
- AMPLITUDE sets the output signal level of the carrier.
- BURSTS sets the number of times the message will be transmitted. This parameter is displayed only when the MODE parameter is set to BURST. The allowable range is 1 to 256.
- RF OFF is displayed below the amplitude setting when the RF output is turned off. To toggle the RF signal output on and off, press **RF ON/OFF**.
- HOLD is displayed when the step attenuator is held at its current range setting. To toggle the attenuator hold function on and off, press **ATTN HOLD**.

Another menu is displayed as follows for completing the Encoding Mode:

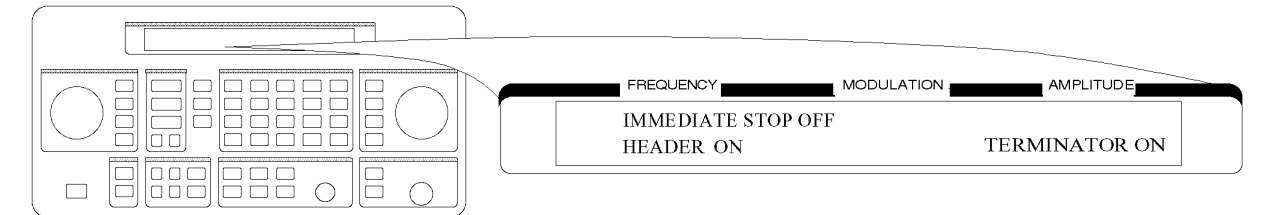

• IMMEDIATE STOP terminates pager signaling as follows when a stop event occurs.

ON: Terminates pager signaling immediately.

OFF: Default setting. Terminates pager signaling just before the next instance the pager is on. (If TERMINATOR is set to ON, the pager encoder generates the re-synchronization pattern in the frame that was supposed to contain the message.)

- HEADER sets whether the idle frame signal is output in the frame before the first message.
	- ON: Default setting. Outputs the idle frame signal.
	- OFF: Does not output the idle frame signal.

• TERMINATOR sets whether the re-synchronization pattern is output after the last message. The collapse cycle will determine in which frame the re-synchronization pattern appears after the **INCR SET** (START/STOP) key is pressed to stop or at the end of a burst sequence (refer to "FLEX/FLEX-TD Signaling Examples").

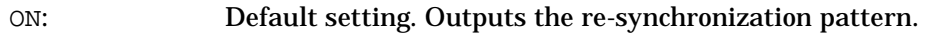

- OFF: Does not output the re-synchronization pattern.
- **NOTE** If TERMINATOR is set to OFF, the pager under test is not synchronized. Therefore, the pager can not be synchronized with the future page until the re-synchronization pattern is sent. To send the re-synchronization pattern, set TERMINATOR to ON in this menu or select RESYNC in the format menu.

**Entering the Pager Capcode (Address)** The pager code menu looks like the following:

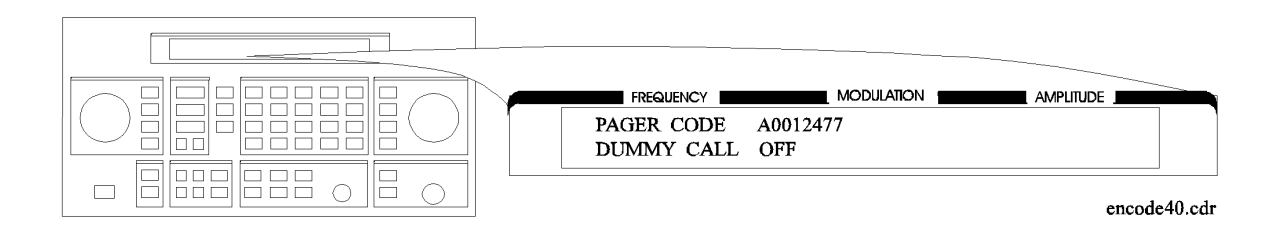

• PAGER CODE accepts alphanumeric characters up to 16 digits.

Use the numeric keys to enter the capcode. To select an alphabetical character, press **rad/dB**µ**V** (SHIFT) before the numeric key associated with the desired alphabetic character. Terminate your entry with the **MHz/dB(m)** (ENTER) key.

A FLEX/FLEX-TD pager's capcode contains address and protocol information. Entering the capcode in the PAGER CODE data field automatically sets up the ADDRESS TYPE, ADDRESS1, and ADDRESS2 in the address menu, and the FRAME, PHASE, and COLLAPSE CYCLE in the protocol menu as well.

The following table shows an example of the conversion from capcodes to the parameters. Note that the values of COLLAPSE CYCLE and FRAME are changed.

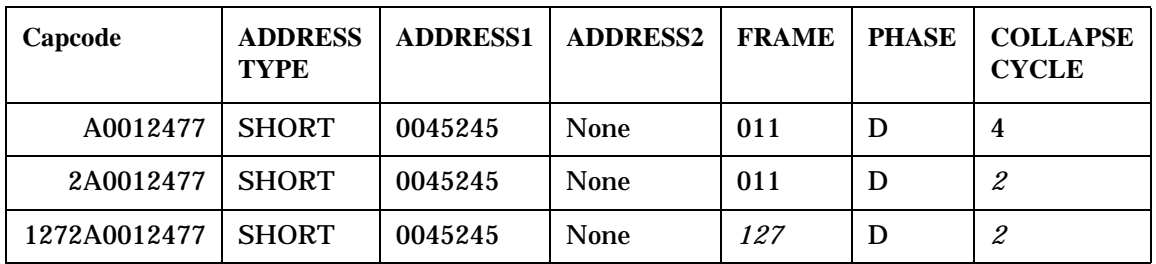

- DUMMY CALL inserts a message with all 5s in all non-call phases. This is required by the FLEX-TD standard (RCR STD-34A) for sensitivity testing.
	- ON: Default setting. Activates the dummy call function for equalizing the FSK deviation. An address for the non-call phases must be set.
	- OFF: Does not activate the dummy call function. Idle frames are set in the non-call phases.

The address menu will display the following information:

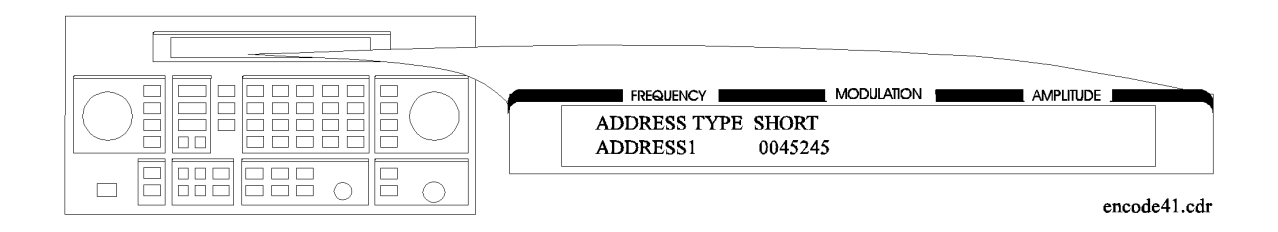

• ADDRESS TYPE selects the address length.

SHORT: Short address

LONG: Long address

- ADDRESS1 is the 7-digit short address or the primary address of the long address.
- ADDRESS2 is the 7-digit secondary address of the long address. (This is displayed only when ADDRESS TYPE is set to LONG.)

If DUMMY CALL is ON, the following address menu is displayed.

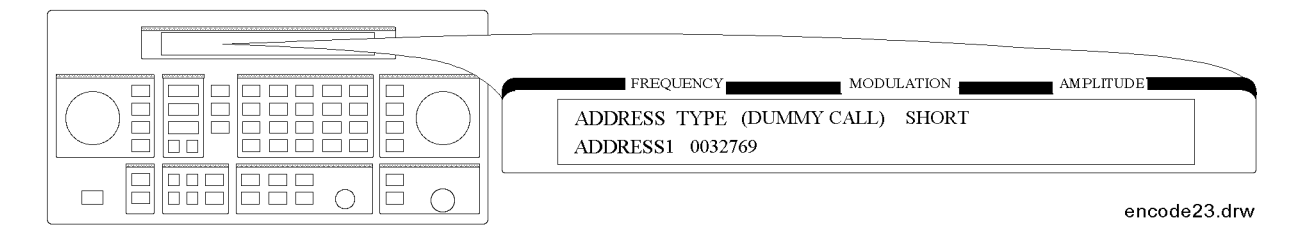

• ADDRESS TYPE (DUMMY CALL) displays the address type used in the non-call phases (automatically set).

SHORT: Short address

LONG: Long address

- ADDRESS1 is the 7-digit short address or the primary address of the long address.
- ADDRESS2 is the 7-digit secondary address of the long address. (This is displayed only when ADDRESS TYPE (DUMMY CALL) is LONG.)

**NOTE** To equalize the FSK deviation, the addresses for DUMMY CALL should contain an equal number of "1" and "0".

**Setting the Protocol** The protocol menu displays the following information when "A0000001" is the previously entered capcode.

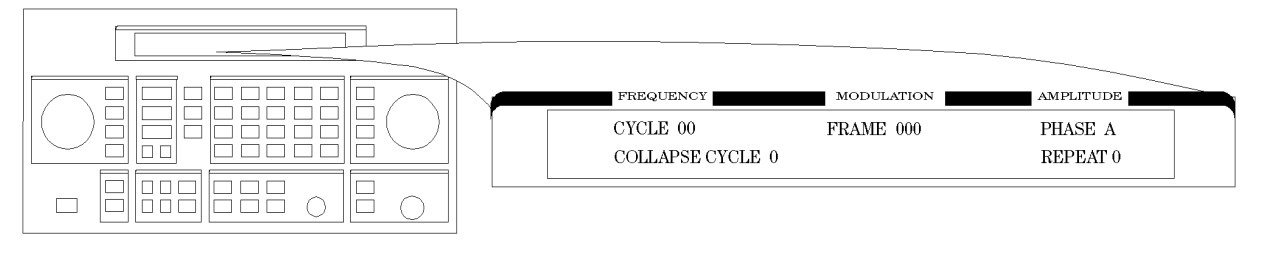

an613abc

These parameters, except for CYCLE, are all automatically set when the capcode is entered in the PAGER CODE data field.

- CYCLE: Defines the start cycle. The allowable range is 0 to 14.
- FRAME: Defines the start frame where the message is located. The allowable range is 0 to 127.
- PHASE: Defines the phase for the pager. The allowable ranage is A, B, C, or D.
- COLLAPSE CYCLE: Determines how many times a message repeats within a cycle when BURST or CONT is active in the encoding MODE setting. The default setting of 4 will repeat the message once every 16 frames  $(2<sup>4</sup>)$ . The allowable range is 0 through 7.
- REPEAT: displayed only if FLEX-TD is selected in the format menu. Defines the repetition transmission value. Determines how many cycles the message will be repeated. The allowable range is 0 to 3.

#### **Setting the Roaming Mode**

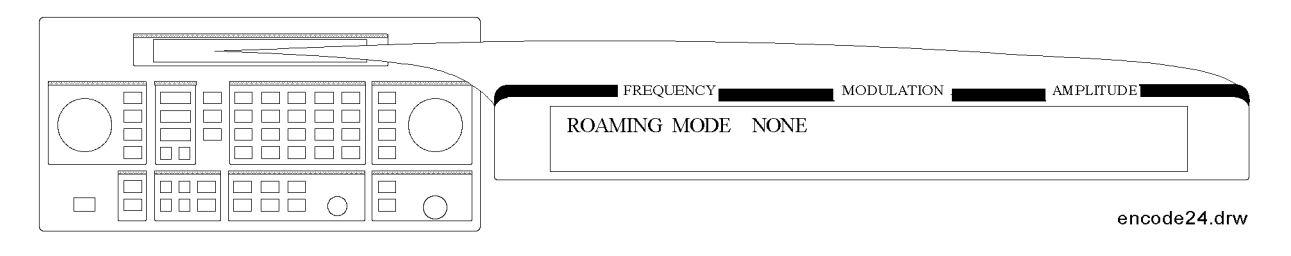

ROAMING MODE determines the mode in which a pager is used.

NONE: Tests a pager without the roaming mode.

- SSID: Tests a pager in the SSID mode which responds to a simulcast transmission system. SSID consists of three words as follows:
	- SSID1 (BIW000):

Local Channel ID Coverage Zone

 $-$  SSID<sub>2</sub> (BIW<sub>111)</sub>:

Country Code Traffic Management Flag

— Frame Offset (BIW101)

- SSID, NID: Tests a pager in the SSID and NID modes. The NID mode, in addition to the SSID mode, is a roaming network for covering wider multiple areas. NID consists of a network address and a short message vector as follows:
	- $-$  SSID1 (BIW000):

Local (Channel) ID Coverage Zone

 $-$  SSID<sub>2</sub> (BIW<sub>111)</sub>:

Country Code SSID Traffic Management Flag (TMF)

— Frame Offset (BIW101)

— NID

Network Address: 21 bits Short Message Vector: RF Channel (M) Multiplier (Service) Area NID Traffic Management Flat (TMF)

#### **NOTE** When ALPHANUMERIC is selected in the PAGER TYPE field and SSID, NID is selected in the ROAMING MODE field, the maximum allowable range of the MESSAGE LENGTH field is limited to 35.

The following menu is displayed for setting the SSID mode for a pager to be tested:

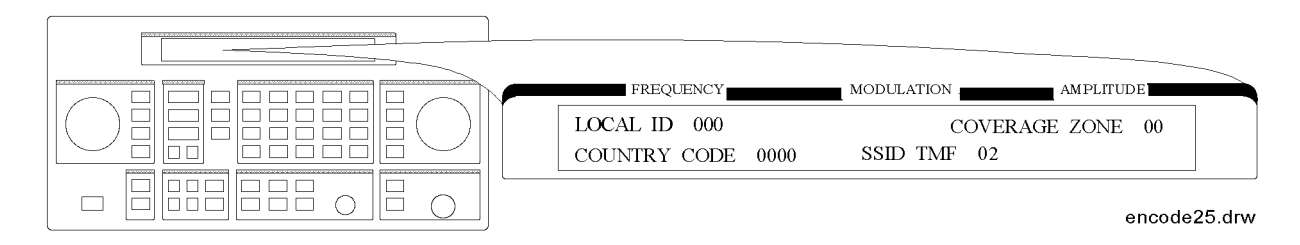

- LOCAL ID: Defines the local channel ID of a pager under test. The allowable range is 0 to 511.
- COVERAGE ZONE: Defines the coverage zone of a pager under test. The allowable range is 0 to 31.
- COUNTRY CODE: Defines the country code. The allowable range is 0 to 1023.
- SSID TMF: Defines the SSID traffic management flag. This value is automatically set when the capcode 9address) is entered in the PAGER CODE data field. The allowable range is 0 to 15.

After completing the previous menu, set FRAME OFFSET in the following menu:

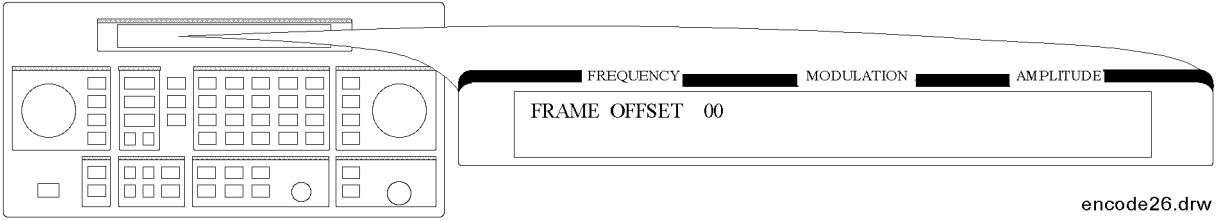

• FRAME OFFSET: Defines the number of frames to be offset by BIW101 from the signaling frame at the home area. The allowable range is 0 to 63.

The next menu is displayed for setting the NID mode after completing the SSID mode settings only if the SSID and NID modes are selected.

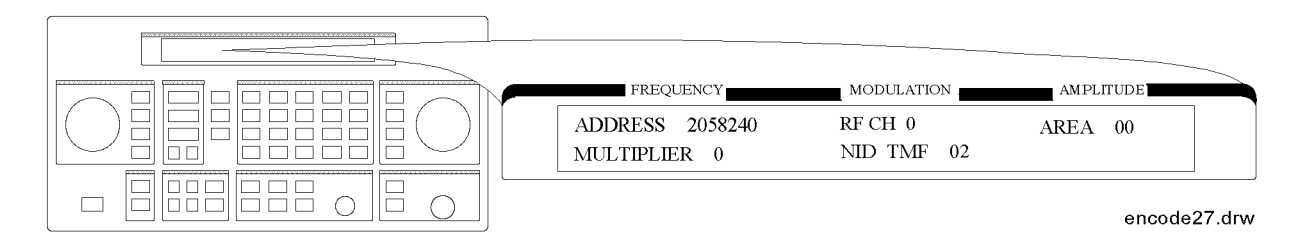

- ADDRESS: Defines the network address which appears on the RF channel within the address field in predicted frames. The allowable range is 2058240 to 2062335.
- RF CH: Represents each RF channel obtained by the formula as follows:

RF CH = Modulo 8 of Integer [(RF Freq. kHz)/(channel space kHz)]

The allowable range is 0 to 7.

- AREA: Defines the service area identification. The allowable range is 0 to 31.
- MULTIPLIER: Defines how much the network address is extended. The allowable range is 0 to 7.
- NID TMF: Defines NID traffic management flag. This value is automatically set when the capcode (address) is entered in the PAGER CODE data field. The allowable range is 0 to 15.

**Message During Encoding** To start and stop encoding after selecting all pager encoder parameters, press the **INCR SET** (START/STOP) key. The following display is shown during encoding a pager under test:

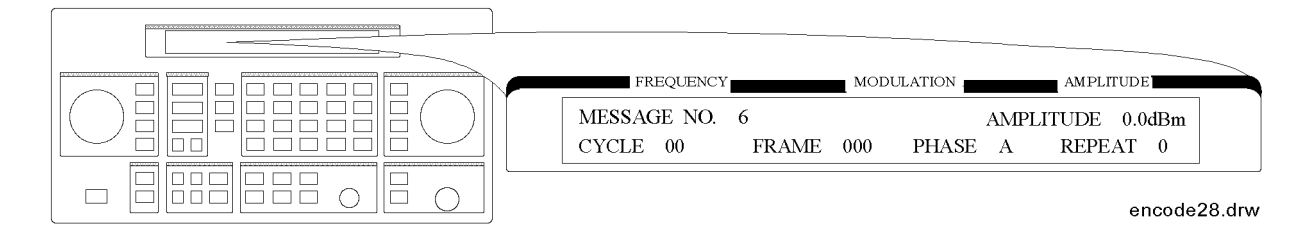

#### **NOTE** REPEAT is displayed additionally only if FLEX-TD is selected in the format menu.

If MESSAGE NO. is set to 0, the display is changed as follows:

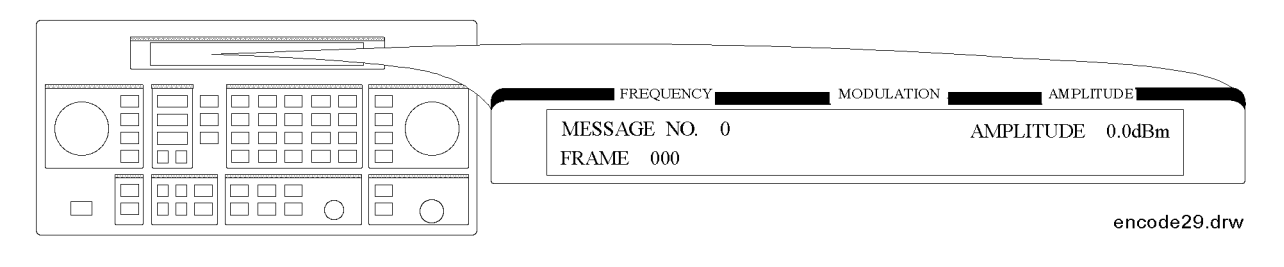

#### **NOTE** If the RF output is turned off, AMPLITUDE x.xdBm will be substituted for RF OFF. While encoding, the blinking cursor is on the first character  $A$  of AMPLITUDE or R of RF OFF.

**Signaling Examples** The following examples illustrate the frame structure for the three transmission repetition settings. The HEADER and TERMINATOR parameters are set to ON (default), and the COLLAPSE CYCLE (CC) is set to 1 and 2 (messages will be repeated every 2 frames  $(2^1)$  and 4 frames  $(2^2)$  respectively).

- SINGLE Mode Example
	- Start Cycle: 10

Start Frame: 127

- Collapse Cycle: Has no effect
- Since HEADER is set to ON, the idle signal is output at Frame 126.
- With TERMINATOR set to ON, the asynchronous state signal is output after the message.

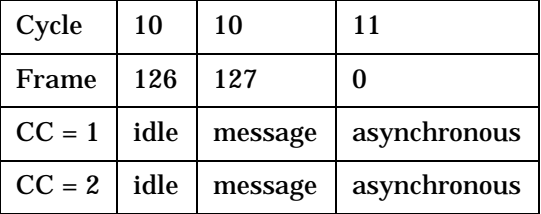

• BURST Mode Example

Start Cycle: 10

Start Frame: 127

Collapse Cycle:  $1(2^1)$  and  $2(2^2)$ 

Burst: 3

— Since HEADER is set to ON, the idle signal is output at Frame 126.

 $-$  With TERMINATOR set to ON, the asynchronous state signal is output in the frame where the next message was supposed to occur (as determined by the collapse cycle).

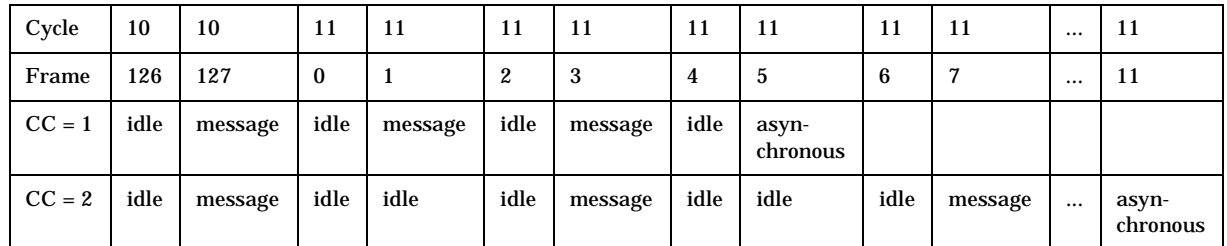

• CONT Mode Example

Start Cycle: 10

Start Frame: 127

Collapse Cycle:  $1(2^1)$  and  $2(2^2)$ 

Stop: Selected in frame f+ 1

- Since HEADER is set to ON, the idle signal is output at Frame 126.
- With TERMINATOR set to ON, and IMMEDIATE STOP set to OFF, selecting stop will replace the next message with the asynchronous signal.

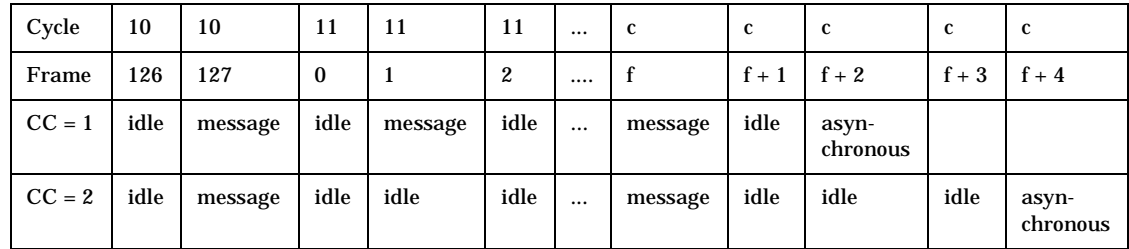

**SSID/NID Roaming Example** When the roaming function with SSID and NID is set to on with the following conditions, the contents in each phase are shown in the following table:

- 6400 bps, 4-level FSK
- Call in Phase: A
- Address Type: Long Address

• Roaming Mode: SSID, NID

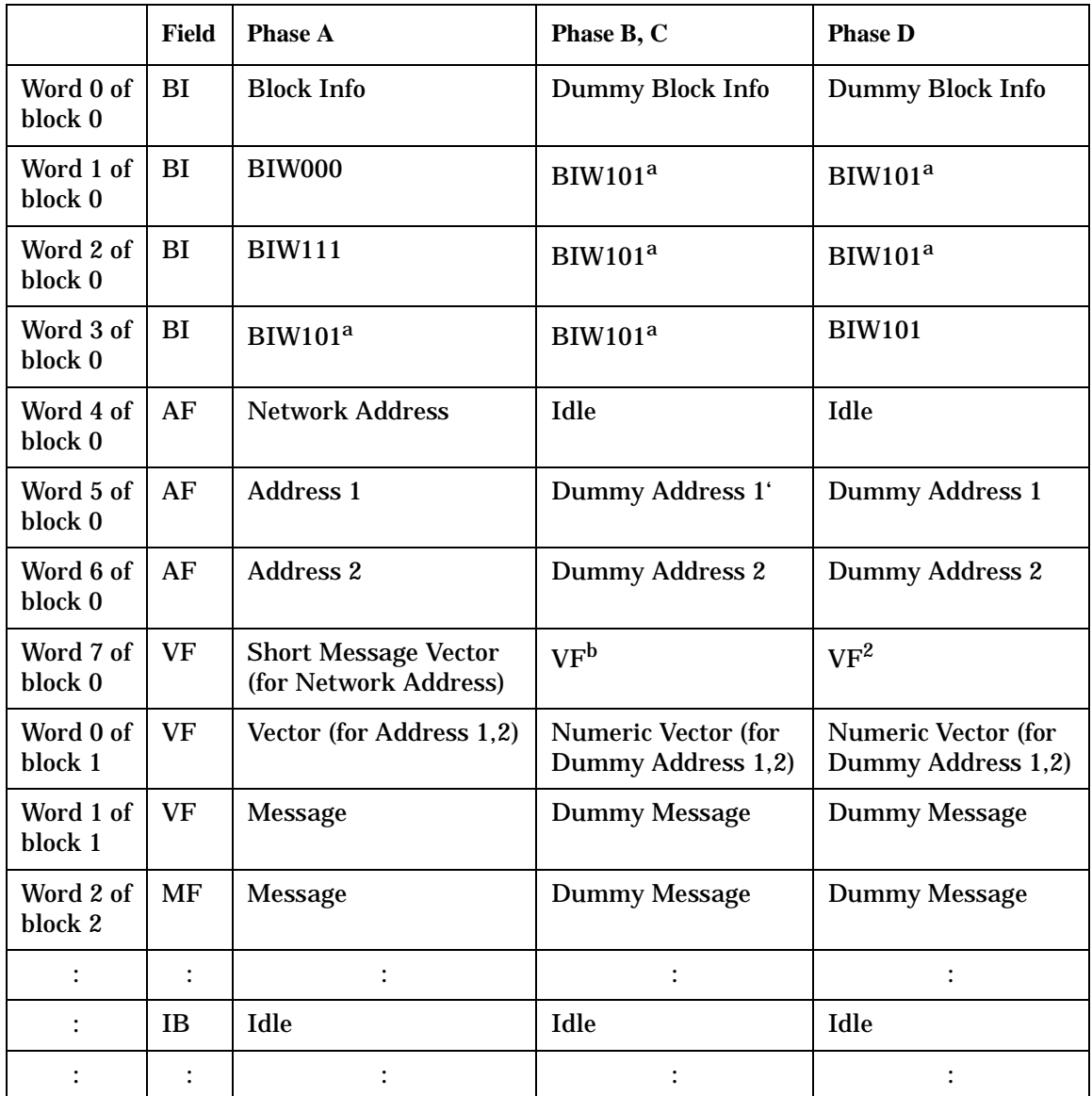

a. BIW101 System Message: Time Instruction, Seconds Adjust: 0, Daylight Savings: No (Standard Time), Local Time zone: Greenwich Meridian

b. Vector Type: Short Message/Tone Only, Message Type: 3 Numeric Characters (000) with Short Address

where,

BI: Block Information AF: Address Field VF: Vector Field MF: Message Field IB: Idle Block

#### NOTE If the firmware revision of the 8648A option 1EP is B.04.08 or below, the contents in each phase are shown in the following table:

- 6400 bps, 4-level FSK
- Call in Phase: A
- Address Type: Long Address
- Roaming Mode: SSID, NID

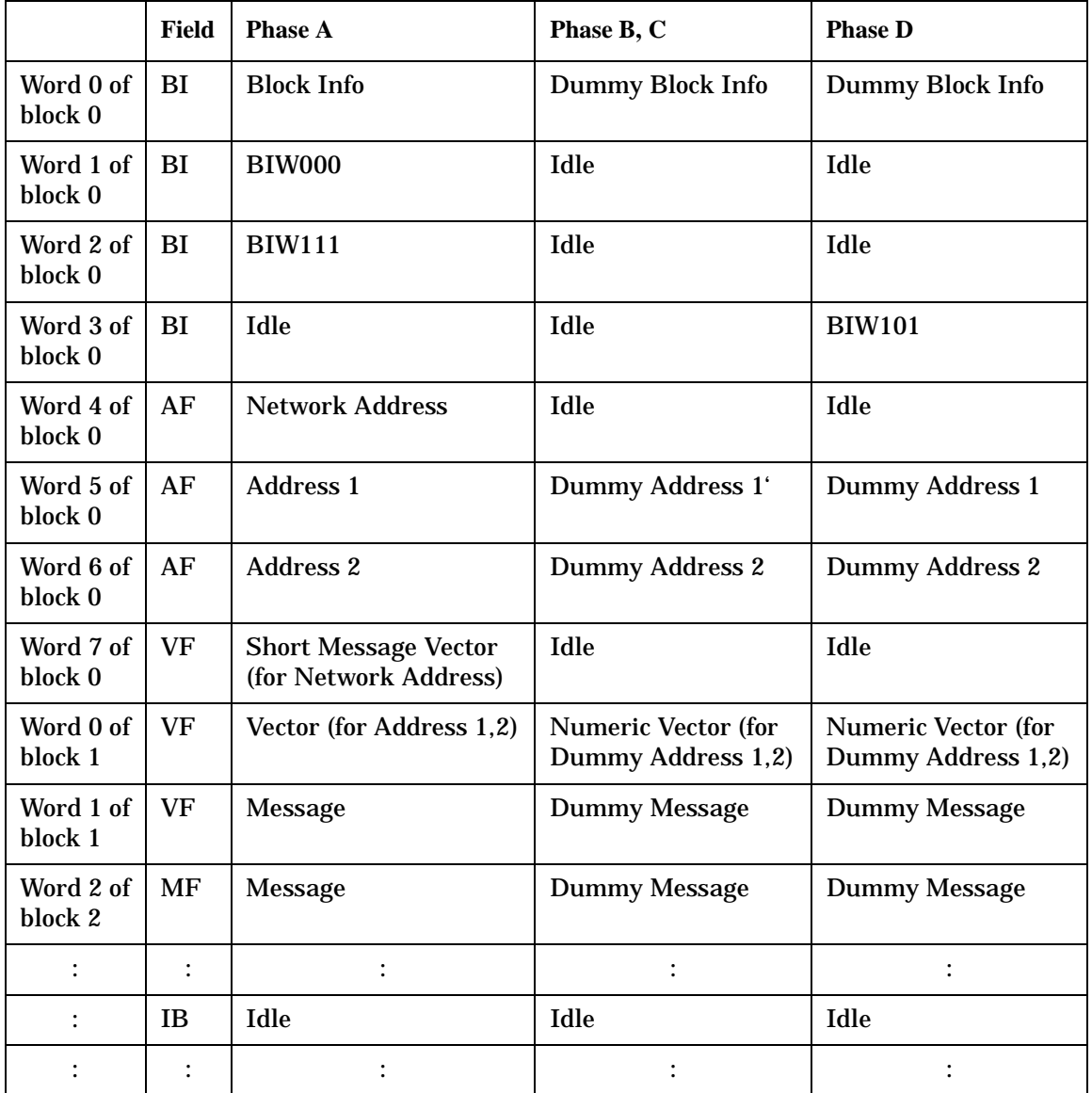

where,

BI: Block Information AF: Address Field VF: Vector Field MF: Message Field IB: Idle Block

#### **POCSAG**

**Setting the Data Rate and Pager Type** The parameter menu for the data rate and the pager type looks like the following:

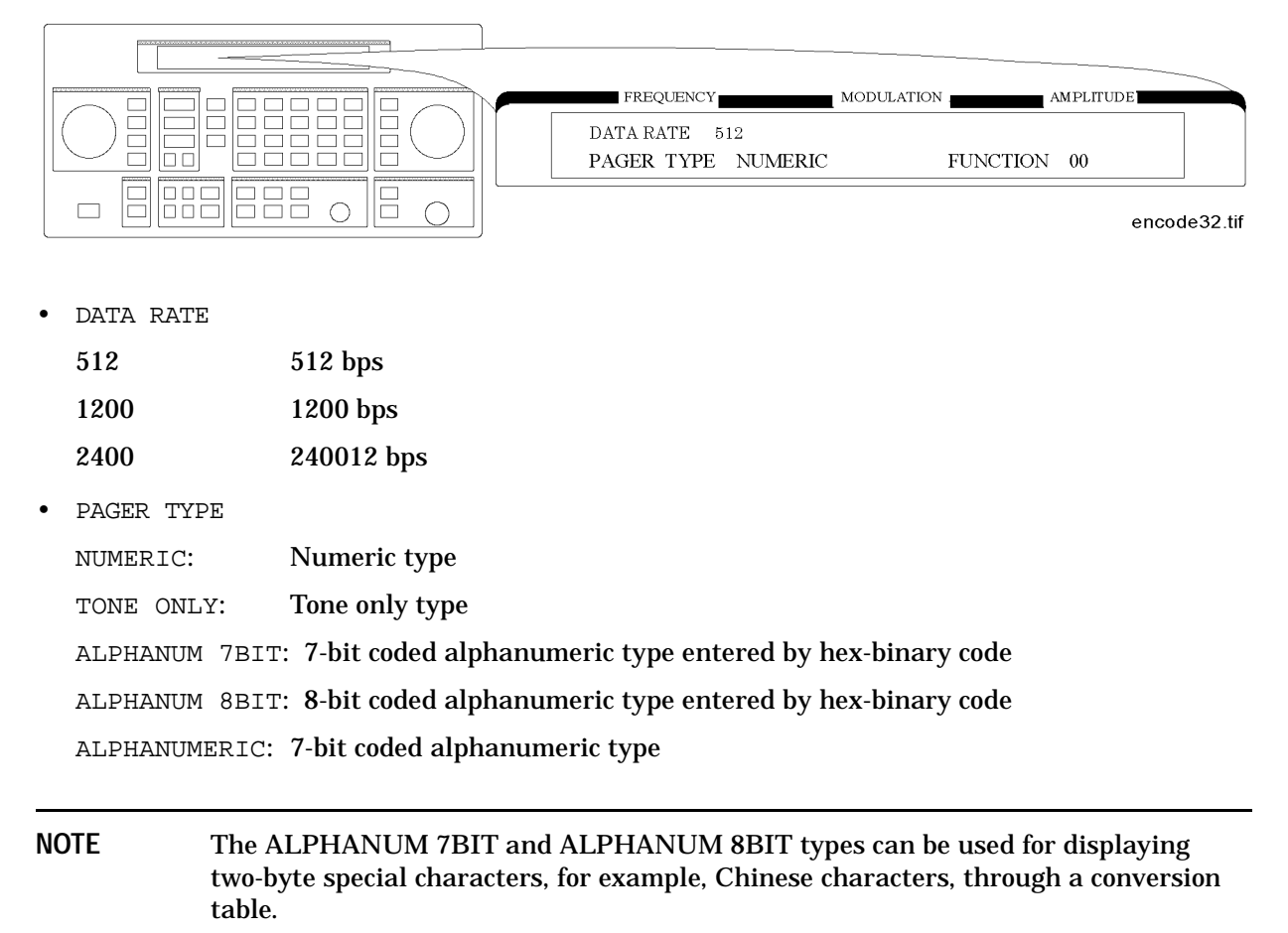

The following examples show how the actual bit streams are transmitted if "B0A1" is set to the message (MESSAGE NO. 6):

#### For ALPHANUM 8BIT

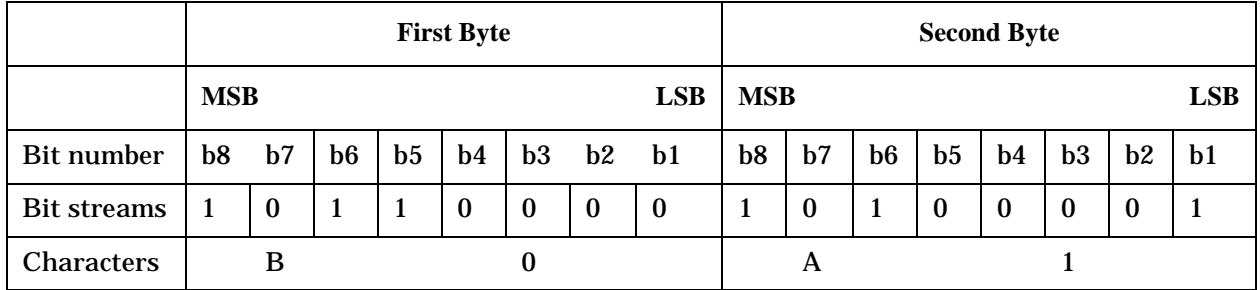

#### For ALPHANUM 7BIT

The eighth bit (b8) is ignored as follows:

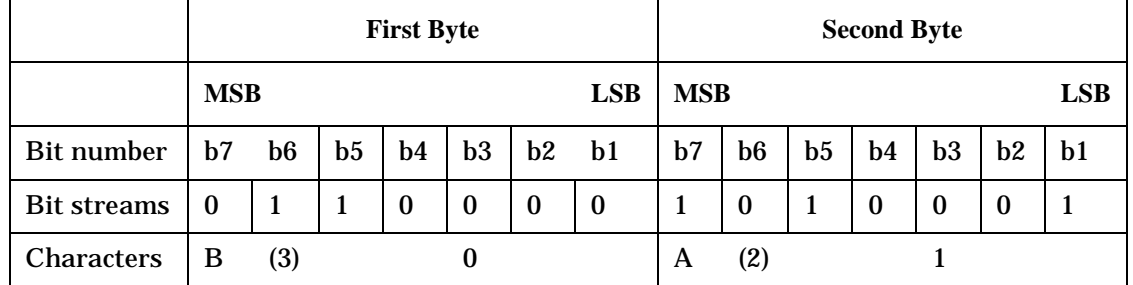

When converting the binary data stream to 2-level FSK, the first bit out becomes the least significant bit (LSB) of the 2-level symbol with the following bit the most significant bit (MSB) of the symbol.

#### **Setting the Message** The message menu looks like the following:

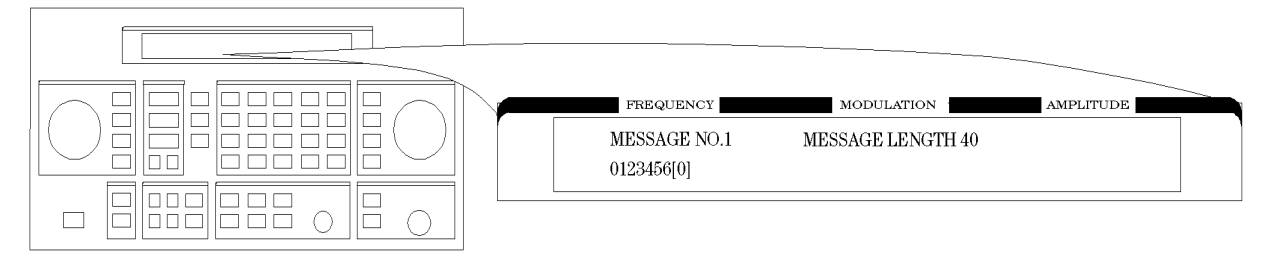

encode4

• MESSAGE NO. is defined as the following where "X" represents the phase setting:

0: Arbitrary message set from the external controller using the GPIB capability. The data must be entered in units of works. Refer to "[SOURce]:PAGing [:FORMat]:[POCSag|FLEX|FTS}:ARBitrary:DEFine <NR1>, <NR1>,..., <NR1>" and "Using the Buffer Memory for the Arbitrary Messages" in Chapter 2.

This arbitrary message buffer is divided into multiple segments by assigning

#### START BATCH and STOP BATCH in the following menu:

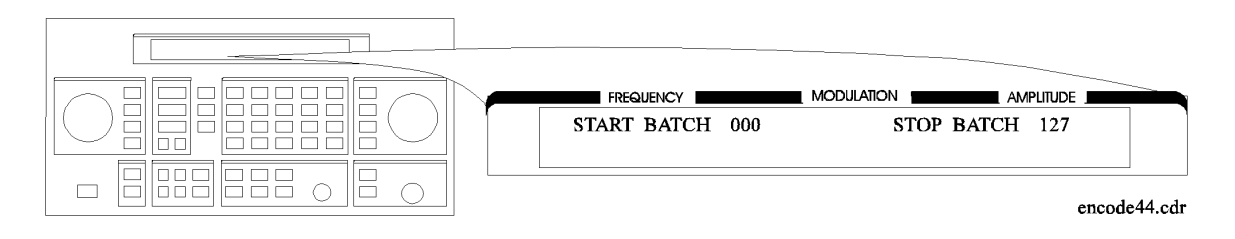

The allowable ranges for both are 000 to127.

- 1: Displays: 0123456[-]
- 2: Displays: ABCDEFG[P]
- 3: Displays: TEST PAGING: POCSSAG
- 4: Displays: ALPHANUMERIC 40CHARS TEST PAGING: POCSAG
- 5: Displays: 8888888888888888888888888888888888888888 for LCD test with 40 characters of "8".
- 6: User-definable message, up to 40 characters long, set from the front panel. Enter numeric messages with the keypad. Alphanumeric messages require the **rad dB**µ**V** (SHIFT) key to access the alphabetical characters (blue letters) above the keypad. If required alphabetical characters are not available on the front panel, send a message from an external controller over GPIB. Refer to "[SOURce]:PAGing [:FORMat]:{POCSag|FLEX|FTD}:MESS:DEFine 'string'" in Chapter 2.
- MESSAGE LENGTH specifies the maximum number of characters that will be sent out and displayed in the message field. The allowable range is 1 to 40. After specifying the number of characters, press **MHz dB(m)** (ENTER) to save the new value.

When the value of this parameter is equal to or greater than the length of the message, the whole message will be sent out.

When the value of this parameter is less than the length of the message, only the characters specified by this parameter are output. (For example, if the MESSAGE NO. is 1 (0123456[-]) and the MESSAGE LENGTH is 5, the message which is displayed and will be sent out is actually 01234.)

**Setting the Encoding Mode** The number of times a message is transmitted and the level of that transmission are determined by the following menu:

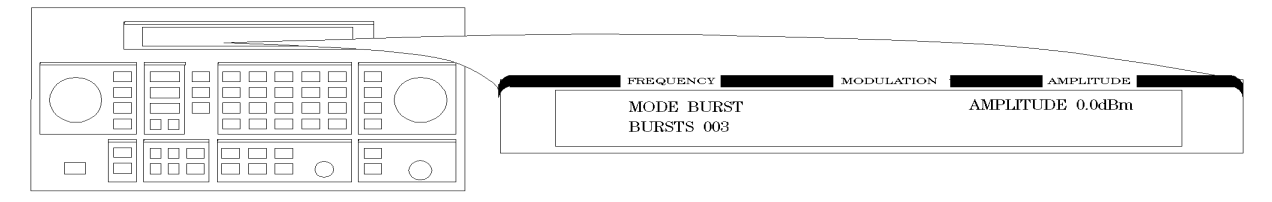

an616abc
• MODE determines whether the message will be output once or multiple times when **INCR SET** (START/STOP) is pressed.

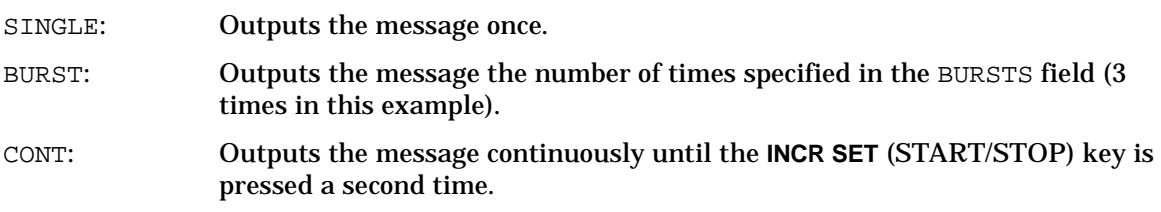

- AMPLITUDE sets the signal output level of the carrier.
- BURSTS sets the number of times the message will be transmitted. This parameter is displayed only when the MODE parameter is set to BURST. The allowable range is 1 to 255.
- RF OFF is displayed below the amplitude setting when the RF output is turned off. To toggle the RF signal output on and off, press **RF ON/OFF**.
- HOLD is displayed when the step attenuator is held at its current range setting. To toggle the attenuator hold function on and off, press **ATTN HOLD**.

**Entering the Pager Capcode (Address)** The pager code menu looks like the following:

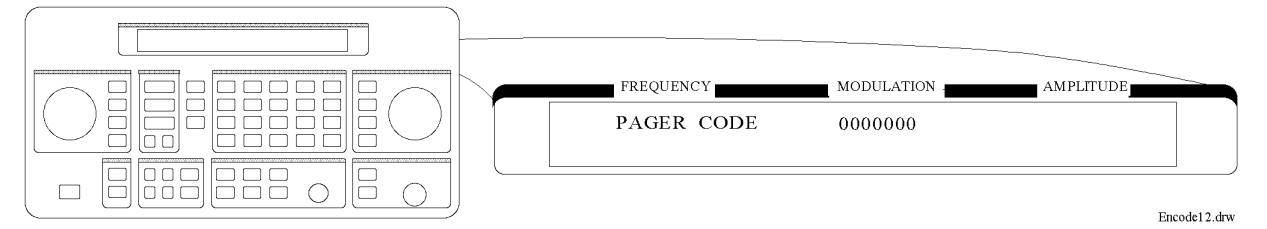

• PAGER CODE accepts only numeric characters up to 7 digits.

Use the numeric keys to enter the capcode. Terminate your entry with the **MHz/dB(m)** (ENTER) key.

**Message During Encoding** To start and stop encoding after selecting all pager encoder parameters, press the **INCR SET** (START/STOP) key. The following display is shown during encoding a pager under test.

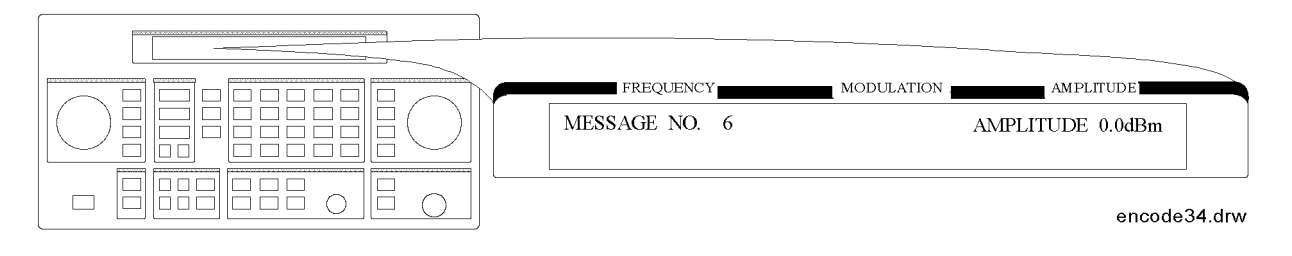

#### **NOTE** If the RF output is turned off, AMPLITUDE x, xdBm will be substituted for RF OFF. While encoding, the blinking cursor is on the first character A of AMPLITUDE or R of RF OFF.

#### **RESYNC**

**Setting the Encoding Mode** The following parameters must be set to activate the resynchronization function for a FLEX/FLEX-TD pager under test:

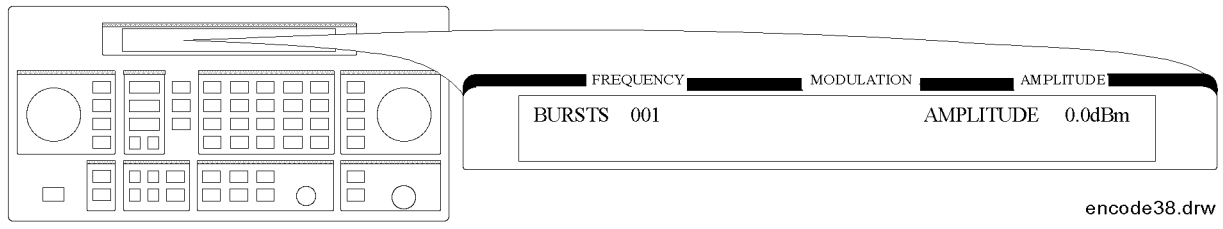

- BURSTS defines the number of data to make a pager resynchronized with this pager encoding signal. One burst is 1.92s. The allowable range is 000 to 256. 0 represents the continuous mode.
- **NOTE** This setting is required only when RESYNC is selected in the format menu. The  $\hat{\parallel}$ (PREV) and  $\Downarrow$  (NEXT) keys toggle the format menu and this BURSTS menu. No other menus are displayed.

**Message During Resynchronizing** To start and stop encoding after selecting all pager encoder parameters, press the **INCR SET** (START/STOP) key.

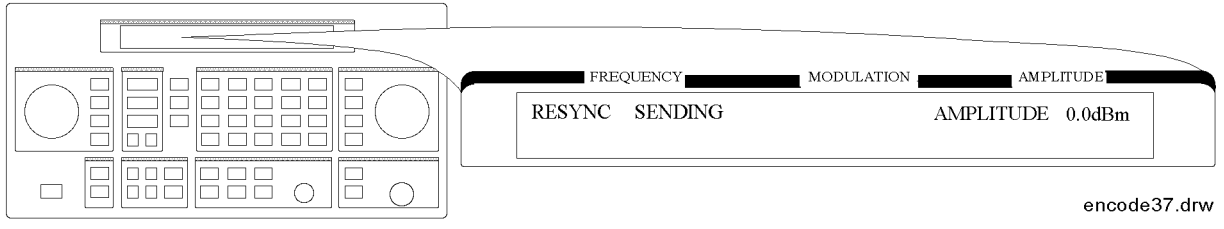

**NOTE** If the RF output is turned off, AMPLITUDE  $x$ ,  $x$ dBm will be substituted for RF OFF. While encoding, the blinking cursor is on the first character  $A$  of AMPLITUDE or R of RF OFF.

#### **PN15**

**Setting the Data Rage** If PN15 modulation is selected in the format menu, the following parameters must be set to complete the pager encoder setup process.

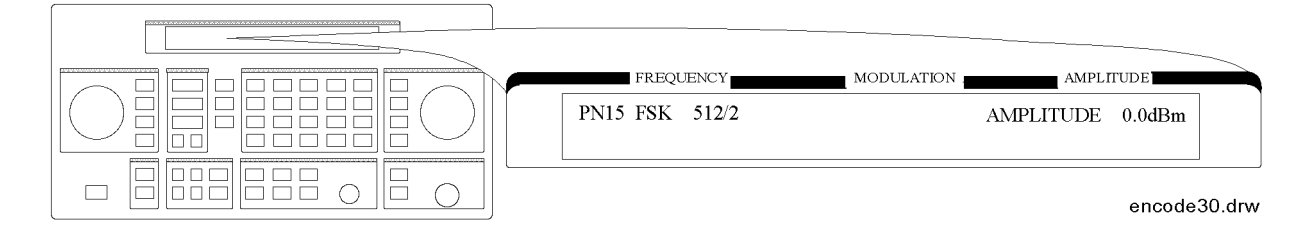

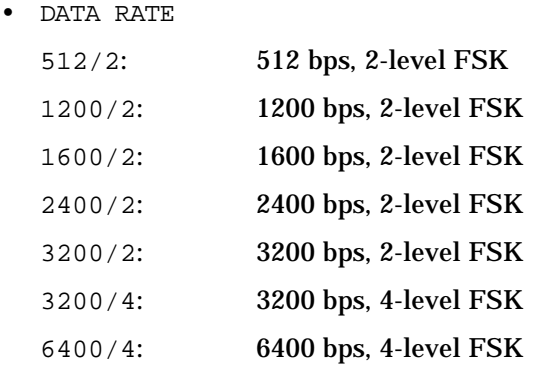

**NOTE** This setting is required only when PN15 is selected in the format menu. The  $\hat{\parallel}$  (PREV) and  $\sqrt{ }$  (NEXT) keys toggle the format menu and this PN15 FSK data rate menu. No other menus are displayed.

**Message During Encoding** To start and stop encoding, press the **INCR SET** (START/STOP) key.

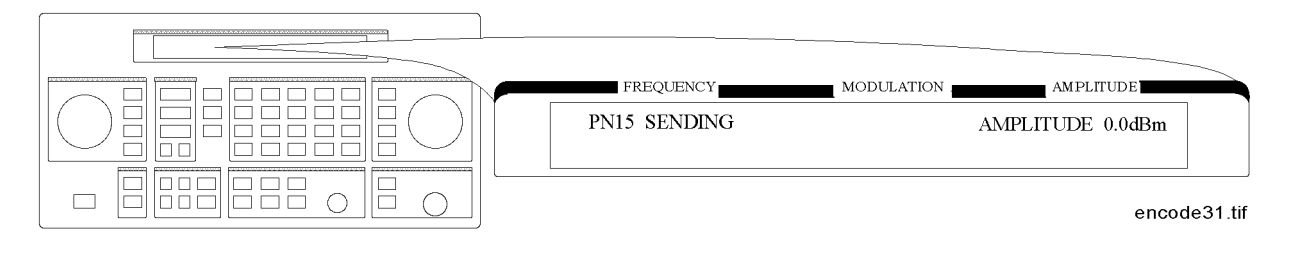

**NOTE** If the RF output is turned off, AMPLITUDE x.xdBm will be substituted for RF OFF. While encoding, the blinking cursor is on the first character A of AMPLITUDE or R of RF OFF.

**SERVICE** This function is used for servicing the 8648a Option 1EP, and provides a continuous FSK signal.

**Setting the Data Rate** The following parameter must be set to activate the service function:

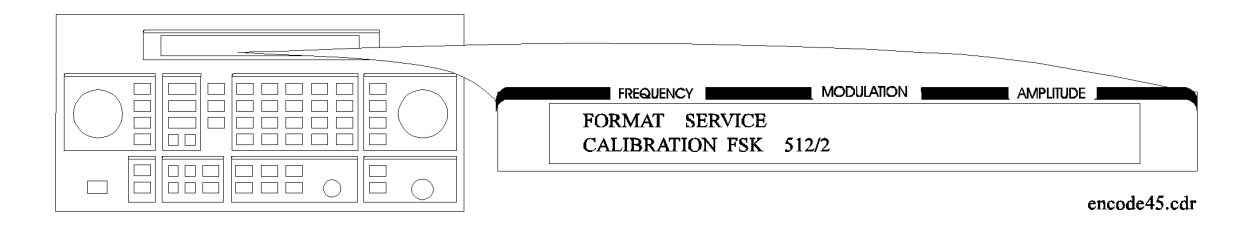

• CALIBRATION FSK is one of the data rates as follows:

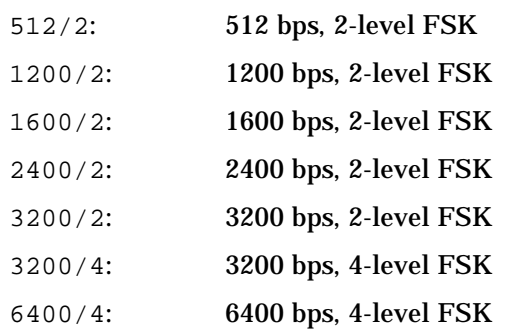

#### **NOTE** This setting is required only when SERVICE is selected in the format menu. The  $\hat{\parallel}$ (PREV) and  $\mathbb U$  (NEXT) keys toggle the blinking cursor between the format parameter and this CALIBRATION FSK parameter. No other menus are displayed.

#### **Message During Servicing** To start and stop encoding, press the **INCR SET** (START/STOP) key.

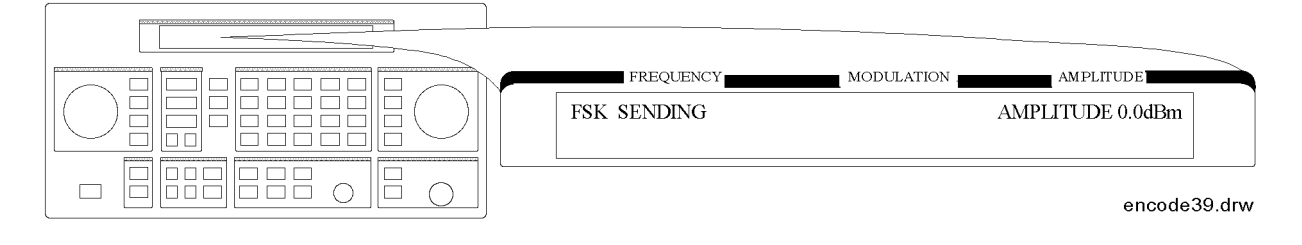

#### **NOTE** If the RF output is turned off, AMPLITUDE x.xdBm will be substituted for RF OFF. While encoding, the blinking cursor is on the first character A of AMPLITUDE or R of RF OFF.

# **Pulse Modulation**

**NOTE** Pulse modulation is valid only for instruments with Option 1E6.

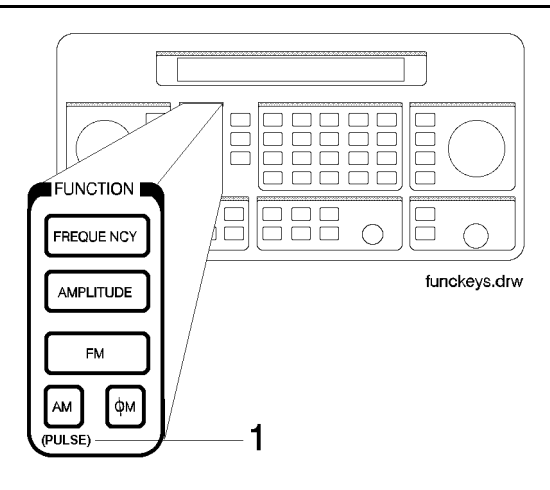

# **1. PULSE**

To select pulse modulation, press **AM** (PULSE) twice. If RF is on, the display will look like the following representation. The **MOD ON/OFF** key enables or disables the pulse modulator.

When the instrument is in the pulse modulation mode, pulse modulation should be turned off using **MOD ON/OFF** before switching off the instrument. If the instrument is switched off while the pulse modulation mode is turned on, the instrument will power up with no RF output.

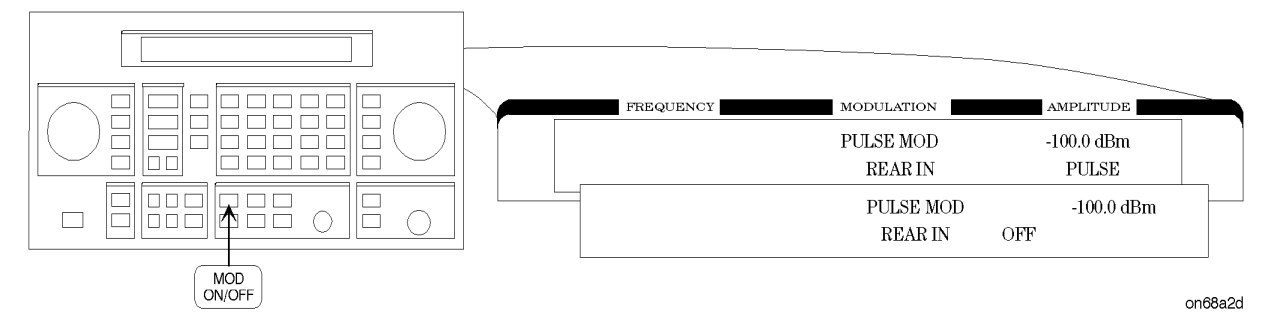

**NOTE** The word PULSE is shown in the AMPLITUDE portion of the display when pulse modulation is enabled (**MOD ON/OFF**) and the RF is turned on (**RF ON/OFF**). In this case, no RF will be present at the RF output unless a TTL-high signal is applied to the rear-panel PULSE IN connector.

The following keys are invalid when the pulse modulation screen is visible:

- **INT 400 Hz**
- **INT 1kHz**
- **EXT AC**
- **EXT DC**
- **1kHz+EXT DC**

# **Increment Set**

## **1. INCR SET**

Press **INCR SET** to view or change the increment set value for the currently active function (the active function is the last function key you press; **FREQUENCY**, **AMPLITUDE**, **FM**, **AM**, or Φ**M**). When you press **INCR SET**, ⇑ is displayed between the value and the units. The ⇓ indicates that the displayed value is the increment set value.

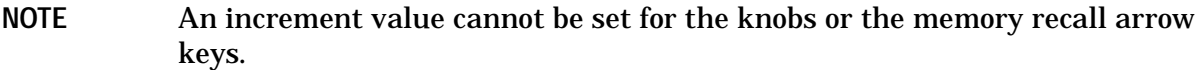

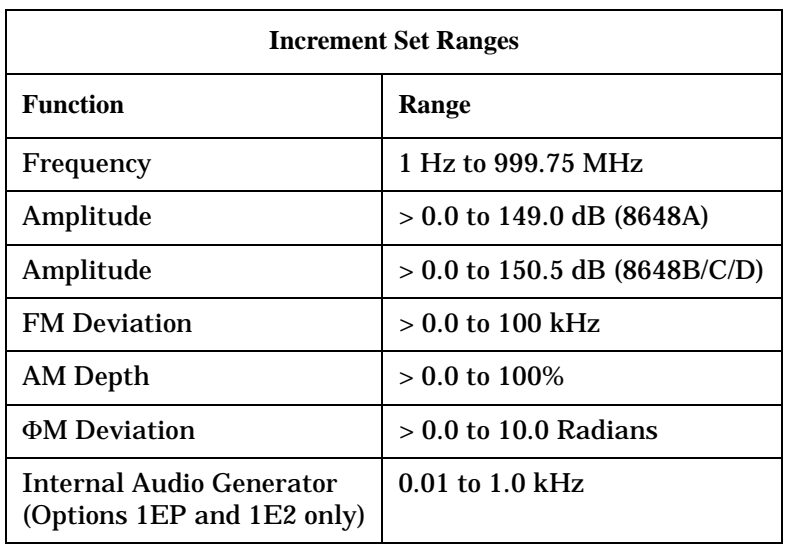

NOTE It is possible to set an increment value of greater resolution than can be displayed or than the hardware can respond to. However, the instrument records each arrow key press and will respond after the appropriate number of presses.

**START/STOP Encoding** If Option 1EP is present and the signal generator is in the ENCODER mode, the INCR SET key functions as a START/STOP key to start or stop the pager encoding when in the pager encoder mode.

**PREV and NEXT** If Option 1EP is present and the signal generator is in the ENCODER mode, the  $\hat{\parallel}$  and  $\hat{\parallel}$  keys function as the PREV and NEXT keys to change the blinking first character between each parameter when in the pager encoder mode.

# **Data**

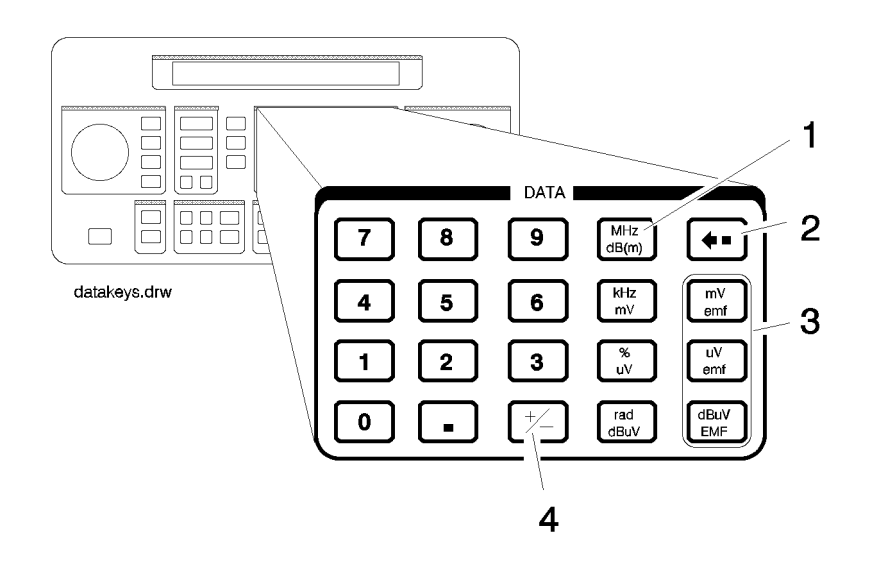

#### **1. MHz/dBm, kHz/mV, %/**µ**V, rad/dB**µ**V**

Press a units key after you enter a value. This terminates the entry.

Note that the units keys in the left column are each labeled with an amplitude unit on the bottom and a frequency or modulation unit on the top. The instrument applies the appropriate unit for the function value you are entering. The bottom key in the row for instance, terminates a ΦM entry in radians or an amplitude entry in dBµV.

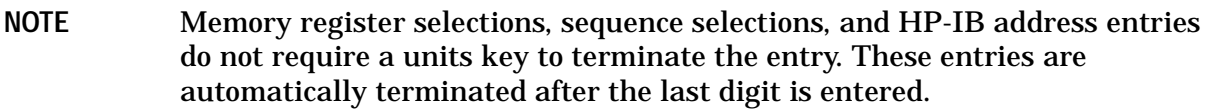

**Units Conversion** You can change the units of the displayed frequency or amplitude value by selecting the FUNCTION (frequency or amplitude) and then pressing a units key. The instrument will convert the displayed value to the equivalent value for the units key you pressed.

**ENTER** If Option 1EP is present and the signal generator is in the ENCODER mode, the MHz dB(m) key functions as an ENTER key. The ENTER key must be used to store any numeric or alphabetic characters entered by way of the DATA and MODULATION source blocks.

**SHIFT** If Option 1EP is present and the signal generator is in the ENCODER mode, the rad dBµV key functions as a SHIFT key. This key lets you input alphabetical characters using the DATA and MODULATION SOURCE blocks when in the pager encoder mode.

#### **2. Backspace**

Press  $\Leftarrow$  when entering a numeric value to backspace and remove the last digit entered.

# **3. emf**

Press these keys to display the amplitude value indicated on the key label in electromotive force units. Emf is the RF output voltage with no load. It is twice the output voltage with a 50 ohm load.

## **4.** ±

Press this key at any time while you are entering an amplitude or reference offset value to change the sign of the value.

# **Instrument Preset**

#### **POWER** ∈

Turn the instrument on while pressing the backspace key  $(\Leftarrow)$  to perform an instrument preset. The instrument will power up to factory-defined settings shown in the following table. Save and recall registers are not affected by this operation.

#### **POWER DEL**

Turn the instrument on while pressing the memory **DEL** key to perform a clear memory. This function erases all save/recall registers, sets the GPIB address to 19, and performs an instrument preset where the instrument powers up to factory-defined settings shown in the following table.

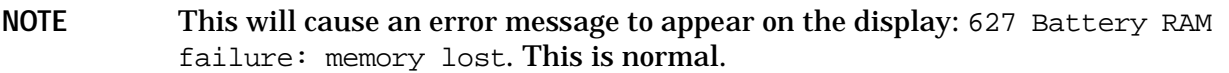

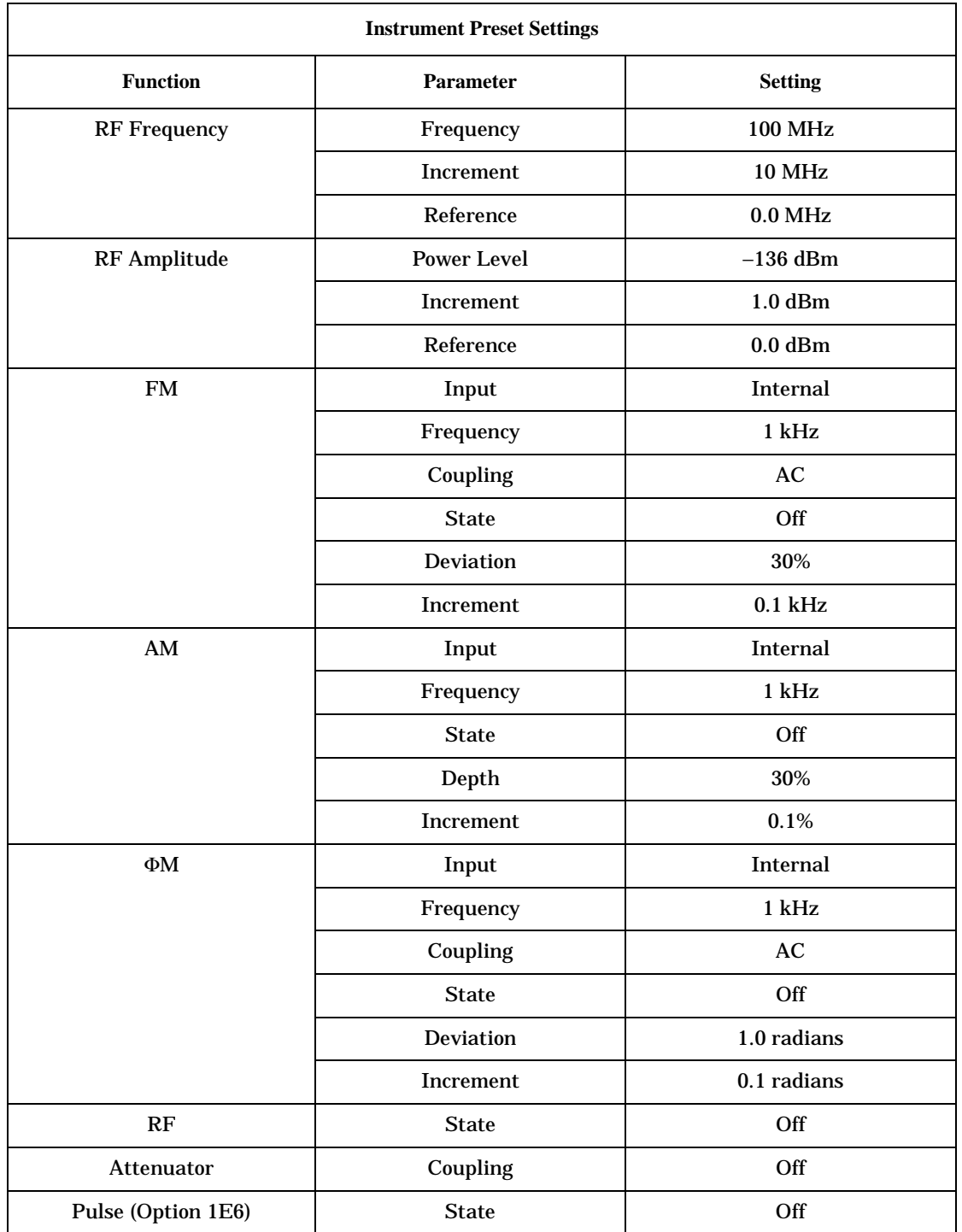

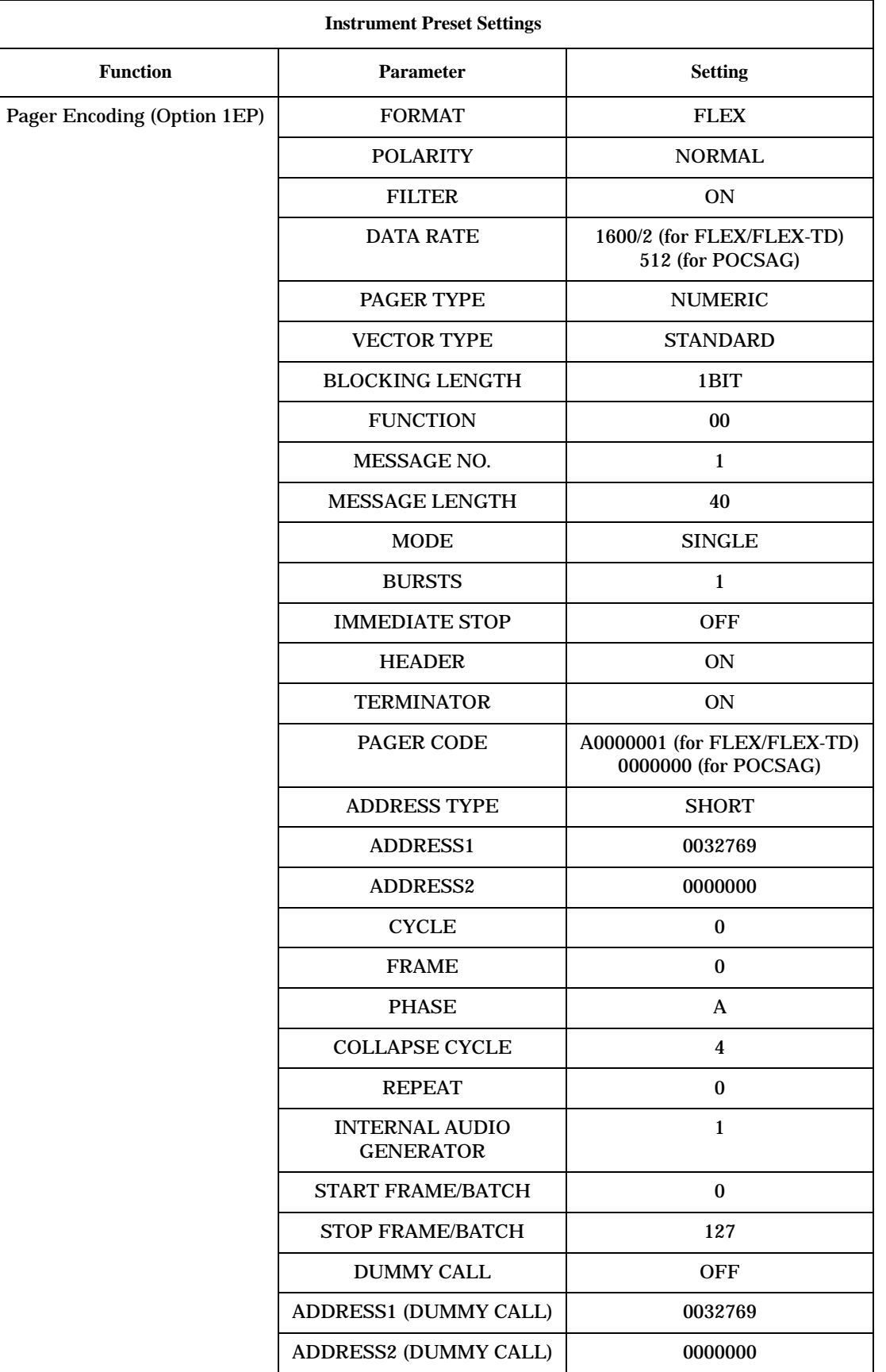

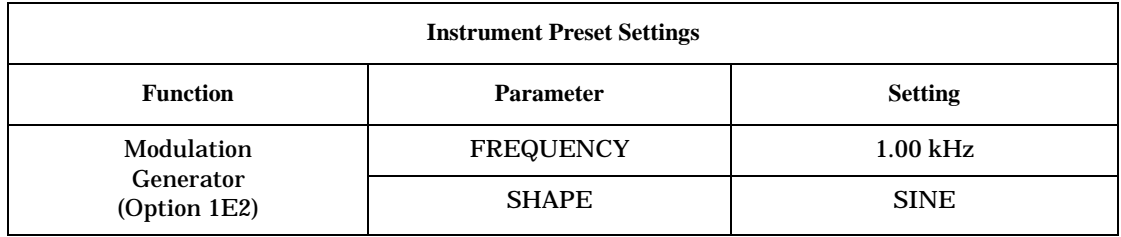

# **GPIB**

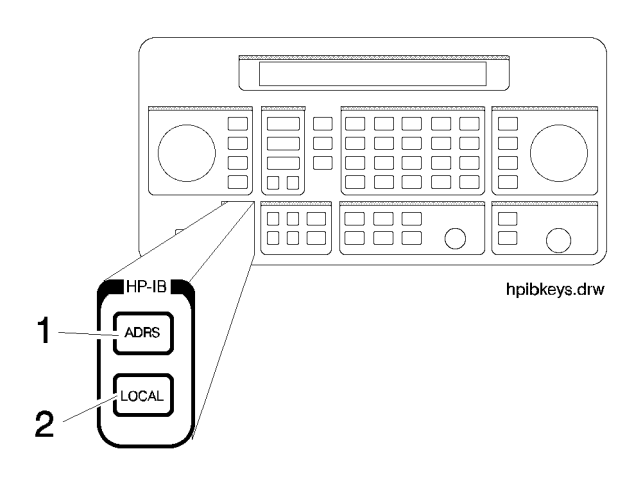

# **1. ADRS**

Press ADRS to view the instrument's GPIB address setting in the second line of the FREQUENCY display.

To change the address, press **ADRS** and a two-digit number. For example, enter 01 to set the address to 1.

Acceptable HP-IB addresses are 00 through 30.

# **2. LOCAL**

Press LOCAL to return to front-panel operation when the instrument has been set for remote operation. The SEQ and REG fields will replace the HP-IB status indications in the second line of the FREQUENCY display when the instrument is returned to local operation.

# **Memory**

The memory keys allow you to save instrument settings into memory registers and recall the registers in a numeric sequence.

Up to 10 register sequences can be defined (0 through 9). A sequence can contain up to 100 registers (00 through 99). There are a total of 300 registers available in the instrument. The registers can be used in the sequences in any combination (such as 10 sequences of 30 registers each, or 3 sequences of 100 registers each) as long as the total does not exceed 300 registers. It is not possible to have all 10 sequences each contain 100 registers as that would be 1000 registers. (If Option 1EP is present, there are a total of 70 registers available.)

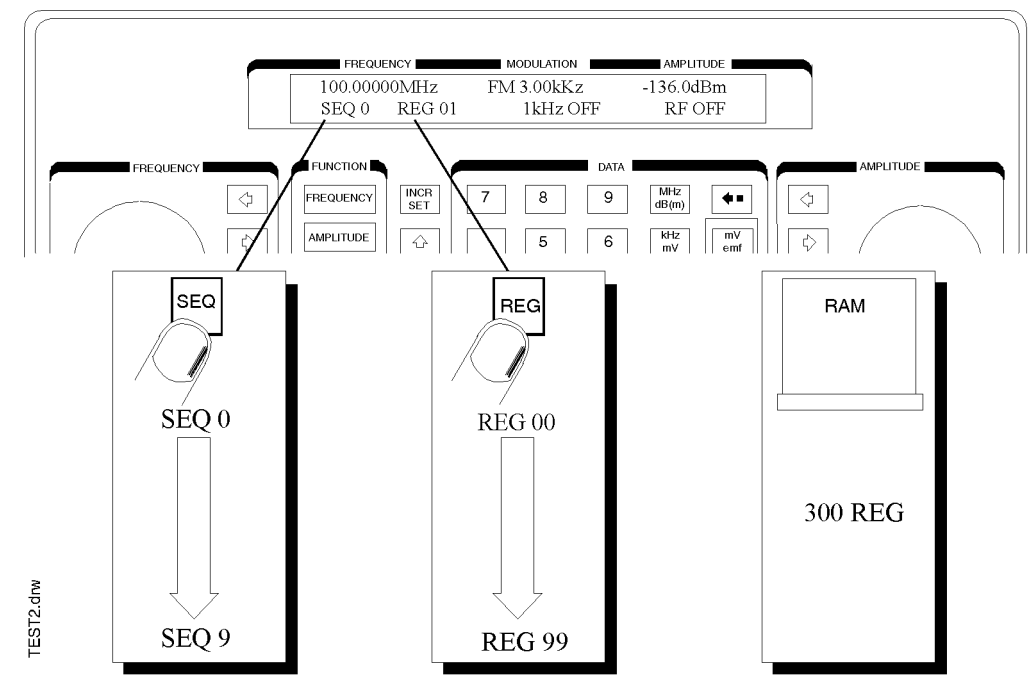

Memory key entries are automatically terminated after you enter the last digit. Register key entries (**SAV**, **DEL**, and **REG**), require two digits. Sequence key entries (**SEQ**) require one digit.

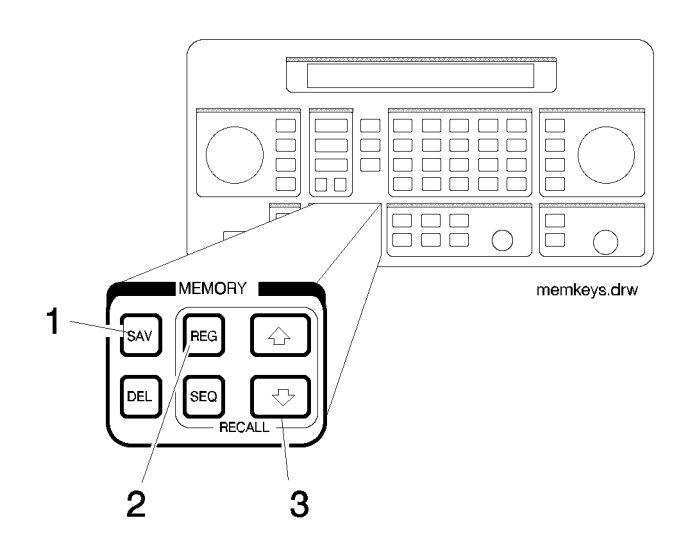

#### **1. SAV**

Press SAV and a register number (00 through 99) to save the current operating settings in a memory register. All front-panel settings except the knob digit positions and the GPIB address will be saved in the register.

When you press the **SAV** key, a message is displayed to tell you the total number of registers still available.

When you save a register, it is assigned to the currently selected sequence. (The number of the selected sequence appears in the second line of the FREQUENCY display.) You can only recall a register when the sequence it is assigned to is selected.

(Refer to "4. SEQ" for further information about register sequences.)

**NOTE** The instrument does not have a copy function for saving registers from one sequence to another.

#### **2. REG**

Press REG and a register number (00 through 99) to recall the operating settings saved in that register.

The number of the last register recalled appears in the display along with the number of the currently selected sequence.

You can only recall registers from the currently selected sequence.

To recall a register from another sequence, you must first select the sequence using the **SEQ** key.

If you recall a register remotely in 8656/57-compatible language and nothing has been saved in that register, the instrument preset settings will be restored.

## **3. Register Recall Arrows**

The recall  $\hat{\parallel}$  and  $\hat{\parallel}$  keys can be used to select sequences or recall registers. The last key pressed (**SEQ** or **REG**) determines which field is affected by the arrow keys.

(Refer to "4. SEQ" for further information about register sequences.)

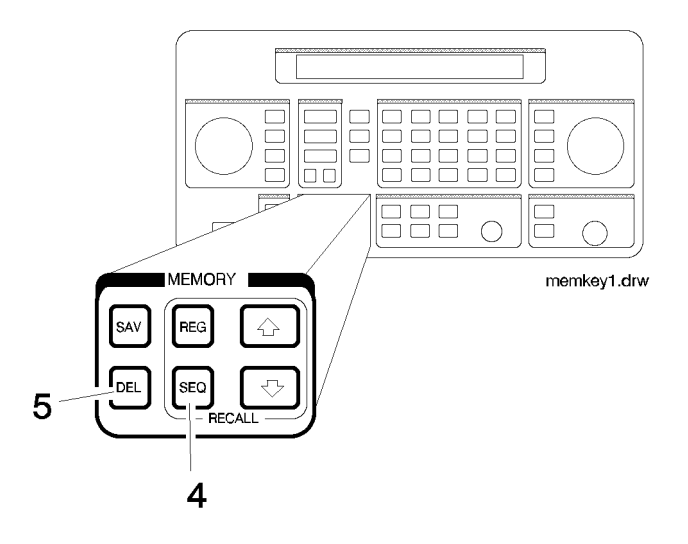

# **4. SEQ**

Press SEQ and a sequence number (0 through 9) to select a register sequence. When you select a sequence, the number of the sequence appears in the display along with the number of the first register saved in the sequence. The instrument is set to the operating settings saved in the first register. If no registers have been saved in the sequence, a message is displayed to let you know.

**NOTE** Selecting the sequence you are currently in is a quick way to return to the beginning of the sequence

A sequence can include up to 100 registers (00 through 99). There are a total of 300 registers available in the standard instrument and 70 registers in and instrument with Option 1EP (pager encoder) installed. Registers are automatically assigned to the currently selected sequence when they are saved. The registers saved in any given sequence are independent from the registers in any other sequence. This allows you to create up to ten different register sequences. Consequently, it is possible to have up to ten registers with the same number (for example, REG 01) each assigned to a different sequence and each with different operating settings saved in it.

#### **5. DEL**

Press DEL and a register number (00 through 99) to delete that register. The specified register is deleted from the currently selected sequence only, but registers in other sequences you have set up are not affected. After you have deleted a register, you will not be able to recall that register number until you have saved operating settings in it again.

**NOTE** The register number is immediately deleted from the sequence when the delete entry is completed. However, the settings contained in the register are recalled when you delete the register so you can re-save the settings if you need to.

**Renumbering the Registers** If you use the arrow keys to recall the registers in sequence, the deleted register number will be skipped. If you wish to eliminate the skip, you can do so by moving each register following the deleted register back one register number. To delete an entire sequence, delete each register in the sequence.

# **Modulation Source**

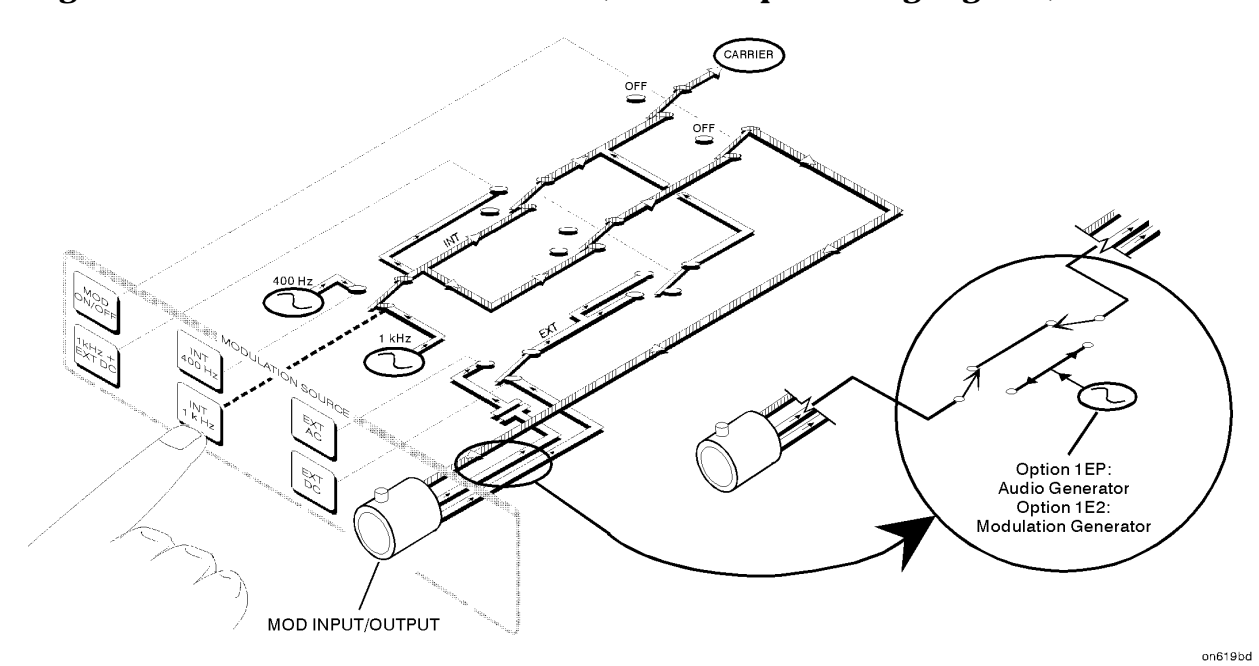

# **Figure 1-2. Modulation Source Paths (the 1 kHz path is highlighted)**

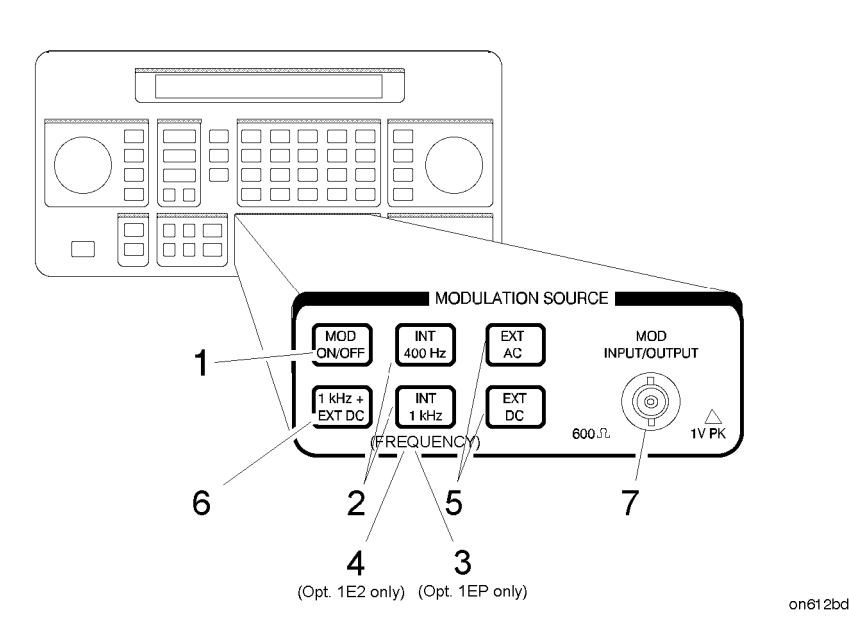

# **1. MOD ON/OFF**

Press MOD ON/OFF to turn on or off the currently-selected modulation mode (AM, FM, ΦM, or pulse). OFF appears in the second line of the MODULATION display when modulation is turned off.

This key also turns on or off the audio output at the MOD INPUT/OUTPUT connector when an internal source (400 Hz or 1 kHz) is selected.

The operation of this key is the same as the **MOD ON/OFF** key on the 83300A Remote Interface.

#### **2. INT 400 Hz, INT 1 kHz**

Press one of these keys to select an internal source for modulating the carrier. The selected source is also output at the MOD INPUT/OUTPUT port as a 1 Vpk signal into 600 ohms.

#### **3. (FREQUENCY), 4. (FREQUENCY/WAVEFORM)**

If Option 1EP is present, the INT 1kHz (FREQUENCY) key, or if Option 1E2 is present, the INT 1kHz (FREQUENCY/WAVEFORM) key will toggle between the 1 kHz internal source and the internal variable-frequency generator with its four waveforms. Repetitively pressing the INT 1kHz key toggles between 1kHz (the 1 kHz internal source), SIN (the sine waveform), TRI (the triangle waveform), SOU (the square waveform), and SAW (the saw or ramp waveform).

The frequency of the modulated frequency may be changed by entering the frequency on the keypad and terminating the value with the **kHz** key. **kHz** is the *only* valid units key that is accepted. Therefore, to set a frequency of 10 Hz, you must press **.01 kHz**. The frequency knob will *not* change this frequency. After the frequency is set, toggling the **INT 1kHz** key only changes the waveform. The frequency remains unchanged.

The acceptable frequency range for the internal variable-frequency generator is 10 Hz to 20 kHz.

Pressing **AM**, **FM**, or Φ**M** allows you to store a variable frequency and waveform for each of these types of modulation. After setting up one of these types of modulation with a frequency/waveform combination, simply pressing that modulation key (**AM**, **FM**, or Φ**M**) recalls the frequency/waveform combination that was set up earlier. For example, an instrument is configured so the AM state is set up with a 2 kHz sine waveform, the FM state is set up with a 500 Hz square waveform, and the ΦM state is set up with a 5 kHz triangle waveform. Then pressing either **AM**, **FM**, or Φ**M** will set the instrument to that modulation type with the frequency/waveform combination to which it was previously set.

**NOTE** If another key (for example, **FREQUENCY**, **AMPLITUDE**, and so forth) is pressed after a frequency and waveform combination is set, pressing the **INT 1kHz** key once makes the **INT 1kHz** active. Subsequent key presses toggles the instrument through its waveform choices.

#### **5. EXT AC, EXT DC**

Press one of these keys to configure the MOD INPUT/OUTPUT port as an ac- or dc-coupled input for modulating the carrier.

Calibrated modulation requires an audio source of 1 Vpk into 600 ohms. For audio source frequencies of less than 10 kHz, a HI or LO indicator will appear in the second line of the MODULATION display when the level of the source is not within approximately  $\pm 5\%$  of 1 Vpk.

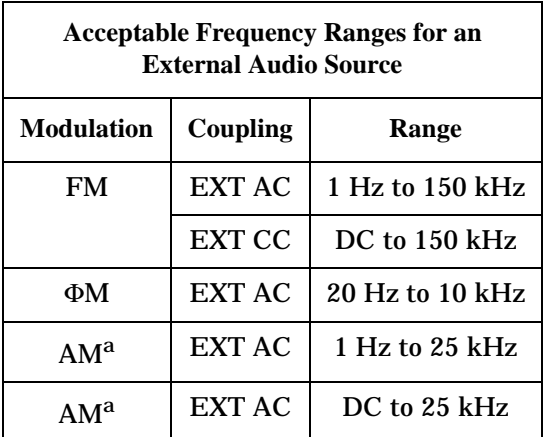

a. AM bandwidth degrades at carrier frequencies below 1.5 MHz and is not specified.

If you press **EXT DC** while the instrument is already in external dc mode and the FM is on, then the instrument will perform a dc FM calibration. The calibration takes approximately one second. During the calibration the following message appears on the display: DCFM calibration in progress.

# **6. 1 kHz + EXT DC**

Press **1 kHz + EXT DC** to configure the MOD INPUT/OUTPUT port as a dc-coupled input for modulating the carrier along with the internal 1 kHz source.

(Refer also to "3. EXT AC EXT DC" for further information about operation and acceptable ranges.)

**NOTE** 1 kHz + EXT AC, 400 Hz + EXT DC, and 400 Hz + EXT AC are available only via GPIB.

**Setting the Modulation Level** When modulating with both an internal and external source, the level of the external source should not exceed 0.5 V peak or 0.5 Vdc. This level will provide one half of the displayed modulation. To set modulation to the level you desire, set the displayed modulation to two-thirds of the desired setting. The external source, set to 0.5 V peak or 0.5 Vdc, will provide the additional one-third of the desired setting (one-half of the instrument's setting).

For example, to set up the modulation for 3 kHz of FM deviation, set the instrument for 2 kHz of FM. The external source, set to 0.5 V peak, will provide another 1 kHz of deviation.

If the external source is set to less than 0.5 V peak, the modulation level provided by the external source will be less than one-half of the displayed modulation. The following equation may be helpful for determining the appropriate modulation level setting for the instrument when the level of the external source is less than 0.5 V.

$$
\frac{A}{1+E}=D
$$

Where:

- $A =$  Actual modulation level
- $E =$  External source level
- $D =$  Displayed modulation level

For example, to set up for 3 kHz of FM deviation with an external source set

to 0.3 V peak, the instrument's displayed modulation level would be:

$$
\frac{3 \text{ kHz}}{1 + 0.3 \text{ V}} = 2.3 \text{ kHz}
$$

# **7. MOD INPUT/OUTPUT**

This port outputs a 1 Vpk (into 600 ohms) audio tone when an internal modulation source is selected. When an external modulation input is selected (EXT AC, EXT DC or 1 kHz + EXT DC), it provides the input for a 1 Vpk (into 600 ohms) audio source. (Refer to the preceding table for acceptable frequency ranges.)

# **RF Output**

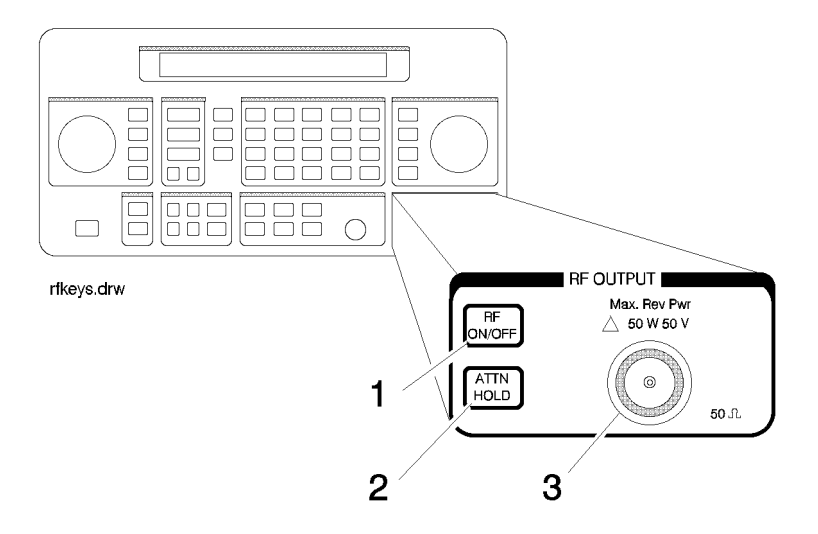

# **1. RF ON/OFF**

Press RF ON/OFF to turn the RF output signal on or off. RF OFF appears in the second line of the AMPLITUDE display when the output signal is off.

The instrument turns off the output signal by switching in the maximum output attenuation (130 dB) and setting the vernier to its lowest setting. This results in approximately 170 dB of carrier isolation.

# **2. ATTN HOLD**

Press ATTN HOLD to hold the step attenuator at its current setting. HOLD appears in the second line of the AMPLITUDE display when the attenuator hold function is on.

When the attenuator hold function is on, amplitude adjustments are limited to the range of the instrument's vernier. The vernier provides 0.1 dB per step adjustment resolution across its specified 10 dB range.

**Vernier Ranges** The following table, "10 dB Specified Vernier Ranges", provides the upper and lower limits of each vernier range. The instrument's amplitude setting when you press the **ATTN HOLD** key determines which vernier range is used.

The vernier is allowed to over-range and under-range beyond the limits shown in the table when **ATTN HOLD** is selected. However, amplitude settings that exceed the limits may not provide output levels that are within the accuracy specifications of the instrument.

| <b>10 dB Specified Vernier Ranges</b> |                                        |
|---------------------------------------|----------------------------------------|
| Range                                 | <b>Upper and Lower Limits</b>          |
| 1                                     | $+10.0$ dBm <sup>a</sup> to $-5.9$ dBm |
| $\overline{2}$                        | –6.0 dBm to –15.9 dBm                  |
| 3                                     | $-16.0$ dBm to $-25.9$ dBm             |
| 4                                     | $-26.0$ dBm to $-35.9$ dBm             |
| 5                                     | $-36.0$ dBm to $-45.9$ dBm             |
| 6                                     | $-46.0$ dBm to $-55.9$ dBm             |
| 7                                     | –56.0 dBm to –65.9 dBm                 |
| 8                                     | –66.0 dBm to –75.9 dBm                 |
| 9                                     | –76.0 dBm to –85.9 dBm                 |
| 10                                    | –86.0 dBm to –95.9 dBm                 |
| 11                                    | $-96.0$ dBm to $-105.9$ dBm            |
| 12                                    | $-106.0$ dBm to $-115.9$ dBm           |
| 13                                    | $-116.0$ dBm to $-127.0$ dBm           |
| 14                                    | $-127.1$ dBm to $-136.0$ dBm           |

a. +13 dBm for 8648B/C/D

# **3. RF OUTPUT**

The following table shows the reverse power protection for the RF output port of each instrument model. When the instrument senses a reverse-power signal, it turns the RF output off, the step attenuator to maximum attenuation, and the vernier to its lowest setting. A message appears in the second line of the display when the reverse power protection has been activated.

After you have removed the reverse-power signal from the RF output, press the **RF ON/OFF** key to turn the output signal on again.

#### **CAUTION** Applying a signal source to the RF output port that exceeds the power level listed or maintaining a signal source at the RF output for an extended period of time may damage the instrument.

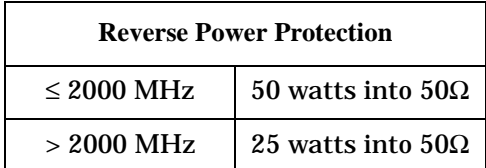

# **Rear Panel**

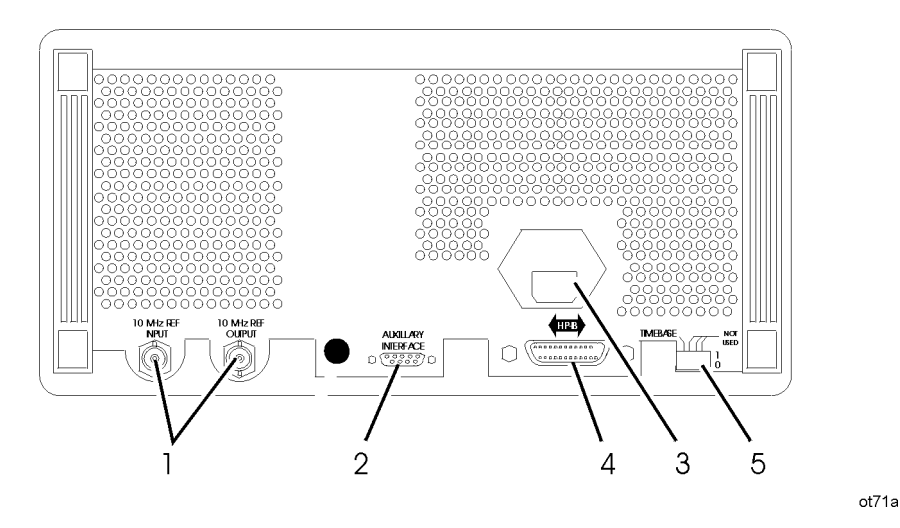

# **1. 10 MHz REF INPUT and OUTPUT**

These connectors provide the input and output ports for the instrument's timebase reference. The instrument will lock to a 2 MHz, 5 MHz, or 10 MHz external reference source connected to the input that is within  $\pm 5$  ppm. When the internal timebase is being used, the output connector provides a 10 MHz, 1 Vrms level signal.

# **2. DISPLAY CONTRAST**

This knob controls the front panel display contrast. Display contrast can be optimized for viewing the display from above, below, or directly in front of it.

# **3. AUXILIARY INTERFACE**

Connect the 83300A Remote Interface or the 83301A Memory Interface to this connector for operation with the instrument. Refer to "Remote Interface" and "Memory Interface" in this section for information about operating these devices.

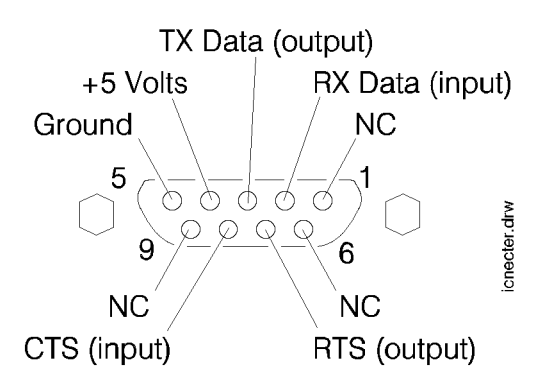

# **4. Line Voltage Connector**

For information about the line voltage connector or fuse replacement, refer to Chapter 3, "Installation."

# **5. HP-IB Connector**

This is an IEEE 488.1-1987 connector for controlling the instrument via an external controller. For information about GPIB operation of the instrument, refer to Chapter 2, "GPIB Programming."

# **6. TIMEBASE ADJ and Language Switches**

Position one of this switch places the instrument in the timebase adjustment mode. For the timebase adjustment procedure, refer to Chapter 7, "Adjustments."

Position two of this switch allows you to set the language for remote programming to either 8656/57-compatible language (1) or to SCPI (0). The language switch is read once at power-up.

# **7. External Pulse Input**

This connector provides the input for an external TTL signal which is used by the pulse modulator to modulate the RF signal off and on. This connector is on Option 1E6 only.

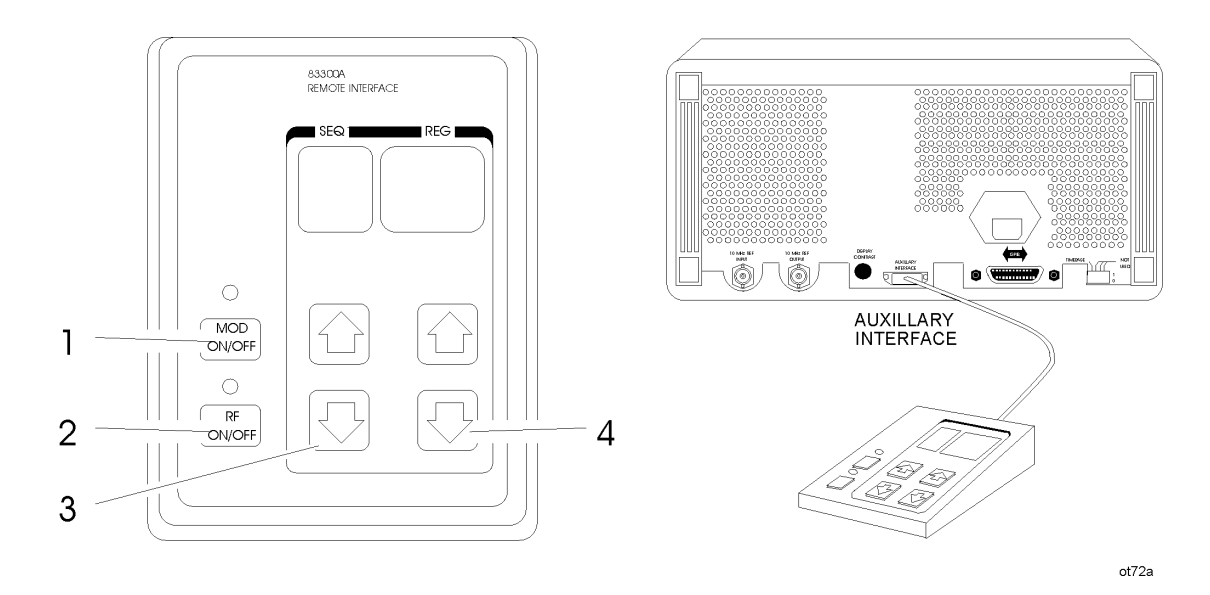

# **Remote Interface (Accessory)**

# **1. MOD ON/OFF**

Press **MOD ON/OFF** to turn on or off all modulation (internal and external) to the RF carrier. When modulation is turned off, the LED above the key is off and OFF appears in the second line of the instrument's MODULATION display.

This key also turns on or off the audio output at the MOD INPUT/OUTPUT port when an internal source (400 Hz or INT 1 kHz) is selected.

# **2. RF ON/OFF**

Press **RF ON/OFF** to turn the RF output signal on or off. When the RF output signal is turned off, the LED above the key is off and RF OFF appears in the second line of the instrument's AMPLITUDE display. There is approximately 170 dB of carrier isolation when the output is off.

#### **3. Sequence Selection Arrows**

Press  $\hat{\mathbb{I}}$  or  $\hat{\mathbb{I}}$  to select the next or previous sequence of registers. The sequences are selected in numeric order. The number of the selected sequence appears in the second line of the FREQUENCY display. When a sequence is selected, the first register in the sequence is recalled. When a sequence is selected that has no registers saved in it, two dashes (- -) will appear in the REG field.

# **4. Register Recall Arrows**

Press  $\hat{\mathbb{I}}$  or  $\mathbb {U}$  to recall the operating settings saved in the registers in the currently selected sequence. The number of the last register accessed appears in the REG field.

If two dashes (- -) appear in the REG field, a sequence that has no registers saved in it has been selected.

After the last register in the sequence has been recalled, the register count will begin again at the first register saved in the sequence.

(Refer to "MEMORY" in this section for further information about register sequences.)

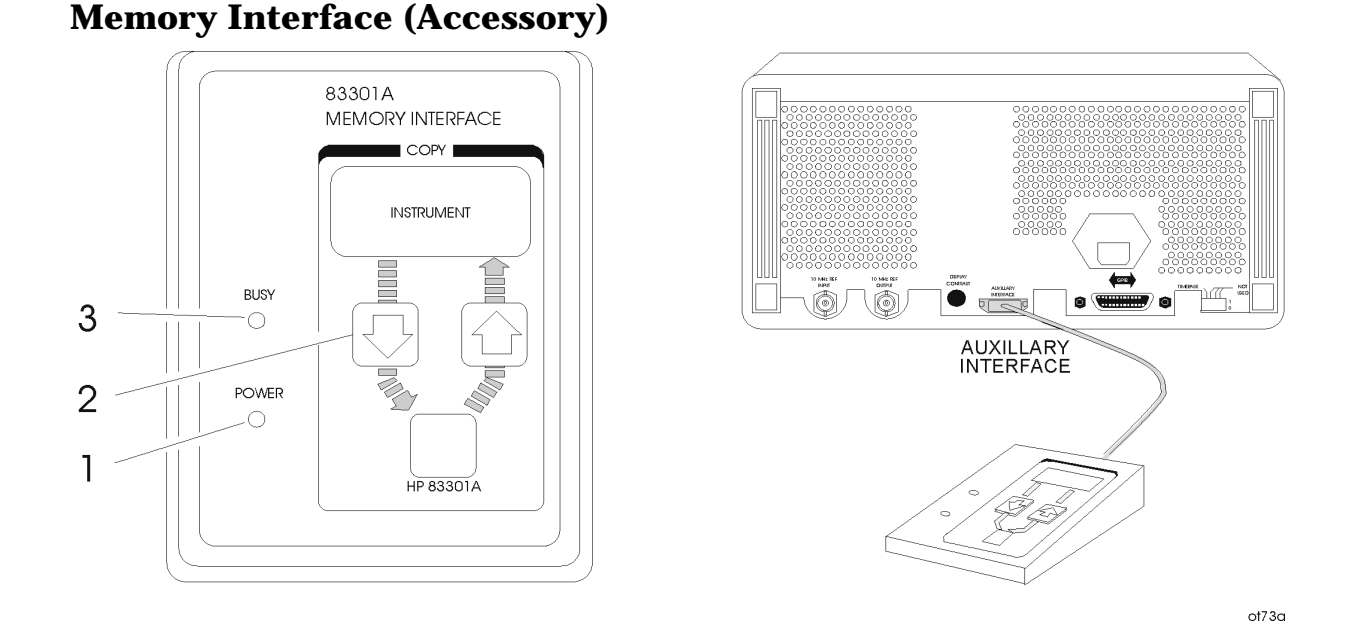

**1. POWER**

This light indicates that power is being supplied to the 83301A. It should light when the cable is connected to the AUXILIARY INTERFACE connector on the rear panel of the instrument. If it does not light, refer to Chapter 5, "Service."

# **2. Copy Arrow Keys**

**Making a Copy** When the 83301A is connected to the instrument, press the  $\Downarrow$  to copy all of the memory registers saved in the instrument into the 83301A's memory. After you have pressed an arrow key, you must also press the **SAV** key on the instrument's front panel to begin the copy process. Press the <del>↑ and SAV</del> keys to copy the memory registers stored in the 83301A into the instrument's memory.

**NOTE** Copying memory into the instrument or the 83301A causes any existing memory registers in the receiving device to be erased. It does not effect the memory in the sending device, however.

# **3. BUSY**

This light is turned on while memory registers are being copied from one device to another. Attempting to operate the instrument or memory interface while this light is on may cause the memory data to be corrupted. The light will turn off when the copy is complete.

Operation Reference **Function**

# **1c Operation messages**

This chapter provides descriptions for both front panel and GPIB operation messages. For information about service messages, numbered 500 and above, refer to Chapter 5c, 'Service Error Messages".

# **Front Panel Operation Messages**

SEQ X SAVE \_\_ XXX registers available

This message is displayed when the **SAV** key is pressed to inform you of how many registers are still available. If a register is available, enter the two-digit number of the register you wish to save.

SEQ X REG \_\_ XXX has not been saved

This message is displayed when an attempt is made to recall a register that has not been saved in the sequence. Check to be sure that the appropriate sequence is selected and that you have entered the correct register number.

SEQ X DEL \_\_ Enter number to delete

This message is displayed when the **DEL** key is pressed. Enter the number of the memory register you wish to delete. When a register is deleted, the settings saved in it are erased and the register number is removed from the sequence.

SEQ X has no registers saved in it

This message is displayed when a sequence is selected that has no registers saved in it. If you wish to save registers in the sequence, set up the instrument, press the **SAV** key, and enter a two-digit register number.

**0** No external dc coupling for PM

**0**

**1** This message is displayed when PM is selected and **EXT DC** or **1 kHz + EXT DC** is also selected. DC coupling of an external source is not possible for PM. If you press **1 kHz + EXT DC** you will actually get 1 kHz and external ac. Or, select **EXT AC** coupling for PM. Additional internal plus external modulation capabilities (such as **1 kHz + EXT DC** are available through GPIB control of the instrument; refer to Chapter 2, "GPIB Programming".

**0** Modulation exceeds deviation range

**0 2** This message is displayed when modulation is set to a level that exceeds the operating range of the instrument. This condition occurs when a modulation level is entered that is out-of-range for the current RF frequency setting, or when the RF frequency setting is changed and the modulation setting is out-of-range for the new setting.

**0** There are no registers available

**0** This message is displayed when an attempt is made to save a memory register and all of

**3** the instrument's memory registers have already been used. Delete any unneeded registers in order to save new ones. Deleting registers from any sequence will make them unavailable for saving new settings in the sequence you are using.

```
0
Invalid units selection
```
- **0 4** This message is displayed when a units key is pressed that is not valid for the active function. Check that the units key you select is labeled with the appropriate units for the value you are entering.
- **0** Increment value entry out of range
- **0**
- **5** This message is displayed when the **INCR SET** key is pressed and a value is entered that is not within the increment value range for the active function. Refer to "Increment Set" in Chapter 1b, "Operation Reference", for a listing of the increment value ranges.

**0** End of increment range

- **0 6** This message is displayed when the  $\uparrow$  or  $\downarrow$  increment arrow key is pressed and the increment value does not set the instrument to a setting that is within the instrument's allowable range. To view or change the increment value, press the **INCR SET** key. Refer to "Increment Set" in Chapter 1b, "Operation Reference", for a listing of the increment value ranges.
- **0** Entered value out of range
- **0**
- **7** This message is displayed when a value is entered that does not set the RF output signal within the instrument's allowable range. Refer to "Function" in Chapter 1b, "Operation Reference", for information on the instrument's allowable ranges.
- **0** End of knob range
- **1 0** This message is displayed when the knob is turned but changing the selected digit would set the instrument to a value that is not within its allowable range.

**0** Amplitude exceeds ATTN HOLD limits

- **1**
- **1** This message is displayed then **ATTN HOLD** is on and the amplitude is set to a level that exceeds the vernier range limits by greater than 5 dBm. Exceeding the 10 dB vernier range of an attenuator hold setting causes the output level accuracy to degrade. For information about the vernier ranges and limits, refer to "RF Output" in Chapter 1b, "Operation Reference".

**0** DCFM calibration in progress

- **1**
- **7** This message is displayed when FM is selected and **EXT DC** is also selected. The instrument will perform a dc FM calibration and this message is displayed during the calibration.
- **0** Press **SAV** to copy memory FROM 8647/8
- **2 0** This message is displayed when the  $\Downarrow$  key is pressed on an 83301A memory Interface connected to the instrument. Press the **SAV** key to copy the memory registers saved in the instrument into the memory interface.

**0** Copying registers from 8647/8

**2 1** This message is displayed while the memory registers are being copied from the instrument to the 22201A Memory Interface instrument to the 83301A Memory Interface.

**0** Press **SAV** to copy memory TO 8647/8

**2 2** This message is displayed when theÎ key is pressed on an 83301A Memory Interface connected to the instrument. Press the **SAV** key to copy memory registers that had been saved in the memory interface into the instrument.

**0** Copying registers to 8647/8

**2 3** This message is displayed while the memory registers are being copied from the 83301A memory Interface to the instrument.

**0** Invalid data in Memory Interface

**2 4** This message is displayed when the instrument detects that the 83301A Memory Interface does not contain valid memory register data. Try copying a memory register into the memory interface first, then initiate a copy from the memory interface to the instrument again.

**0** Communication failure: copy aborted

**2**

**5** This message is displayed when the instrument is not able to successfully copy memory registers between the instrument and the 83301A Memory Interface. This message will be displayed if the cable connecting the instrument to the primary interface is disconnected during the copy process.

**0** Memory copy was successful

**2**

**6** This message is displayed when the instrument has successfully copied the memory registers between the instrument and the 83301A Memory Interface. When this message is displayed, the copy process is complete and you can disconnect the memory interface from the instrument.

# **GPIB Command Messages**

```
-
Invalid character
```
**1 0** A syntactic element contains a character which is invalid for that type; for example, a

- **1** header containing an ampersand, SETUP&. This error might be used in place of errors
- -121, -141, and perhaps some others.

```
-
Syntax error
```
**1 0 2** An unrecognized command or data type was encountered. For example, a string was received when the device does not accept strings. Additional information is available over GPIB.

```
-
Invalid separator
```
**1 0 3** The parser was expecting a separator and encountered an illegal character. For example, the semicolon was omitted after a program unit, \*EMC1;CH1:VOLTS5.

**-** Data type error

**1 0 4** The parser recognized a data element different than one allowed. For example, numeric or string data was expected but block data was encountered.

```
-
GET not allowed
```
**1 0 5** A Group Execute Trigger was received within a program message (see IEEE 488.2.7.7).

**-** Parameter not allowed

**1 0 8** More parameters were received than expected for the header. For example, the \*EMC common command only accepts one parameter, so receiving \*EMC0,1 is not allowed.

```
-
Missing parameter
```
**1 0 9** Fewer parameters were received than required for the header. For example, the \*EMC common command requires one parameter, so receiving \*EMC is not allowed.

**-** Header separator error

**1 1 1** A character which is not a legal header separator was encountered while parsing the header. For example, no white space followed the header, thus \*GMC"MACRO" is in error.

```
-
1
1
2
 Program mnemonic too long
  The header contains more than twelve characters (see IEEE 488.2, 7.6.1.4.1).
```
**-** Undefined header

**1 1 3** The header is syntactically correct, but it is undefined for this specific device. For example, \*XYZ is not defined for any device.

```
-
1
2
1
 Invalid character in number
  An invalid character for the data type being parsed was encountered. For example, an 
  alpha in a decimal numeric or a "9" in octal data.
-
Exponent too large
1
2
3
  The magnitude of the exponent was larger than 32000 (see IEEE 488.2, 7.7.2.4.1).
-
Too many digits
1
2
4
  The mantissa of a decimal numeric data element contained more than 255 digits 
  excluding leader zeros (see IEEE 488.2, 7.7.2.4.1).
-
Numeric data not allowed
1
2
8
-
A legal numeric data element was received, but the device does not accept one in this 
1
position for the header.
3
1
  Invalid suffix
  The suffix does not follow the syntax described in IEEE 488.2, 7.7.3.2, or the suffix is 
  inappropriate for this device.
-
Suffix too long
1
3
4
  The suffix contained more than 12 characters (see IEEE 488.2, 7.7.3.4).
-
Invalid character data
1
4
1
  Either the character data element contains an invalid character or the particular 
  element received is not valid for the header.
-
Character data too long
```
**1 4 4** 7.7.1.4).The character data element contains more than twelve characters (see IEEE 488.2,
**-** Character data not allowed **1 4** A legal character data element was encountered where prohibited by the device. **8**

- String data not allowed String data not allowed

**1 5 8** A string data element was encountered but was not allowed by the device at this point in parsing.

**-** Block data not allowed

**1 6 8** point in parsing. A legal block data element was encountered but was not allowed by the device at this

**-** Expression data not allowed

 $\frac{1}{7}$ **7 8** in parsing.A legal expression data was encountered but was not allowed by the device at this point

# **GPIB Execution Errors**

**-** Settings Conflict

**2 2 1** Indicates that a legal program data element was parsed but could not be executed due to the current device state (see IEEE 488.2, 6.4.5.3 and 11.5.1.1.5).

**-** Data out of range

**2 2 2** Indicates that a legal program data element was parsed but could not be executed because the interpreted value was outside the legal range as defined by the device (see iEEE 488.2, 11.5.1.1.5).

**-** Illegal parameter Value **2 2 4** Indicates that a parameter is not correct. Check to make sure that the GPIB commands are correctly spelled.

**-** Hardware Missing pulse Mod not allowed -- no hardware

**2 4** Indicates that the 8648B/C is not fitted with the pulse modulator (Option 1E6).

**1**

# **GPIB Device-Specific Errors**

```
-
Self-test failed
3
3
0
```
**-** Queue overflow

**3 5 0** A specific code entered into the queue in lieu of the code that caused the error. This code indicates that there is no room in the queue and an error occurred but was not recorded.

# **GPIB Query Errors**

- **-** Query UNTERMINATED
- **4 2** Indicates that a condition causing an UNTERMINATED Query error occurred (see
- **0** IEEE 488.2, 6.3.2.2). For example, the device was addressed to talk and an incomplete program message was received.

**-** Query DEADLOCKED

**4 3** Indicates that a condition causing a DEADLOCKED Query error occurred (see IEEE

**0** 488.2, 6.3.1.7). For example, both input buffer and output buffer are full and the device cannot continue.

**-** Query UNTERMINATED after indefinite response

**4 4 0** Indicates that a query was received in the same program message after a query requesting an indefinite response was executed (see IEEE 488.2, 6.5.7.5).

Five second self test...

This message appears when the command \*tst? is sent to the instrument over the GPIB bus. The instrument runs a subset of its power-up tests when this message is displayed. The local key is disabled during this time.

# **Service Messages**

Messages numbered 500 and above relate to the service self test provided within the instrument. For information about troubleshooting the instrument, refer to Chapter 5, "Service".

Operation messages **Service Messages**

# **GPIB Programming**

## **Background**

This signal generator adheres to the IEEE 488.1-1987, IEEE 488.2-1987, and SCPI Version 1992.0 command language.

In 1987, the IEEE released IEEE 488.2-1987, Codes, Formats, Protocols and Common Commands for Use with IEEE 488.1-1987. This standard defined the roles of instruments and controllers in a measurement system and a structured scheme for communication. In particular, IEEE 488.2 described how to send commands to instruments and how to send responses to controllers. It defined some frequently used housekeeping commands explicitly, but each instrument manufacturer was left with the task of naming any other types of commands and defining their effect. IEEE 488.2 specified how certain types of features should be implemented if they were included in an instrument. It generally did not specify which features or commands should be implemented for a particular instrument. Thus, it was possible that two similar instruments could each conform to IEEE 488.2, yet they could have an entirely different command set.

Standard Commands for Programmable Instruments (SCPI) is the new instrument command language for controlling instruments that goes beyond IEEE 488.2 to address a wide variety of instrument functions in a standard manner. SCPI promotes consistency, from the remote programming standpoint, between instruments of the same class and between instruments with the same functional capability.

# **Programming**<br>Guidelines

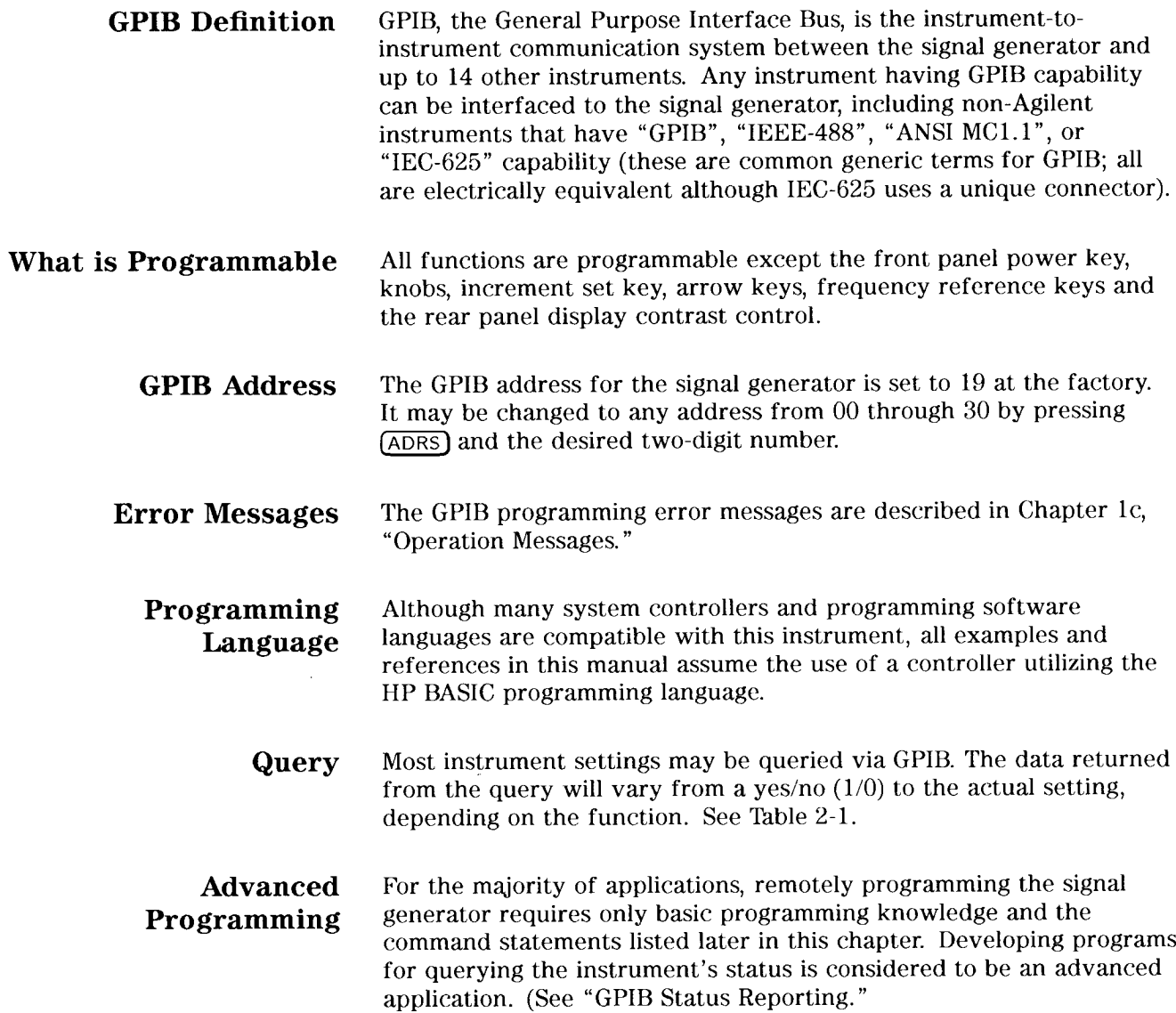

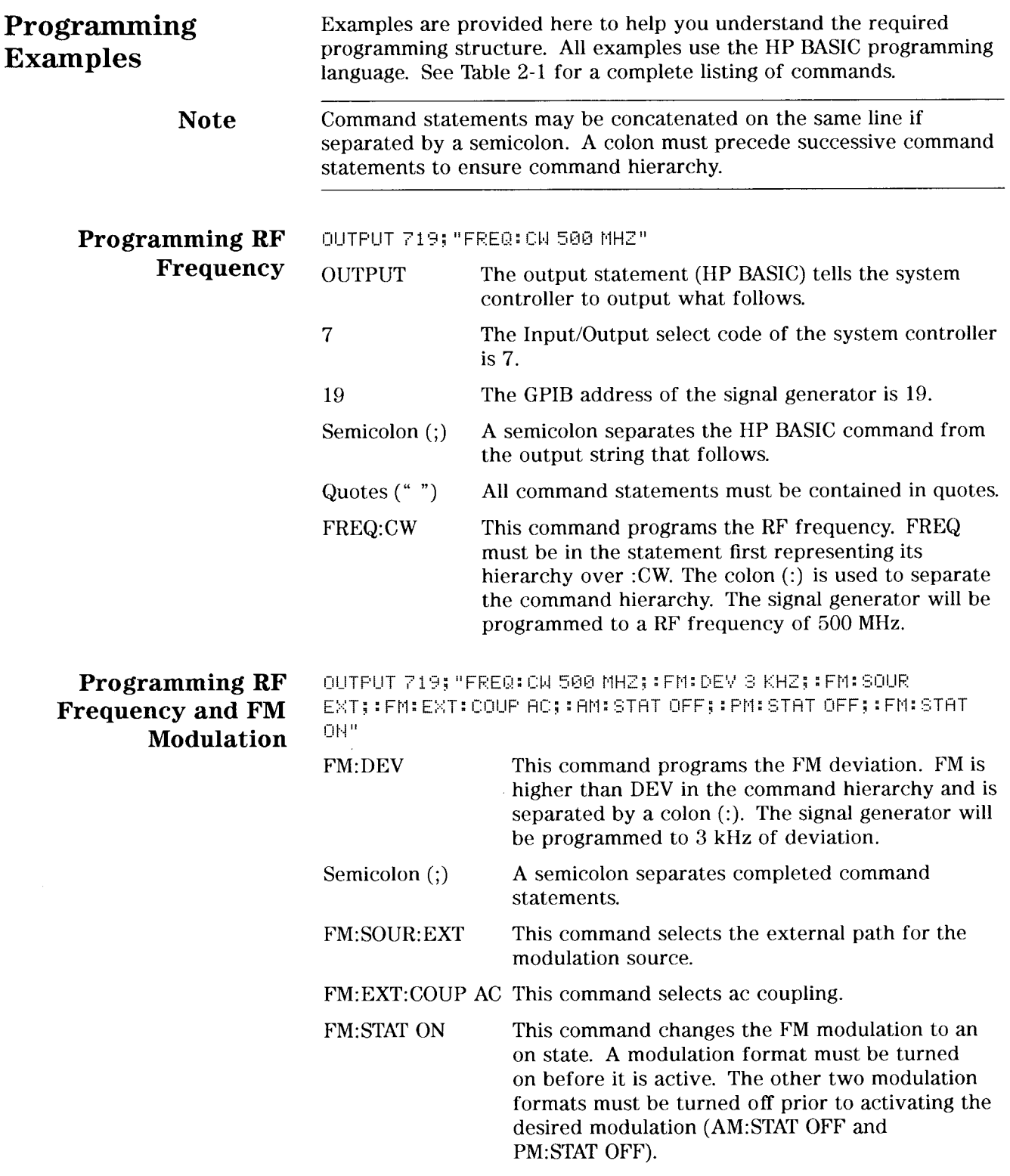

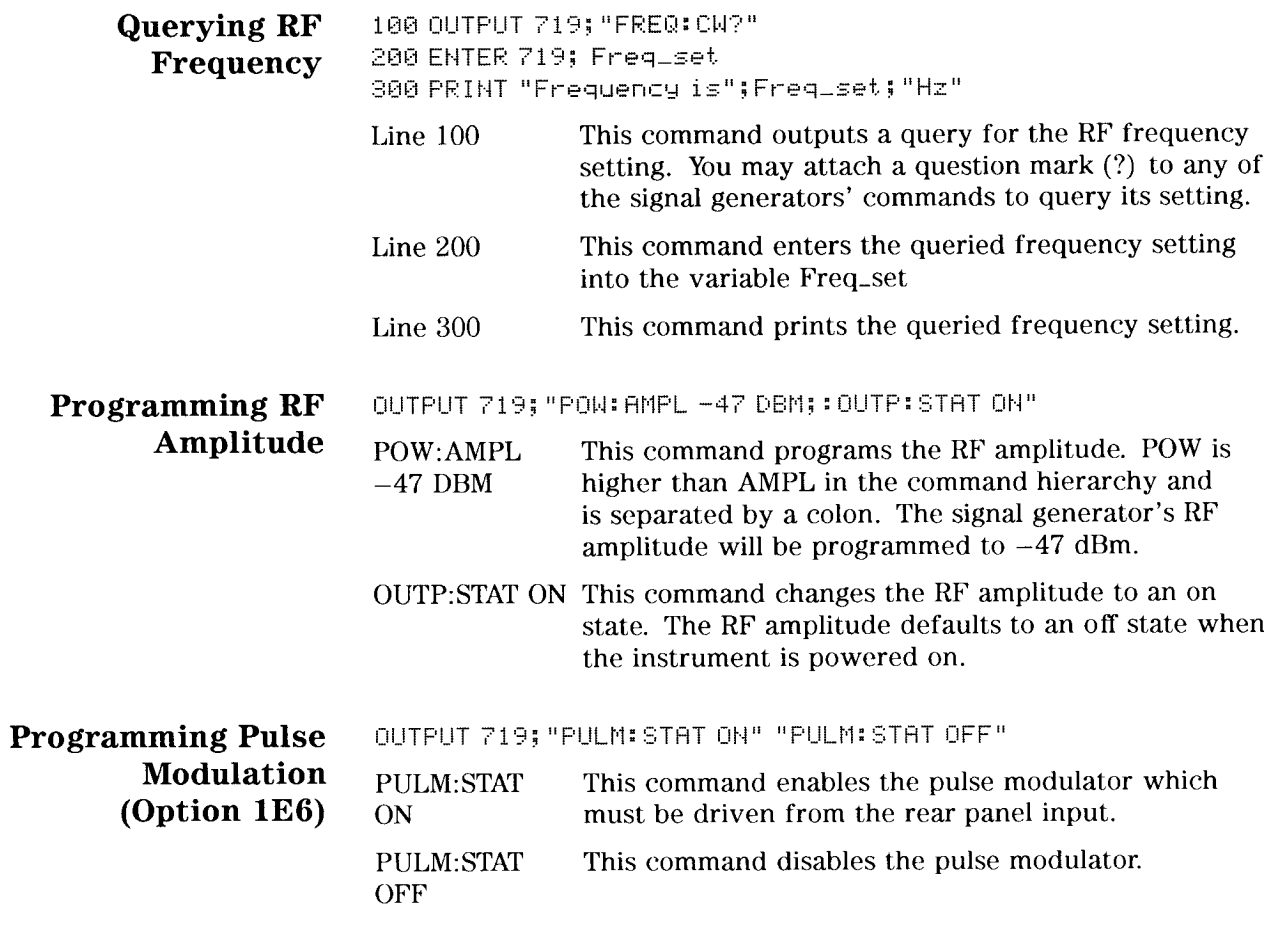

 $\mathcal{L}^{\text{max}}_{\text{max}}$  ,  $\mathcal{L}^{\text{max}}_{\text{max}}$ 

## **Programming Pager Encoder (Option 1EP)**

 $\bar{\alpha}$ 

100 OUTPUT 719; "FREQ: CW 159, 5MHZ" 200 OUTPUT 719; "PON: AMPL 0DBM; : OUTP: STAT ON" 300 OUTPUT 719; "PAG: SEL FLEX" 400 OUTPUT 719; "DM: FORM FSK2; DEV 4.8KHZ; STAT ON" 500 OUTPUT 719; "PAG: FLEX: RATE 1600" 600 OUTPUT 719; "PAG: FLEX: TYPE NUM; MESS: SEL 1" 700 OUTPUT 719; "PAG: FLEX: CODE 'A0000001'" 800 OUTPUT 719; "TRIG: COUN 1" 900 OUTPUT 719; "INIT: IMM"

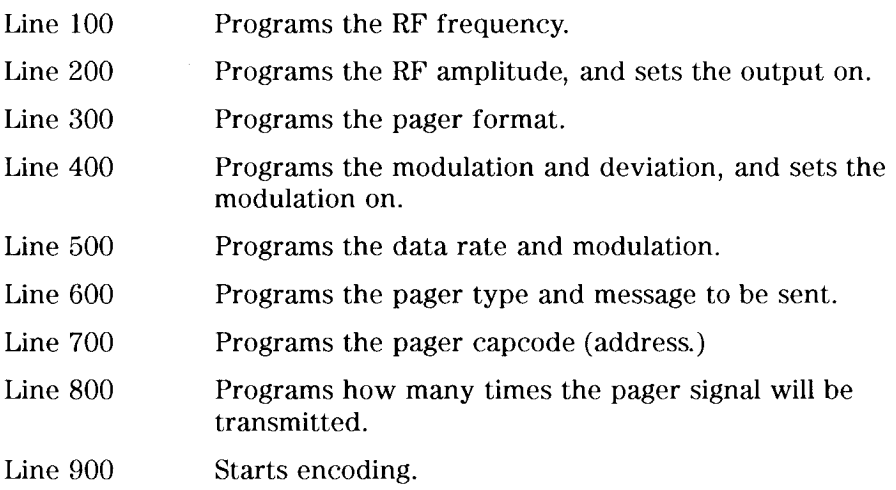

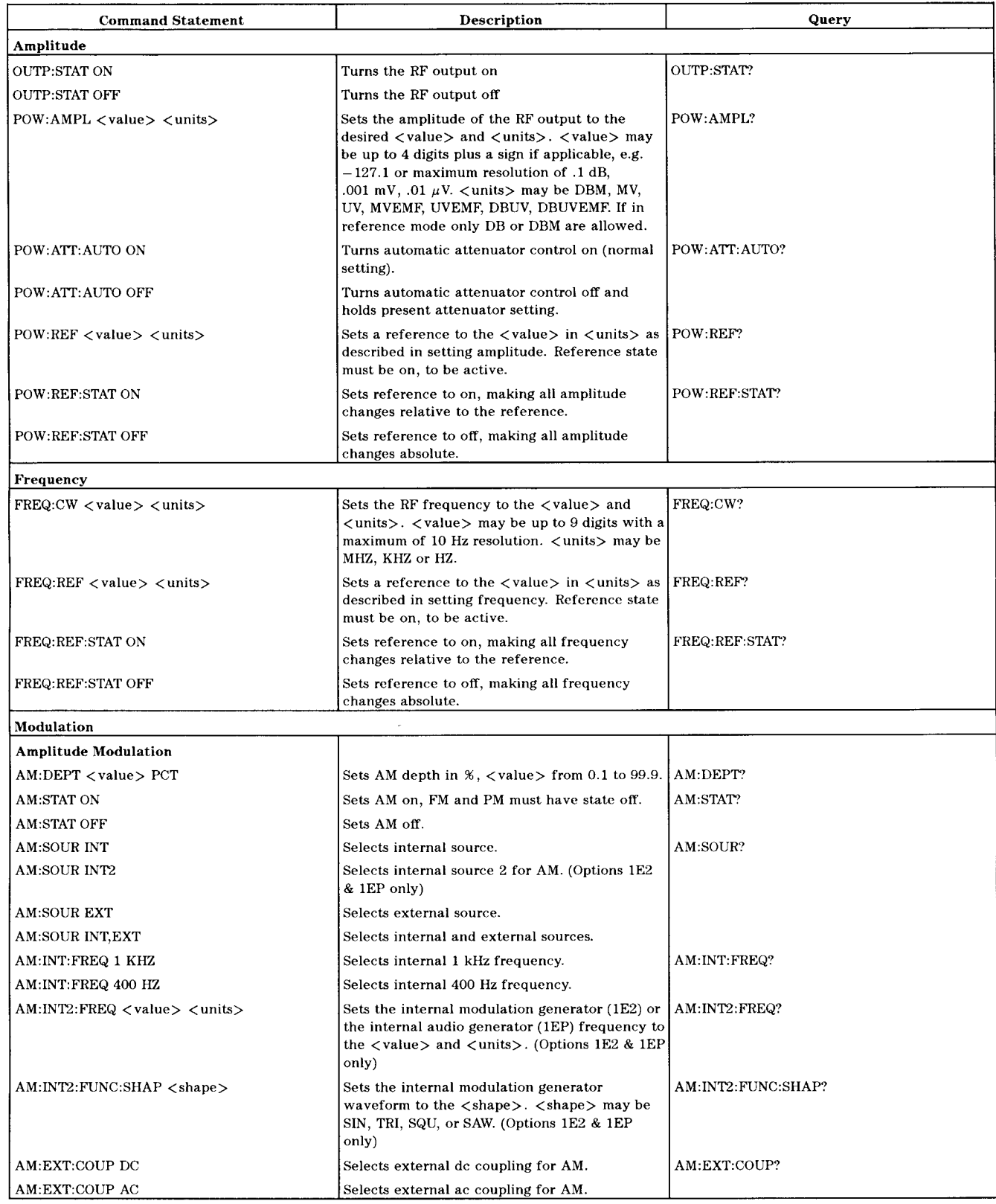

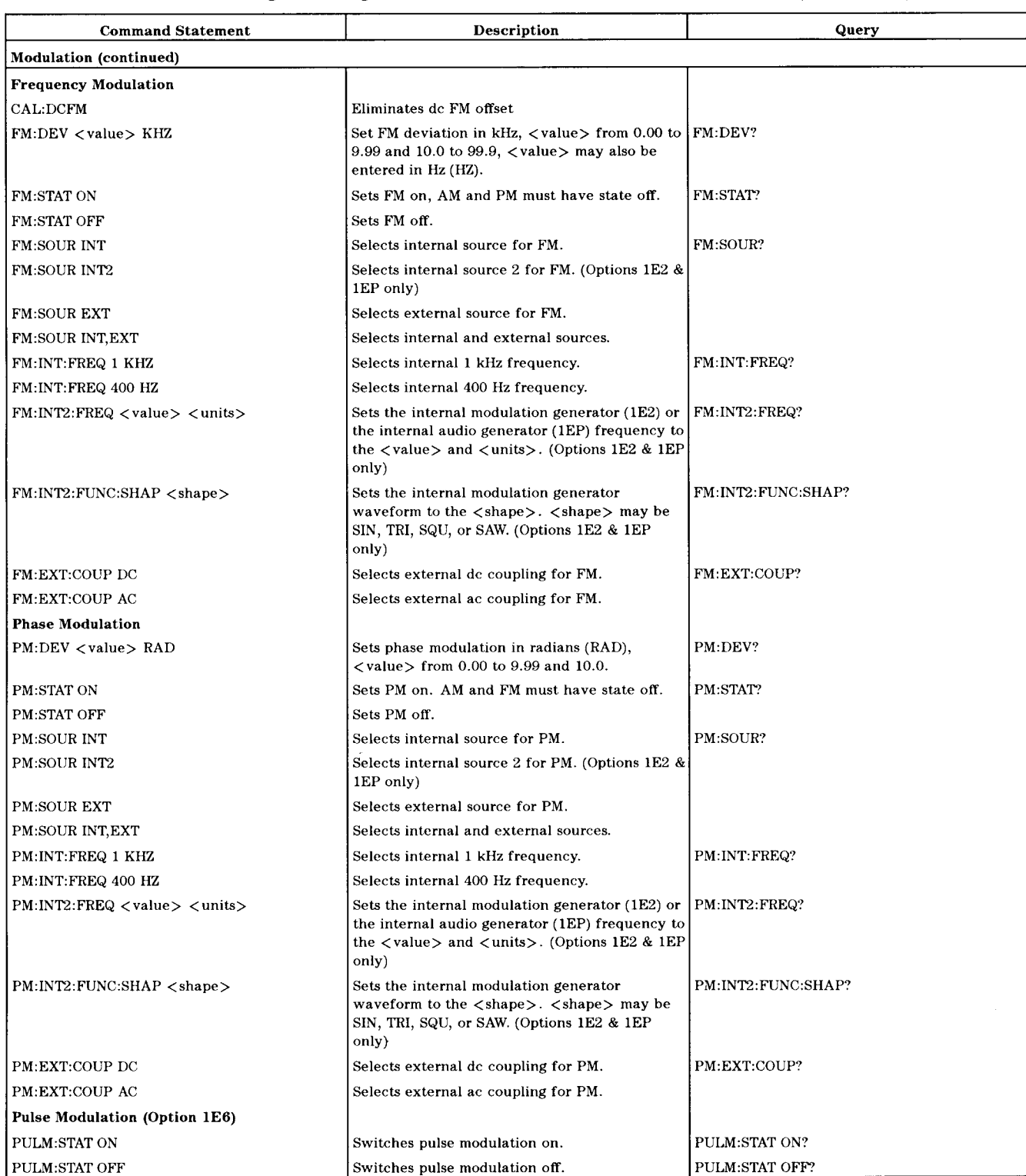

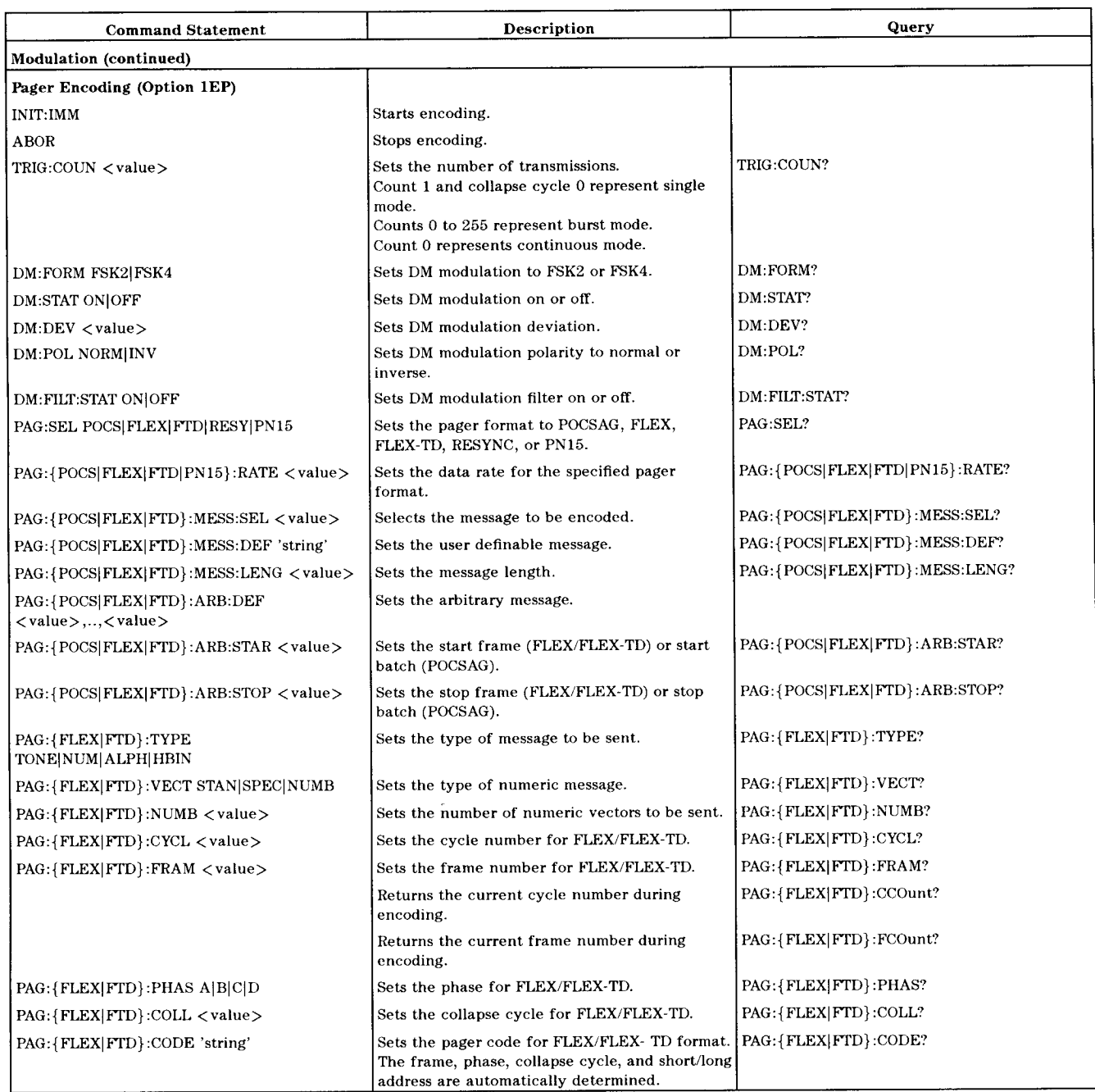

 $\bar{z}$ 

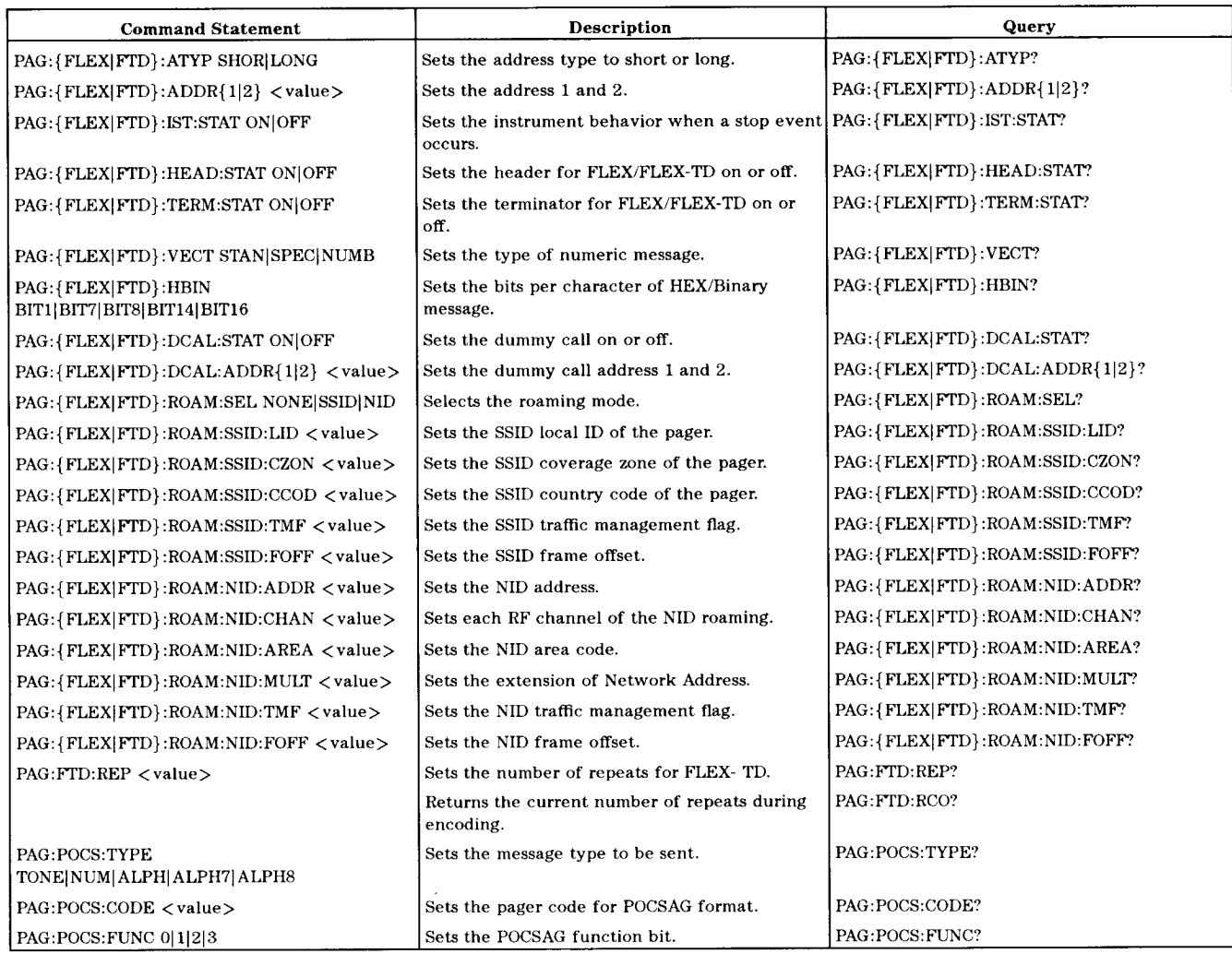

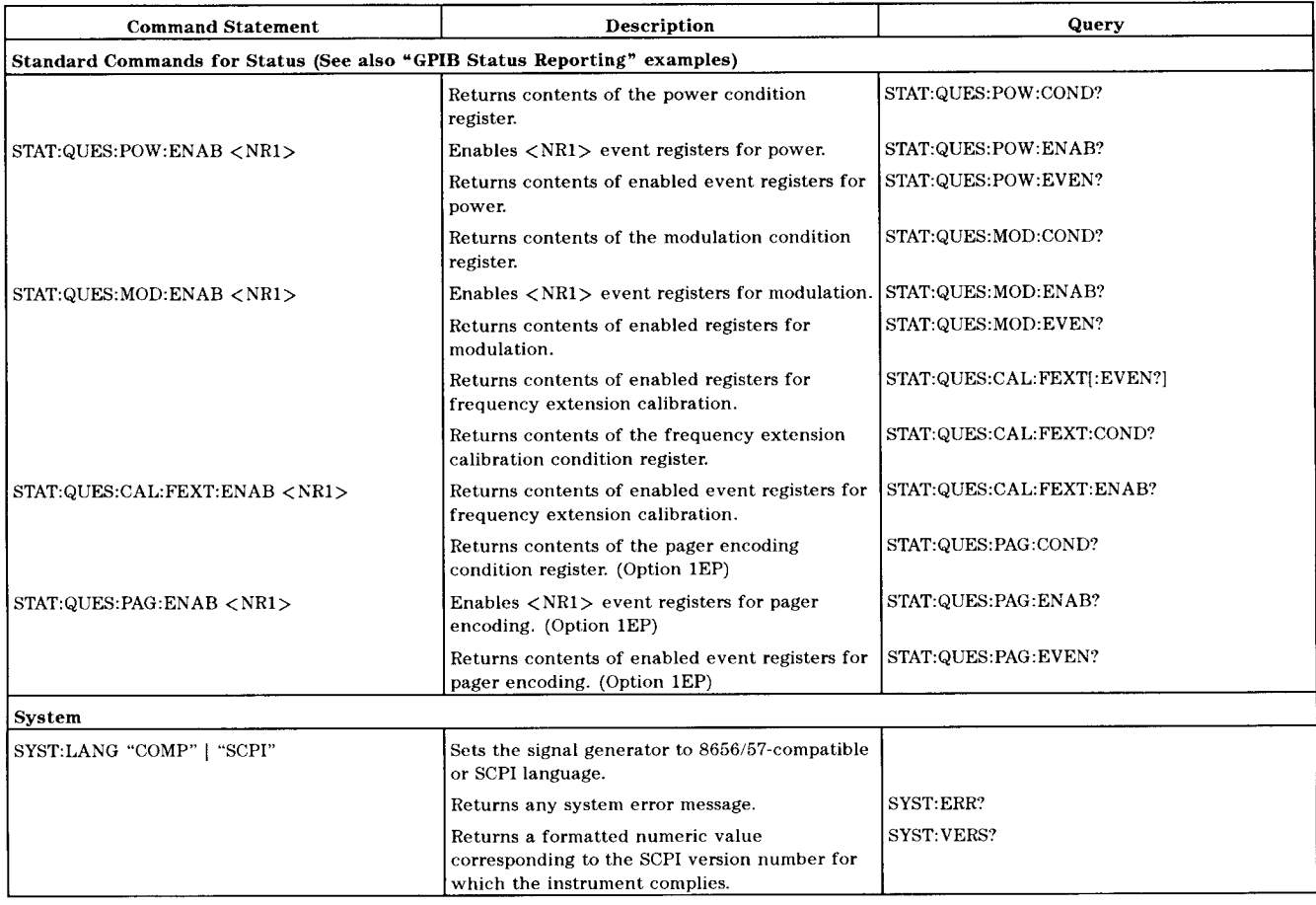

 $\sim$ 

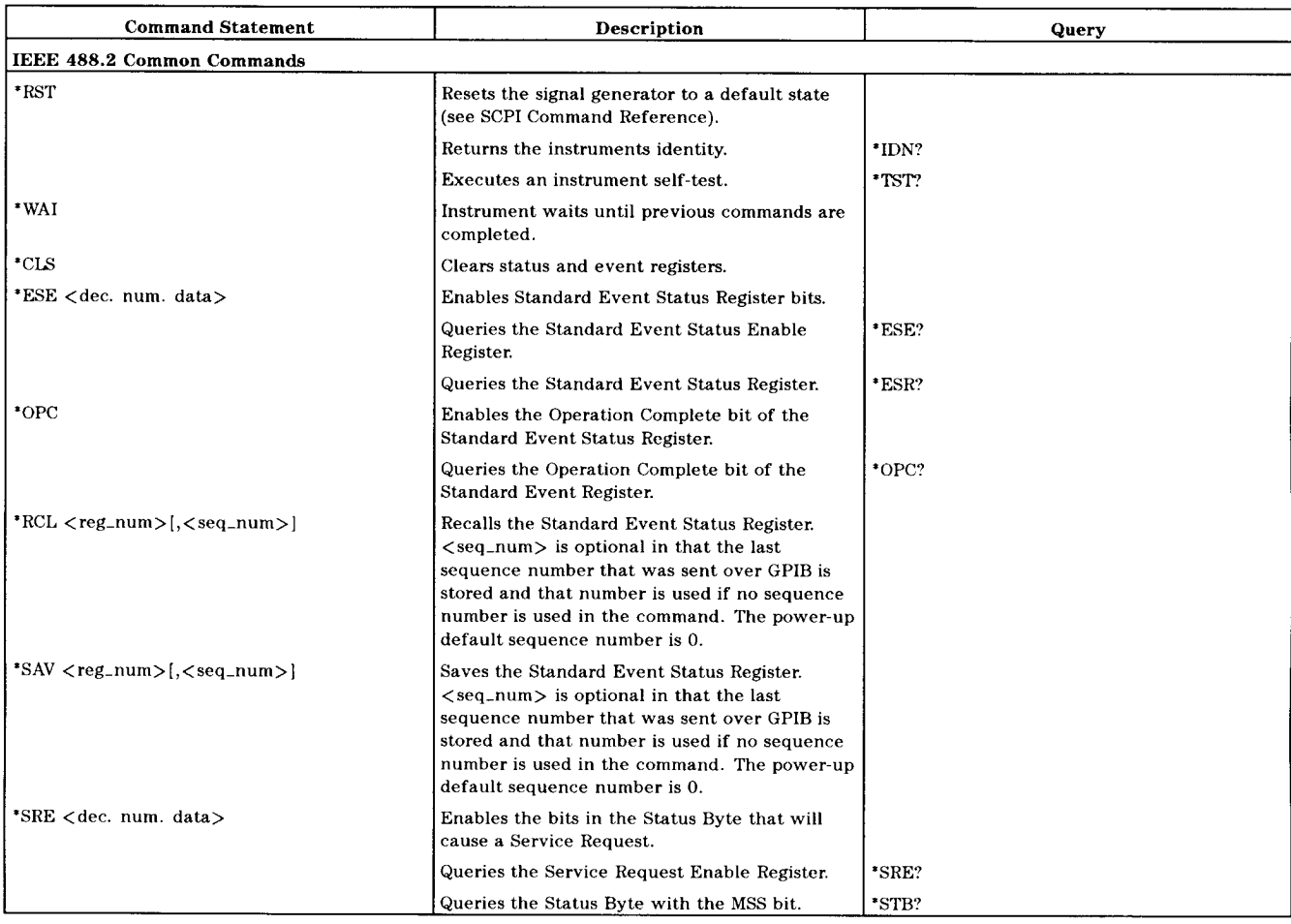

 $\bar{\gamma}$ 

#### **GPIB Status** The IEEE 488.2 standard provides a status byte for instrument status reporting. This status byte may be accessed by using IEEE 488.2 Reporting Common Commands and SCPI Status Commands. The following figure shows the status reporting structure for instrument operation. The following examples will be used to explain instrument operation status: External Modulation Input Status

- Reverse Power Protection Status
- **Independent Order (Amplitude) Entry Status**
- Pager Encoding Complete Status

General IEEE 488.2 status reporting will not be covered. The above operating status will satisfy most needs for status reporting.

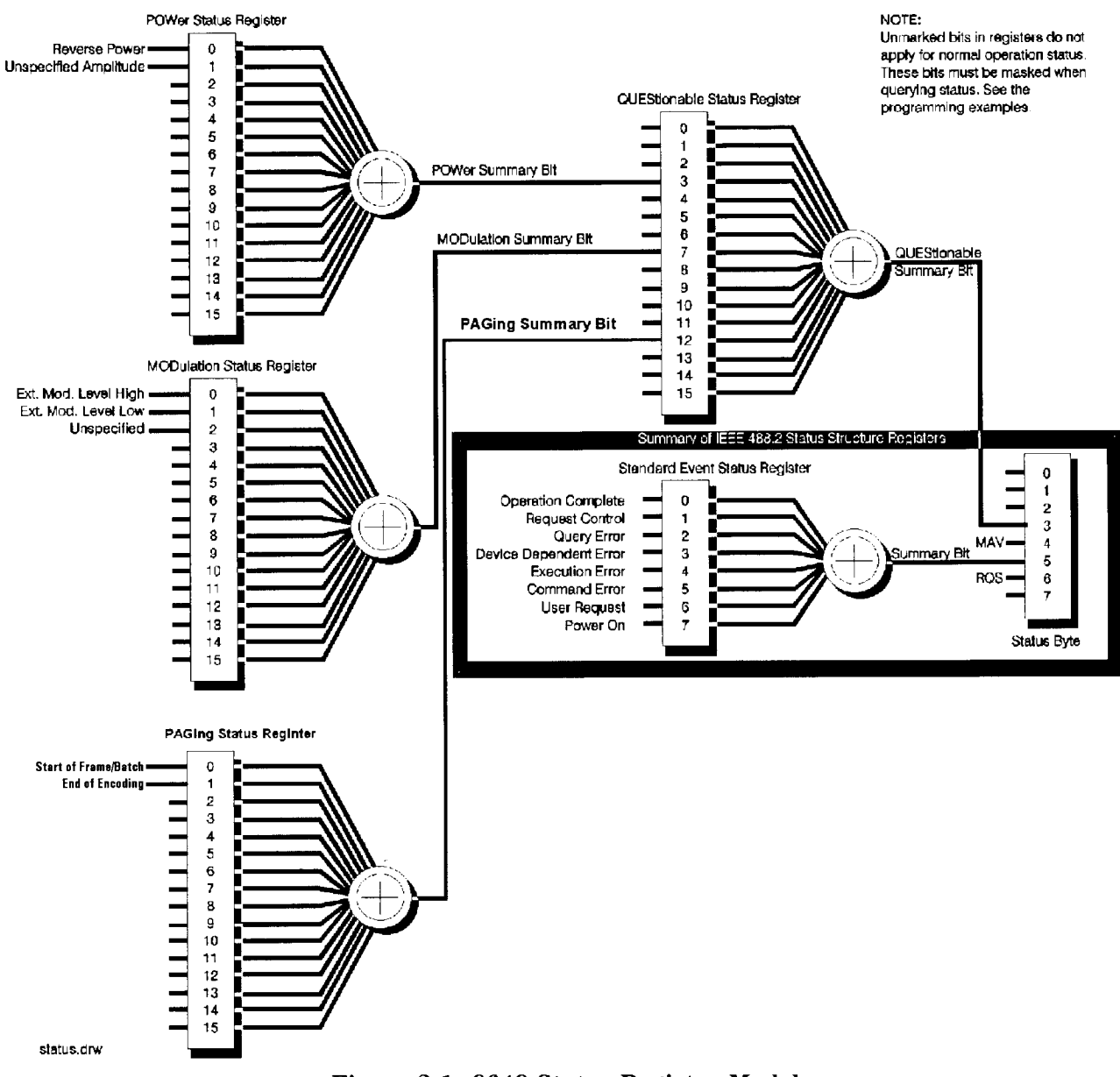

Figure 2-1. 8648 Status Register Model

### **External Modulation Input Level Status**

External modulation input level status may be queried for high, low, or input level correct. The instrument automatically detects the input level (1 Vpk into 600 ohms for full scale modulation) and displays the result on the front panel display but must be queried for GPIB reporting.

#### **Example: Check the Condition of Modulation Input** (High or Low)

10 OUTPUT 719; "STAT: QUES: MOD: COND?" 20 ENTER 719; Value 30 Mod=BINAND(Value,1) 40 IF Mod=1 THEN PRINT "Ext. Mod. Input High" 50 Mod=BINAND(Value, 2) 60 IF Mod=2 THEN PRINT "Ext. Mod. Input Low" 70 END Queries the condition of the MODulation register. Line 10 Besides querying the condition you may also query if an event has occurred, such as the external modulation input being high or low at some previous time. Replace the COND? with EVEN? to read the event status. Reading the event status clears the register. Enters the condition of the MODulation register into Line 20 the variable "Value". Line 30 Uses the HP BASIC command, BINAND to check the contents of bit 0 in "Value". If bit 0 is a "1" it will be reported as a decimal equivalent "1" and "Mod" will equal "1". Checks if the MODulation condition is "1" and if true, Line 40 prints that the external modulation input is high. Uses the HP BASIC command, BINAND to check Line 50 the contents of bit 1 in "Value". If bit 1 (decimal equivalent "2") is a "1", "Mod" will equal "1". Checks if the MODulation condition is "2" and if true, Line 60 prints that the external modulation input is low.

# Example: Generate a Service Request for External<br>Modulation

Input (High& or Low)

 $\sim 10^6$ 

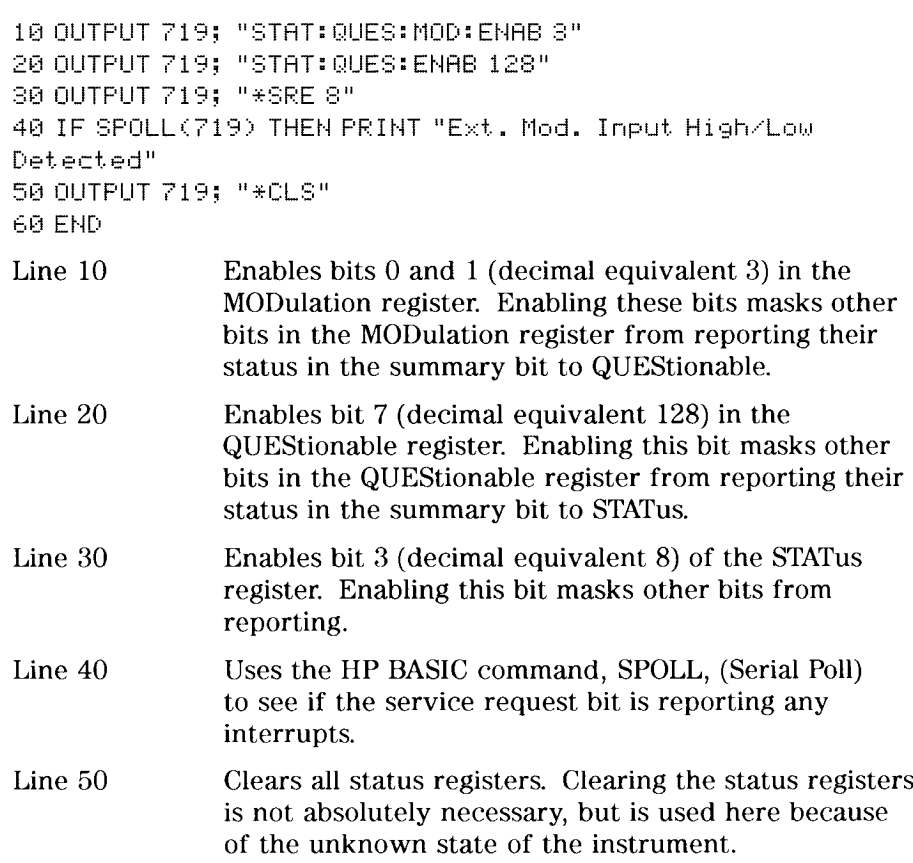

#### **Reverse Power Protection Status**

This instrument provides protection from signals inadvertently applied to the RF output of the instrument. This protection is commonly called reverse power protection (RPP). The instrument automatically detects the reverse power, which in-turn disconnects the instrument's RF output. When the RPP engages, the front panel display will read RF OFF but must be queried for GPIB reporting.

#### Example: Check the condition of the RPP

10 OUTPUT 719; "STAT: QUES: POW: COND?" 20 ENTER 719; Value 30 Rpp=BINAND(Value, 1) 40 IF Rpp=1 THEN PRINT "RPP is engaged" 50 IF Rpp=1 THEN INPUT "Is reverse power input corrected(Y/N)", A\$ 60 IF A#="Y"THEN OUTPUT719; "OUTP: STAT ON" **70 END** Line 10 Queries the condition of the POWer register. Enters the condition of the POWer register into the Line 20 variable "Value". Uses the HP BASIC command, BINAND to check the Line 30 contents of bit 0 in "Value". If bit 0 is a "1", "Rpp" will equal "1". Checks if the RPP condition is "1" and if true prints Line 40 that the RPP is engaged. Checks if RPP condition is "1" and if true asks if the Line 50 situation has been corrected. Checks if the answer was yes to correction and if true Line 60 turns the RF output on to reset the RPP.

## **Unspecified Power** (Amplitude) Entry **Status**

This instrument provides a message if an amplitude entry is requested above  $+10$  dBm and less than or equal to  $+13$  dBm or if an attenuator hold range is exceeded (see operating part of manual). When an unspecified amplitude is entered, the front panel display will read "Amplitude exceeds specified range", but must be queried for GPIB reporting.

#### **Example: Check the Condition of Unspecified Power Entry**

10 OUTPUT 719; "STAT: QUES: POM: COND?" 10 ENTER 719: Value 30 Pow\_spec=BINAND(Value,2) 40 IF Pow\_spec=2 THEN PRINT "Amplitude unspecified" 50 END Queries the condition of the POWer register. Besides Line 10 querying the condition you may also query if an event has occurred. Replace the COND? with EVEN? to read the event status. Reading the event status clears the register. Line 20 Enters the condition of the POWer register into the variable "Value". Line 30 Uses the HP BASIC command, BINAND to check the contents of bit 1 in "Value". If bit 1 is "high", Pow\_spec will equal "2". Line 40 Checks if Pow\_spec equals 2 and then prints that the amplitude is in an unspecified range.

### **Pager Encoding Status** (Option 1EP Only)

Paging encoding status may be queried to detect the end of encoding, or the start of each frame (for FLEX/FLEX-TD) or batch (for POCSAG). Figure 2-2shows the example of the outputs of these bits for the following settings.

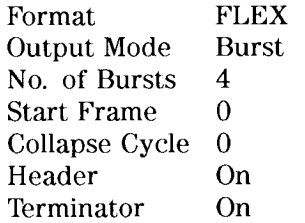

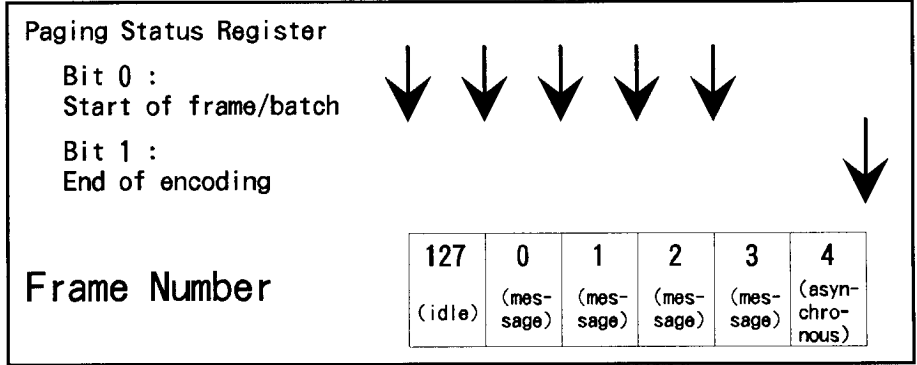

#### Figure 2-2. Paging Encoding Status

**Note** 

If the pager format is POCSAG and the message extends over two batches, the start of each frame/batch bit is set at every two batches.

#### Example: Check the end of message encoding

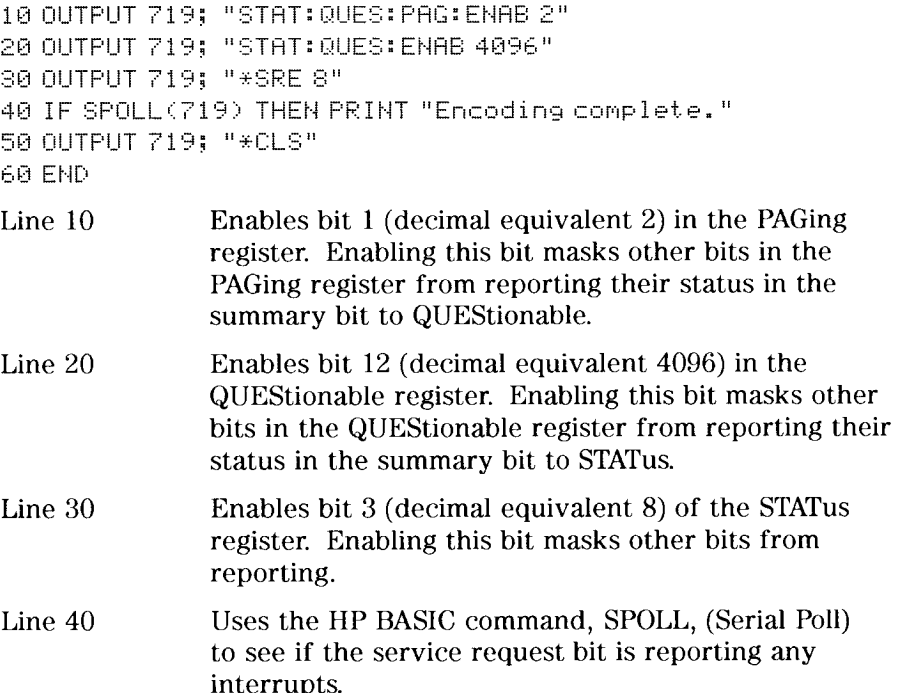

Line 50 Clears all status registers. Clearing the status registers is not absolutely necessary, but is used here because of the unknown state of the instrument.

#### Example: Check the start of each frame

 $\bar{z}$ 

```
10 OUTPUT 719; "STAT: QUES: PAG: ENAB 1"
20 OUTPUT 719; "STAT: QUES: ENAB 4096"
30 OUTPUT 719; "*SRE 8"
40 IF SPOLL(719) THEN PRINT "Encoding complete."
50 OUTPUT 719; "*CLS"
60 END
                Enables bit 0 (decimal equivalent 1) in the PAGing
Line 10
                register. Enabling this bit masks other bits in the
                PAGing register from reporting their status in the
                summary bit to QUEStionable.
Line 20
                Enables bit 12 (decimal equivalent 4096) in the
                QUEStionable register. Enabling this bit masks other
                bits in the QUEStionable register from reporting their
                status in the summary bit to STATus.
Line 30
                Enables bit 3 (decimal equivalent 8) of the STATus
                register. Enabling this bit masks other bits from
                reporting.
Line 40
                Uses the HP BASIC command, SPOLL, (Serial Poll)
                to see if the service request bit is reporting any
                interrupts.
                Clears all status registers. Clearing the status registers
Line 50
                is not absolutely necessary, but is used here because
                of the unknown state of the instrument.
```
## **SCPI** Command Reference

## Table 2-2. Dictionary of Terms

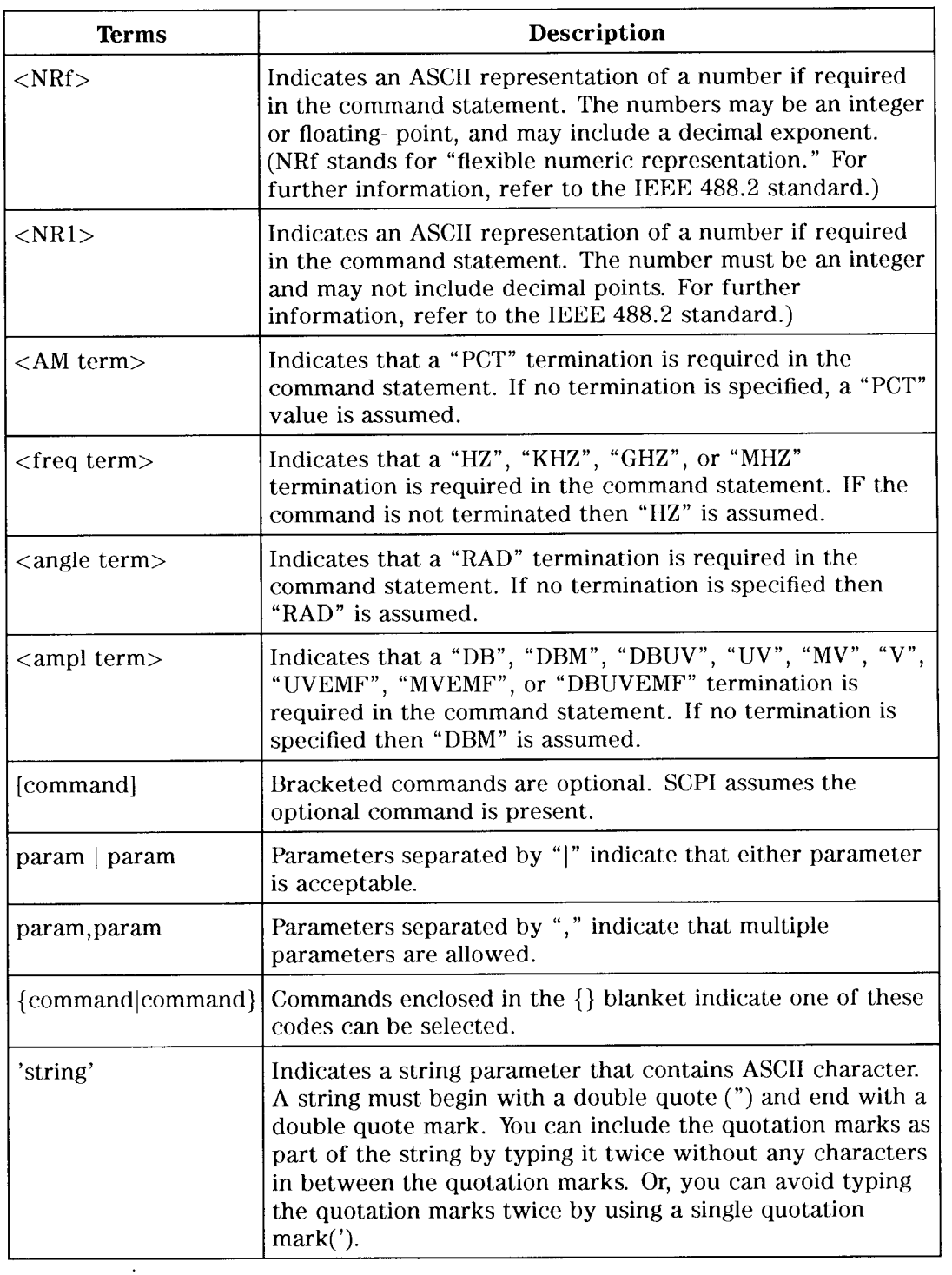

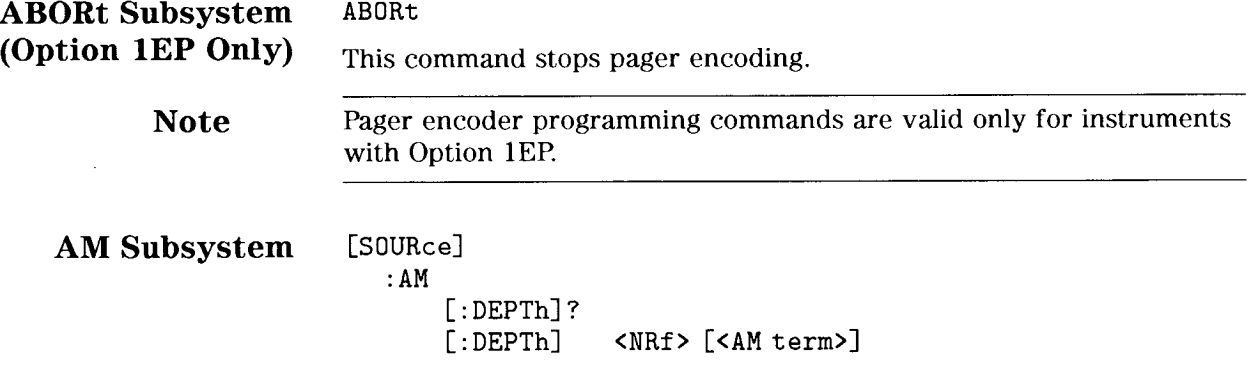

Sets AM Depth in percent. \*RST value is 30%.

:STATe? :STATe ON | OFF | 1 | 0

Turns AM modulation ON or OFF. AM is not turned on by just setting AM:DEPTh. Turning AM modulation ON will not automatically turn OFF any other types of modulation. Turning any or all modulation types ON or OFF must be done explicitly. If a modulation type is turned ON while another modulation type is ON, an execution error -221 is generated, and the state of the instrument is unchanged. \*RST value is OFF.

> :SOURce? :SOURce INTernal[1][, EXTernal] | EXTernal [, INTernal [1] ] | INTernal2

Selects AM source. \*RST value is INTernal. INTernal2 is the internal Option 1E2 Modulation Generator.

> :EXTernal :COUPling? :COUPling  $AC$  |  $DC$

 $\sim 10^7$ 

Sets source coupling for AM. The GROund parameter defined by the 1991 SCPI Command Reference (17.1.9.2) is not supported. \*RST value is DC.

> $: INTernal [1]$ :FREQuency? <NRf> [<freq term>] :FREQuency

Sets the frequency of the AM internal signal source. Legal values are 400 Hz and 1 kHz. \*RST value is 1 kHz.

> :INTernal2 :FREQuency? <NRf> [<freq term>] : FREQuency

Sets the AM modulation frequency using the internal audio generator in the Option 1EP and the internal modulation generator in the Option 1E2. Legal values are 20 Hz to 10 kHz for the Option 1EP and 10 Hz to 20 kHz for the Option 1E2. \*RST value is 1 kHz.

#### :INTernal2:FUNCtion :SHAPe? :SHAPe <shape>

Sets the AM modulation waveform for the internal modulation generator (Option 1E2 only). Legal values for shape are SINe, TRIangle, SQUare, and SAW. \*RST value is SINe.

**CAL Subsystem** 

[SOURce]  $: **CAL**$  $:$   $DCFM$ 

Eliminates the offset in dc FM so that the carrier frequency remains the same with no modulation applied. External dc modulation must be on to implement this calibration, or execution error -221 is generated.

## **DM Subsystem** (Option 1EP Only)

**Note** 

Pager encoder programming commands are valid only for instruments with Option 1EP.

[SOURce]

 $:DM$  $[:DATA1]$ :FORMat? FSK2 | FSK4 :FORMat Sets DM modulation to FSK2 or FSK4. \*RST value is FSK2.

> :STATe? ON | OFF | 1 | 0 :STATe

Sets DM modulation ON or OFF. DM is not turned on by setting DM:DEViation. Turning DM modulation ON will not automatically turn OFF any other types of modulation. Turning any or all modulation types ON or OFF must be done explicitly. If a modulation type is turned ON while another modulation type is ON, an execution error  $-221$  is generated, and the state of the instrument is unchanged. \*RST value is OFF.

> :DEViation? :DEViation <NRf> [<freq term>]

Sets DM modulation deviation. \*RST value is 3 kHz.

:POLarity? :POLarity NORMal | INVerted

Sets DM modulation polarity to normal or inverse. \*RST value is NORMal.

> ${\tt : \tt FILLTer}$ :STATe? ON | OFF | 1 | 0 :STATe

Sets DM modulation filter on or off. \*RST value is ON.

**Note** To set or change the FSK level, the data rate must be set properly. For example, when you want to set the data rate to 6400 bps, 4-level FSK for FLEX pagers, send the following commands:

> PAG: FLEX: RATE 6400 DM:FORM FSK4 DM:DEV 4.8 KHZ DM:STAT ON

**FM Subsystem** 

[SOURce]

 $:FM$ [:DEViation]? [:DEViation] <NRf> [<freq term>]

Sets FM deviation. \*RST value is 3 kHz.

:STATe?  $: STATE$ ON | OFF | 1 | 0

Turns FM modulation ON or OFF. FM is not turned on by just setting FM:DEViation. Turning FM modulation ON will not automatically turn OFF any other types of modulation. Turning any or all modulation types ON or OFF must be done explicitly. If a modulation type is turned ON while another modulation type is ON, an execution error  $-221$  is generated, and the state of the instrument is unchanged. \*RST value is OFF.

> :SOURce? :SOURce INTernal [1] [, EXTernal] | EXTernal [, INTernal [1] ] | INTernal2

Selects FM source. \*RST value is INTernal. INTernal2 is the internal Option 1E2 Modulation Generator.

> :EXTernal :COUPling? :COUPling  $AC$  |  $DC$

Sets source coupling for FM. The GROund parameter defined by the 1991 SCPI Command Reference (17.4.9.2) is not supported. \*RST value is DC.

> : INTernal [1] :FREQuency? <NRf> [<freq term>] :FREQuency

Sets the frequency of the FM internal signal source. Legal values are 400 Hz and 1 kHz. \*RST value is 1 kHz.

> :INTernal2 :FREQuency? :FREQuency  $\langle$ NRf> [ $\langle$ freq term>]

Sets the FM modulation frequency using the internal audio generator in the Option 1EP and the internal modulation generator in the Option 1E2. Legal values are 20 Hz to 10 kHz for the Option 1EP and 10 Hz to 20 kHz for the Option 1E2. \*RST value is 1 kHz.

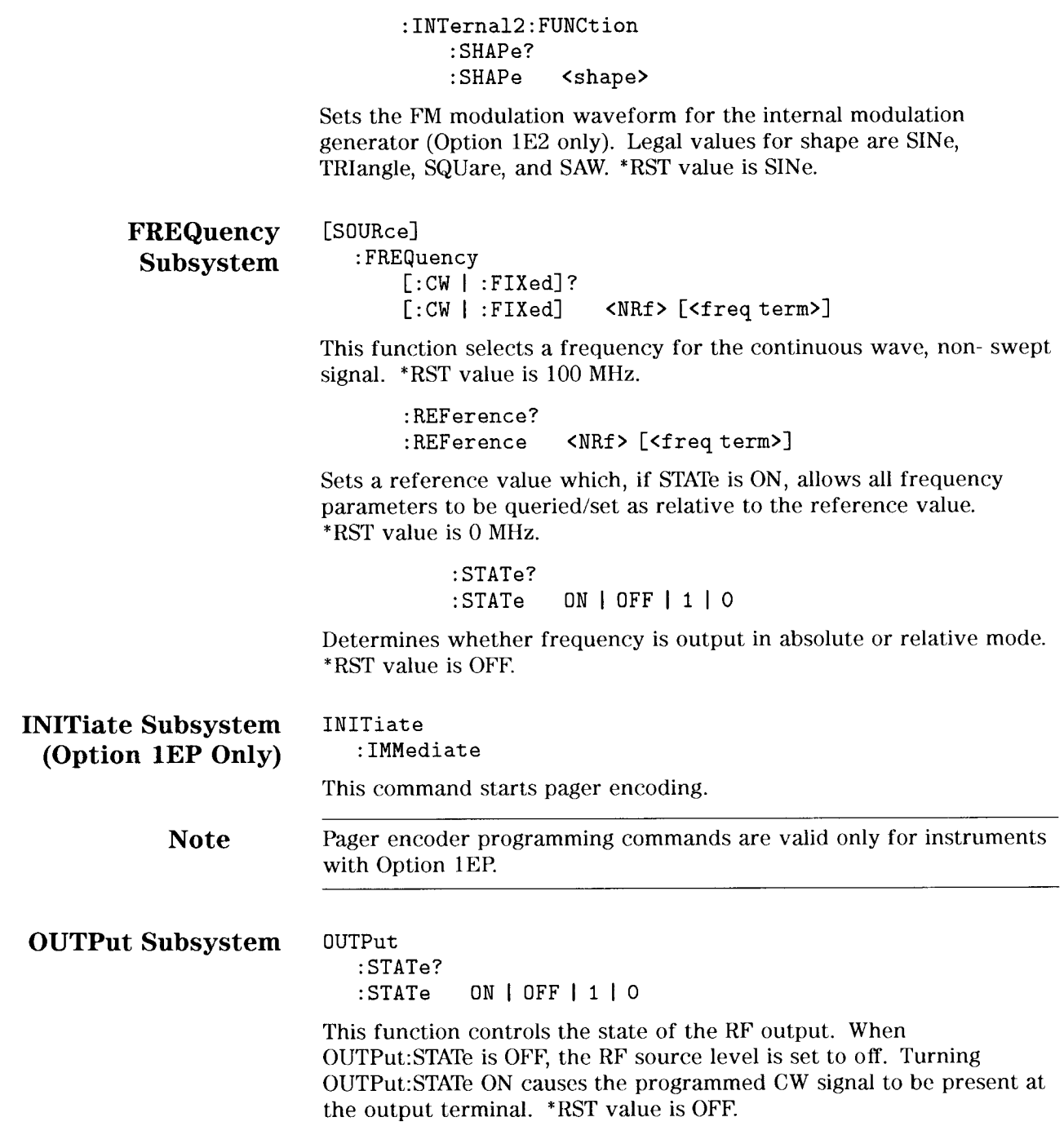

**PAGing Subsystem** (Option 1EP Only) [SOURce] :PAGing

 $[$ : FORMat]

POCSag | FLEX | FTD | RESYnc | PN15 :SELect

Sets the pager format to POCSAG, FLEX, FLEX-TD (FTD), RESYNC, or PN15. \*RST value is FLEX.

#### For POCSAG/FLEX/FLEX-TD/PN15

[SOURce] :PAGing  $[:FORMat]$ : {POCSag|FLEX|FTD|PN15}  $:RATE?$  $:RATE$  $N$ R<sub>1</sub>>

Sets the data rate as follows depending on the format selected:

For FLEX/FLEX-TD: 1600, 3200, or 6400. For POCSAG: 512, 1200, or 2400. For PN15: 512, 1200, 1600, 2400, 3200, 6400.

\*RST value is 1600 for FLEX/FLEX-TD or 512 for POCSAG and PN15.

To set or change the data rate, the FSK level must be set properly. For **Note** example, when you want to set the data rate to 6400 bps, 4-level FSK for FLEX pagers, send the following commands:

> PAG: FLEX: RATE 6400 DM: FORM FSK4 DM:DEV 4.8 KHZ DM:STAT ON

#### For POCSAG/FLEX/FLEX-TD

[SOURce] :PAGing  $[:FORMat]$ : {POCS | FLEX | FTD} :MESSage :SELect? :SELect  $<$ NR1>

Selects the message number which is to be encoded (0 for the arbitrary message; 1 to 5 for the fixed messages; 6 for the user definable message). \*RST value is 1.

> :DEFine? :DEFine 'string'

Sets the user definable message (message 6) up to 40 characters. \*RST value is "" (null).

#### :LENGth? :LENGth  $<$ NR1>

Sets the length of the user definable message. If the message length is longer than the number set here then the message is truncated to the given length. \*RST value is 40.

[SOURce] :PAGing  $[:FORMat]$  $:$  {POCS | FLEX | FTD} : ARBitrary :STARt? :STARt  $<$ NR1>

Sets the start segment number of the buffer memory for the arbitrary message (message 0).  $*RST$  value is 0.

:STOP?

#### $:STOP$  $<$ NR1>

Sets the stop segment number of the buffer memory for the arbitrary message (message 0). \*RST value is 127.

:DEFine <NR1>, <NR1>, ..., <NR1>

Sets the data of a buffer memory segment for the arbitrary message (message 0). Legal values for each  $\langle NR1\rangle$  are  $-32768$  to 32767. \*RST value is "" (null).

See "Using the Buffer Memory for the Arbitrary Messages" for the **Note** usage of the buffer memory for the arbitrary messages.

 $\mathcal{L}$ 

2-26 GPIB Programming

The contents of data to be filled in <NR1>, <NR1>, ..., <NR1> format for the :DEFine command depends on the pager format, FLEX/FLEX-TD or POCSAG, as follows.

■ For FLEX/FLEX-TD

[Buffer No.], [Frame info (upper)], [Frame info (lower)], [Data set  $0$ ], ..., [Data set  $n$ ]

[Buffer No.] is the segment number of the buffer memory in which the data is stored (0 to 127).

[Frame info (upper)] and [Frame info (lower)] are the upper 16 bits and lower 16 bits of the frame information.

Each [Data set n] contains the upper 16 bits or lower 16 bits of the word as follows. The total number of the data sets (n) depends on the data rate.

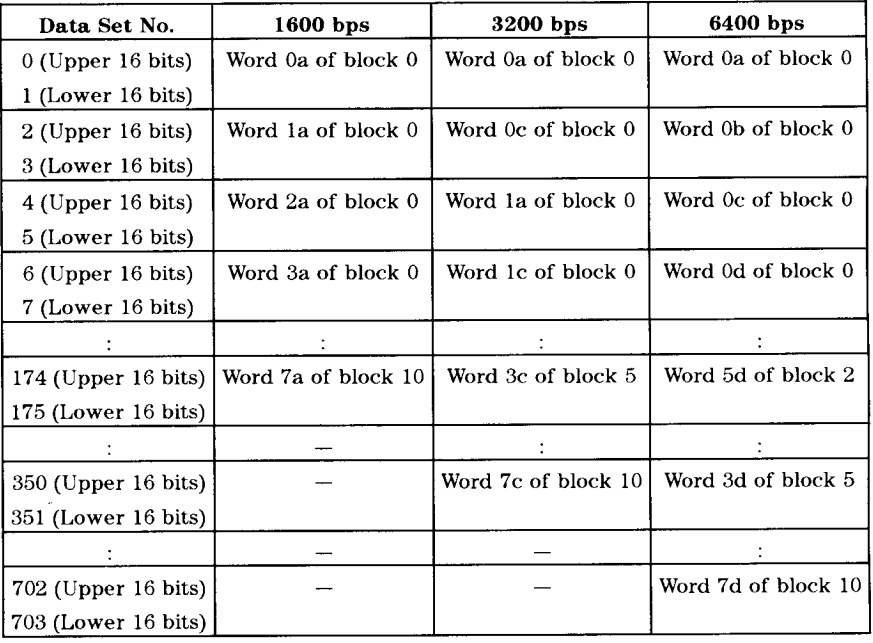

LSB and MSB are defined as follows.

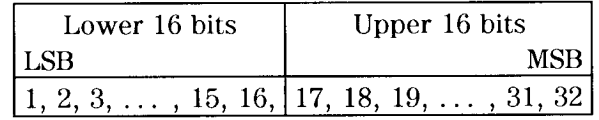

#### **Example for FLEX/FLEX-TD**

Suppose that you want to send the following message.

Data Rate: 1600 bps, 2-level FSK Cycle: 0, Frame: 0, Collapse cycle: 0, Repeat: 0 Address: A0000001 Message: 0123456[0]

Frame information bits and data sets should be as follows.

 $\hfill\Box$  <br> Frame information bits:

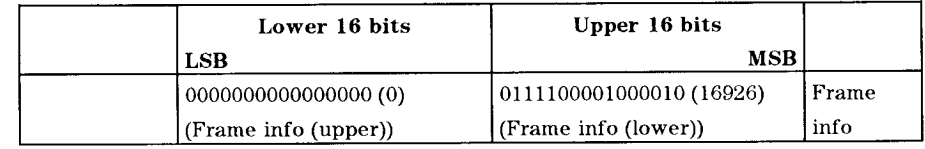

#### $\hfill \Box$  Data Sets:

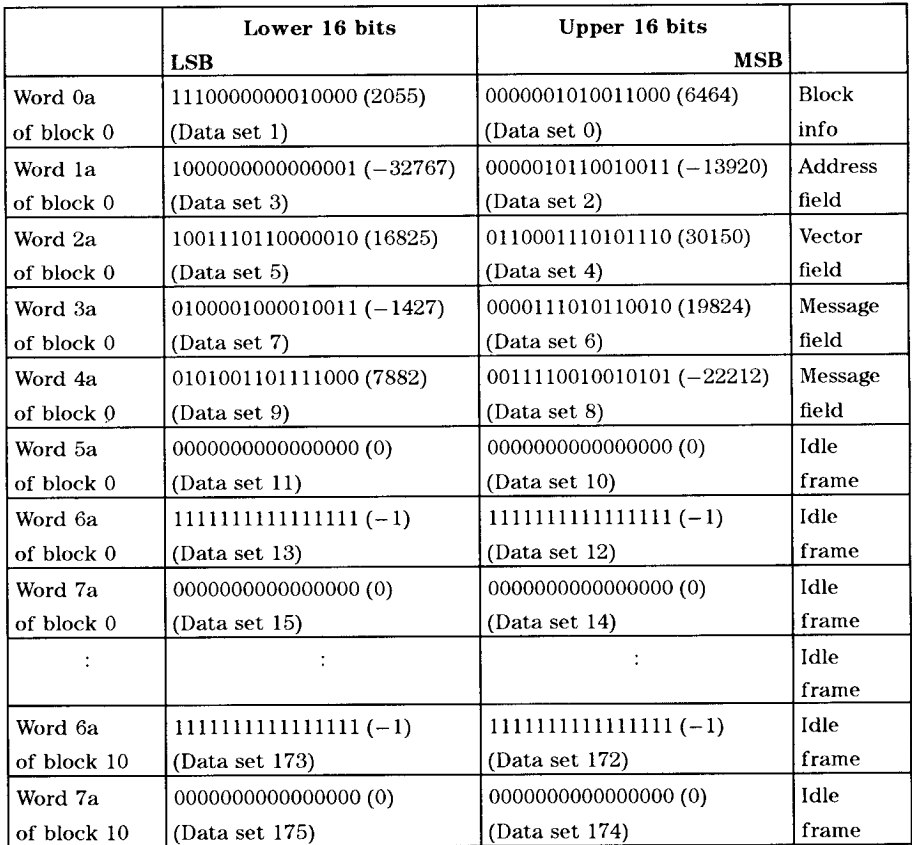

The data to be sent by the : DEFine command for the above example is as follows, when the segment number of the buffer memory in which the data is stored is 8:

```
8, 16926, 0,
Buffer No., Frame info (Upper), Frame info (Lower)
6464, 2055, -13920, -32767, 30150, 16825, 19824,
-14270,Data sets 0 to 7-22212, 7882, 0, 0, -1, -1, 0, 0,Data sets 8 to 15-1, -1, 0, 0, -1, -1, 0, 0,Data sets 16 to 23\cdot-1, -1, 0, 0, -1, -1, 0, 0Data sets 168 to 175
```
For POCSAG

[Buffer No.], [Data set O], ..., [Data set 31]

[Buffer No.] is the number of the buffer memory segment in which the data is stored (0 to 127).

[Data set 0] to [Data set 31] are assigned as follows:

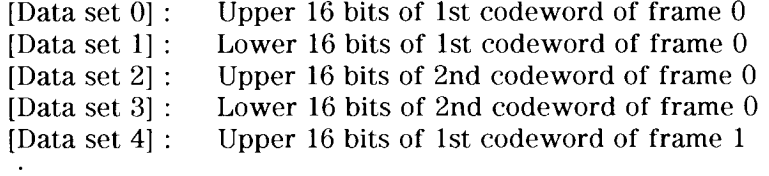

[Data set 31]: Lower 16 bits of 2nd codeword of frame 7

LSB and MSB are defined as follows.

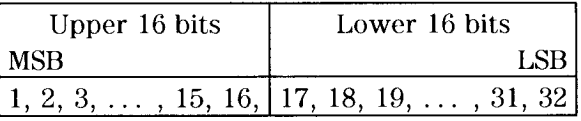

Note that the meanings of "MSB"/"LSB" and "upper"/"lower" are **Note** reversed between FLEX/FLEX-TD and POCSAG.

#### For FLEX/FLEX-TD

[SOURce] :PAGing  $[$ : FORMat]  $:$  {FLEX  $|$  FTD} :TYPE? : TYPE

#### TONE | NUMeric | ALPHanumeric | HBINarv

Sets the type of message. \*RST value is NUMeric.

ALPHanumeric supports the 7-bit coded character set (ISO/IEC 646) **Note** only.

```
: VECTor?
                : VECTor
                           STANdard | SPECial | NUMBered
Sets the type of numeric message. *RST value is STANdard.
            Displays the received numeric message on the
STANdard:
            pager-under-test.
            Converts the received numeric message to the
SPECial:
            pre-defined message and displays it on the
            pager-under-test.
            The message numbers are assigned for each paging
NUMBered:
            address separately starting at 0 and progressing up to a
```
maximum of 63 in consecutive order.

:NUMBer?  $<$ NR1> :NUMBer

Sets the initial number of numeric messages to be sent (0 to 63). \*RST value is 0.

> :HBINary? BIT1 | BIT7 | BIT8 | BIT14 | BIT16 :HBINary

Sets the bits per character of HEX/Binary message. \*RST value is BIT1.

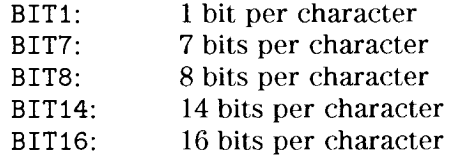

:CODE?  $: **CODE**$ 'string'

Sets the pager capcode (address) up to 16 characters. The frame, phase, collapse cycle, and short/long address are automatically determined using the FLEX/FLEX-TD standard rule. Setting each value after this command is sent overwrites the value. \*RST value is "A0000001".
[SOURce] :PAGing  $[$ : FORMat]  $:$  {FLEX  $|$  FTD} :CYCLe? :CYCLe  $<$ NR1>

Sets the cycle number (0 to 4). \*RST value is 0.

:FRAMe?  $:$   $FRAMe$  $<$ NR1>

Sets the frame number (0 to 127). \*RST value is 0.

:CC0unt?

Returns the current cycle number during encoding.

:FC0unt?

Returns the current frame number during encoding.

:PHASe? :PHASe  $A|B|C|D$ 

Sets the phase (A, B, C, or D). \*RST value is A.

:COLLapse? :COLLapse  $<$ NR1>

Sets the collapse cycle (0 to 7). \*RST value is 4.

 $\epsilon$ 

[SOURce] :PAGing  $[:FORMat]$  $:$  {FLEX | FTD} :ATYPe? SHORt | LONG  $:ATYPe$ 

Sets the address type to SHORt or LONG. \*RST value is SHORt.

:ADDR1? : ADDR1  $<$ NR1>

Sets the short address or the primary address of the long address. \*RST value is 0032679.

> :ADDR2? : ADDR2  $<$ NR1>

Sets the secondary address of the long address. \*RST value is 0000000.

**Note** To set the address of the pager under test, use the ATYPe, ADDR1, and ADDR2 commands. The following commands are left to keep the compatibility of the programs developed under the older revision firmware.

> :SADDress? :SADDress  $<$ NR1>

Sets the 7-digit short address. \*RST value is 0032769.

:LADD1? :LADD1  $<$ NR1>

Set the 7-digit long address 1. \*RST value is 0032769.

:LADD2? :LADD2  $<$ NR1>

Set the 7-digit long address 2. \*RST value is 0000000.

[SOURce] :PAGing  $[:FORMat]$  $:$  {FLEX  $|$  FTD } :ISTop :STATe? :STATe ON | OFF | 1 | 0

Sets the instrument behavior as follows when a stop event occurs. \*RST value is OFF.

 $ON$  | 1 : Terminates the encoder signal output immediately.

Terminates the encoder signal output just before the next OFF  $\mid 0$  : instance the pager is on. (If: TERMinator: STATe is set to ON, the encoder generates the asynchronous frame when the pager is on.)

> :HEADer :STATe? ON | OFF | 1 | 0 :STATe

Sets the header on or off. Header is the idle frame which is sent before the actual message. \*RST value is ON.

> :TERMinator :STATe? ON | OFF | 1 | 0 :STATe

Sets the terminator on or off. Terminator is the asynchronous frame which is sent at the end of the message stream. \*RST value is ON.

> $: VECTor?$ STANdard | SPECial  $:$  VECTor

Sets the type of numeric message. \*RST value is STANdard.

STANdard: Displays the received numeric message on the pager-under-test.

SPECial: Converts the received numeric message to the pre-defined message and displays it on the pager-under-test.

> :HBINary? BIT1 | BIT8 | BIT16 :HBINary

Sets the bits per character of HEX/Binary message. \*RST value is BIT1.

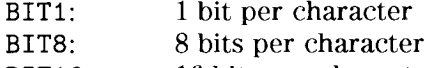

16 bits per character BIT16:

[SOURce] :PAGing  $[:FORMat]$  $:$  {FLEX  $|$  FTD} :DCAL1 :STATe? ON | OFF | 1 | 0 :STATe

Sets the dummy call function to ON or OFF. \*RST value is OFF.

Activates the Dummy Call function. Sets a message with  $ON:$ all 5s (0101 in numeric format), which is automatically defined, to the all non-call phases to equalize the FSK deviation. An address for the non-call phases must be set.

Does not activate the dummy call function. Idle frames OFF: are set to the all non-call phases.

> :  $ADDR{1|2}$ ? :  $ADDR{1|2}$  $<$ NR1>

Sets the dummy call address 1 and 2. \*RST values are 0032769 for address 1 and 0000000 for address 2.

> :ROAMing :SELect? NONE | SSID | NID :SELect

Selects the roaming mode to NONE, SSID, or NID. \*RST value is NONE.

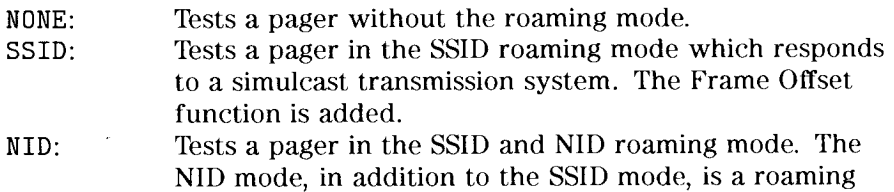

network for covering wider multiple areas.

[SOURce] :PAGing  $[:FORMat]$  $:$  {FLEX  $|$  FTD} :ROAMing :SSID :LID?  $:$ LID

Sets the SSID local channel ID (0 to 511) of a pager under test. \*RST value is 0.

 $<$ NR1>

```
:CZONe?
:CZONe
          <NR1>
```
Sets the coverage zone  $(0 \text{ to } 31)$  of a pager under test. \*RST value is  $\theta$ .

```
:CCODe?
:CCODe
         <NR1>
```
Sets the country code (0 to 1023). \*RST value 0.

```
:TMF?
:TMF<NR1>
```
Sets the SSID traffic management flag  $(0 \text{ to } 15)$ . \*RST value is 2.

 $:$  FOFF?  $:$  FOFF  $<$ NR1>

Sets the number of frames to be offset by BIW101 from the signaling frame at the home area (0 to 63). \*RST value is 0.

> $: NID$ :ADDRess? : ADDRess  $<$ NR1>

Sets the NID address (2058240 to 2062335). \*RST value is 2058240.

:CHANnel? :CHANnel  $<$ NR1>

Sets the RF channel number (0 to 7). \*RST value is 0.

 $: AREA?$  $: AREA$  $<$ NR1>

Sets the service area identification (0 to 31). \*RST value is 0.

:MULTiplier? :MULTiplier  $<$ NR1>

Sets how much the network address is extended (0 to 7). \*RST value  $is<sub>0</sub>$ .

> $:TMF$ ?  $:$  TMF  $<$ NR1>

Sets the NID traffic management flag  $(0 \text{ to } 15)$ . \*RST value is 2.

For FLEX-TD only

```
[SOURce]
   :PAGing
       [: FORMat]
           : FTD
               :REPeat?
               :REPeat
                           <NR1>
```
Sets the number of repeats (0 to 3). \*RST value is 0.

:RCOunt?

Returns the current number of repeats during encoding.

#### For POCSAG

[SOURce] :PAGing  $[:FORMat]$ :POCSag :TYPE? TONE | NUMeric | ALPHanumeric | :TYPE ALPH7 | ALPH8

Sets the type of message. \*RST value is NUMeric.

ALPH7 and ALPH8 are entered in hex-binary codes and can be used **Note** for displaying two-byte characters, for example Chinese characters, through a conversion table. Refer to POCSAG in Chapter 1b.

#### :FUNCtion? :FUNCtion  $<$ NR1>

Sets the POCSAG function bit [0 (=00), 1 (=01), 2 (=10), 3 (=11)]. \*RST value is 0.

> $: **CODE**$  $: **CODE**$  $<$ NR1>

Sets the 7-digit pager capcode (address) for POCSAG. \*RST value is "0000000".

[SOURce]  $:PM$ 

 $\mathcal{L}$ 

[:DEViation]? <NRf> [<angle term>] [:DEViation]

Sets PM deviation in radians. \*RST value is 1.0 RAD.

:STATe? ON | OFF | 1 | 0  $: \mathsf{STATE}$ 

Turns PM modulation ON or OFF. PM is not turned on by just setting PM:DEViation. Turning PM modulation ON will not automatically turn OFF any other types of modulation. Turning any or all modulation types ON or OFF must be done explicitly. If a modulation type is turned ON while another modulation type is ON, an execution error -221 is generated, and the state of the instrument is changed. \*RST value is OFF.

> :SOURce? :SOURce  $INTernal[1]$  [, EXTernal] | EXTernal[, INTernal[1]] | INTernal2

Selects PM source. \*RST value is INTernal. INTernal2 is the internal Option 1E2 Modulation Generator.

> :EXTernal :COUPling? :COUPling  $AC$  |  $DC$

Sets source coupling for PM. The GROund parameter defined by the 1991 SCPI Command Reference (17.10.9.2) is not supported. \*RST value is DC.

> : INTernal  $[1]$ :FREQuency? : FREQuency <NRf> [<freq term>]

Sets the frequency of the PM internal signal source. Legal values are 400 Hz and 1 kHz. \*RST value is 1 kHz.

> :INTernal2 :FREQuency? : FREQuency <NRf> [<freq term>]

Sets the PM modulation frequency using the internal audio generator in the Option 1EP and the internal modulation generator in the Option 1E2. Legal values are 20 Hz to 10 kHz for the Option 1EP and 10 Hz to 20 kHz for the Option 1E2. \*RST value is 1 kHz.

> : INTernal2: FUNCtion :SHAPe? :SHAPe <shape>

Sets the PM modulation waveform for the internal modulation generator (Option 1E2 only). Legal values for shape are SINe. TRIangle, SQUare, and SAW. \*RST value is SINe.

**POWer Subsystem** 

[SOURce] :POWer

[:LEVel] [:IMMediate] [:AMPLitude]?

Returns the value of the current CW amplitude. The return value is in units of DBM if POWer:REFerence:STATe is OFF, or it is in DB, relative to the current value of POWer:REFerence if POWer:REFerence:STATe is ON.

> [:LEVel] [:IMMediate] [:AMPLitude]  $\langle \text{NRF} \rangle$  [ $\langle \text{amp1}$ term>]

Sets CW amplitude. \*RST value is  $-136$  dBm.

: ATTenuation : AUTO? ON | OFF | 1 | 0 : AUTO

When set ON, the firmware will control the attenuators. Turning it OFF causes the attenuator range to hold to it's present setting. \*RST value is ON.

> :REFerence? <NRf> [<ampl term>] :REFerence

Sets a reference value which, if STATe is ON, allows all amplitude parameters to be queried/set as relative to the reference value. \*RST value is 0 dBm.

> :STATe? ON | OFF | 1 | 0 :STATe

Determines whether amplitude is output in absolute or relative mode. \*RST value is OFF.

**PULM Subsystem** 

PULM  $\sim$ 

:STATe? ON | OFF | 1 | 0 :STATe

This function controls the state of the pulse modulation. \*RST value is OFF.

**STATus Subsystem** 

**STATus** :QUEStionable  $[:$  EVENt] ?

Returns the contents of the event register associated with the status structure.

:CONDition?

Returns the contents of the condition register associated with the status structure. Reading the condition register is non-destructive.

> :ENABle  $<$ NR1>

Sets the enable mask which allows true conditions in the event register to be reported in the summary bit.

:ENABle?

Queries the enable mask.

```
:PAGing
   [:Event]?
   :CONDition?
   :ENABle <NR1>
   :ENABle?
```
The start of frame/batch and the end of message encoding can be detected by checking this register status with serial polling.

**Note** 

Pager encoder programming commands are valid only for instruments with Option 1EP.

```
:POWer
    [: EVENt] ?
    :CONDition?
    :ENABle
               <NR1>
    :ENABle?
:MODulation
    [: EVENt] ?
    :CONDition?
    :ENABle
               <NR1>
    :ENABle?
:CALibration
    :FEXTension
    \lceil: EVENt]?
    :CONDition?
    :ENABle
               <NR1>
    :ENABle?
```
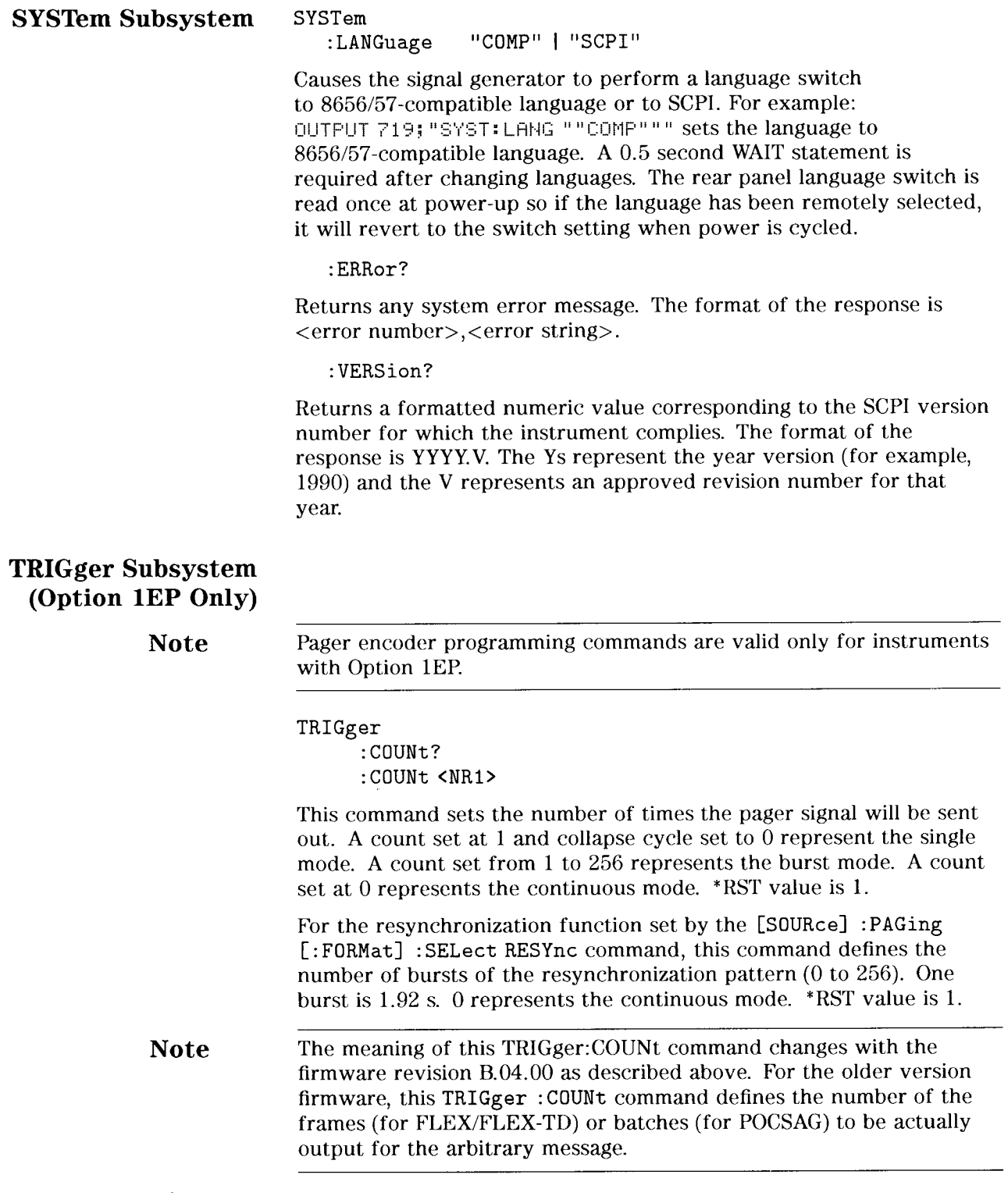

Ċ,

Ļ

#### Changing **Parameters While Encoding (Option** 1EP only)

The contents of the capcode and its related parameters such as address can be changed via GPIB without stopping encoding at all while testing a pager.

The new contents affected by this change will be transmitted normally from the third frame following the first frame since this GPIB command has been received. For getting the exact information of the frame affected, it is recommended to monitor the Paging Status Register Bit 0 (Start of frame). This indicates when the frame, to which this GPIB command is sent, starts.

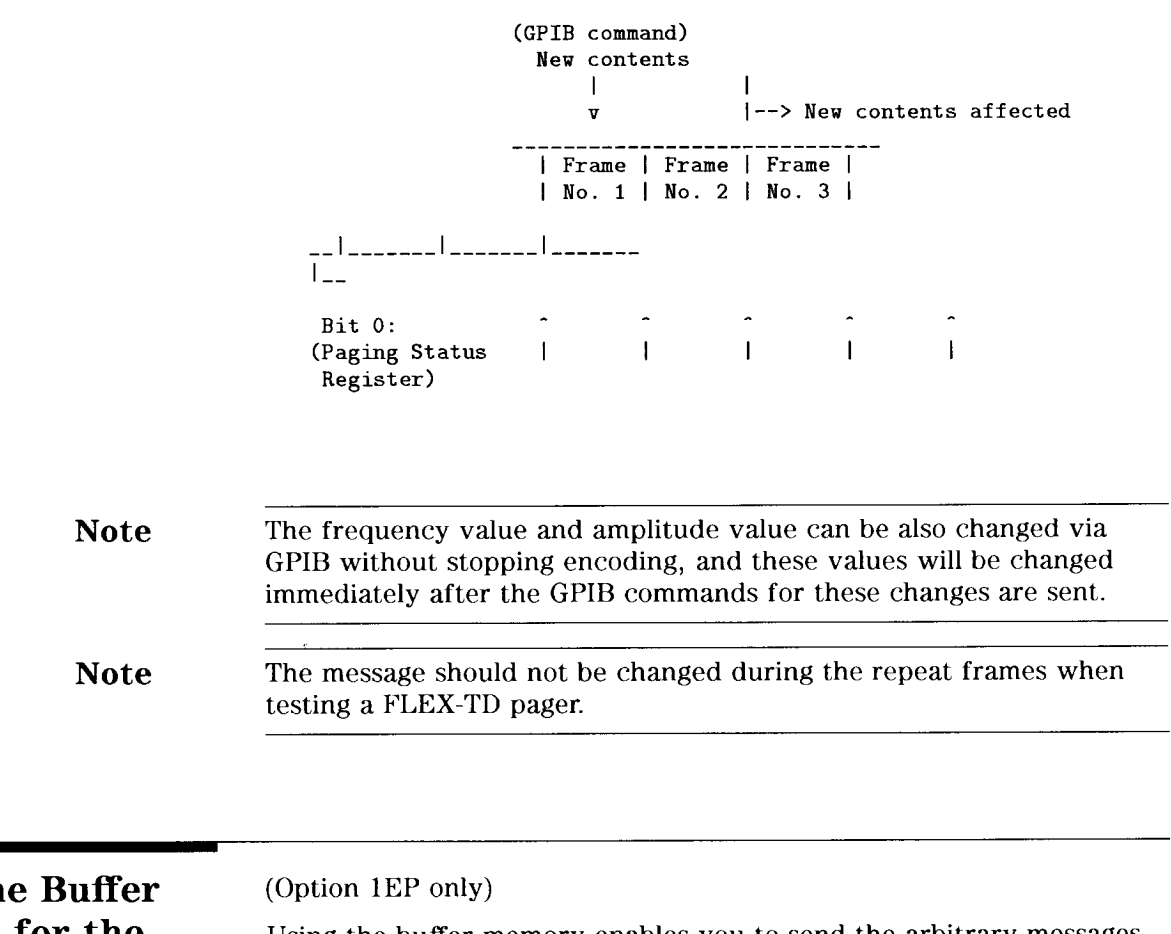

Using th Memory for the Arbitrary **Messages** 

Using the buffer memory enables you to send the arbitrary messages (message 0) up to 128 frames for FLEX/FLEX-TD or 128 batches for POCSAG. The buffer memory consists of the 128 segments numbered from 0 to 127.

```
Buffer Memory | 0 | 1 | 2 |
                                      ––––––<br>| 127 |
Segment No.
. . . . . . 1 . . . . . .
```
The arbitrary messages can contain the following data.

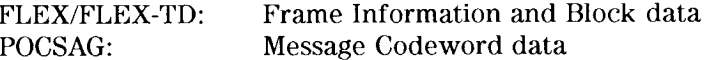

In other words, the arbitrary messages cannot contain the following data, and the 8648A Option 1EP automatically generates these data.

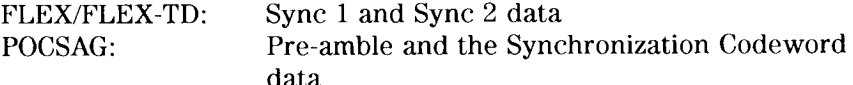

The data of each buffer memory segment can only be entered from the external controller using the [SOURce] : PAGing [:FORMat] : {POCS | FLEX | FTD} : ARBitrary : DEFine GPIB command. Refer to "PAGing Subsystem (Option 1EP Only)" for the details of this command usage.

Since the arbitrary message cannot set the data rate and the **Note** modulation settings, set them using the following commands.

■ For FLEX/FLEX-TD

PAG: {FLEX | FTD}: RATE {1600 | 3200 | 6400} DM:FORM {FSK2|FSK4} DM:DEV 4.8 KHZ DM:STAT {ON|1}

■ For POCSAG

PAG:POCS:RATE {512|1200|2400} DM:FORM FSK2DM:DEV 3 KHZ DM:STAT {ON11}

When transmitting the arbitrary message, the start and stop segment numbers of the buffer memory can be specified. The start and stop values are set in the Message Menu (START FRAME and STOP FRAME for FLEX/FLEX-TD; START BATCH and STOP BATCH for POCSAG) from the front panel or by the [SOURce] : PAGing [:FORMat] : {POCS | FLEX | FTD} : ARBitrary : STARt and : STOP GPIB commands from the external controller.

For example, when the start and stop segment numbers of the buffer memory are 8 and 11 respectively, and the encoding mode is burst (the number of times is 2), the actual transmitted data is illustrated as follows.

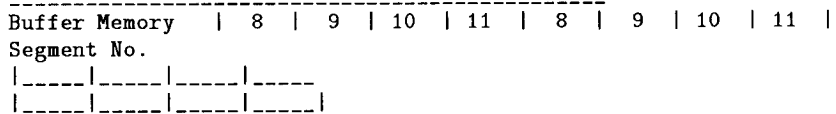

## **GPIB Capabilities**

The instrument is designed to be compatible with a controller that interfaces in terms of the bus codes summarized in the table. This table describes each of the interface functions that are available with this instrument as defined by the IEEE 488.2-1987.

| Capability             | Code            | Comment                                  |  |  |
|------------------------|-----------------|------------------------------------------|--|--|
| Source Handshake       | SH 1            | <b>Full Capability</b>                   |  |  |
| Acceptor Handshake     | AH1             | <b>Full Capability</b>                   |  |  |
| Talker                 | <b>T6, TEO</b>  | Basic Talker, Serial Poll, untalk on MLA |  |  |
| Listener               | L4, LEO         | Basic Listener, unlisten on MTA          |  |  |
| <b>Service Request</b> | SR <sub>1</sub> | <b>Full Capability</b>                   |  |  |
| Remote Local           | RL1             | <b>Full Capability</b>                   |  |  |
| Parallel Poll          | PP <sub>0</sub> | No Capability                            |  |  |
| Device Clear           | DC1             | <b>Full Capability</b>                   |  |  |
| Device Trigger         | DT <sub>0</sub> | No Capability                            |  |  |
| Controller             | C <sub>0</sub>  | No Capability                            |  |  |
| Electrical Interface   | E2              | Tristate (1 Mbps max)                    |  |  |

Table 2-3. IEEE 488.2 Capabilities

### **GPIB Connector Information**

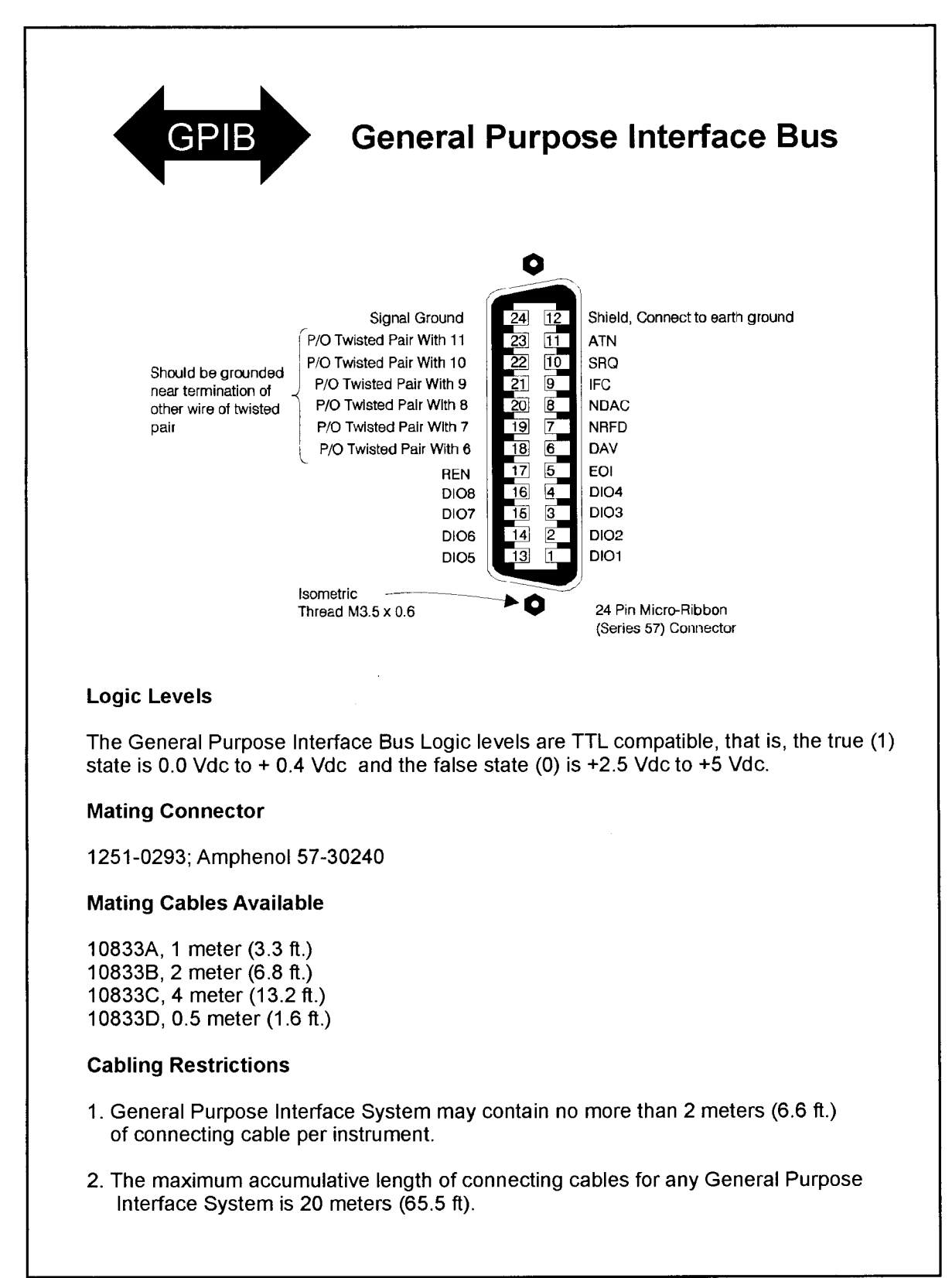

### 8656/57 Compatible Language

The 8648 signal generator can be operated remotely using either SCPI or 8656/57-compatible language. SCPI is the recommended language for remote programming and all features are supported. 8656/57-compatible language is offered so that the 8648 signal generator can be used as a replacement for the 8656B and 8657A/B. The 8648 is not fully compatible with programs developed for the 8656/57 but with the following minor changes, it can be:

- On the 8656/57, if the SCPI code turns RF to off and then changes amplitude, the RF automatically turns back on. For this same SCPI code to work in the 8648, the following line of code must be added to turn the RF back on: OUTP: STAT ON.
- $\blacksquare$  On the 8656/57, a line terminator is not required to execute a line of code. For the 8648, however, a new line is required.

Send the SCPI command SYST: LANG "COMP" to change from SCPI to 8656/57-compatible language or change the setting of the rear panel language switch. The switch is read once at power-up so if the language has been remotely selected, it will revert to the switch setting when power is cycled.

#### Program Code Implementation

For users of 8656/57-compatible language, the following table shows<br>which program codes are implemented (not all of the codes could be implemented).

| Program<br>Code*                                                                               | Parameter                    | Comments                  | <b>Status</b>   |  |  |  |
|------------------------------------------------------------------------------------------------|------------------------------|---------------------------|-----------------|--|--|--|
| AM                                                                                             | Amplitude Modulation         | <b>Function Entry</b>     | Implemented     |  |  |  |
| AO                                                                                             | Amplitude Offset             | <b>Function Entry</b>     | Implemented     |  |  |  |
| AP                                                                                             | Amplitude (carrier)          | <b>Function Entry</b>     | Implemented     |  |  |  |
| DB                                                                                             | dB                           | <b>Units Entry</b>        | Implemented     |  |  |  |
| DF                                                                                             | dBf                          | Units Entry               | Implemented     |  |  |  |
| DM                                                                                             | dBm                          | Units Entry               | Implemented     |  |  |  |
| DN                                                                                             | Step Down $(\Downarrow)$     | <b>Function Feature</b>   | Implemented     |  |  |  |
| EM                                                                                             | EMF                          | Units Entry               | Implemented     |  |  |  |
| <b>FM</b>                                                                                      | <b>Frequency Modulation</b>  | <b>Function Entry</b>     | Implemented     |  |  |  |
| FR                                                                                             | Frequency (carrier)          | <b>Function Entry</b>     | Implemented     |  |  |  |
| GT                                                                                             | <b>Flexible Sequence</b>     | Feature                   | Implemented     |  |  |  |
| HI                                                                                             | HI ALC                       | <b>Function Feature</b>   | Implemented     |  |  |  |
| HZ                                                                                             | Hz                           | Units Entry               | Implemented     |  |  |  |
| <b>IS</b>                                                                                      | Increment Set                | <b>Function Qualifier</b> | Implemented     |  |  |  |
| KZ                                                                                             | kHz                          | Units Entry               | Implemented     |  |  |  |
| LO                                                                                             | LO ALC                       | <b>Function Feature</b>   | Not Implemented |  |  |  |
| MV                                                                                             | mV                           | Units Entry               | Implemented     |  |  |  |
| MZ                                                                                             | <b>MHz</b>                   | Units Entry               | Implemented     |  |  |  |
| PC                                                                                             | Percent <sup>†</sup>         | Units Entry               | Implemented     |  |  |  |
| PD                                                                                             | <b>Phase Decrement</b>       | <b>Function Feature</b>   | Not Implemented |  |  |  |
| PF                                                                                             | Pulse Modulation (Fast Mode) | <b>Function Entry</b>     | Not Implemented |  |  |  |
| PI                                                                                             | Phase Increment              | <b>Function Feature</b>   | Not Implemented |  |  |  |
| PM                                                                                             | <b>Pulse Modulation</b>      | <b>Function Feature</b>   | Not Implemented |  |  |  |
| QS                                                                                             | Reverse Sequence             | Feature                   | Implemented     |  |  |  |
| * Program codes can be either upper or lower case.<br><sup>†</sup> Either PC or % can be used. |                              |                           |                 |  |  |  |

8656/57-Compatible Program Codes

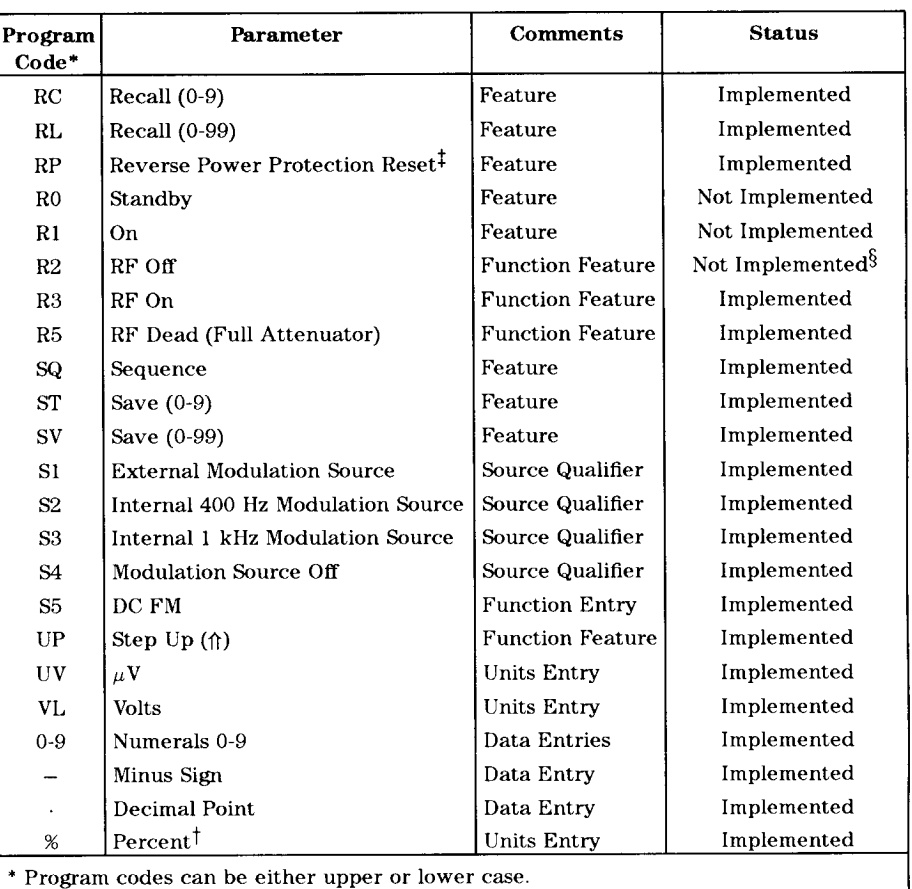

#### 8656/57-Compatible Program Codes (continued)

Truggiant codes can be entitled upper of to the case.<br>  $\uparrow$  Either PC or % can be used.<br>  $\downarrow$  The source of reverse power must be removed.<br>  $\frac{5}{3}$  The 8648 does not implement this command but if "R2" is received, "R5

#### **Receiving the Clear** Message

The signal generator responds to a clear message by presetting the instrument. The preset conditions are different depending on which language is selected. The following table shows the differences between a clear message in the compatibility language and a \*RST in SCPI. The parameters for the 8656B and 8657A/B are shown for comparison.

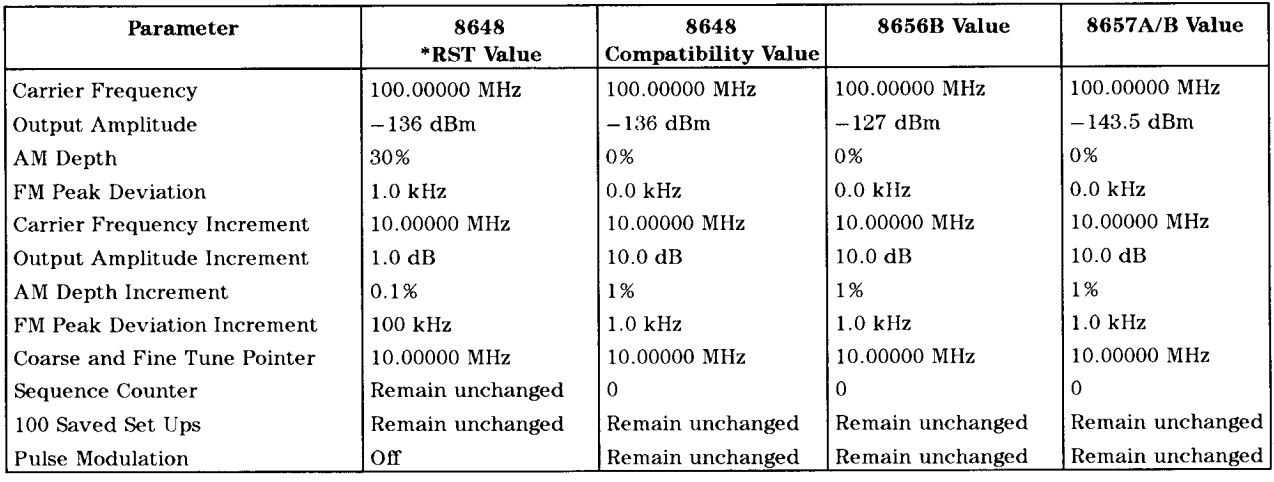

 $\sim$ 

#### **Additional** Programming **Information**

For additional 8656/57 programming information, refer to the HP 8656B, HP 8657A, HP 8657B Synthesized Signal Generator Operation and Calibration Manual.

GPIB Programming

## **3 Installation**

This chapter provides information about the following:

- unpacking the signal generator
- connecting ac power
- turning on the signal generator
- connecting to other instruments
- storing the signal generator
- shipping the signal generator

## **Unpacking Your Signal Generator**

- 1. Unpack the contents of the shipping container.
- 2. Inspect the shipping container for damage.

If the shipping container is damaged or the cushioning material inside is stressed, keep them until you have checked the instrument for proper operation.

3. Inspect the signal generator to ensure that it was not damaged during shipment.

If mechanical damage or defects have occurred, notify the carrier as well as Agilent Technologies. Keep the shipping materials for inspection by the carrier.

#### **WARNING To avoid hazardous electrical shock, do not connect ac power to the instrument when there are any signs of shipping damage to any portion of the outer enclosure (cover and panels).**

**CAUTION** Ventilation Requirements: When installing the instrument in a cabinet, the convection into and out of the instrument must not be restricted. The ambient temperature (outside the cabinet) must be less than the maximum operating temperature of the instrument by 4  $\degree$ C for every 100 watts dissipated in the cabinet. If the total power dissipated in the cabinet is greater than 800 watts, then forced convection must be used.

### **Connecting AC Power**

**WARNING This is a Safety Class I product (provided with a protective earthing ground incorporated in the power cord). The mains plug shall only be inserted in a socket outlet provided with a protective earth contact. Any interruption of the protective conductor, inside or outside the instrument, is likely to make the instrument dangerous. Intentional interruption is prohibited. If this instrument is to be energized via an external autotransformer for voltage reduction, make sure that its common terminal is connected to a neutral (earthed pole) of the power supply.**

This instrument is equipped with a three-wire power cable. When connected to an appropriate ac power receptacle, this cable grounds the instrument cabinet. The type of mains plug shipped with each instrument depends on the country of destination. Refer to Figure 302 for the part numbers of the power cables and mains plugs available.

#### **Power Requirements**

The signal generator requires a power source of either 50/60/400 Hz at 100/120 V or 50/60 Hz at 200/240 V. The voltage ranges for these nominal voltage values are shown in the following table. Power consumption is 170 VA maximum.

| <b>Available AC Voltage</b> | <b>Voltage Range</b> |  |
|-----------------------------|----------------------|--|
| 100 V                       | 90 to 110 Vrms       |  |
| 120 V                       | 108 to 132 Vrms      |  |
| 220 V                       | 198 to 242 Vrms      |  |
| 240 V                       | 216 to 250 Vrms      |  |

**CAUTION** This instrument has autoranging line voltage input; be sure the supply voltage is within the specified range.

#### **Replacing the Fuse**

If a fuse failure is suspected, replace the 250 V, 3 A, type F fuse (part number 2110-0780) as follows:

- 1. Unplug the power cord from the line module.
- 2. use a flat-blade screw driver to pry and unseat the fuse housing from the line module.
- 3. Remove the cartridge and inspect the fuse positioned toward the front of the instrument.

Installation **Connecting AC Power**

**Figure 3-1. Replacing the Fuse**

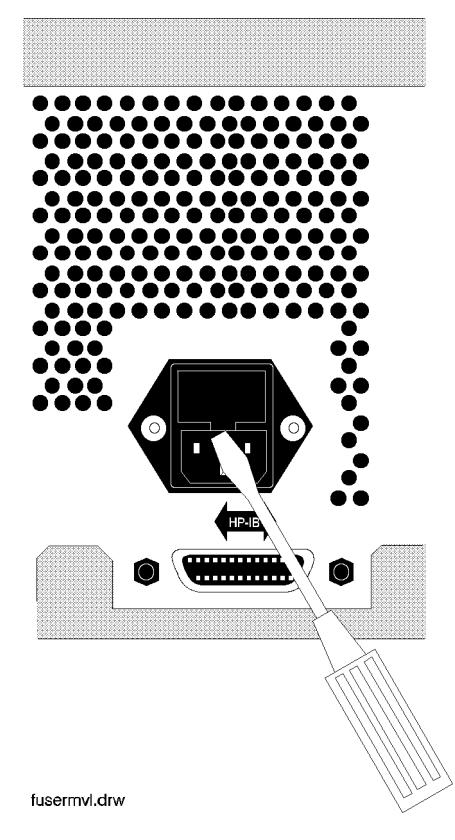

| a<br><b>Plug Type</b>                   | HP<br>Cable<br>Part<br><b>Number</b> | Plug <sup>b</sup><br><b>Description</b> | Length<br>cm (in.) | Cable<br>Color | For Use<br>in Country                                                                  |
|-----------------------------------------|--------------------------------------|-----------------------------------------|--------------------|----------------|----------------------------------------------------------------------------------------|
| 밑<br>250V<br>믃                          | 8120-1351                            | Straight<br><b>BS 1363A</b>             | 229 (90)           | Mint Gray      | Option 900<br>United Kingdom, Hong<br>Kong, Cyprus, Nigeria,<br>Singapore, Zimbabwe    |
|                                         | 8120-1703                            | $90^\circ$                              | 229 (90)           | Mint Gray      |                                                                                        |
| 250V<br>밑<br>$\mathcal{C}_{\mathsf{N}}$ | 8120-1369                            | Straight<br>AS 3112                     | 210 (79)           | Gray           | Option 901<br>Argentina, Australia,<br>New Zealand, Mainland<br>China                  |
|                                         | 8120-0696                            | $90^\circ$                              | 200 (78)           | Gray           |                                                                                        |
| 125V<br>E<br>N L                        | 8120-1378                            | Straight<br>NEMA 5-15P                  | 203 (80)           | Jade Gray      | Option 903<br>United States, Canada,<br>Brazil, Colombia,<br>Mexico, Philippines,      |
|                                         | 8120-1521                            | $90^\circ$                              | 203 (80)           | Jade Gray      | Saudi Arabia, Taiwan                                                                   |
| 125V                                    | 8120-4753                            | Straight<br>NEMA 5-15P                  | 229 (90)           | Gray           | Option 918<br>Japan                                                                    |
| $\begin{bmatrix} N & L \end{bmatrix}$   | 8120-4754                            | $90^\circ$                              | 229 (90)           | Gray           |                                                                                        |
| 250V                                    | 8120-1689                            | Straight<br>CEE 7/VII                   | 200 (78)           | Mint Gray      | Option 902<br>Continental Europe,<br>Central African Republic,<br>United Arab Republic |
|                                         | 8120-1692                            | $90^\circ$                              | 200 (78)           | Mint Gray      |                                                                                        |
| 230V<br>ဝူ<br>L<br>လူ                   | 8120-2104                            | Straight<br>SEV Type 12                 | 200 (78)           | Gray           | Option 906<br>Switzerland                                                              |
|                                         | 8120-2296                            | $90^\circ$                              | 200 (78)           | Gray           |                                                                                        |
| 220V<br>$\circ \frac{1}{5} \circ$       | 8120-2956                            | Straight<br>SR 107-2-D                  | 200 (78)           | Gray           | Option 912<br>Denmark                                                                  |
|                                         | 8120-2957                            | $90^\circ$                              | 200 (78)           | Gray           |                                                                                        |
| 250V<br>$O^{N}$                         | 8120-4211                            | Straight<br>$IEC$ 83-B1                 | 200 (78)           | Mint Gray      | Option 917<br>South Africa, India                                                      |
|                                         | 8120-4600                            | $90^\circ$                              | 200 (78)           | Mint Gray      |                                                                                        |
| 250V<br>∐<br>E                          | 8120-5182                            | Straight<br>SI 32                       | 200 (78)           | Jade Gray      | Option 919<br>Israel                                                                   |
|                                         | 8120-5181                            | $90^\circ$                              | 200 (78)           | Jade Gray      |                                                                                        |

**Figure 3-2. Power Cable and Mains Plug**

a. E = earth ground,  $L =$  line, and  $N =$  neutral.<br>b. Plug identifier numbers describe the plug only. The HP part number is for the complete cable assembly.

 $form<sub>118</sub>$ 

## **Turning On the Signal Generator**

If you are operating this instrument in extreme environmental conditions, refer to the following operation limitations.

The following minimum conditions are required for safe operation of this instrument:

- indoor use
- altitude <  $4500$  meters  $(15,000$  feet)
- temperature:  $0°$  to  $50°$ C
- maximum relative humidity 80% for temperature up to 31 °C decreasing linearly to 50% relative humidity at 40 °C
- INSTALLATION CATEGORY II according to IEC 1010
- POLLUTION DEGREE 2 according to IEC 664

The instrument performs a diagnostic self test on power-up. If any problems are detected with functionality it will display a message. Refer to Chapter 1c, "Operation Messages," for further information about the messages.

## **Connecting to Other Instruments**

Coaxial mating connectors used with the signal generator should be either 50Ω BNC or 50Ω type N male connectors that are compatible with those specified in UL MIL-C39012.

## **Storing the Signal Generator**

The instrument should be stored in a clean, dry environment. The following environmental limitations apply to both storage and shipment:

- temperature −40 °C to +70 °C
- humidity < 95% relative
- altitude 15,300 meters (50,000 feet)

**NOTE** The cabinet should only be cleaned using a damp cloth.

## **Shipping the Signal Generator**

Containers and materials identical to those used in factory packaging are available through Agilent Technologies. If the instrument is being returned to Agilent Technologies for servicing, attach a tag indicating the type of service required, return address, model number, and full serial number. Also, mark the container FRAGILE to assure careful handling. In any correspondence, refer to the instrument by model number and full serial number.

If you are using other packaging, follow the guidelines below.

- 1. Wrap the instrument in heavy paper or plastic.
- 2. Use a strong shipping container. A double-wall carton made of 2.4 MPa (350 psi) test material is adequate.
- 3. Use enough shock-absorbing material (75 to 100 millimeter layer; 3 to 4 inches) around all sides of the instrument to provide a firm cushion and to prevent movement in the container. Protect the front panel with cardboard.
- 4. Seal the shipping container securely.
- 5. Mark the shipping container FRAGILE to assure careful handling.

Installation **Shipping the Signal Generator**

## **Specifications**

This chapter contains specifications and supplemental characteristics for the 8648A/B/C/D synthesized signal generators.

- **Specifications** describe the instrument's warranted performance over the 0 to 50 °C temperature range and apply after a 30 minute warm-up unless otherwise noted. All performance below a carrier frequency of 250 kHz is typical.
- **Examplemental characteristics** (shown in italics) are intended to provide information useful in estimating instrument capability in your application by describing typical, but non-warranted performance.

The regulatory information is located in the last section of this chapter.

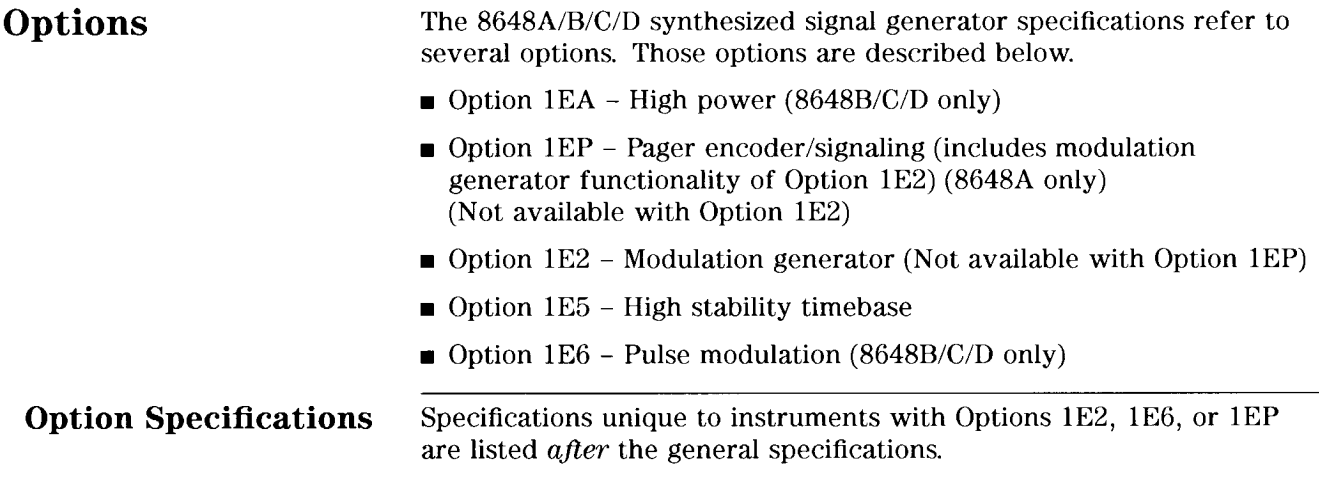

# Frequency<br>Specifications

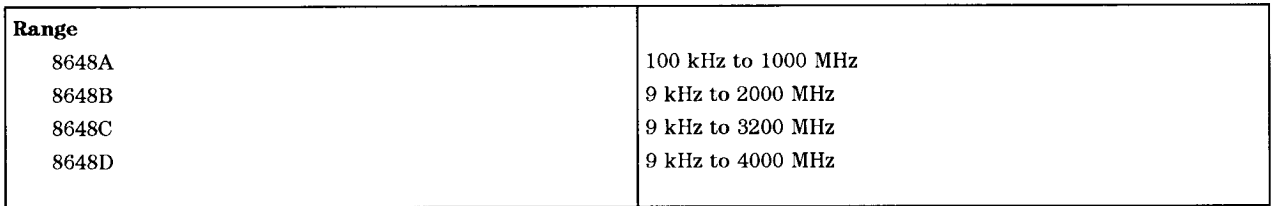

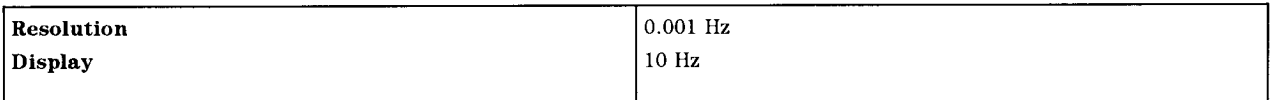

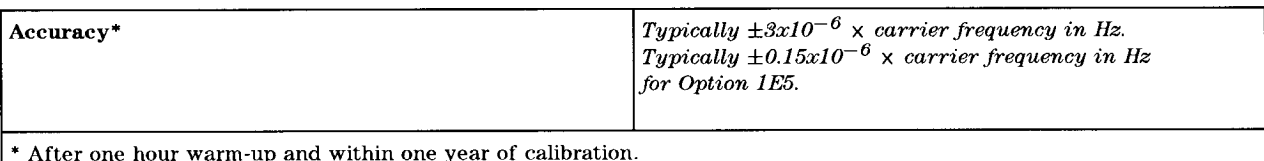

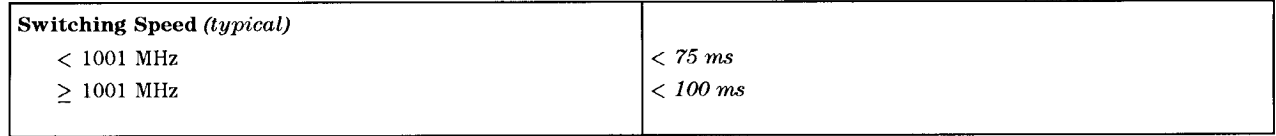

#### **Internal Reference Oscillator**

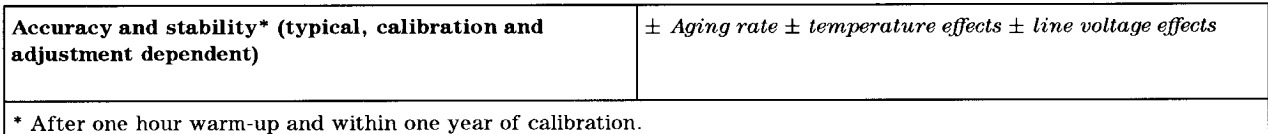

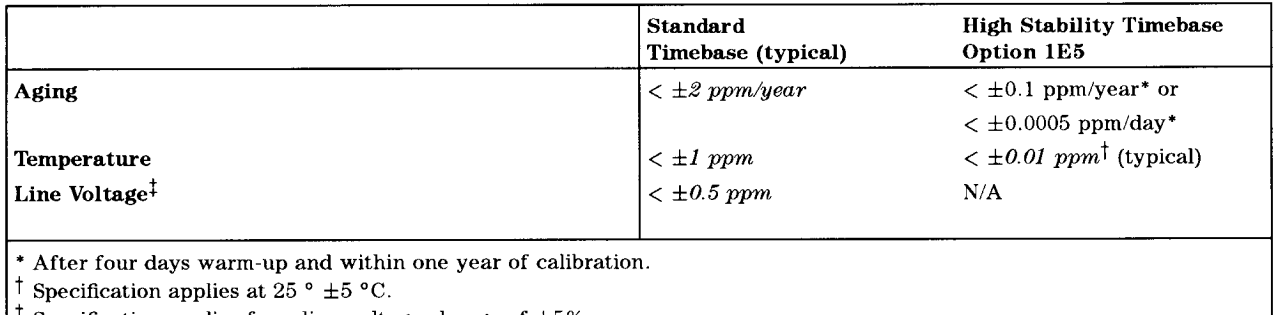

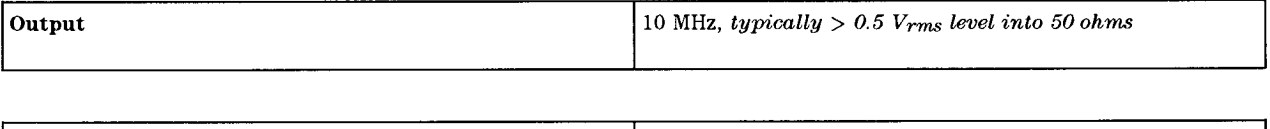

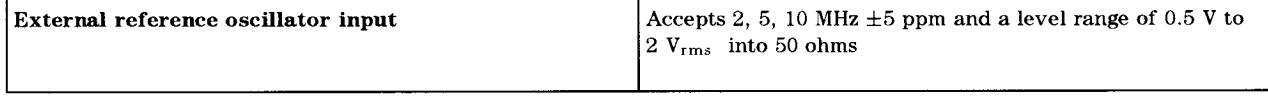

## Output

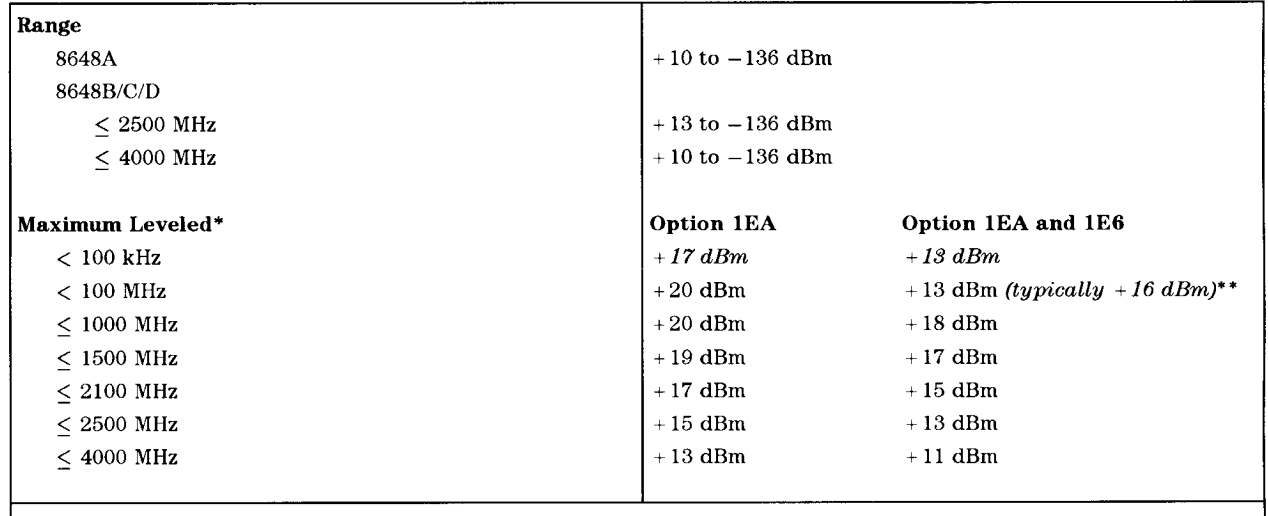

\* Typical for  $f_c < 250$  kHz.

\*\* Combining Option 1E6 with 1EA reduces output levels by 2 dB, below 100 MHz only +13 dBm (typically +16 dBm) is specified.

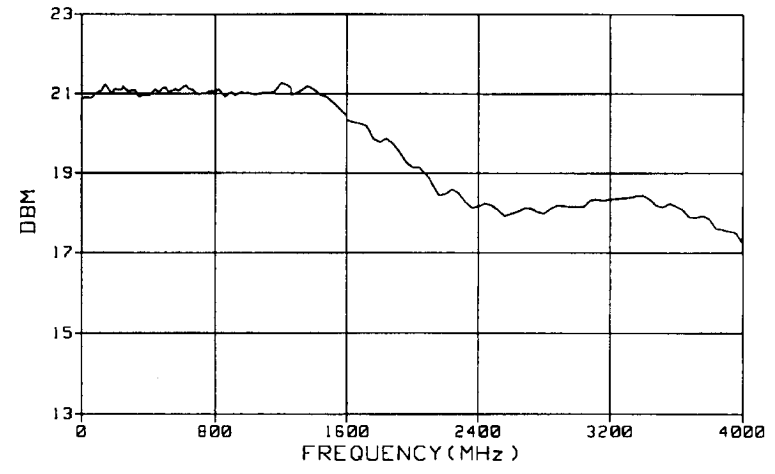

Figure 4-1. Typical Output Power with Option 1EA

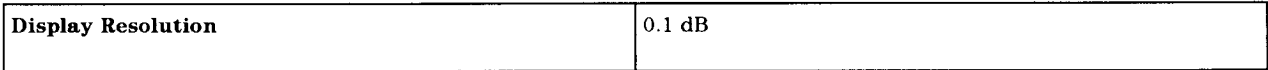

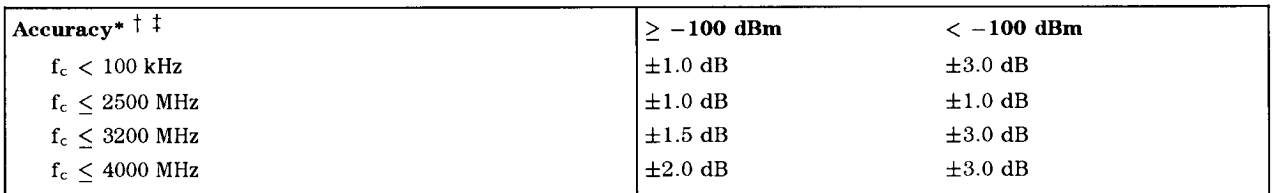

\* Accuracy is valid from maximum specified output power to -127 dBm. Below -127 dBm, accuracy is typically ±3.0 dB for frequencies between 100 kHz and 2500 MHz and is not specified for frequencies outside of this range.

<sup>†</sup> Accuracy applies at 25 ±5 °C, and typically degrades up to ±0.5 dB over 0 to 50 °C or at output power levels  $> 13$  dBm.

 $^\ddag$  Accuracy is typical for  $f_c$   $<$  250 kHz.

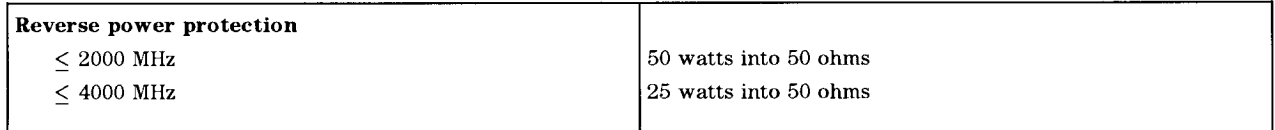

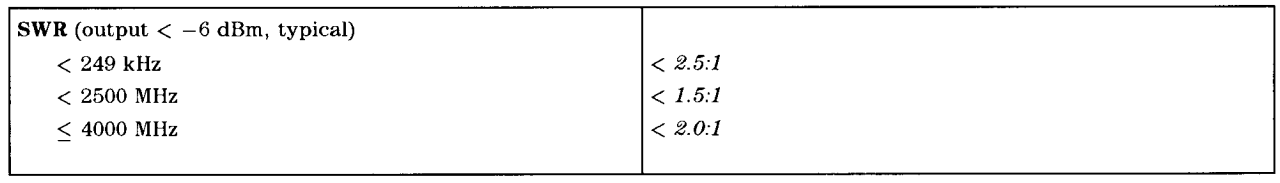

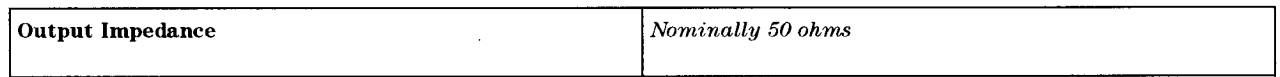

## **Spectral Purity**

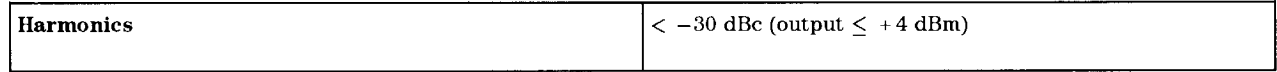

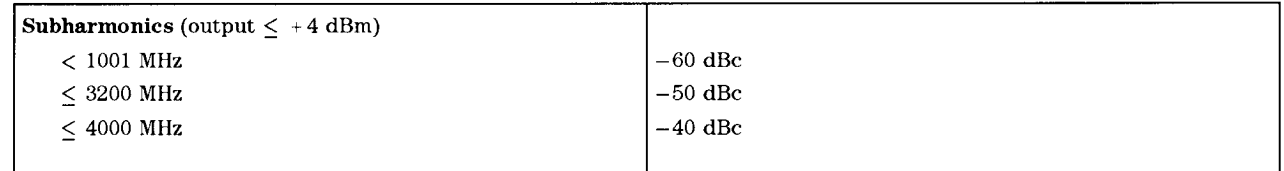

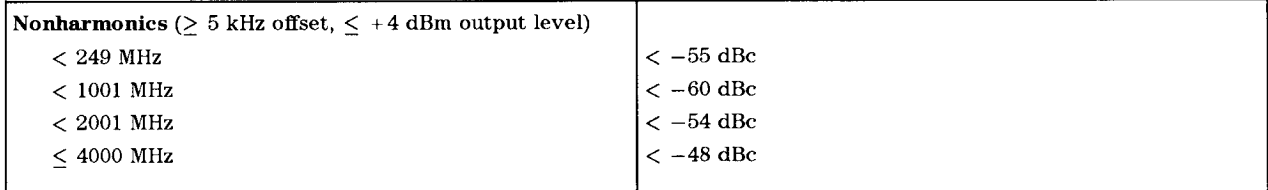

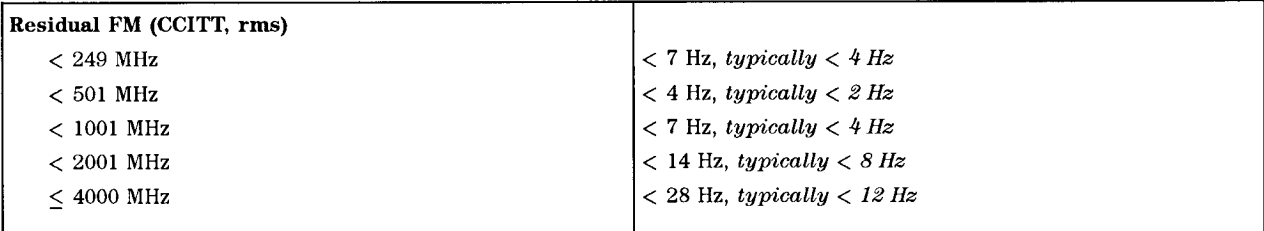

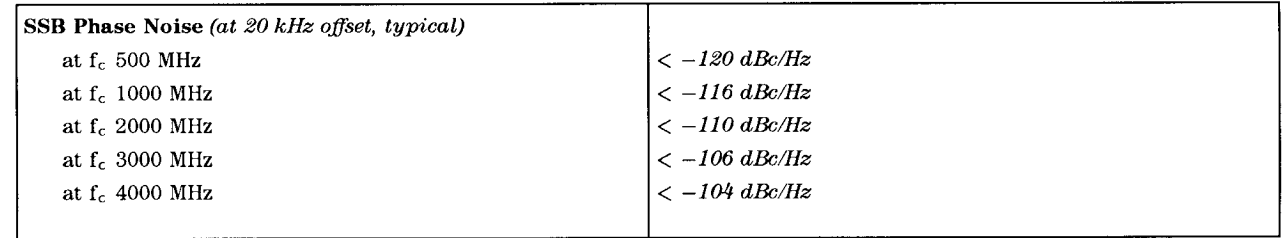

# **Frequency**<br>Modulation

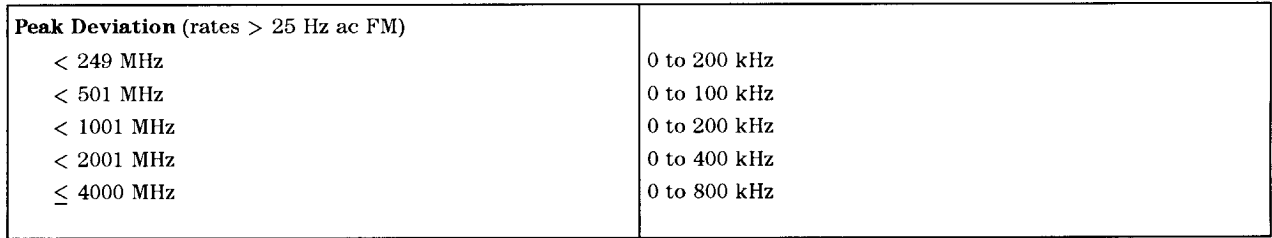

 $\bar{a}$ 

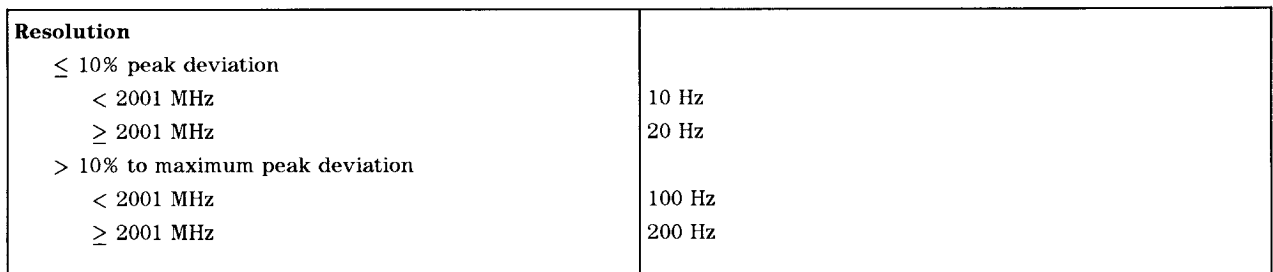

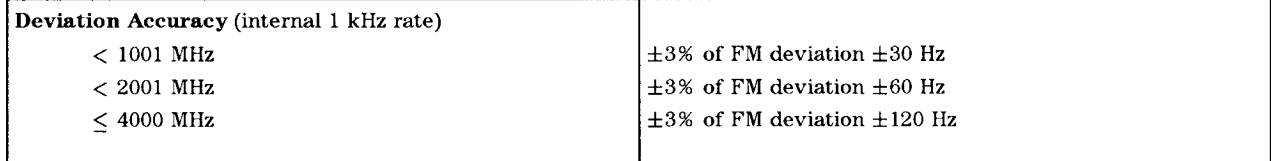

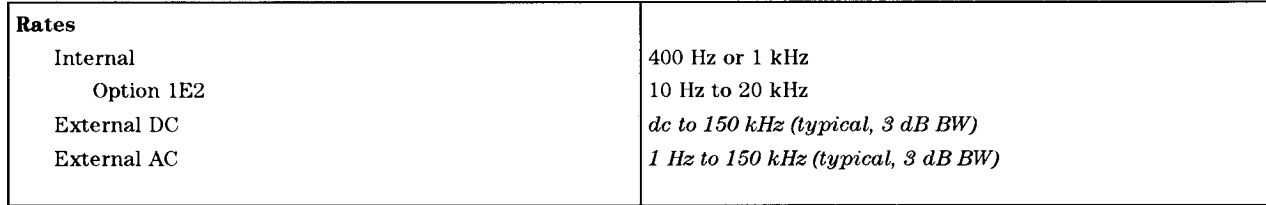

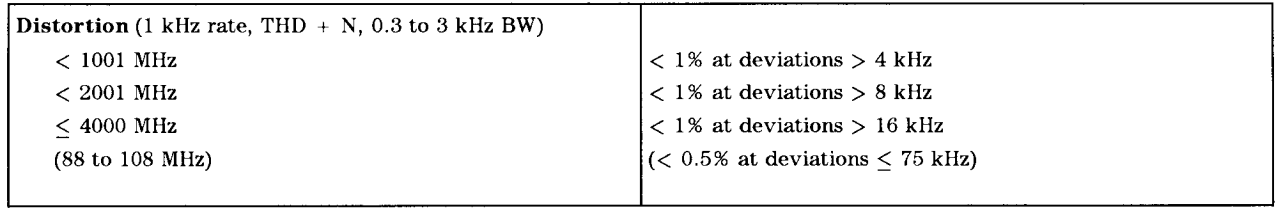

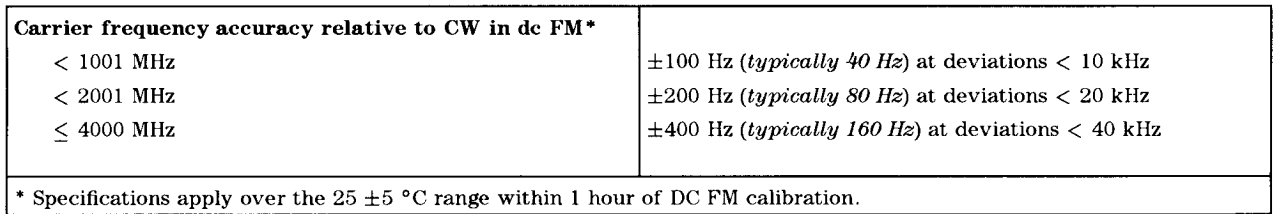

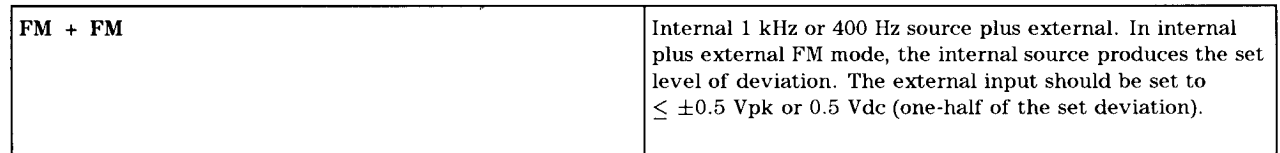

## **Phase Modulation**

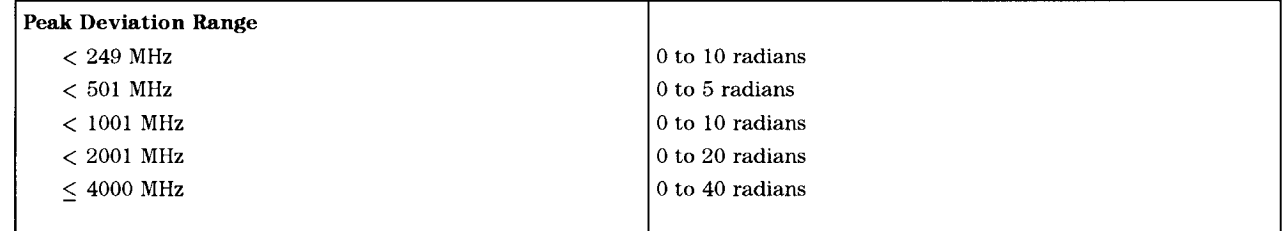

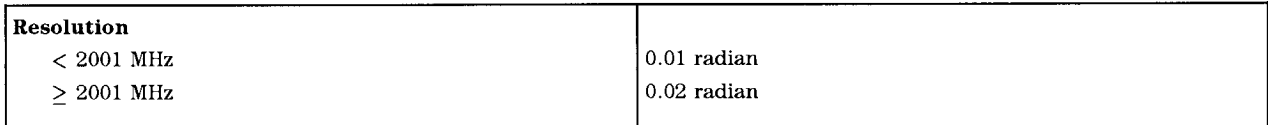

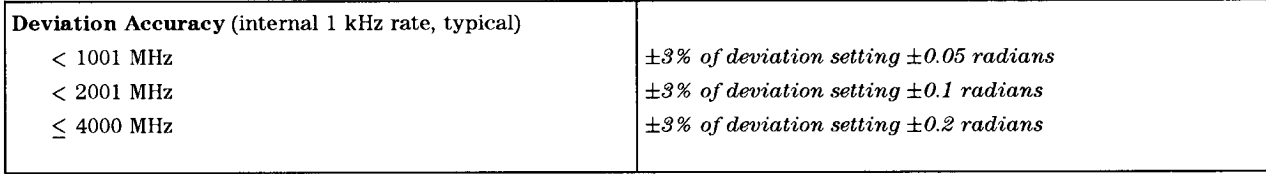

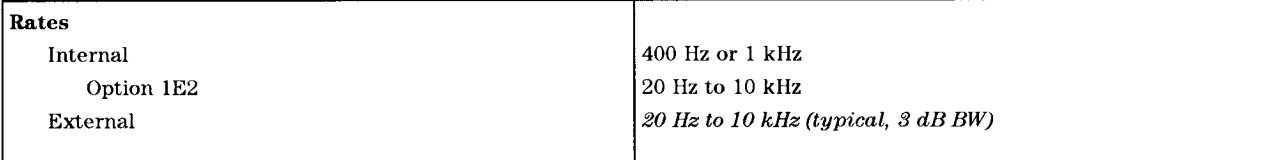

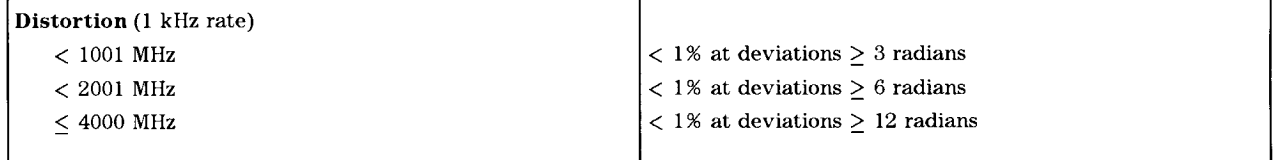

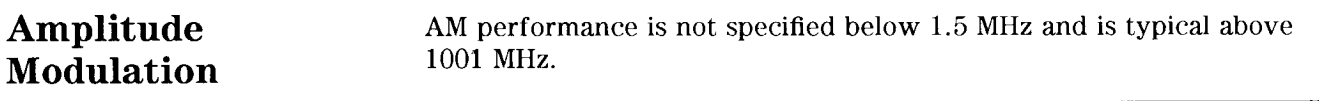

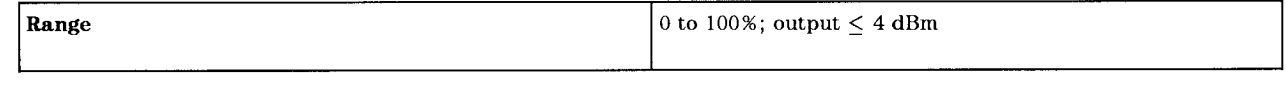

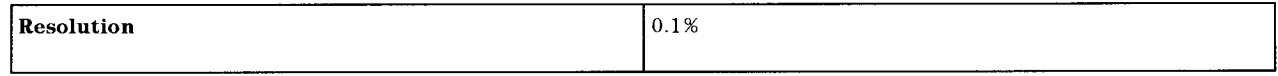

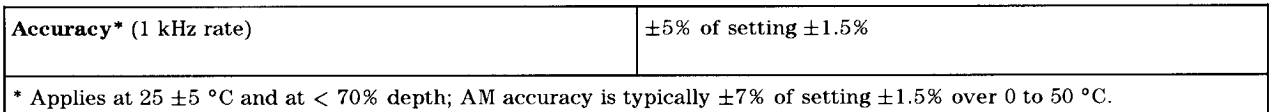

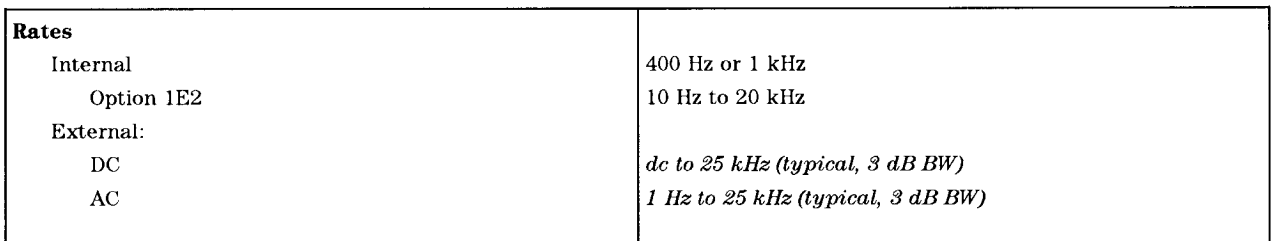
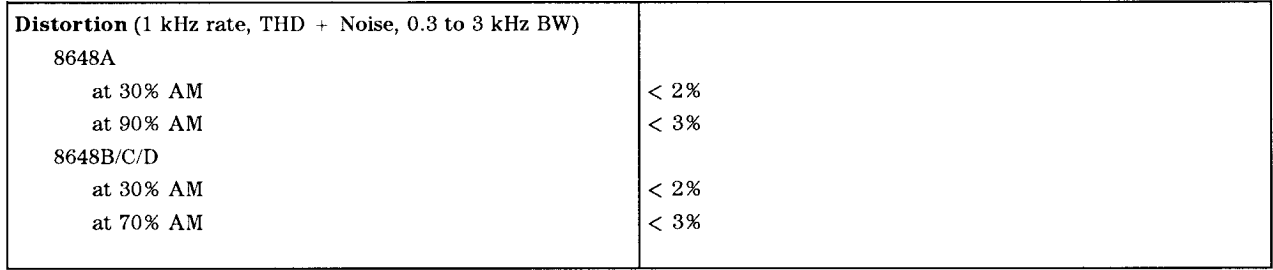

### **Modulation Source**

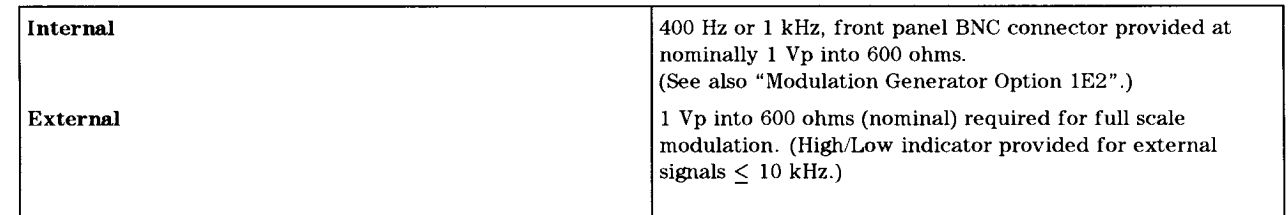

### Remote Programming

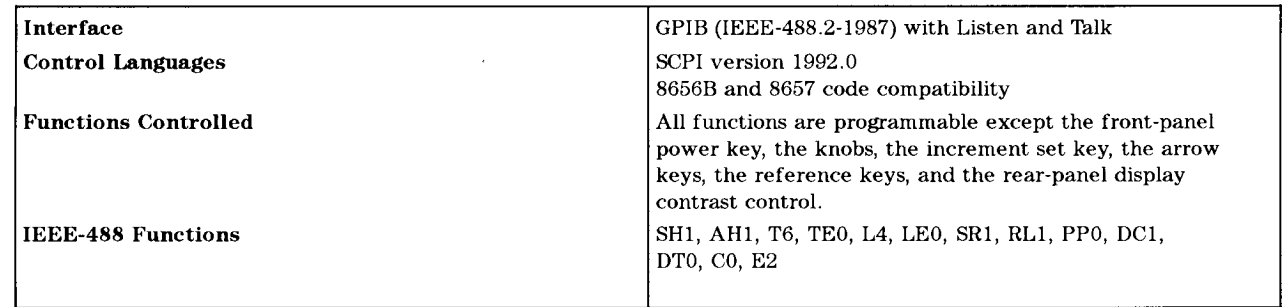

## Environmental

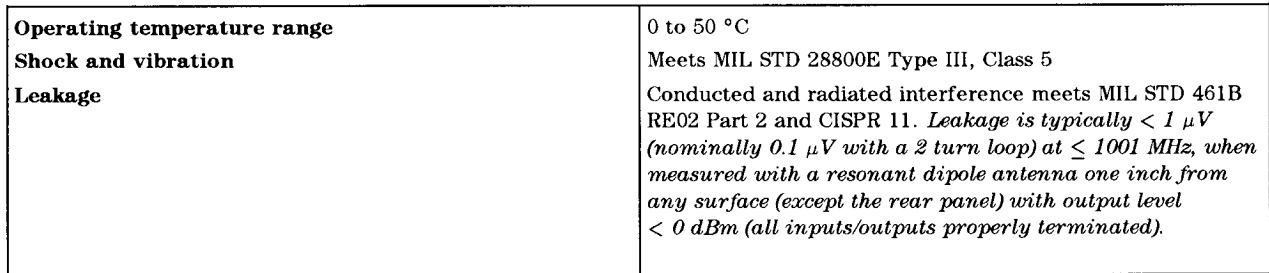

## General

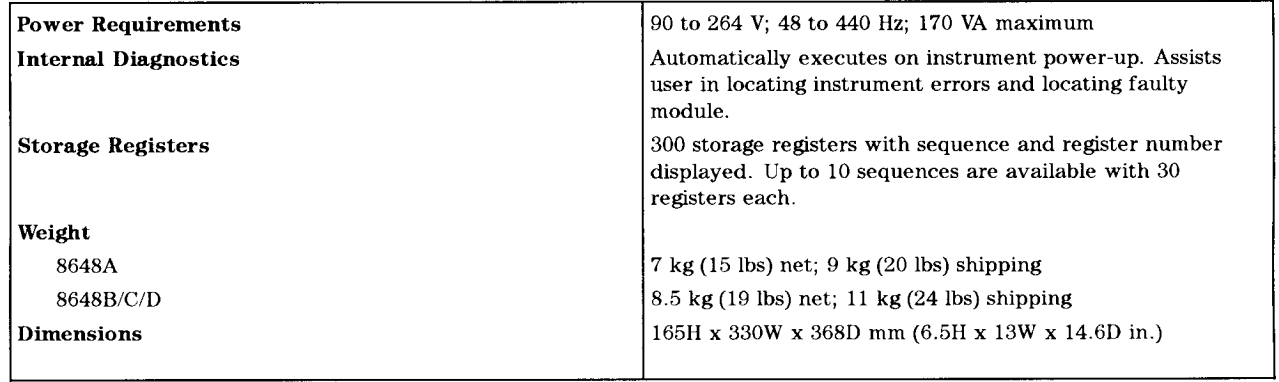

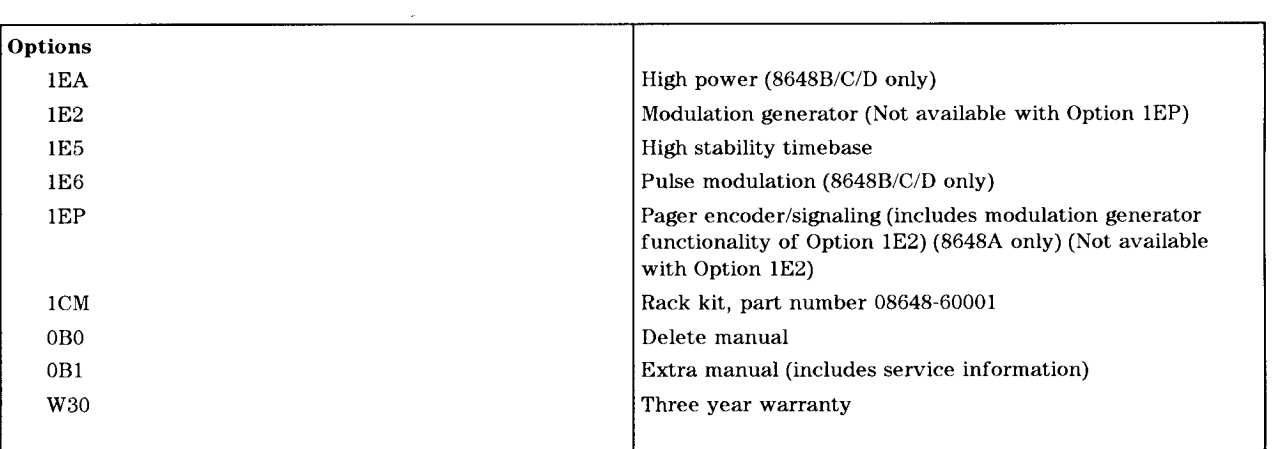

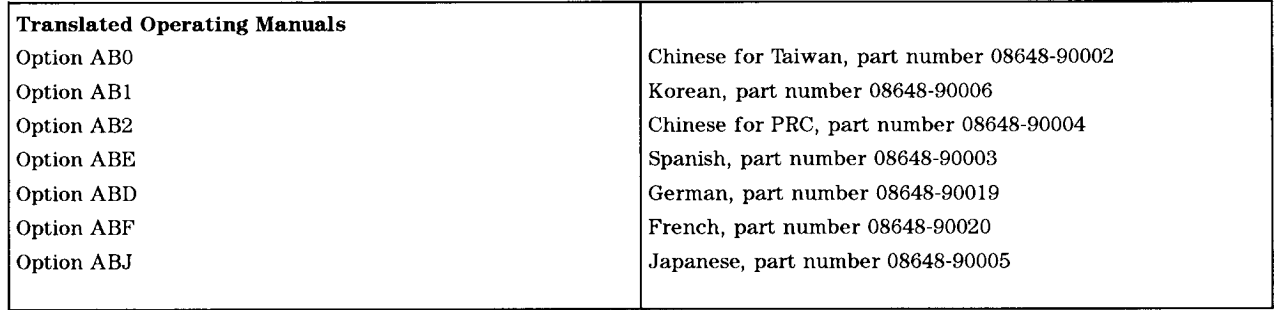

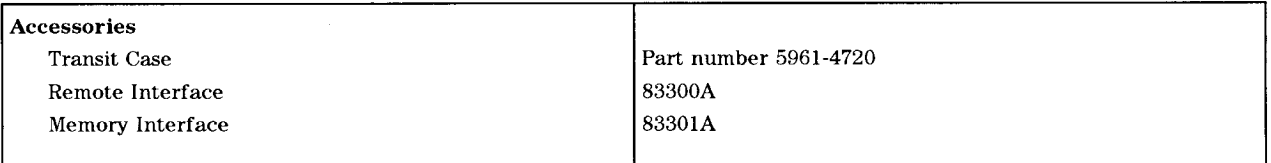

### **Modulation** Generator Option 1E2

Adds variable frequency modulation source. (This functionality is also included with the pager encoder/signaling Option 1EP.)

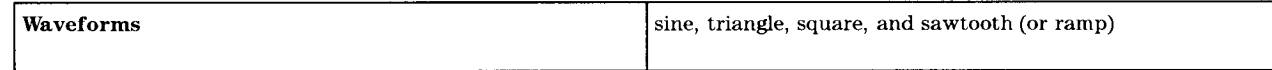

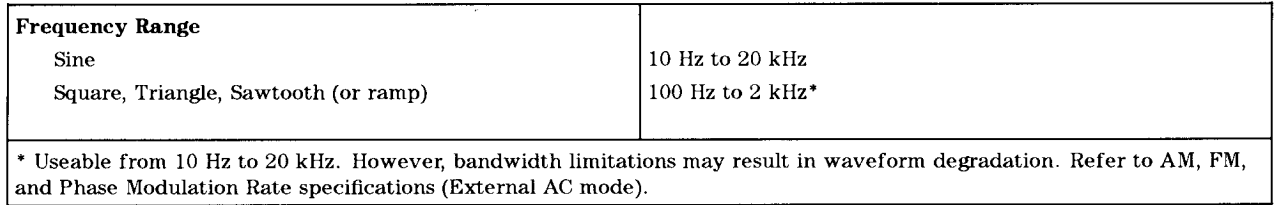

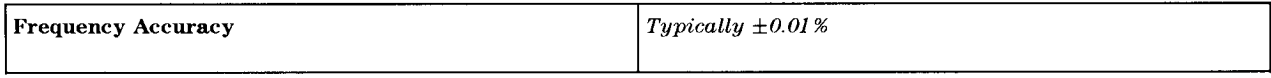

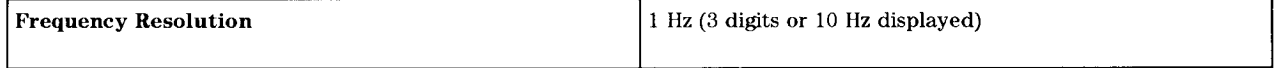

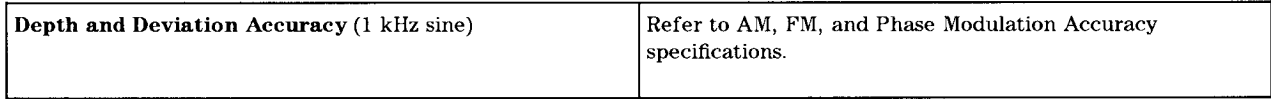

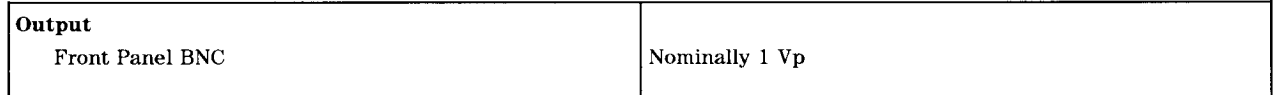

### **Pulse Modulation** Option 1E6

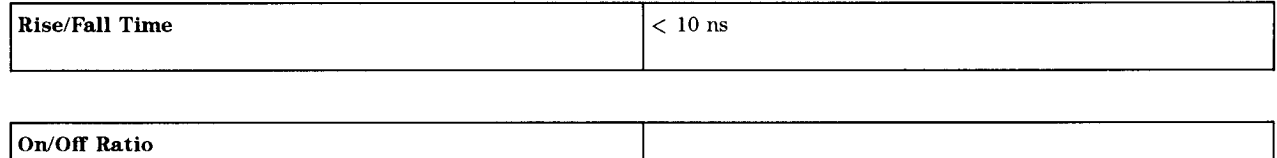

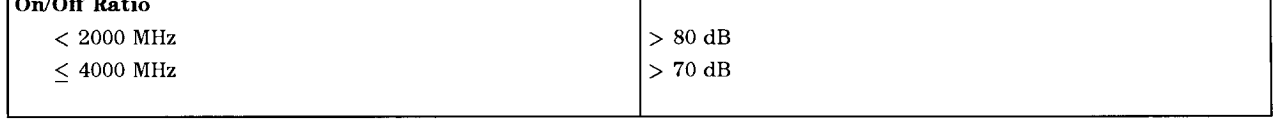

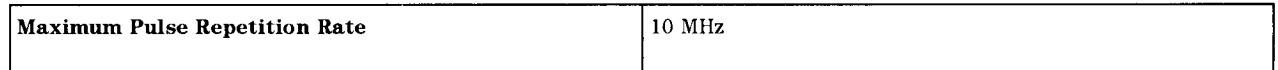

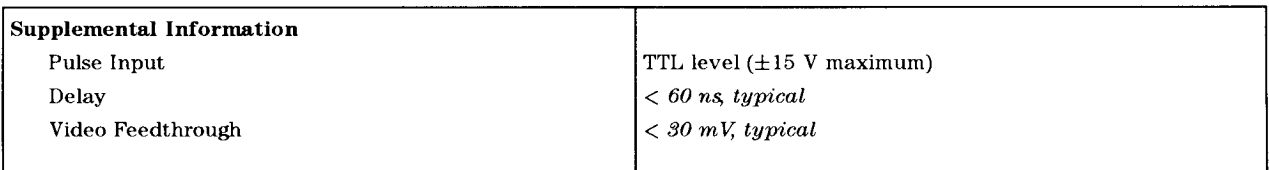

## Pager Encoder/Signaling<br>Option 1EP

### Frequency

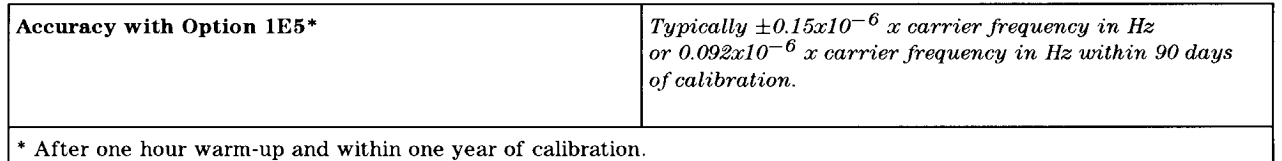

### **Frequency Modulation**

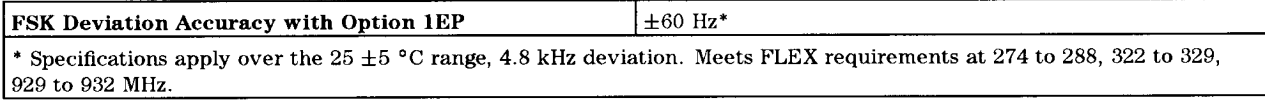

### **Pager Signaling**

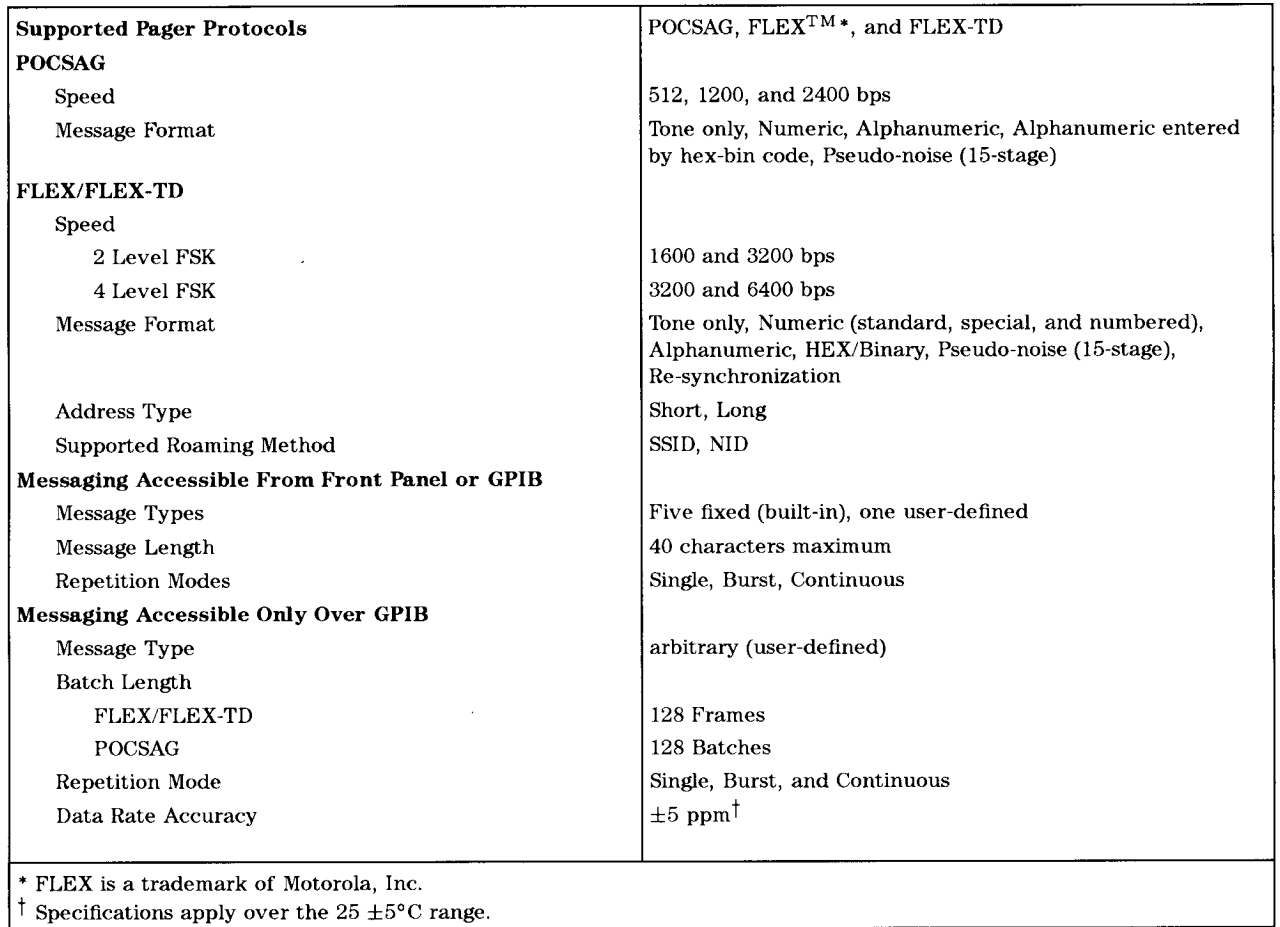

### **Modulation Source**

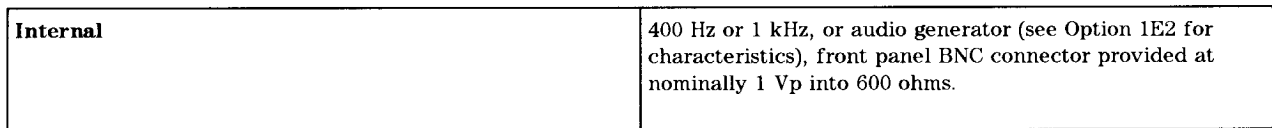

#### General

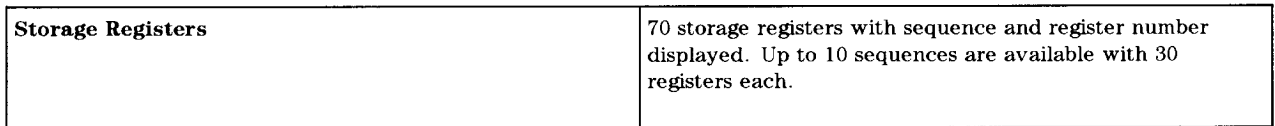

 $\epsilon$ 

# Regulatory<br>Information

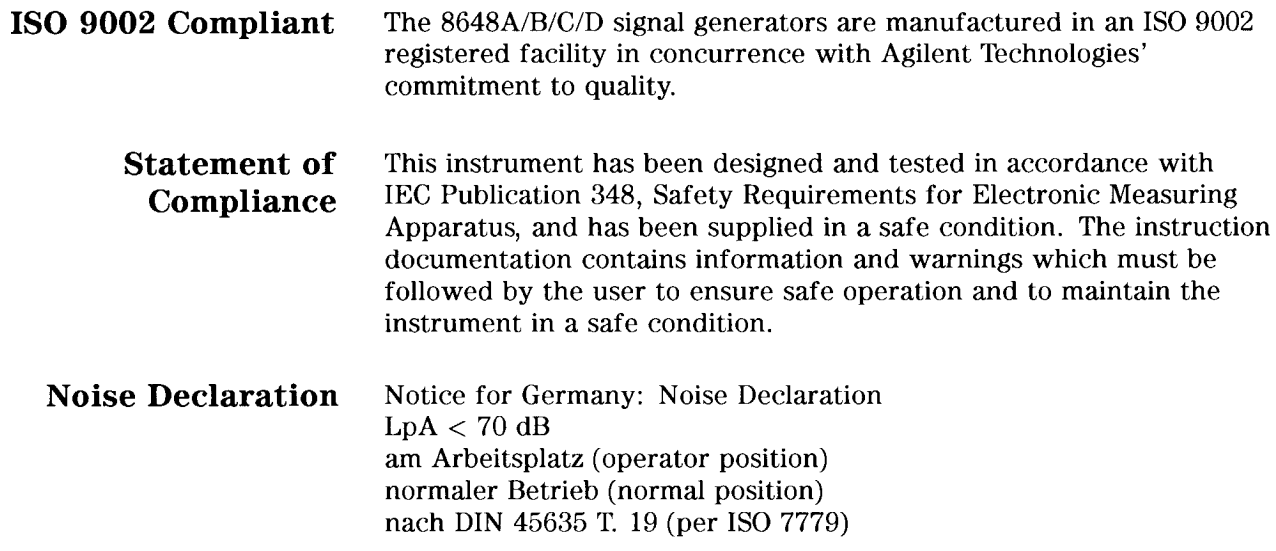

 $\mathcal{A}^{\pm}$ 

 $\hat{\mathcal{L}}$ 

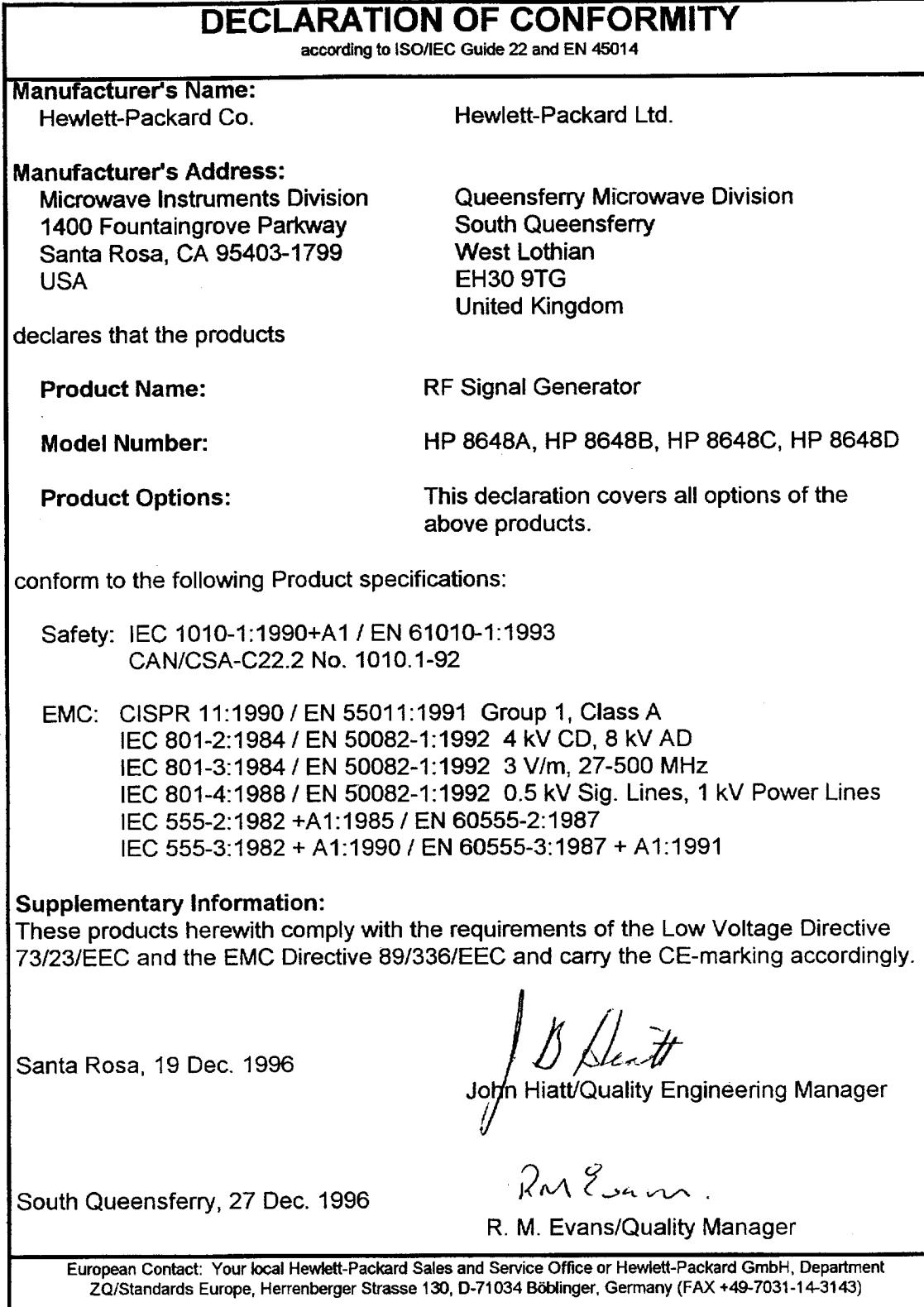

 $\sim 10^{11}$ 

**Specifications** 

## **5 Service**

This chapter provides procedures for troubleshooting your instrument to the assembly level. It is organized in four sections.

- Chapter 5
	- introductory information
	- shipping instructions
	- complete list of equipment required for all adjustments and performance tests
	- post-repair instructions
	- safety notes
- Chapter 5a
	- simplified block diagram of instrument's operation
	- theory of operation for each major assembly
- Chapter 5b
	- troubleshooting checklist
	- ac mains (line) fuse removal
	- modulation test points and power supply LEDs diagram
	- power supply distribution diagram
	- instrument block diagram
- Chapter 5c
	- service error messages including description of the error, possible causes, and resolutions

## **Shipping Your Instrument Back to Agilent Technologies**

If it becomes necessary to ship your instrument back to Agilent Technologies, use the original packaging or something comparable that provides sufficient padding to protect the instrument. (See Chapter 3, "Installation," for more detailed packaging information.) Fill out a blue repair tag and attach it to the instrument. Repair tags are located at the end of this manual behind the index.

A list of Agilent Technologies offices is located at the front of this book.

## **Recommended Test Equipment**

The following table lists the recommended test equipment required for performance tests and adjustments. If the recommended equipment is not available, substitute it with equipment that meets the critical specifications for the recommended model.

**Table 5-1. Recommended Test Equipment**

| <b>Instrument</b>            | <b>Critical Specifications</b>                                                                                                    | Recommended<br>Model                  | <b>Use</b><br>Performance Test - (P)<br>Adjustment - $(A)$<br>Supp. Verification Test - (V)                                                                                                    |                                                             |
|------------------------------|----------------------------------------------------------------------------------------------------|---------------------------------------|----------------------------------------------------------------------------------------------------|-------------------------------------------------------------|
| $50\Omega$<br>Feedthrough    | Resistance: $50\Omega \pm 1\%$<br><b>Maximum SWR:</b><br>dc to 100 kHz: 1.1                                                                                                    | 10100C                                | LF Output Level<br>LF Power Level Accuracy                                                                                                    | (A)<br>(A)                                                  |
| Amplifier, Low<br>Frequency  | Freq. range: 100 kHz to 1300 MHz<br>Gain (mean, per channel): $\geq$ 25 dB<br>Noise Figure: < 8.5 dB                                                                                                    | 8447D                                 | <b>Power Level Accuracy</b><br><b>HF Power Level Accuracy</b>                                                                                                    | (P)<br>(A)                                                  |
| Amplifier, High<br>Frequency | Freq. range: 1300 kHz to 4 GHz<br>Gain (mean, per channel): $\geq 26$ dB<br>Noise Figure: $\leq 8.5$ dB                                                                                                    | 8449B                                 | <b>Power Level Accuracy</b><br><b>HF Power Level Accuracy</b>                                                                                                    | (P)<br>(A)                                                  |
| <b>Attenuator</b><br>6 dB    | Freq. range: 100 kHz to 4 GHz<br>Maximum SWR: $< 1.2$                                                                                                    | 8491A/B<br>Option 006                 | <b>Power Level Accuracy</b><br><b>HF Power Level Accuracy</b><br>LF Power Level Accuracy                                                                                                    | (P)<br>(A)<br>(A)                                           |
| <b>Attenuator</b><br>10dB    | Freq. range: 100 kHz to 4 GHz<br>Maximum SWR: $< 1.2$                                                                                                    | 8493A<br>Option 010                   | DC FM Frequency Error<br><b>RF</b> Level Accuracy<br><b>CW Frequency Accuracy</b>                                                                                                    | (P)<br>(P)<br>(V)                                           |
| <b>Audio Analyzer</b>        | Distortion accuracy: $\pm 1$ dB<br>Residual distortion: -80 dB at 80 kHz BW<br>30 kHz low-pass filter<br>AC level accuracy: ±4%<br><b>CCITT</b> weighting filter                                                                            | 8903B<br>Option 051                   | <b>FM Distortion</b><br><b>AM Distortion</b><br><b>Phase Modulation Distortion</b><br><b>Residual FM</b><br><b>AM Modulator</b>                                                                                              | (P)<br>(P)<br>(P)<br>(P)<br>(A)                             |
| Personal<br>Computer         | CPU: 386 or better<br>Clock: 33 MHz or faster<br>RAM: 8 Mb or more<br>Disk Drive: 3.5 inch<br>Hard Drive: 350 Mb or more<br>Monitor: 16 color VGA<br>MS Windows <sup>®</sup> 3.x or MS Windows 95,<br>98, NT<br>GPIB Interface Card: 82341C | Any that<br>meets the<br>requirements | <b>Automated Adjustments and</b><br><b>Performance Tests</b>                                                                                                    |                                                             |
| <b>DVM</b>                   | Range: -50 V to +50 V<br>functions: DC and AC<br>DC accuracy: 0.01%<br>Input impedance: > 10 MW<br>AC range: 100 kHz<br>AC accuracy: $\pm 0.1\%$                                                                                            | 3458A                                 | <b>AM Level and Distortion</b><br><b>AM</b> Level<br><b>AM Level: FE</b><br><b>AM Modulator</b><br>Motherboard Audio Path<br><b>Audio Generator</b><br>LF Output Level<br>LF Power Level Accuracy<br>9 kHz RF Level Accuracy | (A)<br>(A)<br>(A)<br>(A)<br>(A)<br>(A)<br>(A)<br>(A)<br>(V) |
| Frequency<br>Counter         | Freq. range: 10 MHz to 4000 MHz<br>Freq. accuracy: ±35 Hz at 4000 MHz<br>(Includes reference and counter accuracy)                                                                                                    | 5350B                                 | DC FM Frequency Error<br><b>CW Frequency Accuracy</b>                                                                                                    | (P)<br>(V)                                                  |

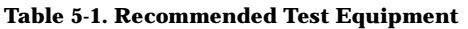

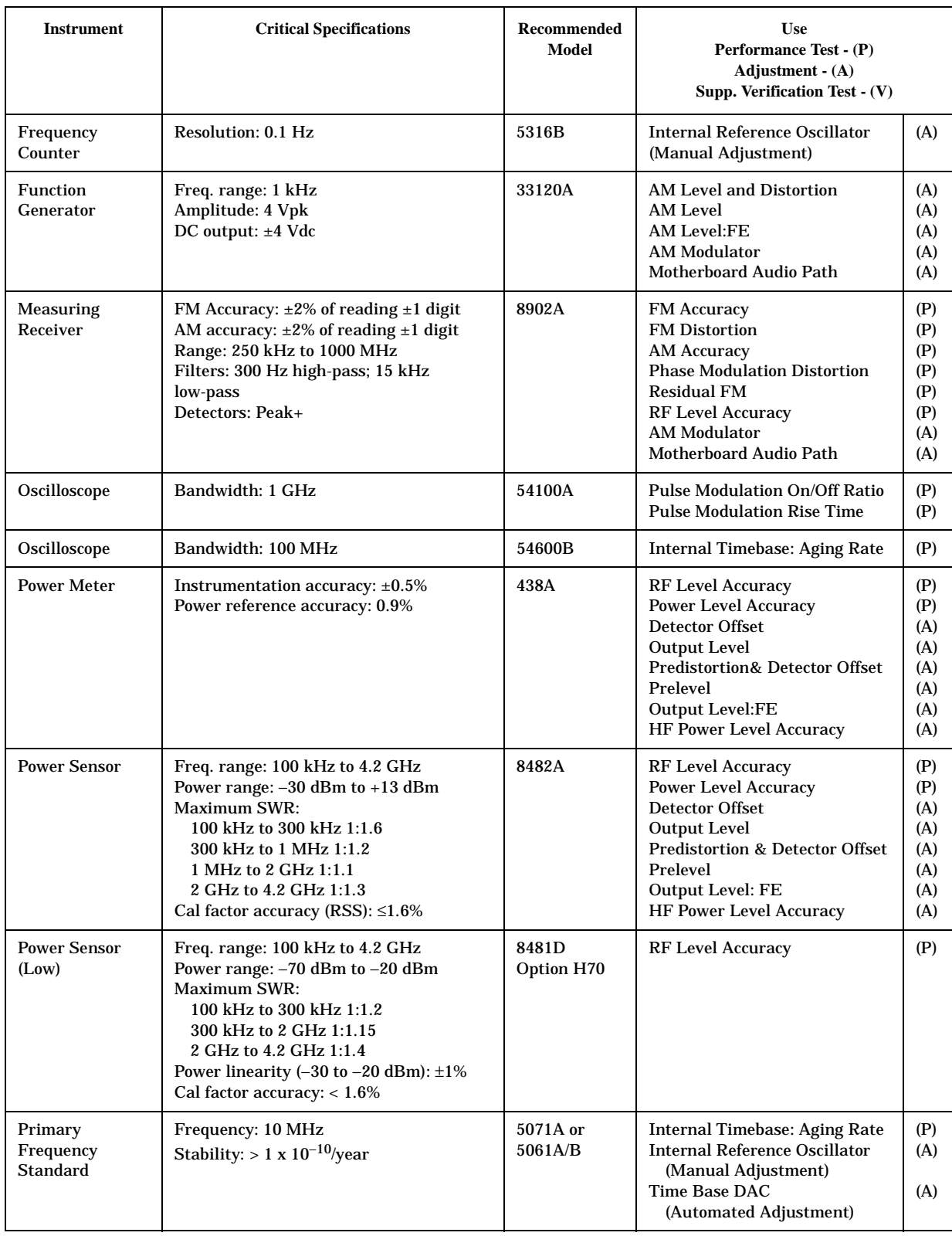

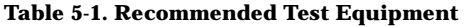

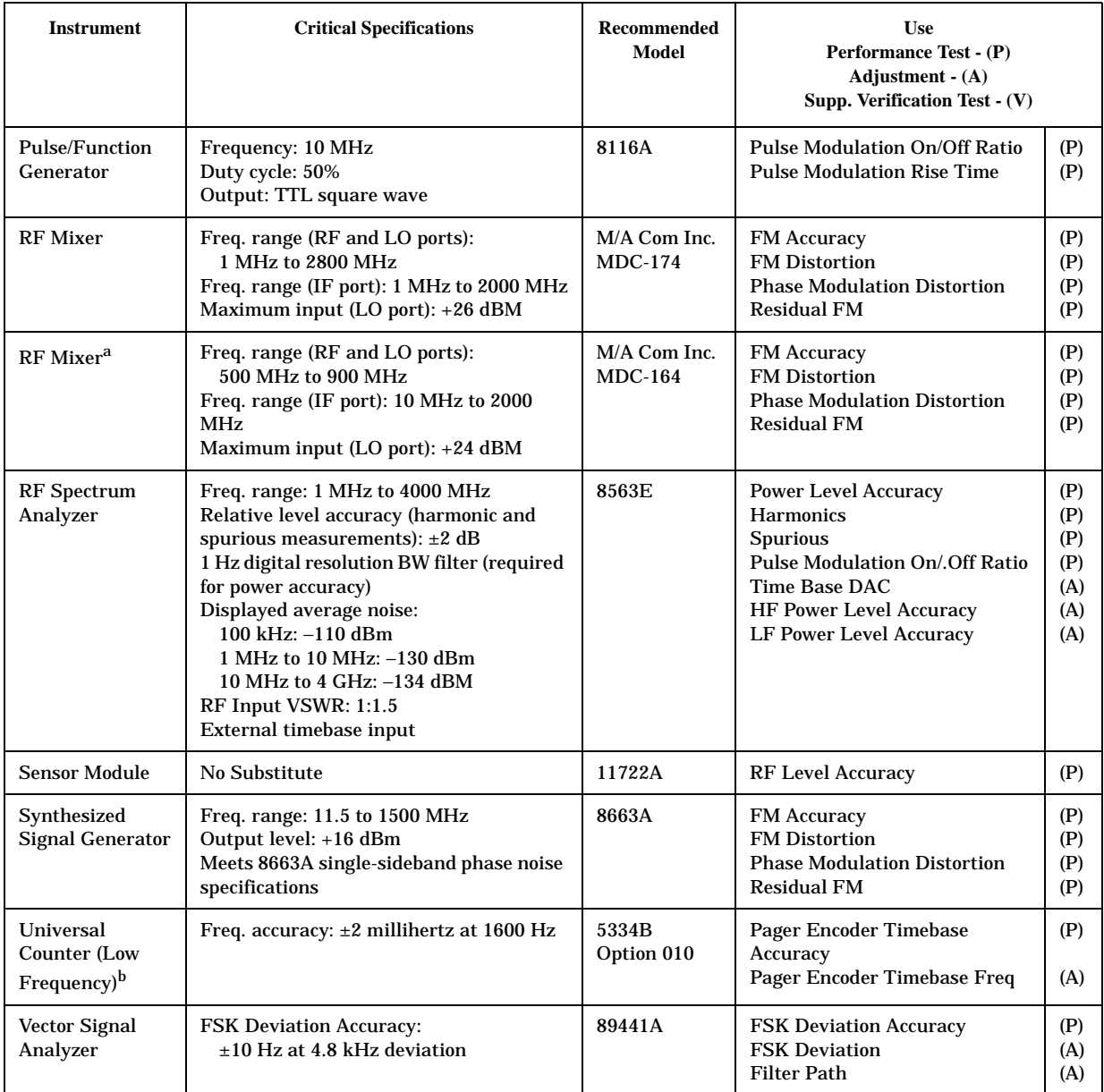

a. Required for testing 8648B/D only.

b. For use in testing 8648A Option 1EP only.

## **Post-Repair**

#### **Table 5-2. Adjustments and performance Tests Required after Repair or Replacement of an 8648A Assembly**

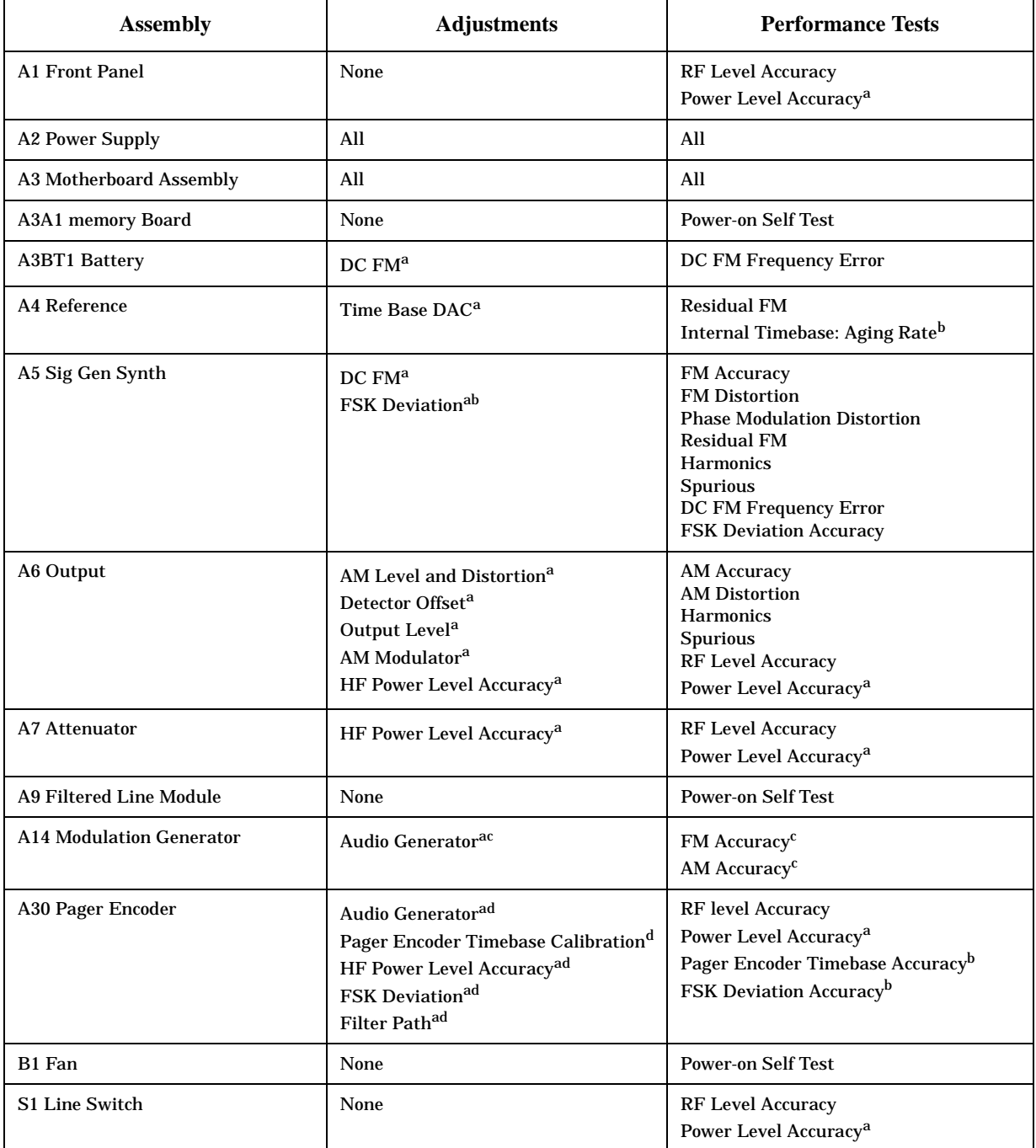

a. Adjustment or performance test is automated

b. Option 1E5 only

c. Option 1E2 only

d. Option 1EP only

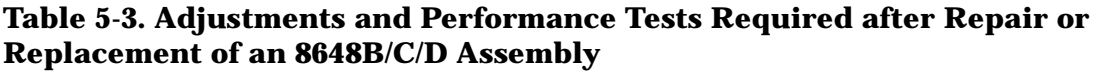

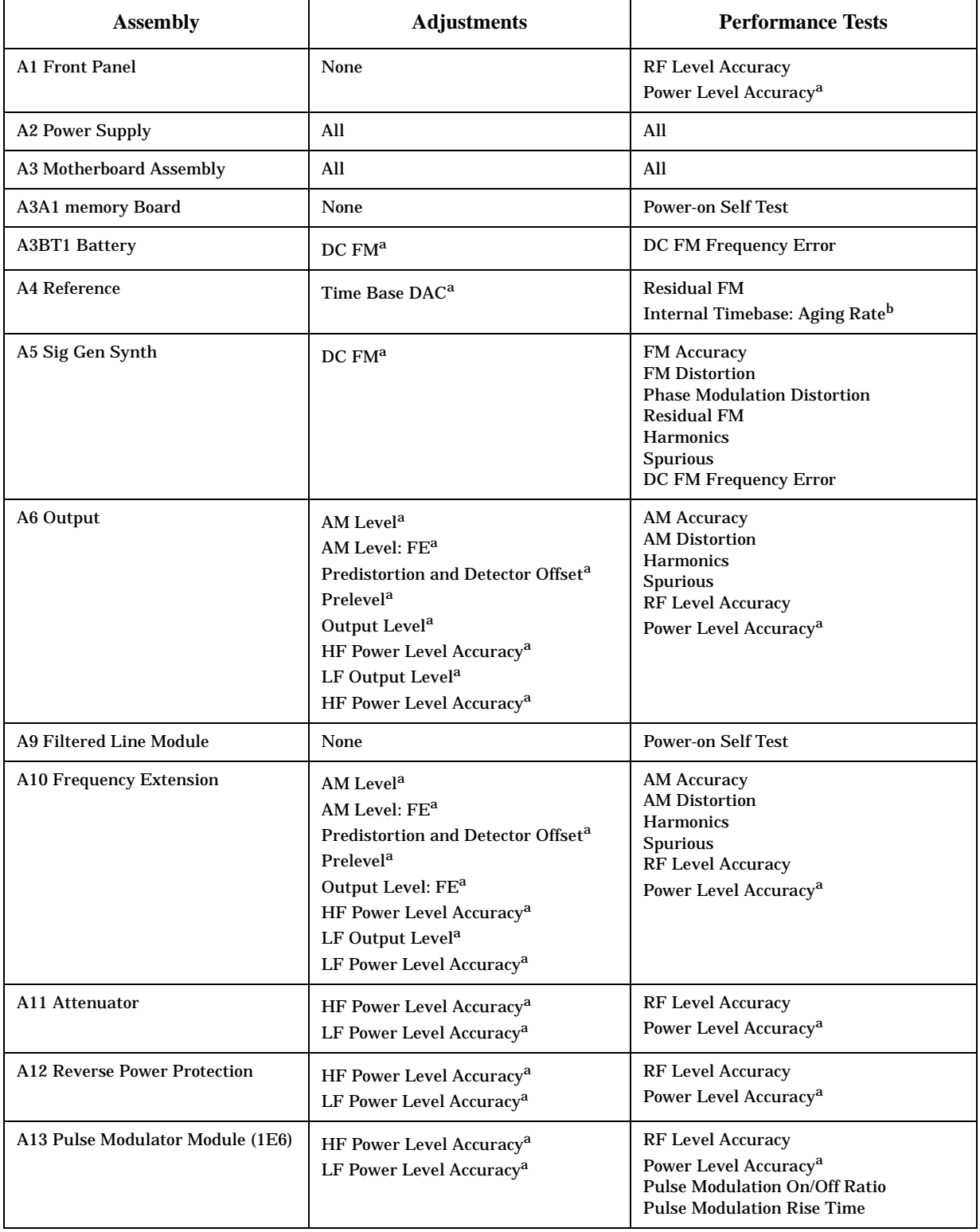

#### **Table 5-3. Adjustments and Performance Tests Required after Repair or Replacement of an 8648B/C/D Assembly**

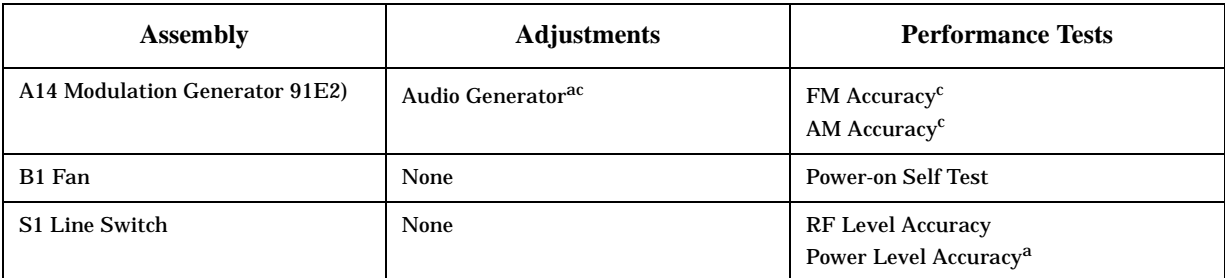

a. Adjustment or performance test is automated.

b. Option 1E5 only

c. Option 1E2 only

## **Safety Notes**

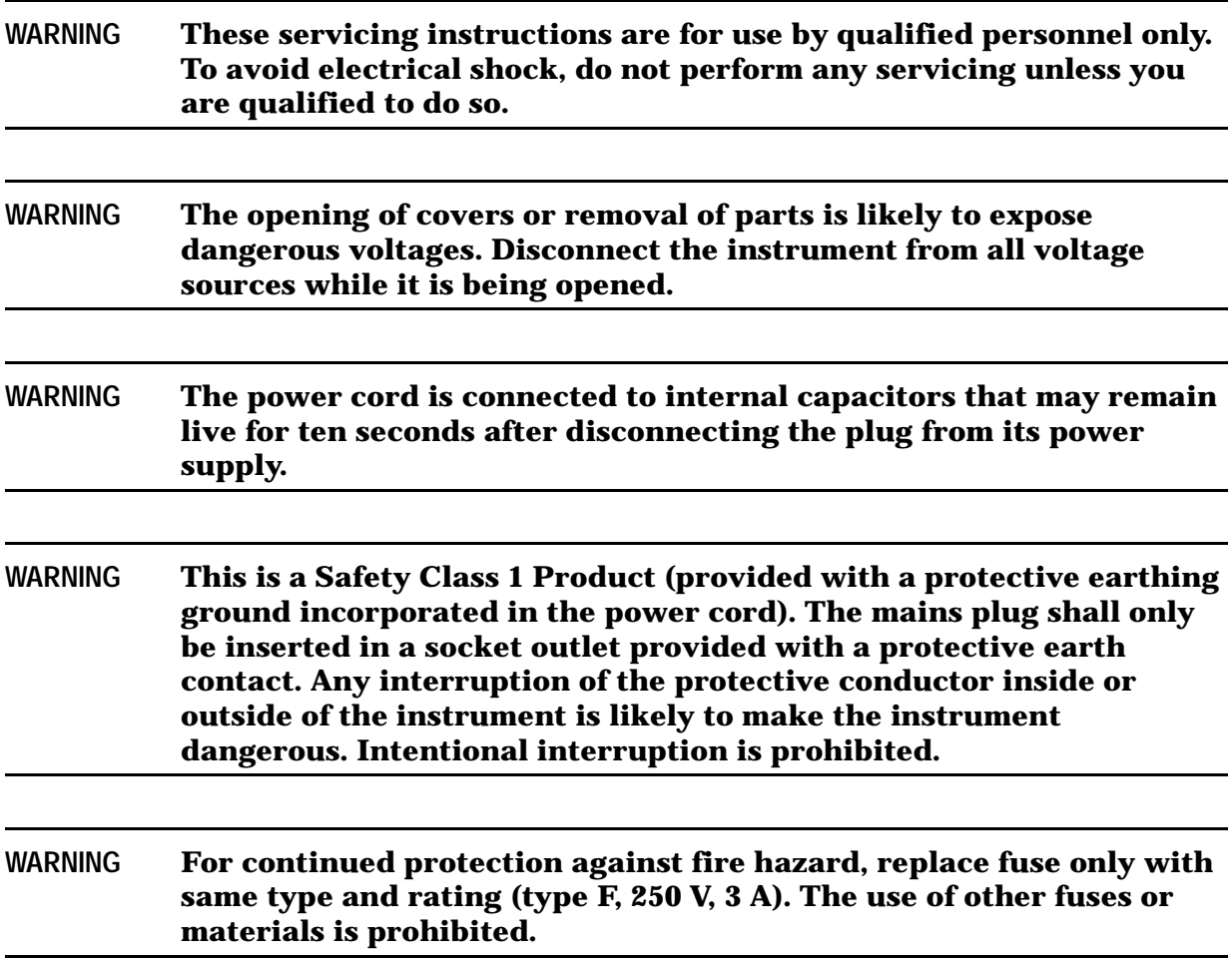

**Service Safety Notes**

## **5a Theory of Operation**

Use the simplified block diagrams and the circuit descriptions in this chapter to understand the instrument's operation.

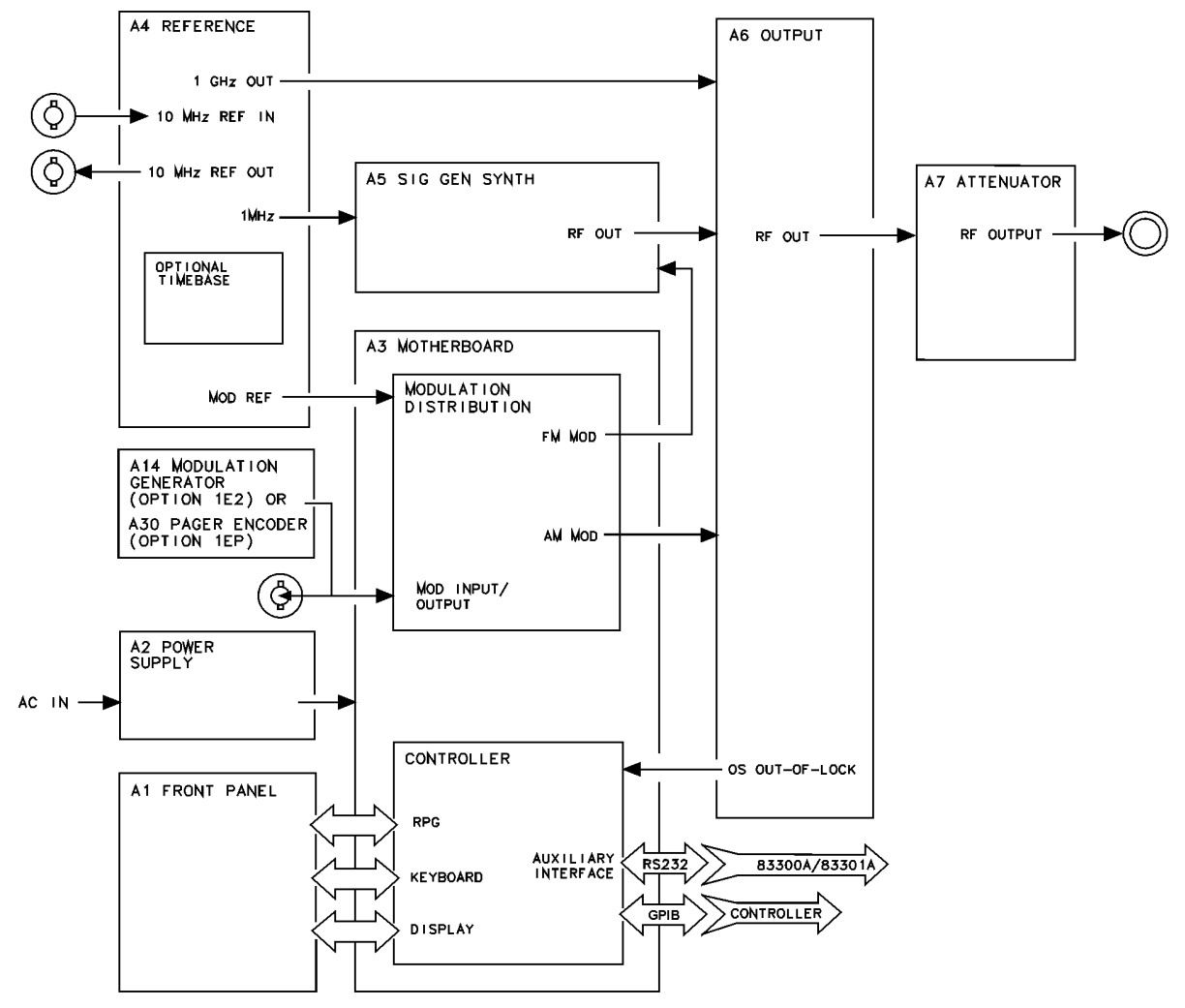

**Figure 5a-1. 8648A Simplified Block Diagram**

 $on621a2d$ 

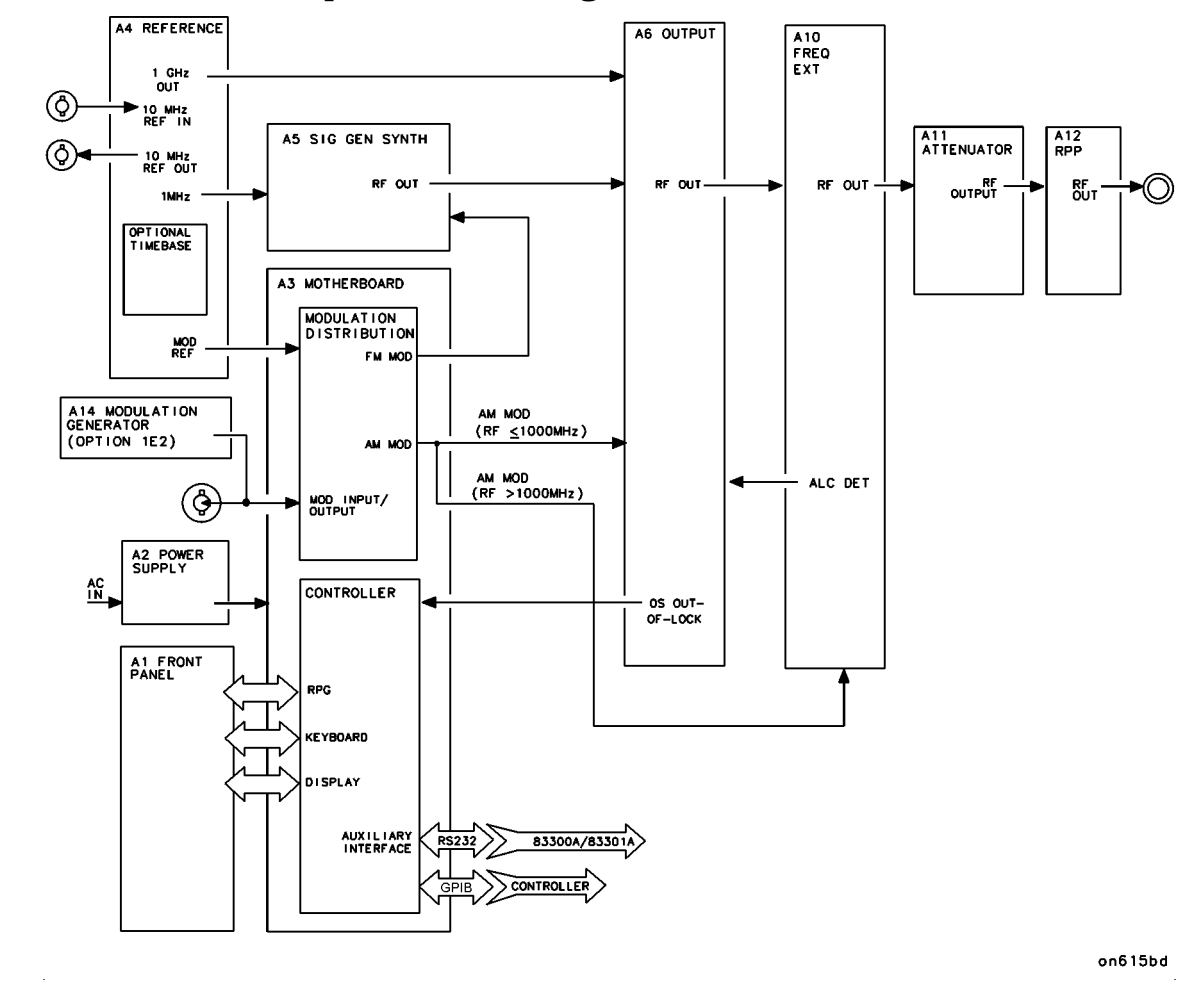

### **Figure 5a-2. 8648B/C/D Simplified Block Diagram**

**5a-3**

### **Overview**

The 8648A/B/C/D signal generator covers the frequency ranges shown in the following table.

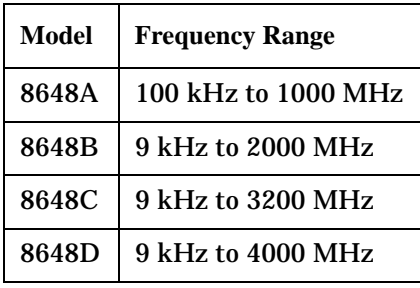

The frequency bands are:

- 0.1 to  $< 249$  MHz
- 249 to < 501 MHz
- 501 to < 1001 MHz
- 1001 to < 2001 MHz
- 2001 to 4000 MHz

The output amplitude range is from +10 to -136 dBm except for frequencies 2500 MHz on the 8648B/C/D where the higher end of the range is +13 dBm.

The 8648A/B/C/D supports AM, FM, and phase modulation. The possible modulation sources are:

- internal 400 Hz or 1 kHz source
- external ac- or dc-coupled source
- internal 1 kHz plus external dc-coupled source
- internal variable frequency/waveform source (Option 1E2 only)

## **A1 Front Panel**

The front panel contains two RPGs (rotary pulse generators), the keyboard, and the display.

The two RPGs, one for frequency and one for amplitude, are connected directly to the controller on the A3 board. Each RPG receives power and ground from the controller. Each RPG returns two out-of-phase pulsed lines when the knob is turned.

The keyboard is a matrix of keys as shown in [Table 5-1. on page 5-6.](#page-203-0) The keyboard is scanned by the controller. Scanning pulses are sent alternately to the keyboard rows and are read back on the columns when a key is pressed. The controller determines which key was pressed based on the row that was pulsed and the column that the signal was returned on. The column lines are pulled-up through resistors and are pulsed low when a key is pressed. The row output latches are open-collector, therefore, pulses can not be seen until the circuit is completed by pressing a key. The keyboard connects directly to the controller at A3J3.

The display is driven by the controller through data latches on the A3 assembly. The display control lines are eight bi-directional data lines, an enable clock line, a read/write line, and a data/instruction line. The other lines going to the display are the display  $+5$  V and ground. The enable clock line is high during every data interchange. The read/write line is high for a read operation and low for a write operation. The data/instruction line is high for a data operation and low for an instruction operation. The data/instruction line is used only during write operations. Data refers to the character data while instruction refers to commands, such as return or space. When interchanging data, the controller polls the display for acknowledgment. This means that if the display is disconnected the

## controller will cease to attempt operations.

### <span id="page-203-0"></span>**Table 5-1. A1 Front Panel (Keyboard)**

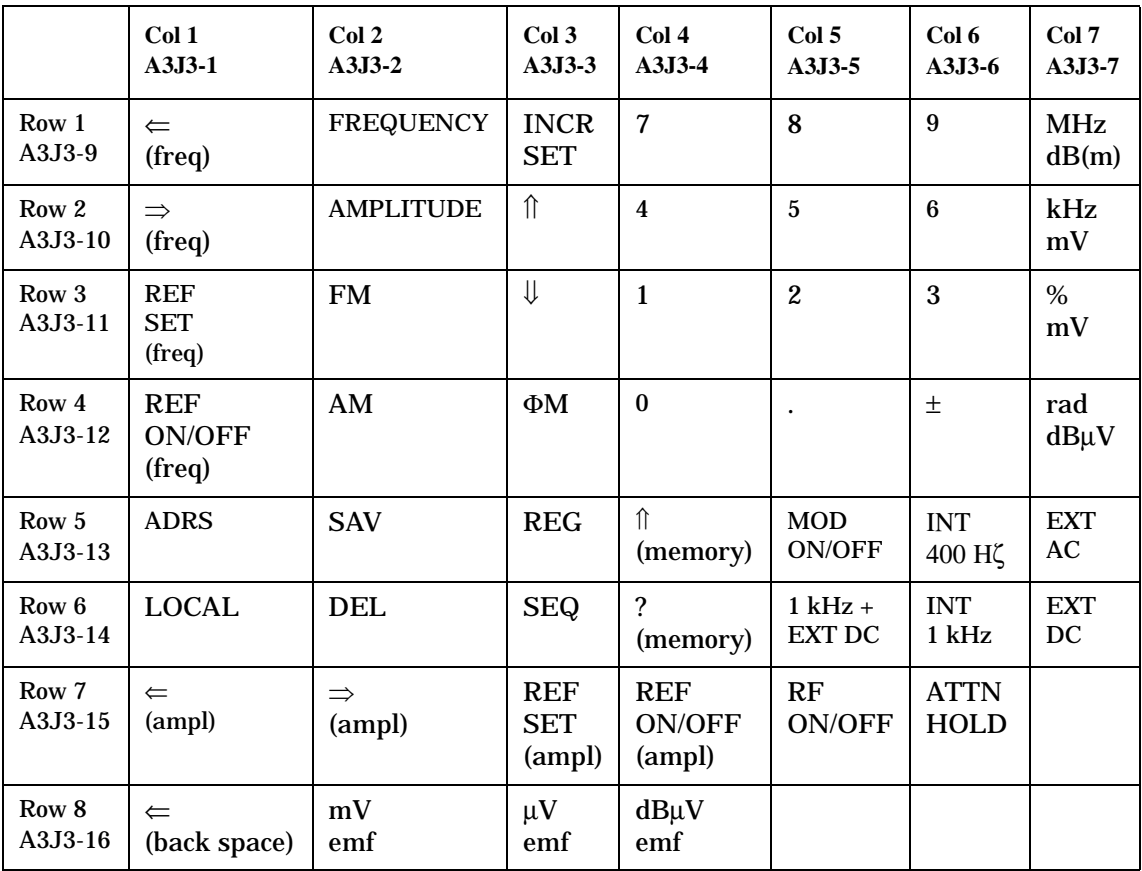

## **A2 Power Supply**

The power supply is a switching power supply producing 4 voltages; +5 V, +15 V, −15 V, and +38 V. The switching supply will only regulate when connected to a load. The power supply receives mains (line) voltage through the power switch on the front panel and the line module on the rear panel. Post regulation on the A3 assembly produces  $\pm 12$  V, filtered +5 V, +5 V, +24 V and +8 V. The +24 V and +8 V are used only in the 8648B/C/D.

## **A3 Motherboard**

The motherboard contains four functional blocks: modulation distribution, controller, post regulation, and diagnostic latching.

The modulation distribution block produces two level-calibrated modulation frequencies, 1 kHz and 400 Hz. The frequencies are derived by dividing a 200 kHz signal from the A4 reference module by 200 and 500. The internal signals are leveled by an amplifier and a 12-bit DAC. When FM is enabled, it is routed to the A5 sig gen synth module. When AM is enabled, it is routed to the A6 output module when the RF output frequency is  $\leq$ 1000 MHz. When the RF output is  $> 1000$  MHz, the AM signal is routed to the A10 frequency extension module.

When internal modulation is turned on, the signal is also routed to the front panel MOD INPUT/OUTPUT connector. External signals are also routed through the modulation distribution block. External signals can be either ac- or dc-coupled. The modulation signals can be checked at A3J31-4 for the FM signal, while the AM signal is available at A3J31-1 (RF ≤1000 MHz) or A3J31-3 (RF > 1000 MHz).

The controller contains the microprocessor, memory, serial I/O for the other assemblies, GPIB, front panel control, and serial interface for the external control options. Memory is broken into four sections; EEPROMs, ROM, volatile SRAM and non-volatile battery-backed SRAM. The ROMs are contained on a separate memory board, A3A1.

The power supply provides  $\pm 15$  V,  $+5$  V, and  $+38$  V to the motherboard. The post regulation circuitry contains regulators for +12 V, -12 V, +5 V (shown as +5 V(F1), +24 V, and +8 V. There is additional circuitry to derive a filtered  $+5$  V from the power supply for the digital circuitry. The  $+12$  V,  $+8$  V, and  $+5$  V regulators are driven by the  $+15$  V supply from the A2 assembly. The −12 V regulator is driven by the −15 V supply and the +24 V regulator is driven by the +38 V supply. There are indication LEDs on the motherboard for the +38 V, ≤12 V, +5 V, and +5 V(F1) power supplies.

The diagnostic latches latch signals from around the instrument that are read by the controller during power-up.

The motherboard contains calibration EEPROM that is specific to this instrument. If the A3 assembly is replaced, information specific to that 8648 must be downloaded to the calibration EEPROM and then the calibration data must be regenerated. Refer to "Motherboard Repair Utility" in Chapter 7 for information on the using the Agilent Service Support Software to download the instrument information to the EEPROM. See Chapter 7 to regenerate the calibration data using the adjustments.

## **A4 Reference**

The reference assembly accepts either an external 10 MHz reference signal to lock the internal 10 MHz TCXO (temperature-compensated crystal oscillator) or uses an optional high stability 10 MHz OCXO (oven-controlled crystal oscillator). The reference assembly outputs two 200 kHz signals, a 1 GHz signal, and a 10 MHz signal which is routed to the rear panel.

One of the two 200 kHz signals is routed to the A5 synthesizer and the other to the A3 modulation section. The 1 GHz signal is routed to the A6 output assembly.

The 10 MHz REF OUTPUT rear panel signal is a buffered output from the 10 MHz TCXO or OCXO.

The 200 kHz signals are derived by dividing the 10 MHz signal by 50. The 1 GHz signal is derived from a 1 GHz VCO that is phase-locked to the 10 MHz signal.

The reference assembly contains a calibration ROM that contains factory-generated calibration data that is specific to the assembly.

## **A5 Sig Gen Synth**

The synthesizer assembly uses a 200 kHz reference signal from the A4 reference assembly and generates a 500 to 1000 MHz signal using a divide-by-n phase-locked loop VCO. Frequency and phase modulation are also done in the synthesizer assembly. The frequency is modulated both inside and outside of the loop bandwidth. FM outside of the loop bandwidth is summed with the integrator error voltage and applied directly to the VCO. FM within the loop bandwidth and phase modulation signals are applied to a phase modulator along with the signal from the divide-by-n circuitry and then applied to the phase detector.

The synthesizer assembly contains a calibration ROM that contains factory-generated calibration data that is specific to the assembly.

## **A6 Output (8648A)**

The output assembly takes the 500 to 1000 MHz signal from the A5 assembly and the 1 GHz LO signal from the A4 assembly to generate the output frequency range of 0.1 to 1000 MHz in three bands. The output assembly also handles the filtering, AM, and amplitude leveling functions.

The three frequency bands range from 0.1 to 249 MHz, 249 to 501 MHz and 501 to 1000 MHz. The 0.1 to 250 MHz band is heterodyned from the 1 GHz LO signal and the 500 to 1000 MHz main band signal. The 250 to 500 MHz signal is derived by dividing the 500 to 1000 MHz main band signal by two.

Filtering is handled by separate low-pass filters for each frequency band. AM is done using two separate modulators, one for the divide band and one dual-output modulator for the main and heterodyne bands. The AM signal from the A3 modulation section for both modulators is summed into the ALC loop integrator.

Amplitude leveling is handled with an ALC loop to lock the level and an amplitude DAC to set the level. The error signal from the ALC integrator is sent to either of the two modulators along with the summed AM signal.

The output assembly contains a calibration EEROM that contains calibration data. This data must be regenerated anytime an A6 assembly is replaced.

## **A6 Output (8648B/C/D)**

The A6 output module works in conjunction with the A10 frequency extension module and differs from 8648A operation in the following ways:

- 1. AM is input to the output module only for frequencies  $\leq 1000$  MHz. For higher frequencies, this signal goes to the A10 frequency extension module.
- 2. The ALC detector voltage for all frequencies (not just > 1000 MHz) is now generated on the A10 frequency extension module.
- 3. The range of the RF input to mixer in the a6 Output has been changed to allow the mixer to output signals between 9 kHz and 249 MHz to the a10 frequency extension assembly.

## **A7 Attenuator (8648A)**

The attenuator assembly contains the attenuators, the reverse-power-protection circuitry and the temperature-sense circuitry.

The attenuator assembly contains a calibration EEROM that contains calibration data. This data must be regenerated anytime the A7 assembly is replaced.

## **A10 Frequency Extension (8648B/C/D)**

The main input to the A10 frequency extension module is the 9 kHz to 1000 MHz RF from the A6 output module. It operates in three frequency bands to cover the extended frequency range of the 8648B/C/D:

- 9 kHz to 1000 MHz
- $\bullet$  > 1000 MHz to 2000 MHz
- $> 2000$  to 4000 MHz

For frequencies  $\leq 1000$  MHz, the module operates as an amplifier and provides a dc voltage to the A6 output module that is used for ALC. This dc voltage represents the detected RF output level from the module and is used as an input to the ALC integrator on the A6 module. For RF output frequencies between 1000 and 2000 MHz, a doubler is used on the 500 to 1000 MHz input signal. Three bandpass filters are used over this frequency range to control harmonics. A pre-level detector provides a dc voltage to the A6 output module that is used to drive the ALC loop integrator on the A6 output module. An additional ALC loop is provided on this module for frequencies > 1000 MHz.

For RF output frequencies between 2000 and 4000 MHz an additional doubler is used. For this frequency range, the signal from the A6 output module is between 500 and 1000 MHz. ALC operation is the same as for the 1000 to 2000 MHz band.

The A10 assembly contains a calibration EEROM that contains calibration data. This data must be regenerated anytime the A10 assembly is replaced.

## **A11 Attenuator (8648B/C/D)**

The attenuator is a 4-section attenuator (10, 20, 30, and 60 dB sections) that provides 130 dB attenuation in 10 dB steps.

Calibration EEROM on the motherboard contains calibration data specific to this assembly. It needs to be updated whenever the attenuator is replaced.

## **A12 Reverse Power Protection(8648B/C/D)**

The reverse power protection assembly is designed to protect the instrument from power applied to the RF output from an external source. It opens the RF path when an excessive power level is detected. When it is tripped the front panel indicates that RF power is off. To reset the RPP assembly, just turn the RF power on again.

Calibration EEROM on the motherboard contains calibration data specific to this assembly. It needs to be updated whenever the RPP assembly is replaced.

## **A13 Pulse Modulator (8648B/C/D Option 1E6)**

The pulse modulation module is a thick film circuit mounted inside the instrument. The main inputs are:

- RF output from the A10 frequency extension module
- TTL pulse from the rear-panel PULSE IN connector

The module is supplied with −15V, +5V, GND, data and enable lines, from the A3 motherboard assembly via a twisted wire assembly. If Option 1E2 is present, the power and lines are routed from the motherboard via the A14 modulation generator assembly.

## **A14 Modulation Generator (Option 1E2)**

The modulation generator contains the DSP (digital signal processor), memory, DAC, serial I/O for the other assemblies, and output filters. It generates sine, square, triangle, and saw (or ramp) waveforms used to modulate the AM, FM, and ΦM states of the instrument.

When the instrument is using the variable frequency/waveform source, the modulation generator will work as an internal modulation source connected to the MOD INPUT/OUTPUT port. The modulated signal can be monitored from the MOD INPUT/OUTPUT port as a 2 Vp-p signal.

This assembly has a serial communication port and communicates with the main controller on the A3 motherboard through this port. The calibration data for the modulation generator output level is stored in EEPROM on this assembly.

The modulation generator has its own crystal controlled oscillator.

The DAC output signal is filtered by a 50 kHz cut-off, low-pass filter.
## **A30 Pager Encoder (8648A Option 1EP)**

The encoder contains the DSP (digital signal processor), memory, DAC, serial I/O for the other assemblies, timebase, and output filters. The pager encoder generates FLEX,  $FLEX-TD^{<sub>TM</sub>}$ , or POCSAG formatted 2-level or 4-level FSK signals. It also generates variable-frequency sine, square, triangle, and saw (or ramp) waveforms. When the instrument is either in the pager encoding settings state or using the variable frequency/waveform source, the encoder will work as an internal modulation source connected to the MOD INPUT/OUTPUT port. The modulated signal can be monitored from the MOD INPUT/OUTPUT port as a 2 Vp-p signal.

This assembly has a serial communication port and communicates with the main controller on the A3 motherboard through this port. The calibration data for the encoder output level is stored in EEPROM on this assembly.

The memory consists of EEPROM, SRAM, and flash memory. The flash memory stores the long pager message which will be generated by an external controller.

To achieve precise timing accuracy for pager protocol, the encoder has its own timebase unit (TCXO).

The DAC output signal is filtered by either the 10th order Bessel low-pass filter (−3 dB at 3.9 kHz) or a 50 kHz cut-off, low-pass filter.

Theory of Operation **A30 Pager Encoder (8648A Option 1EP)**

# **5b Troubleshooting Information**

This chapter is intended to be used in conjunction with the information in chapters 5a, 5c, and with your own troubleshooting style. The troubleshooting reference information should contain the details needed as you follow your troubleshooting process.

This chapter contains the following troubleshooting reference information:

• Troubleshooting checklist

Use the troubleshooting checklist as a reminder of things to check.

• AC Mains (Line)Fuse Removal

Use these instructions to replace the AC mains fuse.

• Modulation Test Points and Power Supply LEDs Diagram

Use the diagram to check for the proper modulation reading and for a quick visual check that the power supply voltages are present.

• Power Supply Distribution Diagram

Use the diagram to identify the correct power supply voltage distribution.

• Instrument Block Diagrams

There are three instrument block diagrams: one for the 8648A, one for the 8648B/C, and one for the 8648D. The block diagrams contain pin and connector designations as well as input/output specifications.

See Chapter 5a, "Theory of Operation," for the block diagram description.

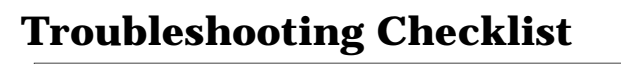

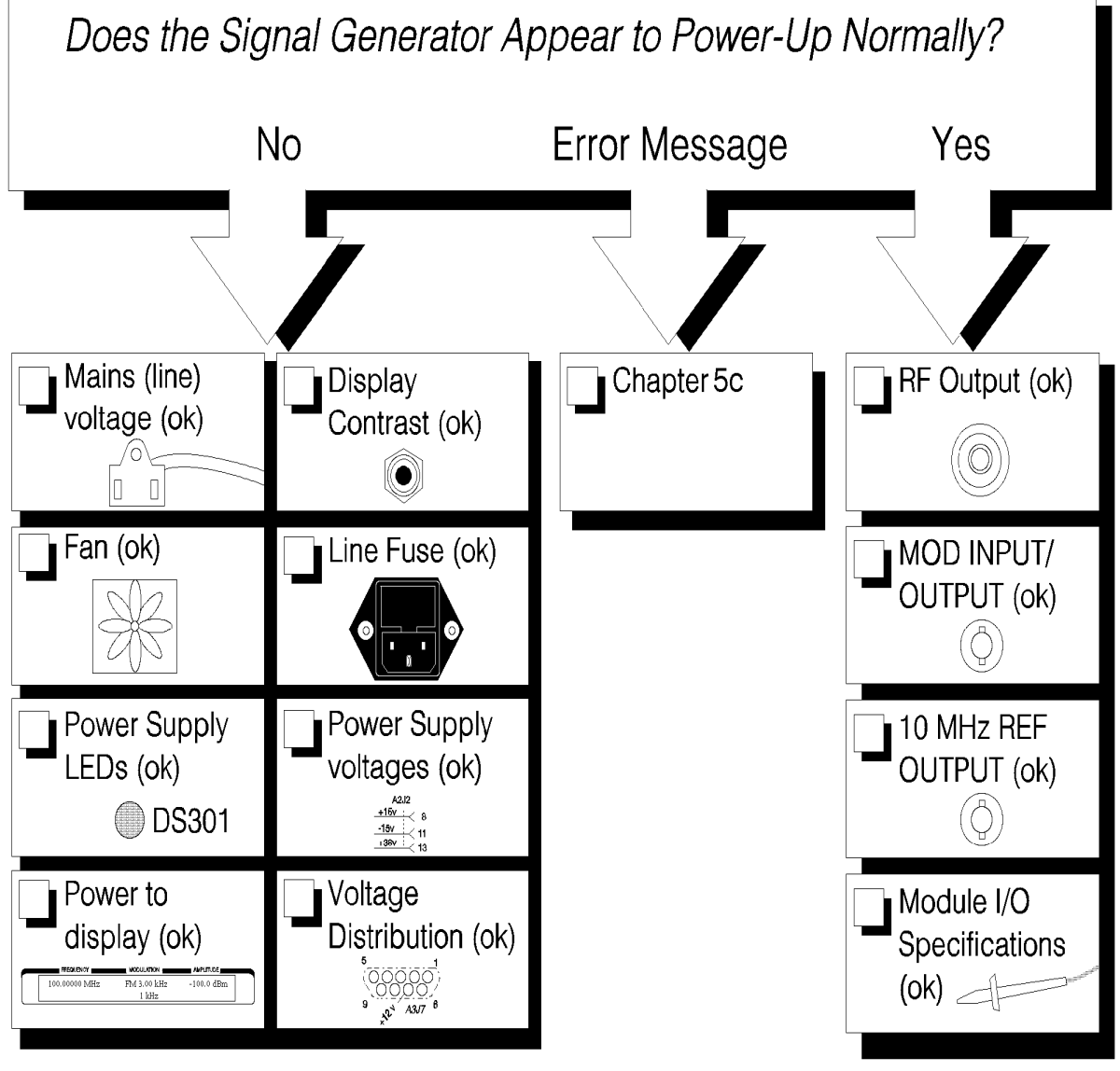

chklst c.tif

## **AC Mains (Line) Fuse Removal**

### **To Remove the Fuse**

- 1. Unplug the power cord from the mains (line) module.
- 2. Use a flat-bladed screw driver (Figure 5b-1) to pry loose and unseat the fuse housing from the line module.
- 3. Remove the cartridge and inspect the fuse nearest the front of the instrument.

#### **Figure 5b-1. Fuse Removal**

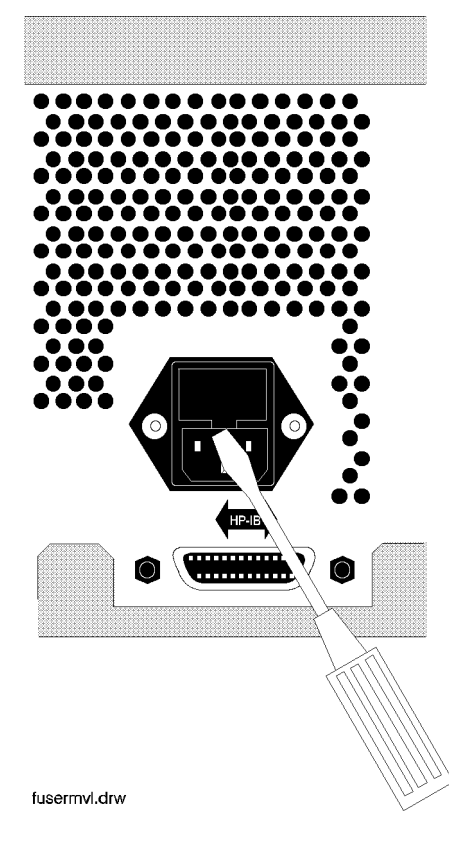

# **Modulation Test Points and Power Supply LEDs**

**Figure 5b-2. Location Diagram**

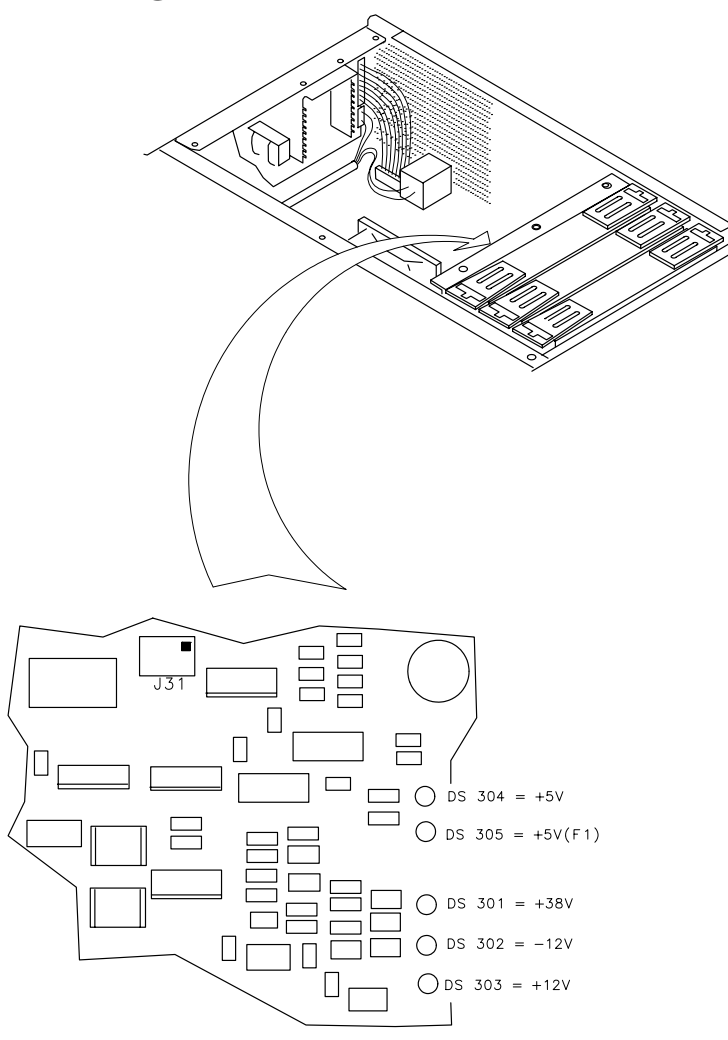

 $sn612a$ 

## **Power Supply Distribution**

#### **Figure 5b-3. Bottom View of Motherboard with Cover Removed**

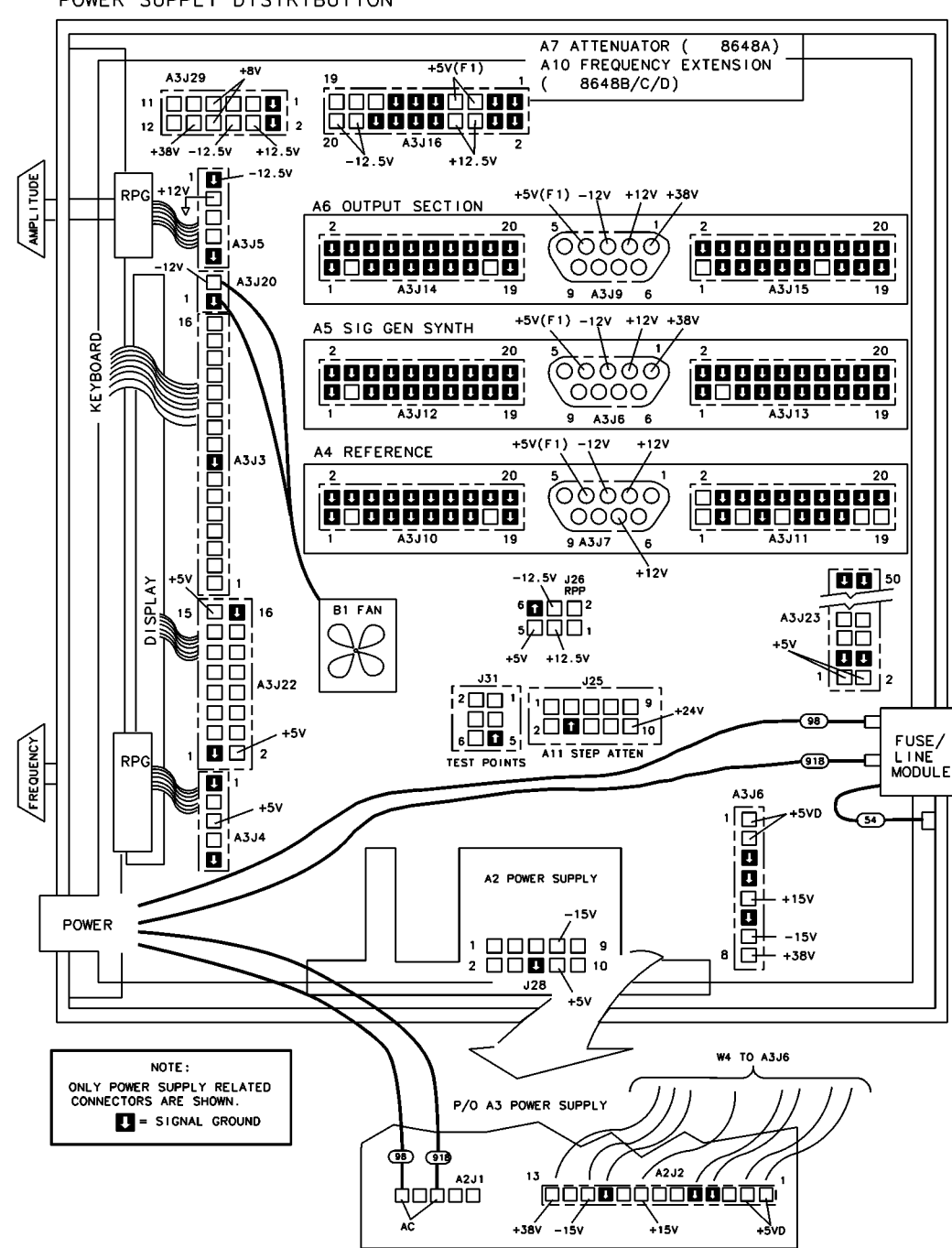

POWER SUPPLY DISTRIBUTION

on66o2d

Troubleshooting Information **Power Supply Distribution**

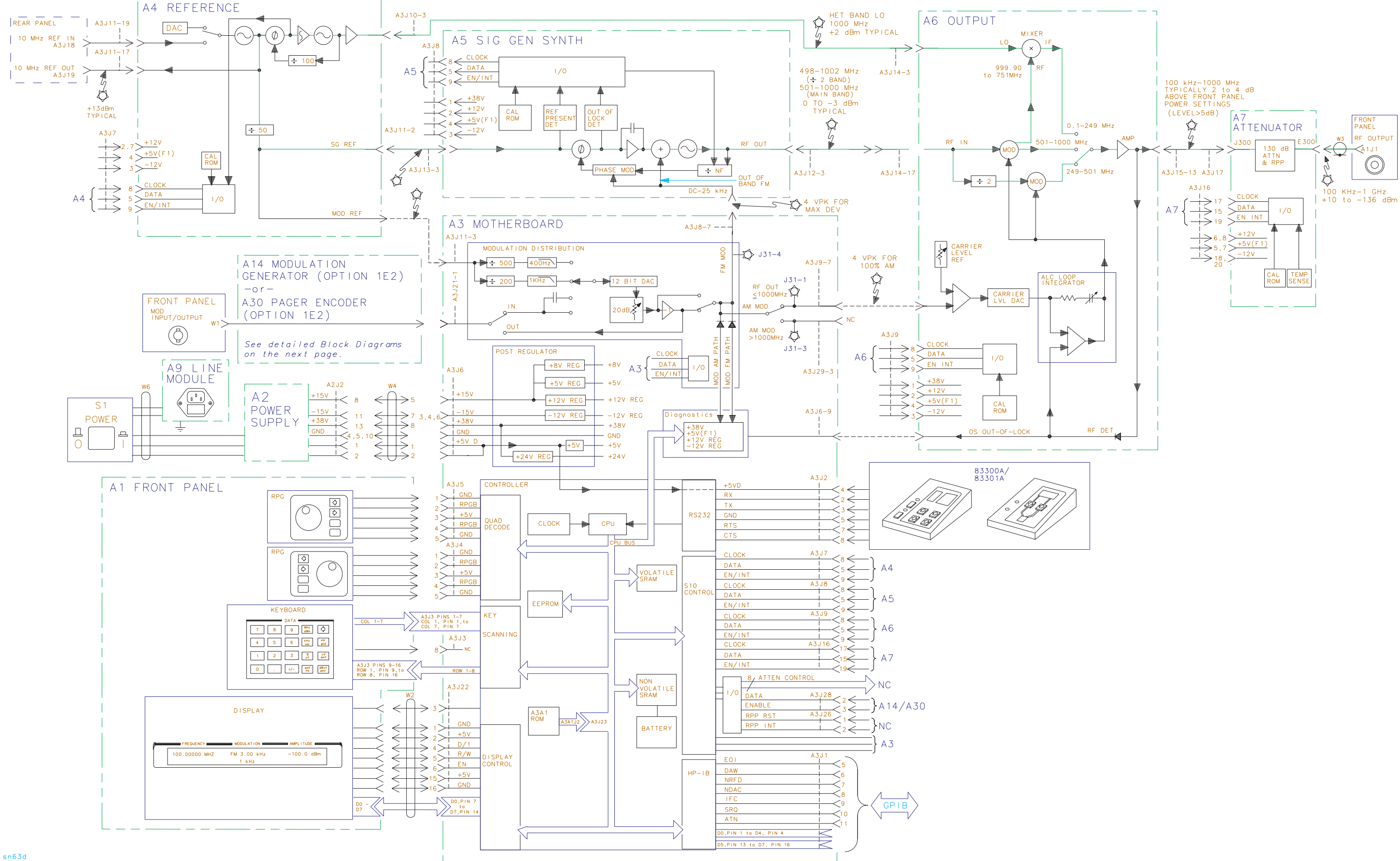

#### 8648A BLOCK DIAGRAM

Troubleshooting Information **Power Supply Distribution**

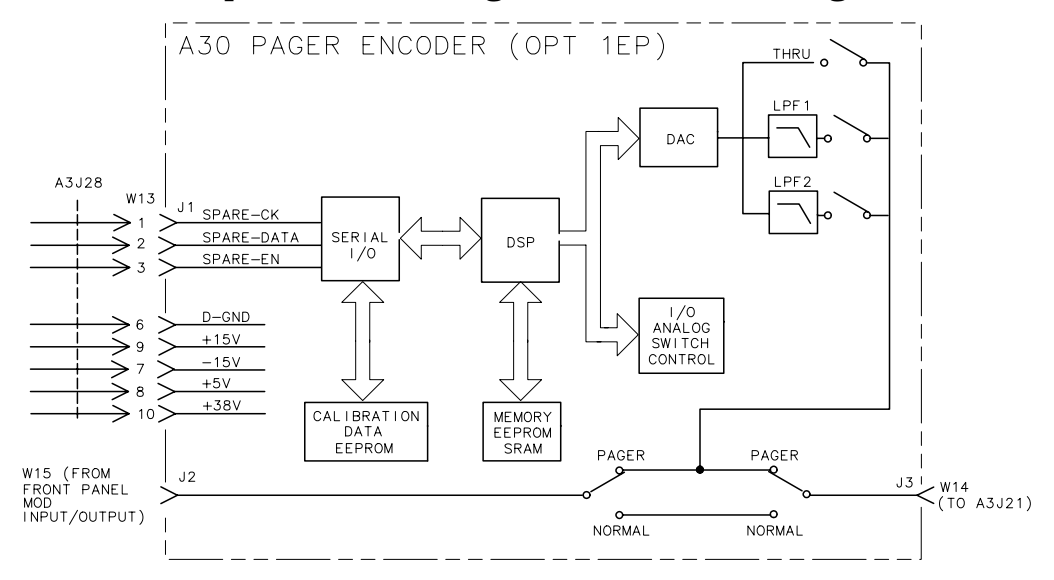

#### **Figure 5b-5. 8648A Option 1EP A30 Pager Encoder Block Diagram**

 $on623a2d$ 

**Figure 5b-6. 8648A Option 1E2 A14 Modulation Generator Block Diagram**

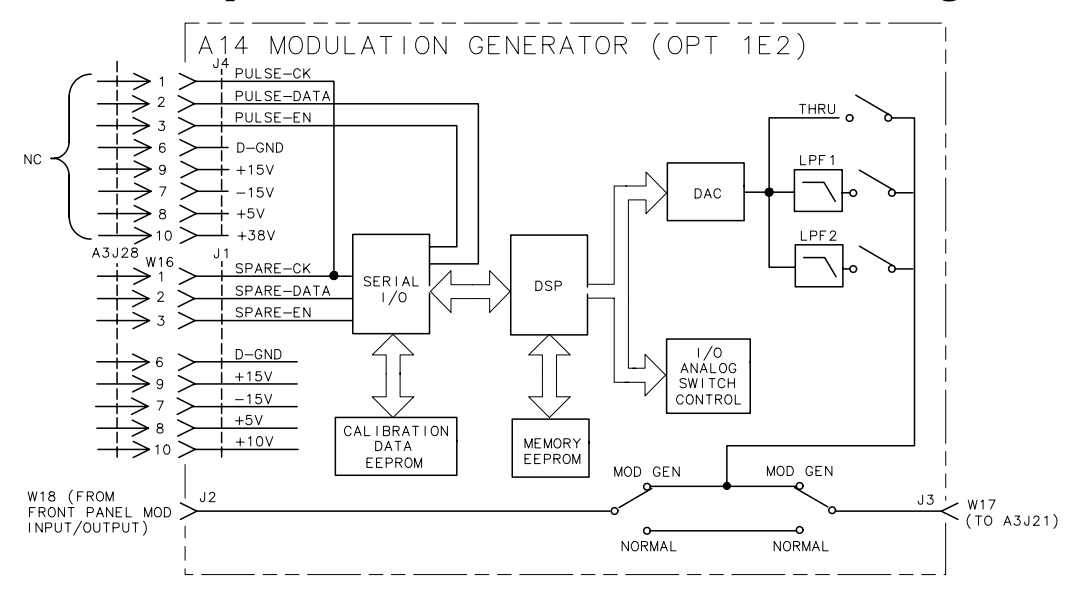

 $on622a2d$ 

Troubleshooting Information **Power Supply Distribution**

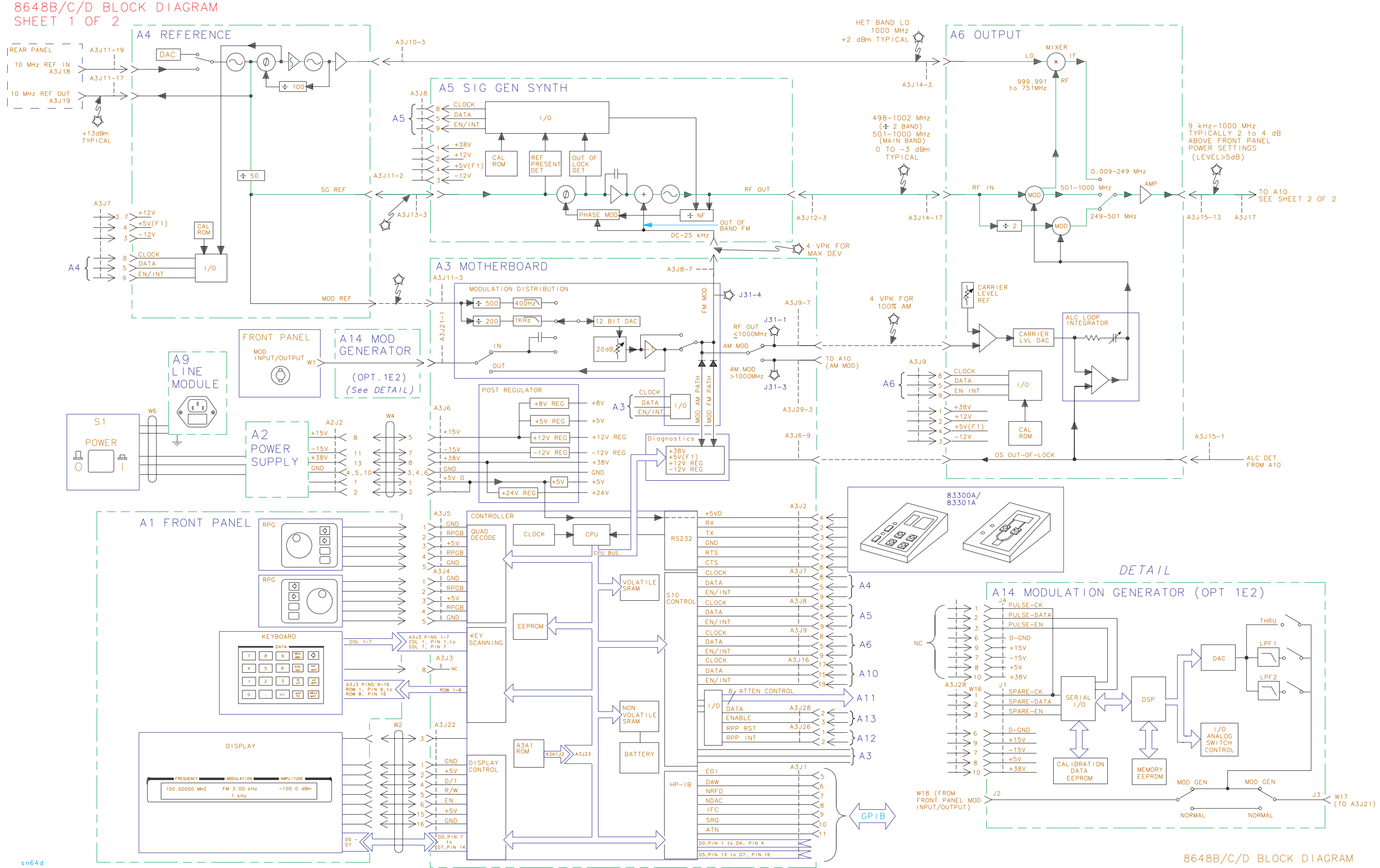

Sheet 1 of 2

Troubleshooting Information **Power Supply Distribution** 8648B/C/D BLOCK DIAGRAM SHEET 2 OF 2

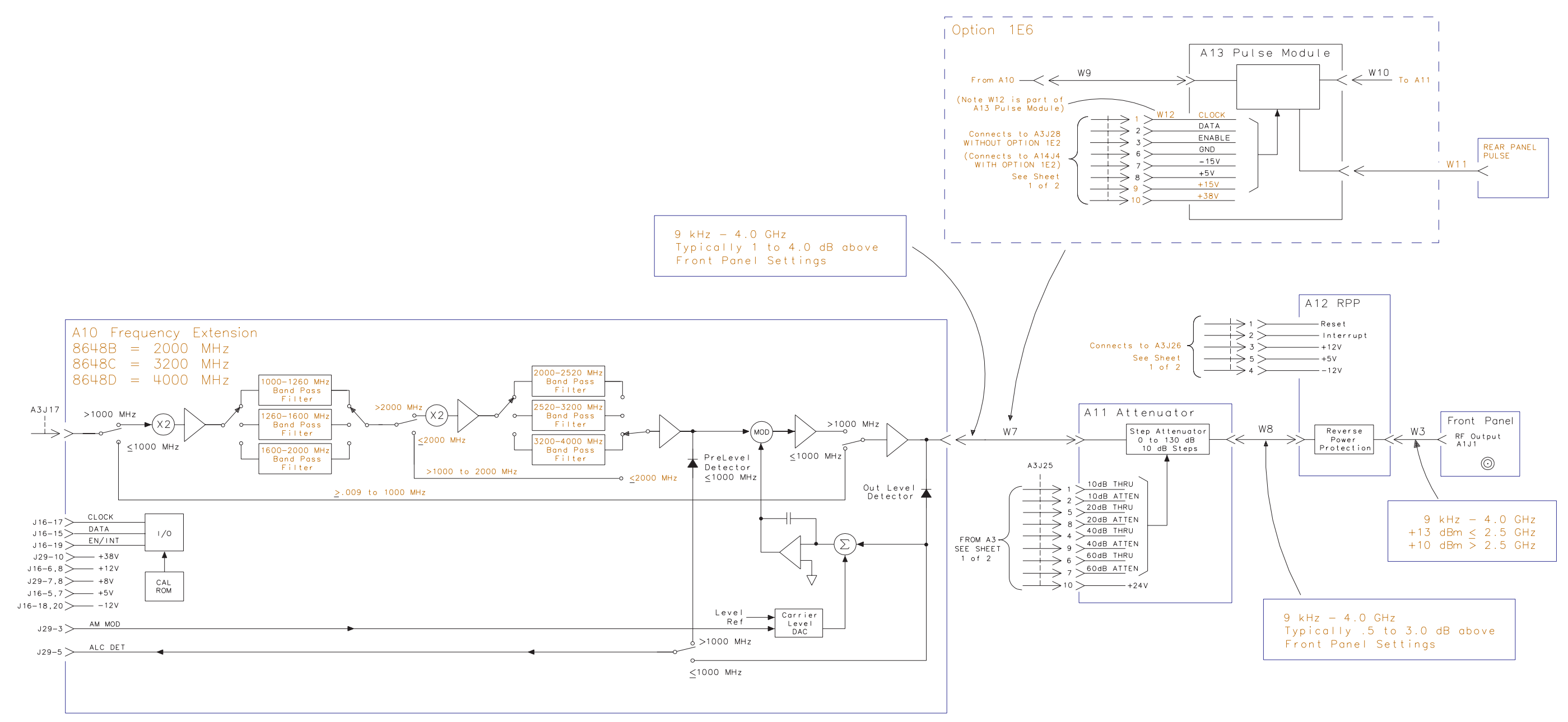

 $on63a2d$ 

8648B/C/D BLOCK DIAGRAM SHEET 2 OF 2 Troubleshooting Information **Power Supply Distribution**

# **5c Service Error Messages**

This chapter describes service error messages. Front panel and GPIB operation messages are covered in Chapter 1c, "Operation Messages".

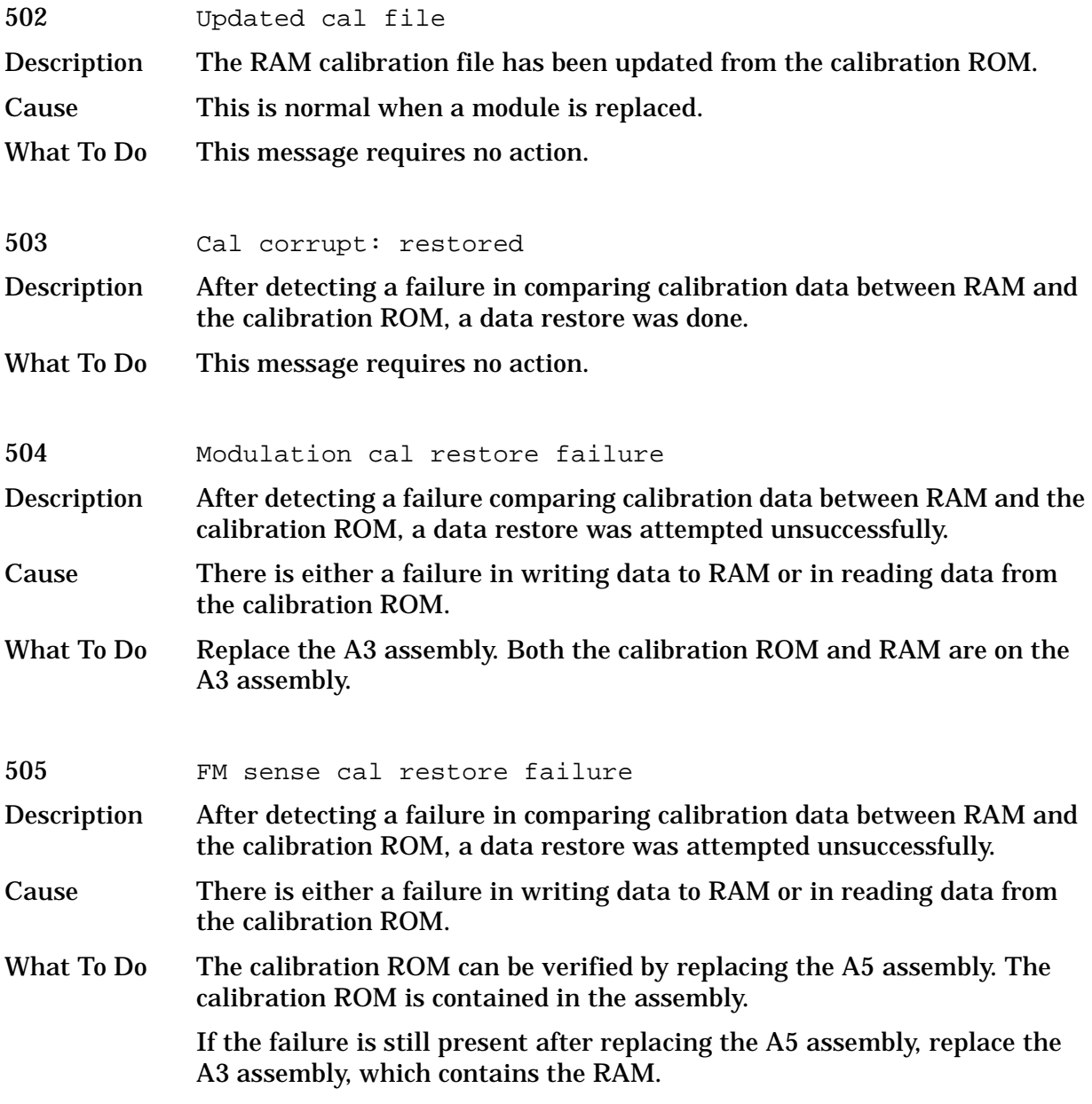

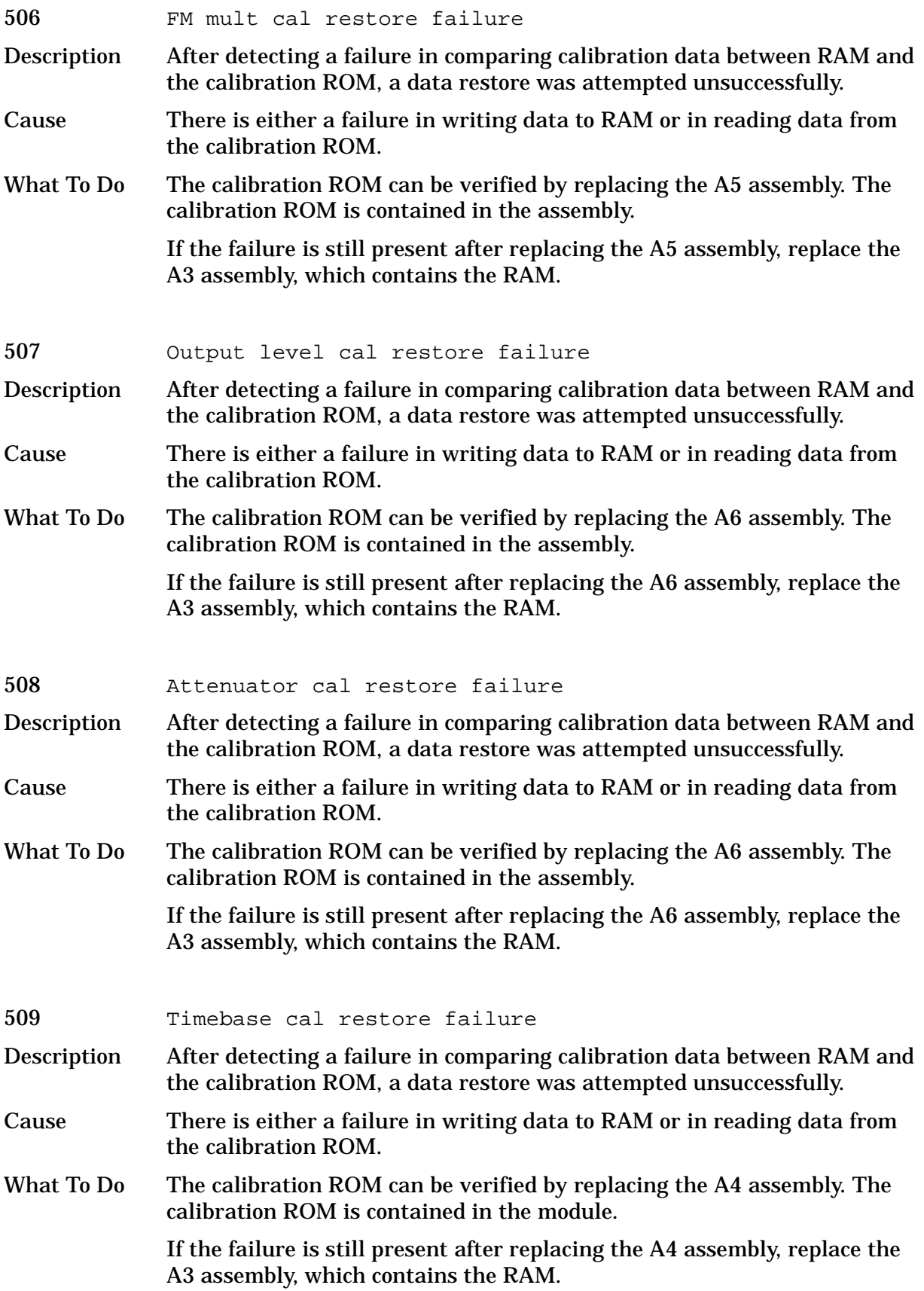

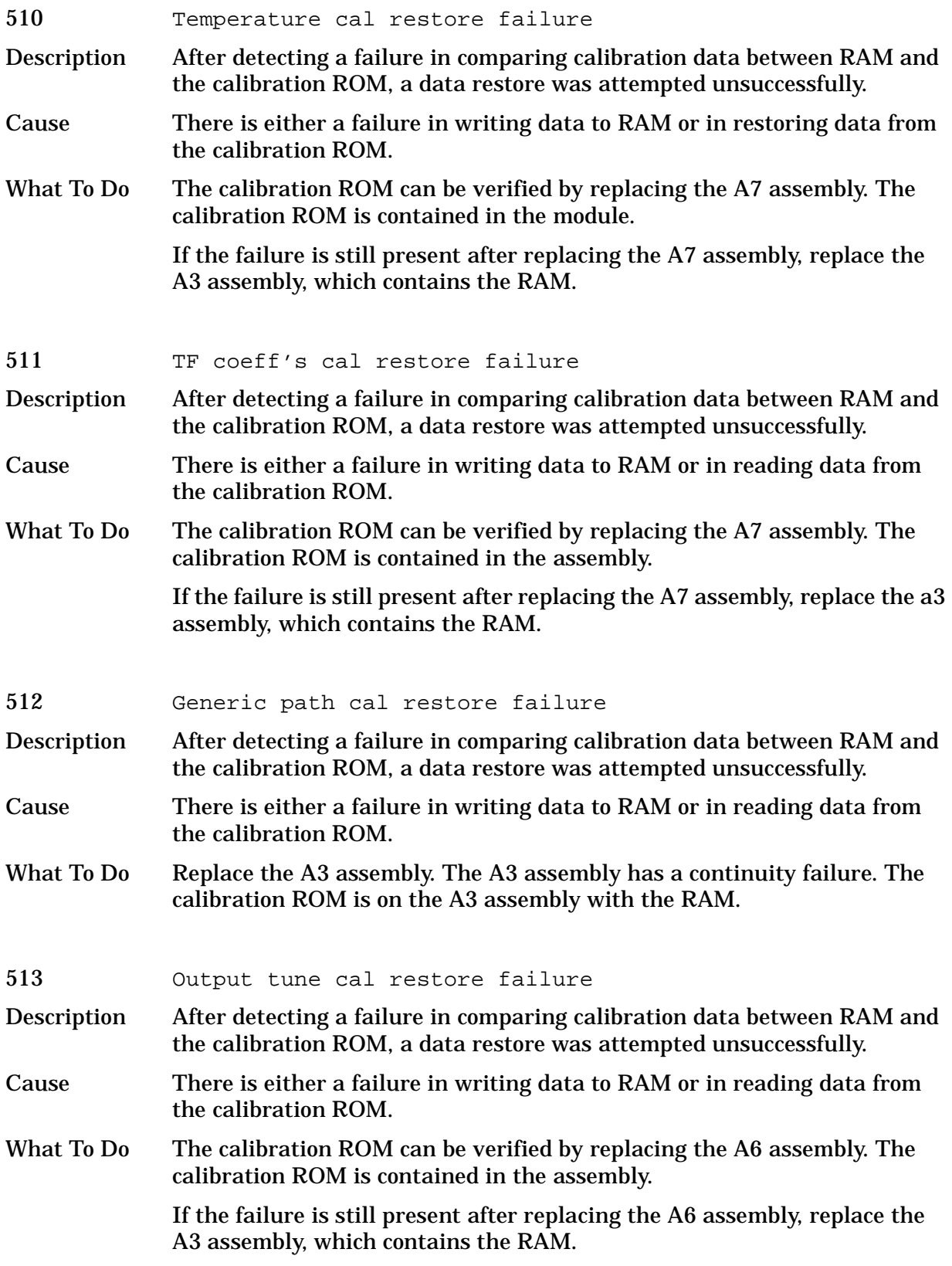

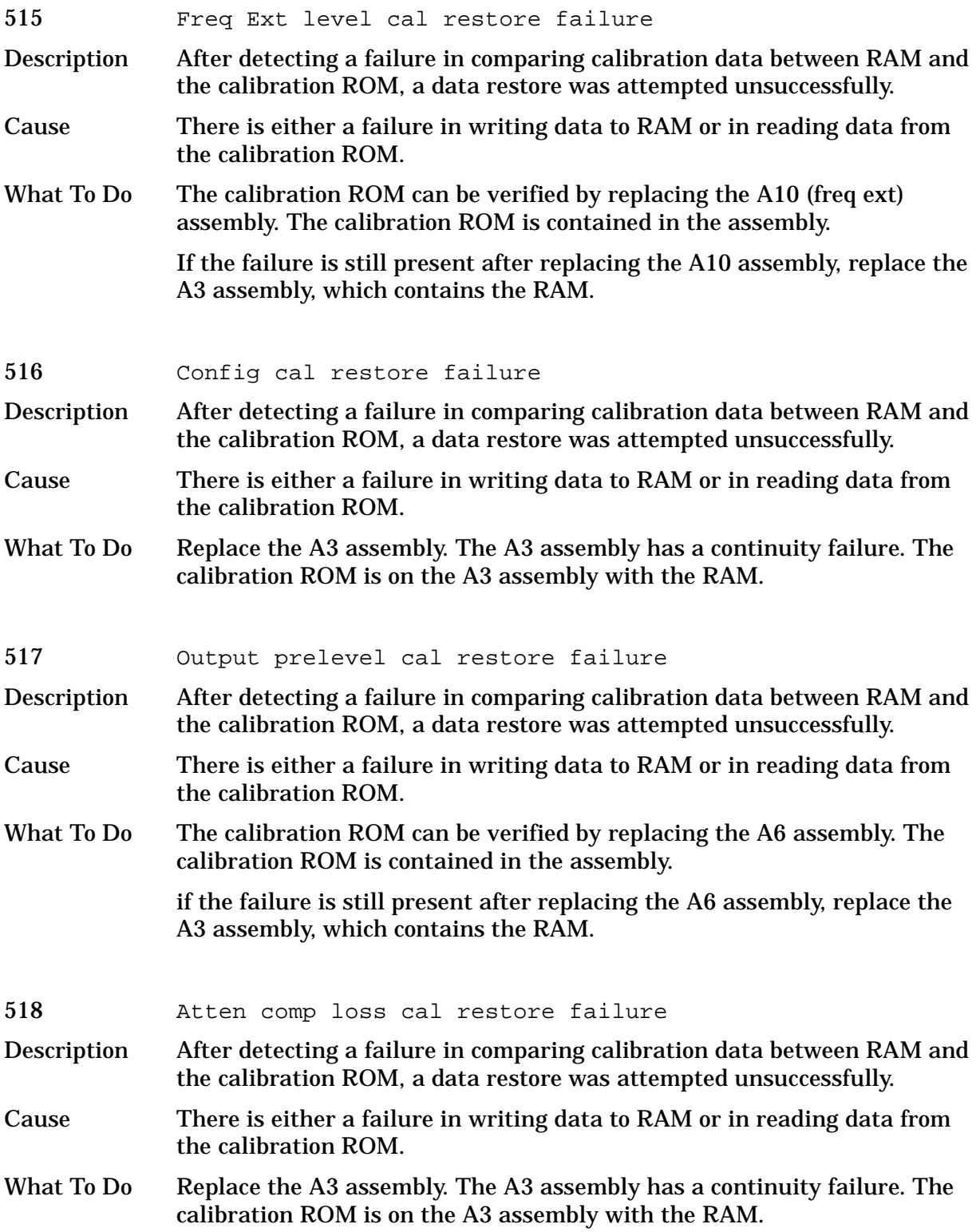

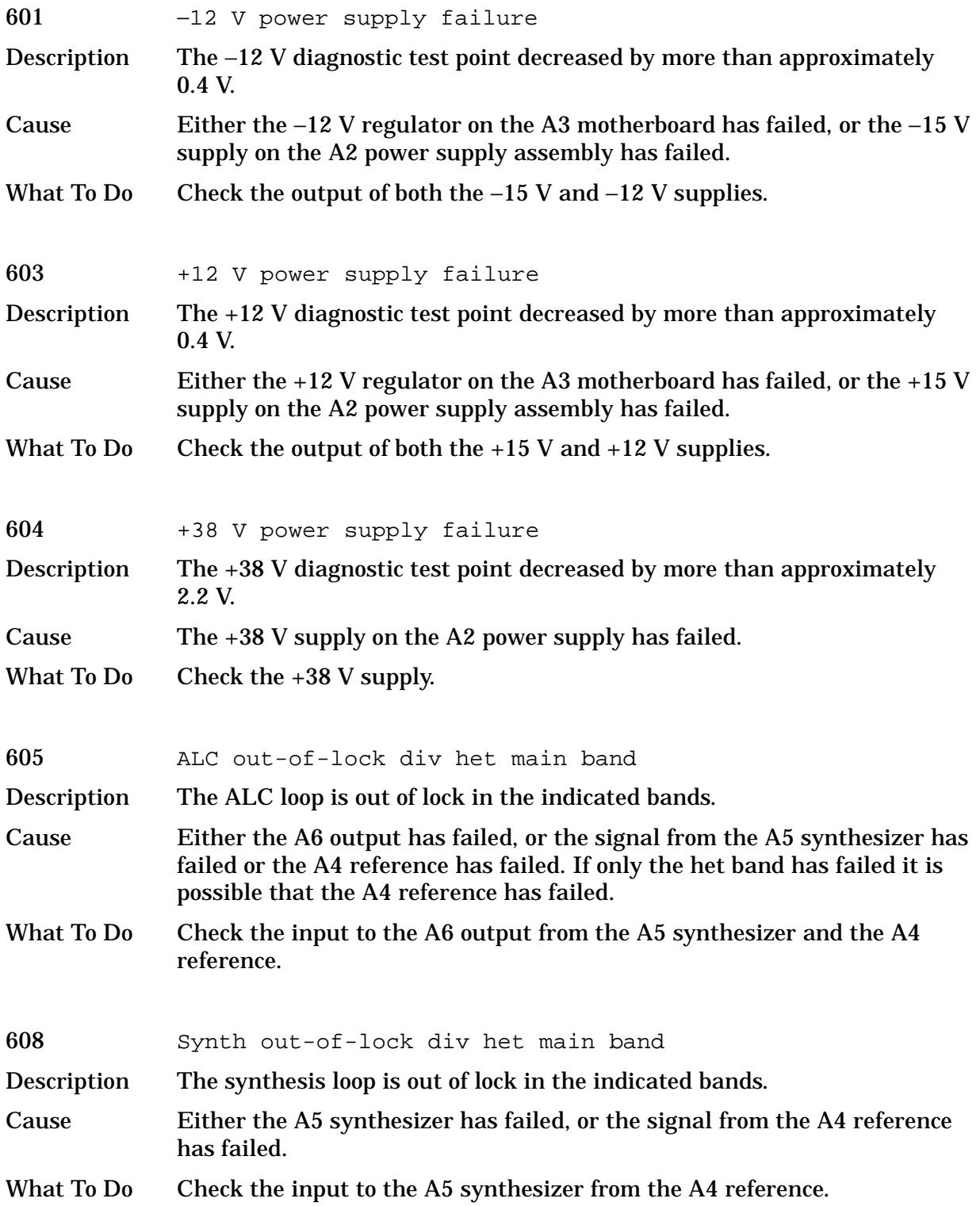

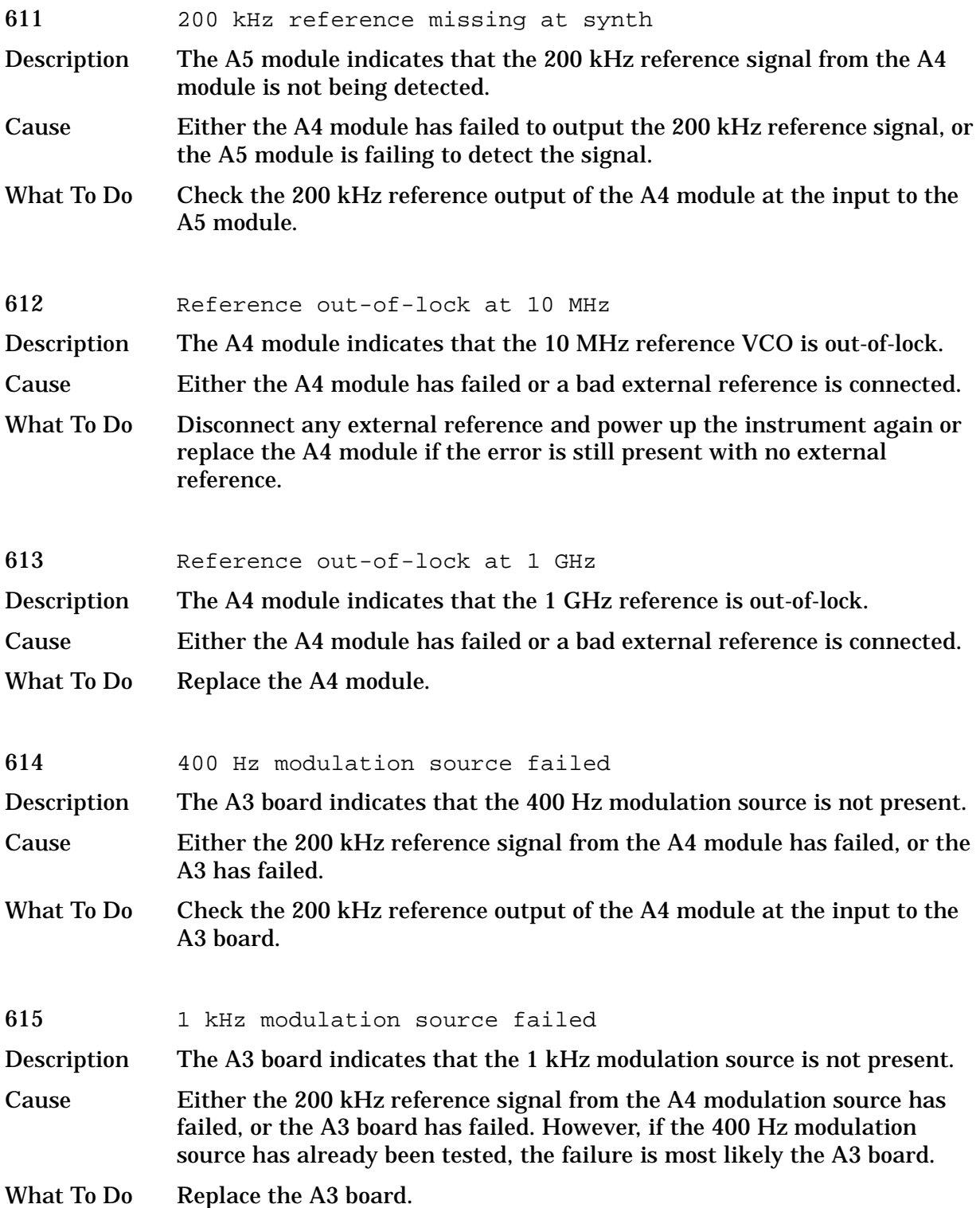

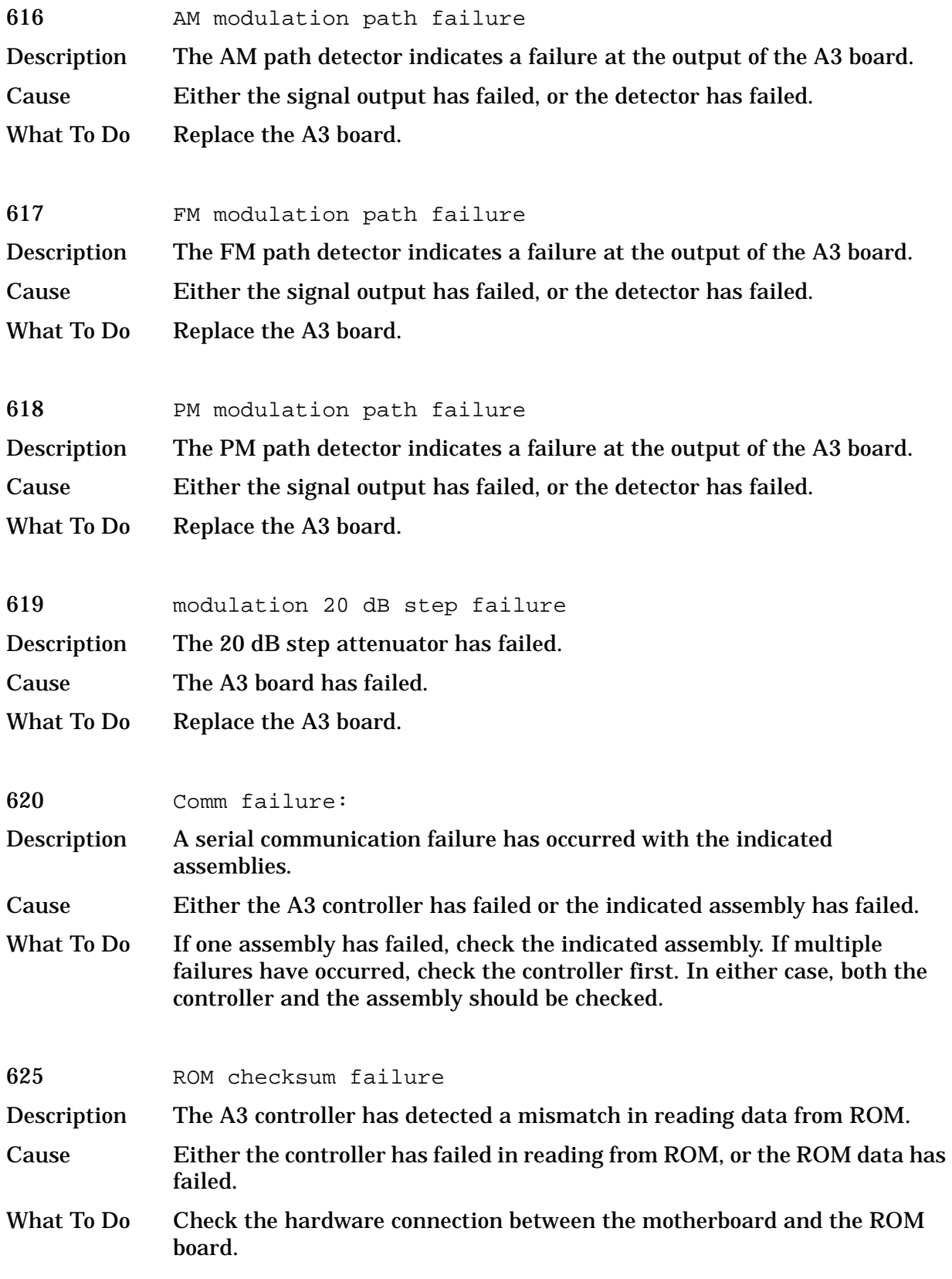

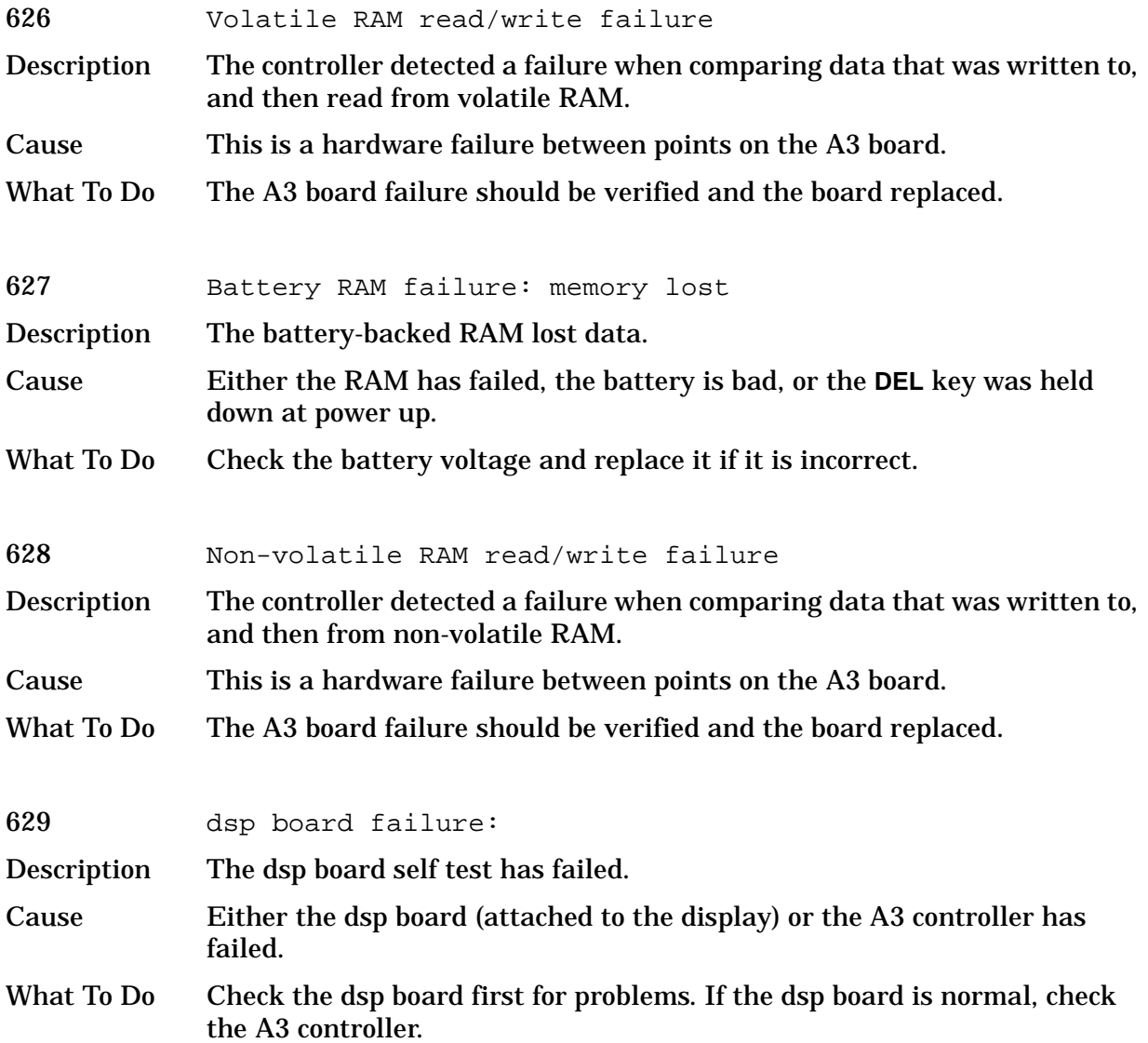

# **6 Replaceable Parts**

To order parts, contact Agilent Technologies. A list of the Agilent Technologies offices is located at the front of this book. In the U.S.A., it is also possible to call 800-227-8164 and they will take your parts order. If you need help finding the correct part number, you can call Parts Identification at 916-783-0804 in the U.S.A.

## **Assembly Replacements**

For most parts, you can either order a new assembly or an exchange assembly. Exchange assemblies are factory repaired, inspected, and tested. If you order an exchange assembly you must return the defective assembly part.

**NOTE** After the removal or replacement of assemblies, it may be necessary to perform related adjustments and performance test procedures prior to calibrating the signal generator. For more information, refer to "Post Repair," located in Chapter 5 of this manual. This section provides tables describing the assemblies and their related procedures.

Replaceable Parts **Assembly Replacements**

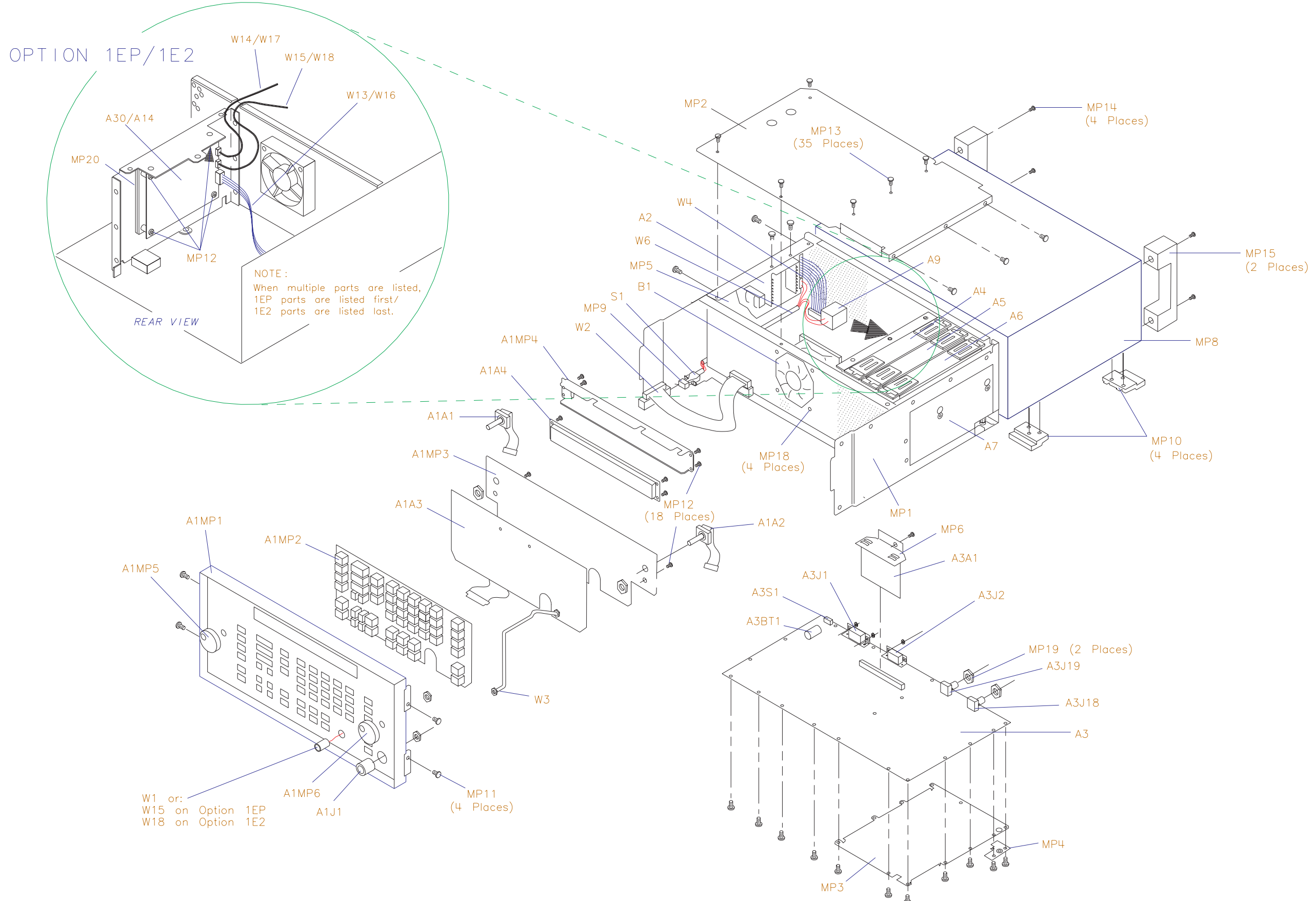

 $\sim$ 

 $\sim$ 

 $\sim$ 

Replaceable Parts **8648A Replaceable Parts**

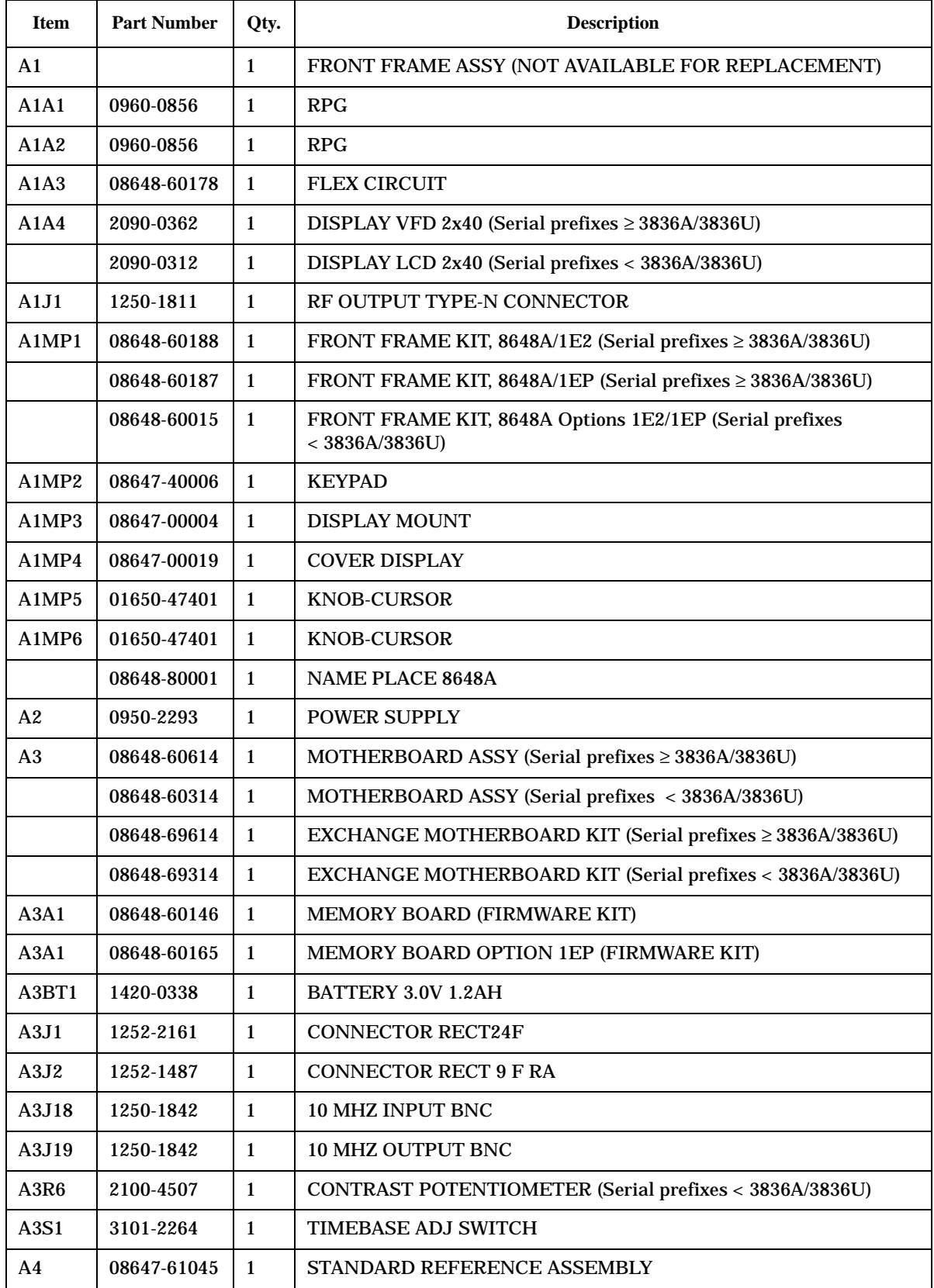

#### **Table 6-1. 8648A Replaceable Parts**

### **Table 6-1. 8648A Replaceable Parts**

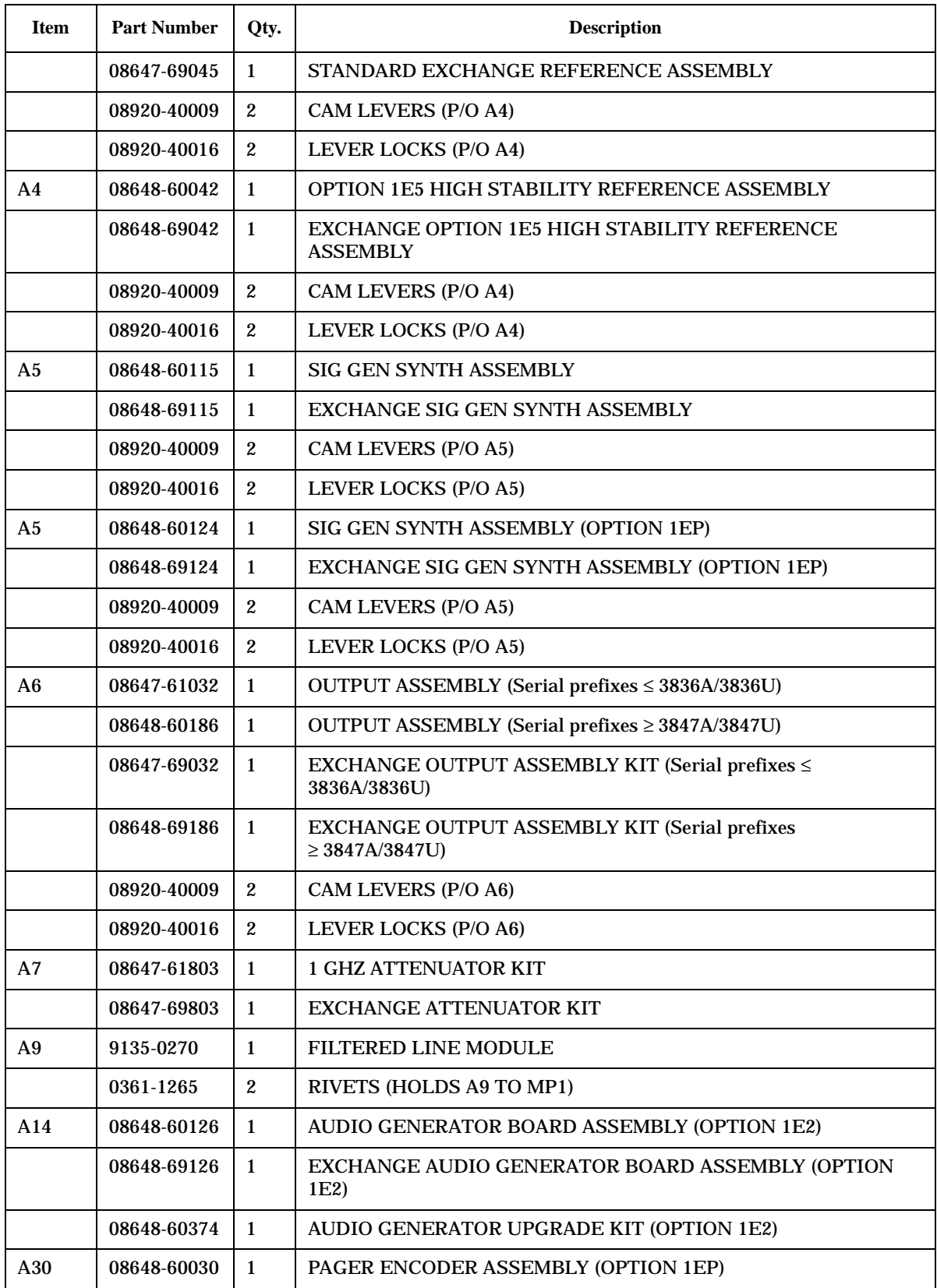

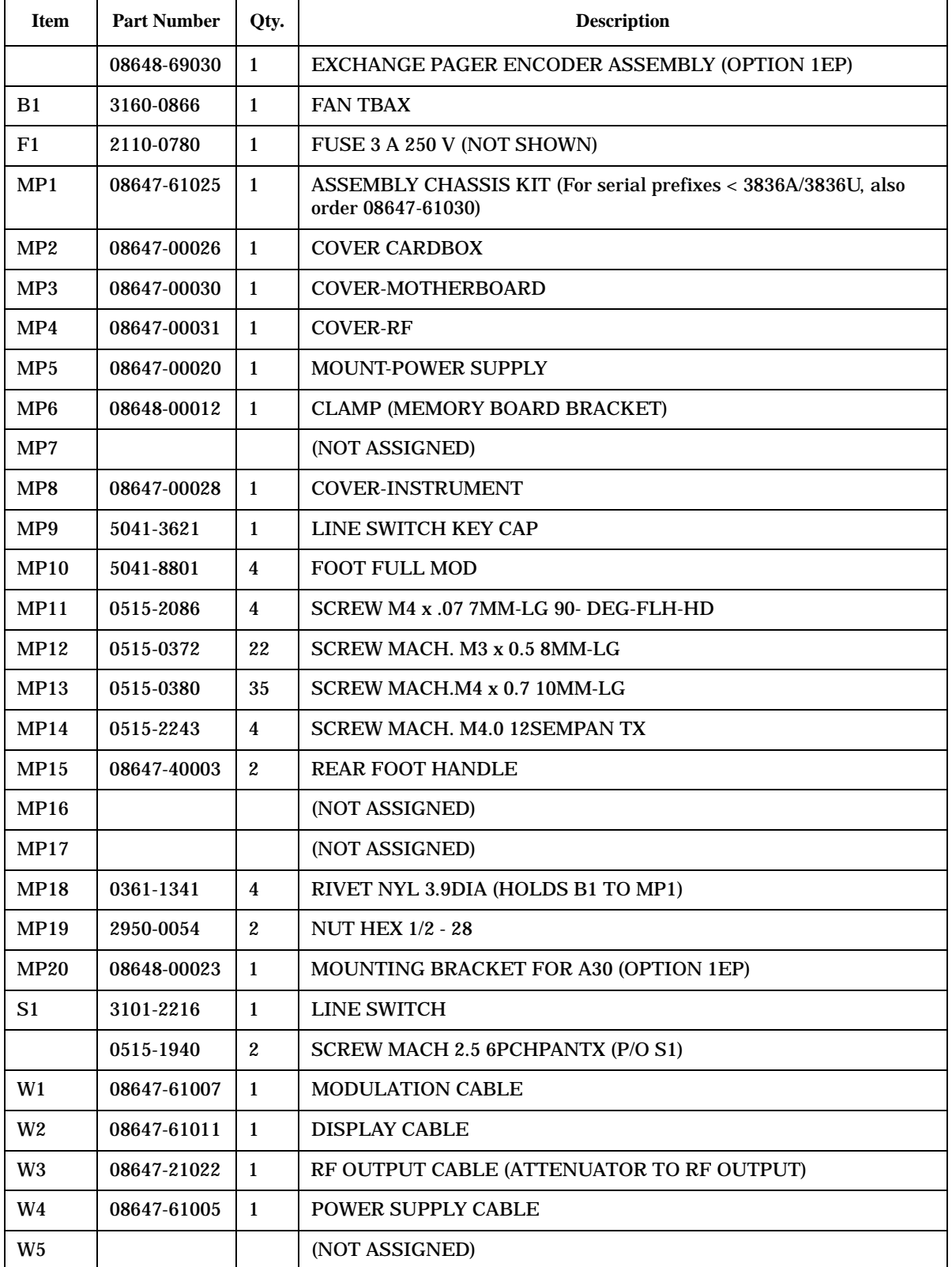

#### **Table 6-1. 8648A Replaceable Parts**

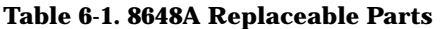

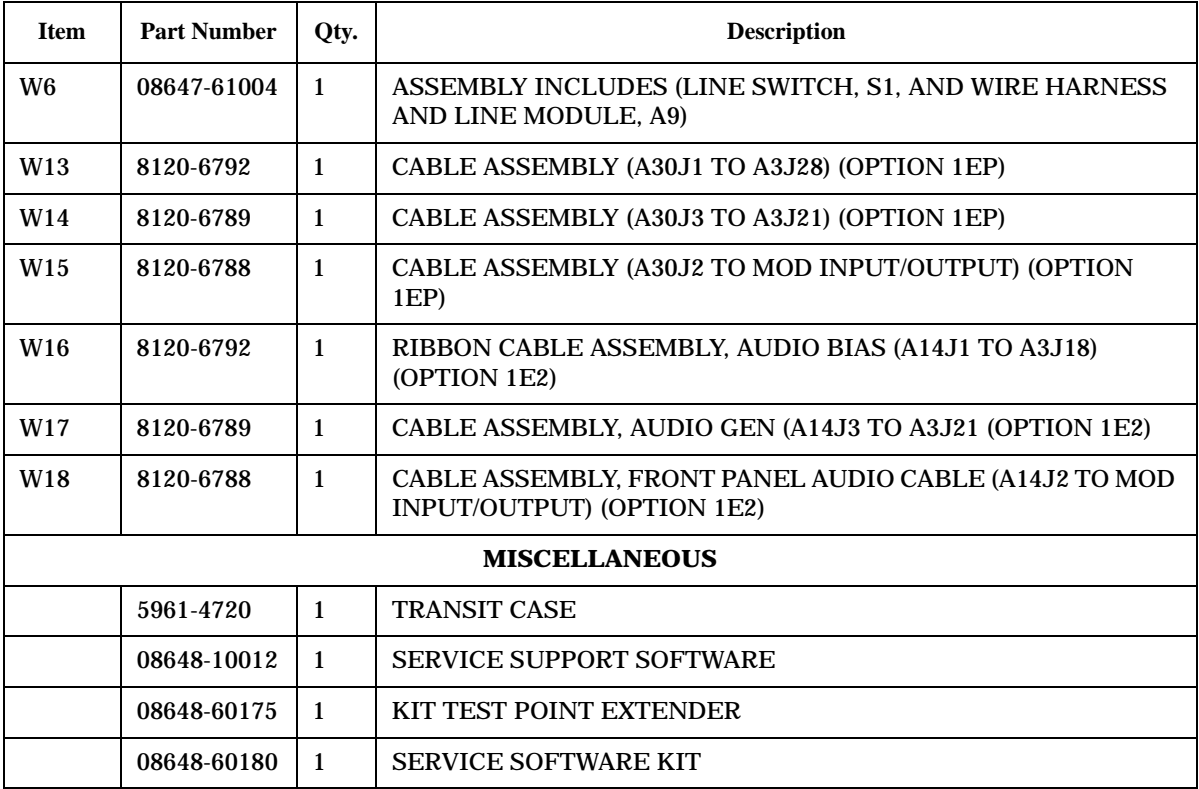

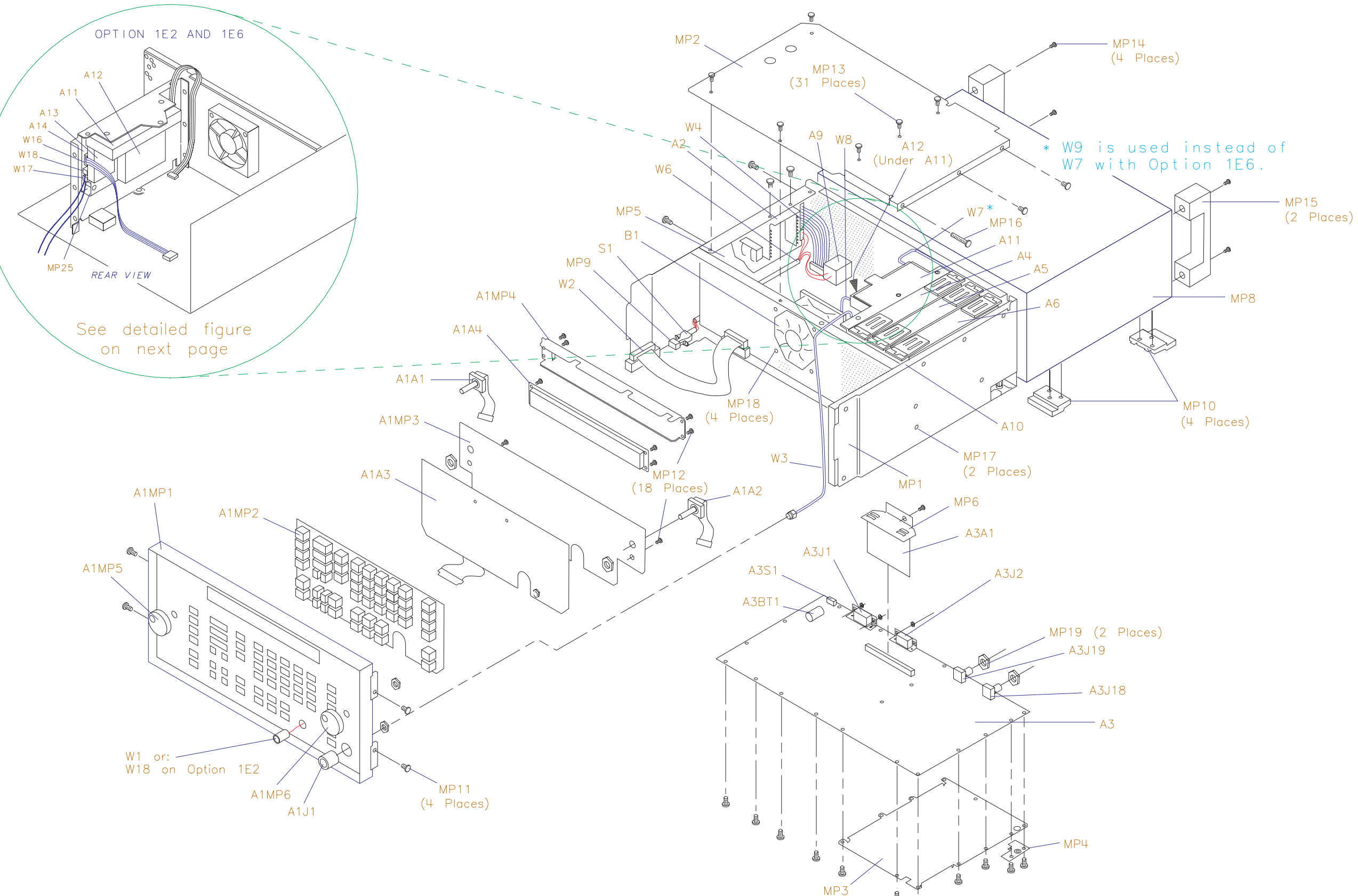

 $\sim 10^{-1}$ 

 $\sim 10^{-1}$ 

€  $\mathbb{B}$ 

8648B/C/D Replaceable Parts.

 $\sim$ 

Replaceable Parts **8648B/C/D Replaceable Parts**

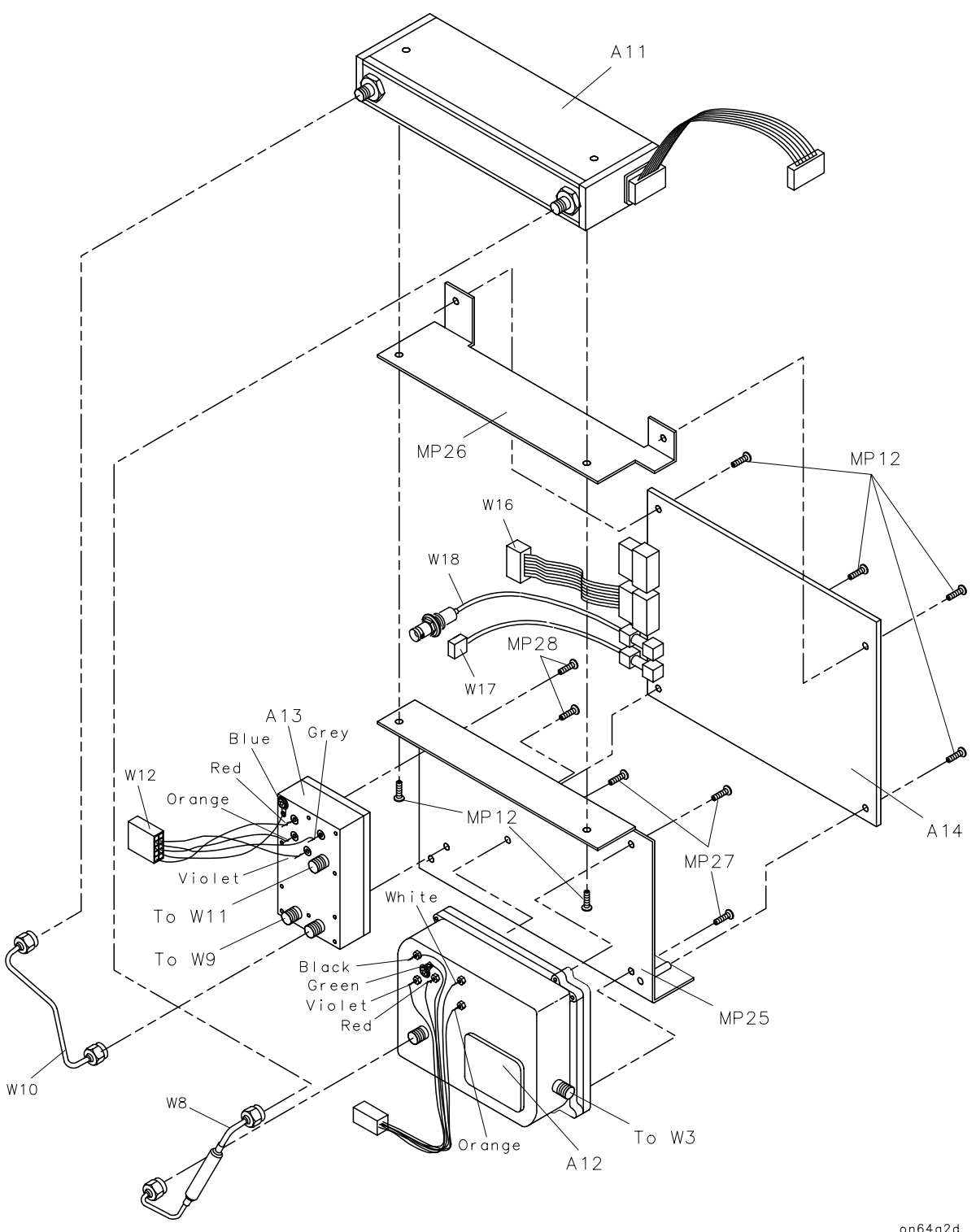

### **Figure 6-3. 8648B/C/D Replaceable Parts - A11/A12/a13/A14 Detailed View**

on $64$ a $2d$
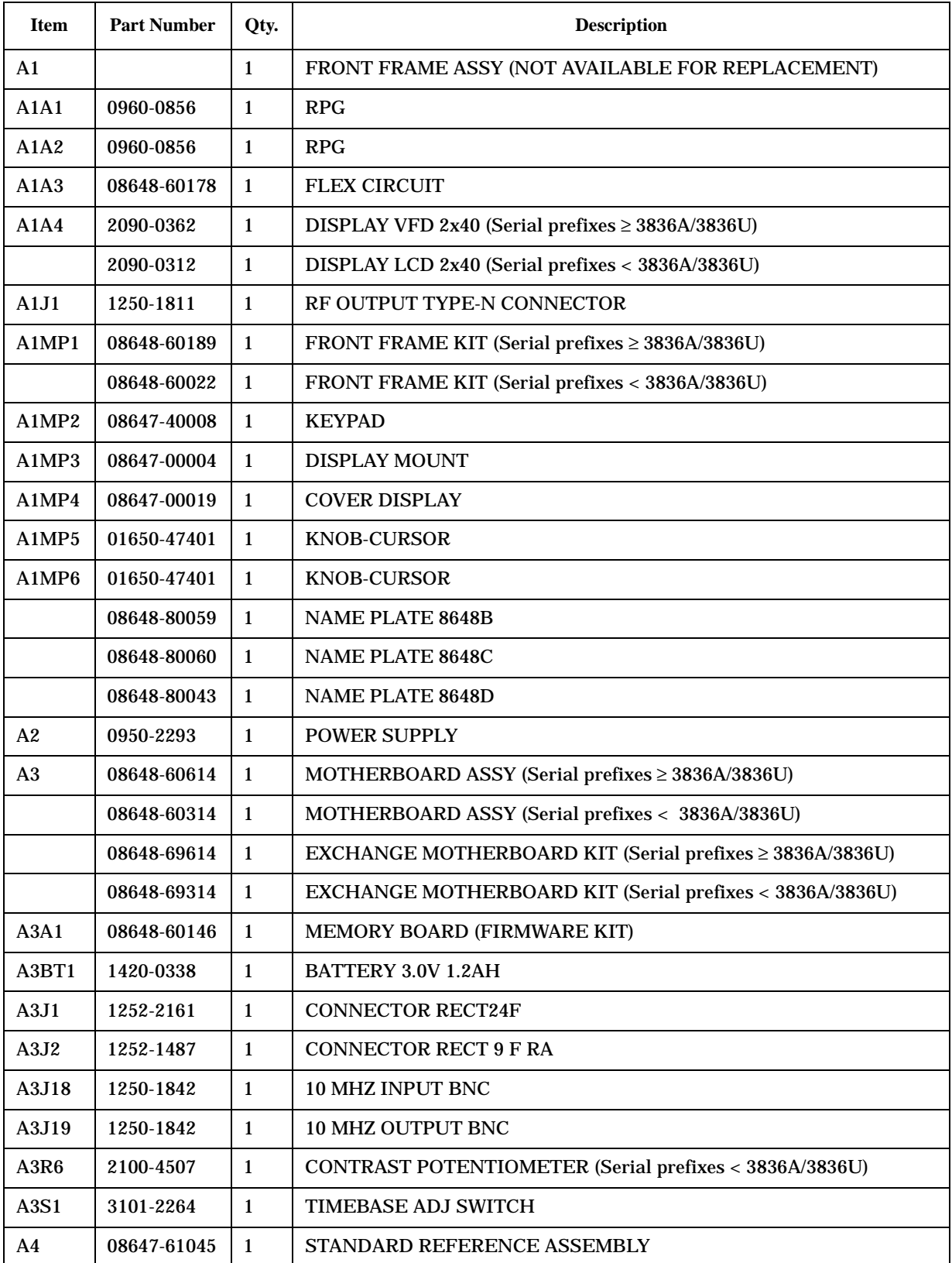

### **Table 6-2. 8648B/C/D Replaceable Parts**

| <b>Item</b>    | <b>Part Number</b> | Qty.             | <b>Description</b>                                                                    |  |  |  |
|----------------|--------------------|------------------|---------------------------------------------------------------------------------------|--|--|--|
|                | 08647-69045        | $\mathbf{1}$     | STANDARD EXCHANGE REFERENCE ASSEMBLY                                                  |  |  |  |
|                | 08920-40009        | $\boldsymbol{2}$ | CAM LEVERS (P/O A4)                                                                   |  |  |  |
|                | 08920-40016        | $\boldsymbol{2}$ | LEVER LOCKS (P/O A4)                                                                  |  |  |  |
| A <sub>4</sub> | 08648-60042        | $\mathbf{1}$     | OPTION 1E5 HIGH STABILITY REFERENCE ASSEMBLY                                          |  |  |  |
|                | 08648-69042        | $\mathbf{1}$     | EXCHANGE OPTION 1E5 HIGH STABILITY REFERENCE<br><b>ASSEMBLY</b>                       |  |  |  |
|                | 08920-40009        | $\boldsymbol{2}$ | CAM LEVERS (P/O A4)                                                                   |  |  |  |
|                | 08920-40016        | $\boldsymbol{2}$ | LEVER LOCKS (P/O A4)                                                                  |  |  |  |
| A <sub>5</sub> | 08648-60115        | 1                | <b>SIG GEN SYNTH ASSEMBLY</b>                                                         |  |  |  |
|                | 08648-69115        | 1                | EXCHANGE SIG GEN SYNTH ASSEMBLY                                                       |  |  |  |
|                | 08920-40009        | $\boldsymbol{2}$ | CAM LEVERS (P/O A5)                                                                   |  |  |  |
|                | 08920-40016        | $\boldsymbol{2}$ | LEVER LOCKS (P/O A5)                                                                  |  |  |  |
| A <sub>5</sub> | 08648-60124        | $\mathbf{1}$     | SIG GEN SYNTH ASSEMBLY (OPTION 1EP)                                                   |  |  |  |
|                | 08648-69124        | $\mathbf{1}$     | EXCHANGE SIG GEN SYNTH ASSEMBLY (OPTION 1EP)                                          |  |  |  |
|                | 08920-40009        | $\boldsymbol{2}$ | CAM LEVERS (P/O A5)                                                                   |  |  |  |
|                | 08920-40016        | $\boldsymbol{2}$ | LEVER LOCKS (P/O A5)                                                                  |  |  |  |
| A6             | 08648-60200        | $\mathbf{1}$     | <b>OUTPUT ASSEMBLY</b>                                                                |  |  |  |
|                | 08648-69200        | $\mathbf{1}$     | <b>EXCHANGE OUTPUT ASSEMBLY KIT</b>                                                   |  |  |  |
|                | 08920-40009        | $\boldsymbol{2}$ | CAM LEVERS (P/O A6)                                                                   |  |  |  |
|                | 08920-40016        | $\boldsymbol{2}$ | LEVER LOCKS (P/O A6)                                                                  |  |  |  |
| A <sub>9</sub> | 9135-0270          | $\mathbf{1}$     | FILTERED LINE MODULE                                                                  |  |  |  |
|                | 0361-1265          | $\boldsymbol{2}$ | RIVETS (HOLDS A9 TO MP1)                                                              |  |  |  |
| A10            | 08648-60199        | $\mathbf{1}$     | <b>FREQUENCY EXTENSION MODULE</b>                                                     |  |  |  |
|                | 08648-69199        | $\mathbf{1}$     | EXCHANGE FREQUENCY EXTENSION MODULE                                                   |  |  |  |
| A11            | 33322-60011        | $\mathbf{1}$     | MICROWAVE ATTENUATOR                                                                  |  |  |  |
| A12            | 08648-60025        | $\mathbf{1}$     | REVERSE POWER PROTECTION ASSEMBLY (RPP)                                               |  |  |  |
|                | 08648-60143        | $\mathbf{1}$     | REVERSE POWER PROTECTION REPLACEMENT KIT (Serial prefixes<br>$<$ 3619A and $<$ 3443U) |  |  |  |
| A13            | 08648-60010        | $\mathbf{1}$     | PULSE MODULATOR ASSEMBLY (OPTION 1E6)                                                 |  |  |  |
| A14            | 08648-60126        | $\mathbf{1}$     | AUDIO GENERATOR BOARD ASSEMBLY (OPTION 1E2)                                           |  |  |  |
|                | 08648-69126        | 1                | EXCHANGE AUDIO GENERATOR BOARD ASSEMBLY (OPTION 1E2)                                  |  |  |  |
|                | 08648-60374        | $\mathbf{1}$     | AUDIO GENERATOR UPGRADE KIT (OPTION 1E2)                                              |  |  |  |

**Table 6-2. 8648B/C/D Replaceable Parts**

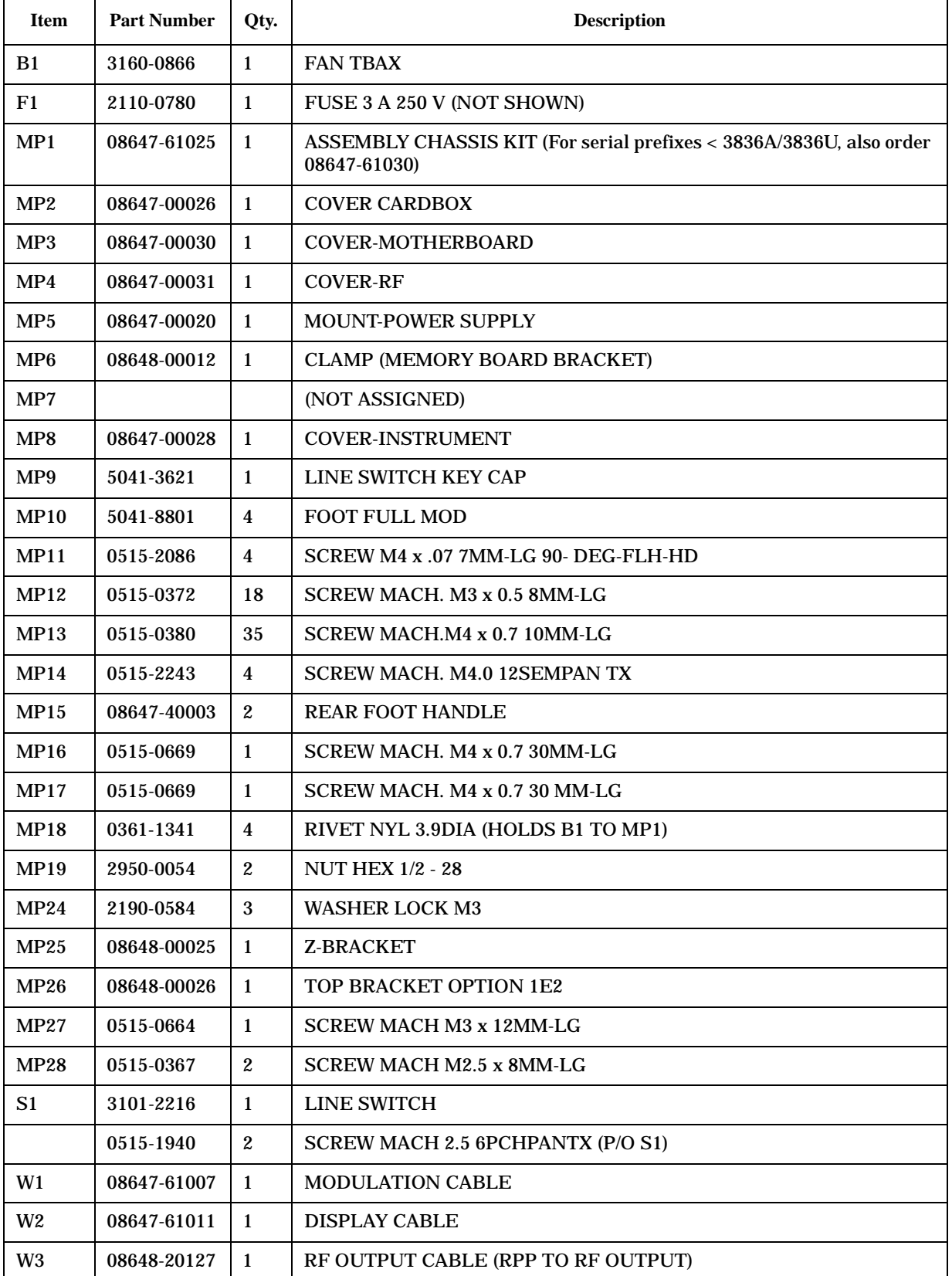

### **Table 6-2. 8648B/C/D Replaceable Parts**

| <b>Item</b>          | <b>Part Number</b> | Oty.         | <b>Description</b>                                                                  |  |  |  |  |
|----------------------|--------------------|--------------|-------------------------------------------------------------------------------------|--|--|--|--|
| W <sub>4</sub>       | 08647-61005        | $\mathbf{1}$ | <b>POWER SUPPLY CABLE</b>                                                           |  |  |  |  |
| W <sub>5</sub>       |                    |              | (NOT ASSIGNED)                                                                      |  |  |  |  |
| W <sub>6</sub>       | 08647-61004        | $\mathbf{1}$ | ASSEMBLY INCLUDES (LINE SWITCH, S1, AND WIRE HARNESS)<br>AND LINE MODULE, A9)       |  |  |  |  |
| W7                   | 08648-20128        | $\mathbf{1}$ | CABLE (FREQUENCY EXTENSION TO ATTENUATOR)                                           |  |  |  |  |
| W <sub>8</sub>       | 08648-20015        | $\mathbf{1}$ | <b>CABLE (ATTENUATOR TO RPP)</b>                                                    |  |  |  |  |
| W <sub>9</sub>       | 08648-20129        | $\mathbf{1}$ | SEMI-RIGID CABLE (FREQUENCY EXTENSION TO PULSE<br>MODULE) (OPTION 1E6)              |  |  |  |  |
| W10                  | 08648-20130        | $\mathbf{1}$ | SEMI-RIGID CABLE (PULSE MODULE TO ATTENUATOR) (OPTION<br>1E6)                       |  |  |  |  |
| W11                  | 08648-60005        | $\mathbf{1}$ | PULSE MODULE COAX ASSEMBLY (OPTION 1E6)                                             |  |  |  |  |
| W12                  | 08648-60006        | $\mathbf{1}$ | PULSE MODULE CABLE ASSEMBLY (OPTION 1E6)                                            |  |  |  |  |
| W <sub>16</sub>      | 8120-6873          | $\mathbf{1}$ | RIBBON CABLE ASSEMBLY, AUDIO BIAS (A14J1 TO A3J18) (OPTION<br>1E2                   |  |  |  |  |
| W17                  | 08648-80057        | $\mathbf{1}$ | CABLE ASSEMBLY, AUDIO GEN (A14J3 TO A3J21 (OPTION 1E2)                              |  |  |  |  |
| W18                  | 08648-80056        | $\mathbf{1}$ | CABLE ASSEMBLY, FRONT PANEL AUDIO CABLE (A14J2 TO MOD<br>INPUT/OUTPUT) (OPTION 1E2) |  |  |  |  |
| <b>MISCELLANEOUS</b> |                    |              |                                                                                     |  |  |  |  |
|                      | 5961-4720          | $\mathbf{1}$ | <b>TRANSIT CASE</b>                                                                 |  |  |  |  |
|                      | 08648-10012        | $\mathbf{1}$ | <b>SERVICE SUPPORT SOFTWARE</b>                                                     |  |  |  |  |
|                      | 08648-60175        | $\mathbf{1}$ | <b>KIT TEST POINT EXTENDER</b>                                                      |  |  |  |  |
|                      | 08648-60180        | $\mathbf{1}$ | <b>SERVICE SOFTWARE KIT</b>                                                         |  |  |  |  |

**Table 6-2. 8648B/C/D Replaceable Parts**

# **7 Adjustments**

This chapter documents the adjustments for the 8648 and the service support software that is used for the automated adjustments. There are both manual and automated adjustment procedures documented in this chapter. This chapter is organized with the following order.

- manual adjustments procedures
- automated adjustment descriptions
- service support software description

Refer to Table 5-2 for information regarding which adjustments should be performed after an assembly is repaired or replaced.

### **Test Equipment**

The required test equipment for the adjustments is listed in Table 5-1. Along with the required test equipment, this table lists the critical specifications of each, the recommended model number, and the adjustments that this equipment is used to perform.

### **Equipment Setup for Automated Tests**

The complete test equipment setup includes the 8648 that is being tested (the DUT), a personal computer (PC) that runs the adjustment software, and the various instruments that make up the electronic test equipment. The PC must have a GPIB Interface Bus installed in one of its card slots. The DUT is connected to the PC's GPIB card via a GPIB cable. Another GPIB cable connects the PC to the electronic test equipment. The electronic test equipment must be connected together via additional GPIB cables.

**NOTE** Although the test setup illustrations do not show the PC or the GPIB cable connections, these connections are required to perform the automated tests and adjustments.

### **Test Point Extender**

One additional adapter is required to perform the adjustments. Several adjustments use J31 as a test point on the motherboard of the DUT. The adapter is used to extend the J31 test point so that it can be accessed for the adjustments. The J31 Test Point Extender (part number 08648-60175) and service support software can be obtained, together, by ordering part number 08648-60180.

You can also build the J31 Test Point Extender by using the following instructions. J31 is a six-pin connector on the motherboard. The text point extender consists of a six-pin connector housing attached to six crimped wires that will plug into J31. The six wires should be of different colors so that you can differentiate between the wires with just a glance. A good method of differentiating between the wires is by using the resistor color code values to identify the pin number. For example, the value of orange in the resistor color code is "3"; so the orange wire is connected as pin 3 of the test point extender.

The recommended part numbers for the test point extender are shown below. **Table 7-1. J31 Test Point Extender Parts List**

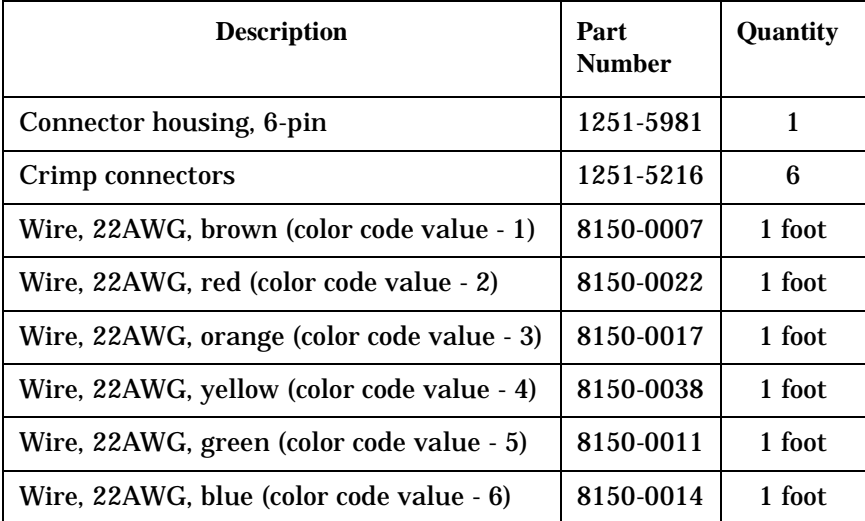

If you constructed your own test point extender, you can use this table to record your color code so that it can be readily identified in the future.

| Enter your J31 Test Point Extender Color Code Here |                  |                  |       |                  |       |  |  |  |  |  |
|----------------------------------------------------|------------------|------------------|-------|------------------|-------|--|--|--|--|--|
| Pin 1                                              | Pin <sub>2</sub> | Pin <sub>3</sub> | Pin 4 | Pin <sub>5</sub> | Pin 6 |  |  |  |  |  |
|                                                    |                  |                  |       |                  |       |  |  |  |  |  |

**Figure 7-1. J31 Test Point Extender**

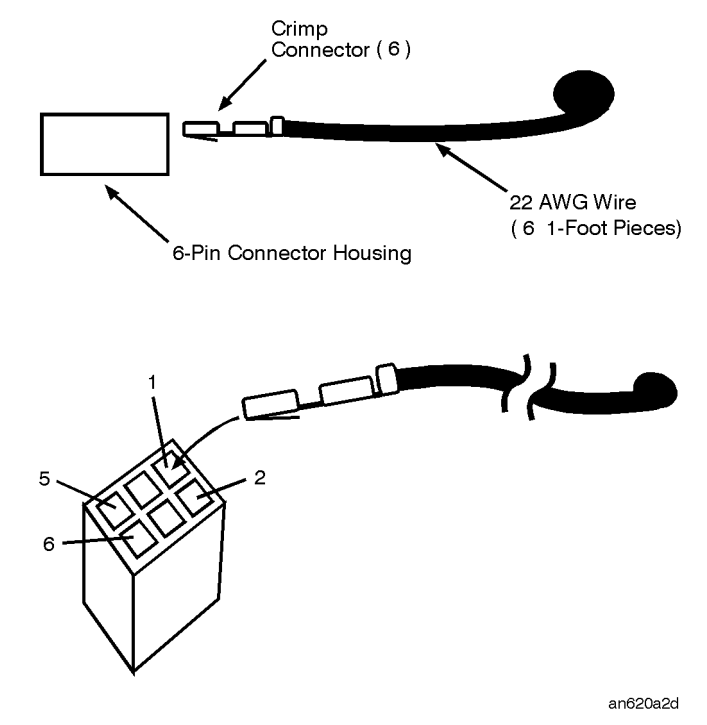

## **Manual Adjustments**

This section documents the following manual adjustments:

- Internal Reference Oscillator Adjustment
- Pager Encoder Timebase Frequency Adjustment

### **Internal Reference Oscillator Adjustment**

Use this procedure to adjust the internal timebase reference DACs. The internal reference oscillator is adjusted with two DACs, one for coarse tuning and one for fine tuning. Using the two DACs, the internal reference oscillator can be adjusted to the resolution of the frequency counter used.

**NOTE** This manual adjustment can be replaced by performing the automated Time Base DAC calibration instead.

#### **Required Test Equipment**

- 5316B Frequency Counter
- 5071A primary Frequency Standard

#### **Procedure**

- 1. Turn off power to the signal generator.
- 2. Set the rear panel TIMEBASE ADJUST switch to on (1). (See [Figure 7-2.](#page-260-0))

#### <span id="page-260-0"></span>**Figure 7-2. Timebase Adjust Switch Location**

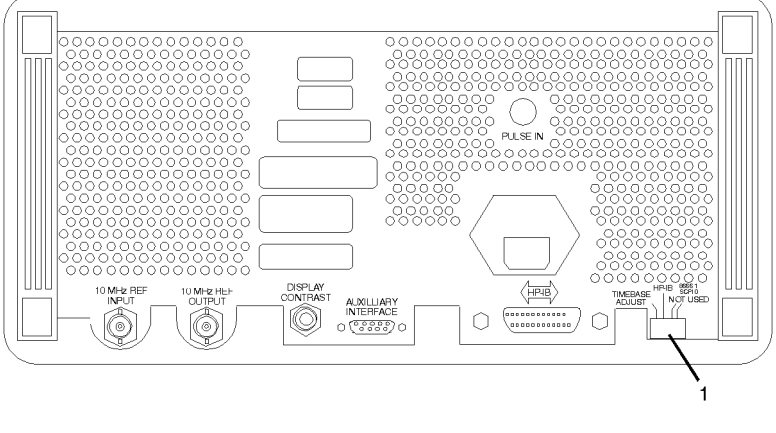

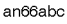

- 3. Turn on power to the signal generator and wait for the self-tests to run.
- 4. Connect the equipment as shown in Figure 7-3. (The DUT is the signal generator under test.)

#### <span id="page-260-1"></span>**Figure 7-3. Internal Reference Oscillator Adjustment Setup**

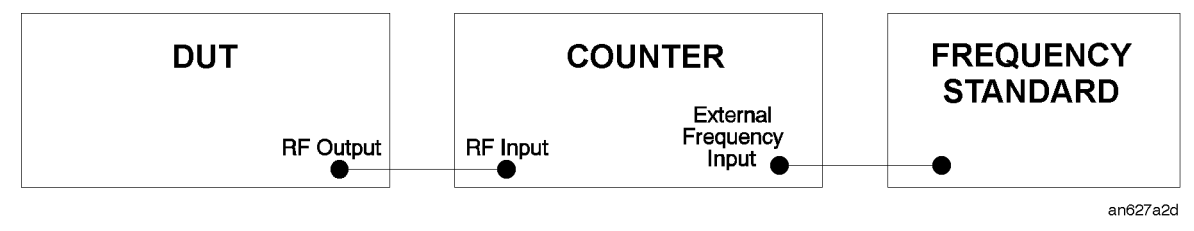

- 5. Follow the instructions on the signal generator's display and adjust the knobs until the frequency counter reads 100 MHz within 1 Hz resolution.
- 6. When the adjustment is complete, turn off the signal generator.
- 7. Set the rear-panel TIMEBASE ADJUST switch to off (0).

### **Pager Encoder Timebase Frequency Adjustment**

Use this procedure to adjust the pager encoder timebase frequency.

#### **Required Test Equipment**

• 5334B Option 010 Universal Counter

#### **Procedure**

- 1. Turn off power to the signal generator.
- 2. Remove the instrument cover.
- 3. Connect the MOD INPUT/OUTPUT connector of the signal generator to the input of the universal counter as shown in [Figure 7-4.](#page-262-0)

#### <span id="page-262-0"></span>**Figure 7-4. Pager Encoder Timebase Frequency Adjustment Setup**

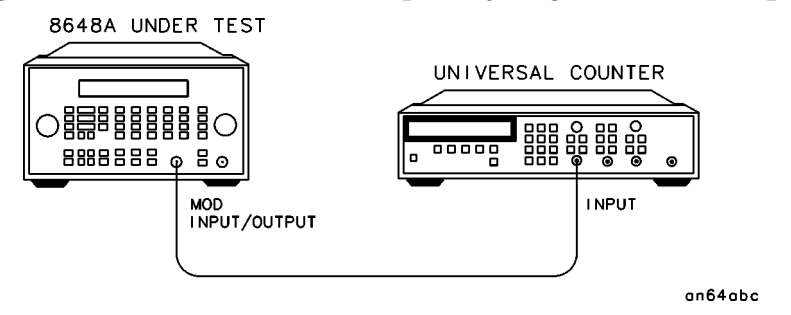

- 4. Turn on power to the signal generator and let it warm up for one hour.
- 5. Enter the pager encoder mode by pressing **FM** (ENCODER) twice. (If FM was the last active function, only press the **FM** (ENCODER) key once.)
- 6. Rotate the AMPLITUDE/ENCODER knob to set FORMAT to SERVICE.
- 7. Press  $\downarrow$  (NEXT) and rotate the AMPLITUDE/ENCODER knob to set CALIBRATION FSK to 3200/2.
- 8. Press **INCR SET** (START/STOP) to turn the encoder output on. The universal counter should now read close to 1600 Hz.
- 9. Adjust the variable capacitor on the encoder timebase until the frequency on the universal counter reads 1600 Hz ±0.0016 Hz. (The capacitor is labeled "TIMEBASE ADJUST 1EP" in [Figure 7-5.](#page-263-0))

<span id="page-263-0"></span>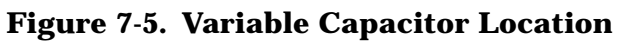

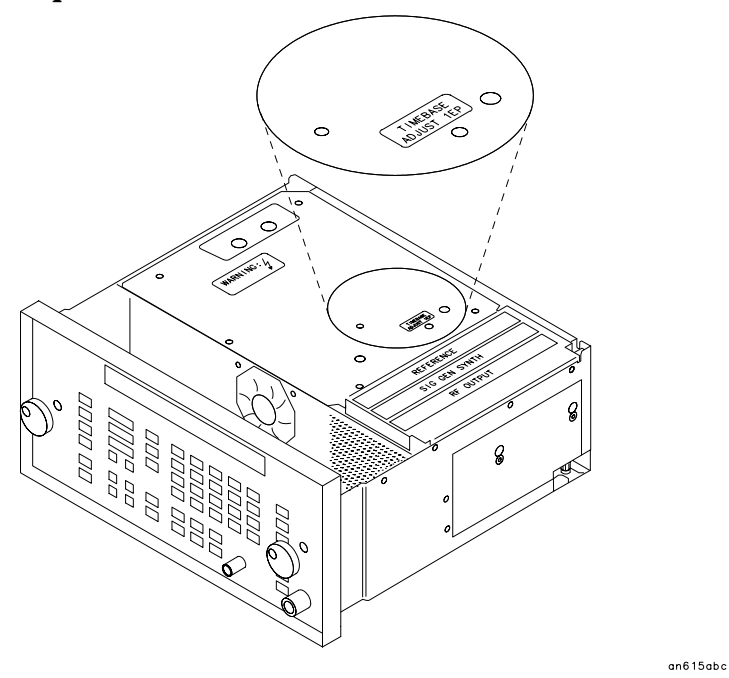

10.Turn power off to the signal generator and replace the instrument cover.

### **Automated Adjustments**

This section documents the following automated adjustments:

- 1. AM Level and Distortion (Not used for serial prefixes  $\geq$  3847A/3847U)
- 2. Detector Offset (Not used for serial prefixes  $\geq$  3847A/3847U)
- 3. Output Level
- 4. AM Level: FE (Not used for serial prefixes  $\geq$  3847A/3847U)
- 5. Predistortion and Detector Offset (Not used on some versions of hardware)
- 6. Prelevel
- 7. Output Level: FE
- 8. AM Modulator
- 9. Time Base DAC
- 10.Motherboard Audio Path
- 11.DCFM
- 12.Audio Generator
- 13.HF Power Level Accuracy
- 14.LF Output Level
- 15.LF Power Level Accuracy
- 16.FSK Deviation
- 17.Filter Path

Note: Before performing these automated adjustments:

- Ensure that the Device Under Test (DUT) and all test equipment have been turned on at lease 45 minutes. Shorter warm-up times may result in improper adjustment.
- Ensure that all GPIB connections are securely made between the test equipment, the DUT, and the PC.

### **AM Level and Distortion (8648A Only)**

Not used for serial prefixes ≥ 3847A/3847U.

#### **Description**

This adjustment adjusts AM level accuracy and distortion on the output module. It also zeros the general loss and attenuation arrays. It uses the DVM to measure the dc voltages that are being adjusted on the output module.

#### **Required Test Equipment**

- Function Generator
- DVM
- J31 Test Point Extender (refer to the "Test Point Extender" section at the front of this chapter)

#### **Procedure**

#### **Figure 7-6. AM Level and Distortion Test Setup 1**

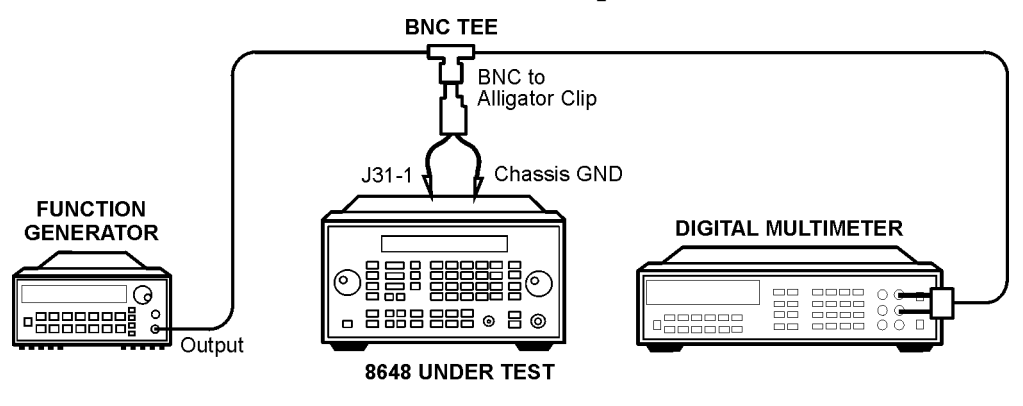

an617a2d

#### **Figure 7-7. AM Level and Distortion Test Setup 2**

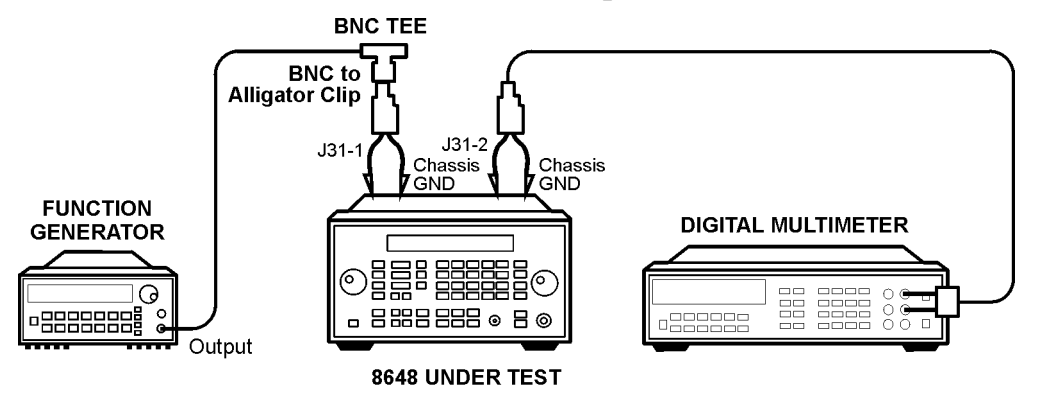

an618a2d

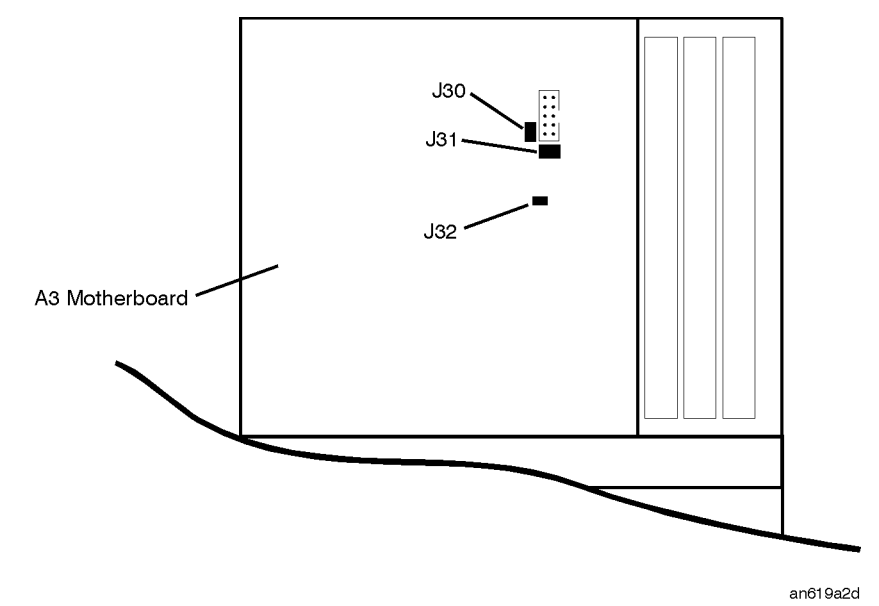

**Figure 7-8. Location of J30, J31, and J32 on the Motherboard**

- 1. With the line power turned off, install the Test Point Extender on J31. (J31 pin 1 is the rear pin on the right edge of connector J31.)
- 2. If jumper J30 is installed on the motherboard, remove it.
- 3. If jumper J32 is installed on the motherboard, remove it.
- 4. Turn on the line power.
- 5. Connect the equipment as shown above.
- 6. Preset all of the equipment.
- 7. Follow the instructions as they are displayed on the PC.

### **AM Level (8648B/C/D Only)**

(Not used for serial prefixes ≥ 3847A/3847U)

#### **Description**

This adjustment adjusts AM level accuracy on the output module. It uses the DVM to measure the dc voltages that are being adjusted on the output module.

#### **Required Test Equipment**

- Function Generator
- DVM
- J31 Test Point Extender (refer to the "Test Point Extender" section at the front of this chapter)

#### **Procedure**

#### **Figure 7-9. AM Level Test Setup 1**

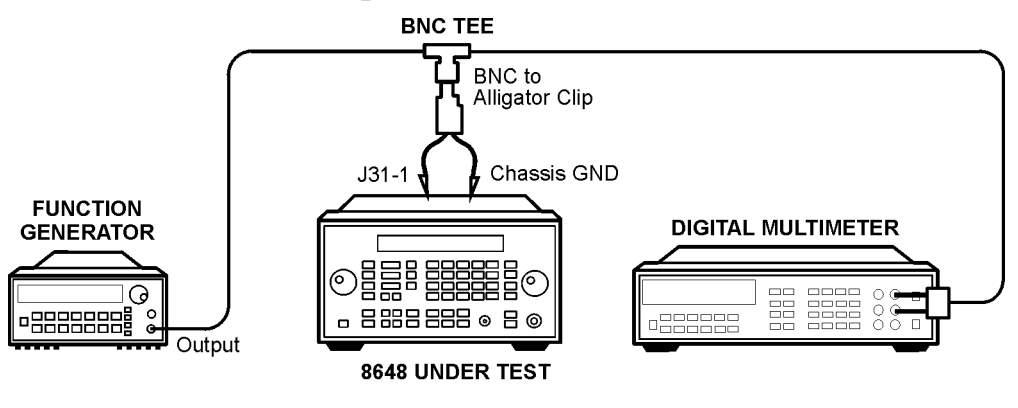

an617a2d

#### **Figure 7-10. AM Level Test Setup 2**

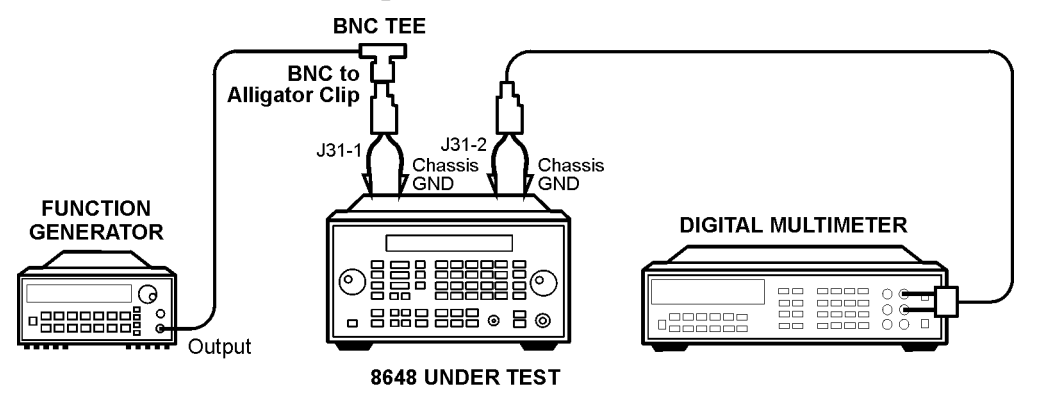

an618a2d

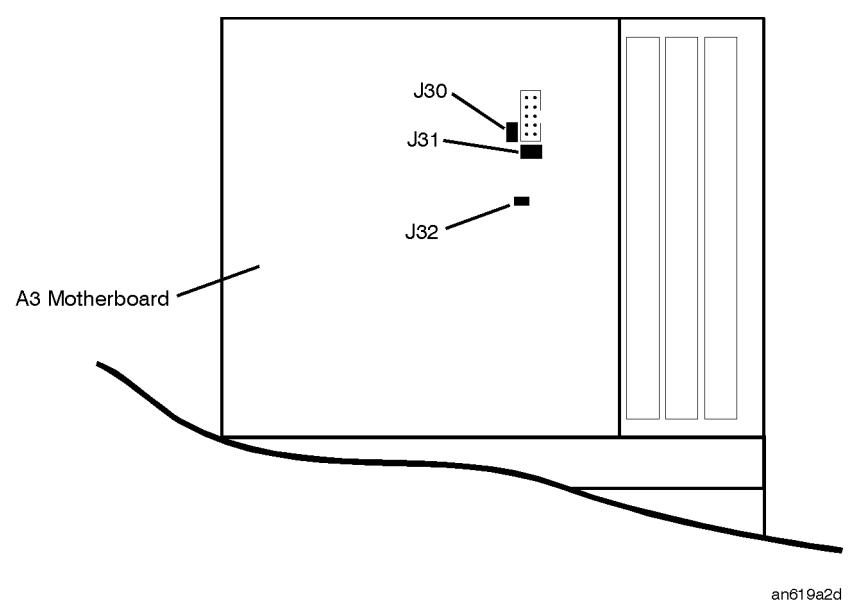

#### **Figure 7-11. Location of J31 and J32 on the Motherboard**

- 1. With the line power turned off, install the Test Point Extender on J31. J31 pin 1 is the rear pin on the right edge of connector J31.
- 2. If jumper J32 is installed on the motherboard, remove it.
- 3. Turn on the line power.
- 4. Connect the equipment as shown above.
- 5. Preset all of the equipment.
- 6. Follow the instructions as they are displayed on the PC.

### **Detector Offset (8648A Only)**

(Not used for serial prefixes ≥ 3847A/3847U)

#### **Description**

This adjustment sets up the output board to allow the detector offset potentiometer to be adjusted. A high level reference is set up and then the DAC is reduced by 13 dB and the detector offset potentiometer is adjusted for 13 dB.

#### **Required Test Equipment**

- Power Meter
- Power Sensor

#### **Procedure**

#### **Figure 7-12. Detector Offset Test Setup**

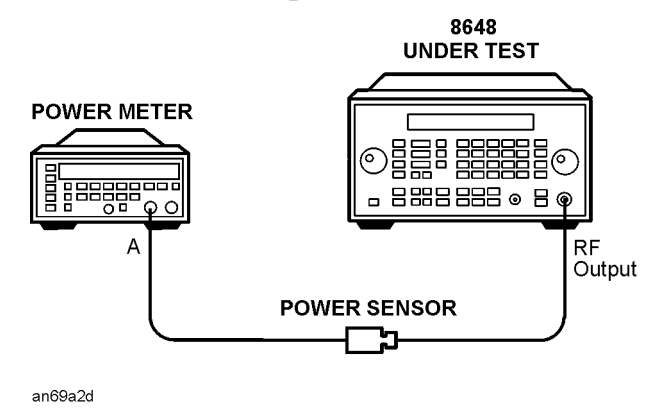

- 1. Connect the equipment as shown above.
- 2. Preset all of the equipment.
- 3. Follow the instructions as they are displayed on the PC.

### **Output Level (8648A Only)**

#### **Description**

This adjustment creates the slope and offset calibration data for the output section.

This adjustment will not allow any calibration data to be stored unless all of the calibration data points are measured.

#### **Required Test Equipment**

- Power Meter
- Power Sensor

#### **Procedure**

#### **Figure 7-13. Detector Offset Test Setup**

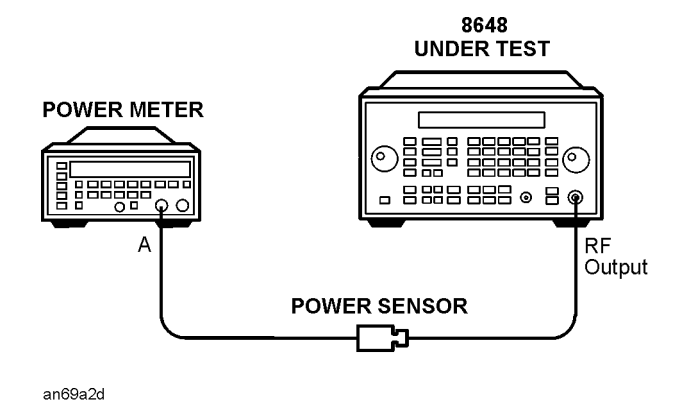

- 1. Connect the equipment as shown above.
- 2. Preset all of the equipment.
- 3. Follow the instructions as they are displayed on the PC.

### **AM Level: FE (8648B/C/D Only)**

Not used for serial prefixes ≥ 3847A/3847U.

#### **Description**

This adjustment performs the AM Level adjustment on the frequency extension module by connecting the function generator and the DVM to motherboard connector J31.

This adjustment performs the two adjustments to the output board that require the use of the voltmeter. It sets up the multiplexer on the output board to measure dc voltages while the potentiometers are being adjusted.

#### **Required Test Equipment**

- Function Generator
- DVM
- J31 Test Point Extender (refer to the "Test Point Extender" section at the front of this chapter)

#### **Procedure**

#### **Figure 7-14. AM Level: FE Test Setup 1**

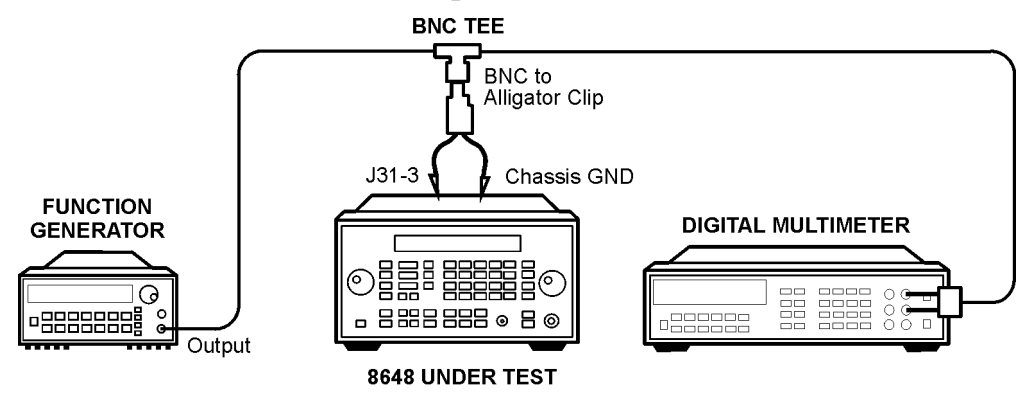

an623a2d

#### **Figure 7-15. AM Level: FE Test Setup 2**

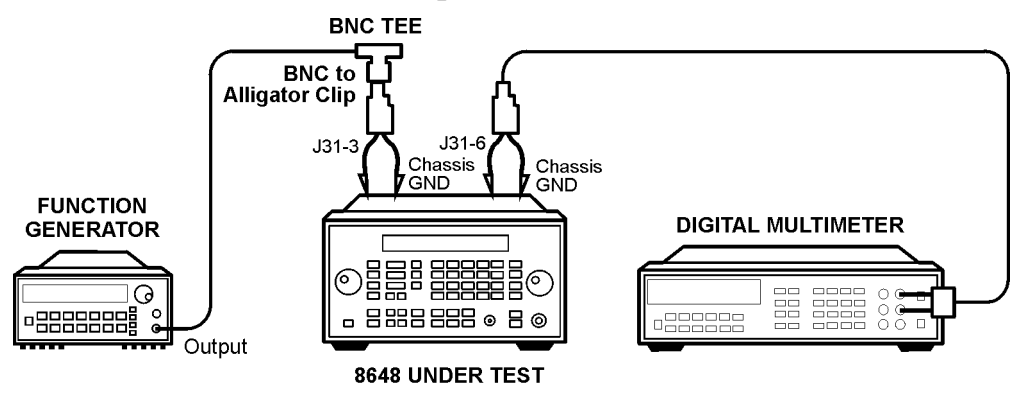

an624a2d

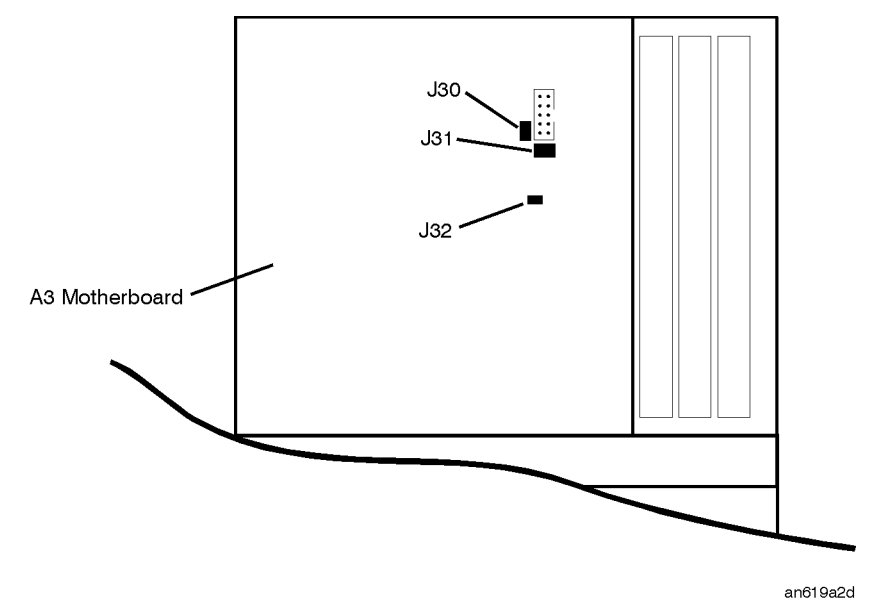

**Figure 7-16. Location of J31 and J32 on the Motherboard**

- 1. With the line power turned off, install the Test Point Extender on J31. (J31 pin 1 is the rear pin on the right edge of connector J31.)
- 2. If jumper J32 is installed on the motherboard, remove it.
- 3. Turn on the line power.
- 4. Connect the equipment as shown above.
- 5. Preset all of the equipment.
- 6. Follow the instructions as they are displayed on the PC.

### **Predistortion and Detector Offset (8648B/C/D Only)**

(Some versions of hardware do no have the following potentiometers. Do not run this adjustment if the potentiometers are not present.)

#### **Description**

This adjustment sets up the Detector Offset potentiometer on the A10 frequency extension board and the Predistortion potentiometer on the A6 output board while measuring the power at the RF Output connector. With the DUT set to 100 MHz, the Detector Offset potentiometer is adjusted for −10 dBm reading at the RF output. Then, the Predistortion potentiometer is adjusted for −17.5 dBm at the RF output. These two adjustments are iterated between until both power levels are within 0.1 dBm of their respective power levels. The DUT is set to 1.5 MHz and the predistortion potentiometer is adjusted for −17.0 dBm.

#### **Required Test Equipment**

- Power Meter
- Power Sensor

#### **Procedure**

#### **Figure 7-17. Predistortion and Detector Offset Test Setup**

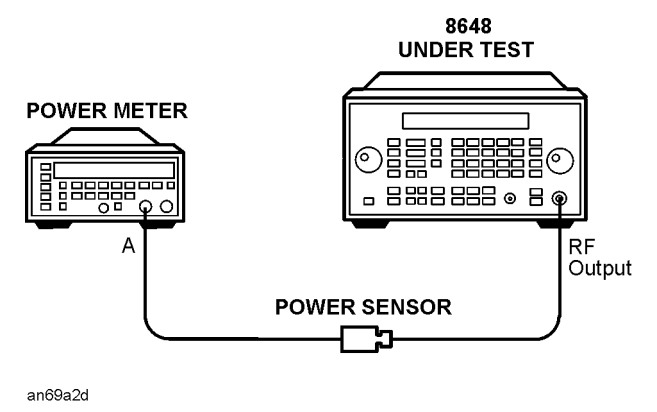

- 1. Connect the equipment as shown above.
- 2. Preset all of the equipment.
- 3. Follow the instructions as they are displayed on the PC.

### **Prelevel (8648B/C/D Only)**

#### **Description**

This adjustment creates the slope and offset calibration data for the preleveler calibration.

The adjustment will not let you store away any calibration data unless all of the calibration data points are run.

#### **Required Test Equipment**

- Power Meter
- Power Sensor

#### **Procedure**

#### **Figure 7-18. Prelevel Test Setup**

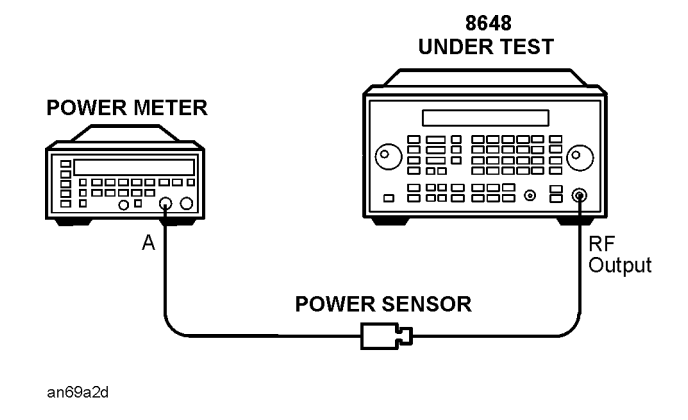

- 1. Connect the equipment as shown above.
- 2. Preset all of the equipment.
- 3. Follow the instructions as they are displayed on the PC.

### **Output level: Frequency Extension Calibration (8648B/C/D Only)**

#### **Description**

This adjustment creates the slope and offset calibration data for the output calibration.

The adjustment will not let you store away any calibration data unless all of the calibration data points are run.

#### **Required Test Equipment**

- Power Meter
- Power Sensor

#### **Procedure**

#### **Figure 7-19. Frequency Extension Calibration Test Setup**

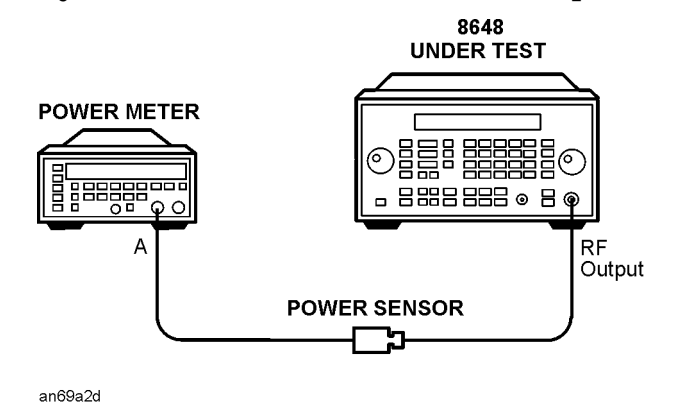

- 1. Connect the equipment as shown above.
- 2. Preset all of the equipment.
- 3. Follow the instructions as they are displayed on the PC.

### **AM Modulator (8648A Only)**

#### **Description**

This is the AM Accuracy adjustment for the 8648A. This adjustment performs the two adjustments to the output board that require the use of the voltmeter. It sets up the multiplexer on the output board to measure dc voltages while the potentiometers are being adjusted.

#### **Required Test Equipment**

- Measuring Receiver
- Function Generator
- Audio Analyzer
- DVM
- J31 Test Point Extender (refer to the "Test Point Extender" section at the front of this chapter)

#### **Procedure**

#### **Figure 7-20. AM Modulator Test Setup**

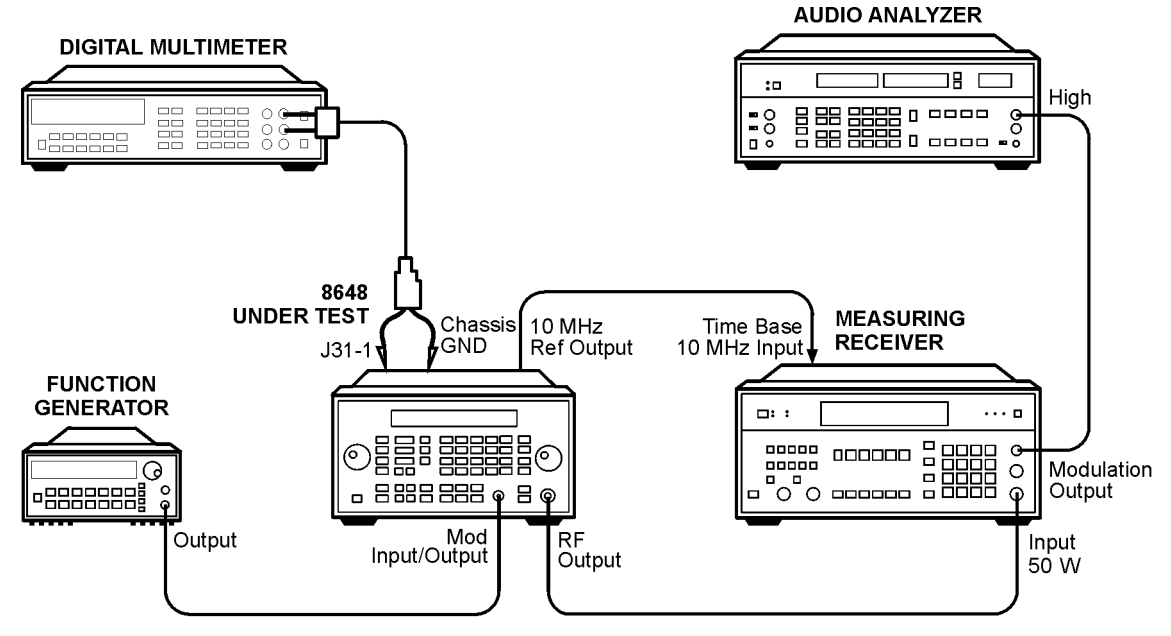

an615a2d

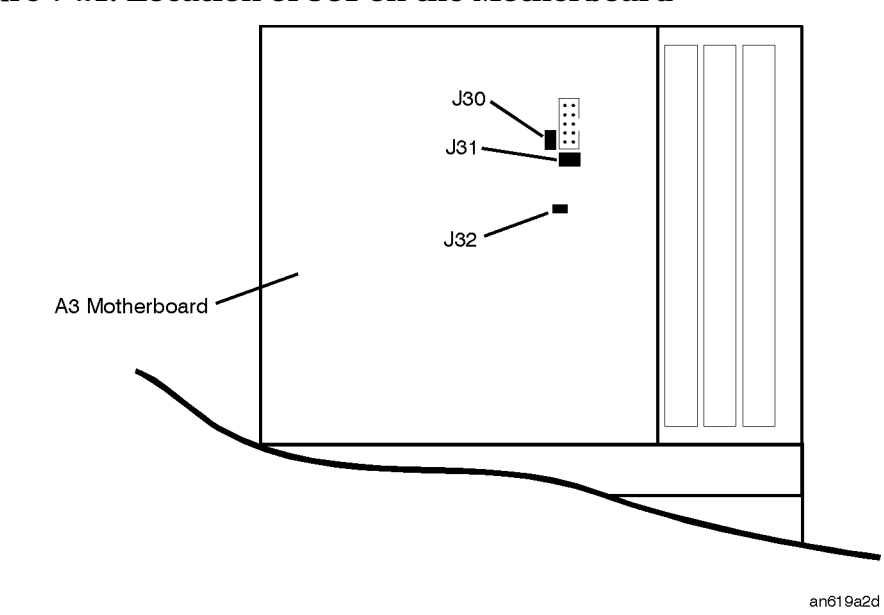

**Figure 7-21. Location of J31 on the Motherboard**

- 1. With the line power turned off, install the Test Point Extender on J31. (J31 pin 1 is the rear pin on the right edge of connector J31.)
- 2. If jumper J32 is installed on the motherboard, remove it.
- 3. Turn on the line power.
- 4. Connect the equipment as shown above.
- 5. Preset all of the equipment.
- 6. Follow the instructions as they are displayed on the PC.

### **Time Base DAC (All 8648A/B/C/D)**

**NOTE** A manual adjustment is available. This automated adjustment can be replaced by performing the manual Internal Reference Oscillator Adjustment instead.

#### **Description**

This adjustment determines the proper DAC setting to achieve a frequency reading of 1 GHz  $\pm$ 1 Hz. The DAC settings are then stored away.

This program determines the proper DAC setting to achieve a frequency reading of 1 GHz ±1 Hz. The DAC setting is then stored away.

#### **Required Test Equipment**

- Spectrum Analyzer
- Primary Frequency Standard

#### **Procedure**

#### **Figure 7-22. Time Base DAC Setup**

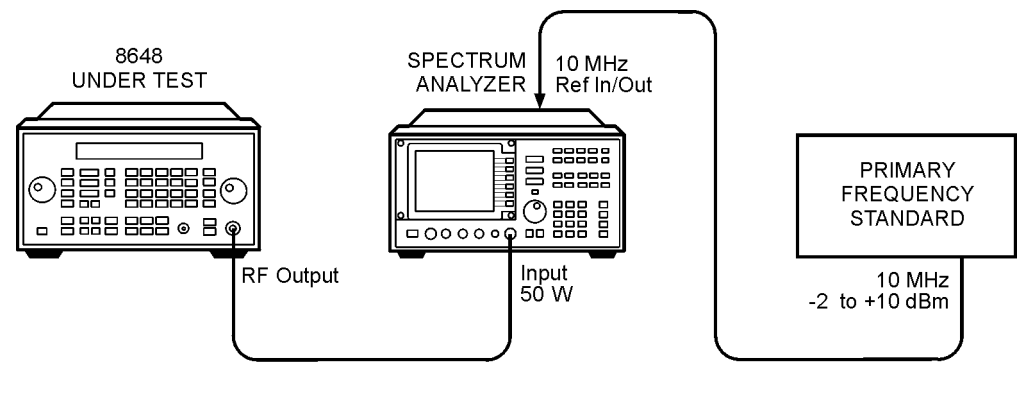

an612a2d

- 1. Connect the equipment as shown above.
- 2. Preset all of the equipment.
- 3. Follow the instructions as they are displayed on the PC.

### **Motherboard Audio Path (All 8648A/B/C/D)**

This adjustment calibrates the internal and external audio paths of the motherboard by determining the full-scale (100%) DAC values required for the audio path calibration.

For internal modulation measurements, the DAC is set to a percentage, DAC Offset Percentage, of its value. The percentage is 70% for the 8648A and 90% for the 8648B/C/D. At each DAC value, the corresponding output depth/deviation is measured with the measuring receiver and the slope of the DAC is calculated using the following:

Slope = 
$$
\frac{\text{(Measured Depth)} / \text{(Deviation)}}{\left(\frac{\text{DAC Office Percentage}}{100}\right) \times 4095}
$$

The slope determines the actual value of the DAC required to set the modulation level at the exact DAC Offset Percentage. The DAC is fine-tuned by measuring the output depth/deviation and adjusting the DAC until the resulting depth/deviation is within a specified tolerance. The final value of the DAC for internal modulation measurements is calculated as follows:

$$
DAC Value_{int} = \frac{DAC Value at DAC Office Percentage}{\left(\frac{DAC Office Percentage}{100}\right)}
$$

The difference between internal and external modulation involves compensating for the inaccuracies of the external function generator. First, the voltage level of the function generator is set to 1.083 volts (not  $1V$ ) to compensate for the mismatch between its 600 ohm output and the 50 ohm input of the DUT. Then, the actual voltage is measured and the target deviation set at DAC Offset percentage of the measured voltage. The level DAC is adjusted for DAC Offset Percentage deviation and then the 100% level DAC value for external modulation measurements is calculated as shown:

$$
DAC Value_{ext} = \frac{DAC Value at DAC Office Percentage}{Actual 3325B Voltage} \times \left(\frac{DAC Office Percentage}{100}\right)
$$

#### **Required Test Equipment**

- Function Generator
- DVM
- Measuring Receiver

#### **Procedure**

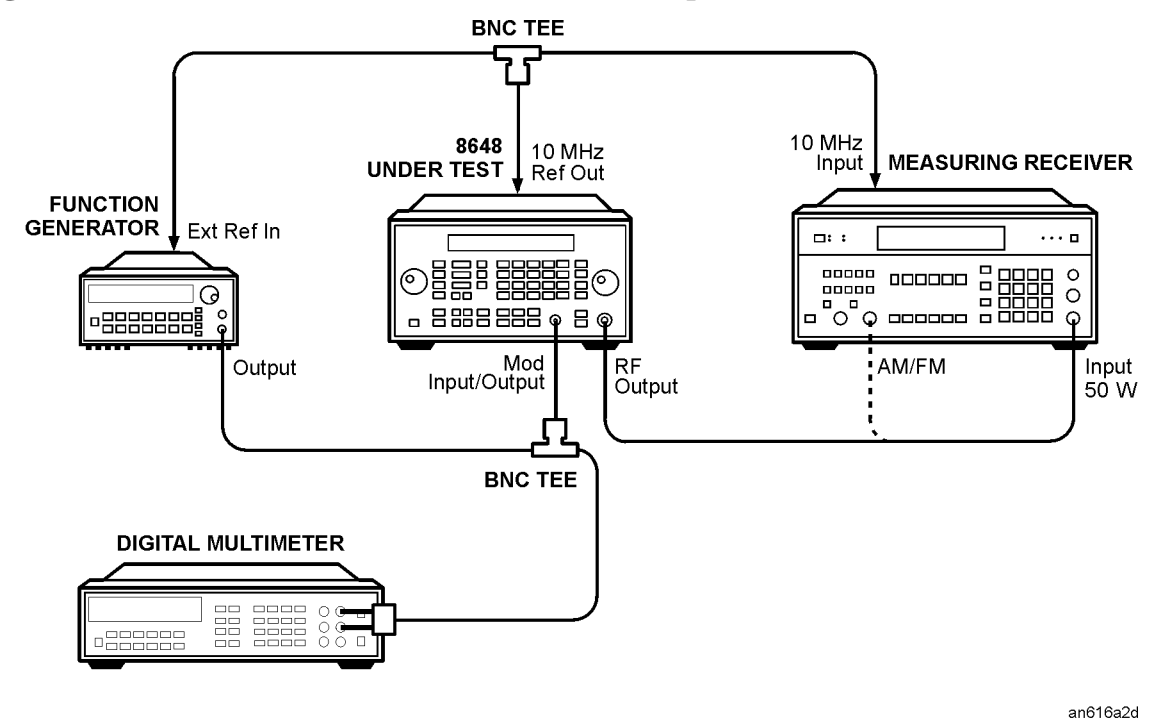

### **Figure 7-23. Motherboard Audio Path Test Setup**

- 1. Connect the equipment as shown above.
- 2. Preset all of the equipment.
- 3. Follow the instructions as they are displayed on the PC.

### **DCFM (All 8648A/B/C/D)**

#### **Description**

This adjustment is used to calibrate the DC FM. Make sure that nothing is connected to the MOD INPUT/OUTPUT connector on the DUT.

#### **Required Test Equipment**

• None

#### **Procedure**

#### **Figure 7-24. DCFM Test Setup**

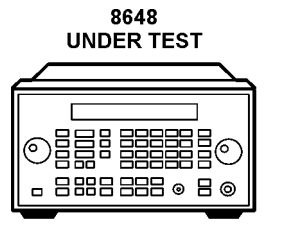

an610a2d

- 1. Connect the equipment as shown above.
- 2. Preset all of the equipment.
- 3. Follow the instructions as they are displayed on the PC.

### **Audio Generator (Options 1E2 and 1EP Only)**

#### **Description**

This program generates the offset and gain calibration values for the sinewave source on the A14 modulation generator board.

#### **Required Test Equipment**

• DVM

#### **Procedure**

#### **Figure 7-25. DCFM Test Setup**

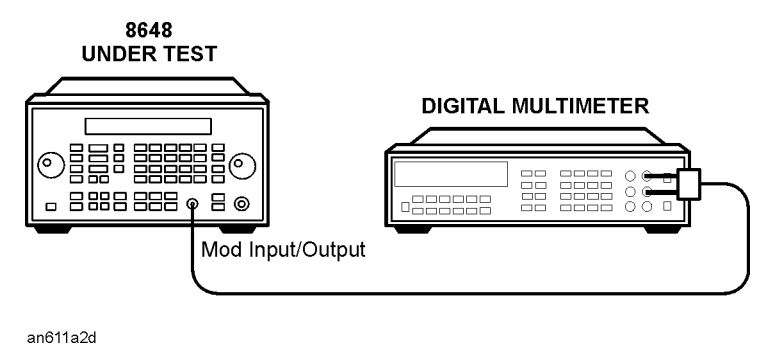

- 1. Connect the equipment as shown above.
- 2. Preset all of the equipment.
- 3. Follow the instructions as they are displayed on the PC.

### **HF Power Level Accuracy (All 8648A/B/C/D)**

#### **Description**

This is the power level accuracy adjustment for the power range of 0 dBm to −130 dBm. The first step in this adjustment is to test the noise floor level to ensure at least 20 dB separation between the lowest measured power level and the spectrum analyzer noise floor. If the noise floor does not allow for 20 dB of separation at −30 dBm, then it is checked at −20 dBm. If there is not 20 dB of separation at -120 dBm, the −130 dBm correction factors will be set to the -120 dBm values.

#### **Required Test Equipment**

- Power meter
- Power Sensor
- Spectrum Analyzer
- Low Frequency Amplifier
- High Frequency Amplifier
- 6 dB Attenuator

#### **Procedure**

#### **Figure 7-26. HF Power Level Accuracy Test Setup for Power Levels >** −**10 dBm**

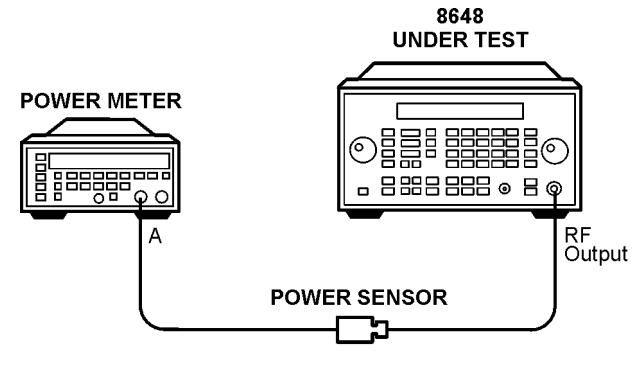

an65a2d

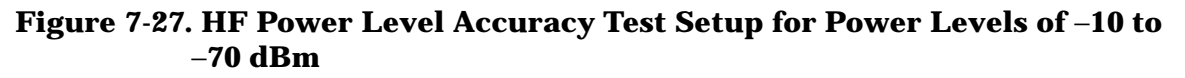

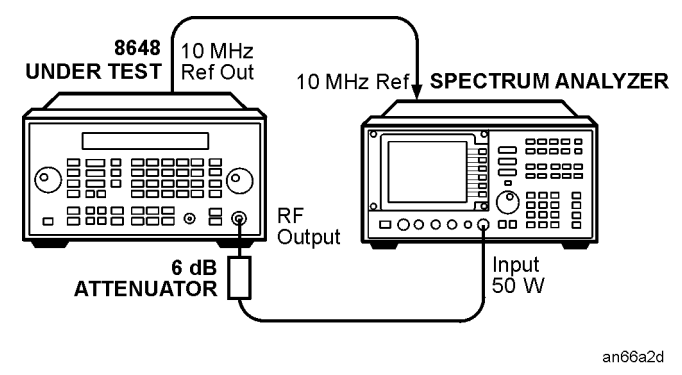

#### **Figure 7-28. HF Power Level Accuracy Test Setup for Power Levels of <** −**70 dBm and** ≤ **1300 MHz**

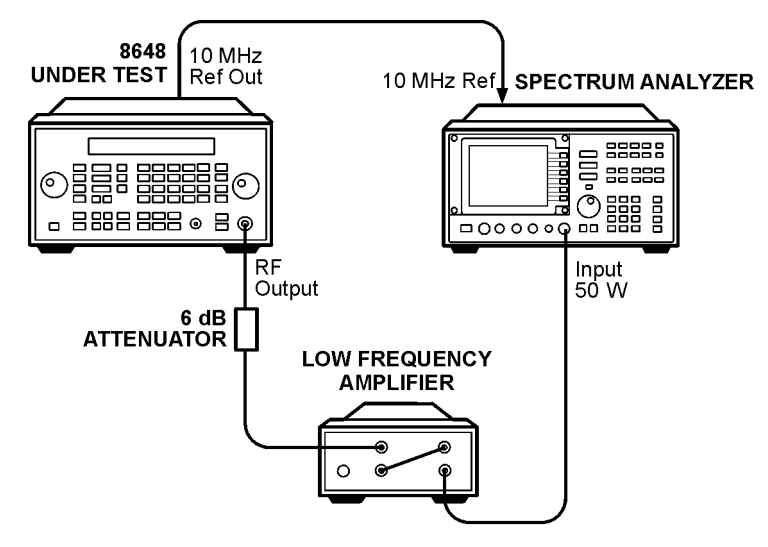

an67a2d

#### **Figure 7-29. HF Power Level Accuracy Test Setup for Power Levels of <** −**70 dBm and > 1300 MHz**

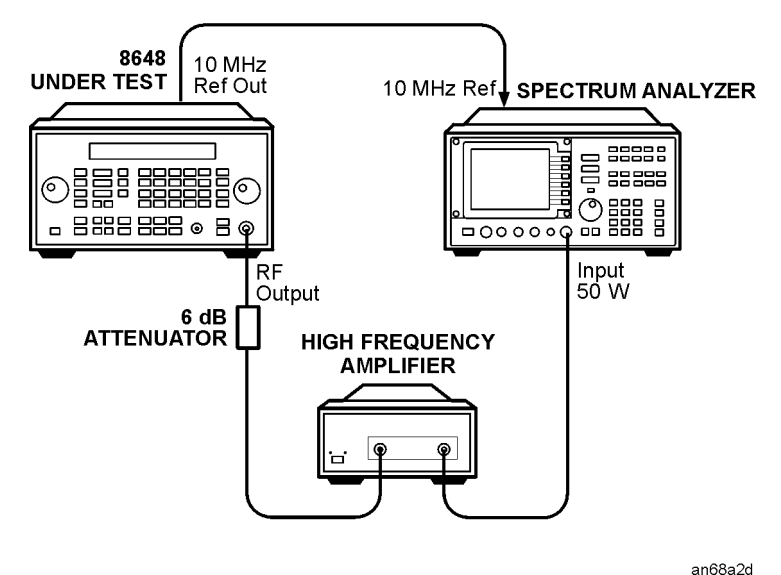

1. Connect the equipment as shown above.

- 2. Preset all of the equipment.
- 3. Follow the instructions as they are displayed on the PC.

### **LF Output Level (Most 8648B/C/D)**

#### **8648B/C Frequency Range**

Early versions of the 8648B and 8648C have a frequency range that begins at 100 kHz rather than 9 kHz. If the DUT has a frequency range that begins at 100 kHz, do not run this adjustment.

#### **Description**

This adjustment creates and stores the slope and offset calibration data for the output module from 9 kHz to 100 kHz. This adjustment will not allow any calibration data to be stored unless all of the calibration data points are measured.

#### **Required Test Equipment**

- DVM
- 50Ω Feedthrough

#### **Procedure**

#### **Figure 7-30. LF Output Level Test Setup**

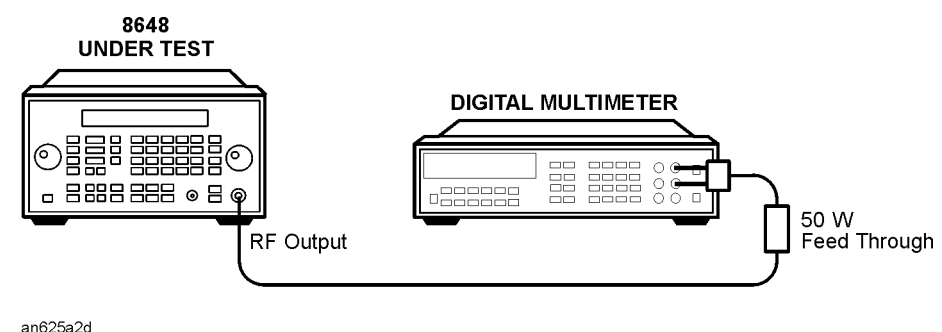

- 1. Connect the equipment as shown above.
- 2. Preset all of the equipment.
- 3. Follow the instructions as they are displayed on the PC.

### **LF Power Level Accuracy (Most 8648B/C/D)**

#### **8648B/C Frequency Range**

Early versions of the 8648B and 8648C have a frequency range that begins at 100 kHz rather than 9 kHz. If the DUT has a frequency range that begins at 100 kHz, do not run this adjustment.

#### **Description**

This adjustment covers the frequency range of 9 to 100 kHz and the dynamic range of 0 to −100 dBm. Initially, the spectrum analyzer is checked to verify that its noise floor and any residuals are at least 20 dB below the lowest signal measured. If a residual is detected, the frequency is shifted plus or minus 25 Hz. If the noise floor is too high, the adjustment is exited.

Signal levels between 0 and -40 dBm are measured directly with a digital voltmeter (DVM). Lower signal levels are measured using the spectrum analyzer. All spectrum analyzer measurements are relative to the −40 DVM measurement.

#### **Required Test Equipment**

- DVM
- Spectrum Analyzer
- 6 dB Attenuator
- 50Ω Feedthrough

#### **Procedure**

#### **Figure 7-31. LF Power Level Accuracy Test Setup for Power Levels of** ≥ −**40 dBm**

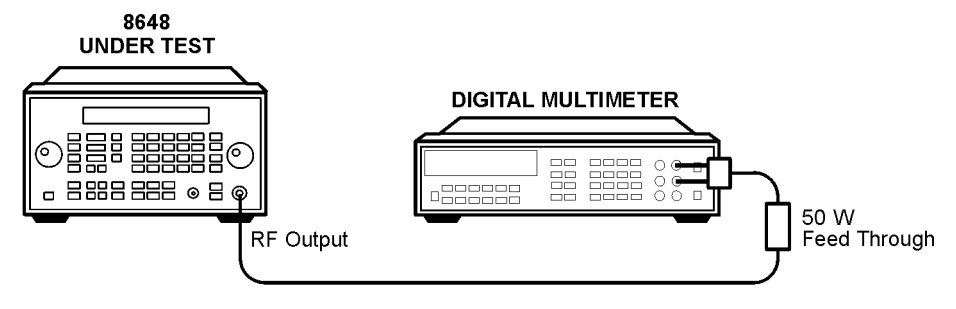

an625a2d
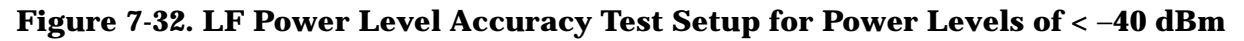

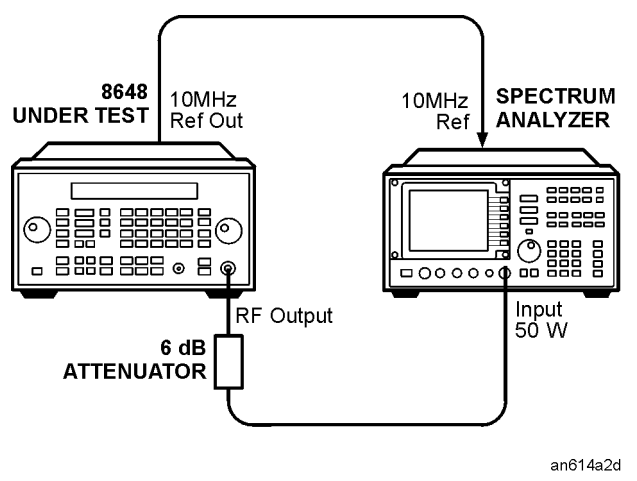

- 1. Connect the equipment as shown above.
- 2. Preset all of the equipment.
- 3. Follow the instructions as they are displayed on the PC.

## **FSK Deviation (Option 1EP Only)**

#### **Description**

This adjustment modifies the FM Multiplier and out-of-band Kv arrays used by the signal generator synthesizer module. The purpose is to provide a more accurate FM sensitivity calibration while operating with FSK modulation.

#### **Required Test Equipment**

• Vector Signal Analyzer

#### **Procedure**

#### **Figure 7-33. FSK Deviation Test Setup**

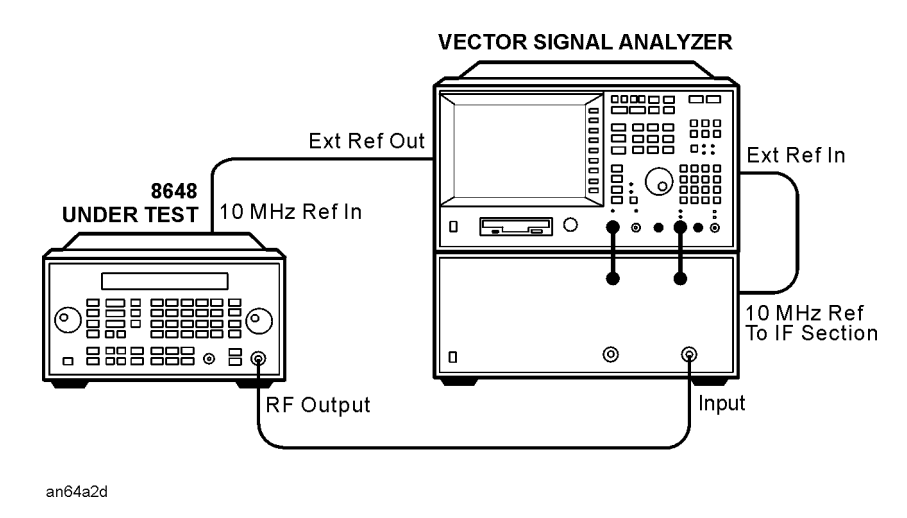

- 1. Connect the equipment as shown above.
- 2. Preset all of the equipment.
- 3. Follow the instructions as they are displayed on the PC.

## **Filter Path (Option 1EP Only)**

#### **Description**

This adjustment creates a calibration array that optimizes deviation accuracy and nulls the carrier offset with two-level FSK modulation. Various carrier frequencies, modulation rates and encoder paths are checked.

#### **Required Test Equipment**

• Vector Signal Analyzer

#### **Procedure**

#### **Figure 7-34. Filter Path Test Setup**

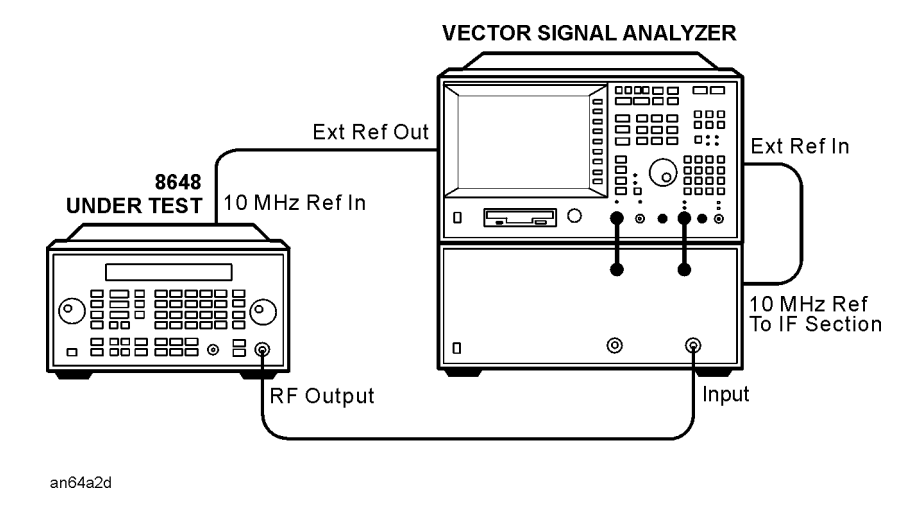

- 1. Connect the equipment as shown above.
- 2. Preset all of the equipment.
- 3. Follow the instructions as they are displayed on the PC.

## **Agilent Service Support Software**

The service support software contains the program and supporting files necessary to run the automated performance tests and adjustments for your signal generator. This section lists the equipment required to run the software, and gives instructions for installing and using the software. Refer to the previous section for a description of each automated adjustment and refer to Chapter 8 for a description of each automated performance test.

The part number for the service support software is listed in Table 6-1 and Table 6-2.

### **Required Test Equipment**

The following equipment is required to run the software:

- Personal Computer (PC) with the following specifications:
	- 386/33 MHz CPU or better
	- At least 8 Mbytes of RAM
	- Hard drive with at least 350 Mbytes free
	- 16-color VGA monitor or better
	- 3.5-inch disk drive
- MS Windows version 3.x or mS windows 95, 98, or NT
- 2 Button mouse (optional)
- Printer, MS Windows-supported (for test results documentation)
- 82341C GPIB Interface Card
- 16-bit HP SICL libraries (installed and configured)

**CAUTION** Do not install this software program on your computer if the ESG Series Support Software, Version A.02.02 or earlier, is installed on it.

### **Installing the Software**

**NOTE** No other MS Windows programs may be running during installation. Close all MS Windows programs prior to starting the installation.

- 1. Insert "Disk 1" into the disk drive.
- 2. To display the Run dialog box;

For MS Windows 95, 98, NT: Select the Start button, then select Run. . .

For MS Windows version 3.x; open the Program Manager, then select Run. . . from the File drop-down menu.

3. From the Run dialog box, type a:setup and select the OK button.

The Setup window is displayed as it loads files for the installation. Once these files are loaded, the welcome screen is displayed.

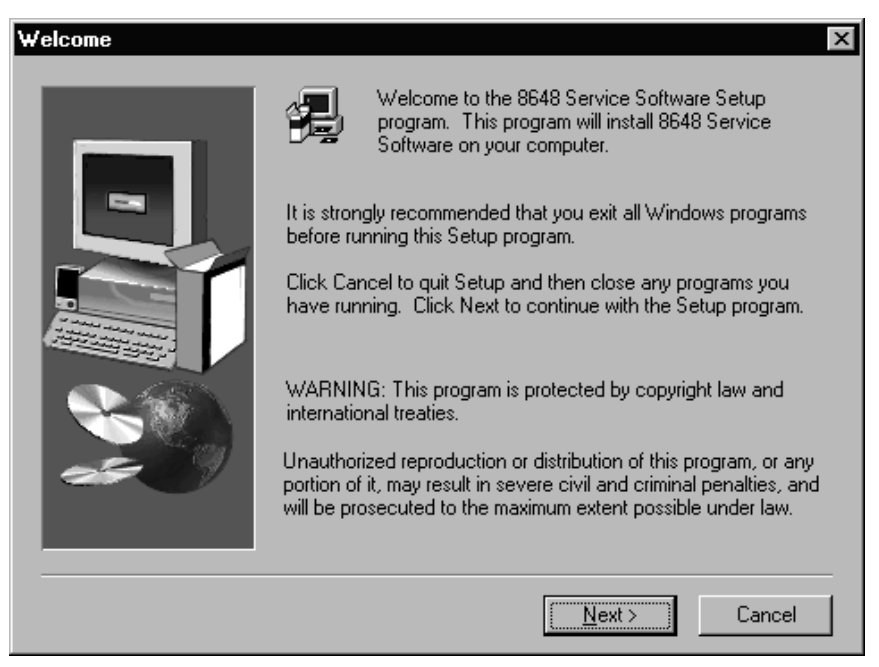

4. Select Next to continue with the setup. The important Information screen is displayed. This screen contains information that is vital to installing and using the software. In addition, any new information may also be shown on this screen.

Stop now and read the information displayed.

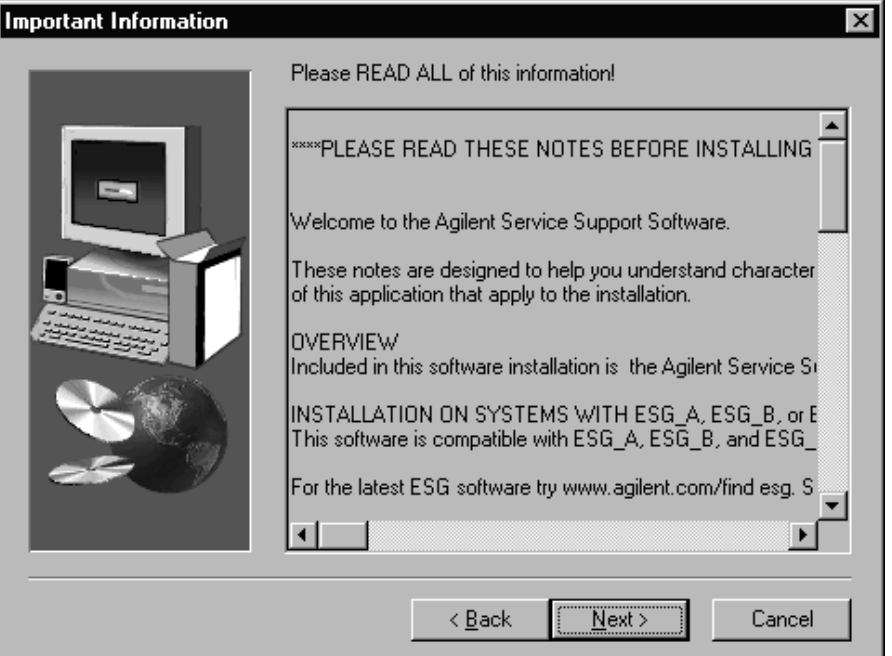

5. Select Next and the Choose Destination Location screen is displayed. The default location for installing the software is C:/HP\_SVC/HP8648. You are strongly urged to use this as the software's destination folder.

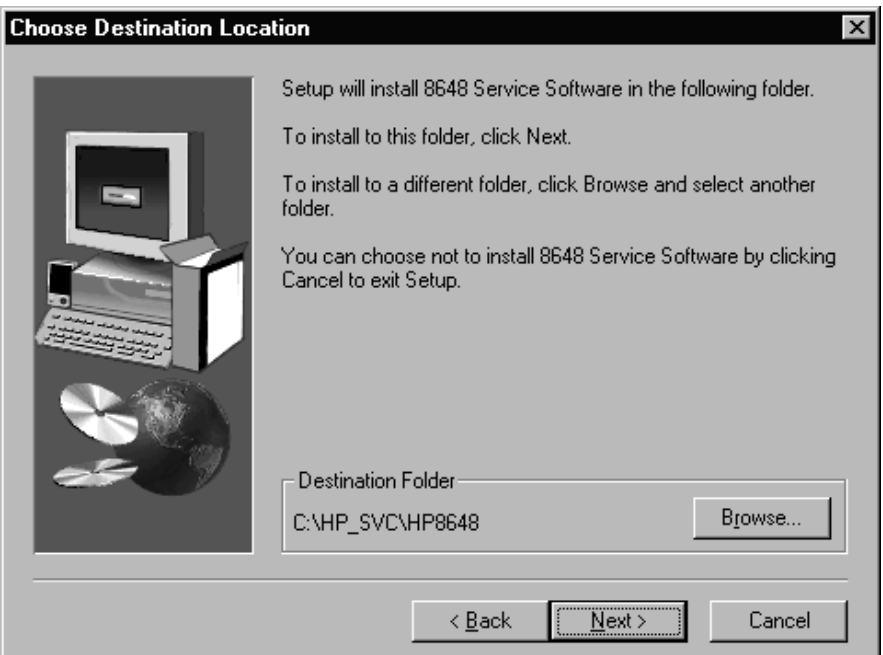

6. Select Next and the Select Program Folder screen is displayed. This installation procedure will install the service software icons into a program folder. You can enter a new folder name in the Program Folders text box or select a folder from the Existing

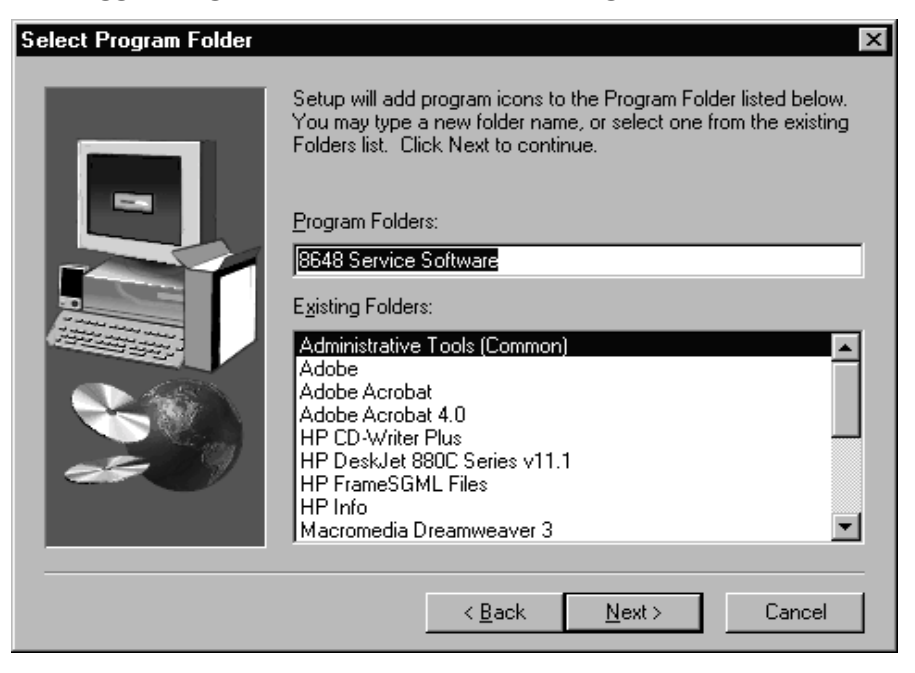

Folder list. We suggest "Agilent Service Software" as a good folder name.

- **NOTE** This documentation refers to the folder name as "8648 Service Software" in the future, so if you use another name for the folder, be aware that you will have to note the difference.
- 7. Select Next and the "Start Copying Files" window is displayed. This window shows the destination directory and the folder name settings. To change these settings, select the Back button until the appropriate window is displayed.

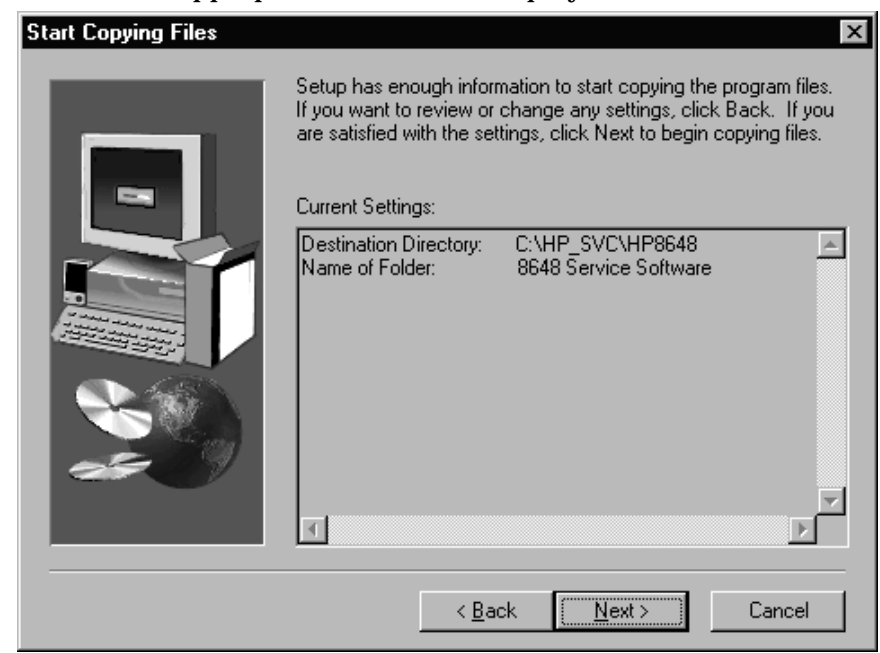

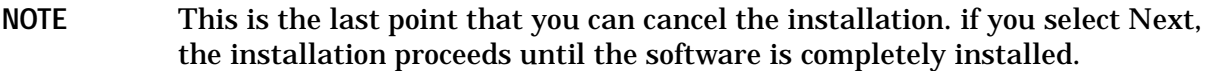

8. Select Next to proceed. A status gauge is displayed to show the progress of the installation.

When another of the installation disks is required, you will be notified to insert the next in the series of disks. Select the OK button when you have the required disk in place.

9. The Setup Complete screen is displayed when the installation is complete. You may choose to view the README file as well as the INFO file at this time. (You already read the INFO file when you started the installation.) Make your selection and select the Finish button.

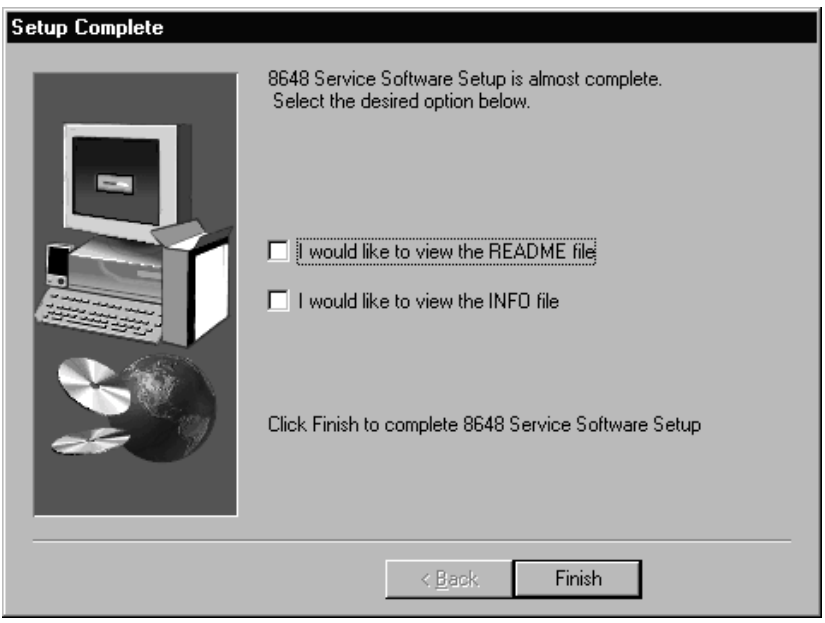

10.The MS Windows program *must* be restarted before you can use the software. Choose either to restart now, or later.

## **Uninstalling the Software**

- MS Windows 95, 98, NT:
	- 1. Display the Control Panel program group by selecting Start, Settings, Control Panel.
	- 2. Select the Add/Remove Programs icon.
	- 3. From the Install/Uninstall tab in the Add Remove Programs Properties dialog box;
		- a. Select 8648 Service Software, then select the Add/Remove button.
		- b. Click yes to confirm deletion.
	- 4. The program is removed but the path has not been removed. Click the details button and note the path. Click OK.
	- 5. Display the MS Windows Explorer dialog box by selecting Start, Programs, Windows Explorer.
	- 6. Select the path that you previously noted, then select Delete from the Files drop-down menu to delete the path.
- MS Windows version 3.x
	- 1. From Program Manager, click on the program group. (Agilent Service Support was the software's default program group name.)
	- 2. From the File drop-down menu, select Delete.
	- 3. From File Manager, select the subdirectory where the program is stored. (The program's default subdirectory was hp\_svc.)
	- 4. From the File drop-down menu, select Delete.

## **Service Support Software Administration**

The following section shows you how to administer and run the service support software. The software's administrative functions allow for the addition or removal of all necessary test equipment, software drivers, and test procedures. This would include additional software drivers (as they are released) to extend the range of tests and equipment supported by the test set, or maintenance releases of the current drivers.

#### **Software Configuration**

Follow the instructions below to configure the software to run in either User mode or Administration mode.

Start the software:

- For MS Windows version 3.x;
	- 1. Open the Program Manager window.
	- 2. Open the Agilent Service Support program group.
	- 3. Select the Agilent Service Support icon.
- For MS Windows 95, 98, NT:
	- 1. Select Start.
	- 2. Select Agilent Service Software for PC's.
	- 3. Select Agilent Service Software.

The service support software has two configurations: User and Administration.

- **User**: Logging on in User configuration only allows access to the instrument's performance test and adjustments. Refer to the section title, 'Starting the Software".
- **Administration**: Logging on in Administration configuration supports all administrative functions including the addition of new equipment and the installation of test procedures and device drivers.
	- 1. In the User Name field, type: Admin (Case is important.)
	- 2. In the Password field, type: Falcon
	- 3. Click OK.

#### **Adding Test Equipment**

Before any performance tests can be run, your specific test equipment must be entered into the software database containing the serial numbers, calibration dates, GPIB address, and traceability information for each individual component. Only equipment which has been entered into system will be available for the test equipment selection process during the test setup. To add test equipment, follow these instructions:

- 1. In the DUT Selection dialog box, highlight the instrument model that you will be testing.
- 2. Enter the serial number of an instrument and the instrument's GPIB address.
- 3. Click OK.
- 4. Cancel the Select Test Equipment and Tests window.
- 5. In the File drop-down menu, select Test Equipment.

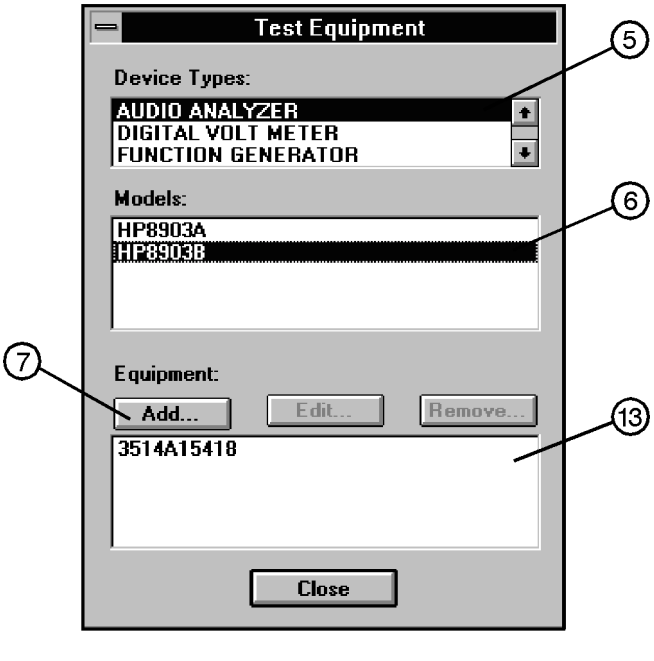

6. In the Test Equipment dialog box, select the Device Type (5) for the new equipment you are adding.

wk797a

- 7. Select the model of the device (6).
- 8. Click Add (7).

9. The New Test Equipment window is displayed:

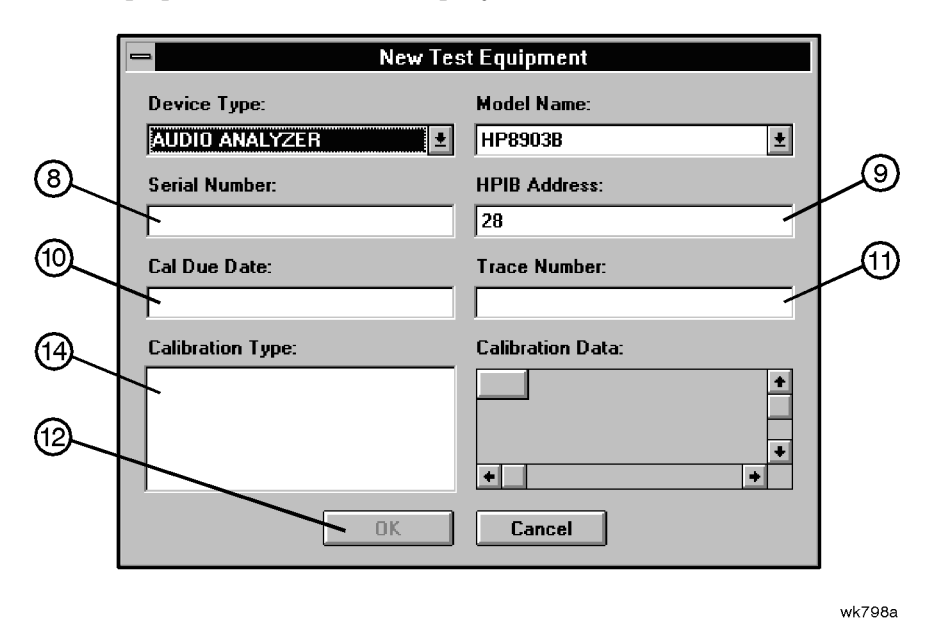

Enter the following parameters and then click OK:

- Serial Number of the new equipment (8).
- GPIB Address of the new equipment (9). This address must be in the range of 0 through 31 and it should not conflict with any other instrument address already present in the test setup. Note: The power sensor must be assigned GPIB address −1 (negative 1). Cal Due Date the projected calibration due date of the new equipment (10).
- Trace Number the calibration tracking number (11). This is the last required item.
- Calibration Type (optional) is used only when special calibration data is associated with the device being added, and only as a function setup by the factory for equipment requiring specific calibration data (14). The only devices currently requiring this feature are power sensors.

The following table is an example of the calibration information that is required to ensure accuracy to measurements using the power sensor. This window is accessed for data entry by selecting the words CAL DATA from the Calibration Type field in the Edit or New Test Equipment window.

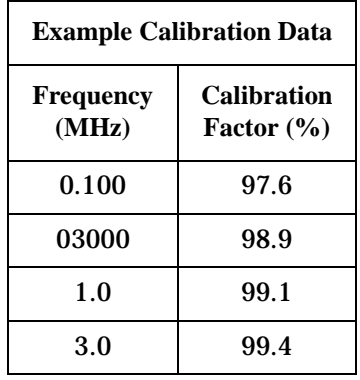

#### **NOTE** The serial number of the test equipment added will be displayed in the Equipment field of the Test Equipment dialog box (13).

#### **Removing Test Equipment**

Removal of test equipment is accomplished using the Test Equipment dialog box.

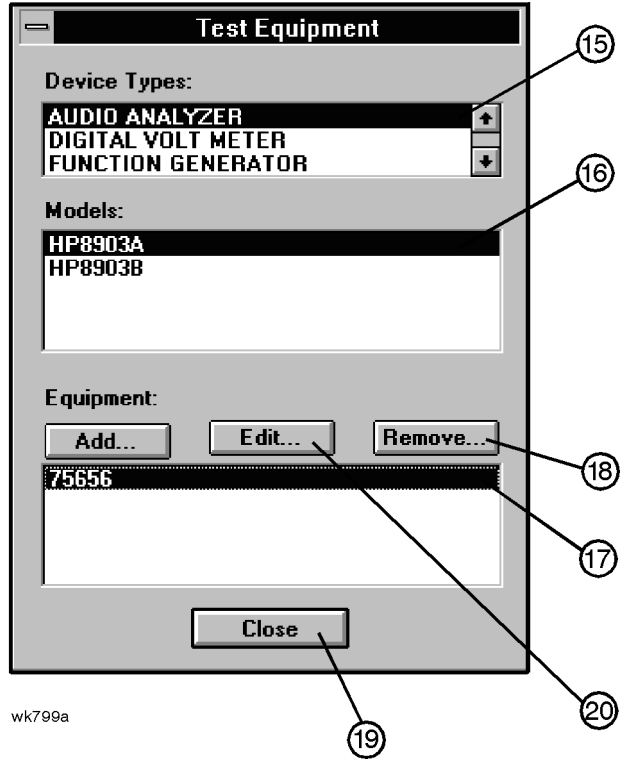

- 1. Select the Device Type of the test equipment to be removed (15).
- 2. Select the serial number of the test equipment to be removed from the Equipment field (17)
- 3. Click Remove (18).
- 4. Click Close (19).

#### **Editing Test Equipment**

Editing test equipment parameters is accomplished using the Test Equipment dialog box.

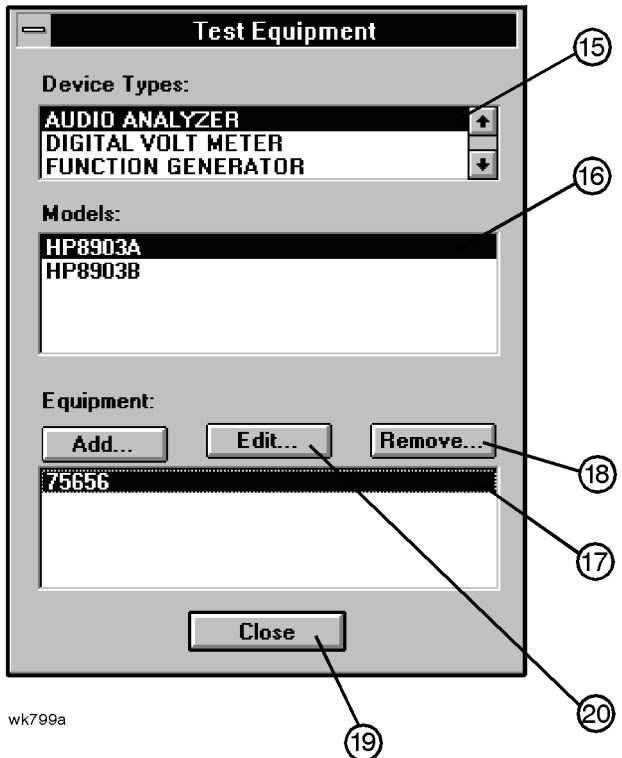

- 1. Select the Device Type of the test equipment to be edited (15).
- 2. Select the model of the test equipment to be edited from the Models field (16).
- 3. Select the serial number of the test equipment to be edited (17).
- 4. Click Edit (20). Change the field parameters as necessary.
- 5. Click OK (12).
- 6. Click Close (19).

#### **Adding Device Drivers**

**CAUTION** The following three procedures: Adding/Removing Device (Test Equipment) Drivers, Adding/Removing Test Drivers, and Adding/Removing Datapacks are included for informational purposes. These procedures should only be

used when instructions are provided describing which drivers or datapacks need replacement or removal.

Follow these instructions to add test equipment drivers to the program:

- 1. Log into the software and enter your password. The Select Test Equipment and Tests window is displayed. Click cancel.
- 2. In the File drop-down menu, select Test Equipment Drivers. This selection allows for the addition or removal of software drivers for the test equipment being used to verify the performance of the DUT.

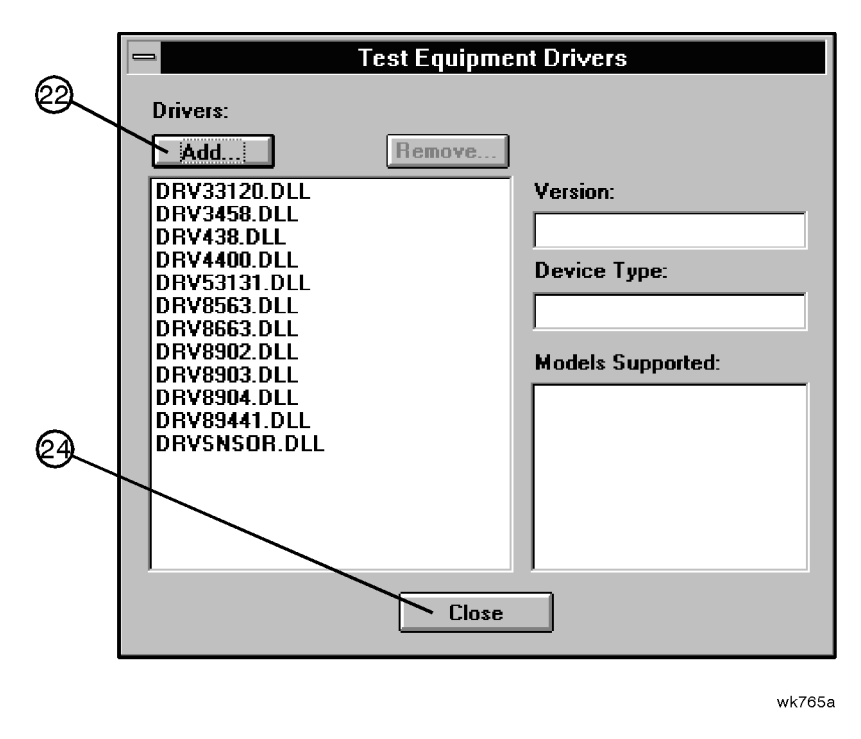

- 3. To add a device driver to the existing list of test equipment drivers, click Add (22).
- 4. Using the standard file search procedure, select the driver that you are adding and click OK. The selected driver should now be displayed in the Test Equipment Drivers dialog box.
- 5. Click Close (24).

#### **Removing Device Drivers**

Removing device drivers is accomplished using the Test Equipment Drivers dialog box.

- 1. Log in.
- 2. Cancel the Select Test Equipment and Tests window.

3. Select Test Equipment Drivers from the File drop-down menu.

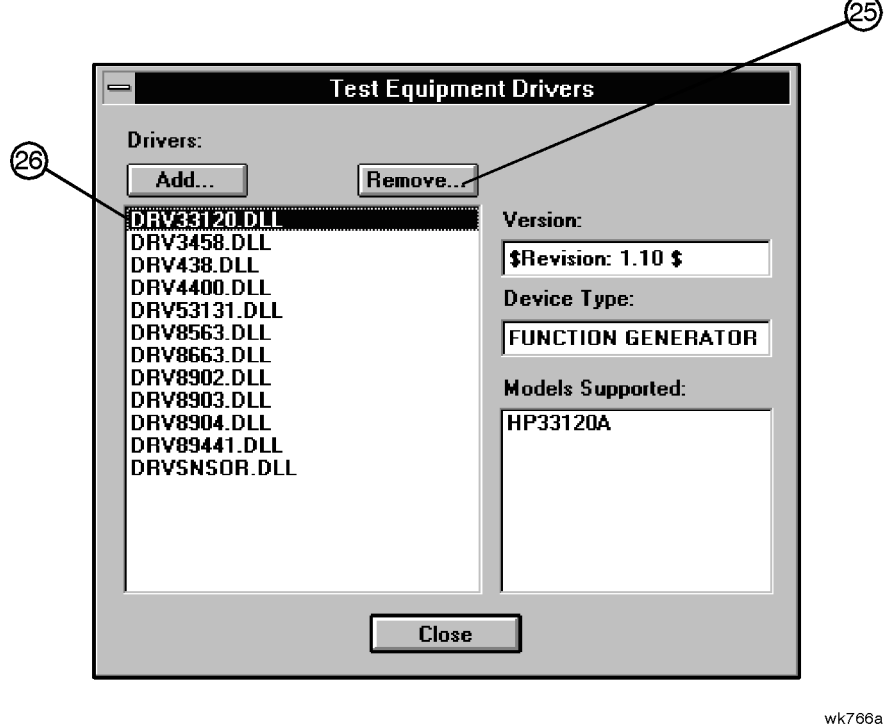

- 4. Select the driver (.dll) file to be removed (26).
- 5. Ensure that the information displayed in the Version, Device Type, and Models Supported fields reflects the current information for the selected driver.
- 6. Click Remove (25).
- 7. Click Close.

#### **Adding Test Drivers**

The Test Drivers window allows for the addition of software drivers for the test procedures being used to verify the performance of the DUT. Follow these instructions to add a test driver.

- 1. Log in.
- 2. Cancel the Select Test Equipment and Tests window.

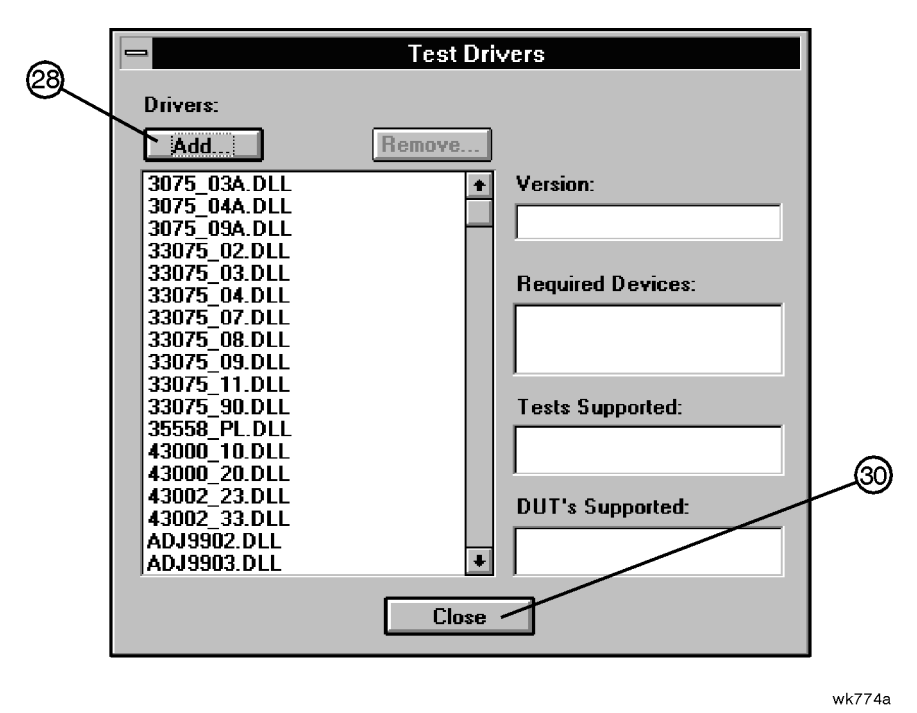

3. Select Test Drivers from the File drop-down menu.

- 4. Click Add (28).
- 5. Using the standard file search procedure, select the test driver that you are adding and click OK. The selected driver should now be displayed in the Test Drivers dialog box.
- 6. Click Close (30).

#### **Removing Test Drivers**

Removing test drivers is accomplished using the Test Drivers dialog box.

- 1. Log in.
- 2. Cancel the Select Test Equipment and Tests window.

3. Select Test Drivers from the File drop-down menu.

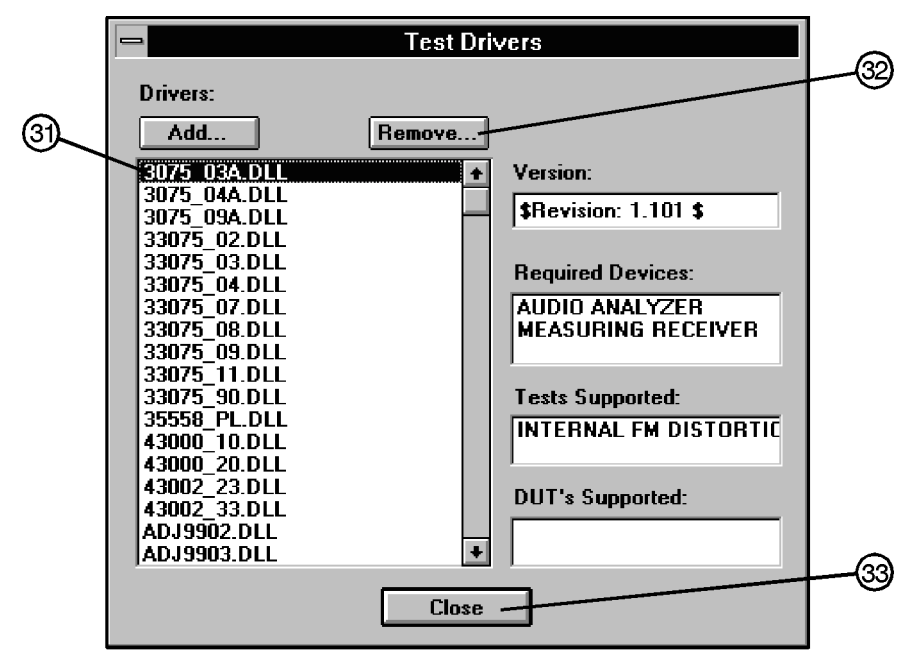

 $wk775\varepsilon$ 

- 4. Select the driver (.dll) file to be removed (31).
- 5. Ensure that the information displayed in the Version, Device Type, and Models Supported fields reflects the current information for the selected driver.
- 6. Click Remove (32).
- 7. Click Close (33).

#### **Adding Datapacks**

The addition of datapacks is accomplished using the Datapacks dialog box. The Datapacks window allows for the addition of datapacks for the test procedures being used to verify the performance of the DUT. Follow these instructions to add a datapack:

- 1. Log in.
- 2. Cancel the Select Test Equipment and Tests window.

3. Select Datapacks from the File drop-down menu.

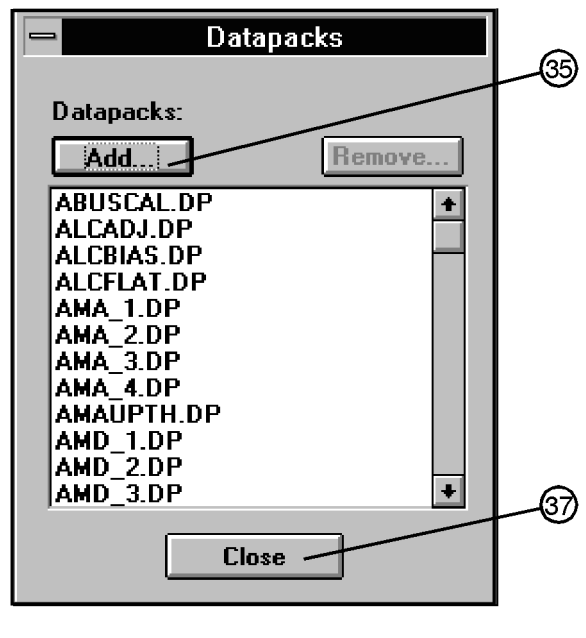

- wk794a
- 4. Click Add (35).
- 5. Using the standard file search procedure, select the datapack that you are adding and click OK. The selected datapack should now be displayed in the Datapacks dialog box.
- 6. Click Close (37).

#### **Removing Datapacks**

Removing datapacks is accomplished using the Datapacks dialog box.

- 1. Log in.
- 2. Cancel the Select Test Equipment and Tests window.

3. Select Datapacks from the File drop-down menu.

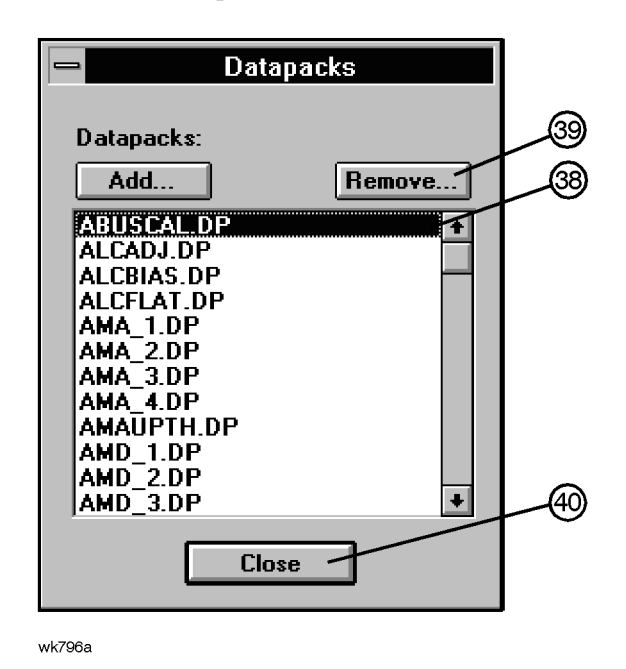

- 4. Select the datapack (.dp) file to be removed (38).
- 5. Click Remove (39).
- 6. Click Close (40).

## **Running the Service Support Software**

#### **Starting the Software**

- For MS Windows version 3.x:
	- 1. Open the Program Manager window.
	- 2. Open the Agilent Service Support program group.
	- 3. Select the Agilent Service Support icon.
- For MS Windows 95, 98, NT:
	- 1. Select Start.
	- 2. Select Agilent Service Software for PC's.
	- 3. Select Agilent Service Software.
- 1. Log in using the User Information dialog box.
	- a. In the User Name field, type: User (Case is important.)
	- b. In the Password field, type: User
	- c. Click OK.

#### **Identifying the DUT**

After logging in, the DUT Selection dialog box is displayed:

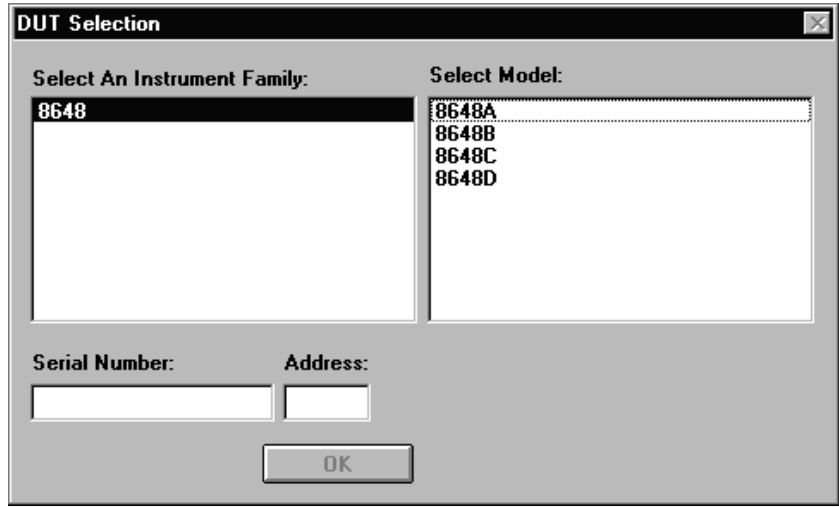

- 1. Ensure that 8648 is selected in the Select an instrument family list.
- 2. In the Select model list, select the instrument model of the DUT to be adjusted or tested.
- 3. In the Serial Number box, enter the complete serial number of the DUT.
- 4. In the Address box, enter the two-digit GPIB address of the DUT. (Press the **ADRS** key to display the DUT's GPIB address.
- 5. Select the OK button.

#### **Selecting the Performance Test or Adjustments and the Test Equipment**

1. once the DUT Selection dialog box has been completed, the Select Test Equipment and Tests dialog box is displayed:

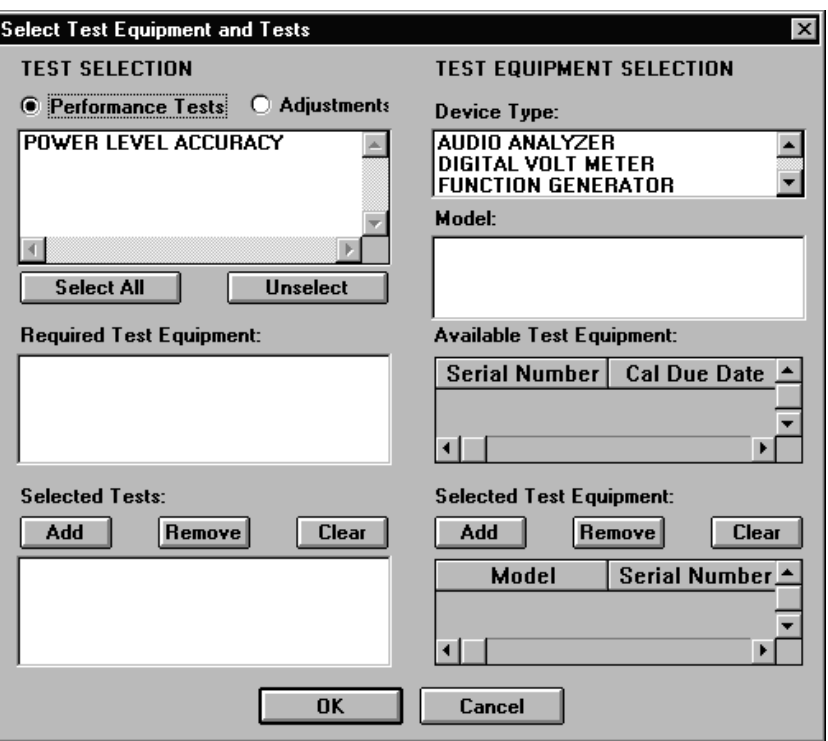

- 2. Select either the Performance Tests radio button to display the list of automated performance tests or the Adjustments radio button to display the list of automated adjustments.
- 3. From the list of performance tests or adjustments, select the tests or adjustments that you will perform on the DUT. Select the test name by clicking on it. The selected tests are highlighted.

You can select all of the performance tests or adjustments with the Select All button. You can unselect all of the selected tests or adjustments with the Unselect button.

As each test or adjustment is selected, the test equipment required to perform the test or adjustment is removed from the list. Only the test equipment for the highlighted tests is displayed in the list.

- 4. Once the tests are highlighted, identify all test equipment listed in the Required Test Equipment box. To identify a test equipment instrument:
	- a. Select the type of device from the Device Type list.
	- b. Select the model number from the Model list for the device.
- c. Select the device's serial number from the Available Test Equipment list.
- d. Select the Add button to add the device to the list in the Selected Test Equipment box.

The following buttons are available for the Selected Test Equipment box:

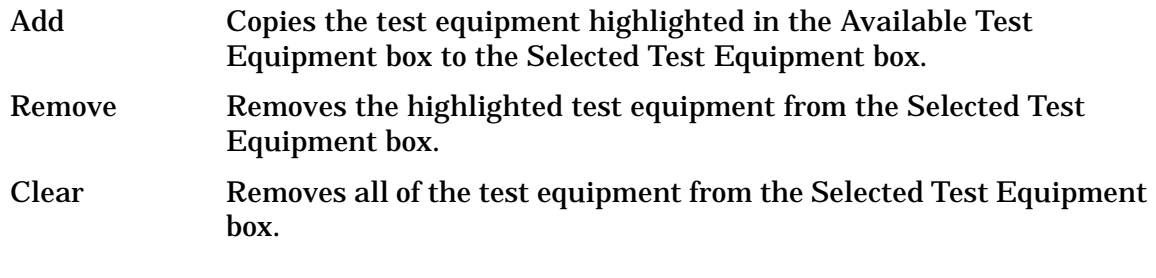

- **NOTE** If necessary, the test equipment GPIB address can be changed after it is added to the Selected Test Equipment box. Change the GPIB address by pressing the right arrow on the keyboard until the GPIB Address selection in the Selected Test Equipment box is selected. The GPIB address is selected when it has a dark box around the selection. Then, type the new GPIB address and press Enter to change the address.
	- e. Repeat the previous steps for each test equipment instrument.
- 5. Once the test equipment has been identified, select the Add button located above the Selected Tests box to add each of the highlighted tests or adjustments. The tests or adjustments that were highlighted are now displayed in the list in the Selected Tests box.

The following buttons are available for the Selected Tests box:

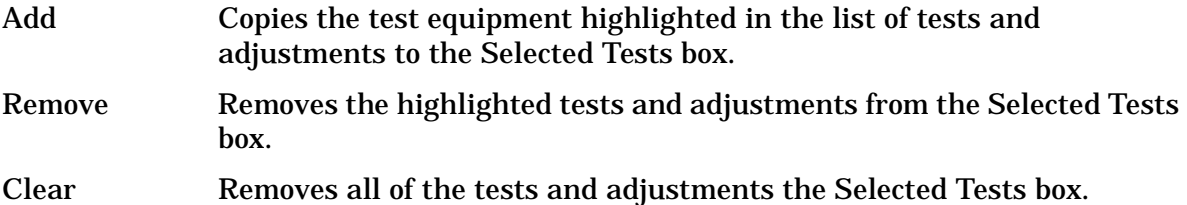

6. If the appropriate tests or adjustments are listed in the Selected Tests box and the appropriate test equipment is listed in the Selected Test Equipment box, select the OK button.

#### **Saving the Test Results**

1. When the Save As dialog box is displayed, select the File Name box and enter the desired name for the file.

The results file name suffix is log. The results are saved automatically to the log file. You may select the directory into which you would like to save the file by changing the drive and folder in this window. This file is a text file and can be viewed using many text editors.

2. Once you have selected the drive, folder, and assigned a file name, select the OK button to save these settings for when the tests are complete.

#### **Running the Tests and Adjustments**

1. In the Agilent Service Support Software main window, select the Run button to start the automated tests or adjustments displayed in the Selected tests box.

The software steps through the tests or adjustments sequentially.

2. Follow the instructions displayed on the PC.

Each automated adjustment is described in this chapter and the performance tests are described in Chapter 8.

#### **Reviewing the Test and Adjustment Results**

Once the tests have finished running, the Agilent Service Support Software main window displays the results:

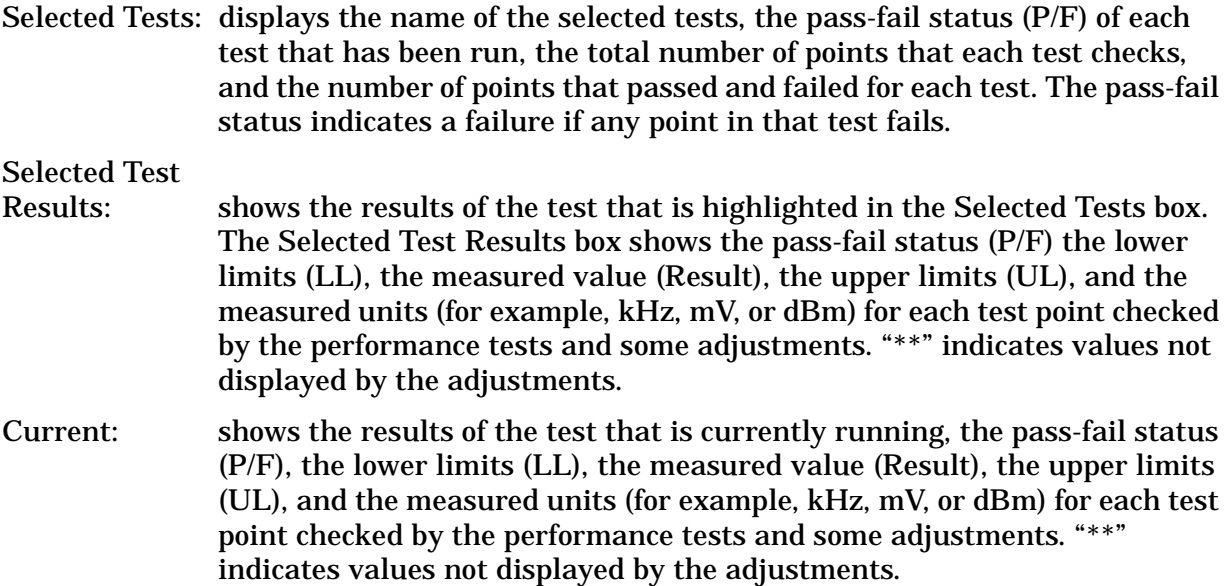

The following buttons are also displayed on the Agilent Service Support Software main window. These buttons are used to control the testing. Only the buttons that are appropriate are active. For example, if the test is already in progress, the Run button would not be active.

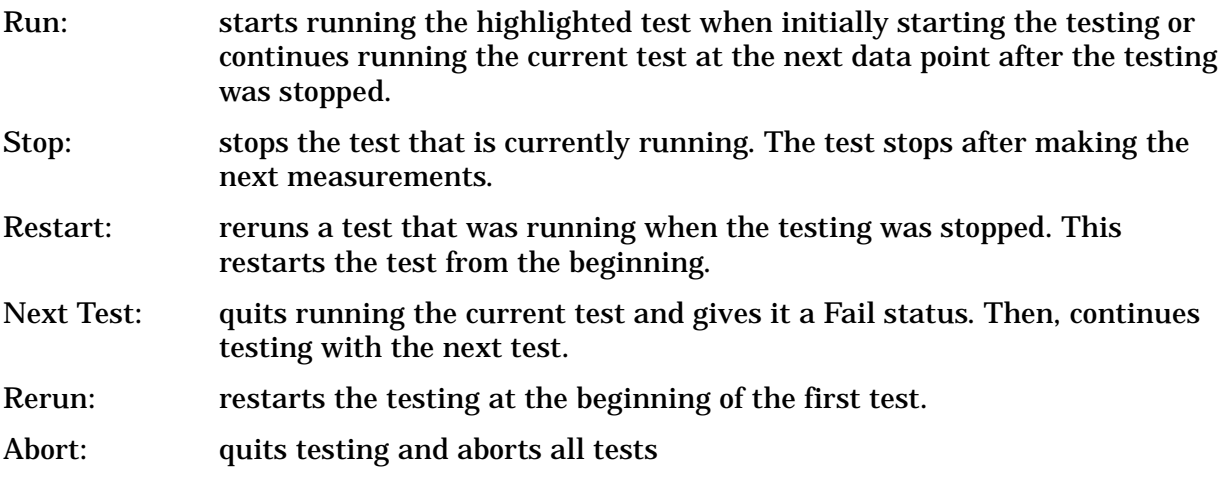

#### **Printing the Test and Adjustment Results**

Once the tests are complete, a dialog box asks if you want to print the log file. The log file contains the test and adjustment results. Choose Yes to print using the printer connected to LPT1. Choose No to exit the program without printing.

There are two other methods of printing the test results:

• Select Print from the File drop-down menu. The software asks you to define the computer path and file name where the tests were performed.

The default directory is the "log" subdirectory of the destination directory where you installed the software.  $(C:\hbox{\thinspace\&\,}K)$  was the default destination directory.)

• Open the file in a text editor and print from the text editor.

#### **Exiting the Software**

Select Exit from the File drop-down menu or press Alt-F4.

## **Motherboard Repair Utility**

Using the motherboard repair utility, you can:

• Enter the information required for changing the A3 motherboard to the PC and download that information to the controller portion of the motherboard.

As an example of its use, this utility should be used after changing the motherboard in an 8648 or after an option has been added.

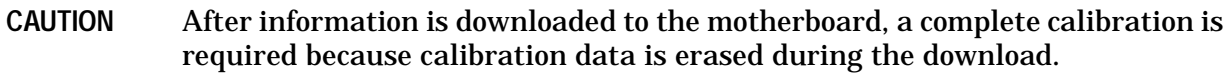

• Read the instrument information that is stored in the 8648 motherboard.

This is a safe way to view the information stored in the motherboard. You do not run the risk of accidentally downloading information to the motherboard and causing the instrument to require a complete calibration. The information that this utility reads from the motherboard is:

- instrument serial number
- instrument model number
- attenuator part number and serial number (8648B/C/D only)
- options installed in the instrument

#### **GPIB Address**

In the HP8648 Motherboard Repair utility window, notice the three-digit GPIB address. The first digit is the bus number to which the GPIB card that is installed in the PC is set. The last two digits are the GPIB address to which the 8648 is set.

If the last two numbers do not match the actual address to which the 8648 is set, an I/O port error message is displayed.

This can be corrected by:

- Changing the actual 8648 GPIB address to match the last two digits displayed in the GPIB address entry in the HP8648 motherboard Repair Utility window:
	- 1. On the 8648, press **ADRS** and press the keys to match the last two digits of the GPIB address entry in the motherboard repair utility window.
	- 2. Click the OK button on the I/O Port Error.
- Changing the last two digits displayed in the GPIB address entry in the HP8648 Motherboard Repair Utility window to match the actual 8648 GPIB address:
	- 1. Click the Cancel button on the I/O Port Error.
	- 2. In the HP8648 Motherboard Repair Utility window, change the last two GPIB address digits to match the actual 8648 GPIB address.

#### **Reading Information from the A3 Motherboard**

This is a safe way to view the information stored in the motherboard. You do not run the risk of accidentally downloading information to the motherboard.

To read information from the A3 motherboard, follow these steps:

- 1. Open the HP8648 Motherboard Utility:
	- For MS Windows version 3.x;
		- a. Open the Program Manager window.
		- b. Open the Service Support program group.
		- c. Select the HP8648 Motherboard Utility icon.
	- For MS Windows 95, 98, NT:
		- a. Select Start.
		- b. Select Agilent Service Software for PC's.
		- c. Select HP8648 Motherboard Utility.
- 2. When the User Information dialog box requesting a password is displayed, leave the password box empty and select the Cancel button.
- 3. The HP8648 Motherboard Repair Utility window is displayed along with the following information that is stored in the motherboard.
	- instrument serial number (1)
	- instrument model number (2)
	- attenuator part number and serial number (3) (8648B/C/D only)
	- options installed (4)

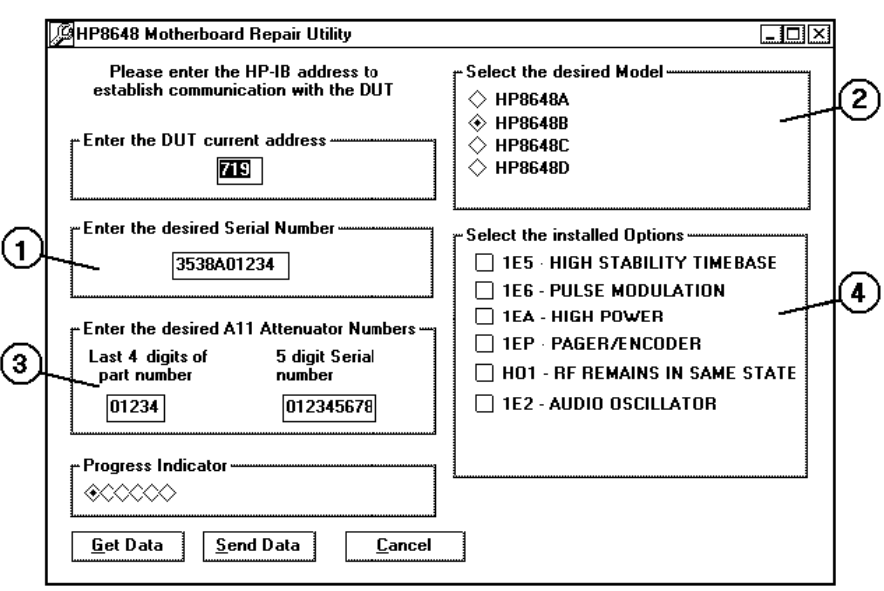

4. When you have finished reading the information stored in the motherboard, select the Cancel button to exit the program.

The Get Data button can be used if you are checking the data stored on additional motherboards.

#### **Storing Information in the A3 motherboard**

To store information to the A3 motherboard, follow these steps;

- 1. Open the HP8648 Motherboard Utility:
	- For MS Windows version 3.x:
		- a. Open the Program Manager window.
		- b. Open the Service Support program group.
		- c. Select the HP8648 Motherboard Utility icon.
	- For MS Windows 95, 98, NT:
		- a. Select Start.
		- b. Select Agilent Service Software for PC's.
		- c. Select HP8648 Motherboard Utility.
- 2. When the User Information dialog box requesting a password is displayed, type: 8648. Then select the OK button.
- 3. The HP8648 Motherboard Repair Utility window is displayed so that the instrument information can be edited and stored in the motherboard. Refer to Figure ?. Edit the information in this window to reflect the actual changes.

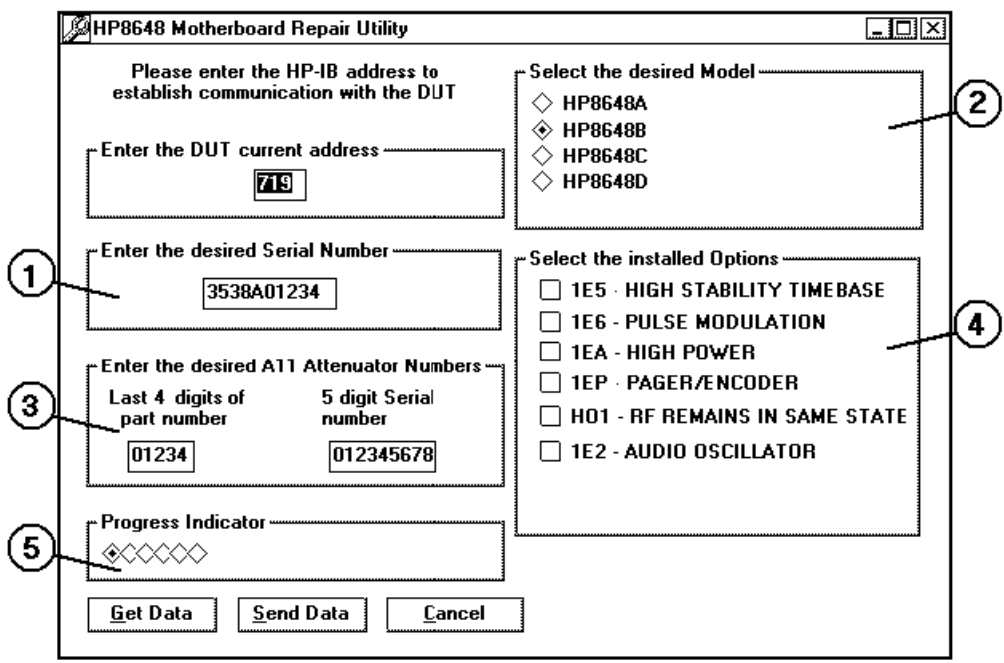

**Instrument Serial Number** (1): Enter the complete serial number of the instrument that has been changed.

**Instrument Model Number** (2): Select the model number of the instrument that has been changed. Only one model number may be selected.

**Attenuator ID Number** (3): For 8648B/C/D models only, enter the last four digits of the A11 attenuator serial number. For 8648A, these fields are given a default state of not applicable (N/A0 and may not be changed.

**Options Installed** (4): Select all options that are actually installed in the instrument that has been changed. More than one may be selected. Any options that are not available with the instrument model number selected are grayed out and are not accessible. Select the correct instrument model number before selecting the options installed.

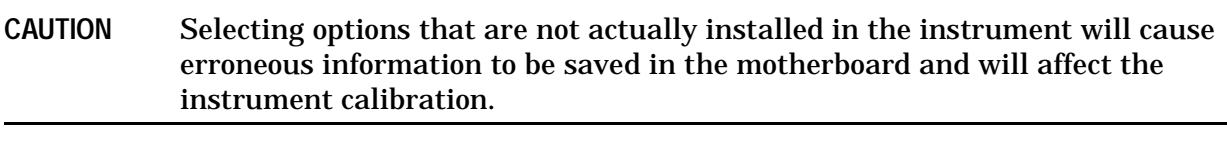

**CAUTION** Once the Send Data button is selected, the download process is started and can not be stopped. Calibration data will be erased and a complete calibration will be required.

4. When you have finished entering the information for the instrument that has been changed, download it to the motherboard by selecting the Send Data button.

The download process can take several minutes to complete. A progress indicator will be displayed.

- 5. Once the information has been stored in the motherboard, select the Get Data button to read what is stored in the motherboard. If the information is not correct, repeat steps 3 and 4.
- 6. After the correct information has been stored in the motherboard, select Cancel to exit.

**Adjustments Agilent Service Support Software**

# **8 Performance Tests**

The procedures in this chapter test the electrical performance of the signal generator. These tests do not require access to the interior of the instrument.

This chapter contains the following information:

• Required Test Equipment List

A list of all the equipment required to perform these manual performance tests. For a comprehensive list of all test equipment required to perform these tests plus the manual adjustments, and the automated adjustments and performance tests, see Chapter 5, "Service."

• Performance Tests

The manual and automated performance tests required to verify the signal generator to its specifications. Most of these performance tests are performed manually, however, there is a single automated performance test.

The Power Level Accuracy performance test is the automated test. If this test is run, the RF level Accuracy performance test, one of the manual tests, does not need to be performed. The description for this automated performance test is located after the descriptions for the manual performance tests. Refer to "Service Support Software" in Chapter 7 "Adjustments" for information on using the service support software that runs this performance test.

• Test Records

A test record for each model of the 8648 is located at the end of this chapter. These test records are used to record the measurements for the manual performance tests. Keep these copies as masters and use a photocopy for each calibration.

See Chapter 4, "Specifications," for the specifications for each 8648 model.

## **Calibration Cycle**

The instrument requires periodic verification of performance. Under normal use and environmental conditions, an instrument should be calibrated every 2 years. Normal use is defined to be about 2,000 hours of use per year.

## **Required Test Equipment**

- 8903B Option 051 Audio Analyzer
	- Distortion accuracy: ±1 dB
	- Residual distortion: −80 dB at 80 kHz BW
	- 30 kHz low-pass filter
	- AC level accuracy:  $\pm 4\%$
	- CCITT weighting filter
- 8902A Measuring Receiver
	- FM accuracy:  $\pm 2\%$  of reading  $\pm 1$  digit
	- AM accuracy:  $\pm 2\%$  of reading  $\pm 1$  digit
	- Range: 150 kHz to 1300 MHz
	- Filter: 300 Hz high-pass
	- Filter: 15 kHz low-pass
	- Detectors Peak+
- 8563E RF Spectrum Analyzer
	- $-$  Frequency range 1 MHz to 4000 MHz
	- Relative level accuracy: ±2 dB
		- (harmonic and spurious measurements)
	- 100 Hz digital resolution BW filter (required for power accuracy)
	- Displayed average noise:
		- 100 kHz: −110 dBm
		- 1 MHz to 10 MHz: −130 dBm
		- 10 MHz to 4 BHz: −134 dBm
	- RF input VSWR: 1:1.5
	- External timebase input
- 8663A Synthesized Signal Generator
	- Frequency range: 11.5 MHz to 2500 MHz
	- $-$  Output level:  $\pm$ 4 Hz at 4000 MHz
	- Meets 8663A single-sideband phase noise specifications
- 5350B Frequency Counter
	- Frequency range: 10 Hz to 20 GHz
	- Frequency accuracy:  $\pm 4$  Hz at 4000 MHz
		- (Includes reference accuracy and counter accuracy)
- MDC-174 RF Mizer (M/A Com Inc.)
	- Frequency range (RF and LO ports): 1 MHz to 2800 MHz
	- Frequency range (IF port): 1 MHz to 2000 MHz
	- Maximum input (LO port):  $+26$  dBm
- MDC-164 RF Mizer (M/A Com Inc.) 8648C/D only
	- Frequency range (RF and LO ports): 500 MHz to 9000 MHz
	- Frequency range (IF port): 10 MHz to 2000 MHz
	- Maximum input (LO port):  $+24$  dBm
- 438 Power Meter
	- Instrumentation accuracy:  $\pm 0.5\%$
	- Power reference accuracy: 0.95
- 8481D Option H70 Power Sensor
	- Frequency range: 100 kHz to 4.2 GHz
	- Power range: −70 dBm to −20 dBm
	- Maximum SWR:
		- 100 kHz to 300 kHz: 1:1.2
		- 300 kHz to 2 GHz: 1:1.15
		- 2 GHz to 4.2 GHz: 1:1.4
	- Power linearity  $(-30 \text{ to } -20 \text{ dBm})$ :  $\pm 1\%$
	- Cal factor accuracy:  $\leq 1.6\%$
- 8482A Power Sensor
	- Frequency range: 100 kHz to 4.2 GHz
	- Power range: −30 dBm to +13 dBm
	- Maximum SWR:
		- 100 kHz to 300 kHz: 1:1.6
		- 300 kHz to 1 MHz: 1:1.12
		- 1 MHz to 2 GHz: 1:1.1
		- $-2$  GHz to 4.2 GHz: 1:1.1

— Cal factor accuracy (RSS):  $\leq 1.6\%$ 

- 8491A/B Option 006 6dB Attenuator (no substitute)
- 8493A Option 010 10 dB Attenuator (no substitute)
- 11722A Sensor Module (no substitute)
- 8116A Pulse/Function Generator (for use with 8648B/C/D Option 1E6 only)
	- Frequency: 10 MHz
	- Duty cycle: 50%
	- Output: TTL square wave
- 54100A Oscilloscope (for use with 8648B/C/D Option 1E6 only)
	- Bandwidth: 1 GHz
- 5334B Option 010 Universal counter (for use with 8648A Option 1EP only)
	- $-$  Frequency accuracy:  $\pm 2$  millihertz at 1600 Hz
- 89441A Vector Signal Analyzer with Options AYB and UFG (for use with 8648A Option 1EP only)
	- FSK deviation accuracy: ±10 Hz at 4800 Hz deviation
- 54600B Oscilloscope
	- (for use with 8648 Option 1E5 only)
	- Bandwidth: 100 MHz
- 5071A Primary Frequency Standard (for use with 8648 Option 1E5 only)
	- Frequency: 10 Mhz
	- Stability: > 1 x  $10^{-10}$ /year
- 5316B Frequency Counter
	- Resolution: 0.1 hz
- 8447D Low Frequency Amplifier
	- Frequency range: 100 kHz to 1300 MHz
	- Gain (mean, per channel):  $\geq 25$  dB
	- Noise figure:  $\leq 8.5$  dB
- 8449B High Frequency amplifier
	- Frequency range: 1300 MHz to 4 GHz
	- Gain (mean, per channel):  $\geq 26$  dB
	- Noise figure:  $\leq 8.5$  dB

## **Performance Test Descriptions**

The performance test verify the signal generator meets its specifications. The following tests are documented in this section:

## **Manual Performance Tests**

- FM Accuracy
- FM Accuracy (Option 1E2 Only)
- FM distortion
- AM Accuracy
- AM Accuracy (Option 1E2 Only)
- AM Distortion
- Phase Modulation Distortion
- Residual FM
- harmonics
- Spurious
- DC FM Frequency Error
- RF Level Accuracy
- Pulse Modulation On/Off Ratio (Option 1E6 Only)
- Pulse Modulation Rise Time (Option 1E6 Only)
- Pager Encoder Timebase Accuracy (Option 1EP Only)
- FSK Deviation Accuracy (Option 1EP Only)
- Internal Timebase: Aging Rate (Option 1E5 Only)

### **Automated Performance Tests**

• Power Level Accuracy
# **FM Accuracy Performance Test**

## **Connect the Test Equipment**

#### **Figure 8-1. FM Accuracy Equipment Setup**

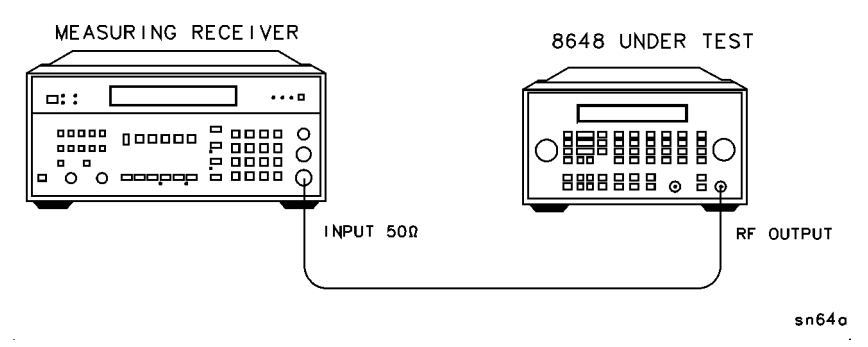

## **Configure the Measuring Receiver**

- 1. Reset
- 2. FM mode
- 3. Peak+ detector
- 4. 300 Hz high-pass filter
- 5. 15 khz low-pass filter

## **Configure the 8648**

- 1. Turn FM on; press **FM MOD ON/OFF**.
- 2. Set the rate; press **INT 1 Khz**.
- 3. Set the amplitude; press **AMPLITUDE 4 dB(m)**.
- 4. Turn the RF output on; press **RF ON/OFF**.

### **Measure Deviations**

- 1. Enter the frequencies and deviations shown in the test record.
- 2. Record the test results and compare the results to the limits in the test record.

- 8648A: [Table 8-5.](#page-371-0)
- 8648B: [Table 8-22.](#page-391-0)
- 8648C: [Table 8-47.](#page-415-0)
- 8648D: [Table 8-72.](#page-441-0)

### **8648B/C/D Only**

The following steps are for the 8648B/C/D only. For the 8648A, this performance test is concluded.

### **Connect the Test Equipment**

#### **Figure 8-2. FM Accuracy equipment Setup for 8648B/C/D**

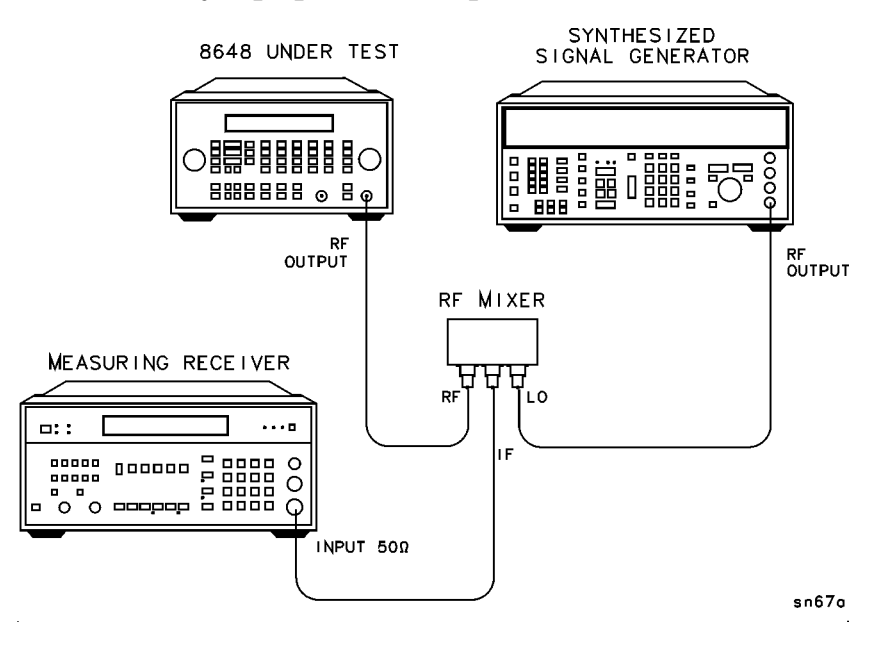

**NOTE** Use RF mixer MDC-164 when testing the 8648C/D. When testing the 8648B, either RF mixer MDC-174 or MDC-164 may be used.

#### **Configure the Synthesized Signal Generator**

- 1. Amplitude +16 dBm
- 2. Frequency CW (LO frequencies on test record)
- 3. Modulation off

### **Measure Deviations**

- 1. Enter the frequencies and deviations shown in the test record.
- 2. Record the test results and compare the results to the limits in the test record.

- 8648B: [Table 8-23.](#page-391-0)<br>• 8648C: Table 8-48.
- [Table 8-48.](#page-415-0)
- 8648D: [Table 8-73.](#page-441-0)

# **FM Accuracy Performance Test (Option 1E2 Only)**

## **Connect the Test Equipment**

#### **Figure 8-3. FM Accuracy Equipment Setup for Option 1E2**

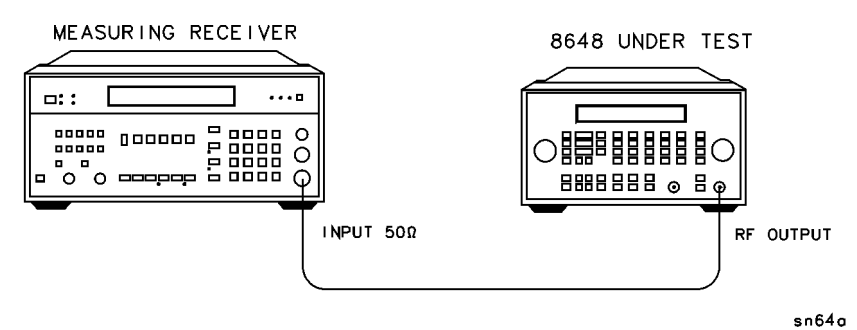

## **Configure the Measuring Receiver**

- 1. Reset
- 2. FM mode
- 3. peak+ detector
- 4. 300 Hz high-pass filter
- 5. 15 kHz low-pass filter

## **Configure the 8648**

- 1. Turn FM on; press **FM MOD ON/OFF**.
- 2. Press **INT 1 kHz** until the modulation generator (Option 1E2) sine waveform is activated.
- 3. Set the rate; press **1 kHz**.
- 4. Set the amplitude; press **AMPLITUDE 4 dB(m)**.
- 5. Turn the RF output on; press **RF ON/OFF**.

## **Measure Deviations**

- 1. Enter the frequencies and deviations shown in the test record.
- 2. Record the test results and compare the results to the limits in the test record.

# **Test Record**

- 8648A: [Table 8-6.](#page-372-0)
- 8648B: [Table 8-24.](#page-392-0)
- 8648C: [Table 8-49.](#page-416-0)
- 8648D: [Table 8-74.](#page-442-0)

## **8648B/C/D Option 1E2 Only**

The following steps are for the 8648b/C/D with Option 1E2 only. For the 8648A, this performance test is concluded.

## **Connect the Test Equipment**

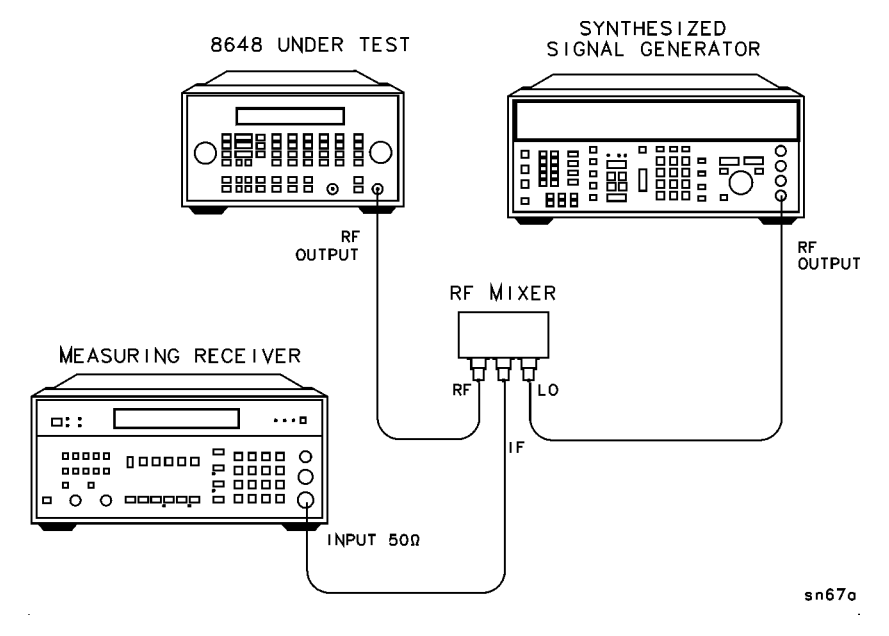

#### **Figure 8-4. FM Accuracy Equipment Setup for 8648B/C/D Option 1E2**

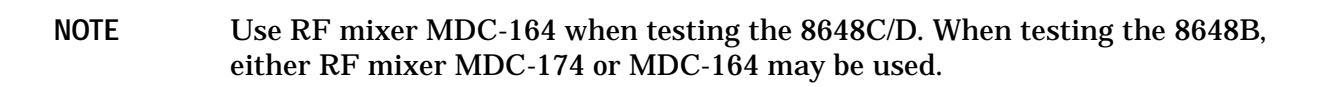

# **Configure the Synthesized Signal Generator**

- 1. Amplitude +16 dBm
- 2. Frequency CW (LO frequencies on test record)
- 3. Modulation off

# **Measure Deviations**

- 1. Enter the frequencies and deviations shown in the test record.
- 2. Record the test results and compare the results to the limits in the test record.

- 8648B: [Table 8-25.](#page-392-0)
- 8648C: [Table 8-50.](#page-416-0)
- 8648D: [Table 8-75.](#page-442-0)

# **FM Distortion Performance Test**

## **Connect the Test Equipment**

#### **Figure 8-5. FM Distortion Equipment Setup**

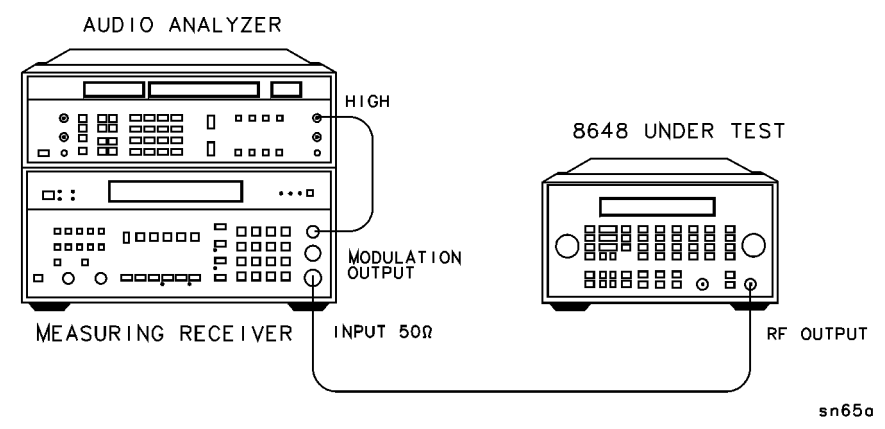

## **Configure the Measuring Receiver**

- 1. Reset
- 2. FM mode
- 3. Peak+ detector
- 4. 300 Hz high-pass filter
- 5. 15 kHz low-pass filter

## **Configure the Audio Analyzer**

- 1. Distortion mode
- 2. 30 kHz low-pass filter

## **Configure the 8648**

- 1. Turn FM on; press **FM MOD ON/OFF**.
- 2. Set the rate; press **INT 1 kHz**.
- 3. Set the amplitude; press **AMPLITUDE 4 dBm**.
- 4. Turn the RF output on; press **RF ON/OFF**.

### **Measure Distortion**

- 1. Enter the frequencies and deviations shown in the test record.
- 2. Record the test results and compare the results with the limits in the test record.

### **Test Record**

- 8648A: [Table 8-7.](#page-373-0)
- 8648B: [Table 8-26.](#page-393-0)
- 8648C: [Table 8-51.](#page-417-0)
- 8648D: [Table 8-76.](#page-443-0)

### **8648B/C/D Only**

The following steps are for the 8648B/C/D only. For the 8648A, this performance test is concluded.

### **Connect the Test Equipment**

#### **Figure 8-6. FM Distortion Equipment Setup**

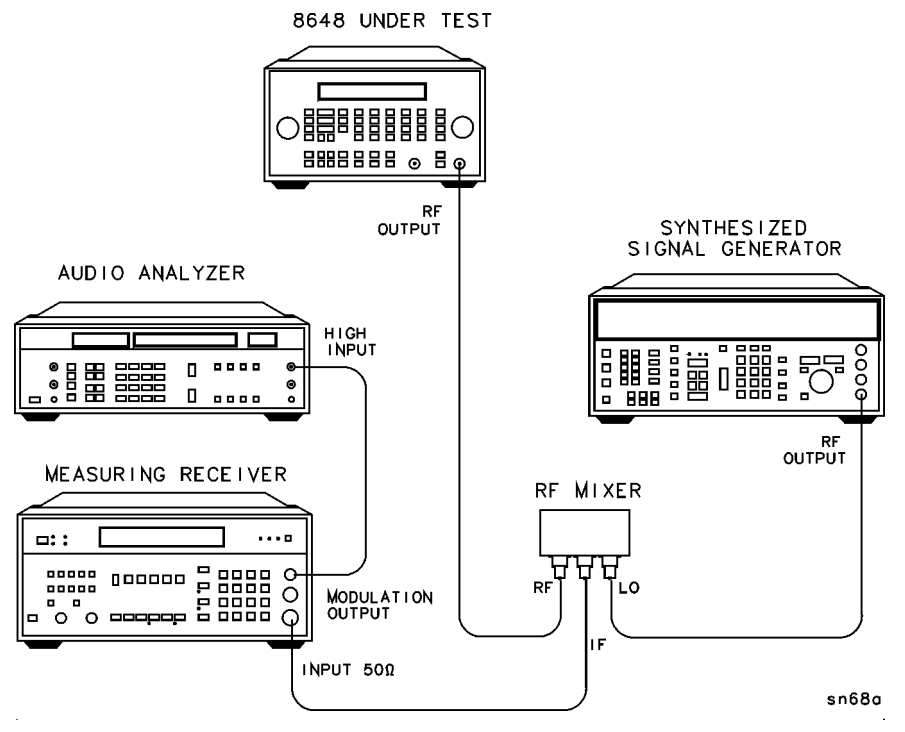

#### **NOTE** Use RF mixer MDC-164 when testing the 8648C/D. When testing the 8648B, either RF mixer MDC-174 or MDC-164 may be used.

# **Configure the Synthesized Signal Generator**

- 1. Amplitude +16 dBm
- 2. Frequency CW (LO frequencies on test record)
- 3. Modulation off

### **Measure Deviations**

- 1. Enter the frequencies and deviations shown in the test record.
- 2. Record the test results and compare the results with the limits in the test record.

- 8648B: [Table 8-27.](#page-393-0)
- 8648C: [Table 8-52.](#page-417-0)
- 8648D: [Table 8-77.](#page-443-0)

# **AM Accuracy Performance Test**

## **Connect the Test Equipment**

#### **Figure 8-7. AM Accuracy Equipment Setup**

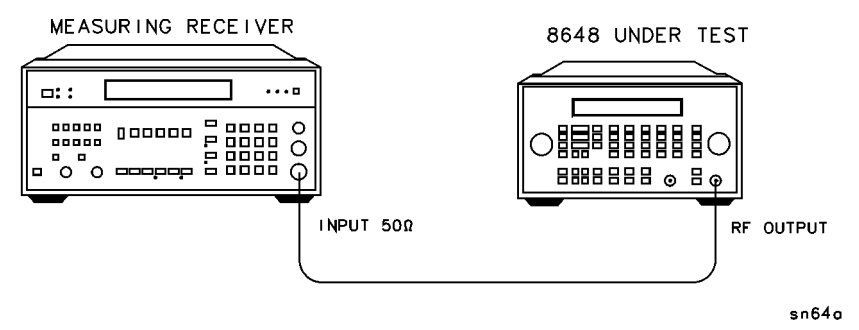

### **Configure the Measuring Receiver**

- 1. Reset
- 2. AM mode
- 3. Peak+ detector
- 4. 300 Hz high-pass filter
- 5. 15 kHz low-pass filter

## **Configure the 8648**

- 1. Turn AM on; press **AM MOD ON/OFF**.
- 2. Set the rate; press **INT 1 kHz**.
- 3. Turn the RF output on; press **RF ON/OFF**.

### **Measure Depths**

- 1. Enter the amplitudes, frequencies and depths shown in the test record.
- 2. Record the test results and compare the results to the limits in the test record.

- 8648A: [Table 8-8.](#page-374-0)
- 8648B: [Table 8-28.](#page-394-0)
- 8648C: [Table 8-53.](#page-419-0)
- 8648D: [Table 8-78.](#page-445-0)

# **AM Accuracy Performance Test (Option 1E2 Only)**

## **Connect the Test Equipment**

#### **Figure 8-8. AM Accuracy Equipment Setup for Option 1E2**

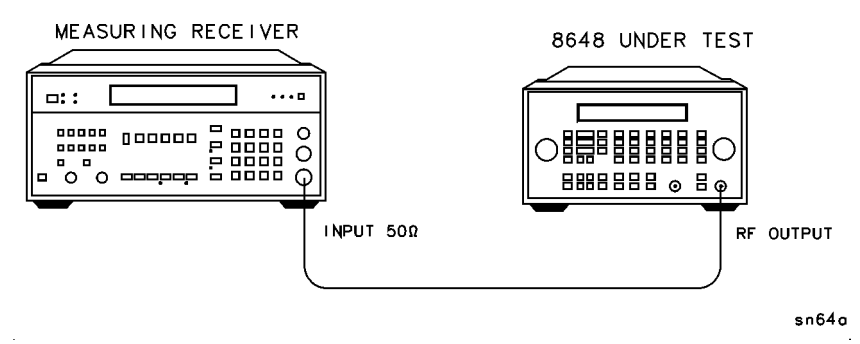

## **Configure the Measuring Receiver**

- 1. Reset
- 2. AM mode
- 3. Peak+ detector
- 4. 300 Hz high-pass filter
- 5. 15 kHz low-pass filter

# **Configure the 8648**

- 1. Turn AM on; press **AM MOD ON/OFF**.
- 2. Press **INT 1 kHz** until the modulation generator (Option 1E2) sine waveform is activated.
- 3. Set the rate; press **1 kHz**.
- 4. Turn the RF output on; press **RF ON/OFF**.

## **Measure Depths**

- 1. Enter the amplitudes, frequencies and depths shown in the test record.
- 2. Record the test results and compare the results to the limits in the test record.

Performance Tests **AM Accuracy Performance Test (Option 1E2 Only)**

- 8648A: [Table 8-9.](#page-376-0)
- 8648B: [Table 8-29.](#page-396-0)
- 8648C: [Table 8-54.](#page-421-0)
- 8648D: [Table 8-79.](#page-447-0)

# **AM Distortion Performance Test**

## **Connect the Test Equipment**

#### **Figure 8-9. AM Distortion Equipment Setup**

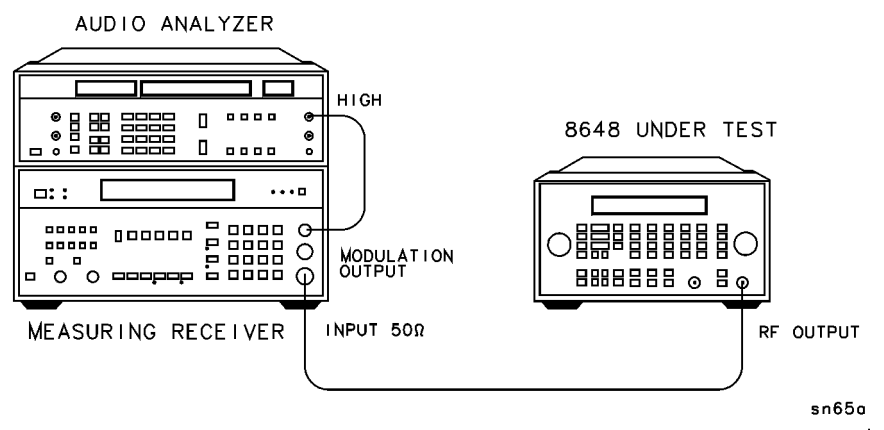

## **Configure the Measuring Receiver**

- 1. Reset
- 2. AM mode
- 3. Peak+ detector
- 4. 300 Hz high-pass filter
- 5. 15 kHz low-pass filter

# **Configure the Audio Analyzer**

- 1. Distortion mode
- 2. 30 kHz low-pass filter
- 3. Set low input to ground

# **Configure the 8648**

- 1. Turn AM on; press **AM MOD ON/OFF**.
- 2. Set the rate; press **INT 1 kHz**.
- 3. Set the amplitude; press **AMPLITUDE 4 dB(m)**.
- 4. Turn the RF output on; press **RF ON/OFF**.

## **Measure Distortion Amplitudes**

- 1. Enter the amplitudes, frequencies and depths shown in the test record.
- 2. Record the test results and compare the results to the limits in the test record.

- 8648A: [Table 8-10.](#page-378-0)
- 8648B: [Table 8-30.](#page-398-0)<br>• 8648C: Table 8-55.
- [Table 8-55.](#page-423-0)
- 8648D: [Table 8-80.](#page-449-0)

# **Phase Modulation Distortion Performance Test**

## **Connect the Test Equipment**

#### **Figure 8-10. Phase Modulation Distortion Equipment Setup**

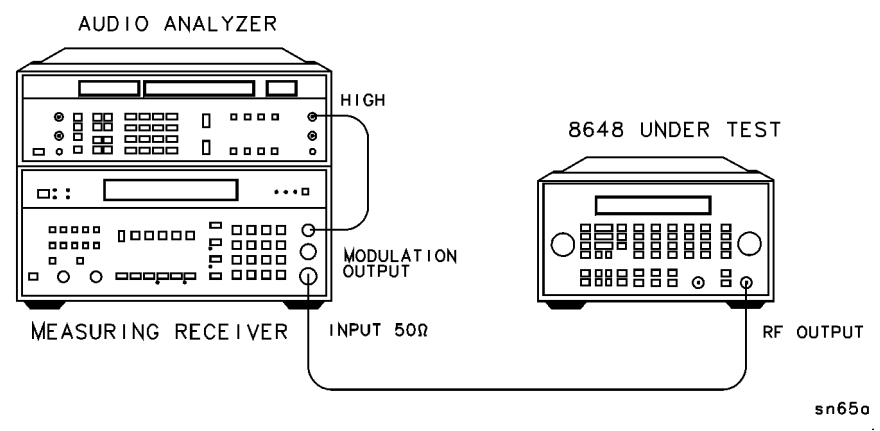

## **Configure the Measuring Receiver**

- 1. Reset
- 2. ΦM mode
- 3. Peak+ detector
- 4. 300 Hz high-pass filter
- 5. 15 kHz low-pass filter

## **Configure the Audio Analyzer**

- 1. Distortion mode
- 2. 30 kHz low-pass filter
- 3. Set low input to ground

## **Configure the 8648**

- 1. Turn ΦM on; press Φ **MOD ON/OFF**.
- 2. Set the rate; press INT 1 kHz.
- 3. Set the amplitude; press **AMPLITUDE 4 dB(m)**.
- 4. Turn the RF output on; press **RF ON/OFF**.

## **Measure Distortion**

- 1. Enter the frequencies and deviations shown in the test record.
- 2. Record the test results and compare the results to the limits in the test record.

### **Test Record**

- 8648A: [Table 8-11.](#page-379-0)
- 8648B: [Table 8-31.](#page-399-0)
- 8648C: [Table 8-56.](#page-424-0)
- 8648D: [Table 8-81.](#page-450-0)

### **8648B/C/D Only**

The following steps are for the 8648B/C/D only. For the 8648A, this performance test is concluded.

### **Connect the Test Equipment**

#### **Figure 8-11. Phase Modulation Distortion Equipment Setup for 8648B/C/D**

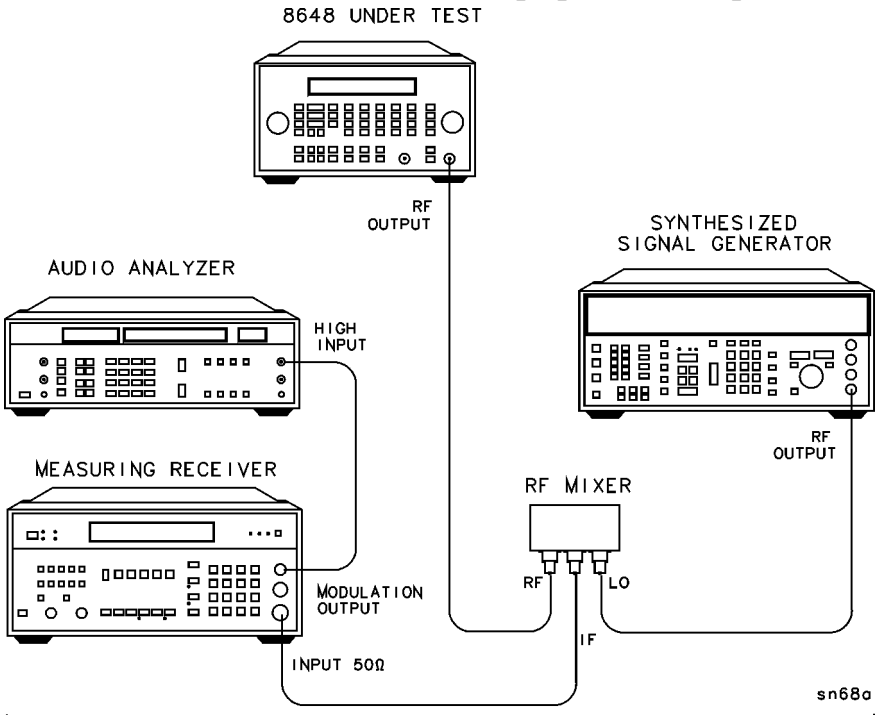

#### **NOTE** Use RF mixer MDC-164 when testing the 8648C/D. When testing the 8648B, either RF mixer MDC-174 or MDC-164 may be used.

# **Configure the Synthesized Signal Generator**

- 1. Amplitude +16 dBm
- 2. Frequency CW (LO frequencies on test record)
- 3. Modulation off

### **Measure Deviations**

- 1. Enter the frequencies and deviations shown in the test record.
- 2. Record the test results and compare the results to the limits in the test record.

- 8648B: [Table 8-32.](#page-399-0)
- 8648C: [Table 8-57.](#page-424-0)
- 8648D: [Table 8-82.](#page-450-0)

# **Residual FM Performance Test**

### **Connect the Test Equipment**

#### **Figure 8-12. Residual FM Equipment Setup**

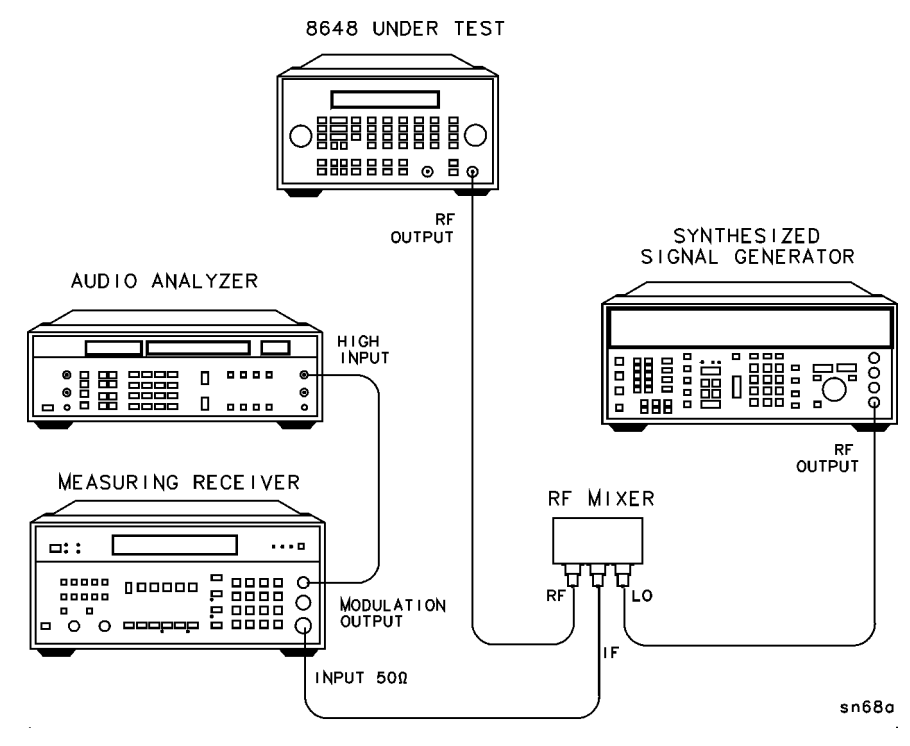

**NOTE** Use RF mixer MDC-174 when testing the 8648A/B/C. When testing the 8648D, both RF mixer MDC-174 and MDC-164 are required.

### **Configure the Measuring Receiver**

- 1. Reset
- 2. FM mode
- 3. Peak+ detector
- 4. 50 Hz high-pass filter
- 5. 15 kHz low-pass filter

## **Configure the Audio Analyzer**

- 1. AC level mode
- 2. CCITT weighting filter
- 3. 30 kHz low-pass filter
- 4. Set low input to ground

### **Configure the Synthesized Signal Generator**

- 1. Amplitude +16 dBm
- 2. Frequency CW (LO frequencies on test record)
- 3. Modulation off

### **Configure the 8648**

- 1. Turn modulation off; press **MOD ON/OFF**.
- 2. Set the amplitude; press **AMPLITUDE 4 dB(m)**.
- 3. Turn the RF output on; press **RF ON/OFF**.

### **Measure Deviations**

- 1. Enter the frequencies shown in the test record.
- 2. Record the test results and compare the results to the limits in the test record.

#### **NOTE** The voltage displayed by the audio analyzer can be read as Hz. For example, 10 mV equals 10 Hz.

- 8648A: [Table 8-12.](#page-379-0)
- 8648B: [Table 8-33.](#page-399-0)
- 8648C: [Table 8-58.](#page-424-0)
- 8648D: [Table 8-83.](#page-450-0)

# **Harmonics Performance Test**

## **Connect the Test Equipment**

#### **Figure 8-13. Harmonics Equipment Setup**

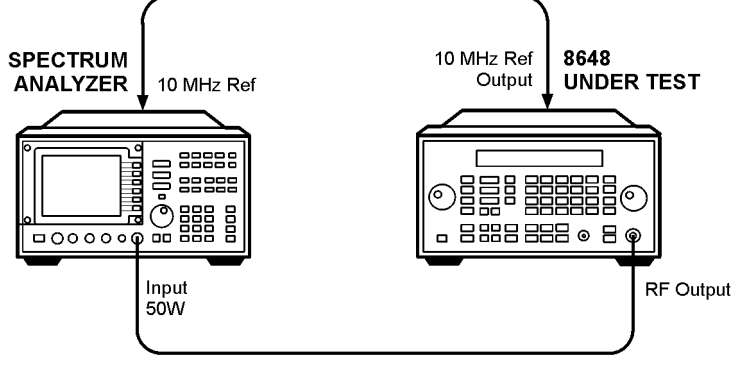

an626a2d

## **Configure the Spectrum Analyzer**

- 1. Frequency span 500 kHz
- 2. Resolution BW 10 kHz
- 3. Video BW 30 kHz

### **Configure the 8648**

- 1. Turn the RF output on; press **RF ON/OFF**.
- 2. Turn the modulation off; press **MOD ON/OFF**.
- 3. Set the amplitude; press **AMPLITUDE 4 dB(m)**.

### **Measure Harmonic Levels**

- 1. Measure the level of the 2nd, 3rd, and 1/2 harmonics shown in the test record.
- 2. Convert the harmonic level to decibels below the fundamental (dBc) and compare the results to the corresponding limits.

- 8648A: [Table 8-13.](#page-380-0)
- 8648B: [Table 8-34.](#page-400-0)
- 8648C: [Table 8-59.](#page-426-0)
- 8648D: [Table 8-84.](#page-452-0)

# **Spurious Performance Test**

## **Connect the Test Equipment**

#### **Figure 8-14. Spurious Equipment Setup**

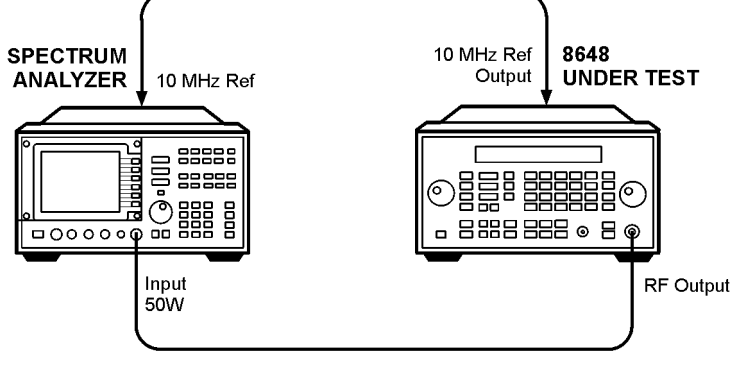

an626a2d

## **Configure the Spectrum Analyzer**

- 1. Frequency span 500 kHz
- 2. Resolution BW 1 kHz
- 3. Video BW 1 kHz

## **Configure the 8648**

- 1. Turn the RF output on; press **RF ON/OFF**.
- 2. Turn modulation off; press **MOD ON/OFF**.

## **Measure Spurious Levels**

- 1. Measure the levels of the spurious signals shown in the test record.
- 2. Convert the measured levels to decibels below the fundamental (dBc) and compare the results to the corresponding limits.

- 8648A: [Table 8-14.](#page-381-0)
- 8648B: [Table 8-35.](#page-401-0)
- 8648C: [Table 8-60.](#page-427-0)
- 8648D: [Table 8-85.](#page-453-0)

# **DC FM Frequency Error Performance Test**

### **Connect the Test Equipment**

#### **Figure 8-15. DC FM Frequency Error Equipment Setup**

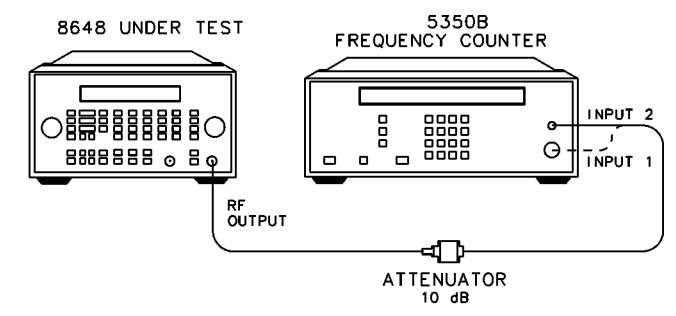

# **Configure the Frequency Counter**

- For frequencies > 10 MHz and < 500 MHz: Use Input 2; press **50**Ω.
- For frequencies > 500 MHz: Use Input 1; press **AUTO**.

on63bd

# **Configure the 8648**

- 1. Set the amplitude; press AMPLITUDE 4 dB(m).
- 2. Select external DC FM; press **FM EXT DC**.
- 3. Press **RF ON/OFF** to turn the RF output on.
- 4. Turn on **MOD ON/OFF**.
- 5. Press **EXT DC** to perform DC FM calibration.

### **Measure Deviations**

- 1. Set the frequencies and deviations shown in the test record.
- 2. For each data point, measure the carrier frequency with FM turned off, press **MOD ON/OFF**.
- 3. For each data point, measure the carrier frequency with FM turned on, press **MOD ON/OFF**.
- 4. Compute the error (difference) and compare it to the corresponding limits.

- 8648A: [Table 8-15.](#page-382-0)<br>• 8648B: Table 8-36.
- [Table 8-36.](#page-402-0)
- 8648C: [Table 8-61.](#page-428-0)
- 8648D: [Table 8-86.](#page-454-0)

# **RF level Accuracy Performance Test**

**NOTE** This performance test is an adequate substitute for the automated Power Level Accuracy performance test. If the *preferred* Power Level Accuracy performance test is performed, this performance test is not required.

### **Description**

This power accuracy verification procedure directly measures the full performance of the 8648A.

For the 8648B/C/D, direct measurements can only be made over the full dynamic range up to 1300 MHz. The measuring receiver verifies the operation of the ALC and step attenuator over its full dynamic range, 13 dBm to −127 dBm for frequencies less than 1300 MHz.

Two power meters are used to verify operation at frequencies greater than 1300 MHz down to −60 dBm.

Historically, testing of the 8648B/C/D demonstrates that low-level performance at frequencies less than 1300 MHz is indicative of low-level performance at greater than 1300 MHz.

## **Connect the Test Equipment**

#### **Figure 8-16. Equipment Setup for 8648A and 8648B/C/D** ≤ **1300 MHz**

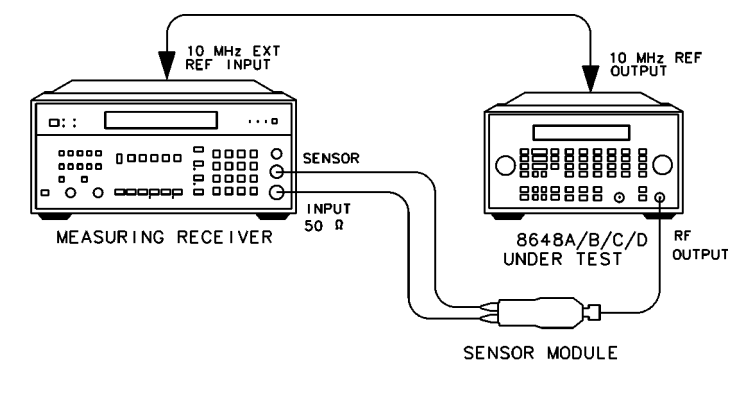

 $0062h$ 

### **Configure the Measuring Receiver**

- 1. Reset
- 2. RF power mode (tuned RF level mode for levels lower than −10 dBm)
- 3. Connect the measuring receiver and 8648 timebases.
- 4. Set to measure in dBm; press **LOG/LIN**.

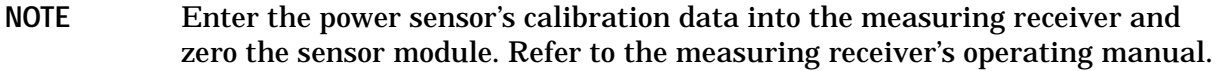

### **Configure the 8648**

- 1. Turn the RF output on; press **RF ON/OFF**.
- 2. Turn modulation off; press **MOD ON/OFF**.

### **Measure Amplitudes**

- 1. For each frequency the measuring receiver must be calibrated for tuned-RF-level operation.
- 2. Set the frequency and amplitude shown in the test record.
- 3. Measure the amplitude shown in the test record.
- 4. Record the test results and compare the results to the limits in the test record.

### **Test Record**

- 8648A: [Table 8-16.](#page-383-0)
- 8648B: [Table 8-37.](#page-403-0)
- 8648C: [Table 8-62.](#page-429-0)
- 8648D: [Table 8-87.](#page-455-0)

### **8648B/C/D Only**

The following steps are for the 8648B/C/D only. For the 8648A, this performance test is concluded.

# **Connect the Test Equipment**

#### **Figure 8-17. Equipment Setup for 8648B/C/D > 1300 MHz**

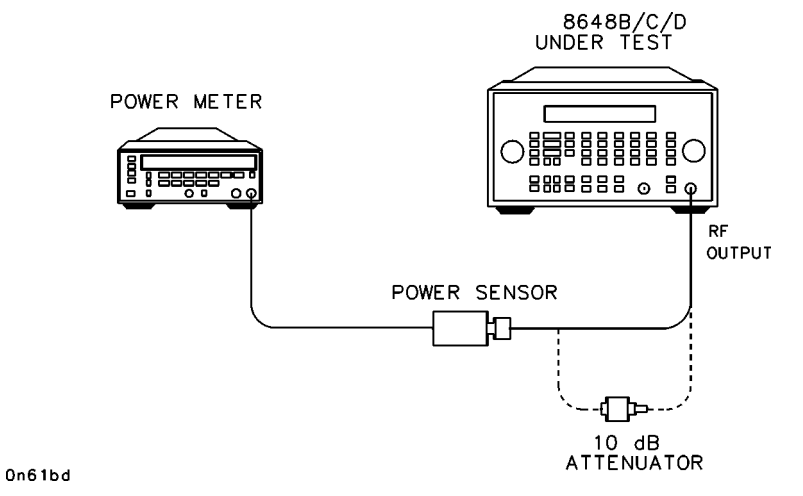

**Configure the Power Meter**

- 1. Connect the 8482A power sensor to the power meter.
- 2. Connect the power sensor to the power meter POWER REF output.
- 3. Zero and calibrate the power meter.

### **Configure the 8648B/C/D**

- 1. Connect the power sensor to the 8648 RF OUTPUT connector.
- 2. Set the amplitude; press **AMPLITUDE 13 dB(m)**.
- 3. Turn the RF output on; press **RF ON/OFF**.

### **Measure High Level Power Accuracy (**≤ **13 dBm)**

- 1. Enter the frequencies and power levels shown in the test record. Make sure the power sensor cal factors are entered correctly for each frequency. Do not test below −20 dBm with this test setup.
- 2. Record the test results and compare the results to the limits in the test record.

- 8648B: [Table 8-38.](#page-409-0)
- 8648C: [Table 8-63.](#page-435-0)
- 8648D: [Table 8-88.](#page-461-0)

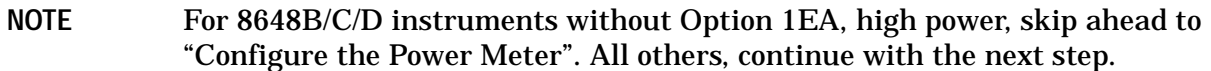

### **Configure the 8648 Option 1EA**

- 1. Set the amplitude; press **AMPLITUDE 10 dB(m)**.
- 2. Turn the Rf output on; press **RF ON/OFF**.
- 3. Connect the power sensor directly to the 8648 RF OUTPUT connector.

### **Measure the High Power Level Accuracy**

- 1. measure the RF power at each frequency listed in [Table 8-1](#page-350-0) and record the measurement in the first row of the table.
- 2. Connect the 10 dB attenuator between the 8648 RF OUTPUT connector and the power sensor.
- 3. Measure the RF power at each frequency listed in [Table 8-1](#page-350-0) and record the measurement in the second row of the table.
- 4. Calculate the actual attenuator value for each frequency (the difference between the two measurements) and record it in the third row of the table.
- 5. For each frequency listed in [Table 8-1](#page-350-0) set the 8648 amplitude to the level shown in the table and measure the RF power level through the 10 dB attenuator. Record the measurement in the fifth row of the table.
- <span id="page-350-0"></span>6. Calculate the actual output power for each frequency (the sum of the measured power and the attenuator value) and record it in the test record.

| <b>Frequency (MHz)</b>                | 3.0 | 249.9 | 400 | 999.9 | 1500 | 2100 | 2500 | 3200 | 4000 |
|---------------------------------------|-----|-------|-----|-------|------|------|------|------|------|
| Power without<br>10 dB Attenuator     |     |       |     |       |      |      |      |      |      |
| Power with 10 dB<br><b>Attenuator</b> |     |       |     |       |      |      |      |      |      |
| <b>Attenuator Value</b>               |     |       |     |       |      |      |      |      |      |
| Amplitude<br>Setting (dBm)            | 20  | 20    | 20  | 20    | 19   | 17   | 15   | 13   | 13   |
| <b>Measured Power</b>                 |     |       |     |       |      |      |      |      |      |
| <b>Actual Output</b><br>Power         |     |       |     |       |      |      |      |      |      |

**Table 8-1 High Power Level Accuracy Work Table**

7. Record the test results and compare the results to the limits in the test record.

# **Test Record**

- 8648B: [Table 8-39.](#page-409-1)
- 8648B with Options 1EA and 1E6: [Table 8-40.](#page-409-2)
- 8648C: [Table 8-64.](#page-435-1)
- 8648C with Options 1EA and 1E6: [Table 8-65.](#page-436-0)
- 8648D: [Table 8-89.](#page-462-0)
- 8648D with Options 1EA and 1E6: [Table 8-90.](#page-462-1)

### **Configure the Power Meter**

- 1. Connect the 8481D Option H70 power sensor to the power meter.
- 2. Connect the power sensor through the 11709A 30 dB attenuator to the power meter Power Ref output.
- 3. Zero and calibrate the power meter.

## **Measure Low Level Power accuracy (<** −**20 dBm)**

- 1. Connect the power sensor to the 8648 RF OUTPUT connector.
- 2. Enter the frequencies and power levels shown in the test record. Make sure the power sensor cal factors are entered correctly for each frequency. Do not test at levels > −20 dBm with this test setup.
- 3. Record the test results and compare the results to the limits in the test record.

- 8648B: [Table 8-41.](#page-410-0)
- 8648C: [Table 8-66.](#page-437-0)
- 8648D: [Table 8-91.](#page-463-0)

# **Pulse Modulation On/Off Ratio Performance Test (Option 1E6 Only)**

### **Connect the Test Equipment**

#### **Figure 8-18. Pulse Modulation On/Off Ratio Equipment Setup**

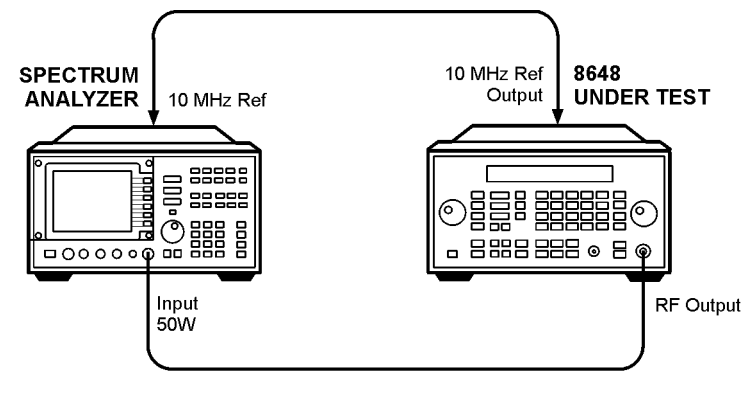

an626a2d

## **Configure the Spectrum Analyzer**

- 1. Resolution BW 10 kHz
- 2. video BW 1 MHz
- 3. Frequency span 0 Hz
- 4. Reference level 0 dBm
- 5. Scale 10 dB/div
- 6. Video trigger

### **Configure the 8648**

- 1. Turn the RF output on; press **RF ON/OFF**.
- 2. Set the amplitude; press **AMPLITUDE 0 dB(m)**.
- 3. Activate pulse modulation display; press **AM AM**.
- 4. Turn pulse modulation on; press **MOD ON/OFF**.

## **Measure the On/Off Ratio**

- 1. Set the frequencies of the spectrum analyzer and the 8648 to those listed in the test record. For each frequency, measure the change in amplitude as the RF is pulsed on and off. (Press **MOD ON/OFF**.)
- 2. Record the text results and compare the results to the limits in the test record.

- 8648B: [Table 8-42.](#page-410-0)
- 8648C: [Table 8-67.](#page-437-0)
- 8648D: [Table 8-92.](#page-463-0)

# **Pulse Modulation Rise Time Performance Test (Option 1E6 Only)**

## **Connect the Test Equipment**

#### **Figure 8-19. Pulse Modulation On/off Risetime Equipment Setup**

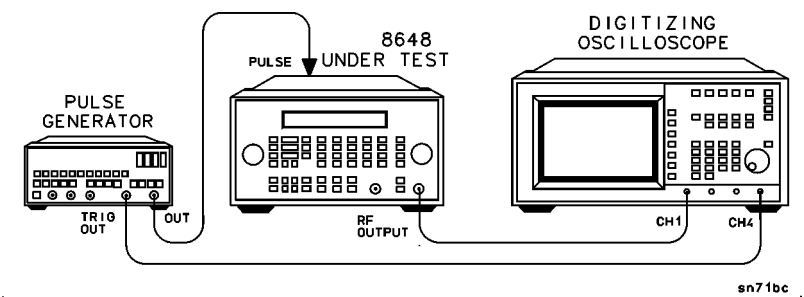

## **Configure the Pulse Generator**

- 1. Mode normal
- 2. Frequency 10 Mhz
- 3. Duty cycle 50%
- 4. Amplitude 1 V
- 5. Offset 1 V

## **Configure the 8648**

- 1. Turn the RF output on; press **RF ON/OFF**.
- 2. Activate pulse modulation display; press **AM AM**.
- 3. Turn pulse modulation on; press **MOD ON/OFF**.
- 4. Set the amplitude; press **AMPLITUDE 0 dB(m)**.

## **Configure the Oscilloscope**

- 1. Channel 1 125 mV/div
- 2. Trigger source channel 4
- 3. Trigger level 1.5 V
- 4. Timebase 10 ns/div

### **Measure the Rise Time**

- 1. Use the timebase delay to align a rising pulse edge with the center of the oscilloscope screen.
- 2. Change the timebase to 2 ns/div.
- 3. Display the envelope of channel 1.
- 4. Set the frequency of the 8648 to that listed in the test record. For this frequency measure the 10% to 90% rise time of the RF pulse.

- 8648B: [Table 8-43.](#page-410-0)
- 8648C: [Table 8-68.](#page-437-0)
- 8648D: [Table 8-93.](#page-463-0)

# **Pager Encoder Timebase Accuracy Performance Test (Option 1EP Only)**

# **Connect the Test Equipment**

#### **Figure 8-20. Pager Encoder Timebase Accuracy Equipment Setup**

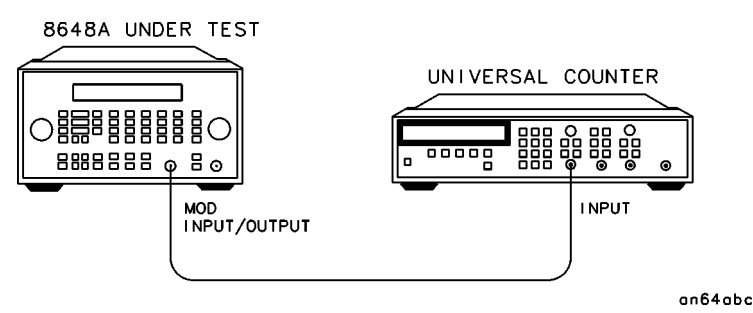

## **Configure the Frequency Counter**

- 1. Frequency Auto
- 2. Input 1 MΩ

## **Configure the 8648**

- 1. Enter the pager encoder mode by pressing **FM** (ENCODER) twice. (If FM was the last active function, only press the **FM** (ENCODER) key once.)
- 2. Rotate the AMPLITUDE/ENCODER knob to set FORMAT to SERVICE.
- 3. Press  $\Downarrow$  (NEXT) and rotate the AMPLITUDE/ENCODER knob to set CALIBRATION FSK to 3200/2.
- 4. Press **INCR SET** (START/STOP) to turn the encoder output on.

### **Measure the Frequency**

1. Record the test results and compare the results to the limits in the test record.

### **Test Record**

• 8648A Option 1EP: [Table 8-17.](#page-388-0)

# **FSK Deviation Accuracy Performance Test (Option 1EP Only)**

### **Connect the Test Equipment**

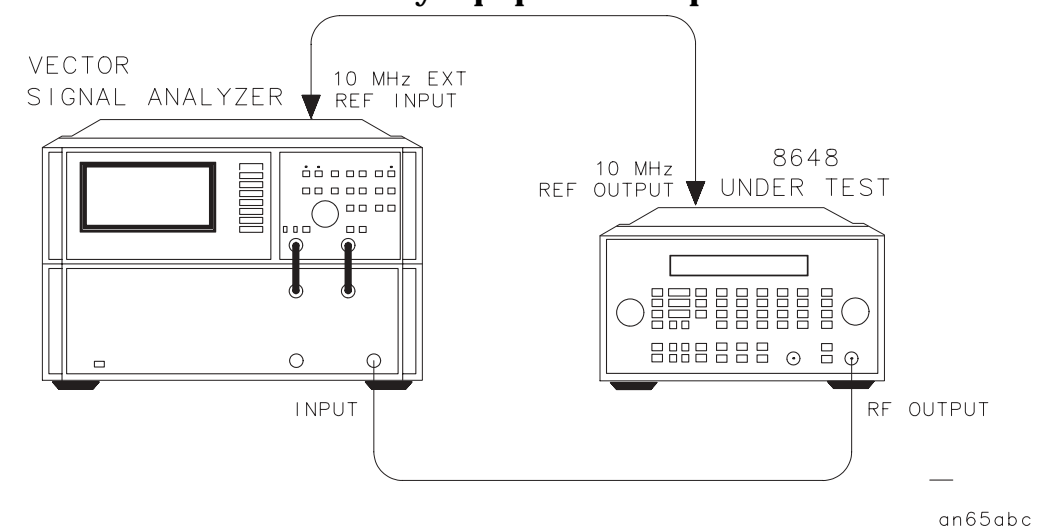

#### **Figure 8-21. FM Deviation Accuracy Equipment Setup**

## **Configure the Vector Signal Analyzer**

- 1. Set the instrument mode; press:
	- a. **Instrument Mode**, **Digital Demodulation**
	- b. **demodulation setup**, **demod format**, **FSK 2** (or **FSK 4**), **Return**
	- c. **symbol rate**, **1.6** (or **3.2**), **kHz**
	- d. **result length**, **10**, **sym**
	- e. **meas filter**, **Low Pass**, **Return**
	- f. **ref filter**, **rect**, **Return**
	- g. **more**, **normalize off**

#### **NOTE** The symbol rate must be set to 1.6 kHz for 1200/2 FSK and 3.2 kHz for 6400/4 FSK.

2. Set the display mode, press: **Display**, **4 grids quad**.

3. Set each channel trace mode:

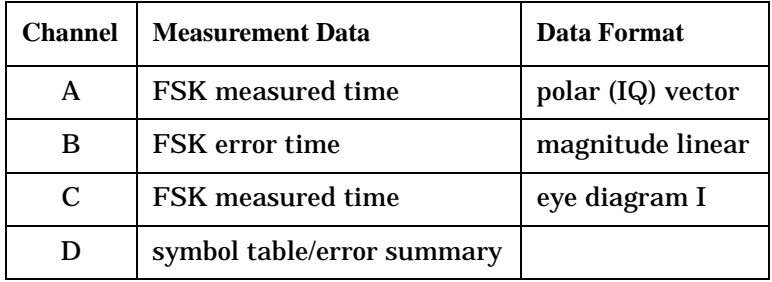

- 4. Set the average mode, press: **Average**, **average off**.
- 5. Set the frequency span (the frequency span must be set to 20 kHz for 1200/2 FSK and 50 kHz for 6400/4 FSK), press:

**Frequency**, **center**, **155**, **MHz**, **Span**, **20** (or **50**), **kHz**

6. Set the time mode, press:

**Time**, **result length**, **100**, **sym**

**sync search on**, **sync setup**, **pattern**, **01**, **enter**, **Return**

**points/symbol**, **20**, **enter**

- 7. Set the trigger mode to single mode, press: **Pause/Single**
- 8. Couple **Mkrs** on.
- 9. Display the status, press: **View State**, **measurement state**

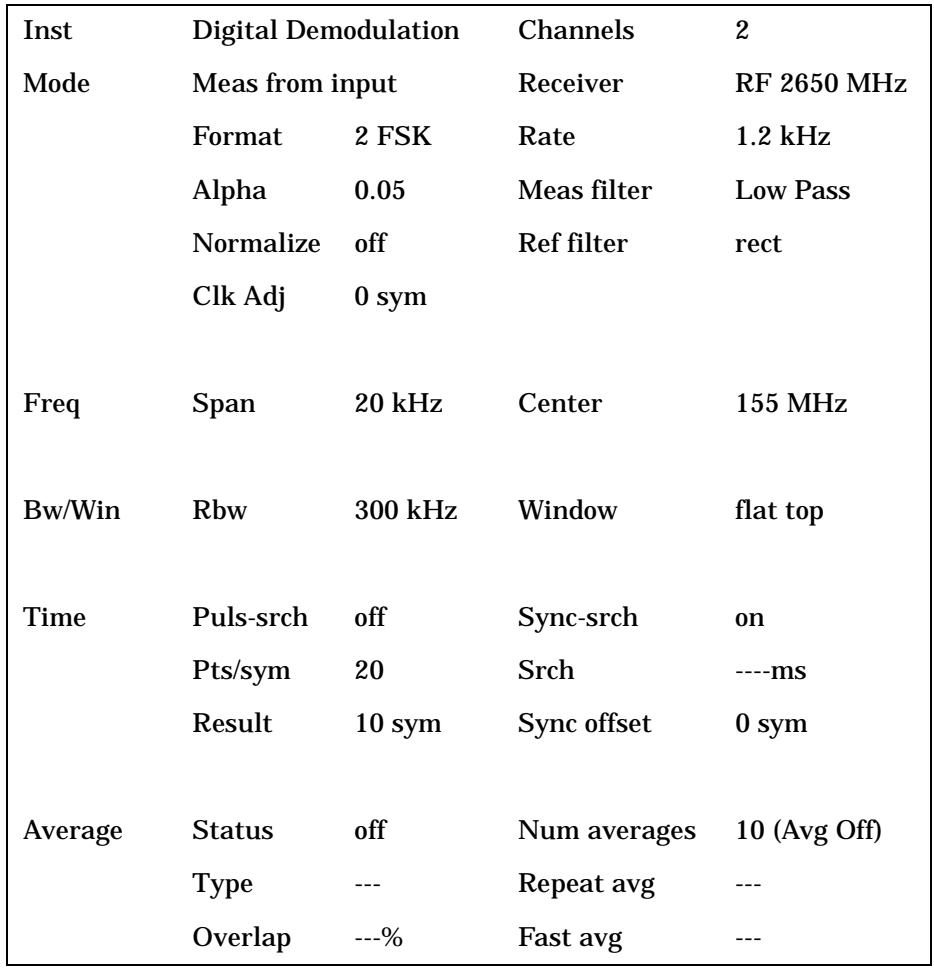

The status should look like the following:

NOTE The field indicated as "----" may be any value or automatically set.

### **Configure the 8648**

- 1. Set the frequency, press: **FREQUENCY**, **155**, **MHz**.
- 2. Set the amplitude, press: **AMPLITUDE**, **0**, **dB(m)**.
- 3. Set the FSK deviation, press: **FM**, **4.8**, **kHz**.
- 4. Turn the RF output on, press: **RF ON/OFF**.
- 5. Set FORMAT to SERVICE; rotate the AMPLITUDE/ENCODER knob until FORMAT SERVICE appears.
- 6. Set the FSK mode, press  $\Downarrow$  (NEXT) and rotate the AMPLITUDE/ENCODER knob until CALIBRATION FSK 1200/2 appears.
- 7. Turn the encoder on, press: **INCR SET** (START/STOP).
# **Measure FSK Deviation**

- 1. Set the 8648 frequencies and FSK modes shown in [Table 8-2.](#page-360-0)
- 2. Set the 89441A symbol rate and frequency span as shown in the table.
- 3. Restart the measurement, press: Measure Restart.
- 4. Read the FSK deviation value at each symbol by using the marker function, press: Marker, 0 (or 1, 2... 9), sym.
- 5. record the marker value in the second column of the table.
- 6. Calculate the deviation error for each symbol by subtracting the desired deviation value from each marker value. Record them in the fourth column of the table.
- 7. Calculate the deviation error average and record it in the table.
- 8. Repeat this measurement for the rest of the carrier frequencies and FSK modes listed in [Table 8-2.](#page-360-0)
- <span id="page-360-0"></span>9. Record the test results and compare the results to the limits in the test record.

| <b>Symbol</b>    | 1<br><b>Marker</b><br><b>Value</b>                                                          | $\overline{2}$<br><b>Desired</b><br><b>Deviation</b> | $3 = 1 - 2$<br><b>Deviation</b><br><b>Error</b> | <b>Symbol</b>                 | 1<br><b>Marker</b><br><b>Value</b>                                                          | $\mathbf{2}$<br><b>Desired</b><br><b>Deviation</b> | $3 = 1 - 2$<br><b>Deviation</b><br><b>Error</b>                           |  |  |
|------------------|---------------------------------------------------------------------------------------------|------------------------------------------------------|-------------------------------------------------|-------------------------------|---------------------------------------------------------------------------------------------|----------------------------------------------------|---------------------------------------------------------------------------|--|--|
|                  | Frequency = $155$ MHz, FSK mode = $1200/2$<br>Symbol rate = 1200 sym/sec, Span = 20 kHz     |                                                      |                                                 |                               | Frequency = $280$ MHz, FSK mode = $1200/2$<br>Symbol rate = 1200 sym/sec, Span = 20 kHz     |                                                    |                                                                           |  |  |
| $\bf{0}$         | kHz                                                                                         | $-4.8$ kHz                                           | kHz                                             | $-4.8$ kHz<br>$\bf{0}$<br>kHz |                                                                                             |                                                    | kHz                                                                       |  |  |
| $\mathbf{1}$     | kHz                                                                                         | 4.8 kHz                                              | kHz                                             | $\mathbf{1}$                  | kHz                                                                                         | 4.8 kHz                                            | kHz                                                                       |  |  |
| $\boldsymbol{2}$ | kHz                                                                                         | $-4.8$ kHz                                           | kHz                                             | $\boldsymbol{2}$              | kHz                                                                                         | $-4.8$ kHz                                         | kHz                                                                       |  |  |
| 3                | kHz                                                                                         | 4.8 kHz                                              | kHz                                             | 3                             | kHz                                                                                         | $4.8$ kHz                                          | kHz                                                                       |  |  |
| $\boldsymbol{4}$ | kHz                                                                                         | $-4.8$ kHz                                           | kHz                                             | $\boldsymbol{4}$              | kHz                                                                                         | $-4.8$ kHz                                         | kHz                                                                       |  |  |
| $\overline{5}$   | kHz                                                                                         | 4.8 kHz                                              | kHz                                             | $\overline{5}$                | kHz                                                                                         | 4.8 kHz                                            | kHz                                                                       |  |  |
| 6                | kHz                                                                                         | $-4.8$ kHz                                           | kHz                                             | 6                             | kHz                                                                                         | $-4.8$ kHz                                         | kHz                                                                       |  |  |
| 7                | kHz                                                                                         | 4.8 kHz                                              | kHz                                             | 7                             | kHz                                                                                         | 4.8 kHz                                            | kHz                                                                       |  |  |
| 8                | kHz                                                                                         | $-4.8$ kHz                                           | kHz                                             | 8                             | kHz                                                                                         | $-4.8$ kHz                                         | kHz                                                                       |  |  |
| 9                | kHz                                                                                         | 4.8 kHz                                              | kHz                                             | $\boldsymbol{9}$              | kHz                                                                                         | $4.8$ kHz                                          | kHz                                                                       |  |  |
|                  | Average = Sum $(3) \div 10$                                                                 |                                                      | kHz                                             |                               | Average = Sum $(3) \div 10$                                                                 |                                                    | kHz<br>kHz<br>kHz<br>kHz<br>kHz<br>kHz<br>kHz<br>kHz<br>kHz<br>kHz<br>kHz |  |  |
|                  | Frequency = $155$ MHz, FSK mode = $6400/4$<br>Symbol rate = $3200$ sym/sec, Span = $50$ kHz |                                                      |                                                 |                               | Frequency = $280$ MHz, FSK mode = $6400/4$<br>Symbol rate = $3200$ sym/sec, Span = $50$ kHz |                                                    |                                                                           |  |  |
| $\bf{0}$         | kHz                                                                                         | $4.8$ kHz                                            | kHz                                             | $\bf{0}$                      | kHz                                                                                         | 4.8 kHz                                            |                                                                           |  |  |
| $\mathbf{1}$     | kHz                                                                                         | $1.6$ kHz                                            | kHz                                             | 1                             | kHz                                                                                         | $1.6$ kHz                                          |                                                                           |  |  |
| $\boldsymbol{2}$ | kHz                                                                                         | $-4.8$ kHz                                           | kHz                                             | $\boldsymbol{2}$              | kHz                                                                                         | $-4.8$ kHz                                         |                                                                           |  |  |
| 3                | kHz                                                                                         | $-1.6$ kHz                                           | kHz                                             | 3                             | kHz                                                                                         | $-1.6$ kHz                                         |                                                                           |  |  |
| $\boldsymbol{4}$ | kHz                                                                                         | 4.8 kHz                                              | kHz                                             | $\boldsymbol{4}$              | kHz                                                                                         | 4.8 kHz                                            |                                                                           |  |  |
| $\overline{5}$   | kHz                                                                                         | $1.6$ kHz                                            | kHz                                             | $\overline{5}$                | kHz                                                                                         | $1.6$ kHz                                          |                                                                           |  |  |
| $\boldsymbol{6}$ | kHz                                                                                         | $-4.8$ kHz                                           | kHz                                             | $\bf 6$                       | kHz                                                                                         | $-4.8$ kHz                                         |                                                                           |  |  |
| 7                | kHz                                                                                         | $-1.6$ kHz                                           | kHz                                             | 7                             | kHz                                                                                         | $-1.6$ kHz                                         |                                                                           |  |  |
| ${\bf 8}$        | kHz                                                                                         | 4.8 kHz                                              | kHz                                             | ${\bf 8}$                     | kHz                                                                                         | 4.8 kHz                                            |                                                                           |  |  |
| $\boldsymbol{9}$ | kHz                                                                                         | $1.6$ kHz                                            | kHz                                             | $9\phantom{.0}$               | kHz                                                                                         | $1.6$ kHz                                          |                                                                           |  |  |
|                  | Average = Sum $(3) \div 10$                                                                 |                                                      | kHz                                             |                               | Average = Sum $(3) \div 10$                                                                 |                                                    | kHz                                                                       |  |  |

**Table 8-2. FSK Deviation Accuracy Work Table**

| <b>Symbol</b>    | 1<br><b>Marker</b><br><b>Value</b>                                                          | $\boldsymbol{2}$<br><b>Desired</b><br><b>Deviation</b> | $3 = 1 - 2$<br><b>Deviation</b><br><b>Error</b> | <b>Symbol</b>                 | 1<br><b>Marker</b><br><b>Value</b>                                                          | $\mathbf{2}$<br><b>Desired</b><br><b>Deviation</b> | $3 = 1 - 2$<br><b>Deviation</b><br><b>Error</b> |
|------------------|---------------------------------------------------------------------------------------------|--------------------------------------------------------|-------------------------------------------------|-------------------------------|---------------------------------------------------------------------------------------------|----------------------------------------------------|-------------------------------------------------|
|                  | Frequency = $325$ MHz, FSK mode = $1200/2$<br>Symbol rate = $1200$ sym/sec, Span = $20$ kHz |                                                        |                                                 |                               | Frequency = $930$ MHz, FSK mode = $1200/2$<br>Symbol rate = $1200$ sym/sec, Span = $20$ kHz |                                                    |                                                 |
| $\bf{0}$         | kHz                                                                                         | $-4.8$ kHz                                             | kHz                                             | $\bf{0}$<br>$-4.8$ kHz<br>kHz |                                                                                             |                                                    | kHz                                             |
| 1                | kHz                                                                                         | 4.8 kHz                                                | kHz                                             | $\mathbf{1}$                  | kHz                                                                                         | 4.8 kHz                                            | kHz                                             |
| $\boldsymbol{2}$ | kHz                                                                                         | $-4.8$ kHz                                             | kHz                                             | $\boldsymbol{2}$              | kHz                                                                                         | $-4.8$ kHz                                         | kHz                                             |
| 3                | kHz                                                                                         | 4.8 kHz                                                | kHz                                             | 3                             | kHz                                                                                         | 4.8 kHz                                            | kHz                                             |
| $\boldsymbol{4}$ | kHz                                                                                         | $-4.8$ kHz                                             | kHz                                             | 4                             | kHz                                                                                         | $-4.8$ kHz                                         | kHz                                             |
| $\overline{5}$   | kHz                                                                                         | 4.8 kHz                                                | kHz                                             | $\overline{5}$                | kHz                                                                                         | 4.8 kHz                                            | kHz                                             |
| $\boldsymbol{6}$ | kHz                                                                                         | $-4.8$ kHz                                             | kHz                                             | $6\phantom{1}6$               | kHz                                                                                         | $-4.8$ kHz                                         | kHz                                             |
| 7                | kHz                                                                                         | 4.8 kHz                                                | kHz                                             | 7                             | kHz                                                                                         | 4.8 kHz                                            | kHz                                             |
| 8                | kHz                                                                                         | $-4.8$ kHz                                             | kHz                                             | 8                             | kHz                                                                                         | $-4.8$ kHz                                         | kHz                                             |
| 9                | kHz                                                                                         | 4.8 kHz                                                | kHz                                             | $\boldsymbol{9}$              | kHz                                                                                         | $4.8$ kHz                                          | kHz                                             |
|                  | Average = Sum $(3) \div 10$                                                                 |                                                        | kHz                                             |                               | Average = Sum $(3) \div 10$                                                                 |                                                    | kHz                                             |
|                  | Frequency = $325$ MHz, FSK mode = $6400/4$<br>Symbol rate = 3200 sym/sec, Span = 50 kHz     |                                                        |                                                 |                               | Frequency = $930$ MHz, FSK mode = $6400/4$<br>Symbol rate = $3200$ sym/sec, Span = $50$ kHz |                                                    |                                                 |
| $\bf{0}$         | kHz                                                                                         | 4.8 kHz                                                | kHz                                             | $\bf{0}$                      | kHz                                                                                         | 4.8 kHz                                            | kHz                                             |
| 1                | kHz                                                                                         | $1.6$ kHz                                              | kHz                                             | $\mathbf{1}$                  | kHz                                                                                         | $1.6$ kHz                                          | kHz                                             |
| $\boldsymbol{2}$ | kHz                                                                                         | $-4.8$ kHz                                             | kHz                                             | $\boldsymbol{2}$              | kHz                                                                                         | $-4.8$ kHz                                         | kHz                                             |
| 3                | kHz                                                                                         | $-1.6$ kHz                                             | kHz                                             | 3                             | kHz                                                                                         | $-1.6$ kHz                                         | kHz                                             |
| $\boldsymbol{4}$ | kHz                                                                                         | 4.8 kHz                                                | kHz                                             | $\overline{\mathbf{4}}$       | kHz                                                                                         | 4.8 kHz                                            | kHz                                             |
| $\overline{5}$   | kHz                                                                                         | $1.6$ kHz                                              | kHz                                             | $\mathbf{5}$                  | kHz                                                                                         | $1.6$ kHz                                          | kHz                                             |
| $\bf 6$          | kHz                                                                                         | $-4.8$ kHz                                             | kHz                                             | $\bf 6$                       | kHz                                                                                         | $-4.8$ kHz                                         | kHz                                             |
| 7                | kHz                                                                                         | $-1.6$ kHz                                             | kHz                                             | 7                             | kHz                                                                                         | $-1.6$ kHz                                         | kHz                                             |
| 8                | kHz                                                                                         | 4.8 kHz                                                | kHz                                             | 8                             | kHz                                                                                         | 4.8 kHz                                            | kHz                                             |
| 9                | kHz                                                                                         | $1.6$ kHz                                              | kHz                                             | 9                             | kHz                                                                                         | $1.6$ kHz                                          | kHz                                             |
|                  | Average = Sum $(3) \div 10$                                                                 |                                                        | kHz                                             |                               | Average = Sum $(3) \div 10$                                                                 |                                                    | kHz                                             |

**Table 8-2. FSK Deviation Accuracy Work Table**

# **Test Record**

• 8648A Option 1EP: [Table 8-18.](#page-388-0)

# **Internal Timebase: Aging Rate Performance Test (Option 1E5 Only)**

# **Description**

This procedure checks the accuracy of the internal timebase. The time required for a specific phase change is measured both before and after a specified waiting period. The aging rate is inversely proportional to the absolute value of the difference in the measured times.

The overall accuracy of the internal timebase is a function of:

 $TRC + AR + TF + LE$  where:

TBC = timebase calibration TE = temperature effects  $AR = a$ ging rate  $LE = line$  effects

After the timebase is adjusted, the timebase frequency should stay within the aging rate if the following things happen:

- The timebase oven does not cool down.
- The instrument keeps the same orientation with respect to the search's magnetic field.
- The instrument stays at the same altitude.
- The instrument does not receive any mechanical shock.

If the timebase oven cools (the instrument power switch is set to off), you may have to readjust the timebase frequency after a new warm-up cycle. typically, however, the timebase frequency returns to within  $1 \pm Hz$  of the original frequency.

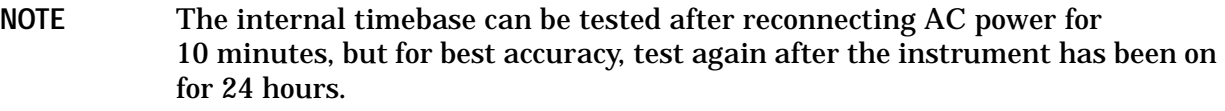

Frequency changes due either to a change in orientation with respect to the earch's magnetic field, or to a change in altitude, usually go away when the instrument is returned to its original position. A frequency change due to mechanical shock usually appears as a fixed frequency error.

## **Connect the Test Equipment**

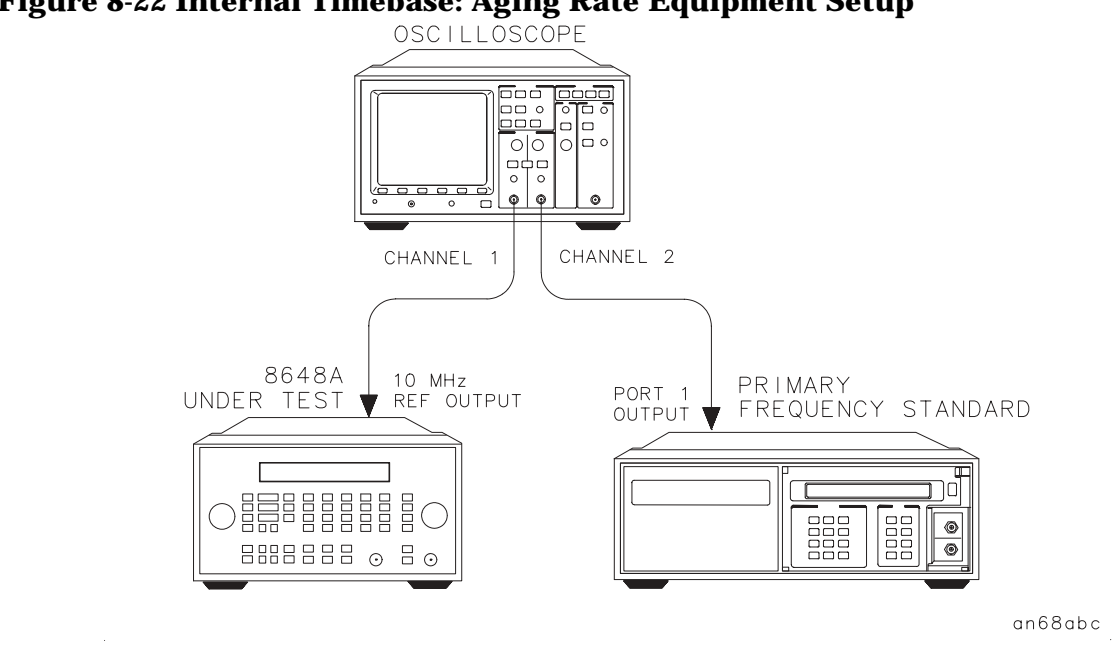

<span id="page-364-0"></span>**Figure 8-22 Internal Timebase: Aging Rate Equipment Setup**

- 1. Connect the equipment as shown in [Figure 8-22](#page-364-0).
- 2. Preset all instruments and let them warm up for at least one hour.

**NOTE** If the oscilloscope does not have a 50Ω input impedance, connect channel 1 through a 50Ω feedthrough.

### **Configure the Oscilloscope**

On the oscilloscope, adjust the external triggering for a display of the 10 MHz REF OUTPUT signal from the synthesizer.

1. Channel 1:

Display: On Volts/Division: 500 mV Input Coupling: dc Input Impedance: 50Ω (or use a 50Ω feedthrough)

2. Channel 2:

Display: Off Input Coupling: dc Input Impedance: 50Ω (or use a 50Ω feedthrough)

3. Timebase:

Performance Tests **Internal Timebase: Aging Rate Performance Test (Option 1E5 Only)**

Time/Division: 5 ns

4. Trigger:

Trigger Source: CH 2 Trigger Mode: Normal Trigger level: 0V

If the signal drifts a full cycle (360°) in less than 2 minutes, refer to Chapter 7 and perform the "Internal Reference Oscillator Adjustment." After the adjustment, restart this performance test.

### **Measure the Phase Change Time**

- 1. Monitor the time and the display. Note the time required for a  $360^{\circ}$  phase change:  $T1 =$  (s)
- 2. wait 3 to 24 hours. Note now long you waited:  $T2 =$  \_\_\_\_\_\_\_\_(h)
- 3. Repeat step 1. Record the phase change time:  $T3 =$  (s)
- 4. Calculate the aging rate as follows: Aging Rate =  $(1 \text{ cycle}/10 \text{ MHz}) (1/T1 - 1/T3) (24 \text{ hours}/T2)$

Example:

- $T1 + 351$  seconds
- $T2 = 3$  hours
- $T3 = 349$  seconds
	- = (1 cycle/10 MHz) (1/351s − 1/349s) (24h/3h)
	- $= 1.306x10^{-11}$  per day
- 5. Record the test results and compare the results to the limits in the test record.

NOTE If the absolute frequency of the standard and of the timebase oscillator are extremely close, you can reduce the measurement time (T1 and T3) by measuring the time required for a phase change of less than  $360^{\circ}$ . In step 6, change 1 cycle to 0.5 cycle for 180°, or 0.25 cycle for 90°.

### **Test Record**

- 8648A Option 1E5: [Table 8-19.](#page-388-0)
- 8648B Option 1E5: [Table 8-44.](#page-410-0)
- 8648C Option 1E5: [Table 8-69.](#page-437-0)
- 8648D Option 1E5: [Table 8-94.](#page-463-0)

# **Power Level Accuracy Performance Test (Automated)**

**NOTE** This performance test is the preferred replacement for the RF Level Accuracy performance test. If this performance test is performed, the RF level Accuracy performance test is not required.

### **Description**

The power level accuracy performance test measures the level of the output power against the specifications

# **Required Test Equipment**

- Power meter
- Power Sensor
- Spectrum Analyzer
- 6 dB Attenuator
- Low Frequency Amplifier
- High Frequency Amplifier

### **Procedure**

#### <span id="page-366-0"></span>**Figure 8-23 HF Power Level Accuracy Test Setup (Power Levels >** −**10 dBm)**

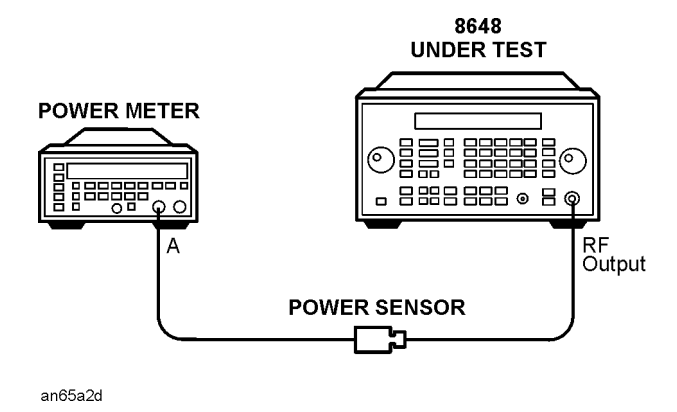

### **Figure 8-24. HF Power Level Accuracy Test Setup (Power Levels** −**10 to** −**70 dBm)**

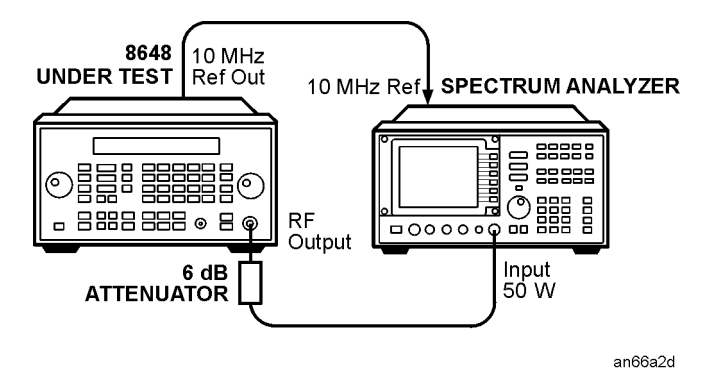

#### **Figure 8-25. HF Power Level Accuracy Test Setup (Power Levels <** −**70 and**  ≥ **1300 dBm**

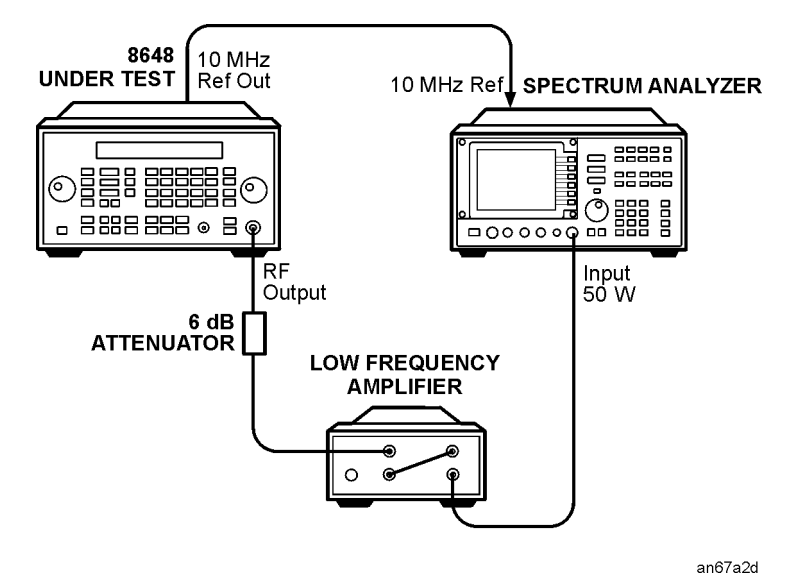

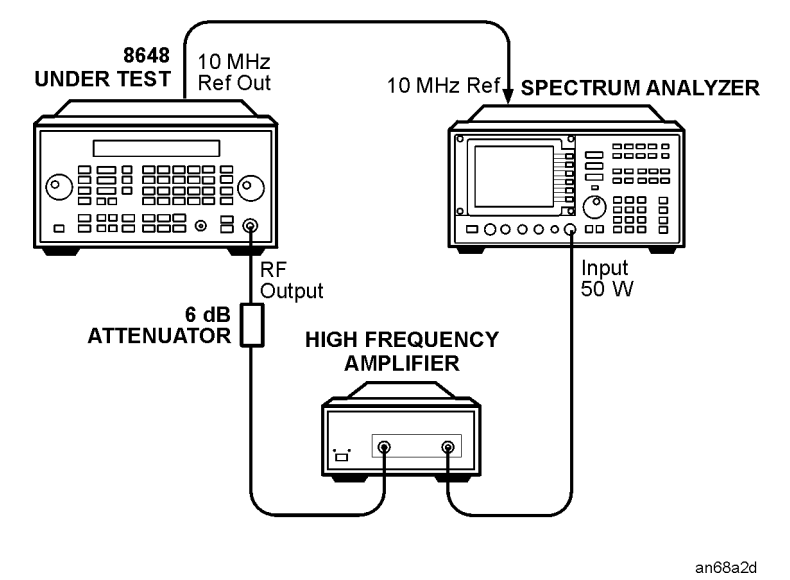

#### **Figure 8-26. HF Power Level Accuracy Test Setup (Power Levels <** −**70 and > 1300 dBm**

- 1. Connect the equipment as shown in [Figure 8-23](#page-366-0).
- 2. Preset all of the equipment.
- 3. Follow the instructions as they are displayed on the PC.

# **8648A Test Record**

### Table 8-3. 8648A Test Record

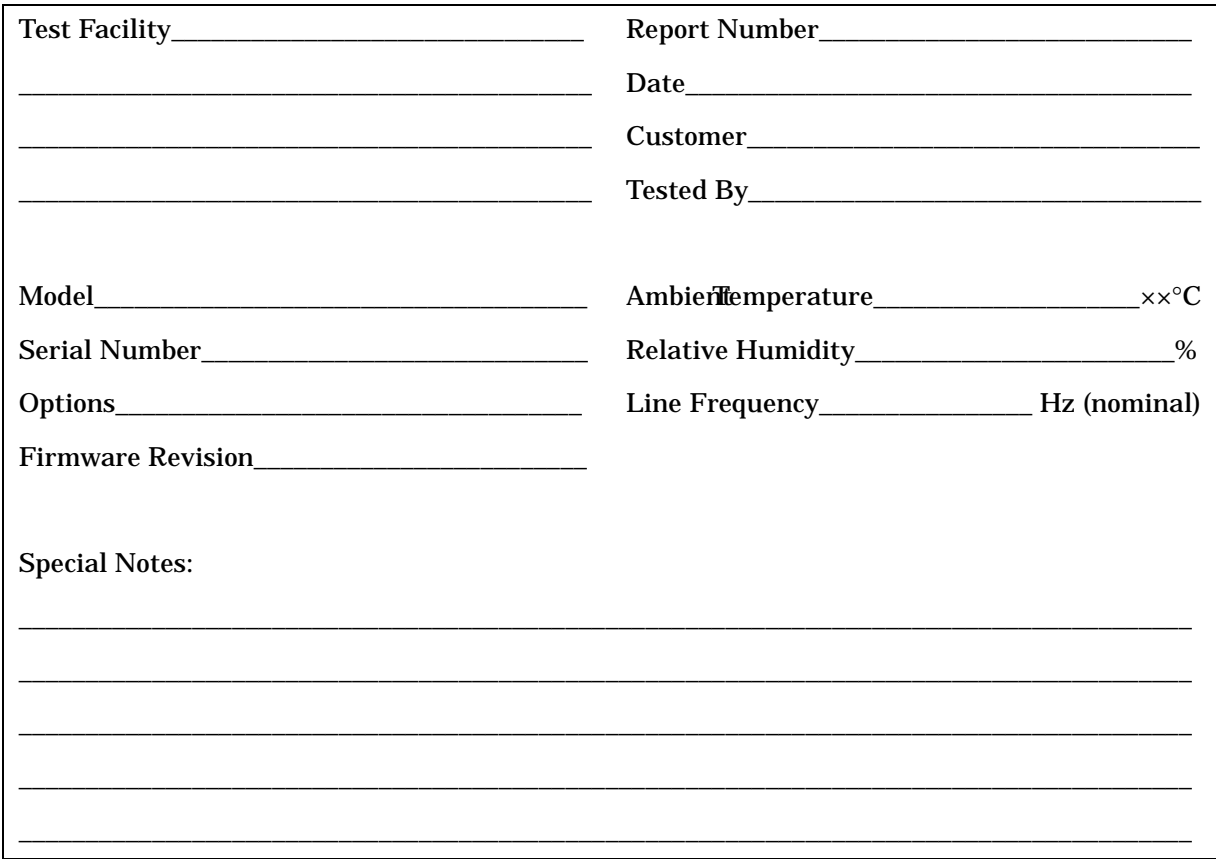

### Table 8-4. 8648A Test Record

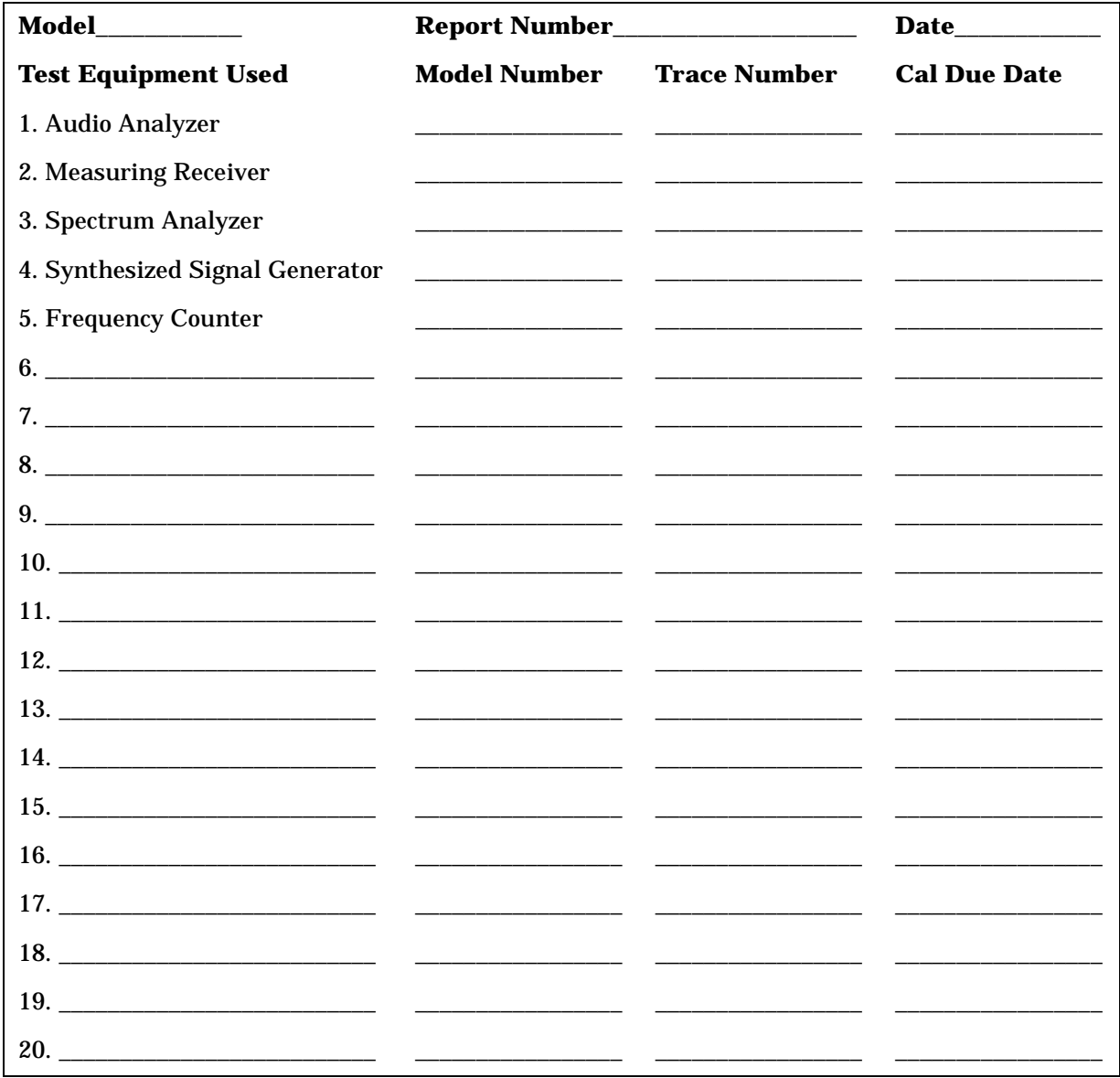

|                    | <b>Deviation</b> |       |                 |              |                                                                   |
|--------------------|------------------|-------|-----------------|--------------|-------------------------------------------------------------------|
| Frequency<br>(MHz) | (kHz)            | Lower | <b>Measured</b> | <b>Upper</b> | Uncertainty<br>$(\pm Hz)$<br>100<br>200<br>100<br>50<br>50<br>100 |
| 0.25               | 5                | 4.820 |                 | 5.180        |                                                                   |
| 0.25               | 10               | 9.670 |                 | 10.330       |                                                                   |
| 100                | 10               | 9.670 |                 | 10.330       |                                                                   |
| 100                | $\overline{5}$   | 4.820 |                 | 5.180        |                                                                   |
| 250                | $\mathbf 5$      | 4.820 |                 | 5.180        |                                                                   |
| 250                | 10               | 9.670 |                 | 10.330       |                                                                   |
| 375                | 10               | 9.670 |                 | 10.330       | 100                                                               |
| 375                | $\overline{5}$   | 4.820 |                 | 5.180        | 50                                                                |
| 500                | $\overline{5}$   | 4.820 |                 | 5.180        | 50                                                                |
| 500                | 10               | 9.670 |                 | 10.330       | 100                                                               |
| 756.25             | 10               | 9.670 |                 | 10.330       | 100                                                               |
| 756.25             | $\overline{5}$   | 4.820 |                 | 5.180        | 50                                                                |
| 1000               | $\overline{5}$   | 4.820 |                 | 5.180        | 50                                                                |
| 1000               | 10               | 9.670 |                 | 10.330       | 100                                                               |

**Table 8-5. FM Accuracy Performance Test**

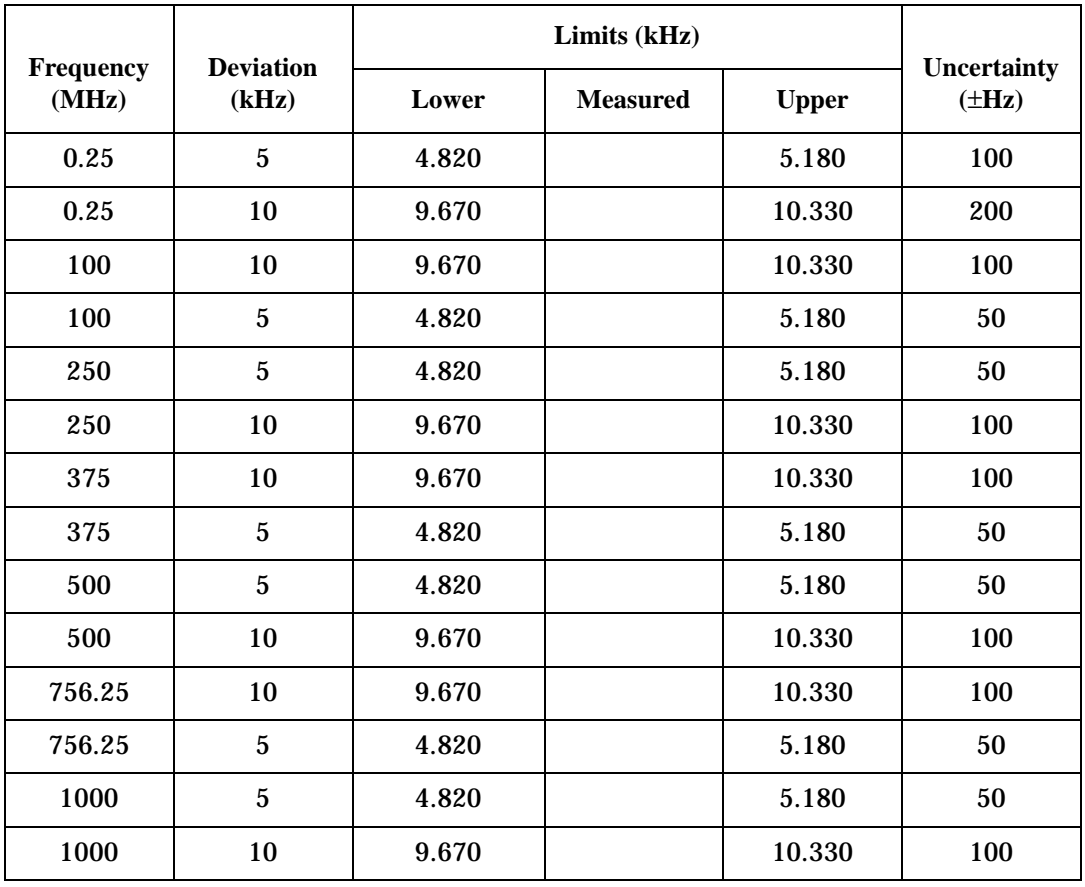

# **Table 8-6. FM Accuracy Performance Test Option 1E2**

|                    | <b>Deviation</b> |          | Limits $(\% )$  |              |                                                                                                    |
|--------------------|------------------|----------|-----------------|--------------|----------------------------------------------------------------------------------------------------|
| Frequency<br>(MHz) | (kHz)            | Lower    | <b>Measured</b> | <b>Upper</b> | Uncertainty<br>$(\frac{6}{6})$<br>0.16<br>0.16<br>0.16<br>0.16<br>0.16<br>0.16<br>0.16<br>0.16<br>0.16<br>0.16<br>0.16<br>0.16<br>0.16 |
| 10                 | $\overline{5}$   | $\bf{0}$ |                 | $\mathbf{1}$ |                                                                                                    |
| 10                 | 50               | $\bf{0}$ |                 | $\mathbf{1}$ |                                                                                                    |
| 10                 | 100              | $\bf{0}$ |                 | $\mathbf{1}$ |                                                                                                    |
| 100                | $\mathbf 5$      | $\bf{0}$ |                 | $\mathbf{1}$ |                                                                                                    |
| 100                | 50               | $\bf{0}$ |                 | $\mathbf{1}$ |                                                                                                    |
| 100                | 100              | $\bf{0}$ |                 | $\mathbf{1}$ |                                                                                                    |
| 400                | $\bf 5$          | $\bf{0}$ |                 | $\mathbf{1}$ |                                                                                                    |
| 400                | 30               | $\bf{0}$ |                 | $\mathbf{1}$ |                                                                                                    |
| 400                | 50               | $\bf{0}$ |                 | $\mathbf{1}$ |                                                                                                    |
| 756.25             | $5\phantom{.0}$  | $\bf{0}$ |                 | $\mathbf{1}$ |                                                                                                    |
| 756.25             | 50               | $\bf{0}$ |                 | $\mathbf{1}$ |                                                                                                    |
| 756.25             | 100              | $\bf{0}$ |                 | $\mathbf{1}$ |                                                                                                    |
| 1000               | $\bf 5$          | $\bf{0}$ |                 | $\mathbf{1}$ |                                                                                                    |
| 1000               | 50               | $\bf{0}$ |                 | $\mathbf{1}$ | 0.16                                                                                                    |
| 1000               | 100              | $\bf{0}$ |                 | $\mathbf{1}$ | 0.16                                                                                                    |

**Table 8-7. FM Distortion Performance Test**

| Amplitude<br>(dBm)      | Frequency<br>(MHz) | <b>Depth</b><br>(%) | Lower  | <b>Measured</b> | <b>Upper</b> | Uncertainty<br>$(\pm\%)$ |
|-------------------------|--------------------|---------------------|--------|-----------------|--------------|--------------------------|
| $\overline{\mathbf{4}}$ | $\boldsymbol{2}$   | 10                  | 8      |                 | 12           | 0.21                     |
|                         | $\boldsymbol{2}$   | 30                  | 27     |                 | 33           | 0.6                      |
|                         | $\boldsymbol{2}$   | 70                  | 65     |                 | 75           | $1.5\,$                  |
|                         | $\boldsymbol{2}$   | 90                  | 84     |                 | 96           | 1.9                      |
|                         | 248                | 10                  | 8      |                 | 12           | 0.11                     |
|                         | 248                | 30                  | 27     |                 | 33           | 0.31                     |
|                         | 248                | 70                  | 65     |                 | 75           | 0.8                      |
|                         | 248                | 90                  | 84     |                 | 96           | 1.0                      |
|                         | 400                | 10                  | 8      |                 | 12           | 0.11                     |
|                         | 400                | 30                  | $27\,$ |                 | 33           | 0.31                     |
|                         | 400                | $70\,$              | 65     |                 | 75           | $0.8\,$                  |
|                         | 400                | 90                  | 84     |                 | 96           | $1.0$                    |
|                         | 700                | 10                  | 8      |                 | 12           | 0.11                     |
|                         | 700                | 30                  | $27\,$ |                 | 33           | 0.31                     |
|                         | 700                | 70                  | 65     |                 | 75           | $0.8\,$                  |
|                         | 700                | $90\,$              | 84     |                 | 96           | $1.0\,$                  |
|                         | 1000               | 10                  | 8      |                 | 12           | 0.11                     |
|                         | 1000               | 30                  | 27     |                 | 33           | 0.31                     |
|                         | 1000               | $70\,$              | 65     |                 | 75           | 0.8                      |
|                         | 1000               | 90                  | 84     |                 | 96           | $1.0\,$                  |

**Table 8-8. AM Accuracy Performance Test**

| Amplitude | Frequency        | <b>Depth</b> |           | <b>Uncertainty</b> |              |           |
|-----------|------------------|--------------|-----------|--------------------|--------------|-----------|
| (dBm)     | (MHz)            | (%)          | Lower     | <b>Measured</b>    | <b>Upper</b> | $(\pm\%)$ |
| $-6$      | $\overline{c}$   | 10           | 8         |                    | 12           | 0.21      |
|           | $\boldsymbol{2}$ | 30           | 27        |                    | 33           | 0.6       |
|           | $\boldsymbol{2}$ | 70           | 65        |                    | ${\bf 75}$   | $1.5\,$   |
|           | $\boldsymbol{2}$ | 90           | 84        |                    | 96           | 1.9       |
|           | 248              | 10           | 8         |                    | 12           | 0.11      |
|           | 248              | 30           | 27        |                    | 33           | 0.31      |
|           | 248              | $70\,$       | 65        |                    | 75           | $0.8\,$   |
|           | 248              | 90           | 84        |                    | 96           | $1.0\,$   |
|           | 400              | 10           | 8         |                    | 12           | 0.11      |
|           | 400              | 30           | 27        |                    | 33           | 0.31      |
|           | 400              | 70           | 65        |                    | 75           | 0.8       |
|           | 400              | 90           | 84        |                    | 96           | $1.0\,$   |
|           | 700              | 10           | ${\bf 8}$ |                    | 12           | 0.11      |
|           | 700              | 30           | 27        |                    | 33           | 0.31      |
|           | 700              | 70           | 65        |                    | 75           | 0.8       |
|           | 700              | 90           | 84        |                    | 96           | $1.0\,$   |
|           | 1000             | 10           | ${\bf 8}$ |                    | 12           | 0.11      |
|           | 1000             | 30           | 27        |                    | 33           | 0.31      |
|           | 1000             | 70           | 65        |                    | 75           | 0.8       |
|           | 1000             | 90           | 84        |                    | 96           | 1.0       |

**Table 8-8. AM Accuracy Performance Test**

| Amplitude        | Frequency        | <b>Depth</b> | Limits $(\% )$ |                 |              | Uncertainty |  |
|------------------|------------------|--------------|----------------|-----------------|--------------|-------------|--|
| (dBm)            | (MHz)            | (%)          | Lower          | <b>Measured</b> | <b>Upper</b> | $(\pm\%)$   |  |
| $\boldsymbol{4}$ | $\boldsymbol{2}$ | 10           | 8              |                 | 12           | 0.21        |  |
|                  | $\boldsymbol{2}$ | 30           | 27             |                 | 33           | 0.6         |  |
|                  | $\boldsymbol{2}$ | 70           | 65             |                 | 75           | 1.5         |  |
|                  | $\boldsymbol{2}$ | 90           | 84             |                 | 96           | $1.9$       |  |
|                  | 248              | 10           | $\bf{8}$       |                 | 12           | 0.11        |  |
|                  | 248              | 30           | 27             |                 | 33           | 0.31        |  |
|                  | 248              | $70\,$       | 65             |                 | 75           | $0.8\,$     |  |
|                  | 248              | 90           | 84             |                 | 96           | $1.0\,$     |  |
|                  | 400              | 10           | 8              |                 | 12           | 0.11        |  |
|                  | 400              | 30           | 27             |                 | 33           | 0.31        |  |
|                  | 400              | 70           | 65             |                 | 75           | 0.8         |  |
|                  | 400              | 90           | 84             |                 | 96           | 1.0         |  |
|                  | 700              | 10           | 8              |                 | 12           | 0.11        |  |
|                  | 700              | 30           | 27             |                 | 33           | 0.31        |  |
|                  | 700              | 70           | 65             |                 | 75           | $0.8\,$     |  |
|                  | 700              | 90           | 84             |                 | 96           | 1.0         |  |
|                  | 1000             | 10           | 8              |                 | 12           | 0.11        |  |
|                  | 1000             | 30           | 27             |                 | 33           | 0.31        |  |
|                  | 1000             | $70\,$       | 65             |                 | 75           | $0.8\,$     |  |
|                  | 1000             | $90\,$       | 84             |                 | 96           | $1.0\,$     |  |

**Table 8-9. AM Accuracy Option 1E2 Performance Test**

| <b>Amplitude</b> | Frequency        | <b>Depth</b> |           | Uncertainty     |              |             |
|------------------|------------------|--------------|-----------|-----------------|--------------|-------------|
| (dBm)            | (MHz)            | (%)          | Lower     | <b>Measured</b> | <b>Upper</b> | $(\pm 9/0)$ |
| $-6$             | $\boldsymbol{2}$ | 10           | $\bf{8}$  |                 | 12           | 0.21        |
|                  | $\boldsymbol{2}$ | 30           | 27        |                 | 33           | 0.6         |
|                  | $\overline{c}$   | 70           | 65        |                 | 75           | 1.5         |
|                  | $\boldsymbol{2}$ | 90           | 84        |                 | 96           | $1.9\,$     |
|                  | 248              | 10           | $\bf{8}$  |                 | 12           | 0.11        |
|                  | 248              | 30           | 27        |                 | 33           | 0.31        |
|                  | 248              | 70           | 65        |                 | 75           | $0.8\,$     |
|                  | 248              | 90           | 84        |                 | 96           | $1.0\,$     |
|                  | 400              | 10           | 8         |                 | 12           | 0.11        |
|                  | 400              | 30           | 27        |                 | 33           | 0.31        |
|                  | 400              | 70           | 65        |                 | 75           | 0.8         |
|                  | 400              | 90           | 84        |                 | 96           | $1.0\,$     |
|                  | 700              | $10\,$       | ${\bf 8}$ |                 | 12           | 0.11        |
|                  | 700              | 30           | 27        |                 | 33           | 0.31        |
|                  | 700              | 70           | 65        |                 | 75           | $0.8\,$     |
|                  | 700              | 90           | 84        |                 | 96           | $1.0\,$     |
|                  | 1000             | 10           | $\bf{8}$  |                 | 12           | 0.11        |
|                  | 1000             | 30           | 27        |                 | 33           | 0.31        |
|                  | 1000             | $70\,$       | 65        |                 | 75           | $0.8\,$     |
|                  | 1000             | 90           | 84        |                 | 96           | $1.0\,$     |

**Table 8-9. AM Accuracy Option 1E2 Performance Test**

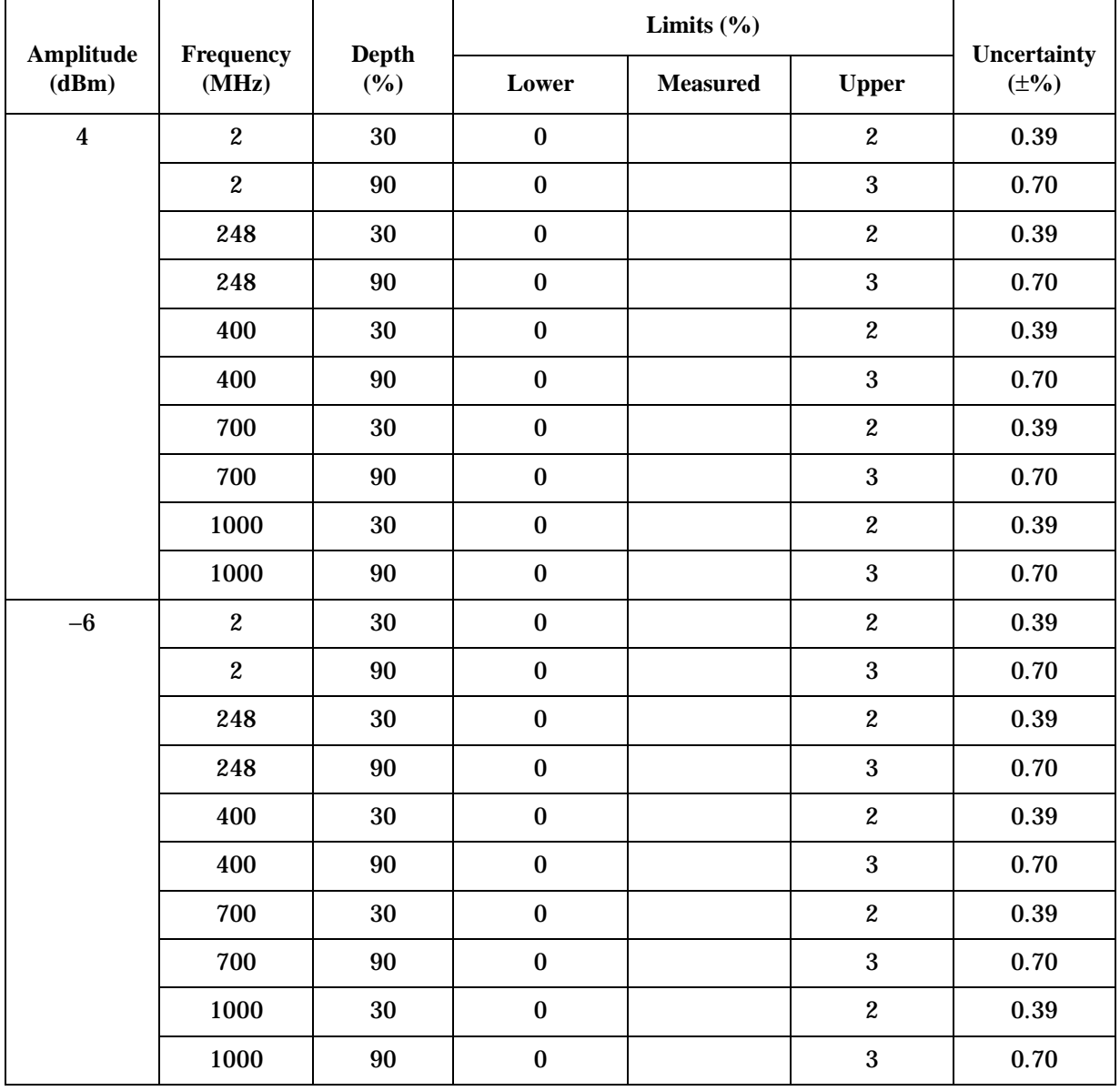

### **Table 8-10. AM Distortion Performance Test**

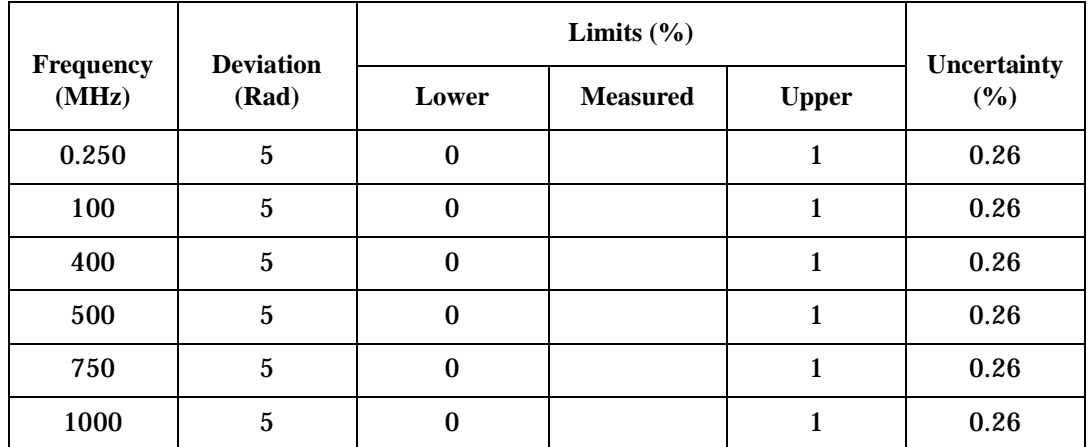

### **Table 8-11. Phase Modulation Distortion Performance Test**

**Table 8-12. Residual FM Performance Test**

|                                       |                                       |                                          | Limits $(Hz)$            |                 |                           |
|---------------------------------------|---------------------------------------|------------------------------------------|--------------------------|-----------------|---------------------------|
| <b>RF</b> Frequency<br>8648A<br>(MHz) | <b>LO</b> Frequency<br>8663A<br>(MHz) | <b>Input Frequency</b><br>8902A<br>(MHz) | <b>Upper</b>             | <b>Measured</b> | Uncertainty<br>$(\pm Hz)$ |
| 10                                    | 11.5                                  | 700                                      | $\overline{\mathcal{U}}$ |                 | 0.45                      |
| 100                                   | 101.5                                 | 700                                      | $\overline{7}$           |                 | 0.45                      |
| 248                                   | 249.5                                 | 700                                      | $\overline{7}$           |                 | 0.45                      |
| 251                                   | 252.5                                 | 700                                      | $\overline{\mathbf{4}}$  |                 | 0.35                      |
| 400                                   | 401.5                                 | 700                                      | $\overline{4}$           |                 | 0.35                      |
| 501                                   | 502.5                                 | 700                                      | $\overline{7}$           |                 | 0.45                      |
| 750                                   | 751.5                                 | 700                                      | $\overline{7}$           |                 | 0.45                      |
| 1000                                  | 1001.5                                | 700                                      | $\overline{7}$           |                 | 0.45                      |

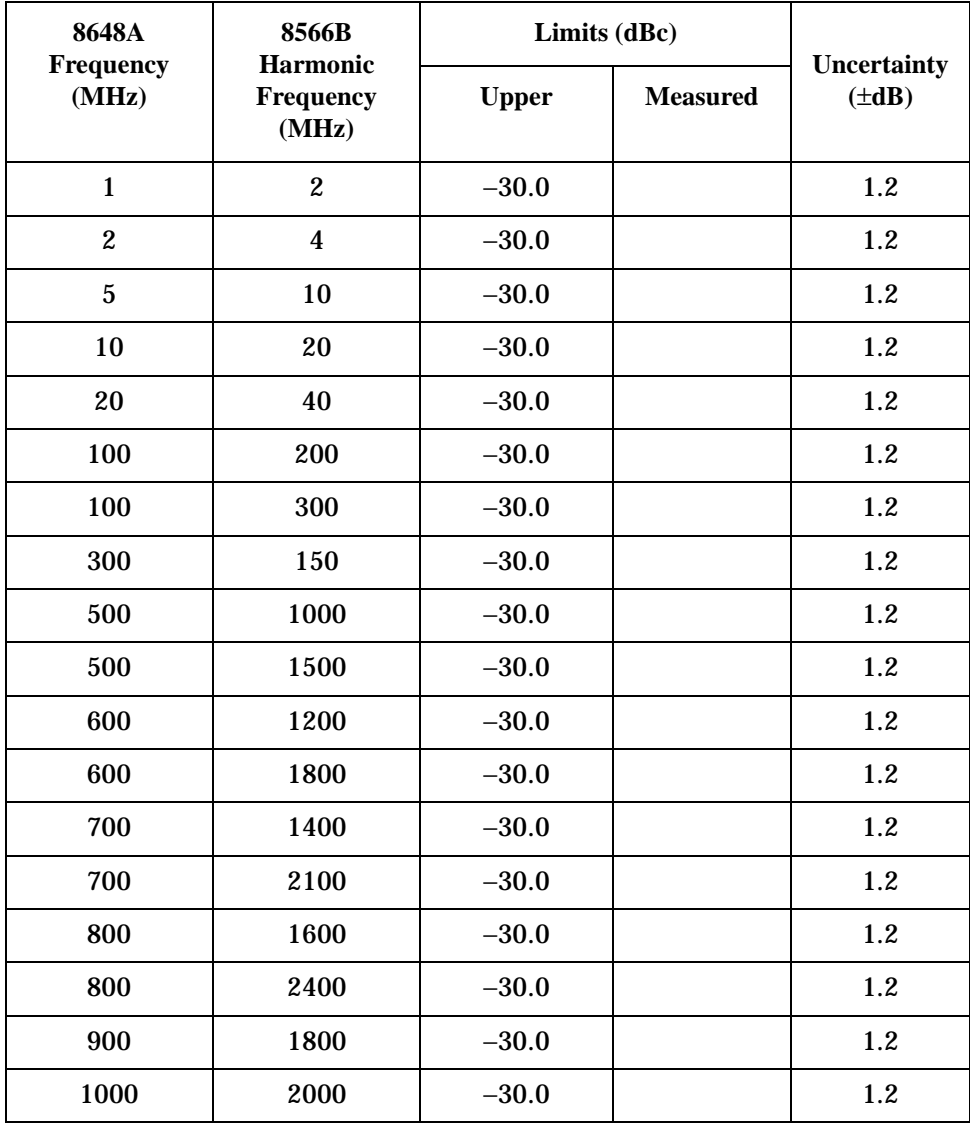

### **Table 8-13. Harmonics Performance Test**

| Amplitude               | 8648A<br>Frequency | <b>Spur</b>    | Limits (dBc) |                 | <b>Uncertainty</b> |
|-------------------------|--------------------|----------------|--------------|-----------------|--------------------|
| (dBm)                   | (MHz)              | (MHz)          | <b>Upper</b> | <b>Measured</b> | $(\pm dB)$         |
| $\overline{\mathbf{4}}$ | 242                | 274            | $-55.0$      |                 | 1.2                |
|                         | 247                | 259            | $-55.0$      |                 | 1.2                |
| $-6$                    | $\mathbf{1}$       | 999            | $-55.0$      |                 | 1.2                |
|                         | $\mathbf{1}$       | 1000           | $-55.0$      |                 | 1.2                |
|                         | 41                 | 1000           | $-55.0$      |                 | 1.2                |
|                         | 61                 | 1000           | $-55.0$      |                 | 1.2                |
|                         | 91                 | 1000           | $-55.0$      |                 | 1.2                |
|                         | 102                | 286            | $-55.0$      |                 | 1.2                |
|                         | 137                | 315            | $-55.0$      |                 | 1.2                |
|                         | 150                | 148            | $-55.0$      |                 | 1.2                |
|                         | 150                | 149            | $-55.0$      |                 | 1.2                |
|                         | 150                | 151            | $-55.0$      |                 | 1.2                |
|                         | 150                | 152            | $-55.0$      |                 | 1.2                |
|                         | 167                | $\overline{7}$ | $-55.0$      |                 | 1.2                |
|                         | 172                | 312            | $-55.0$      |                 | 1.2                |
|                         | 227                | 92             | $-55.0$      |                 | 1.2                |
|                         | 232                | 304            | $-55.0$      |                 | 1.2                |
|                         | 241                | 759            | $-55.0$      |                 | 1.2                |
|                         | 241                | 1000           | $-55.0$      |                 | 1.2                |
|                         | 242                | 274            | $-55.0$      |                 | 1.2                |

**Table 8-14. Spurious Performance Test**

|                           | <b>Deviation</b> | <b>Frequency</b><br><b>FM Off</b> | <b>Frequency</b><br><b>FM</b> On |        | Limits $(Hz)$   |              | Uncertainty |  |
|---------------------------|------------------|-----------------------------------|----------------------------------|--------|-----------------|--------------|-------------|--|
| <b>Frequency</b><br>(MHz) | (kHz)            | (Hz)                              | (Hz)                             | Lower  | <b>Measured</b> | <b>Upper</b> | $(\pm Hz)$  |  |
| 100                       | $\mathbf{1}$     |                                   |                                  | $-100$ |                 | 100          | 1.0         |  |
| 100                       | $\overline{5}$   |                                   |                                  | $-100$ |                 | 100          | 1.0         |  |
| 100                       | 9.9              |                                   |                                  | $-100$ |                 | 100          | 1.0         |  |
| 500                       | 1                |                                   |                                  | $-100$ |                 | 100          | 1.0         |  |
| 500                       | $\overline{5}$   |                                   |                                  | $-100$ |                 | 100          | 1.0         |  |
| 500                       | 9.9              |                                   |                                  | $-100$ |                 | 100          | 1.0         |  |
| 1000                      | 1                |                                   |                                  | $-100$ |                 | 100          | 1.0         |  |
| 1000                      | $\overline{5}$   |                                   |                                  | $-100$ |                 | 100          | 1.0         |  |
| 1000                      | 9.9              |                                   |                                  | $-100$ |                 | 100          | 1.0         |  |

**Table 8-15. DC FM Frequency Error Performance Test**

**NOTE** If the automated Power Level Accuracy performance test is performed, the RF Level Accuracy performance test is not required.

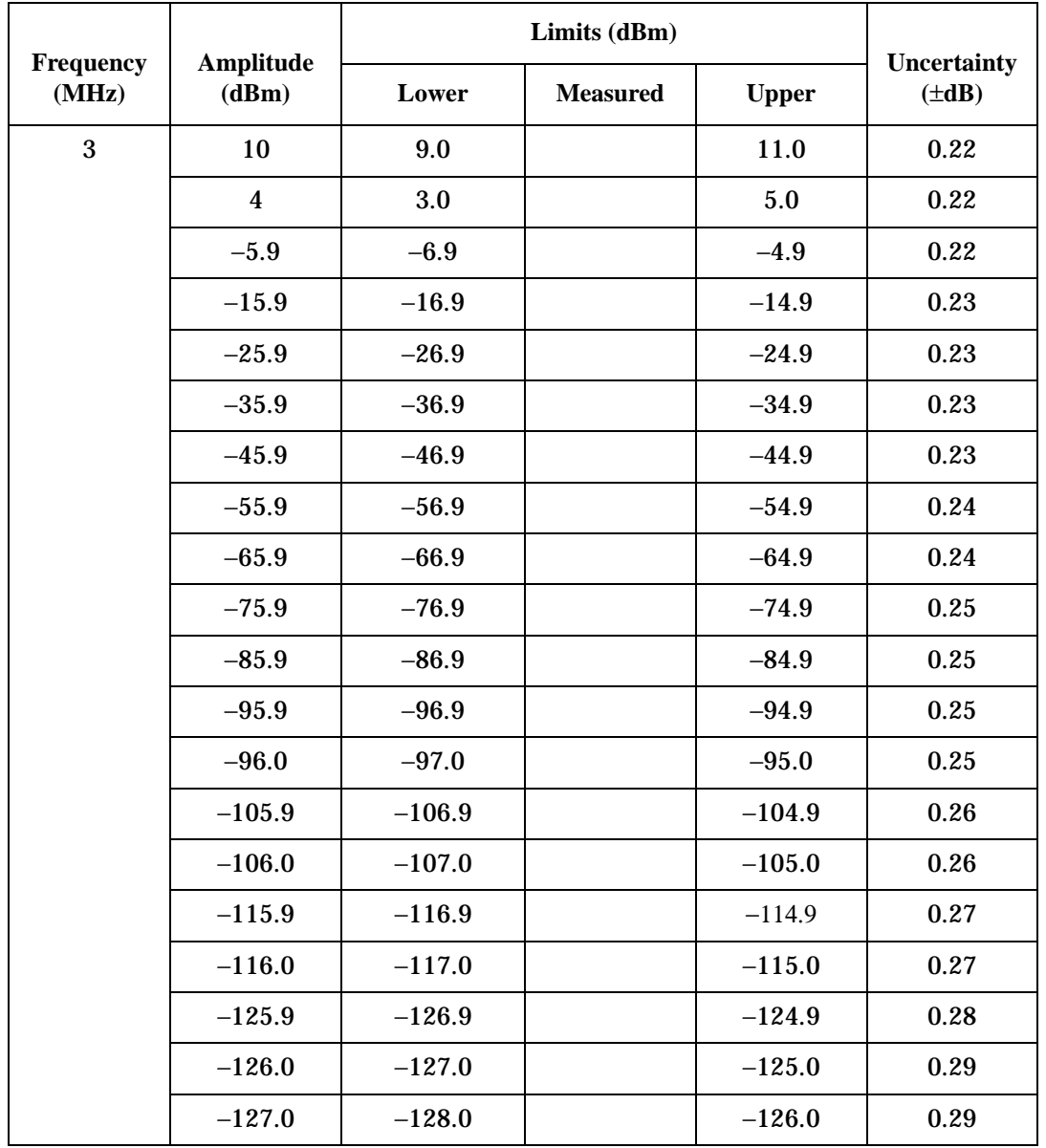

#### **Table 8-16. RF Level Accuracy Performance Test**

|                    | Amplitude        |          |                 |              |                                  |
|--------------------|------------------|----------|-----------------|--------------|----------------------------------|
| Frequency<br>(MHz) | (dBm)            | Lower    | <b>Measured</b> | <b>Upper</b> | <b>Uncertainty</b><br>$(\pm dB)$ |
| 249.9              | 10               | 9.0      |                 | 11.0         | 0.22                             |
|                    | $\boldsymbol{4}$ | 3.0      |                 | 5.0          | 0.22                             |
|                    | $-5.9$           | $-6.9$   |                 | $-4.9$       | 0.22                             |
|                    | $-15.9$          | $-16.9$  |                 | $-14.9$      | 0.23                             |
|                    | $-25.9$          | $-26.9$  |                 | $-24.9$      | 0.23                             |
|                    | $-35.9$          | $-36.9$  |                 | $-34.9$      | 0.23                             |
|                    | $-45.9$          | $-46.9$  |                 | $-44.9$      | 0.23                             |
|                    | $-55.9$          | $-56.9$  |                 | $-54.9$      | 0.24                             |
|                    | $-65.9$          | $-66.9$  |                 | $-64.9$      | 0.24                             |
|                    | $-75.9$          | $-76.9$  |                 | $-74.9$      | 0.25                             |
|                    | $-85.9$          | $-86.9$  |                 | $-84.9$      | 0.25                             |
|                    | $-95.9$          | $-96.9$  |                 | $-94.9$      | 0.25                             |
|                    | $-96.0$          | $-97.0$  |                 | $-95.0$      | 0.25                             |
|                    | $-105.9$         | $-106.9$ |                 | $-104.9$     | 0.26                             |
|                    | $-106.0$         | $-107.0$ |                 | $-105.0$     | 0.26                             |
|                    | $-115.9$         | $-116.9$ |                 | $-114.9$     | 0.27                             |
|                    | $-116.0$         | $-117.0$ |                 | $-115.0$     | 0.27                             |
|                    | $-125.9$         | $-126.9$ |                 | $-124.9$     | 0.28                             |
|                    | $-126.0$         | $-127.0$ |                 | $-125.0$     | 0.29                             |
|                    | $-127.0$         | $-128.0$ |                 | $-126.0$     | 0.29                             |

**Table 8-16. RF Level Accuracy Performance Test**

| Frequency<br>(MHz) | Amplitude<br>(dBm) | Lower    | <b>Measured</b> | <b>Upper</b> | Uncertainty<br>$(\pm dB)$ |
|--------------------|--------------------|----------|-----------------|--------------|---------------------------|
| 400                | 10                 | 9.0      |                 | 11.0         | 0.22                      |
|                    | $\boldsymbol{4}$   | 3.0      |                 | 5.0          | 0.22                      |
|                    | $-5.9$             | $-6.9$   |                 | $-4.9$       | 0.22                      |
|                    | $-15.9$            | $-16.9$  |                 | $-14.9$      | 0.23                      |
|                    | $-25.9$            | $-26.9$  |                 | $-24.9$      | 0.23                      |
|                    | $-35.9$            | $-36.9$  |                 | $-34.9$      | 0.23                      |
|                    | $-45.9$            | $-46.9$  |                 | $-44.9$      | 0.23                      |
|                    | $-55.9$            | $-56.9$  |                 | $-54.9$      | 0.24                      |
|                    | $-65.9$            | $-66.9$  |                 | $-64.9$      | 0.24                      |
|                    | $-75.9$            | $-76.9$  |                 | $-74.9$      | 0.25                      |
|                    | $-85.9$            | $-86.9$  |                 | $-84.9$      | 0.25                      |
|                    | $-95.9$            | $-96.9$  |                 | $-94.9$      | 0.25                      |
|                    | $-96.0$            | $-97.0$  |                 | $-95.0$      | 0.25                      |
|                    | $-105.9$           | $-106.9$ |                 | $-104.9$     | 0.26                      |
|                    | $-106.0$           | $-107.0$ |                 | $-105.0$     | 0.26                      |
|                    | $-115.9$           | $-116.9$ |                 | $-114.9$     | 0.27                      |
|                    | $-116.0$           | $-117.0$ |                 | $-115.0$     | 0.27                      |
|                    | $-125.9$           | $-126.9$ |                 | $-124.9$     | 0.28                      |
|                    | $-126.0$           | $-127.0$ |                 | $-125.0$     | 0.29                      |
|                    | $-127.0$           | $-128.0$ |                 | $-126.0$     | 0.29                      |

**Table 8-16. RF Level Accuracy Performance Test**

| Frequency | Amplitude               |          | <b>Uncertainty</b> |              |            |
|-----------|-------------------------|----------|--------------------|--------------|------------|
| (MHz)     | (dBm)                   | Lower    | <b>Measured</b>    | <b>Upper</b> | $(\pm dB)$ |
| 512.5     | 10                      | 9.0      |                    | 11.0         | 0.22       |
|           | $\overline{\mathbf{4}}$ | 3.0      |                    | 5.0          | 0.22       |
|           | $-5.9$                  | $-6.9$   |                    | $-4.9$       | 0.22       |
|           | $-15.9$                 | $-16.9$  |                    | $-14.9$      | 0.23       |
|           | $-25.9$                 | $-26.9$  |                    | $-24.9$      | 0.23       |
|           | $-35.9$                 | $-36.9$  |                    | $-34.9$      | 0.23       |
|           | $-45.9$                 | $-46.9$  |                    | $-44.9$      | 0.23       |
|           | $-55.9$                 | $-56.9$  |                    | $-54.9$      | 0.24       |
|           | $-65.9$                 | $-66.9$  |                    | $-64.9$      | 0.24       |
|           | $-75.9$                 | $-76.9$  |                    | $-74.9$      | 0.25       |
|           | $-85.9$                 | $-86.9$  |                    | $-84.9$      | 0.25       |
|           | $-95.9$                 | $-96.9$  |                    | $-94.9$      | 0.25       |
|           | $-96.0$                 | $-97.0$  |                    | $-95.0$      | 0.25       |
|           | $-105.9$                | $-106.9$ |                    | $-104.9$     | 0.26       |
|           | $-106.0$                | $-107.0$ |                    | $-105.0$     | 0.26       |
|           | $-115.9$                | $-116.9$ |                    | $-114.9$     | 0.27       |
|           | $-116.0$                | $-117.0$ |                    | $-115.0$     | 0.27       |
|           | $-125.9$                | $-126.9$ |                    | $-124.9$     | 0.28       |
|           | $-126.0$                | $-127.0$ |                    | $-125.0$     | 0.29       |
|           | $-127.0$                | $-128.0$ |                    | $-126.0$     | 0.29       |

**Table 8-16. RF Level Accuracy Performance Test**

| Frequency<br>(MHz) | Amplitude<br>(dBm) | Lower    | <b>Measured</b> | <b>Upper</b> | Uncertainty<br>$(\pm dB)$ |
|--------------------|--------------------|----------|-----------------|--------------|---------------------------|
| 999.9              | 10                 | 9.0      |                 | 11.0         | 0.22                      |
|                    | $\boldsymbol{4}$   | 3.0      |                 | 5.0          | 0.22                      |
|                    | $-5.9$             | $-6.9$   |                 | $-4.9$       | 0.22                      |
|                    | $-15.9$            | $-16.9$  |                 | $-14.9$      | 0.23                      |
|                    | $-25.9$            | $-26.9$  |                 | $-24.9$      | 0.23                      |
|                    | $-35.9$            | $-36.9$  |                 | $-34.9$      | 0.23                      |
|                    | $-45.9$            | $-46.9$  |                 | $-44.9$      | 0.23                      |
|                    | $-55.9$            | $-56.9$  |                 | $-54.9$      | 0.24                      |
|                    | $-65.9$            | $-66.9$  |                 | $-64.9$      | 0.24                      |
|                    | $-75.9$            | $-76.9$  |                 | $-74.9$      | 0.25                      |
|                    | $-85.9$            | $-86.9$  |                 | $-84.9$      | 0.25                      |
|                    | $-95.9$            | $-96.9$  |                 | $-94.9$      | 0.25                      |
|                    | $-96.0$            | $-97.0$  |                 | $-95.0$      | 0.25                      |
|                    | $-105.9$           | $-106.9$ |                 | $-104.9$     | 0.26                      |
|                    | $-106.0$           | $-107.0$ |                 | $-105.0$     | 0.26                      |
|                    | $-115.9$           | $-116.9$ |                 | $-114.9$     | 0.27                      |
|                    | $-116.0$           | $-117.0$ |                 | $-115.0$     | 0.27                      |
|                    | $-125.9$           | $-126.9$ |                 | $-124.9$     | 0.28                      |
|                    | $-126.0$           | $-127.0$ |                 | $-125.0$     | 0.29                      |
|                    | $-127.0$           | $-128.0$ |                 | $-126.0$     | 0.29                      |

**Table 8-16. RF Level Accuracy Performance Test**

<span id="page-388-0"></span>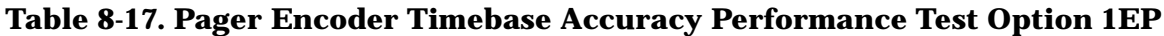

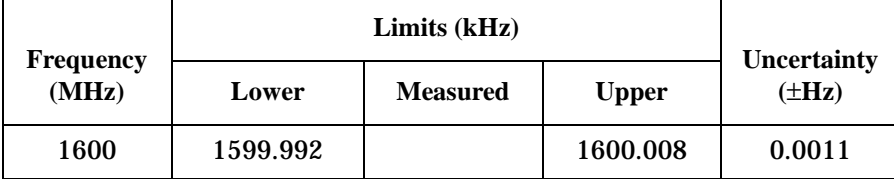

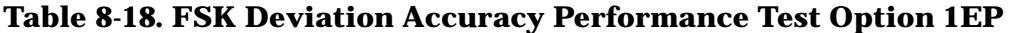

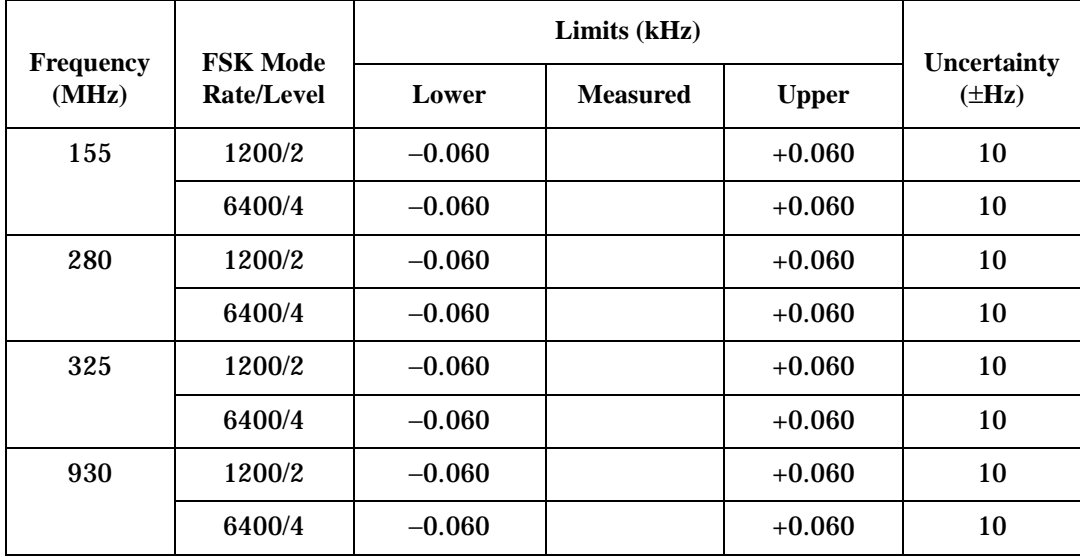

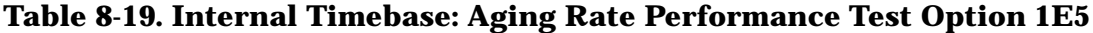

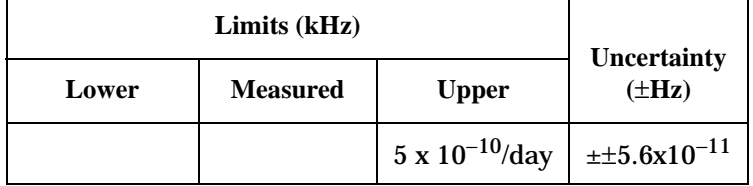

# 8648B Test Record

# Table 8-20. 8648B Test Record

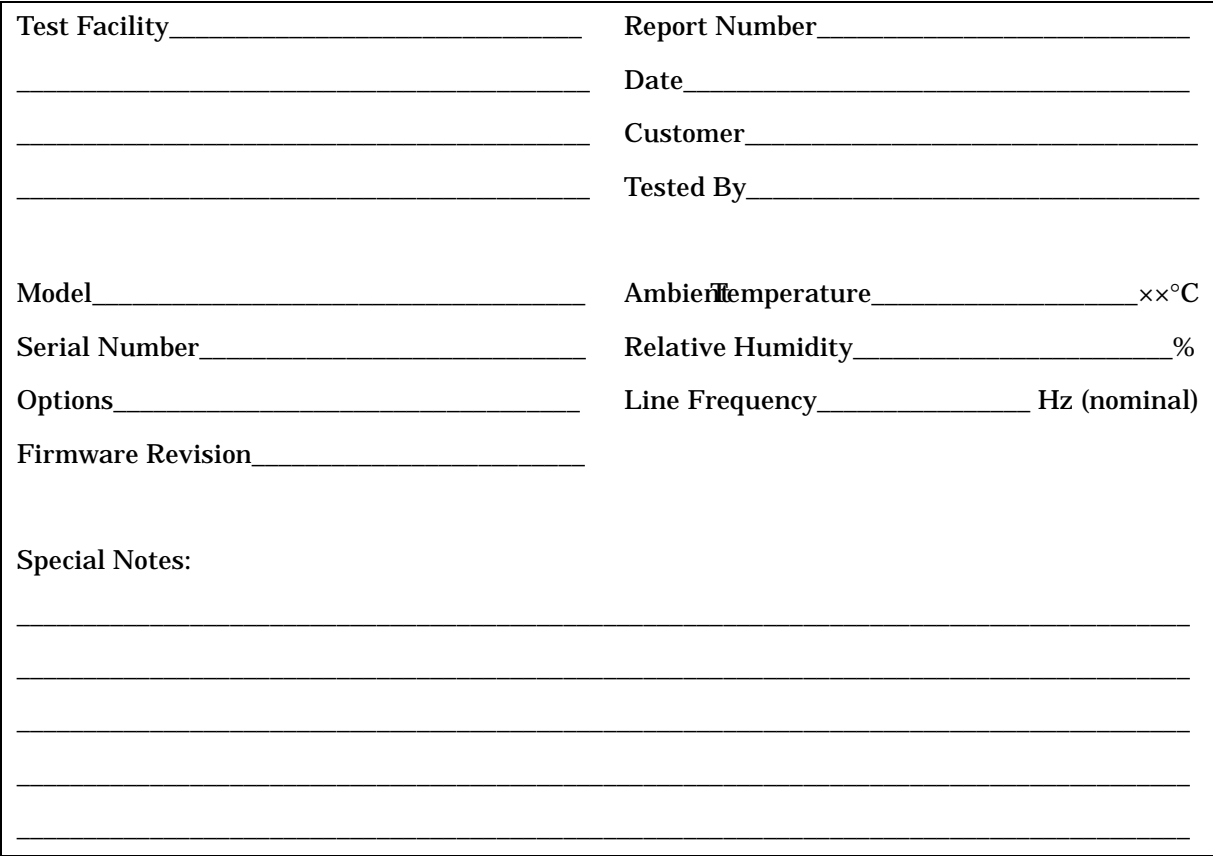

### Table 8-21. 8648B Test Record

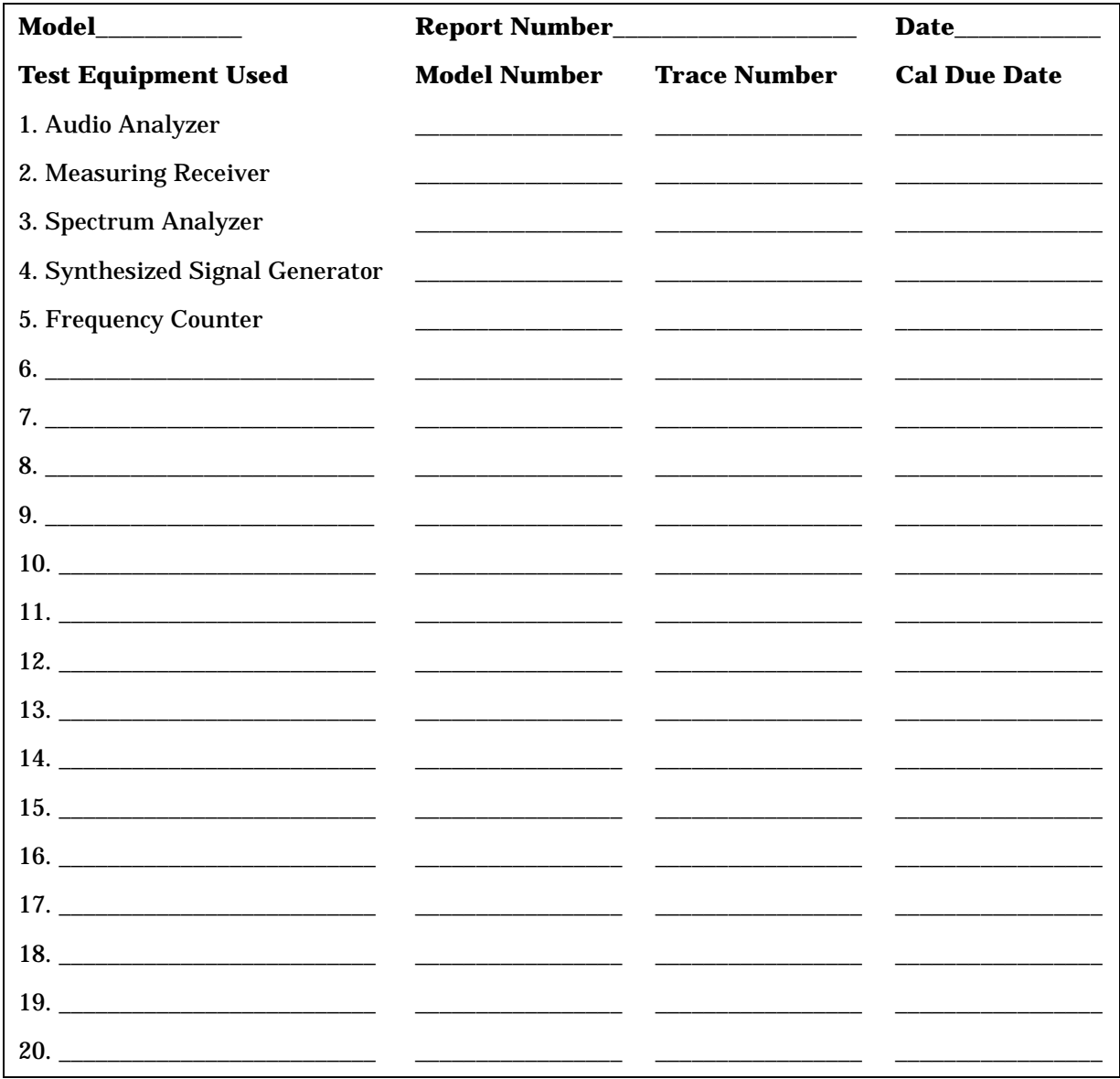

|                           | <b>Deviation</b> |                          | Uncertainty |              |            |  |
|---------------------------|------------------|--------------------------|-------------|--------------|------------|--|
| <b>Frequency</b><br>(MHz) | (kHz)            | Lower<br><b>Measured</b> |             | <b>Upper</b> | $(\pm Hz)$ |  |
| 0.25                      | 5                | 4.820                    |             | 5.180        | 100        |  |
| 0.25                      | 10               | 9.670                    |             | 10.330       | 200        |  |
| 100                       | 10               | 9.670                    |             | 10.330       | 100        |  |
| 100                       | $\overline{5}$   | 4.820                    |             | 5.180        | 50         |  |
| 250                       | $\overline{5}$   | 4.820                    |             | 5.180        | 50         |  |
| 250                       | 10               | 9.670                    |             | 10.330       | 100        |  |
| 375                       | 10               | 9.670                    |             | 10.330       | 100        |  |
| 375                       | $\overline{5}$   | 4.820                    |             | 5.180        | 50         |  |
| 500                       | $\overline{5}$   | 4.820                    |             | 5.180        | 50         |  |
| 500                       | 10               | 9.670                    |             | 10.330       | 100        |  |
| 756.25                    | 10               | 9.670                    |             | 10.330       | 100        |  |
| 756.25                    | $\overline{5}$   | 4.820                    |             | 5.180        | 50         |  |
| 1000                      | $\mathbf 5$      | 4.820                    |             | 5.180        | 50         |  |
| 1000                      | 10               | 9.670                    |             | 10.330       | 100        |  |

**Table 8-22. FM Accuracy Performance Test - Part 1**

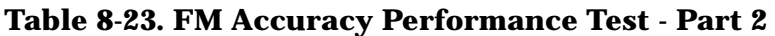

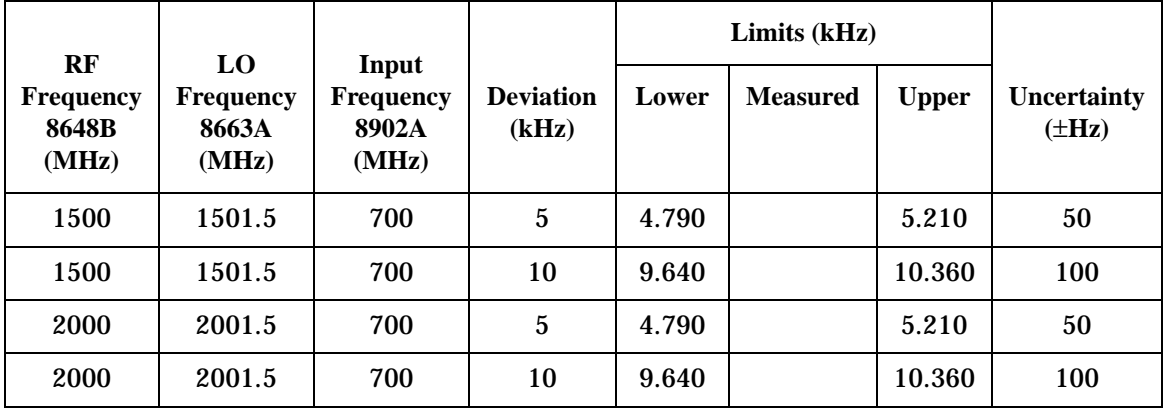

| <b>Frequency</b><br>(MHz) | <b>Deviation</b><br>(kHz) | Lower | <b>Measured</b> | <b>Upper</b> | Uncertainty<br>$(\pm Hz)$ |
|---------------------------|---------------------------|-------|-----------------|--------------|---------------------------|
| 0.25                      | $\overline{5}$            | 4.820 |                 | 5.180        | 100                       |
| 0.25                      | 10                        | 9.670 |                 | 10.330       | 200                       |
| 100                       | 10                        | 9.670 |                 | 10.330       | 100                       |
| 100                       | $5\phantom{.0}$           | 4.820 |                 | 5.180        | 50                        |
| 250                       | $\overline{5}$            | 4.820 |                 | 5.180        | 50                        |
| 250                       | 10                        | 9.670 |                 | 10.330       | 100                       |
| 375                       | 10                        | 9.670 |                 | 10.330       | 100                       |
| 375                       | $\overline{5}$            | 4.820 |                 | 5.180        | 50                        |
| 500                       | $\overline{5}$            | 4.820 |                 | 5.180        | 50                        |
| 500                       | 10                        | 9.670 |                 | 10.330       | 100                       |
| 756.25                    | 10                        | 9.670 |                 | 10.330       | 100                       |
| 756.25                    | $\overline{5}$            | 4.820 |                 | 5.180        | 50                        |
| 1000                      | $\overline{5}$            | 4.820 |                 | 5.180        | 50                        |
| 1000                      | 10                        | 9.670 |                 | 10.330       | 100                       |

**Table 8-24. FM Accuracy Performance Test Option 1E2 - Part 1**

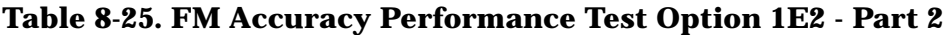

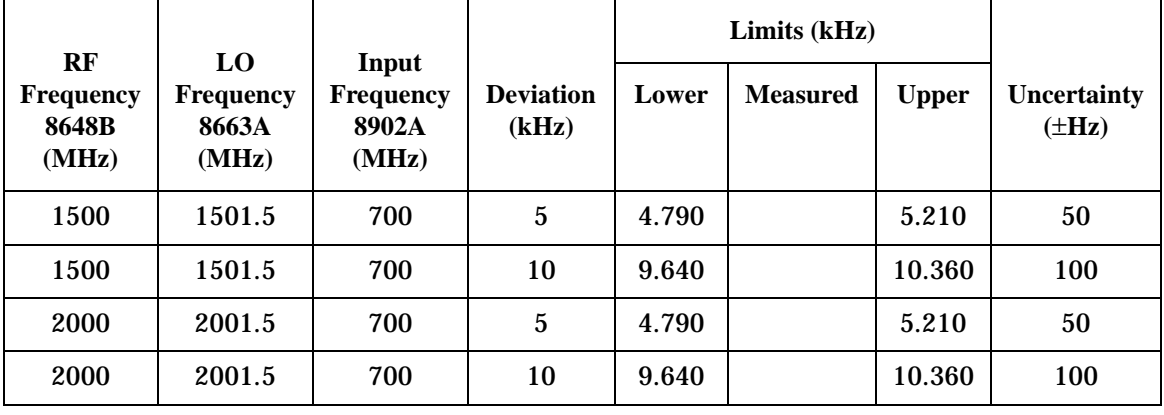

|                    | <b>Deviation</b> |          |                 |              |                       |
|--------------------|------------------|----------|-----------------|--------------|-----------------------|
| Frequency<br>(MHz) | (kHz)            | Lower    | <b>Measured</b> | <b>Upper</b> | Uncertainty<br>$(\%)$ |
| 10                 | $\mathbf{5}$     | $\bf{0}$ |                 | $\mathbf{1}$ | 0.16                  |
| 10                 | 50               | $\bf{0}$ |                 | $\mathbf{1}$ | 0.16                  |
| 10                 | 100              | $\bf{0}$ |                 | $\mathbf{1}$ | 0.16                  |
| 100                | $\overline{5}$   | $\bf{0}$ |                 | $\mathbf{1}$ | 0.16                  |
| 100                | 50               | $\bf{0}$ |                 | $\mathbf{1}$ | 0.16                  |
| 100                | 100              | $\bf{0}$ |                 | $\mathbf{1}$ | 0.16                  |
| 400                | $\overline{5}$   | $\bf{0}$ |                 | $\mathbf{1}$ | 0.16                  |
| 400                | 30               | $\bf{0}$ |                 | $\mathbf{1}$ | 0.16                  |
| 400                | 50               | $\bf{0}$ |                 | $\mathbf{1}$ | 0.16                  |
| 756.25             | $\overline{5}$   | $\bf{0}$ |                 | $\mathbf{1}$ | 0.16                  |
| 756.25             | 50               | $\bf{0}$ |                 | $\mathbf{1}$ | 0.16                  |
| 756.25             | 100              | $\bf{0}$ |                 | $\mathbf{1}$ | 0.16                  |
| 1000               | $\overline{5}$   | $\bf{0}$ |                 | $\mathbf{1}$ | 0.16                  |
| 1000               | 50               | $\bf{0}$ |                 | $\mathbf{1}$ | 0.16                  |
| 1000               | 100              | $\bf{0}$ |                 | $\mathbf{1}$ | 0.16                  |

**Table 8-26. FM Distortion Performance Test - Part 1**

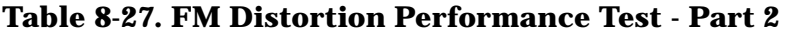

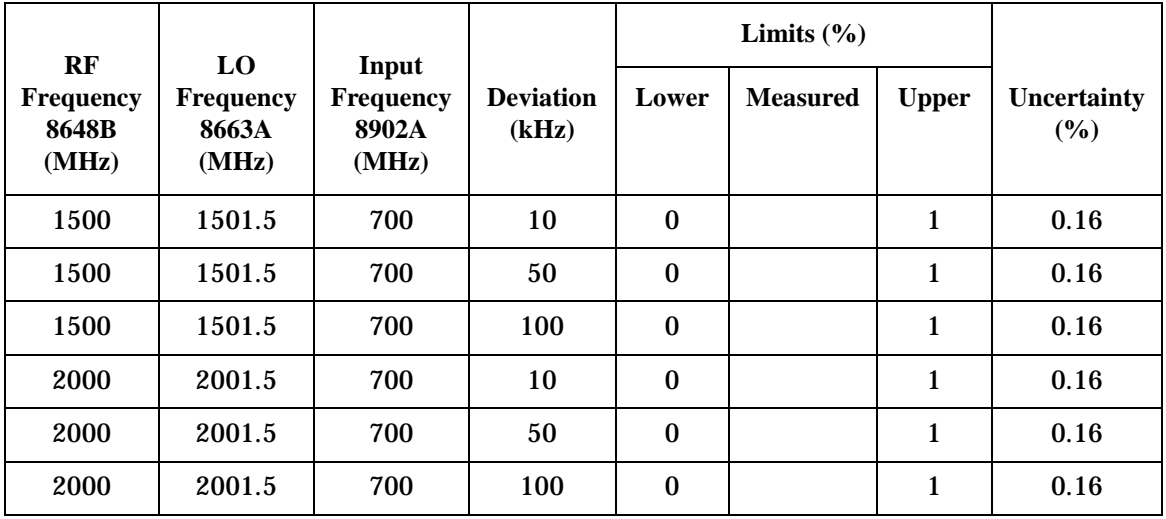

|                         |                    |                        |         | Uncertainty     |              |           |
|-------------------------|--------------------|------------------------|---------|-----------------|--------------|-----------|
| Amplitude<br>(dBm)      | Frequency<br>(MHz) | <b>Depth</b><br>$(\%)$ | Lower   | <b>Measured</b> | <b>Upper</b> | $(\pm\%)$ |
| $\overline{\mathbf{4}}$ | $\boldsymbol{2}$   | 10                     | 8       |                 | 12           | 0.21      |
|                         | $\boldsymbol{2}$   | 30                     | 27      |                 | 33           | 0.6       |
|                         | $\boldsymbol{2}$   | 60                     | 55.5    |                 | 64.5         | 1.2       |
|                         | 248                | 10                     | 8       |                 | 12           | 0.11      |
|                         | 248                | 30                     | 27      |                 | 33           | 0.31      |
|                         | 248                | 60                     | 55.5    |                 | 64.5         | 0.61      |
|                         | 400                | 10                     | 8       |                 | 12           | 0.11      |
|                         | 400                | 30                     | $27\,$  |                 | 33           | 0.31      |
|                         | 400                | 60                     | 55.5    |                 | 64.5         | 0.61      |
|                         | 700                | 10                     | 8       |                 | 12           | 0.11      |
|                         | 700                | 30                     | 27      |                 | 33           | 0.31      |
|                         | 700                | 60                     | 55.5    |                 | 64.5         | 0.61      |
|                         | 1000               | 10                     | $\bf 8$ |                 | 12           | 0.11      |
|                         | 1000               | 30                     | 27      |                 | 33           | 0.31      |
|                         | 1000               | 60                     | 55.5    |                 | 64.5         | 0.61      |

**Table 8-28. AM Accuracy Performance Test**

|                    |                    | <b>Depth</b><br>(%) |       |                 |              |                          |
|--------------------|--------------------|---------------------|-------|-----------------|--------------|--------------------------|
| Amplitude<br>(dBm) | Frequency<br>(MHz) |                     | Lower | <b>Measured</b> | <b>Upper</b> | Uncertainty<br>$(\pm\%)$ |
| $-6$               | $\boldsymbol{2}$   | 10                  | 8     |                 | 12           | 0.21                     |
|                    | $\boldsymbol{2}$   | 30                  | 27    |                 | 33           | 0.6                      |
|                    | $\boldsymbol{2}$   | 60                  | 55.5  |                 | 64.5         | 1.2                      |
|                    | 248                | 10                  | 8     |                 | 12           | 0.11                     |
|                    | 248                | 30                  | 27    |                 | 33           | 0.31                     |
|                    | 248                | 60                  | 55.5  |                 | 64.5         | 0.61                     |
|                    | 400                | 10                  | 8     |                 | 12           | 0.11                     |
|                    | 400                | 30                  | 27    |                 | 33           | 0.31                     |
|                    | 400                | 60                  | 55.5  |                 | 64.5         | 0.61                     |
|                    | 700                | 10                  | 8     |                 | 12           | 0.11                     |
|                    | 700                | 30                  | 27    |                 | 33           | 0.31                     |
|                    | 700                | 60                  | 55.5  |                 | 64.5         | 0.61                     |
|                    | 1000               | 10                  | 8     |                 | 12           | 0.11                     |
|                    | 1000               | 30                  | 27    |                 | 33           | 0.31                     |
|                    | 1000               | 60                  | 55.5  |                 | 64.5         | 0.61                     |

**Table 8-28. AM Accuracy Performance Test**
| Amplitude<br>(dBm) | Frequency<br>(MHz) | Depth<br>(%) | Lower  | <b>Measured</b> | <b>Upper</b> | Uncertainty<br>$(\pm\%)$ |
|--------------------|--------------------|--------------|--------|-----------------|--------------|--------------------------|
| $\boldsymbol{4}$   | $\boldsymbol{2}$   | 10           | 8      |                 | 12           | 0.21                     |
|                    | $\boldsymbol{2}$   | 30           | 27     |                 | 33           | 0.6                      |
|                    | $\boldsymbol{2}$   | 60           | 55.5   |                 | 64.5         | 1.2                      |
|                    | 248                | 10           | 8      |                 | 12           | 0.11                     |
|                    | 248                | 30           | $27\,$ |                 | 33           | 0.31                     |
|                    | 248                | 60           | 55.5   |                 | 64.5         | 0.61                     |
|                    | 400                | 10           | 8      |                 | 12           | 0.11                     |
|                    | 400                | 30           | 27     |                 | 33           | 0.31                     |
|                    | 400                | 60           | 55.5   |                 | 64.5         | 0.61                     |
|                    | 700                | 10           | 8      |                 | 12           | 0.11                     |
|                    | 700                | 30           | 27     |                 | 33           | 0.31                     |
|                    | 700                | 60           | 55.5   |                 | 64.5         | 0.61                     |
|                    | 1000               | 10           | 8      |                 | 12           | 0.11                     |
|                    | 1000               | 30           | $27\,$ |                 | 33           | 0.31                     |
|                    | 1000               | 60           | 55.5   |                 | 64.5         | 0.61                     |

**Table 8-29. AM Accuracy Option 1E2 Performance Test**

|                    | Frequency        |                        |           |                 | Uncertainty  |           |  |
|--------------------|------------------|------------------------|-----------|-----------------|--------------|-----------|--|
| Amplitude<br>(dBm) | (MHz)            | <b>Depth</b><br>$(\%)$ | Lower     | <b>Measured</b> | <b>Upper</b> | $(\pm\%)$ |  |
| $-6$               | $\boldsymbol{2}$ | 10                     | 8         |                 | 12           | 0.21      |  |
|                    | $\boldsymbol{2}$ | 30                     | 27        |                 | 33           | 0.6       |  |
|                    | $\boldsymbol{2}$ | 60                     | 55.5      |                 | 64.5         | 1.2       |  |
|                    | 248              | 10                     | 8         |                 | 12           | 0.11      |  |
|                    | 248              | 30                     | 27        |                 | 33           | 0.31      |  |
|                    | 248              | 60                     | 55.5      |                 | 64.5         | 0.61      |  |
|                    | 400              | 10                     | $\bf 8$   |                 | 12           | 0.11      |  |
|                    | 400              | 30                     | 27        |                 | 33           | 0.31      |  |
|                    | 400              | 60                     | 55.5      |                 | 64.5         | 0.61      |  |
|                    | 700              | 10                     | 8         |                 | 12           | 0.11      |  |
|                    | 700              | 30                     | 27        |                 | 33           | 0.31      |  |
|                    | 700              | 60                     | 55.5      |                 | 64.5         | 0.61      |  |
|                    | 1000             | 10                     | ${\bf 8}$ |                 | 12           | 0.11      |  |
|                    | 1000             | 30                     | 27        |                 | 33           | 0.31      |  |
|                    | 1000             | 60                     | 55.5      |                 | 64.5         | 0.61      |  |

**Table 8-29. AM Accuracy Option 1E2 Performance Test**

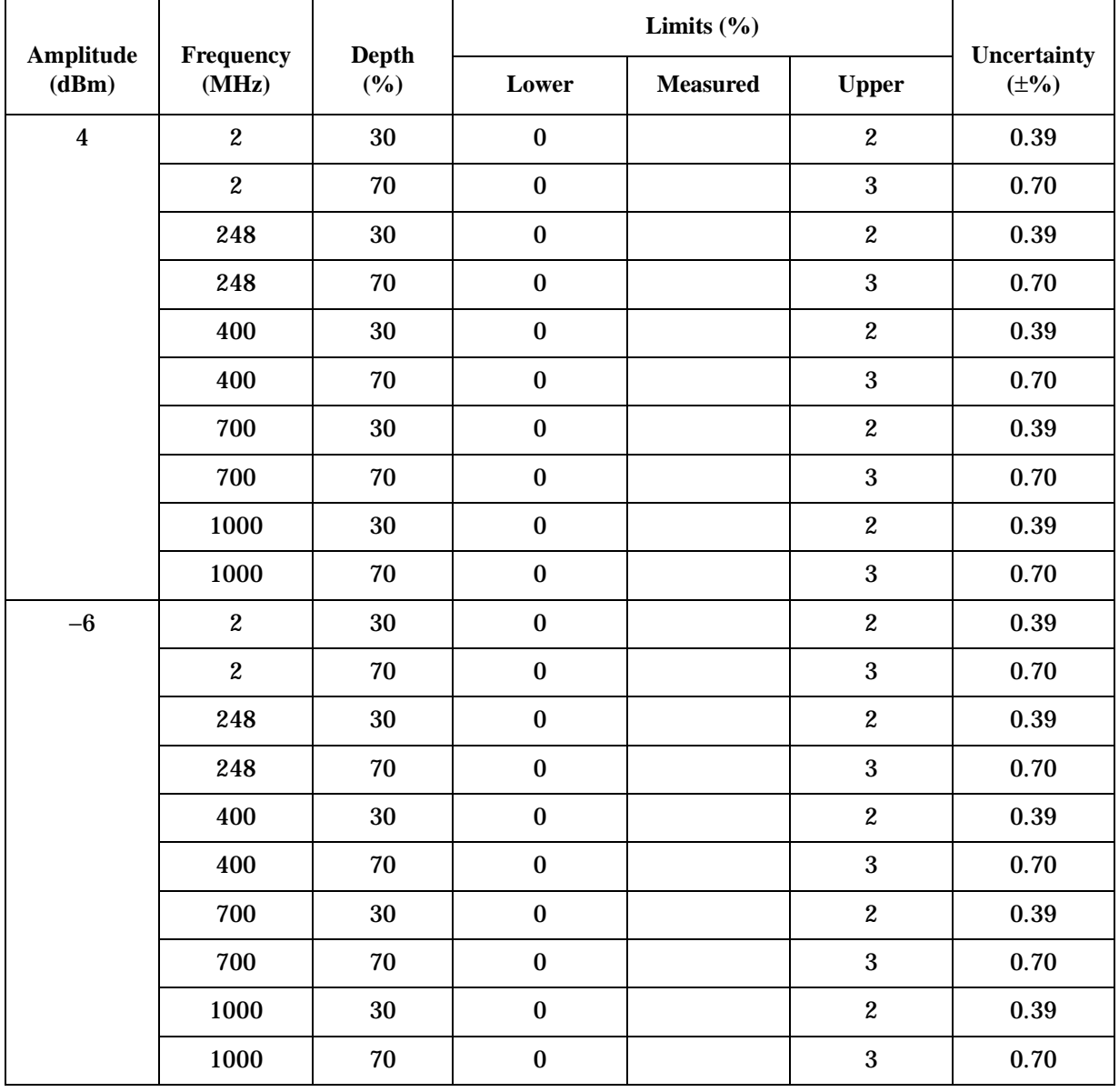

# **Table 8-30. AM Distortion Performance Test**

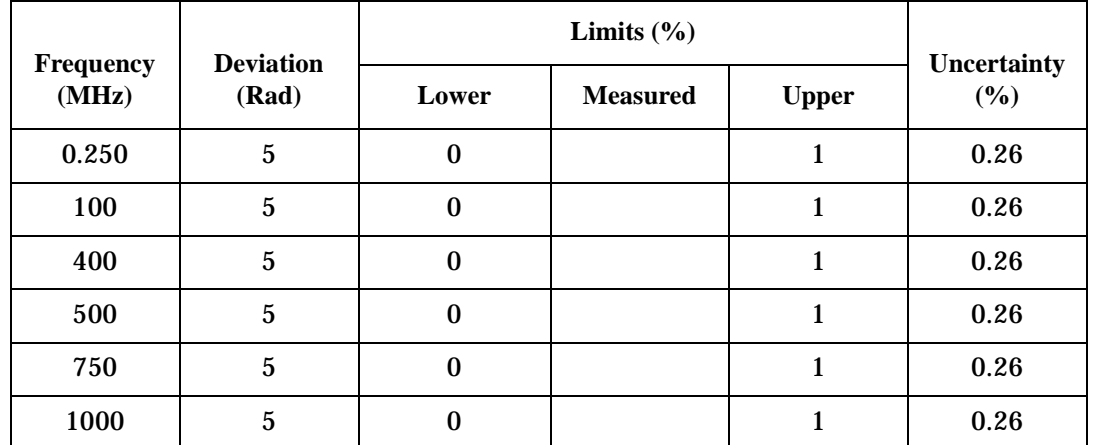

# **Table 8-31. Phase Modulation Distortion Performance Test - Part 1**

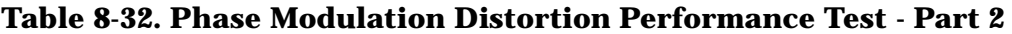

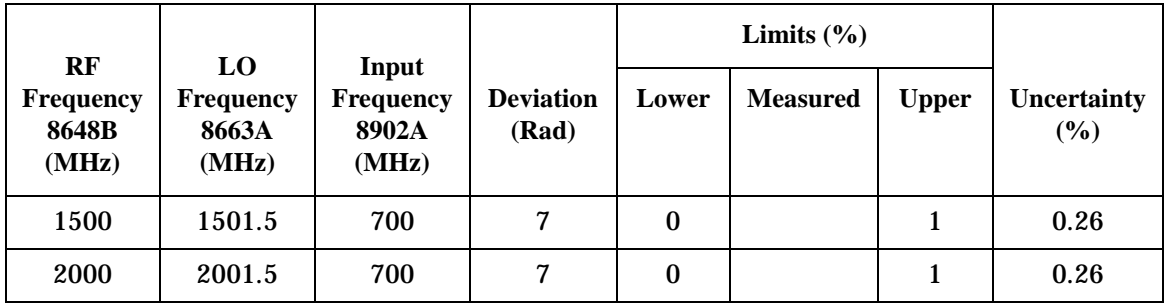

## **Table 8-33. Residual FM Performance Test**

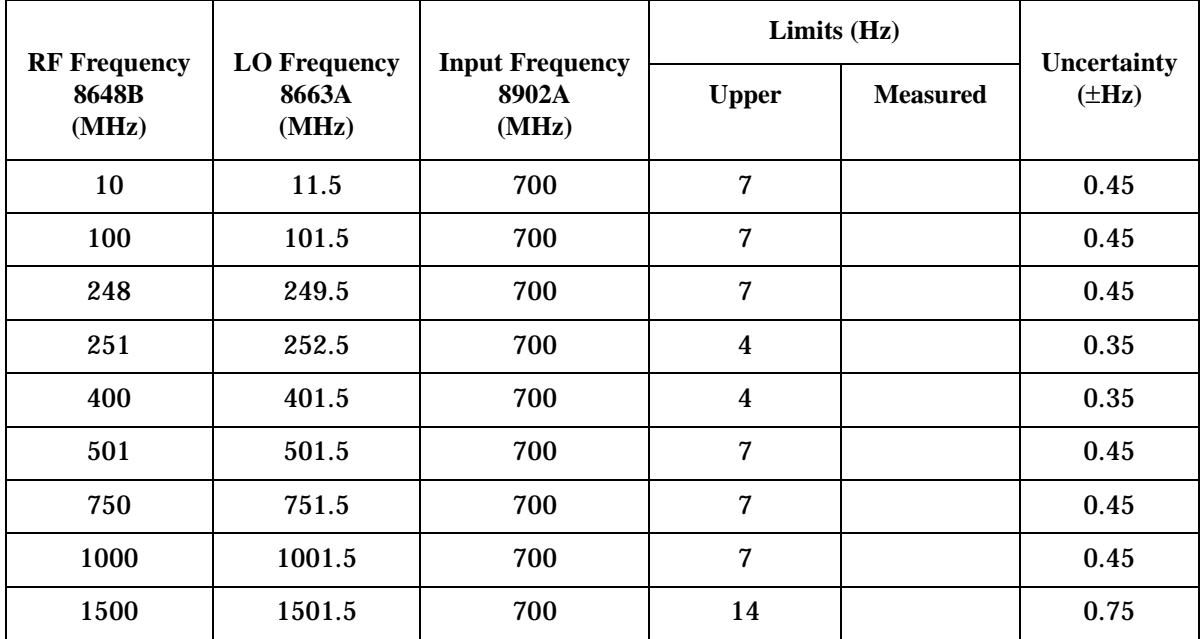

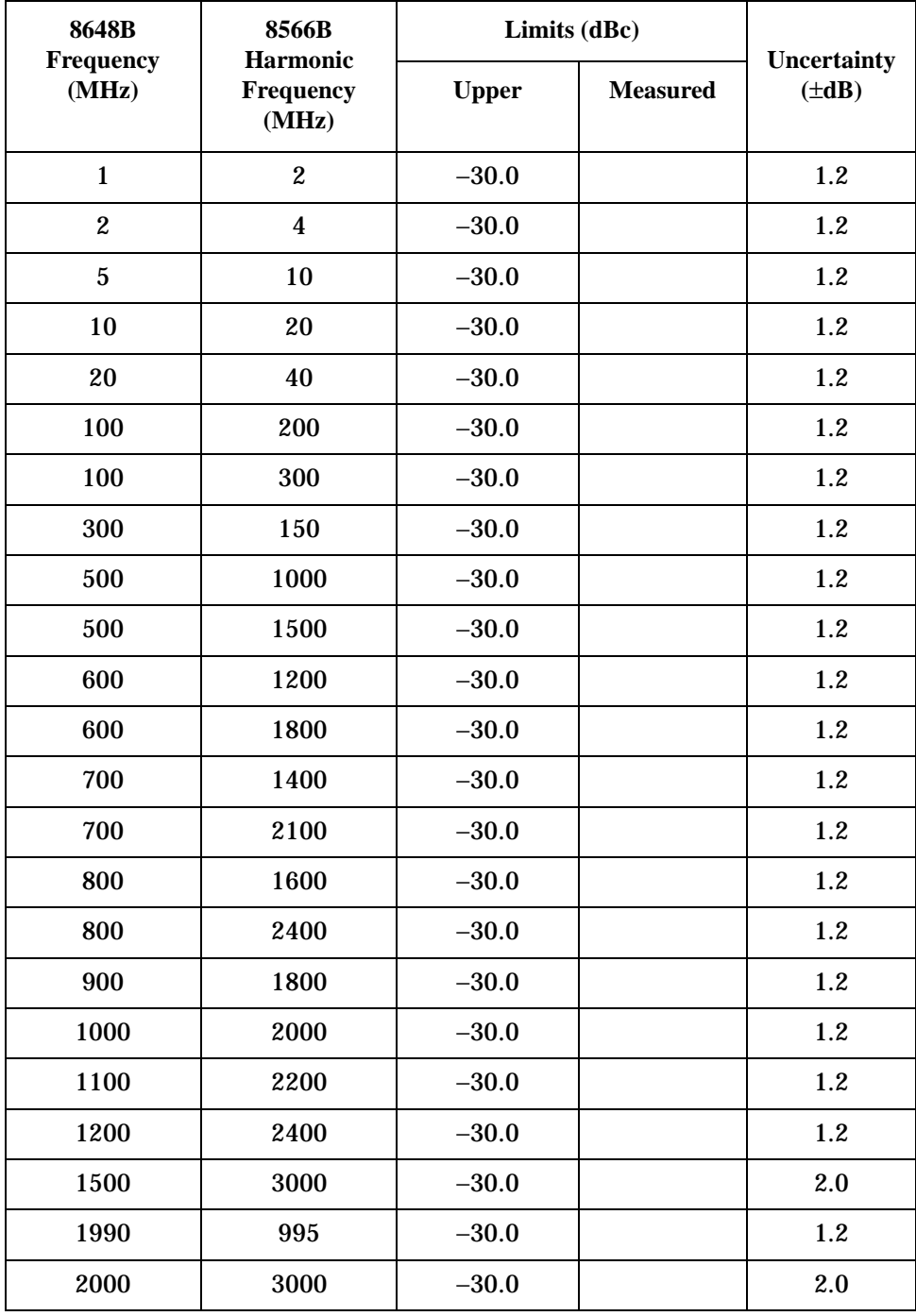

# **Table 8-34. Harmonics Performance Test**

| Amplitude               | 8648A<br>Frequency | <b>Spur</b>    | Limits (dBc) |                 | Uncertainty |
|-------------------------|--------------------|----------------|--------------|-----------------|-------------|
| (dBm)                   | (MHz)              | (MHz)          | <b>Upper</b> | <b>Measured</b> | $(\pm dB)$  |
| $\overline{\mathbf{4}}$ | 242                | 274            | $-55.0$      |                 | 1.2         |
|                         | 247                | 259            | $-55.0$      |                 | 1.2         |
| $-6$                    | $\mathbf{1}$       | 999            | $-55.0$      |                 | 1.2         |
|                         | $\mathbf{1}$       | 1000           | $-55.0$      |                 | 1.2         |
|                         | 41                 | 1000           | $-55.0$      |                 | 1.2         |
|                         | 61                 | 1000           | $-55.0$      |                 | 1.2         |
|                         | 91                 | 1000           | $-55.0$      |                 | 1.2         |
|                         | 102                | 286            | $-55.0$      |                 | 1.2         |
|                         | 137                | 315            | $-55.0$      |                 | 1.2         |
|                         | 150                | 148            | $-55.0$      |                 | 1.2         |
|                         | 150                | 149            | $-55.0$      |                 | 1.2         |
|                         | 150                | 151            | $-55.0$      |                 | 1.2         |
|                         | 150                | 152            | $-55.0$      |                 | 1.2         |
|                         | 167                | $\overline{7}$ | $-55.0$      |                 | 1.2         |
|                         | 172                | 312            | $-55.0$      |                 | 1.2         |
|                         | 227                | 92             | $-55.0$      |                 | 1.2         |
|                         | 232                | 304            | $-55.0$      |                 | 1.2         |
|                         | 241                | 759            | $-55.0$      |                 | 1.2         |
|                         | 241                | 1000           | $-55.0$      |                 | 1.2         |
|                         | 242                | 274            | $-55.0$      |                 | 1.2         |

**Table 8-35. Spurious Performance Test**

|                    | <b>Deviation</b> | Frequency<br>FM Off | Frequency<br>FM On | Limits (Hz) |                 | Uncertainty  |            |
|--------------------|------------------|---------------------|--------------------|-------------|-----------------|--------------|------------|
| Frequency<br>(MHz) | (kHz)            | (Hz)                | (Hz)               | Lower       | <b>Measured</b> | <b>Upper</b> | $(\pm Hz)$ |
| 100                | $\mathbf{1}$     |                     |                    | $-100$      |                 | 100          | 1.0        |
| 100                | $\overline{5}$   |                     |                    | $-100$      |                 | 100          | 1.0        |
| 100                | 9.9              |                     |                    | $-100$      |                 | 100          | $1.0\,$    |
| 500                | $\mathbf{1}$     |                     |                    | $-100$      |                 | 100          | 1.0        |
| 500                | $\overline{5}$   |                     |                    | $-100$      |                 | 100          | 1.0        |
| 500                | 9.9              |                     |                    | $-100$      |                 | 100          | 1.0        |
| 1000               | $\mathbf{1}$     |                     |                    | $-100$      |                 | 100          | 1.0        |
| 1000               | $\overline{5}$   |                     |                    | $-100$      |                 | 100          | $1.0\,$    |
| 1000               | 9.9              |                     |                    | $-100$      |                 | 100          | 1.0        |
| 1500               | $\mathbf{2}$     |                     |                    | $-200$      |                 | 200          | 1.0        |
| 1500               | 9.9              |                     |                    | $-200$      |                 | 200          | 1.0        |
| 1500               | 19.9             |                     |                    | $-200$      |                 | 200          | 1.0        |
| 2000               | $\boldsymbol{2}$ |                     |                    | $-200$      |                 | 200          | $1.0\,$    |
| 2000               | 9.9              |                     |                    | $-200$      |                 | 200          | 1.0        |
| 2000               | 19.9             |                     |                    | $-200$      |                 | 200          | 1.0        |

**Table 8-36. DC FM Frequency Error Performance Test**

#### **NOTE** If the automated Power Level Accuracy performance test is performed, the RF Level Accuracy performance test is not required.

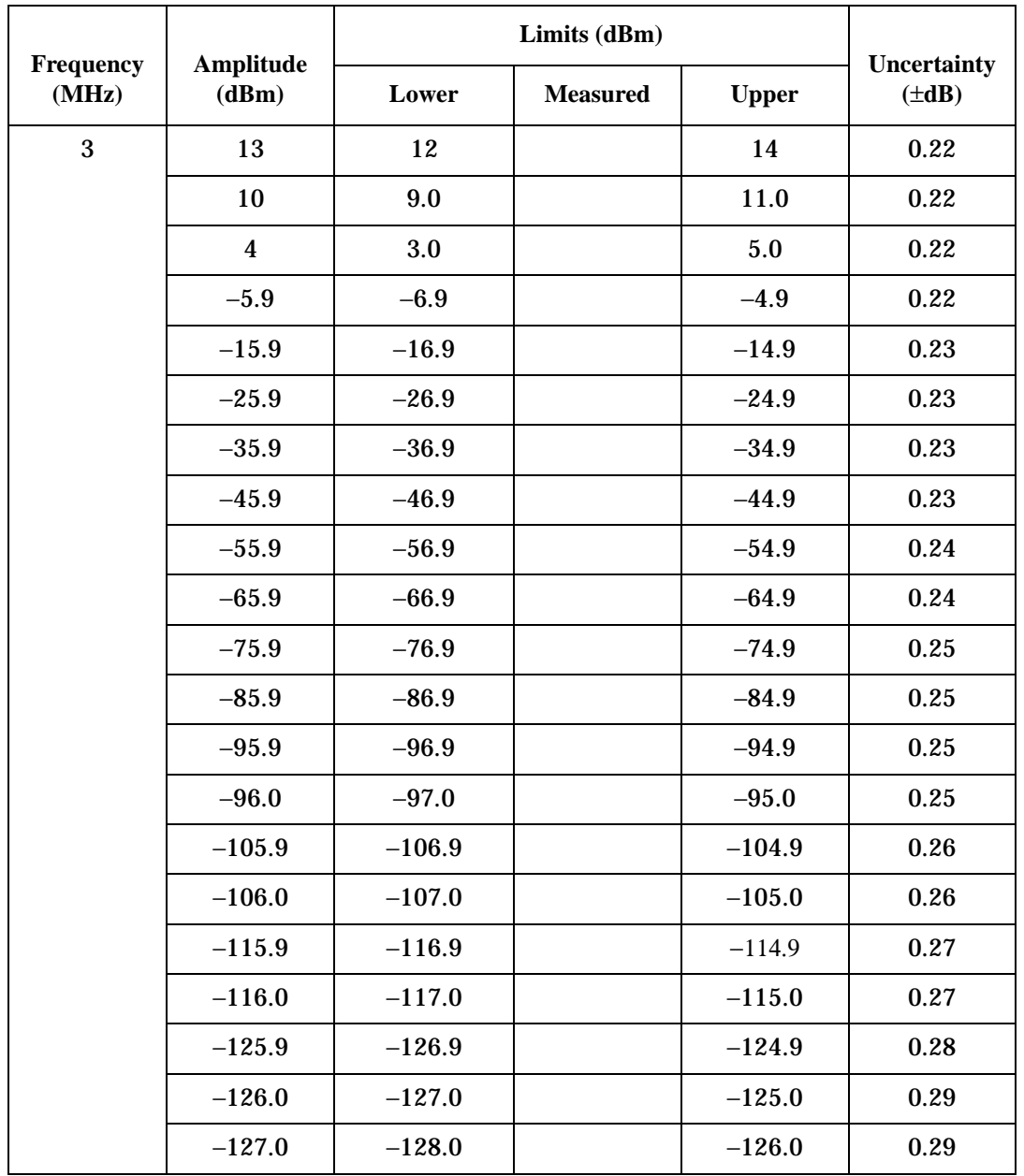

#### **Table 8-37. RF Level Accuracy Performance Test - Part 1**

|                    |                           |          | Limits (dBm)    |              |                           |  |
|--------------------|---------------------------|----------|-----------------|--------------|---------------------------|--|
| Frequency<br>(MHz) | <b>Amplitude</b><br>(dBm) | Lower    | <b>Measured</b> | <b>Upper</b> | Uncertainty<br>$(\pm dB)$ |  |
| 249.9              | 13                        | 12       |                 | 14           | 0.22                      |  |
|                    | 10                        | 9.0      |                 | 11.0         | 0.22                      |  |
|                    | $\overline{\mathbf{4}}$   | 3.0      |                 | 5.0          | 0.22                      |  |
|                    | $-5.9$                    | $-6.9$   |                 | $-4.9$       | 0.22                      |  |
|                    | $-15.9$                   | $-16.9$  |                 | $-14.9$      | 0.23                      |  |
|                    | $-25.9$                   | $-26.9$  |                 | $-24.9$      | 0.23                      |  |
|                    | $-35.9$                   | $-36.9$  |                 | $-34.9$      | 0.23                      |  |
|                    | $-45.9$                   | $-46.9$  |                 | $-44.9$      | 0.23                      |  |
|                    | $-55.9$                   | $-56.9$  |                 | $-54.9$      | 0.24                      |  |
|                    | $-65.9$                   | $-66.9$  |                 | $-64.9$      | 0.24                      |  |
|                    | $-75.9$                   | $-76.9$  |                 | $-74.9$      | 0.25                      |  |
|                    | $-85.9$                   | $-86.9$  |                 | $-84.9$      | 0.25                      |  |
|                    | $-95.9$                   | $-96.9$  |                 | $-94.9$      | 0.25                      |  |
|                    | $-96.0$                   | $-97.0$  |                 | $-95.0$      | 0.25                      |  |
|                    | $-105.9$                  | $-106.9$ |                 | $-104.9$     | 0.26                      |  |
|                    | $-106.0$                  | $-107.0$ |                 | $-105.0$     | 0.26                      |  |
|                    | $-115.9$                  | $-116.9$ |                 | $-114.9$     | 0.27                      |  |
|                    | $-116.0$                  | $-117.0$ |                 | $-115.0$     | 0.27                      |  |
|                    | $-125.9$                  | $-126.9$ |                 | $-124.9$     | 0.28                      |  |
|                    | $-126.0$                  | $-127.0$ |                 | $-125.0$     | 0.29                      |  |
|                    | $-127.0$                  | $-128.0$ |                 | $-126.0$     | 0.29                      |  |

**Table 8-37. RF Level Accuracy Performance Test - Part 1**

| Frequency | <b>Amplitude</b>        |          |                 | <b>Uncertainty</b> |            |
|-----------|-------------------------|----------|-----------------|--------------------|------------|
| (MHz)     | (dBm)                   | Lower    | <b>Measured</b> | <b>Upper</b>       | $(\pm dB)$ |
| 400       | 13                      | 12       |                 | 140                | 0.22       |
|           | 10                      | 9.0      |                 | 11.0               | 0.22       |
|           | $\overline{\mathbf{4}}$ | 3.0      |                 | 5.0                | 0.22       |
|           | $-5.9$                  | $-6.9$   |                 | $-4.9$             | 0.22       |
|           | $-15.9$                 | $-16.9$  |                 | $-14.9$            | 0.23       |
|           | $-25.9$                 | $-26.9$  |                 | $-24.9$            | 0.23       |
|           | $-35.9$                 | $-36.9$  |                 | $-34.9$            | 0.23       |
|           | $-45.9$                 | $-46.9$  |                 | $-44.9$            | 0.23       |
|           | $-55.9$                 | $-56.9$  |                 | $-54.9$            | 0.24       |
|           | $-65.9$                 | $-66.9$  |                 | $-64.9$            | 0.24       |
|           | $-75.9$                 | $-76.9$  |                 | $-74.9$            | 0.25       |
|           | $-85.9$                 | $-86.9$  |                 | $-84.9$            | 0.25       |
|           | $-95.9$                 | $-96.9$  |                 | $-94.9$            | 0.25       |
|           | $-96.0$                 | $-97.0$  |                 | $-95.0$            | 0.25       |
|           | $-105.9$                | $-106.9$ |                 | $-104.9$           | 0.26       |
|           | $-106.0$                | $-107.0$ |                 | $-105.0$           | 0.26       |
|           | $-115.9$                | $-116.9$ |                 | $-114.9$           | 0.27       |
|           | $-116.0$                | $-117.0$ |                 | $-115.0$           | 0.27       |
|           | $-125.9$                | $-126.9$ |                 | $-124.9$           | 0.28       |
|           | $-126.0$                | $-127.0$ |                 | $-125.0$           | 0.29       |
|           | $-127.0$                | $-128.0$ |                 | $-126.0$           | 0.29       |

**Table 8-37. RF Level Accuracy Performance Test - Part 1**

|                    | <b>Amplitude</b>        |          | Uncertainty     |              |            |
|--------------------|-------------------------|----------|-----------------|--------------|------------|
| Frequency<br>(MHz) | (dBm)                   | Lower    | <b>Measured</b> | <b>Upper</b> | $(\pm dB)$ |
| 512.5              | 13                      | 12       |                 | 14           | 0.22       |
|                    | 10                      | 9.0      |                 | 11.0         | 0.22       |
|                    | $\overline{\mathbf{4}}$ | 3.0      |                 | 5.0          | 0.22       |
|                    | $-5.9$                  | $-6.9$   |                 | $-4.9$       | 0.22       |
|                    | $-15.9$                 | $-16.9$  |                 | $-14.9$      | 0.23       |
|                    | $-25.9$                 | $-26.9$  |                 | $-24.9$      | 0.23       |
|                    | $-35.9$                 | $-36.9$  |                 | $-34.9$      | 0.23       |
|                    | $-45.9$                 | $-46.9$  |                 | $-44.9$      | 0.23       |
|                    | $-55.9$                 | $-56.9$  |                 | $-54.9$      | 0.24       |
|                    | $-65.9$                 | $-66.9$  |                 | $-64.9$      | 0.24       |
|                    | $-75.9$                 | $-76.9$  |                 | $-74.9$      | 0.25       |
|                    | $-85.9$                 | $-86.9$  |                 | $-84.9$      | 0.25       |
|                    | $-95.9$                 | $-96.9$  |                 | $-94.9$      | 0.25       |
|                    | $-96.0$                 | $-97.0$  |                 | $-95.0$      | 0.25       |
|                    | $-105.9$                | $-106.9$ |                 | $-104.9$     | 0.26       |
|                    | $-106.0$                | $-107.0$ |                 | $-105.0$     | 0.26       |
|                    | $-115.9$                | $-116.9$ |                 | $-114.9$     | 0.27       |
|                    | $-116.0$                | $-117.0$ |                 | $-115.0$     | 0.27       |
|                    | $-125.9$                | $-126.9$ |                 | $-124.9$     | 0.28       |
|                    | $-126.0$                | $-127.0$ |                 | $-125.0$     | 0.29       |
|                    | $-127.0$                | $-128.0$ |                 | $-126.0$     | 0.29       |

**Table 8-37. RF Level Accuracy Performance Test - Part 1**

| Frequency | Amplitude        |          |                 | Uncertainty  |            |
|-----------|------------------|----------|-----------------|--------------|------------|
| (MHz)     | (dBm)            | Lower    | <b>Measured</b> | <b>Upper</b> | $(\pm dB)$ |
| 999.9     | 13               | 12       |                 | 140          | 0.22       |
|           | 10               | 9.0      |                 | 11.0         | 0.22       |
|           | $\boldsymbol{4}$ | 3.0      |                 | 5.0          | 0.22       |
|           | $-5.9$           | $-6.9$   |                 | $-4.9$       | 0.22       |
|           | $-15.9$          | $-16.9$  |                 | $-14.9$      | 0.23       |
|           | $-25.9$          | $-26.9$  |                 | $-24.9$      | 0.23       |
|           | $-35.9$          | $-36.9$  |                 | $-34.9$      | 0.23       |
|           | $-45.9$          | $-46.9$  |                 | $-44.9$      | 0.23       |
|           | $-55.9$          | $-56.9$  |                 | $-54.9$      | 0.24       |
|           | $-65.9$          | $-66.9$  |                 | $-64.9$      | 0.24       |
|           | $-75.9$          | $-76.9$  |                 | $-74.9$      | 0.25       |
|           | $-85.9$          | $-86.9$  |                 | $-84.9$      | 0.25       |
|           | $-95.9$          | $-96.9$  |                 | $-94.9$      | 0.25       |
|           | $-96.0$          | $-97.0$  |                 | $-95.0$      | 0.25       |
|           | $-105.9$         | $-106.9$ |                 | $-104.9$     | 0.26       |
|           | $-106.0$         | $-107.0$ |                 | $-105.0$     | 0.26       |
|           | $-115.9$         | $-116.9$ |                 | $-114.9$     | 0.27       |
|           | $-116.0$         | $-117.0$ |                 | $-115.0$     | 0.27       |
|           | $-125.9$         | $-126.9$ |                 | $-124.9$     | 0.28       |
|           | $-126.0$         | $-127.0$ |                 | $-125.0$     | 0.29       |
|           | $-127.0$         | $-128.0$ |                 | $-126.0$     | 0.29       |

**Table 8-37. RF Level Accuracy Performance Test - Part 1**

|                    | <b>Amplitude</b>        |          | Limits (dBm)    |              |                           |  |
|--------------------|-------------------------|----------|-----------------|--------------|---------------------------|--|
| Frequency<br>(MHz) | (dBm)                   | Lower    | <b>Measured</b> | <b>Upper</b> | Uncertainty<br>$(\pm dB)$ |  |
| 1300               | 13                      | 12       |                 | 140          | 0.22                      |  |
|                    | 10                      | 9.0      |                 | 11.0         | 0.22                      |  |
|                    | $\overline{\mathbf{4}}$ | 3.0      |                 | 5.0          | 0.22                      |  |
|                    | $-5.9$                  | $-6.9$   |                 | $-4.9$       | 0.22                      |  |
|                    | $-15.9$                 | $-16.9$  |                 | $-14.9$      | 0.23                      |  |
|                    | $-25.9$                 | $-26.9$  |                 | $-24.9$      | 0.23                      |  |
|                    | $-35.9$                 | $-36.9$  |                 | $-34.9$      | 0.23                      |  |
|                    | $-45.9$                 | $-46.9$  |                 | $-44.9$      | 0.23                      |  |
|                    | $-55.9$                 | $-56.9$  |                 | $-54.9$      | 0.24                      |  |
|                    | $-65.9$                 | $-66.9$  |                 | $-64.9$      | 0.24                      |  |
|                    | $-75.9$                 | $-76.9$  |                 | $-74.9$      | 0.25                      |  |
|                    | $-85.9$                 | $-86.9$  |                 | $-84.9$      | 0.25                      |  |
|                    | $-95.9$                 | $-96.9$  |                 | $-94.9$      | 0.25                      |  |
|                    | $-96.0$                 | $-97.0$  |                 | $-95.0$      | 0.25                      |  |
|                    | $-105.9$                | $-106.9$ |                 | $-104.9$     | 0.26                      |  |
|                    | $-106.0$                | $-107.0$ |                 | $-105.0$     | 0.26                      |  |
|                    | $-115.9$                | $-116.9$ |                 | $-114.9$     | 0.27                      |  |
|                    | $-116.0$                | $-117.0$ |                 | $-115.0$     | 0.27                      |  |
|                    | $-125.9$                | $-126.9$ |                 | $-124.9$     | 0.28                      |  |
|                    | $-126.0$                | $-127.0$ |                 | $-125.0$     | 0.29                      |  |
|                    | $-127.0$                | $-128.0$ |                 | $-126.0$     | 0.29                      |  |

**Table 8-37. RF Level Accuracy Performance Test - Part 1**

#### **NOTE** If the automated Power Level Accuracy performance test is performed, the RF Level Accuracy performance test is not required.

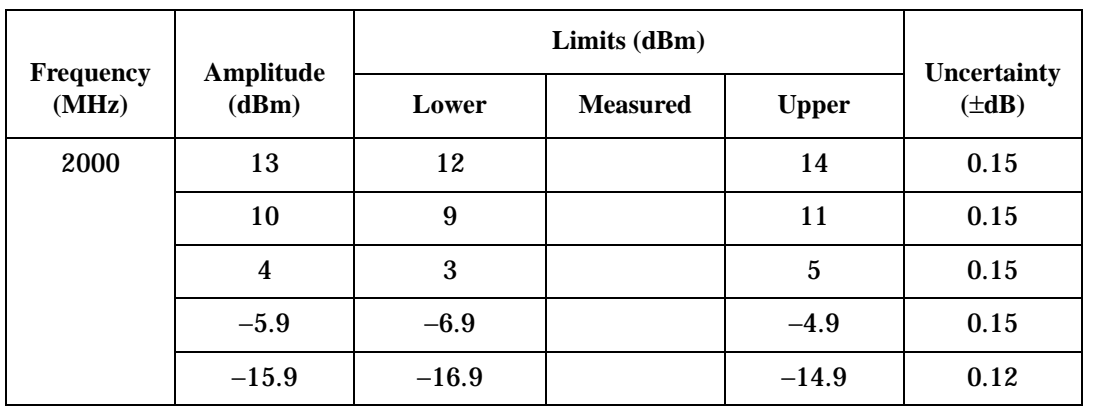

#### **Table 8-38. RF Level Accuracy Performance Test - Part 2**

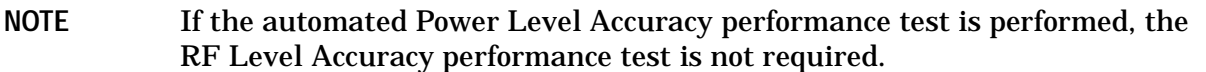

#### **Table 8-39. RF Level Accuracy Performance Test - Part 3**

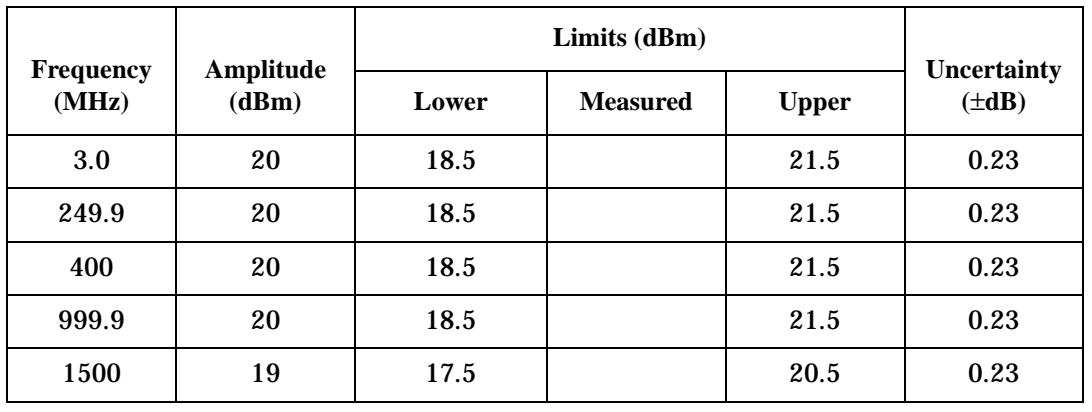

NOTE If the automated Power Level Accuracy performance test is performed, the

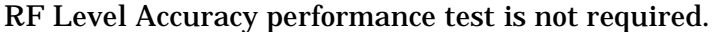

#### **Table 8-40. RF Level Accuracy Performance Test with Option 1EA and 1E6 - Part 3**

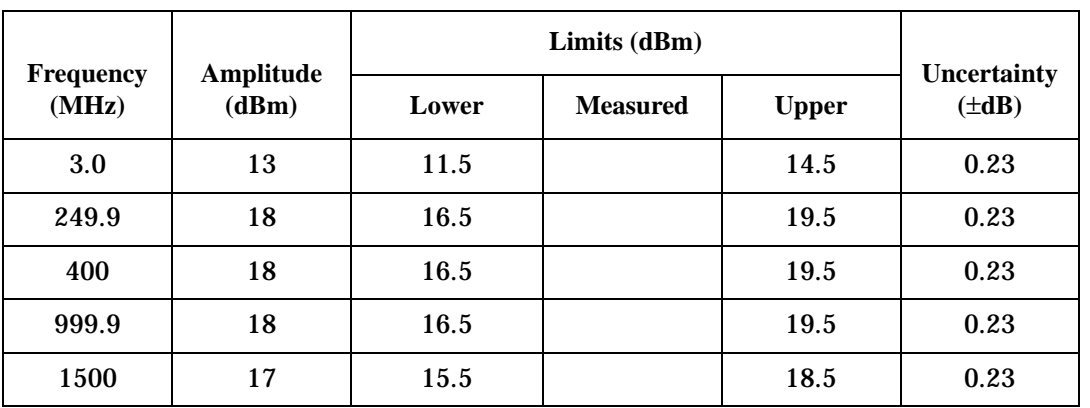

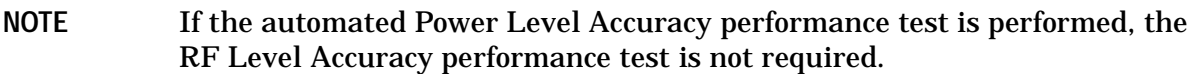

### **Table 8-41. RF Level Accuracy Performance Test - Part 4**

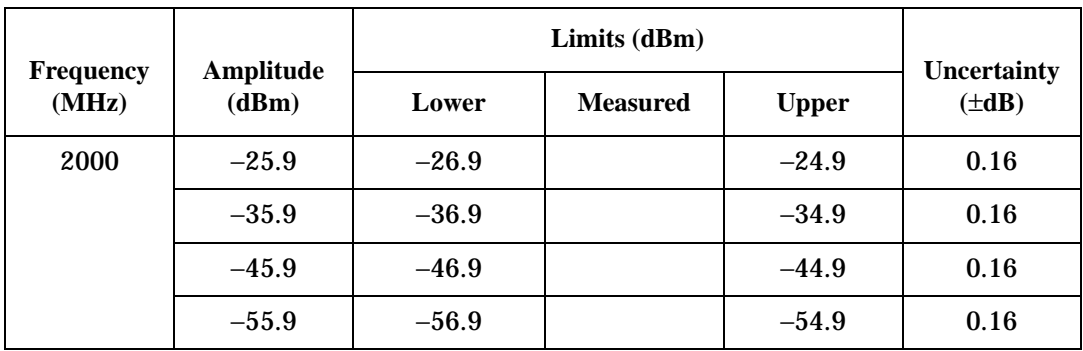

#### **Table 8-42. Pulse Modulation On/Off Ratio Performance Test Option 1E6**

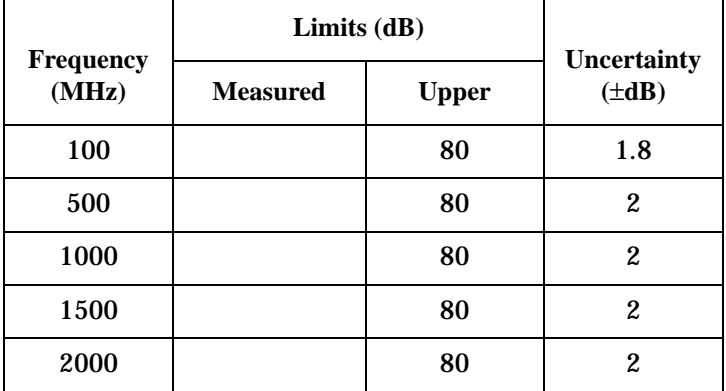

## **Table 8-43. Pulse Modulation Rise Time Performance Test Option 1E6**

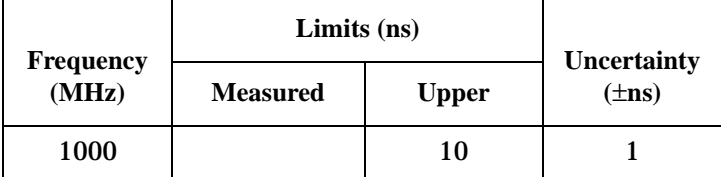

## **Table 8-44. Internal Timebase: Aging Rate Performance Test Option 1E5**

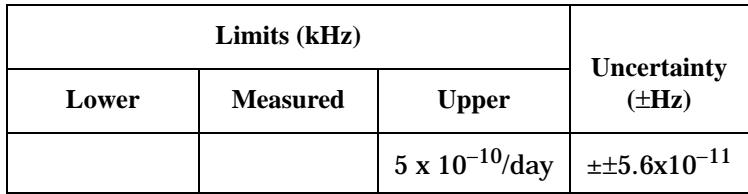

# 8648C Test Record

# Table 8-45. 8648C Test Record

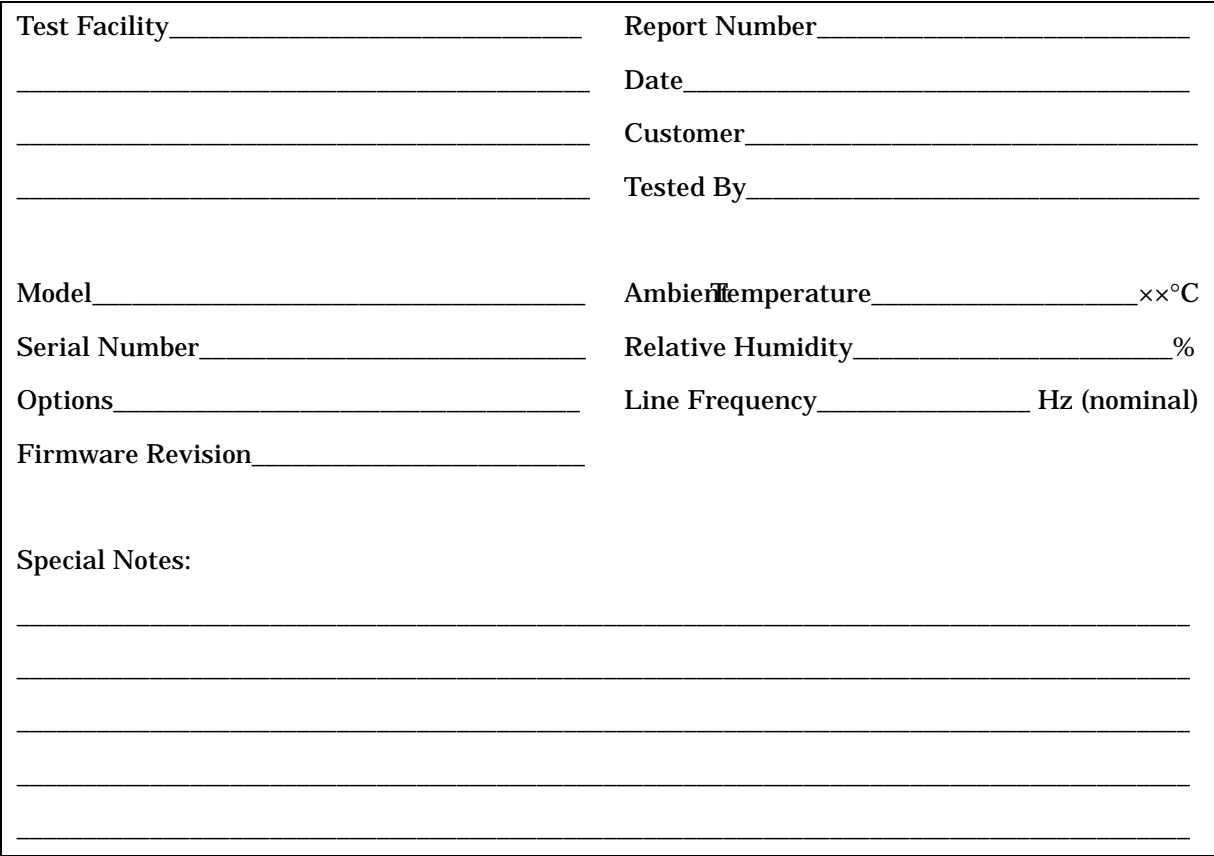

## Table 8-46. 8648C Test Record

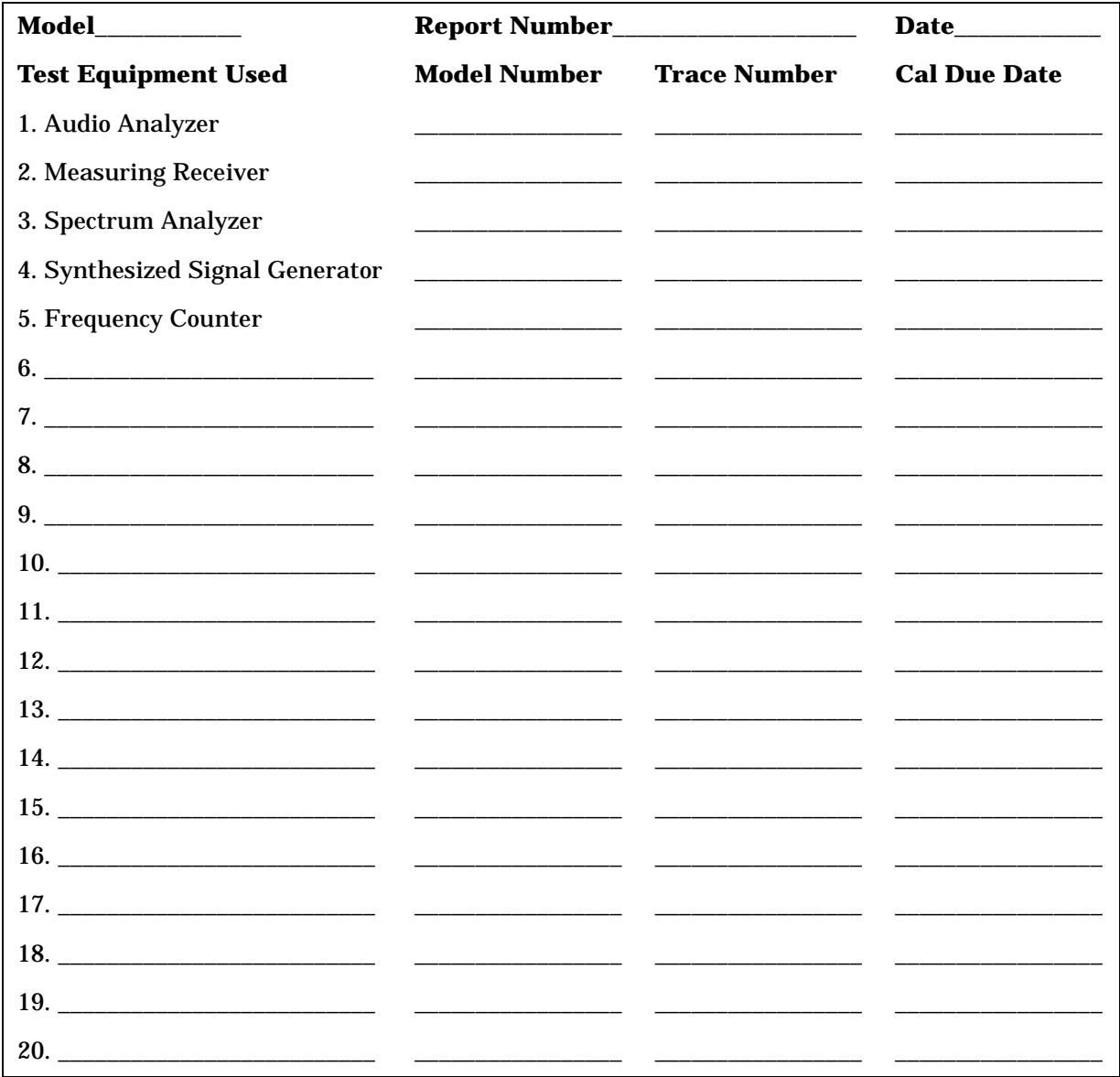

|                    | <b>Deviation</b> |       | Uncertainty     |              |            |
|--------------------|------------------|-------|-----------------|--------------|------------|
| Frequency<br>(MHz) | (kHz)            | Lower | <b>Measured</b> | <b>Upper</b> | $(\pm Hz)$ |
| 0.25               | 5                | 4.820 |                 | 5.180        | 100        |
| 0.25               | 10               | 9.670 |                 | 10.330       | 200        |
| 100                | 10               | 9.670 |                 | 10.330       | 100        |
| 100                | $\overline{5}$   | 4.820 |                 | 5.180        | 50         |
| 250                | $\overline{5}$   | 4.820 |                 | 5.180        | 50         |
| 250                | 10               | 9.670 |                 | 10.330       | 100        |
| 375                | 10               | 9.670 |                 | 10.330       | 100        |
| 375                | $\overline{5}$   | 4.820 |                 | 5.180        | 50         |
| 500                | $\overline{5}$   | 4.820 |                 | 5.180        | 50         |
| 500                | 10               | 9.670 |                 | 10.330       | 100        |
| 756.25             | 10               | 9.670 |                 | 10.330       | 100        |
| 756.25             | $\overline{5}$   | 4.820 |                 | 5.180        | 50         |
| 1000               | $\mathbf 5$      | 4.820 |                 | 5.180        | 50         |
| 1000               | 10               | 9.670 |                 | 10.330       | 100        |

**Table 8-47. FM Accuracy Performance Test - Part 1**

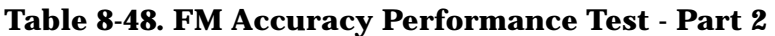

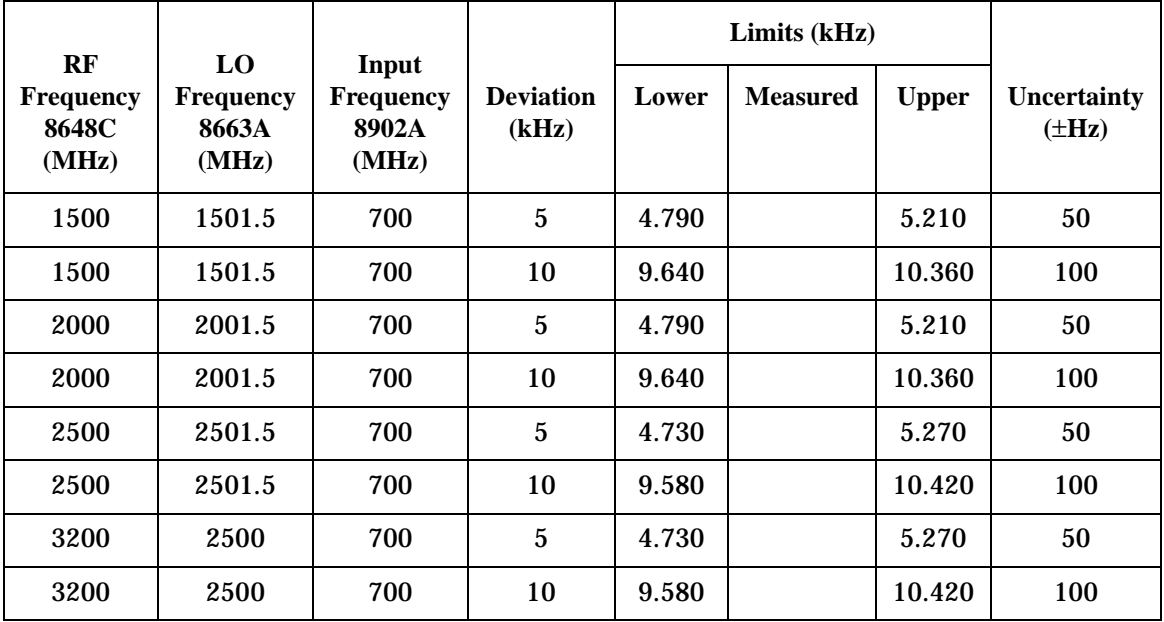

|                           |                           |       | Uncertainty     |              |            |
|---------------------------|---------------------------|-------|-----------------|--------------|------------|
| <b>Frequency</b><br>(MHz) | <b>Deviation</b><br>(kHz) | Lower | <b>Measured</b> | <b>Upper</b> | $(\pm Hz)$ |
| 0.25                      | $\overline{5}$            | 4.820 |                 | 5.180        | 100        |
| 0.25                      | 10                        | 9.670 |                 | 10.330       | 200        |
| 100                       | 10                        | 9.670 |                 | 10.330       | 100        |
| 100                       | $\overline{5}$            | 4.820 |                 | 5.180        | 50         |
| 250                       | $\overline{5}$            | 4.820 |                 | 5.180        | 50         |
| 250                       | 10                        | 9.670 |                 | 10.330       | 100        |
| 375                       | 10                        | 9.670 |                 | 10.330       | 100        |
| 375                       | $\overline{5}$            | 4.820 |                 | 5.180        | 50         |
| 500                       | $\overline{5}$            | 4.820 |                 | 5.180        | 50         |
| 500                       | 10                        | 9.670 |                 | 10.330       | 100        |
| 756.25                    | 10                        | 9.670 |                 | 10.330       | 100        |
| 756.25                    | $\overline{5}$            | 4.820 |                 | 5.180        | 50         |
| 1000                      | $\overline{5}$            | 4.820 |                 | 5.180        | 50         |
| 1000                      | 10                        | 9.670 |                 | 10.330       | 100        |

**Table 8-49. FM Accuracy Performance Test Option 1E2 - Part 1**

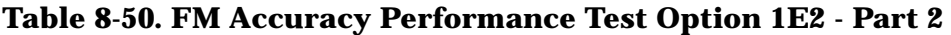

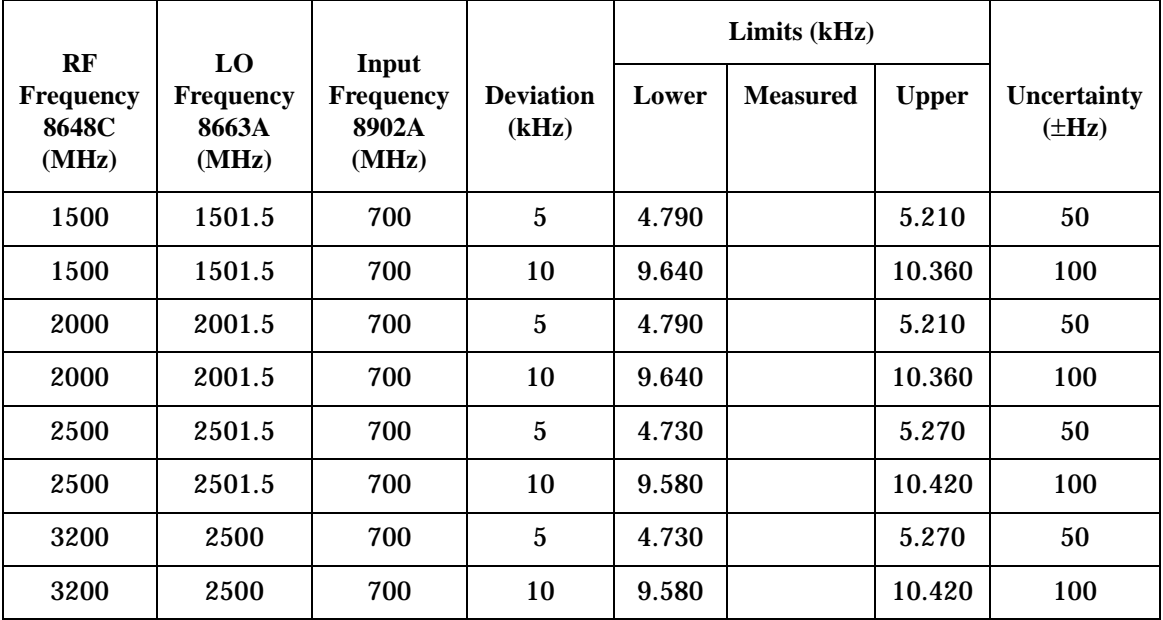

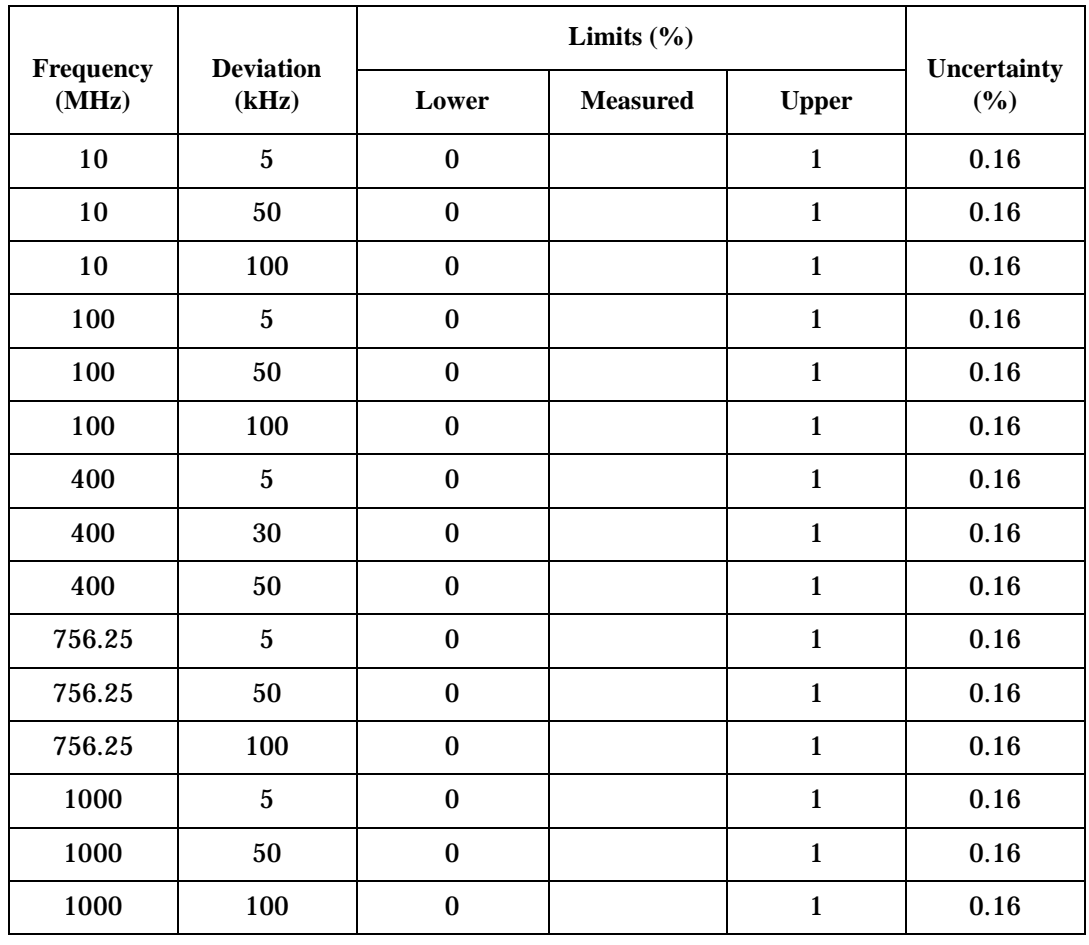

## **Table 8-51. FM Distortion Performance Test - Part 1**

|                                          |                                          |                                             |                           |              | Limits $(\% )$  |              |                       |
|------------------------------------------|------------------------------------------|---------------------------------------------|---------------------------|--------------|-----------------|--------------|-----------------------|
| RF<br><b>Frequency</b><br>8648C<br>(MHz) | LO<br><b>Frequency</b><br>8663A<br>(MHz) | Input<br><b>Frequency</b><br>8902A<br>(MHz) | <b>Deviation</b><br>(kHz) | Lower        | <b>Measured</b> | <b>Upper</b> | Uncertainty<br>$(\%)$ |
| 1500                                     | 1501.5                                   | 700                                         | 10                        | $\mathbf{0}$ |                 | 1            | 0.16                  |
| 1500                                     | 1501.5                                   | 700                                         | 50                        | $\mathbf{0}$ |                 | 1            | 0.16                  |
| 1500                                     | 1501.5                                   | 700                                         | 100                       | $\bf{0}$     |                 | 1            | 0.16                  |
| 2000                                     | 2001.5                                   | 700                                         | 10                        | $\mathbf{0}$ |                 | 1            | 0.16                  |
| 2000                                     | 2001.5                                   | 700                                         | 50                        | $\mathbf{0}$ |                 | $\mathbf{1}$ | 0.16                  |
| 2000                                     | 2001.5                                   | 700                                         | 100                       | $\mathbf{0}$ |                 | 1            | 0.16                  |
| 3200                                     | 2500                                     | 700                                         | 20                        | $\mathbf{0}$ |                 | 1            | 0.16                  |
| 3200                                     | 2500                                     | 700                                         | 50                        | $\bf{0}$     |                 | 1            | 0.16                  |
| 3200                                     | 2500                                     | 700                                         | 100                       | $\mathbf{0}$ |                 | 1            | 0.16                  |

**Table 8-52. FM Distortion Performance Test - Part 2**

|                    |                    |                        | Limits $(\% )$ |                 |              | Uncertainty |
|--------------------|--------------------|------------------------|----------------|-----------------|--------------|-------------|
| Amplitude<br>(dBm) | Frequency<br>(MHz) | <b>Depth</b><br>$(\%)$ | Lower          | <b>Measured</b> | <b>Upper</b> | $(\pm\%)$   |
| $\boldsymbol{4}$   | $\boldsymbol{2}$   | 10                     | $\bf 8$        |                 | 12           | 0.21        |
|                    | $\boldsymbol{2}$   | 30                     | $27\,$         |                 | 33           | 0.6         |
|                    | $\boldsymbol{2}$   | 60                     | 55.5           |                 | 64.5         | $1.2\,$     |
|                    | 248                | 10                     | 8              |                 | 12           | 0.11        |
|                    | 248                | 30                     | $27\,$         |                 | 33           | 0.31        |
|                    | 248                | 60                     | 55.5           |                 | 64.5         | 0.61        |
|                    | 400                | 10                     | 8              |                 | 12           | 0.11        |
|                    | 400                | 30                     | $27\,$         |                 | 33           | 0.31        |
|                    | 400                | 60                     | 55.5           |                 | 64.5         | 0.61        |
|                    | 700                | 10                     | 8              |                 | 12           | 0.11        |
|                    | 700                | 30                     | $27\,$         |                 | 33           | 0.31        |
|                    | 700                | 60                     | 55.5           |                 | 64.5         | 0.61        |
|                    | 1000               | 10                     | 8              |                 | 12           | 0.11        |
|                    | 1000               | 30                     | 27             |                 | 33           | 0.31        |
|                    | 1000               | 60                     | 55.5           |                 | 64.5         | 0.61        |

**Table 8-53. AM Accuracy Performance Test**

|                    |                    |                     | Limits $(\% )$ |                 |              | Uncertainty |
|--------------------|--------------------|---------------------|----------------|-----------------|--------------|-------------|
| Amplitude<br>(dBm) | Frequency<br>(MHz) | <b>Depth</b><br>(%) | Lower          | <b>Measured</b> | <b>Upper</b> | $(\pm\%)$   |
| $-6$               | $\boldsymbol{2}$   | 10                  | 8              |                 | 12           | 0.21        |
|                    | $\boldsymbol{2}$   | 30                  | 27             |                 | 33           | 0.6         |
|                    | $\boldsymbol{2}$   | 60                  | 55.5           |                 | 64.5         | 1.2         |
|                    | 248                | 10                  | 8              |                 | 12           | 0.11        |
|                    | 248                | 30                  | $27\,$         |                 | 33           | 0.31        |
|                    | 248                | 60                  | 55.5           |                 | 64.5         | 0.61        |
|                    | 400                | $10\,$              | 8              |                 | 12           | 0.11        |
|                    | 400                | 30                  | 27             |                 | 33           | 0.31        |
|                    | 400                | 60                  | 55.5           |                 | 64.5         | 0.61        |
|                    | 700                | 10                  | 8              |                 | 12           | 0.11        |
|                    | 700                | 30                  | 27             |                 | 33           | 0.31        |
|                    | 700                | 60                  | 55.5           |                 | 64.5         | 0.61        |
|                    | 1000               | 10                  | $\bf 8$        |                 | 12           | 0.11        |
|                    | 1000               | 30                  | 27             |                 | 33           | 0.31        |
|                    | 1000               | 60                  | 55.5           |                 | 64.5         | 0.61        |

**Table 8-53. AM Accuracy Performance Test**

|                    |                    |                        | Limits $(\% )$ |                 |              | Uncertainty |
|--------------------|--------------------|------------------------|----------------|-----------------|--------------|-------------|
| Amplitude<br>(dBm) | Frequency<br>(MHz) | <b>Depth</b><br>$(\%)$ | Lower          | <b>Measured</b> | <b>Upper</b> | $(\pm\%)$   |
| $\boldsymbol{4}$   | $\boldsymbol{2}$   | 10                     | 8              |                 | 12           | 0.21        |
|                    | $\boldsymbol{2}$   | 30                     | 27             |                 | 33           | 0.6         |
|                    | $\boldsymbol{2}$   | 60                     | 55.5           |                 | 64.5         | 1.2         |
|                    | 248                | 10                     | 8              |                 | 12           | 0.11        |
|                    | 248                | 30                     | $27\,$         |                 | 33           | 0.31        |
|                    | 248                | 60                     | 55.5           |                 | 64.5         | 0.61        |
|                    | 400                | 10                     | 8              |                 | 12           | 0.11        |
|                    | 400                | 30                     | 27             |                 | 33           | 0.31        |
|                    | 400                | 60                     | 55.5           |                 | 64.5         | 0.61        |
|                    | 700                | 10                     | $\bf{8}$       |                 | 12           | 0.11        |
|                    | 700                | 30                     | $27\,$         |                 | 33           | 0.31        |
|                    | 700                | 60                     | 55.5           |                 | 64.5         | 0.61        |
|                    | 1000               | 10                     | 8              |                 | 12           | 0.11        |
|                    | 1000               | 30                     | $27\,$         |                 | $33\,$       | 0.31        |
|                    | 1000               | 60                     | 55.5           |                 | 64.5         | 0.61        |

**Table 8-54. AM Accuracy Option 1E2 Performance Test**

| Amplitude<br>(dBm) | Frequency<br>(MHz) | <b>Depth</b><br>(%) | Lower    | <b>Measured</b> | <b>Upper</b> | Uncertainty<br>$(\pm\%)$ |
|--------------------|--------------------|---------------------|----------|-----------------|--------------|--------------------------|
| $-6$               | $\boldsymbol{2}$   | 10                  | $\bf{8}$ |                 | 12           | 0.21                     |
|                    | $\boldsymbol{2}$   | 30                  | 27       |                 | 33           | 0.6                      |
|                    | $\boldsymbol{2}$   | 60                  | 55.5     |                 | 64.5         | 1.2                      |
|                    | 248                | 10                  | $\bf 8$  |                 | 12           | 0.11                     |
|                    | 248                | 30                  | $27\,$   |                 | 33           | 0.31                     |
|                    | 248                | 60                  | 55.5     |                 | 64.5         | 0.61                     |
|                    | 400                | 10                  | 8        |                 | 12           | 0.11                     |
|                    | 400                | 30                  | 27       |                 | 33           | 0.31                     |
|                    | 400                | 60                  | 55.5     |                 | 64.5         | 0.61                     |
|                    | 700                | 10                  | 8        |                 | 12           | 0.11                     |
|                    | 700                | 30                  | 27       |                 | 33           | 0.31                     |
|                    | 700                | 60                  | 55.5     |                 | 64.5         | 0.61                     |
|                    | 1000               | 10                  | $\bf 8$  |                 | 12           | 0.11                     |
|                    | 1000               | 30                  | $27\,$   |                 | 33           | 0.31                     |
|                    | 1000               | 60                  | 55.5     |                 | 64.5         | 0.61                     |

**Table 8-54. AM Accuracy Option 1E2 Performance Test**

|                    |                    |              | Limits $(\% )$   |                 |                  | Uncertainty |
|--------------------|--------------------|--------------|------------------|-----------------|------------------|-------------|
| Amplitude<br>(dBm) | Frequency<br>(MHz) | Depth<br>(%) | Lower            | <b>Measured</b> | <b>Upper</b>     | $(\pm\%)$   |
| $\boldsymbol{4}$   | $\boldsymbol{2}$   | 30           | $\pmb{0}$        |                 | $\boldsymbol{2}$ | 0.39        |
|                    | $\boldsymbol{2}$   | 70           | $\pmb{0}$        |                 | 3                | 0.70        |
|                    | 248                | 30           | $\pmb{0}$        |                 | $\boldsymbol{2}$ | 0.39        |
|                    | 248                | 70           | $\bf{0}$         |                 | 3                | 0.70        |
|                    | 400                | 30           | $\boldsymbol{0}$ |                 | $\boldsymbol{2}$ | 0.39        |
|                    | 400                | 70           | $\pmb{0}$        |                 | 3                | 0.70        |
|                    | 1000               | 30           | $\pmb{0}$        |                 | $\boldsymbol{2}$ | 0.39        |
|                    | 1000               | $70\,$       | $\pmb{0}$        |                 | 3                | 0.70        |
| $-6$               | $\boldsymbol{2}$   | 30           | $\bf{0}$         |                 | $\overline{c}$   | 0.39        |
|                    | $\boldsymbol{2}$   | $70\,$       | $\boldsymbol{0}$ |                 | 3                | 0.70        |
|                    | 248                | 30           | $\boldsymbol{0}$ |                 | $\boldsymbol{2}$ | 0.39        |
|                    | 248                | $70\,$       | $\pmb{0}$        |                 | 3                | 0.70        |
|                    | 400                | 30           | $\bf{0}$         |                 | $\boldsymbol{2}$ | 0.39        |
|                    | 400                | 70           | $\pmb{0}$        |                 | 3                | 0.70        |
|                    | 1000               | 30           | $\boldsymbol{0}$ |                 | $\boldsymbol{2}$ | 0.39        |
|                    | 1000               | 70           | $\pmb{0}$        |                 | 3                | 0.70        |

**Table 8-55. AM Distortion Performance Test**

|                           | <b>Deviation</b> |              |                 |              |                    |
|---------------------------|------------------|--------------|-----------------|--------------|--------------------|
| <b>Frequency</b><br>(MHz) | (Rad)            | Lower        | <b>Measured</b> | <b>Upper</b> | Uncertainty<br>(%) |
| 0.250                     | 5                | $\mathbf{0}$ |                 |              | 0.26               |
| 100                       | $\overline{5}$   | $\bf{0}$     |                 |              | 0.26               |
| 400                       | $\overline{5}$   | $\bf{0}$     |                 |              | 0.26               |
| 500                       | $\overline{5}$   | $\bf{0}$     |                 |              | 0.26               |
| 750                       | $\mathbf{5}$     | $\mathbf{0}$ |                 |              | 0.26               |
| 1000                      | 5                | 0            |                 |              | 0.26               |

**Table 8-56. Phase Modulation Distortion Performance Test - Part 1**

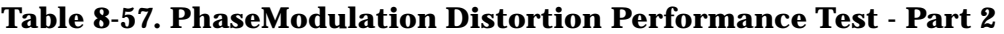

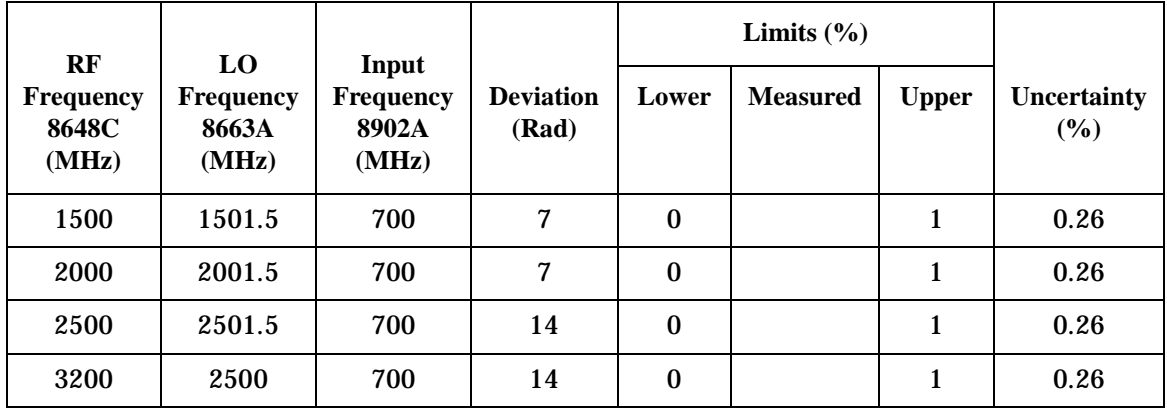

|                                       |                                       |                                          | Limits (Hz)             |                 |                           |
|---------------------------------------|---------------------------------------|------------------------------------------|-------------------------|-----------------|---------------------------|
| <b>RF</b> Frequency<br>8648C<br>(MHz) | <b>LO</b> Frequency<br>8663A<br>(MHz) | <b>Input Frequency</b><br>8902A<br>(MHz) | <b>Upper</b>            | <b>Measured</b> | Uncertainty<br>$(\pm Hz)$ |
| 10                                    | 11.5                                  | 700                                      | $\overline{7}$          |                 | 0.45                      |
| 100                                   | 101.5                                 | 700                                      | 7                       |                 | 0.45                      |
| 248                                   | 249.5                                 | 700                                      | $\overline{7}$          |                 | 0.45                      |
| 251                                   | 252.5                                 | 700                                      | $\overline{\mathbf{4}}$ |                 | 0.35                      |
| 400                                   | 401.5                                 | 700                                      | $\overline{\mathbf{4}}$ |                 | 0.35                      |
| 501                                   | 501.5                                 | 700                                      | 7                       |                 | 0.45                      |
| 750                                   | 751.5                                 | 700                                      | 7                       |                 | 0.45                      |
| 1000                                  | 1001.5                                | 700                                      | $\overline{7}$          |                 | 0.45                      |
| 1500                                  | 1501.5                                | 700                                      | 14                      |                 | 0.75                      |
| 2500                                  | 2501.5                                | 700                                      | 28                      |                 | 1.5                       |

**Table 8-58. Residual FM Performance Test**

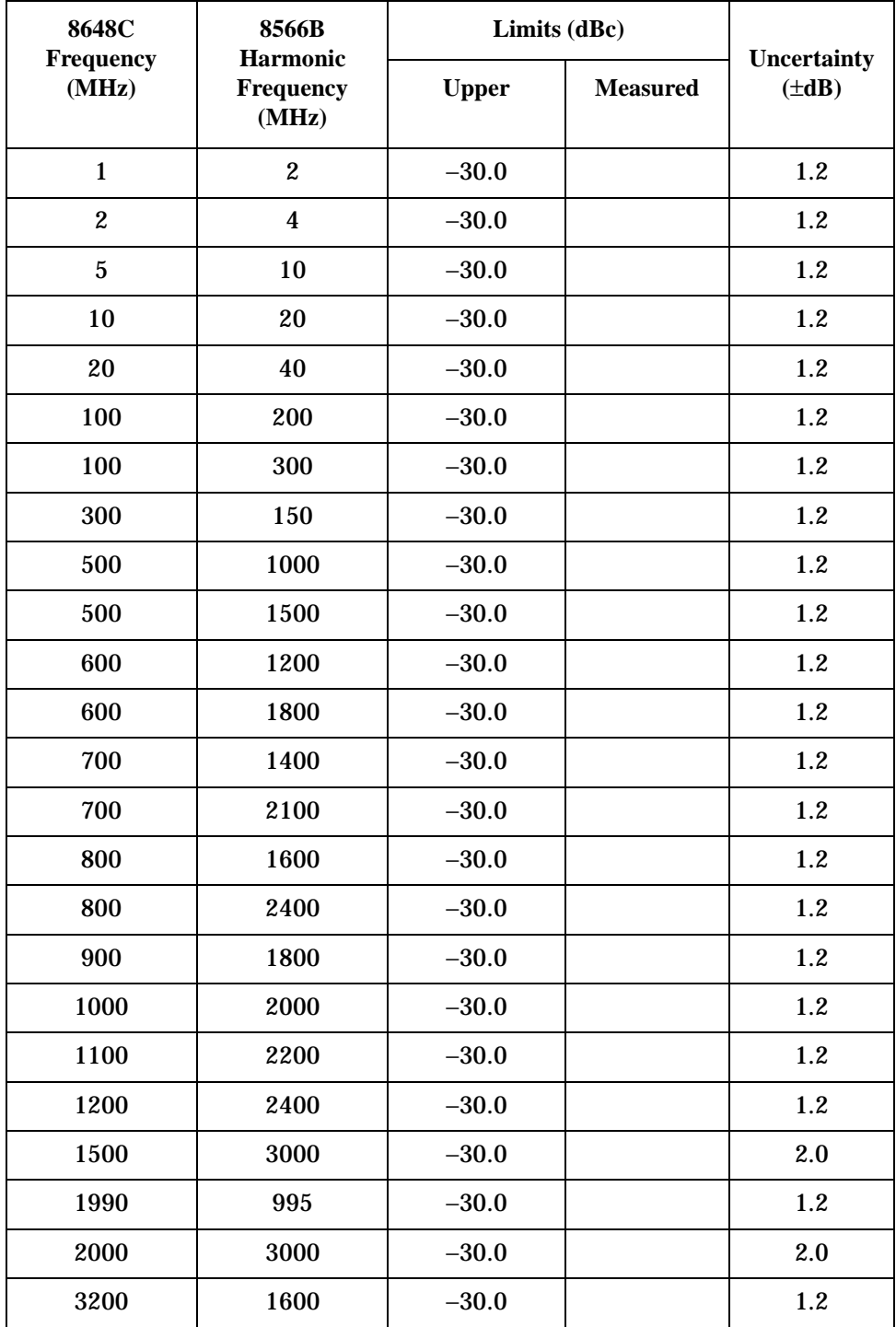

# **Table 8-59. Harmonics Performance Test**

| Amplitude               | 8648C<br>Frequency | <b>Spur</b>      | Limits (dBc) |                 | Uncertainty |
|-------------------------|--------------------|------------------|--------------|-----------------|-------------|
| (dBm)                   | (MHz)              | (MHz)            | <b>Upper</b> | <b>Measured</b> | $(\pm dB)$  |
| $\overline{\mathbf{4}}$ | 242                | 274              | $-55.0$      |                 | 1.2         |
|                         | 247                | 259              | $-55.0$      |                 | 1.2         |
| $-6$                    | $\mathbf{1}$       | 999              | $-55.0$      |                 | 1.2         |
|                         | $\mathbf{1}$       | 1000             | $-55.0$      |                 | 1.2         |
|                         | 41                 | 1000             | $-55.0$      |                 | 1.2         |
|                         | 61                 | 1000             | $-55.0$      |                 | 1.2         |
|                         | 91                 | 1000             | $-55.0$      |                 | 1.2         |
|                         | 102                | 286              | $-55.0$      |                 | 1.2         |
|                         | 137                | 315              | $-55.0$      |                 | 1.2         |
|                         | 150                | 148              | $-55.0$      |                 | 1.2         |
|                         | 150                | 149              | $-55.0$      |                 | 1.2         |
|                         | 150                | 151              | $-55.0$      |                 | 1.2         |
|                         | 150                | 152              | $-55.0$      |                 | 1.2         |
|                         | 167                | $\boldsymbol{7}$ | $-55.0$      |                 | 1.2         |
|                         | 172                | 312              | $-55.0$      |                 | 1.2         |
|                         | 227                | 92               | $-55.0$      |                 | 1.2         |
|                         | 232                | 304              | $-55.0$      |                 | 1.2         |
|                         | 241                | 759              | $-55.0$      |                 | 1.2         |
|                         | 241                | 1000             | $-55.0$      |                 | 1.2         |
|                         | 242                | 274              | $-55.0$      |                 | 1.2         |

**Table 8-60. Spurious Performance Test**

| Frequency | <b>Deviation</b>        | Frequency<br>FM Off | Frequency | Limits (Hz)<br>FM On |                 |              | Uncertainty |
|-----------|-------------------------|---------------------|-----------|----------------------|-----------------|--------------|-------------|
| (MHz)     | (kHz)                   | (Hz)                | (Hz)      | Lower                | <b>Measured</b> | <b>Upper</b> | $(\pm Hz)$  |
| 100       | $\mathbf{1}$            |                     |           | $-100$               |                 | 100          | 1.0         |
| 100       | $\overline{5}$          |                     |           | $-100$               |                 | 100          | 1.0         |
| 100       | 9.9                     |                     |           | $-100$               |                 | 100          | 1.0         |
| 500       | $\mathbf{1}$            |                     |           | $-100$               |                 | 100          | 1.0         |
| 500       | $\overline{5}$          |                     |           | $-100$               |                 | 100          | 1.0         |
| 500       | 9.9                     |                     |           | $-100$               |                 | 100          | 1.0         |
| 1000      | $\mathbf{1}$            |                     |           | $-100$               |                 | 100          | 1.0         |
| 1000      | $\overline{5}$          |                     |           | $-100$               |                 | 100          | 1.0         |
| 1000      | 9.9                     |                     |           | $-100$               |                 | 100          | 1.0         |
| 1500      | $\boldsymbol{2}$        |                     |           | $-200$               |                 | 200          | 1.0         |
| 1500      | 9.9                     |                     |           | $-200$               |                 | 200          | 1.0         |
| 1500      | 19.9                    |                     |           | $-200$               |                 | 200          | 1.0         |
| 2000      | $\boldsymbol{2}$        |                     |           | $-200$               |                 | 200          | 1.0         |
| 2000      | 9.9                     |                     |           | $-200$               |                 | 200          | 1.0         |
| 2000      | 19.9                    |                     |           | $-200$               |                 | 200          | 1.0         |
| 2500      | $\overline{\mathbf{4}}$ |                     |           | $-400$               |                 | 400          | $1.0\,$     |
| 2500      | 19.9                    |                     |           | $-400$               |                 | 400          | 1.0         |
| 2500      | 39.9                    |                     |           | $-400$               |                 | 400          | 1.0         |
| 3200      | $\boldsymbol{4}$        |                     |           | $-400$               |                 | 400          | 1.0         |
| 3200      | 19.9                    |                     |           | $-400$               |                 | 400          | 1.0         |
| 3200      | 39.9                    |                     |           | $-400$               |                 | 400          | 1.0         |

**Table 8-61. DC FM Frequency Error Performance Test**

#### **NOTE** If the automated Power Level Accuracy performance test is performed, the RF Level Accuracy performance test is not required.

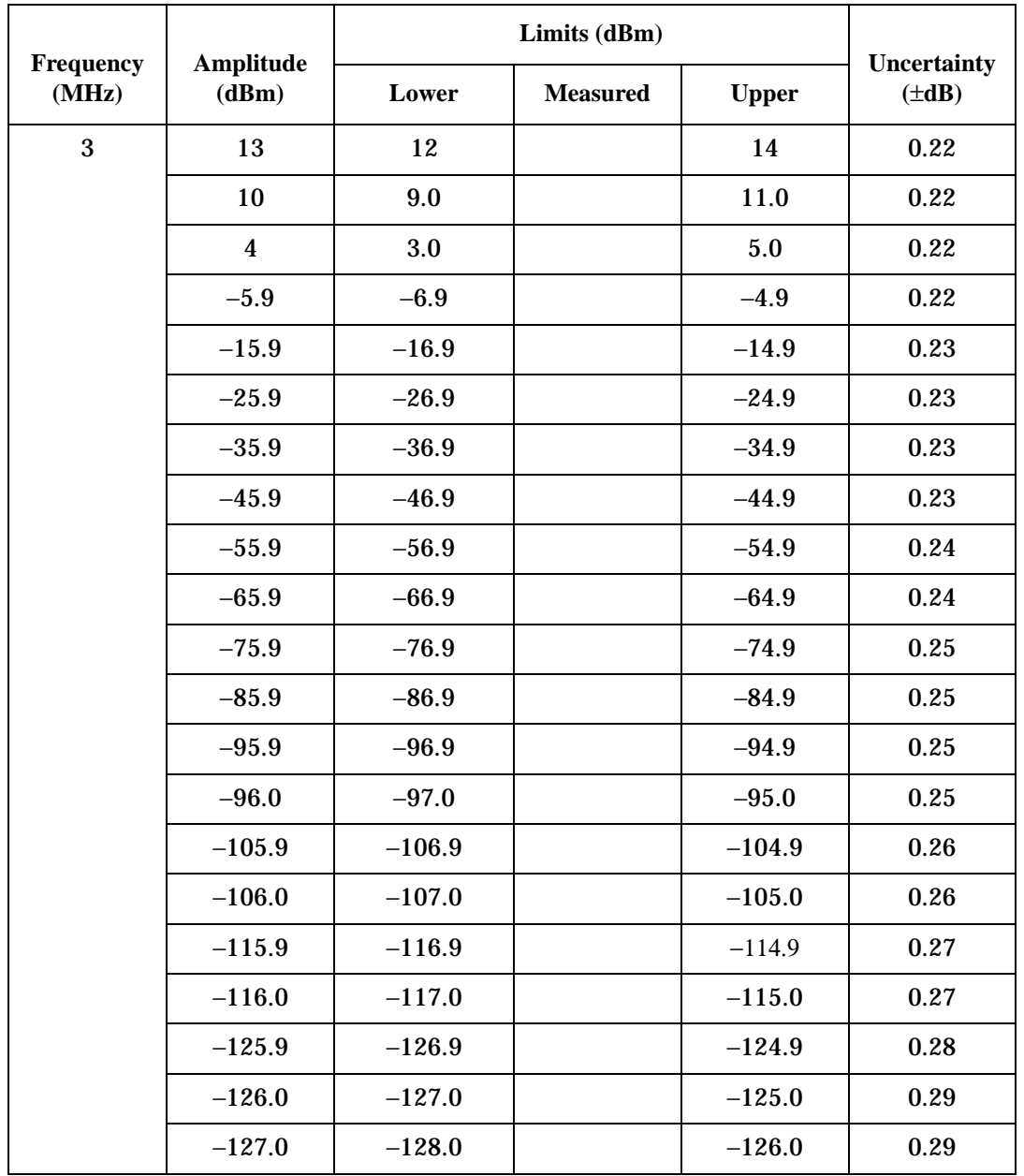

#### **Table 8-62. RF Level Accuracy Performance Test - Part 1**

|                    | <b>Amplitude</b>        |          |                 |              |                           |
|--------------------|-------------------------|----------|-----------------|--------------|---------------------------|
| Frequency<br>(MHz) | (dBm)                   | Lower    | <b>Measured</b> | <b>Upper</b> | Uncertainty<br>$(\pm dB)$ |
| 249.9              | 13                      | 12       |                 | 14           | 0.22                      |
|                    | 10                      | 9.0      |                 | 11.0         | 0.22                      |
|                    | $\overline{\mathbf{4}}$ | 3.0      |                 | 5.0          | 0.22                      |
|                    | $-5.9$                  | $-6.9$   |                 | $-4.9$       | 0.22                      |
|                    | $-15.9$                 | $-16.9$  |                 | $-14.9$      | 0.23                      |
|                    | $-25.9$                 | $-26.9$  |                 | $-24.9$      | 0.23                      |
|                    | $-35.9$                 | $-36.9$  |                 | $-34.9$      | 0.23                      |
|                    | $-45.9$                 | $-46.9$  |                 | $-44.9$      | 0.23                      |
|                    | $-55.9$                 | $-56.9$  |                 | $-54.9$      | 0.24                      |
|                    | $-65.9$                 | $-66.9$  |                 | $-64.9$      | 0.24                      |
|                    | $-75.9$                 | $-76.9$  |                 | $-74.9$      | 0.25                      |
|                    | $-85.9$                 | $-86.9$  |                 | $-84.9$      | 0.25                      |
|                    | $-95.9$                 | $-96.9$  |                 | $-94.9$      | 0.25                      |
|                    | $-96.0$                 | $-97.0$  |                 | $-95.0$      | 0.25                      |
|                    | $-105.9$                | $-106.9$ |                 | $-104.9$     | 0.26                      |
|                    | $-106.0$                | $-107.0$ |                 | $-105.0$     | 0.26                      |
|                    | $-115.9$                | $-116.9$ |                 | $-114.9$     | 0.27                      |
|                    | $-116.0$                | $-117.0$ |                 | $-115.0$     | 0.27                      |
|                    | $-125.9$                | $-126.9$ |                 | $-124.9$     | 0.28                      |
|                    | $-126.0$                | $-127.0$ |                 | $-125.0$     | 0.29                      |
|                    | $-127.0$                | $-128.0$ |                 | $-126.0$     | 0.29                      |

**Table 8-62. RF Level Accuracy Performance Test - Part 1**

| Frequency | Amplitude               |          | Limits (dBm)    |              |                                  |  |  |
|-----------|-------------------------|----------|-----------------|--------------|----------------------------------|--|--|
| (MHz)     | (dBm)                   | Lower    | <b>Measured</b> | <b>Upper</b> | <b>Uncertainty</b><br>$(\pm dB)$ |  |  |
| 400       | 13                      | 12       |                 | 140          | 0.22                             |  |  |
|           | 10                      | 9.0      |                 | 11.0         | 0.22                             |  |  |
|           | $\overline{\mathbf{4}}$ | 3.0      |                 | 5.0          | 0.22                             |  |  |
|           | $-5.9$                  | $-6.9$   |                 | $-4.9$       | 0.22                             |  |  |
|           | $-15.9$                 | $-16.9$  |                 | $-14.9$      | 0.23                             |  |  |
|           | $-25.9$                 | $-26.9$  |                 | $-24.9$      | 0.23                             |  |  |
|           | $-35.9$                 | $-36.9$  |                 | $-34.9$      | 0.23                             |  |  |
|           | $-45.9$                 | $-46.9$  |                 | $-44.9$      | 0.23                             |  |  |
|           | $-55.9$                 | $-56.9$  |                 | $-54.9$      | 0.24                             |  |  |
|           | $-65.9$                 | $-66.9$  |                 | $-64.9$      | 0.24                             |  |  |
|           | $-75.9$                 | $-76.9$  |                 | $-74.9$      | 0.25                             |  |  |
|           | $-85.9$                 | $-86.9$  |                 | $-84.9$      | 0.25                             |  |  |
|           | $-95.9$                 | $-96.9$  |                 | $-94.9$      | 0.25                             |  |  |
|           | $-96.0$                 | $-97.0$  |                 | $-95.0$      | 0.25                             |  |  |
|           | $-105.9$                | $-106.9$ |                 | $-104.9$     | 0.26                             |  |  |
|           | $-106.0$                | $-107.0$ |                 | $-105.0$     | 0.26                             |  |  |
|           | $-115.9$                | $-116.9$ |                 | $-114.9$     | 0.27                             |  |  |
|           | $-116.0$                | $-117.0$ |                 | $-115.0$     | 0.27                             |  |  |
|           | $-125.9$                | $-126.9$ |                 | $-124.9$     | 0.28                             |  |  |
|           | $-126.0$                | $-127.0$ |                 | $-125.0$     | 0.29                             |  |  |
|           | $-127.0$                | $-128.0$ |                 | $-126.0$     | 0.29                             |  |  |

**Table 8-62. RF Level Accuracy Performance Test - Part 1**
| <b>Frequency</b> |                         |          | Limits (dBm)    |              | <b>Uncertainty</b> |
|------------------|-------------------------|----------|-----------------|--------------|--------------------|
| (MHz)            | Amplitude<br>(dBm)      | Lower    | <b>Measured</b> | <b>Upper</b> | $(\pm dB)$         |
| 512.5            | 13                      | 12       |                 | 14           | 0.22               |
|                  | 10                      | 9.0      |                 | 11.0         | 0.22               |
|                  | $\overline{\mathbf{4}}$ | 3.0      |                 | 5.0          | 0.22               |
|                  | $-5.9$                  | $-6.9$   |                 | $-4.9$       | 0.22               |
|                  | $-15.9$                 | $-16.9$  |                 | $-14.9$      | 0.23               |
|                  | $-25.9$                 | $-26.9$  |                 | $-24.9$      | 0.23               |
|                  | $-35.9$                 | $-36.9$  |                 | $-34.9$      | 0.23               |
|                  | $-45.9$                 | $-46.9$  |                 | $-44.9$      | 0.23               |
|                  | $-55.9$                 | $-56.9$  |                 | $-54.9$      | 0.24               |
|                  | $-65.9$                 | $-66.9$  |                 | $-64.9$      | 0.24               |
|                  | $-75.9$                 | $-76.9$  |                 | $-74.9$      | 0.25               |
|                  | $-85.9$                 | $-86.9$  |                 | $-84.9$      | 0.25               |
|                  | $-95.9$                 | $-96.9$  |                 | $-94.9$      | 0.25               |
|                  | $-96.0$                 | $-97.0$  |                 | $-95.0$      | 0.25               |
|                  | $-105.9$                | $-106.9$ |                 | $-104.9$     | 0.26               |
|                  | $-106.0$                | $-107.0$ |                 | $-105.0$     | 0.26               |
|                  | $-115.9$                | $-116.9$ |                 | $-114.9$     | 0.27               |
|                  | $-116.0$                | $-117.0$ |                 | $-115.0$     | 0.27               |
|                  | $-125.9$                | $-126.9$ |                 | $-124.9$     | 0.28               |
|                  | $-126.0$                | $-127.0$ |                 | $-125.0$     | 0.29               |
|                  | $-127.0$                | $-128.0$ |                 | $-126.0$     | 0.29               |

**Table 8-62. RF Level Accuracy Performance Test - Part 1**

|                    | Amplitude               |          | Limits (dBm)    |              | <b>Uncertainty</b> |
|--------------------|-------------------------|----------|-----------------|--------------|--------------------|
| Frequency<br>(MHz) | (dBm)                   | Lower    | <b>Measured</b> | <b>Upper</b> | $(\pm dB)$         |
| 999.9              | 13                      | 12       |                 | 140          | 0.22               |
|                    | 10                      | 9.0      |                 | 11.0         | 0.22               |
|                    | $\overline{\mathbf{4}}$ | 3.0      |                 | 5.0          | 0.22               |
|                    | $-5.9$                  | $-6.9$   |                 | $-4.9$       | 0.22               |
|                    | $-15.9$                 | $-16.9$  |                 | $-14.9$      | 0.23               |
|                    | $-25.9$                 | $-26.9$  |                 | $-24.9$      | 0.23               |
|                    | $-35.9$                 | $-36.9$  |                 | $-34.9$      | 0.23               |
|                    | $-45.9$                 | $-46.9$  |                 | $-44.9$      | 0.23               |
|                    | $-55.9$                 | $-56.9$  |                 | $-54.9$      | 0.24               |
|                    | $-65.9$                 | $-66.9$  |                 | $-64.9$      | 0.24               |
|                    | $-75.9$                 | $-76.9$  |                 | $-74.9$      | 0.25               |
|                    | $-85.9$                 | $-86.9$  |                 | $-84.9$      | 0.25               |
|                    | $-95.9$                 | $-96.9$  |                 | $-94.9$      | 0.25               |
|                    | $-96.0$                 | $-97.0$  |                 | $-95.0$      | 0.25               |
|                    | $-105.9$                | $-106.9$ |                 | $-104.9$     | 0.26               |
|                    | $-106.0$                | $-107.0$ |                 | $-105.0$     | 0.26               |
|                    | $-115.9$                | $-116.9$ |                 | $-114.9$     | 0.27               |
|                    | $-116.0$                | $-117.0$ |                 | $-115.0$     | 0.27               |
|                    | $-125.9$                | $-126.9$ |                 | $-124.9$     | 0.28               |
|                    | $-126.0$                | $-127.0$ |                 | $-125.0$     | 0.29               |
|                    | $-127.0$                | $-128.0$ |                 | $-126.0$     | 0.29               |

**Table 8-62. RF Level Accuracy Performance Test - Part 1**

|                    | <b>Amplitude</b>        |          | Limits (dBm)    |              | Uncertainty |
|--------------------|-------------------------|----------|-----------------|--------------|-------------|
| Frequency<br>(MHz) | (dBm)                   | Lower    | <b>Measured</b> | <b>Upper</b> | $(\pm dB)$  |
| 1300               | 13                      | 12       |                 | 140          | 0.22        |
|                    | 10                      | 9.0      |                 | 11.0         | 0.22        |
|                    | $\overline{\mathbf{4}}$ | 3.0      |                 | 5.0          | 0.22        |
|                    | $-5.9$                  | $-6.9$   |                 | $-4.9$       | 0.22        |
|                    | $-15.9$                 | $-16.9$  |                 | $-14.9$      | 0.23        |
|                    | $-25.9$                 | $-26.9$  |                 | $-24.9$      | 0.23        |
|                    | $-35.9$                 | $-36.9$  |                 | $-34.9$      | 0.23        |
|                    | $-45.9$                 | $-46.9$  |                 | $-44.9$      | 0.23        |
|                    | $-55.9$                 | $-56.9$  |                 | $-54.9$      | 0.24        |
|                    | $-65.9$                 | $-66.9$  |                 | $-64.9$      | 0.24        |
|                    | $-75.9$                 | $-76.9$  |                 | $-74.9$      | 0.25        |
|                    | $-85.9$                 | $-86.9$  |                 | $-84.9$      | 0.25        |
|                    | $-95.9$                 | $-96.9$  |                 | $-94.9$      | 0.25        |
|                    | $-96.0$                 | $-97.0$  |                 | $-95.0$      | 0.25        |
|                    | $-105.9$                | $-106.9$ |                 | $-104.9$     | 0.26        |
|                    | $-106.0$                | $-107.0$ |                 | $-105.0$     | 0.26        |
|                    | $-115.9$                | $-116.9$ |                 | $-114.9$     | 0.27        |
|                    | $-116.0$                | $-117.0$ |                 | $-115.0$     | 0.27        |
|                    | $-125.9$                | $-126.9$ |                 | $-124.9$     | 0.28        |
|                    | $-126.0$                | $-127.0$ |                 | $-125.0$     | 0.29        |
|                    | $-127.0$                | $-128.0$ |                 | $-126.0$     | 0.29        |

**Table 8-62. RF Level Accuracy Performance Test - Part 1**

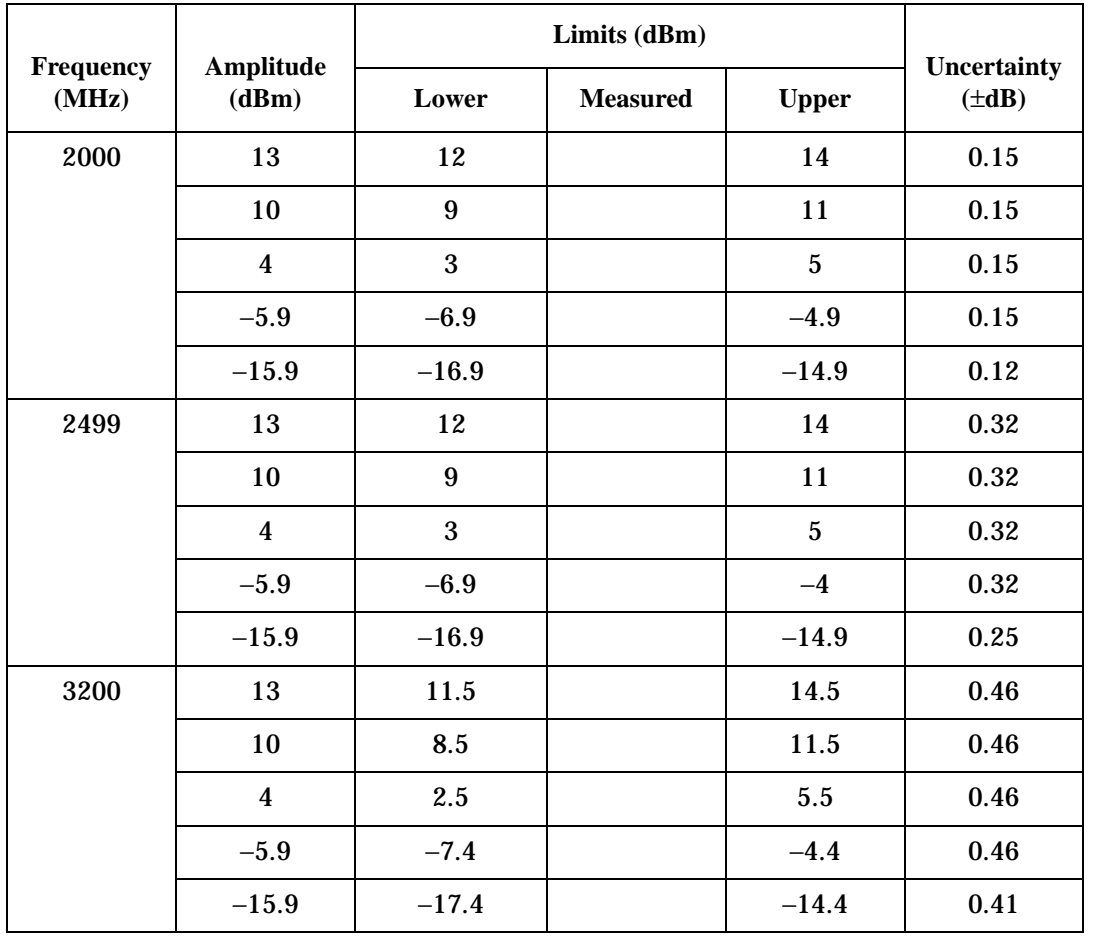

#### **Table 8-63. RF Level Accuracy Performance Test - Part 2**

**NOTE** If the automated Power Level Accuracy performance test is performed, the

|                    |                    |       | Uncertainty     |              |            |
|--------------------|--------------------|-------|-----------------|--------------|------------|
| Frequency<br>(MHz) | Amplitude<br>(dBm) | Lower | <b>Measured</b> | <b>Upper</b> | $(\pm dB)$ |
| 3.0                | 13                 | 11.5  |                 | 14.5         | 0.23       |
| 249.9              | 18                 | 16.5  |                 | 19.5         | 0.23       |
| 400                | 18                 | 16.5  |                 | 19.5         | 0.23       |
| 999.9              | 18                 | 16.5  |                 | 19.5         | 0.23       |
| 1500               | 17                 | 15.5  |                 | 18.5         | 0.23       |
| 2100               | 15                 | 13.5  |                 | 16.5         | 0.40       |
| 2500               | 13                 | 11.5  |                 | 14.5         | 0.58       |
| 3200               | 11                 | 9.0   |                 | 13.0         | 0.58       |

RF Level Accuracy performance test is not required.

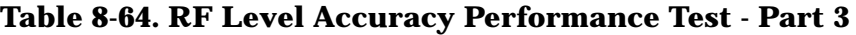

**Table 8-65. RF Level Accuracy Performance Test with Option 1EA and 1E6 - Part 3**

|                           |                    |       | Uncertainty     |              |            |
|---------------------------|--------------------|-------|-----------------|--------------|------------|
| <b>Frequency</b><br>(MHz) | Amplitude<br>(dBm) | Lower | <b>Measured</b> | <b>Upper</b> | $(\pm dB)$ |
| 3.0                       | 13                 | 11.5  |                 | 14.5         | 0.23       |
| 249.9                     | 18                 | 16.5  |                 | 19.5         | 0.23       |
| 400                       | 18                 | 16.5  |                 | 19.5         | 0.23       |
| 999.9                     | 18                 | 16.5  |                 | 19.5         | 0.23       |
| 1500                      | 17                 | 15.5  |                 | 18.5         | 0.23       |
| 2100                      | 15                 | 13.5  |                 | 16.5         | 0.40       |
| 2500                      | 13                 | 11.5  |                 | 14.5         | 0.58       |
| 3200                      | 11                 | 9.0   |                 | 13.0         | 0.58       |

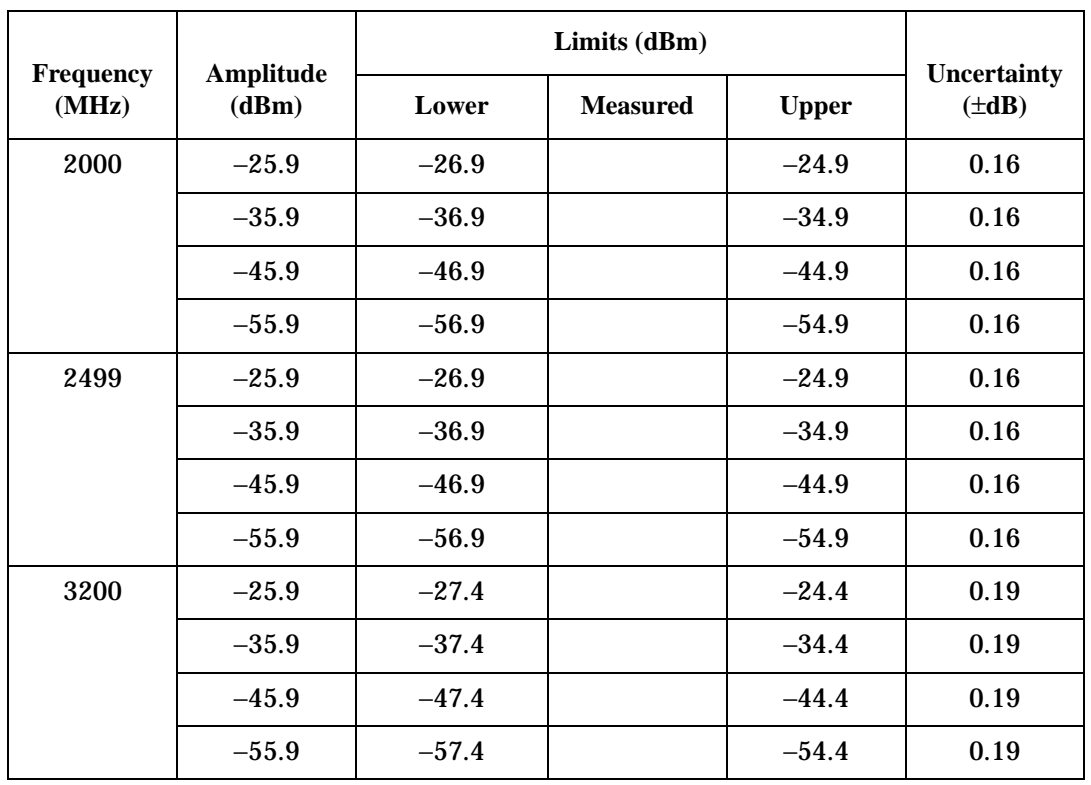

#### **Table 8-66. RF Level Accuracy Performance Test - Part 4**

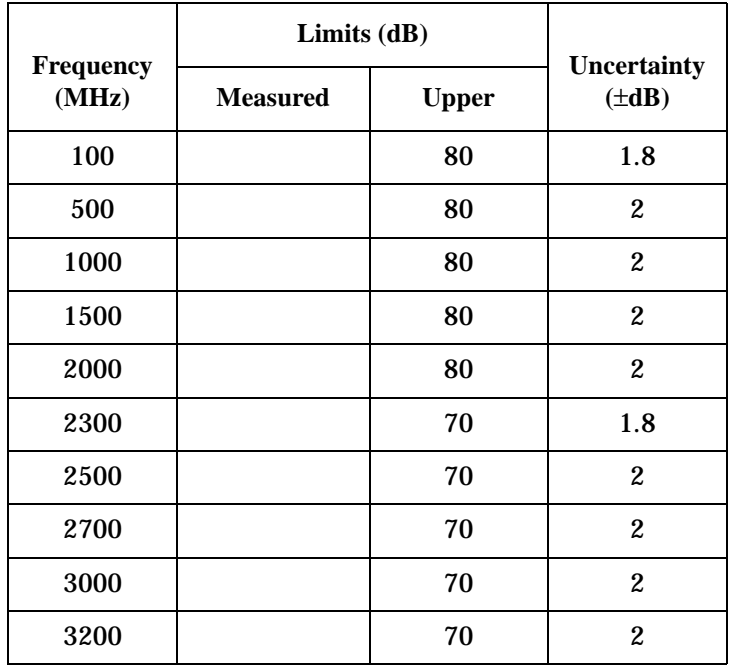

## **Table 8-67. Pulse Modulation On/Off Ratio Performance Test Option 1E6**

#### **Table 8-68. Pulse Modulation Rise Time Performance Test Option 1E6**

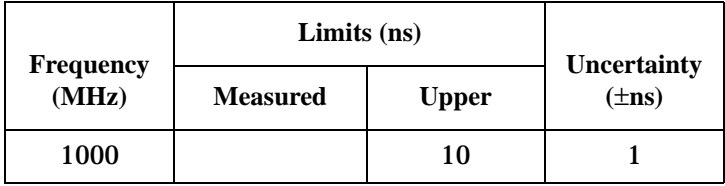

### **Table 8-69. Internal Timebase: Aging Rate Performance Test Option 1E5**

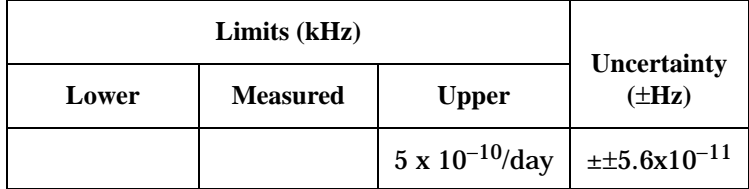

# 8648D Test Record

## Table 8-70. 8648D Test Record

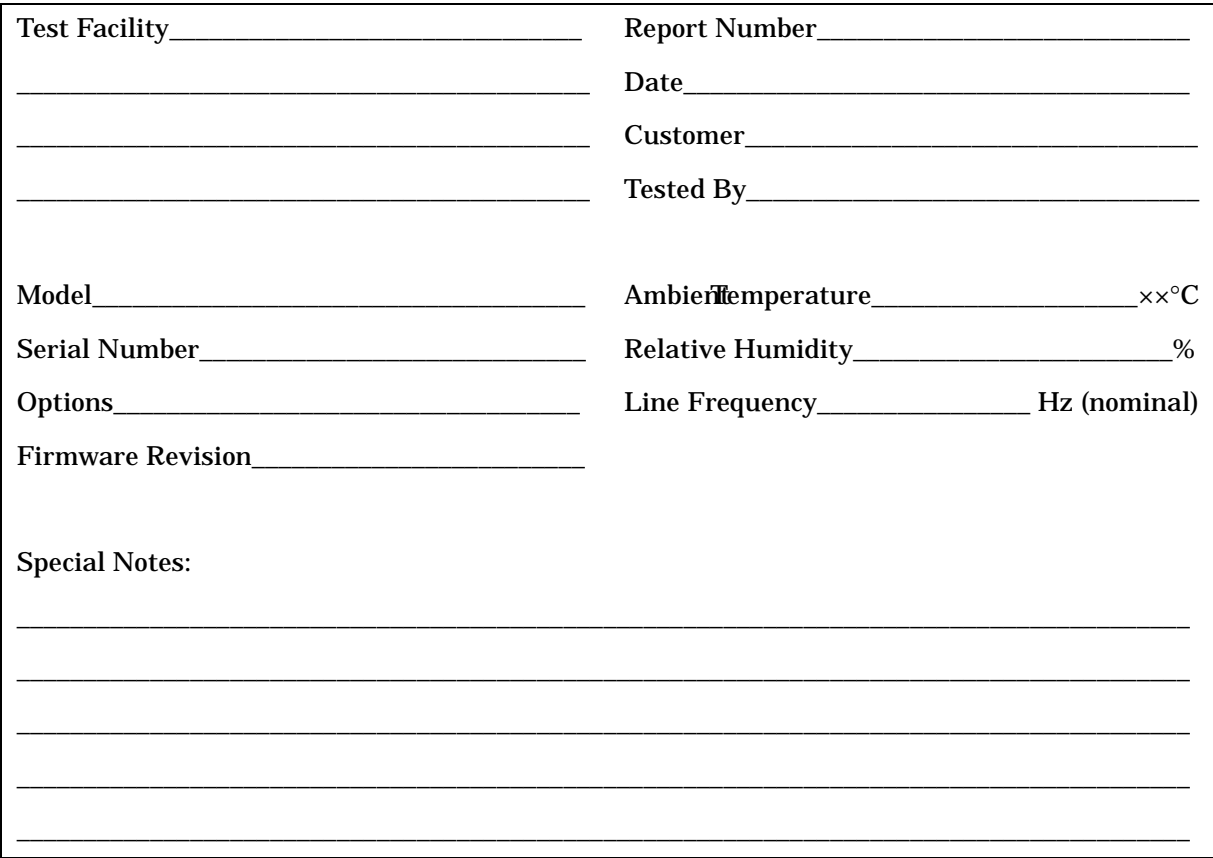

## Table 8-71. 8648D Test Record

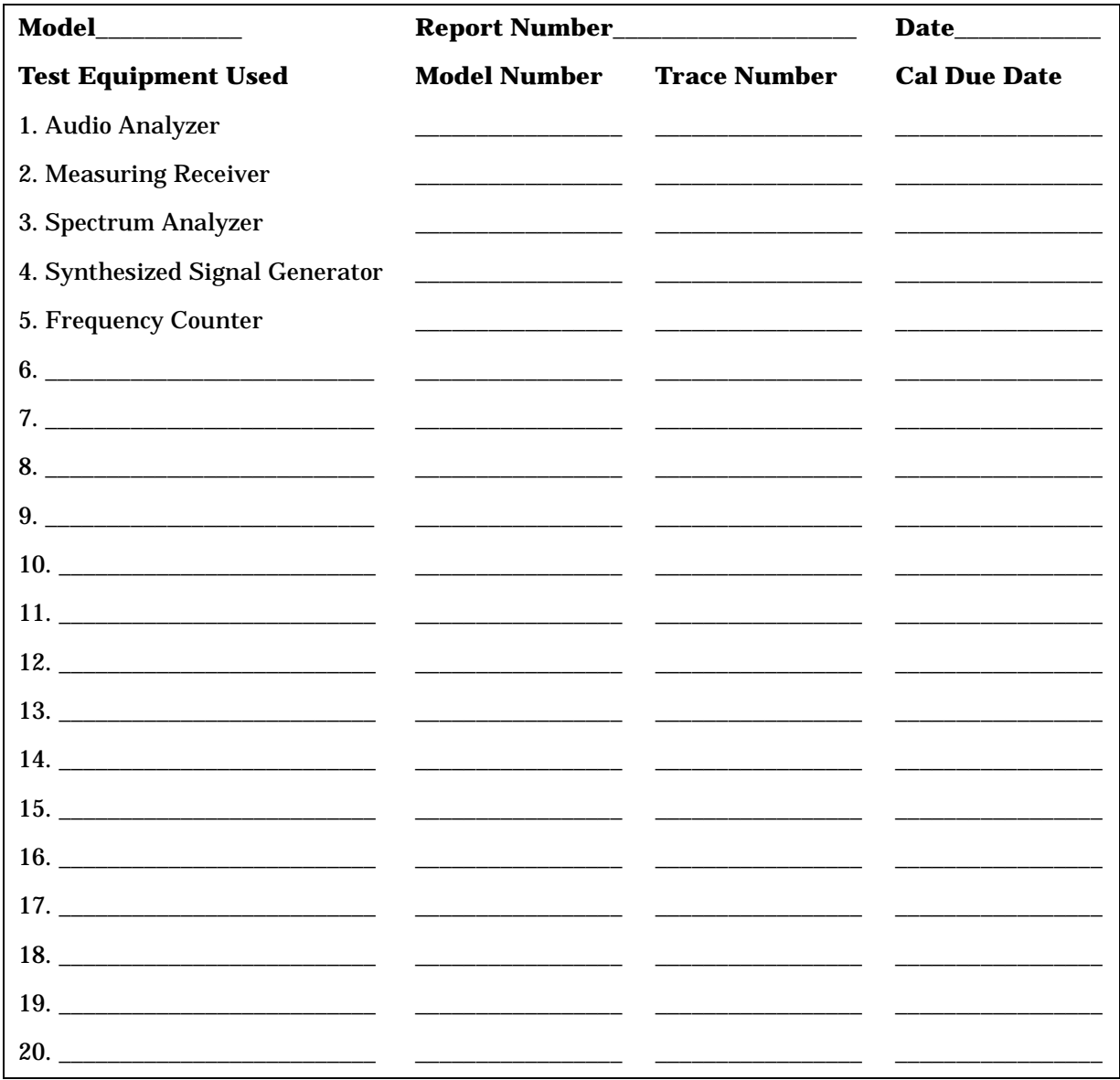

|                    | <b>Deviation</b> |       | Limits (kHz)    |              |                           |  |  |
|--------------------|------------------|-------|-----------------|--------------|---------------------------|--|--|
| Frequency<br>(MHz) | (kHz)            | Lower | <b>Measured</b> | <b>Upper</b> | Uncertainty<br>$(\pm Hz)$ |  |  |
| 0.25               | $\overline{5}$   | 4.820 |                 |              | 100                       |  |  |
| 0.25               | 10               | 9.670 |                 | 10.330       | 200                       |  |  |
| 100                | 10               | 9.670 |                 | 10.330       | 100                       |  |  |
| 100                | $\overline{5}$   | 4.820 |                 | 5.180        | 50                        |  |  |
| 250                | $\overline{5}$   | 4.820 |                 | 5.180        | 50                        |  |  |
| 250                | 10               | 9.670 |                 | 10.330       | 100                       |  |  |
| 375                | 10               | 9.670 |                 | 10.330       | 100                       |  |  |
| 375                | $\overline{5}$   | 4.820 |                 | 5.180        | 50                        |  |  |
| 500                | $\overline{5}$   | 4.820 |                 | 5.180        | 50                        |  |  |
| 500                | 10               | 9.670 |                 | 10.330       | 100                       |  |  |
| 756.25             | 10               | 9.670 |                 | 10.330       | 100                       |  |  |
| 756.25             | $\overline{5}$   | 4.820 |                 | 5.180        | 50                        |  |  |
| 1000               | $\overline{5}$   | 4.820 |                 | 5.180        | 50                        |  |  |
| 1000               | 10               | 9.670 |                 | 10.330       | 100                       |  |  |

**Table 8-72. FM Accuracy Performance Test - Part 1**

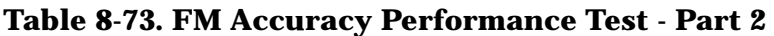

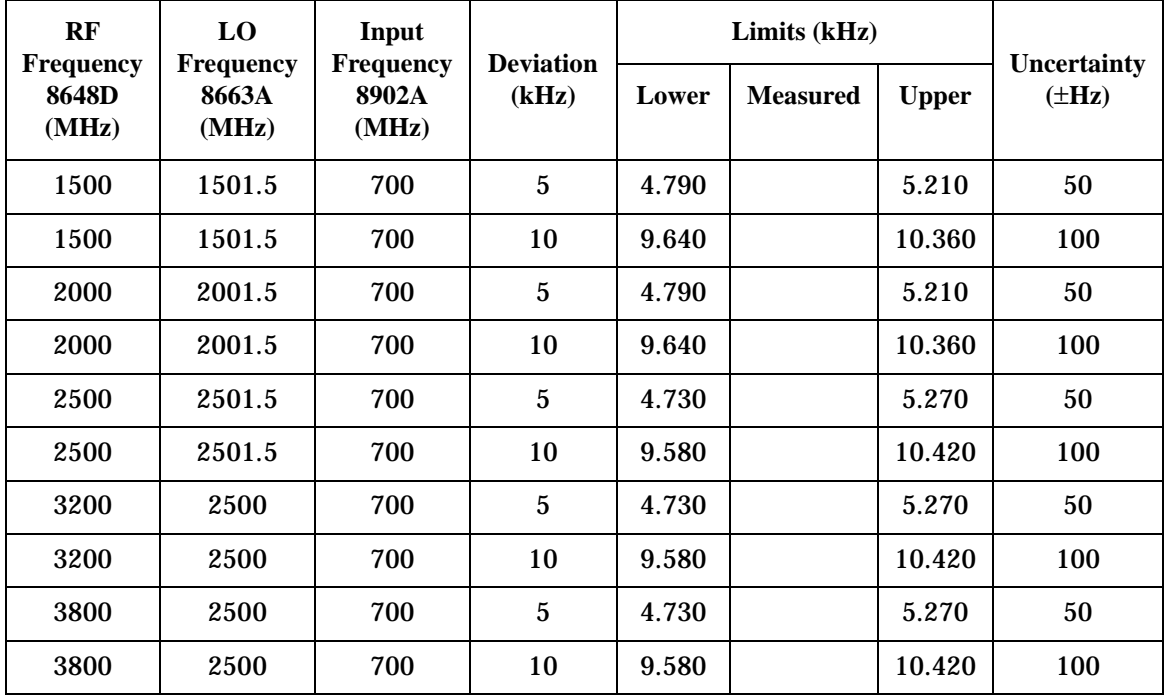

|                    | <b>Deviation</b> |       | Limits (kHz)    |              |                                  |  |  |
|--------------------|------------------|-------|-----------------|--------------|----------------------------------|--|--|
| Frequency<br>(MHz) | (kHz)            | Lower | <b>Measured</b> | <b>Upper</b> | <b>Uncertainty</b><br>$(\pm Hz)$ |  |  |
| 0.25               | $\overline{5}$   | 4.820 |                 | 5.180        | 100                              |  |  |
| 0.25               | 10               | 9.670 |                 | 10.330       | 200                              |  |  |
| 100                | 10               | 9.670 |                 | 10.330       | 100                              |  |  |
| 100                | $\overline{5}$   | 4.820 |                 | 5.180        | 50                               |  |  |
| 250                | $\overline{5}$   | 4.820 |                 | 5.180        | 50                               |  |  |
| 250                | 10               | 9.670 |                 | 10.330       | 100                              |  |  |
| 375                | 10               | 9.670 |                 | 10.330       | 100                              |  |  |
| 375                | $\overline{5}$   | 4.820 |                 | 5.180        | 50                               |  |  |
| 500                | $\overline{5}$   | 4.820 |                 | 5.180        | 50                               |  |  |
| 500                | 10               | 9.670 |                 | 10.330       | 100                              |  |  |
| 756.25             | 10               | 9.670 |                 | 10.330       | 100                              |  |  |
| 756.25             | $\overline{5}$   | 4.820 |                 | 5.180        | 50                               |  |  |
| 1000               | $5\phantom{.0}$  | 4.820 |                 | 5.180        | 50                               |  |  |
| 1000               | 10               | 9.670 |                 | 10.330       | 100                              |  |  |

**Table 8-74. FM Accuracy Performance Test Option 1E2 - Part 1**

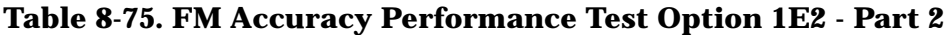

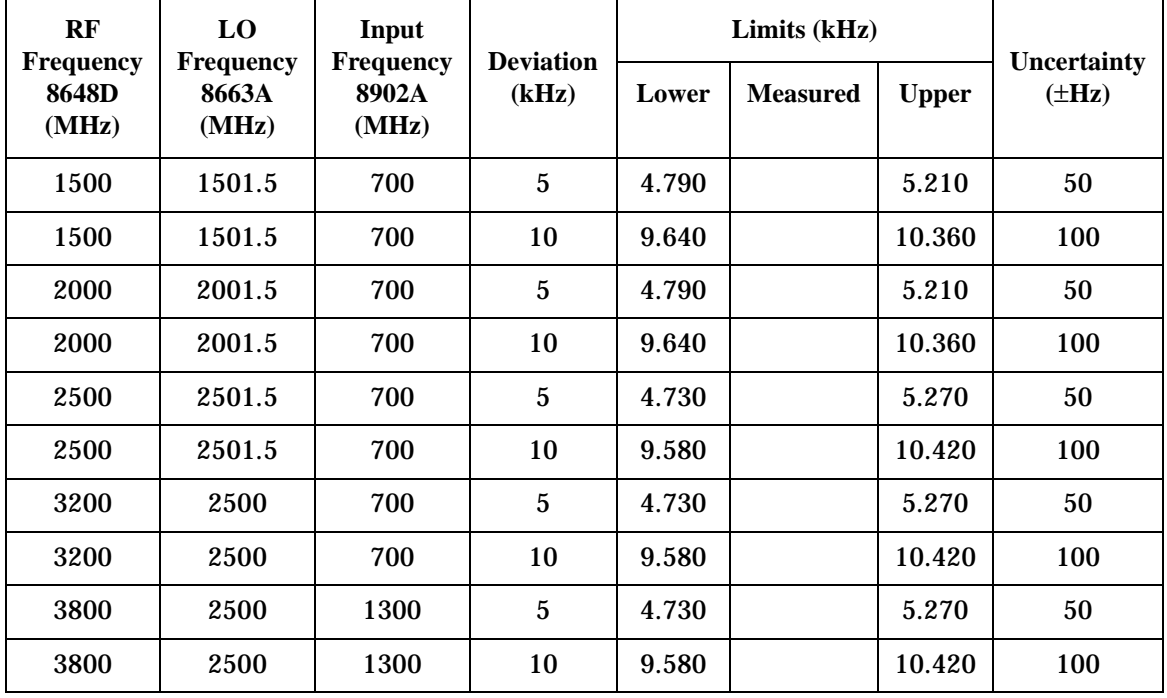

|                    | <b>Deviation</b> |                  | Limits $(\% )$  |              |                       |  |  |
|--------------------|------------------|------------------|-----------------|--------------|-----------------------|--|--|
| Frequency<br>(MHz) | (kHz)            | Lower            | <b>Measured</b> | <b>Upper</b> | Uncertainty<br>$(\%)$ |  |  |
| 10                 | $\overline{5}$   | $\bf{0}$         |                 | $\mathbf{1}$ | 0.16                  |  |  |
| 10                 | 50               | $\bf{0}$         |                 | $\mathbf{1}$ | 0.16                  |  |  |
| 10                 | 100              | $\bf{0}$         |                 | $\mathbf{1}$ | 0.16                  |  |  |
| 100                | $\overline{5}$   | $\bf{0}$         |                 | $\mathbf{1}$ | 0.16                  |  |  |
| 100                | 50               | $\bf{0}$         |                 | $\mathbf{1}$ | 0.16                  |  |  |
| 100                | 100              | $\bf{0}$         |                 | $\mathbf{1}$ | 0.16                  |  |  |
| 400                | $\bf 5$          | $\bf{0}$         |                 | $\mathbf{1}$ | 0.16                  |  |  |
| 400                | 30               | $\bf{0}$         |                 | $\mathbf{1}$ | 0.16                  |  |  |
| 400                | 50               | $\bf{0}$         |                 | $\mathbf{1}$ | 0.16                  |  |  |
| 756.25             | $\overline{5}$   | $\bf{0}$         |                 | $\mathbf{1}$ | 0.16                  |  |  |
| 756.25             | 50               | $\bf{0}$         |                 | $\mathbf{1}$ | 0.16                  |  |  |
| 756.25             | 100              | $\bf{0}$         |                 | $\mathbf{1}$ | 0.16                  |  |  |
| 1000               | $\mathbf{5}$     | $\bf{0}$         |                 | $\mathbf{1}$ | 0.16                  |  |  |
| 1000               | 50               | $\boldsymbol{0}$ |                 | $\mathbf{1}$ | 0.16                  |  |  |
| 1000               | 100              | $\bf{0}$         |                 | $\mathbf{1}$ | 0.16                  |  |  |

**Table 8-76. FM Distortion Performance Test - Part 1**

| RF                          | LO                          | Input                              | <b>Deviation</b> | Limits $(\% )$ |                 |              |                       |
|-----------------------------|-----------------------------|------------------------------------|------------------|----------------|-----------------|--------------|-----------------------|
| Frequency<br>8648D<br>(MHz) | Frequency<br>8663A<br>(MHz) | <b>Frequency</b><br>8902A<br>(MHz) | (kHz)            | Lower          | <b>Measured</b> | <b>Upper</b> | Uncertainty<br>$(\%)$ |
| 1500                        | 1501.5                      | 700                                | 10               | $\mathbf{0}$   |                 | $\mathbf{1}$ | 0.16                  |
| 1500                        | 1501.5                      | 700                                | 50               | $\mathbf{0}$   |                 | $\mathbf{1}$ | 0.16                  |
| 1500                        | 1501.5                      | 700                                | 100              | $\mathbf{0}$   |                 | $\mathbf{1}$ | 0.16                  |
| 2000                        | 2001.5                      | 700                                | 10               | $\bf{0}$       |                 | $\mathbf{1}$ | 0.16                  |
| 2000                        | 2001.5                      | 700                                | 50               | $\bf{0}$       |                 | 1            | 0.16                  |
| 2000                        | 2001.5                      | 700                                | 100              | $\mathbf{0}$   |                 | $\mathbf{1}$ | 0.16                  |
| 3200                        | 2500                        | 700                                | 20               | $\mathbf{0}$   |                 | 1            | 0.16                  |
| 3200                        | 2500                        | 700                                | 50               | $\mathbf{0}$   |                 | $\mathbf{1}$ | 0.16                  |
| 3200                        | 2500                        | 700                                | 100              | $\bf{0}$       |                 | 1            | 0.16                  |
| 3800                        | 2500                        | 1300                               | 20               | $\bf{0}$       |                 | $\mathbf{1}$ | 0.16                  |
| 3800                        | 2500                        | 1300                               | 50               | $\bf{0}$       |                 | $\mathbf{1}$ | 0.16                  |
| 3800                        | 2500                        | 1300                               | 100              | $\mathbf{0}$   |                 | $\mathbf{1}$ | 0.16                  |

**Table 8-77. FM Distortion Performance Test - Part 2**

|                    |                    |                        | Limits $(\% )$ |                 |              |                          |
|--------------------|--------------------|------------------------|----------------|-----------------|--------------|--------------------------|
| Amplitude<br>(dBm) | Frequency<br>(MHz) | <b>Depth</b><br>$(\%)$ | Lower          | <b>Measured</b> | <b>Upper</b> | Uncertainty<br>$(\pm\%)$ |
| $\boldsymbol{4}$   | $\boldsymbol{2}$   | 10                     | $\bf 8$        |                 | 12           | 0.21                     |
|                    | $\boldsymbol{2}$   | 30                     | $27\,$         |                 | 33           | 0.6                      |
|                    | $\boldsymbol{2}$   | 60                     | 55.5           |                 | 64.5         | $1.2\,$                  |
|                    | 248                | 10                     | 8              |                 | 12           | 0.11                     |
|                    | 248                | 30                     | $27\,$         |                 | 33           | 0.31                     |
|                    | 248                | 60                     | 55.5           |                 | 64.5         | 0.61                     |
|                    | 400                | 10                     | 8              |                 | 12           | 0.11                     |
|                    | 400                | 30                     | $27\,$         |                 | 33           | 0.31                     |
|                    | 400                | 60                     | 55.5           |                 | 64.5         | 0.61                     |
|                    | 700                | 10                     | 8              |                 | 12           | 0.11                     |
|                    | 700                | 30                     | $27\,$         |                 | 33           | 0.31                     |
|                    | 700                | 60                     | 55.5           |                 | 64.5         | 0.61                     |
|                    | 1000               | 10                     | 8              |                 | 12           | 0.11                     |
|                    | 1000               | 30                     | 27             |                 | 33           | 0.31                     |
|                    | 1000               | 60                     | 55.5           |                 | 64.5         | 0.61                     |

**Table 8-78. AM Accuracy Performance Test**

|                    |                    |                     | Limits $(\% )$ |                 |              |                          |
|--------------------|--------------------|---------------------|----------------|-----------------|--------------|--------------------------|
| Amplitude<br>(dBm) | Frequency<br>(MHz) | <b>Depth</b><br>(%) | Lower          | <b>Measured</b> | <b>Upper</b> | Uncertainty<br>$(\pm\%)$ |
| $-6$               | $\boldsymbol{2}$   | 10                  | 8              |                 | 12           | 0.21                     |
|                    | $\boldsymbol{2}$   | 30                  | 27             |                 | 33           | 0.6                      |
|                    | $\boldsymbol{2}$   | 60                  | 55.5           |                 | 64.5         | 1.2                      |
|                    | 248                | 10                  | 8              |                 | 12           | 0.11                     |
|                    | 248                | 30                  | $27\,$         |                 | 33           | 0.31                     |
|                    | 248                | 60                  | 55.5           |                 | 64.5         | 0.61                     |
|                    | 400                | $10\,$              | 8              |                 | 12           | 0.11                     |
|                    | 400                | 30                  | 27             |                 | 33           | 0.31                     |
|                    | 400                | 60                  | 55.5           |                 | 64.5         | 0.61                     |
|                    | 700                | 10                  | 8              |                 | 12           | 0.11                     |
|                    | 700                | 30                  | 27             |                 | 33           | 0.31                     |
|                    | 700                | 60                  | 55.5           |                 | 64.5         | 0.61                     |
|                    | 1000               | 10                  | $\bf 8$        |                 | 12           | 0.11                     |
|                    | 1000               | 30                  | 27             |                 | 33           | 0.31                     |
|                    | 1000               | 60                  | 55.5           |                 | 64.5         | 0.61                     |

**Table 8-78. AM Accuracy Performance Test**

| Amplitude<br>(dBm) | Frequency<br>(MHz) | <b>Depth</b><br>$(\%)$ | Lower  | <b>Measured</b> | <b>Upper</b> | Uncertainty<br>$(\pm\%)$ |
|--------------------|--------------------|------------------------|--------|-----------------|--------------|--------------------------|
| $\boldsymbol{4}$   | $\boldsymbol{2}$   | 10                     | 8      |                 | 12           | 0.21                     |
|                    | $\boldsymbol{2}$   | 30                     | 27     |                 | 33           | 0.6                      |
|                    | $\boldsymbol{2}$   | 60                     | 55.5   |                 | 64.5         | 1.2                      |
|                    | 248                | 10                     | 8      |                 | 12           | 0.11                     |
|                    | 248                | 30                     | 27     |                 | 33           | 0.31                     |
|                    | 248                | 60                     | 55.5   |                 | 64.5         | 0.61                     |
|                    | 400                | 10                     | 8      |                 | 12           | 0.11                     |
|                    | 400                | 30                     | $27\,$ |                 | 33           | 0.31                     |
|                    | 400                | 60                     | 55.5   |                 | 64.5         | 0.61                     |
|                    | 700                | 10                     | 8      |                 | 12           | 0.11                     |
|                    | 700                | 30                     | 27     |                 | 33           | 0.31                     |
|                    | 700                | 60                     | 55.5   |                 | 64.5         | 0.61                     |
|                    | 1000               | 10                     | 8      |                 | 12           | 0.11                     |
|                    | 1000               | 30                     | $27\,$ |                 | 33           | 0.31                     |
|                    | 1000               | 60                     | 55.5   |                 | 64.5         | 0.61                     |

**Table 8-79. AM Accuracy Option 1E2 Performance Test**

|                    |                    |                     | Limits $(\% )$ |                 |              |                          |
|--------------------|--------------------|---------------------|----------------|-----------------|--------------|--------------------------|
| Amplitude<br>(dBm) | Frequency<br>(MHz) | <b>Depth</b><br>(%) | Lower          | <b>Measured</b> | <b>Upper</b> | Uncertainty<br>$(\pm\%)$ |
| $-6$               | $\boldsymbol{2}$   | 10                  | 8              |                 | 12           | 0.21                     |
|                    | $\boldsymbol{2}$   | 30                  | 27             |                 | 33           | 0.6                      |
|                    | $\boldsymbol{2}$   | 60                  | 55.5           |                 | 64.5         | 1.2                      |
|                    | 248                | 10                  | 8              |                 | 12           | 0.11                     |
|                    | 248                | 30                  | 27             |                 | 33           | 0.31                     |
|                    | 248                | 60                  | 55.5           |                 | 64.5         | 0.61                     |
|                    | 400                | 10                  | 8              |                 | 12           | 0.11                     |
|                    | 400                | 30                  | 27             |                 | 33           | 0.31                     |
|                    | 400                | 60                  | 55.5           |                 | 64.5         | 0.61                     |
|                    | 700                | 10                  | 8              |                 | 12           | 0.11                     |
|                    | 700                | 30                  | 27             |                 | 33           | 0.31                     |
|                    | 700                | 60                  | 55.5           |                 | 64.5         | 0.61                     |
|                    | 1000               | 10                  | $\bf 8$        |                 | 12           | 0.11                     |
|                    | 1000               | 30                  | 27             |                 | 33           | 0.31                     |
|                    | 1000               | 60                  | 55.5           |                 | 64.5         | 0.61                     |

**Table 8-79. AM Accuracy Option 1E2 Performance Test**

|                    |                    |                     | Limits $(\% )$   |                 |                  | Uncertainty |
|--------------------|--------------------|---------------------|------------------|-----------------|------------------|-------------|
| Amplitude<br>(dBm) | Frequency<br>(MHz) | <b>Depth</b><br>(%) | Lower            | <b>Measured</b> | <b>Upper</b>     | $(\pm\%)$   |
| $\boldsymbol{4}$   | $\boldsymbol{2}$   | 30                  | $\pmb{0}$        |                 | $\boldsymbol{2}$ | 0.39        |
|                    | $\boldsymbol{2}$   | 70                  | $\pmb{0}$        |                 | 3                | 0.70        |
|                    | 248                | 30                  | $\pmb{0}$        |                 | $\boldsymbol{2}$ | 0.39        |
|                    | 248                | 70                  | $\pmb{0}$        |                 | 3                | 0.70        |
|                    | 400                | 30                  | $\pmb{0}$        |                 | $\boldsymbol{2}$ | 0.39        |
|                    | 400                | 70                  | $\pmb{0}$        |                 | 3                | 0.70        |
|                    | 1000               | 30                  | $\pmb{0}$        |                 | $\boldsymbol{2}$ | $0.39\,$    |
|                    | 1000               | 70                  | $\pmb{0}$        |                 | 3                | 0.70        |
| $-6$               | $\boldsymbol{2}$   | 30                  | $\bf{0}$         |                 | $\boldsymbol{2}$ | 0.39        |
|                    | $\boldsymbol{2}$   | 70                  | $\bf{0}$         |                 | 3                | 0.70        |
|                    | 248                | 30                  | $\pmb{0}$        |                 | $\boldsymbol{2}$ | 0.39        |
|                    | 248                | 70                  | $\bf{0}$         |                 | 3                | 0.70        |
|                    | 400                | 30                  | $\bf{0}$         |                 | $\boldsymbol{2}$ | 0.39        |
|                    | 400                | 70                  | $\bf{0}$         |                 | 3                | 0.70        |
|                    | 1000               | 30                  | $\boldsymbol{0}$ |                 | $\boldsymbol{2}$ | 0.39        |
|                    | 1000               | 70                  | $\pmb{0}$        |                 | 3                | 0.70        |

**Table 8-80. AM Distortion Performance Test**

|                           | <b>Deviation</b> |                  |                 |              |                    |
|---------------------------|------------------|------------------|-----------------|--------------|--------------------|
| <b>Frequency</b><br>(MHz) | (Rad)            | Lower            | <b>Measured</b> | <b>Upper</b> | Uncertainty<br>(%) |
| 0.250                     | 5                | $\bf{0}$         |                 |              | 0.26               |
| 100                       | $\overline{5}$   | $\bf{0}$         |                 |              | 0.26               |
| 400                       | 5                | $\boldsymbol{0}$ |                 |              | 0.26               |
| 500                       | 5                | $\mathbf{0}$     |                 |              | 0.26               |
| 750                       | $\overline{5}$   | $\theta$         |                 |              | 0.26               |
| 1000                      | 5                | 0                |                 |              | 0.26               |

**Table 8-81. Phase Modulation Distortion Performance Test - Part 1**

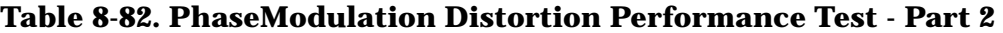

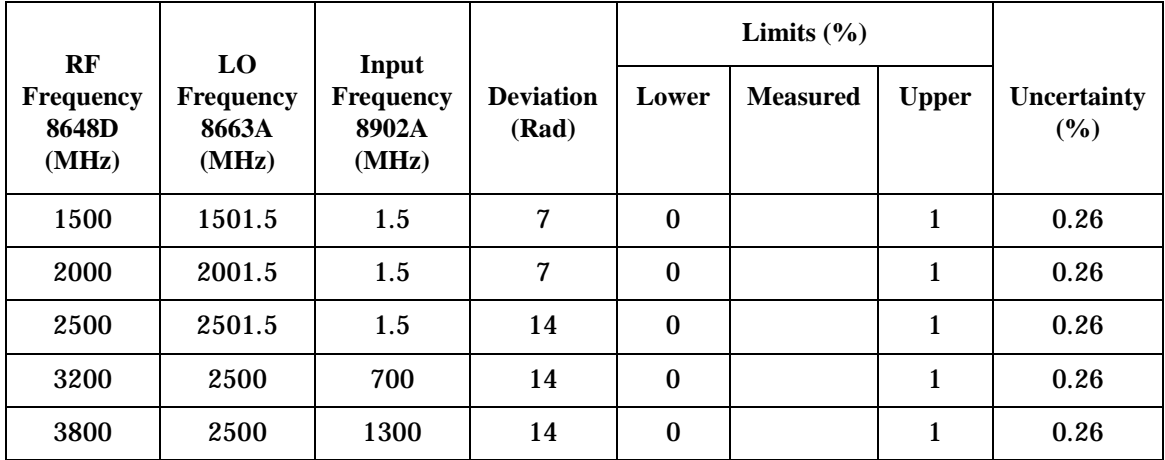

|                                       |                                       |                                          | Limits (Hz)             |                 |                           |  |
|---------------------------------------|---------------------------------------|------------------------------------------|-------------------------|-----------------|---------------------------|--|
| <b>RF</b> Frequency<br>8648D<br>(MHz) | <b>LO</b> Frequency<br>8663A<br>(MHz) | <b>Input Frequency</b><br>8902A<br>(MHz) | <b>Upper</b>            | <b>Measured</b> | Uncertainty<br>$(\pm Hz)$ |  |
| 10                                    | 11.5                                  | 700                                      | $\boldsymbol{7}$        |                 | 0.45                      |  |
| 100                                   | 101.5                                 | 700                                      | $\boldsymbol{7}$        |                 | 0.45                      |  |
| 248                                   | 249.5                                 | 700                                      | $\overline{7}$          |                 | 0.45                      |  |
| 251                                   | 252.5                                 | 700                                      | $\overline{\mathbf{4}}$ |                 | 0.35                      |  |
| 400                                   | 401.5                                 | 700                                      | $\overline{\mathbf{4}}$ |                 | 0.35                      |  |
| 501                                   | 502.5                                 | 700                                      | $\overline{7}$          |                 | 0.45                      |  |
| 750                                   | 751.5                                 | 700                                      | $\overline{7}$          |                 | 0.45                      |  |
| 1000                                  | 1001.5                                | 700                                      | $\overline{7}$          |                 | 0.45                      |  |
| 1500                                  | 1501.5                                | 700                                      | 14                      |                 | 0.75                      |  |
| 2500                                  | 2501.5                                | 700                                      | 28                      |                 | 1.5                       |  |
| 2750                                  | 2500                                  | 250                                      | 28                      |                 | 1.5                       |  |
| 3000                                  | 2500                                  | 500                                      | 28                      |                 | 1.8                       |  |
| 3200                                  | 2500                                  | 700                                      | 28                      |                 | 2.0                       |  |
| 3450                                  | 2500                                  | 950                                      | 28                      |                 | 2.0                       |  |
| 3700                                  | 2500                                  | 1200                                     | 28                      |                 | 2.5                       |  |

**Table 8-83. Residual FM Performance Test**

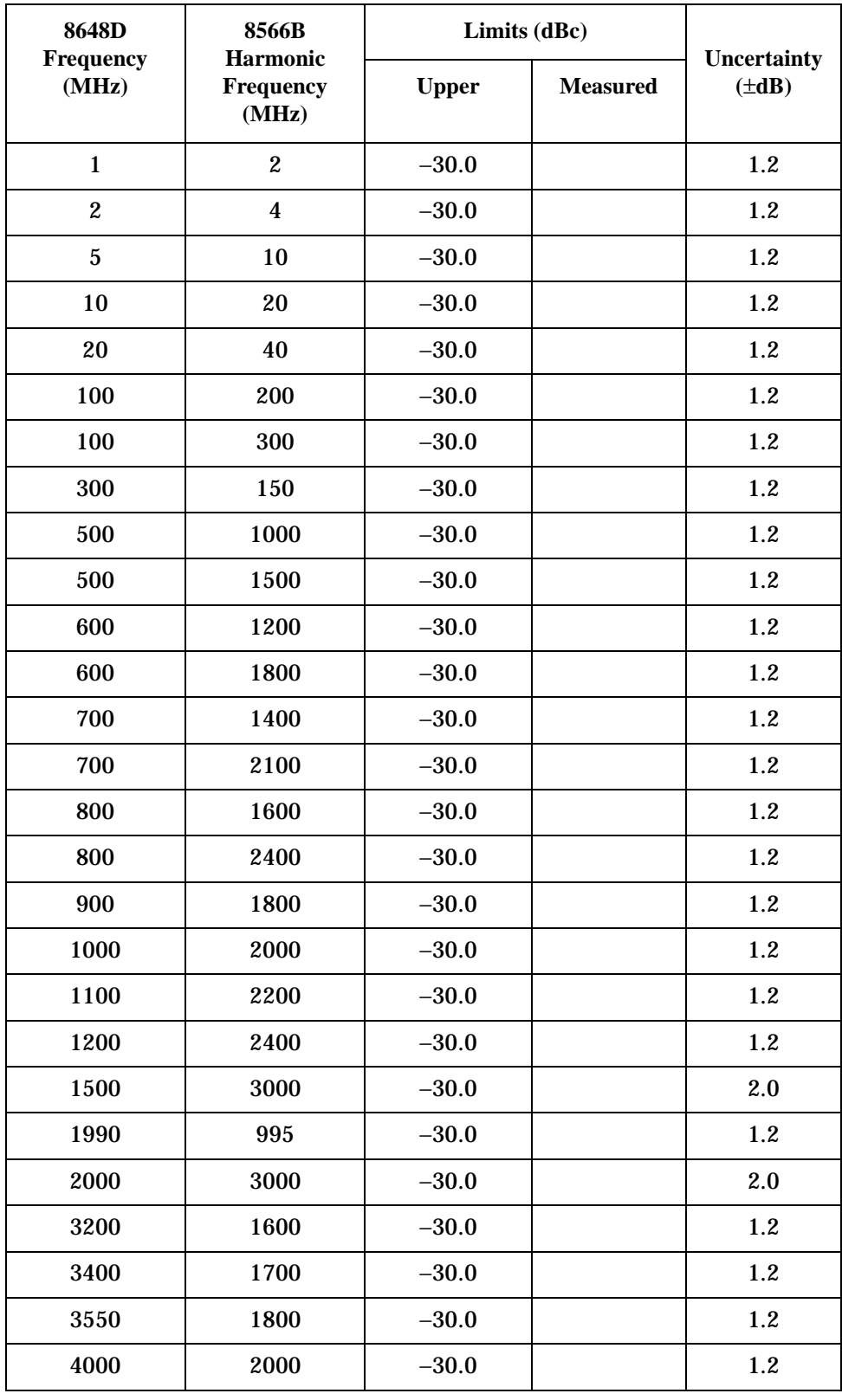

## **Table 8-84. Harmonics Performance Test**

| Amplitude               | 8648C<br>Frequency | <b>Spur</b>      | Limits (dBc) | Uncertainty     |            |
|-------------------------|--------------------|------------------|--------------|-----------------|------------|
| (dBm)                   | (MHz)              | (MHz)            | <b>Upper</b> | <b>Measured</b> | $(\pm dB)$ |
| $\overline{\mathbf{4}}$ | 242                | 274              | $-55.0$      |                 | 1.2        |
|                         | 247                | 259              | $-55.0$      |                 | 1.2        |
| $-6$                    | $\mathbf{1}$       | 999              | $-55.0$      |                 | 1.2        |
|                         | $\mathbf{1}$       | 1000             | $-55.0$      |                 | 1.2        |
|                         | 41                 | 1000             | $-55.0$      |                 | 1.2        |
|                         | 61                 | 1000             | $-55.0$      |                 | 1.2        |
|                         | 91                 | 1000             | $-55.0$      |                 | 1.2        |
|                         | 102                | 286              | $-55.0$      |                 | 1.2        |
|                         | 137                | 315              | $-55.0$      |                 | 1.2        |
|                         | 150                | 148              | $-55.0$      |                 | 1.2        |
|                         | 150                | 149              | $-55.0$      |                 | 1.2        |
|                         | 150                | 151              | $-55.0$      |                 | 1.2        |
|                         | 150                | 152              | $-55.0$      |                 | 1.2        |
|                         | 167                | $\boldsymbol{7}$ | $-55.0$      |                 | 1.2        |
|                         | 172                | 312              | $-55.0$      |                 | 1.2        |
|                         | 227                | 92               | $-55.0$      |                 | 1.2        |
|                         | 232                | 304              | $-55.0$      |                 | 1.2        |
|                         | 241                | 759              | $-55.0$      |                 | 1.2        |
|                         | 241                | 1000             | $-55.0$      |                 | 1.2        |
|                         | 242                | 274              | $-55.0$      |                 | 1.2        |

**Table 8-85. Spurious Performance Test**

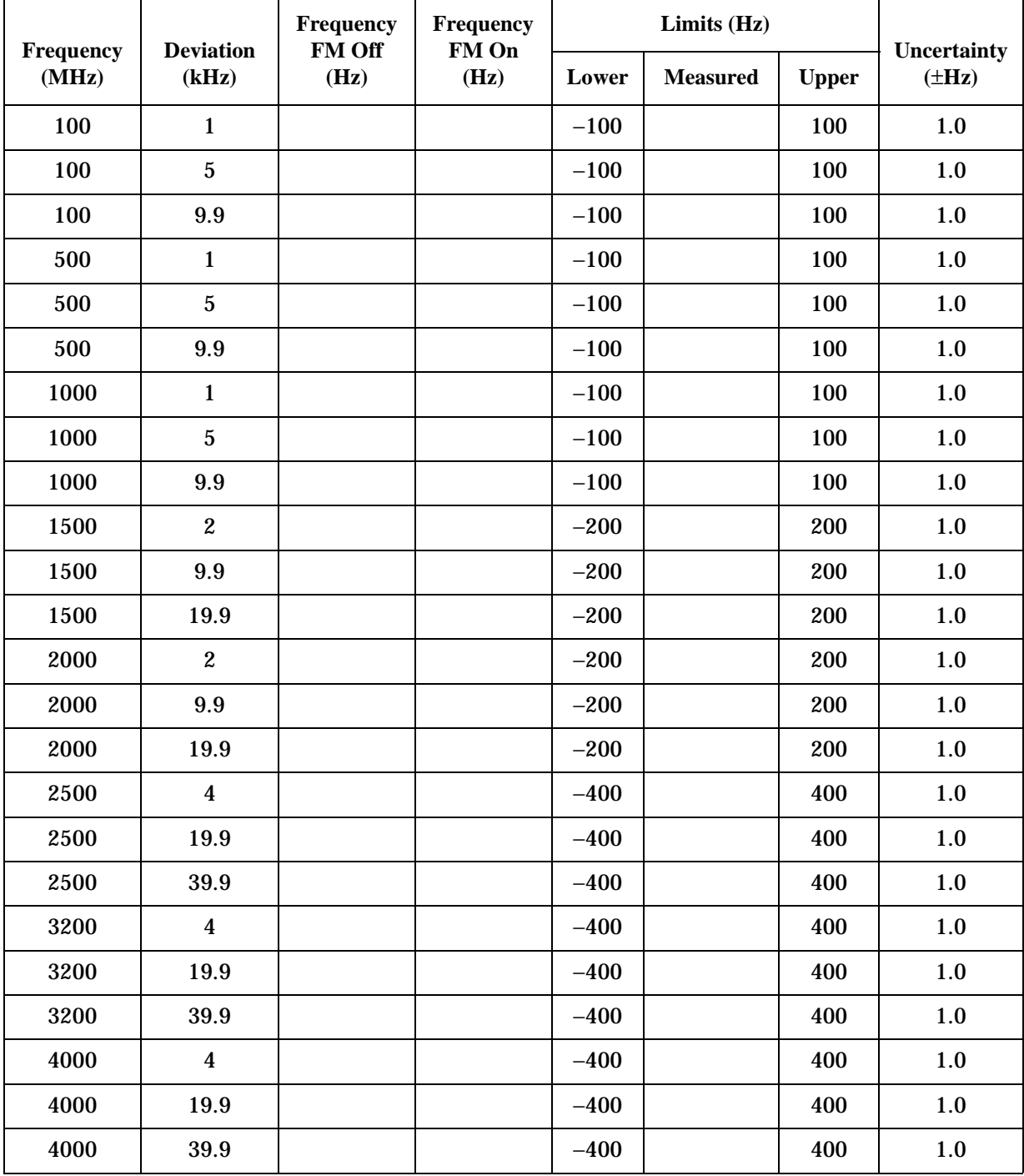

## **Table 8-86. DC FM Frequency Error Performance Test**

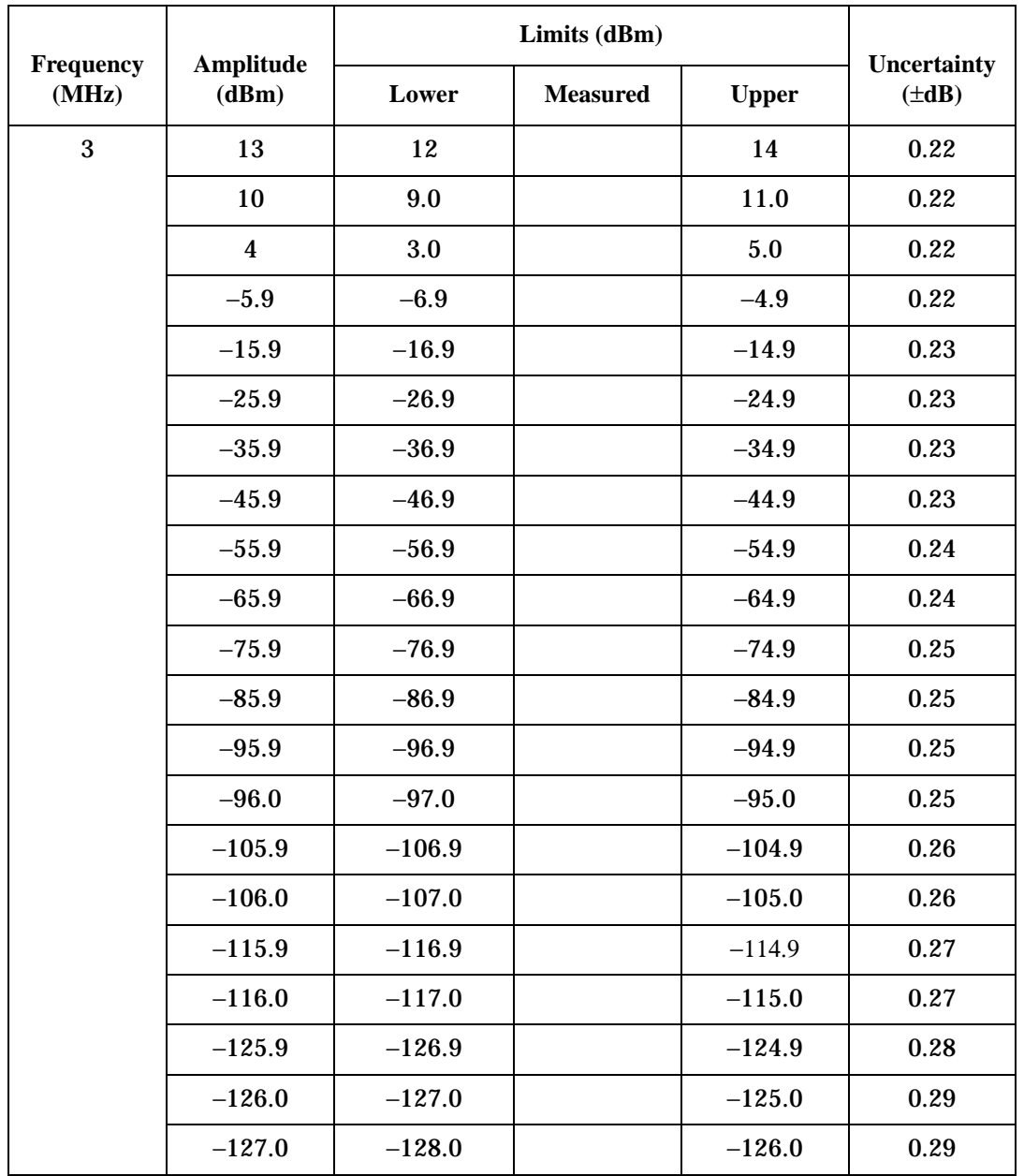

#### **Table 8-87. RF Level Accuracy Performance Test - Part 1**

|                    |                         |          | Limits (dBm)    |              |                           |
|--------------------|-------------------------|----------|-----------------|--------------|---------------------------|
| Frequency<br>(MHz) | Amplitude<br>(dBm)      | Lower    | <b>Measured</b> | <b>Upper</b> | Uncertainty<br>$(\pm dB)$ |
| 249.9              | 13                      | 12       |                 | 14           | 0.22                      |
|                    | 10                      | 9.0      |                 | 11.0         | 0.22                      |
|                    | $\overline{\mathbf{4}}$ | 3.0      |                 | 5.0          | 0.22                      |
|                    | $-5.9$                  | $-6.9$   |                 | $-4.9$       | 0.22                      |
|                    | $-15.9$                 | $-16.9$  |                 | $-14.9$      | 0.23                      |
|                    | $-25.9$                 | $-26.9$  |                 | $-24.9$      | 0.23                      |
|                    | $-35.9$                 | $-36.9$  |                 | $-34.9$      | 0.23                      |
|                    | $-45.9$                 | $-46.9$  |                 | $-44.9$      | 0.23                      |
|                    | $-55.9$                 | $-56.9$  |                 | $-54.9$      | 0.24                      |
|                    | $-65.9$                 | $-66.9$  |                 | $-64.9$      | 0.24                      |
|                    | $-75.9$                 | $-76.9$  |                 | $-74.9$      | 0.25                      |
|                    | $-85.9$                 | $-86.9$  |                 | $-84.9$      | 0.25                      |
|                    | $-95.9$                 | $-96.9$  |                 | $-94.9$      | 0.25                      |
|                    | $-96.0$                 | $-97.0$  |                 | $-95.0$      | 0.25                      |
|                    | $-105.9$                | $-106.9$ |                 | $-104.9$     | 0.26                      |
|                    | $-106.0$                | $-107.0$ |                 | $-105.0$     | 0.26                      |
|                    | $-115.9$                | $-116.9$ |                 | $-114.9$     | 0.27                      |
|                    | $-116.0$                | $-117.0$ |                 | $-115.0$     | 0.27                      |
|                    | $-125.9$                | $-126.9$ |                 | $-124.9$     | 0.28                      |
|                    | $-126.0$                | $-127.0$ |                 | $-125.0$     | 0.29                      |
|                    | $-127.0$                | $-128.0$ |                 | $-126.0$     | 0.29                      |

**Table 8-87. RF Level Accuracy Performance Test - Part 1**

| Frequency | Amplitude               |          | <b>Uncertainty</b> |              |            |
|-----------|-------------------------|----------|--------------------|--------------|------------|
| (MHz)     | (dBm)                   | Lower    | <b>Measured</b>    | <b>Upper</b> | $(\pm dB)$ |
| 400       | 13                      | 12       |                    | 140          | 0.22       |
|           | 10                      | 9.0      |                    | 11.0         | 0.22       |
|           | $\overline{\mathbf{4}}$ | 3.0      |                    | 5.0          | 0.22       |
|           | $-5.9$                  | $-6.9$   |                    | $-4.9$       | 0.22       |
|           | $-15.9$                 | $-16.9$  |                    | $-14.9$      | 0.23       |
|           | $-25.9$                 | $-26.9$  |                    | $-24.9$      | 0.23       |
|           | $-35.9$                 | $-36.9$  |                    | $-34.9$      | 0.23       |
|           | $-45.9$                 | $-46.9$  |                    | $-44.9$      | 0.23       |
|           | $-55.9$                 | $-56.9$  |                    | $-54.9$      | 0.24       |
|           | $-65.9$                 | $-66.9$  |                    | $-64.9$      | 0.24       |
|           | $-75.9$                 | $-76.9$  |                    | $-74.9$      | 0.25       |
|           | $-85.9$                 | $-86.9$  |                    | $-84.9$      | 0.25       |
|           | $-95.9$                 | $-96.9$  |                    | $-94.9$      | 0.25       |
|           | $-96.0$                 | $-97.0$  |                    | $-95.0$      | 0.25       |
|           | $-105.9$                | $-106.9$ |                    | $-104.9$     | 0.26       |
|           | $-106.0$                | $-107.0$ |                    | $-105.0$     | 0.26       |
|           | $-115.9$                | $-116.9$ |                    | $-114.9$     | 0.27       |
|           | $-116.0$                | $-117.0$ |                    | $-115.0$     | 0.27       |
|           | $-125.9$                | $-126.9$ |                    | $-124.9$     | 0.28       |
|           | $-126.0$                | $-127.0$ |                    | $-125.0$     | 0.29       |
|           | $-127.0$                | $-128.0$ |                    | $-126.0$     | 0.29       |

**Table 8-87. RF Level Accuracy Performance Test - Part 1**

|                    | Amplitude               |          | Limits (dBm)    |              |                           |
|--------------------|-------------------------|----------|-----------------|--------------|---------------------------|
| Frequency<br>(MHz) | (dBm)                   | Lower    | <b>Measured</b> | <b>Upper</b> | Uncertainty<br>$(\pm dB)$ |
| 512.5              | 13                      | 12       |                 | 14           | 0.22                      |
|                    | 10                      | 9.0      |                 | 11.0         | 0.22                      |
|                    | $\overline{\mathbf{4}}$ | 3.0      |                 | 5.0          | 0.22                      |
|                    | $-5.9$                  | $-6.9$   |                 | $-4.9$       | 0.22                      |
|                    | $-15.9$                 | $-16.9$  |                 | $-14.9$      | 0.23                      |
|                    | $-25.9$                 | $-26.9$  |                 | $-24.9$      | 0.23                      |
|                    | $-35.9$                 | $-36.9$  |                 | $-34.9$      | 0.23                      |
|                    | $-45.9$                 | $-46.9$  |                 | $-44.9$      | 0.23                      |
|                    | $-55.9$                 | $-56.9$  |                 | $-54.9$      | 0.24                      |
|                    | $-65.9$                 | $-66.9$  |                 | $-64.9$      | 0.24                      |
|                    | $-75.9$                 | $-76.9$  |                 | $-74.9$      | 0.25                      |
|                    | $-85.9$                 | $-86.9$  |                 | $-84.9$      | 0.25                      |
|                    | $-95.9$                 | $-96.9$  |                 | $-94.9$      | 0.25                      |
|                    | $-96.0$                 | $-97.0$  |                 | $-95.0$      | 0.25                      |
|                    | $-105.9$                | $-106.9$ |                 | $-104.9$     | 0.26                      |
|                    | $-106.0$                | $-107.0$ |                 | $-105.0$     | 0.26                      |
|                    | $-115.9$                | $-116.9$ |                 | $-114.9$     | 0.27                      |
|                    | $-116.0$                | $-117.0$ |                 | $-115.0$     | 0.27                      |
|                    | $-125.9$                | $-126.9$ |                 | $-124.9$     | 0.28                      |
|                    | $-126.0$                | $-127.0$ |                 | $-125.0$     | 0.29                      |
|                    | $-127.0$                | $-128.0$ |                 | $-126.0$     | 0.29                      |

**Table 8-87. RF Level Accuracy Performance Test - Part 1**

| Frequency | <b>Amplitude</b>        |          | <b>Uncertainty</b> |              |            |
|-----------|-------------------------|----------|--------------------|--------------|------------|
| (MHz)     | (dBm)                   | Lower    | <b>Measured</b>    | <b>Upper</b> | $(\pm dB)$ |
| 999.9     | 13                      | 12       |                    | 140          | 0.22       |
|           | 10                      | 9.0      |                    | 11.0         | 0.22       |
|           | $\overline{\mathbf{4}}$ | 3.0      |                    | 5.0          | 0.22       |
|           | $-5.9$                  | $-6.9$   |                    | $-4.9$       | 0.22       |
|           | $-15.9$                 | $-16.9$  |                    | $-14.9$      | 0.23       |
|           | $-25.9$                 | $-26.9$  |                    | $-24.9$      | 0.23       |
|           | $-35.9$                 | $-36.9$  |                    | $-34.9$      | 0.23       |
|           | $-45.9$                 | $-46.9$  |                    | $-44.9$      | 0.23       |
|           | $-55.9$                 | $-56.9$  |                    | $-54.9$      | 0.24       |
|           | $-65.9$                 | $-66.9$  |                    | $-64.9$      | 0.24       |
|           | $-75.9$                 | $-76.9$  |                    | $-74.9$      | 0.25       |
|           | $-85.9$                 | $-86.9$  |                    | $-84.9$      | 0.25       |
|           | $-95.9$                 | $-96.9$  |                    | $-94.9$      | 0.25       |
|           | $-96.0$                 | $-97.0$  |                    | $-95.0$      | 0.25       |
|           | $-105.9$                | $-106.9$ |                    | $-104.9$     | 0.26       |
|           | $-106.0$                | $-107.0$ |                    | $-105.0$     | 0.26       |
|           | $-115.9$                | $-116.9$ |                    | $-114.9$     | 0.27       |
|           | $-116.0$                | $-117.0$ |                    | $-115.0$     | 0.27       |
|           | $-125.9$                | $-126.9$ |                    | $-124.9$     | 0.28       |
|           | $-126.0$                | $-127.0$ |                    | $-125.0$     | 0.29       |
|           | $-127.0$                | $-128.0$ |                    | $-126.0$     | 0.29       |

**Table 8-87. RF Level Accuracy Performance Test - Part 1**

|                    | Amplitude               |          | Limits (dBm)    |              |                           |
|--------------------|-------------------------|----------|-----------------|--------------|---------------------------|
| Frequency<br>(MHz) | (dBm)                   | Lower    | <b>Measured</b> | <b>Upper</b> | Uncertainty<br>$(\pm dB)$ |
| 1300               | 13                      | 12       |                 | 140          | 0.22                      |
|                    | 10                      | 9.0      |                 | 11.0         | 0.22                      |
|                    | $\overline{\mathbf{4}}$ | 3.0      |                 | 5.0          | 0.22                      |
|                    | $-5.9$                  | $-6.9$   |                 | $-4.9$       | 0.22                      |
|                    | $-15.9$                 | $-16.9$  |                 | $-14.9$      | 0.23                      |
|                    | $-25.9$                 | $-26.9$  |                 | $-24.9$      | 0.23                      |
|                    | $-35.9$                 | $-36.9$  |                 | $-34.9$      | 0.23                      |
|                    | $-45.9$                 | $-46.9$  |                 | $-44.9$      | 0.23                      |
|                    | $-55.9$                 | $-56.9$  |                 | $-54.9$      | 0.24                      |
|                    | $-65.9$                 | $-66.9$  |                 | $-64.9$      | 0.24                      |
|                    | $-75.9$                 | $-76.9$  |                 | $-74.9$      | 0.25                      |
|                    | $-85.9$                 | $-86.9$  |                 | $-84.9$      | 0.25                      |
|                    | $-95.9$                 | $-96.9$  |                 | $-94.9$      | 0.25                      |
|                    | $-96.0$                 | $-97.0$  |                 | $-95.0$      | 0.25                      |
|                    | $-105.9$                | $-106.9$ |                 | $-104.9$     | 0.26                      |
|                    | $-106.0$                | $-107.0$ |                 | $-105.0$     | 0.26                      |
|                    | $-115.9$                | $-116.9$ |                 | $-114.9$     | 0.27                      |
|                    | $-116.0$                | $-117.0$ |                 | $-115.0$     | 0.27                      |
|                    | $-125.9$                | $-126.9$ |                 | $-124.9$     | 0.28                      |
|                    | $-126.0$                | $-127.0$ |                 | $-125.0$     | 0.29                      |
|                    | $-127.0$                | $-128.0$ |                 | $-126.0$     | 0.29                      |

**Table 8-87. RF Level Accuracy Performance Test - Part 1**

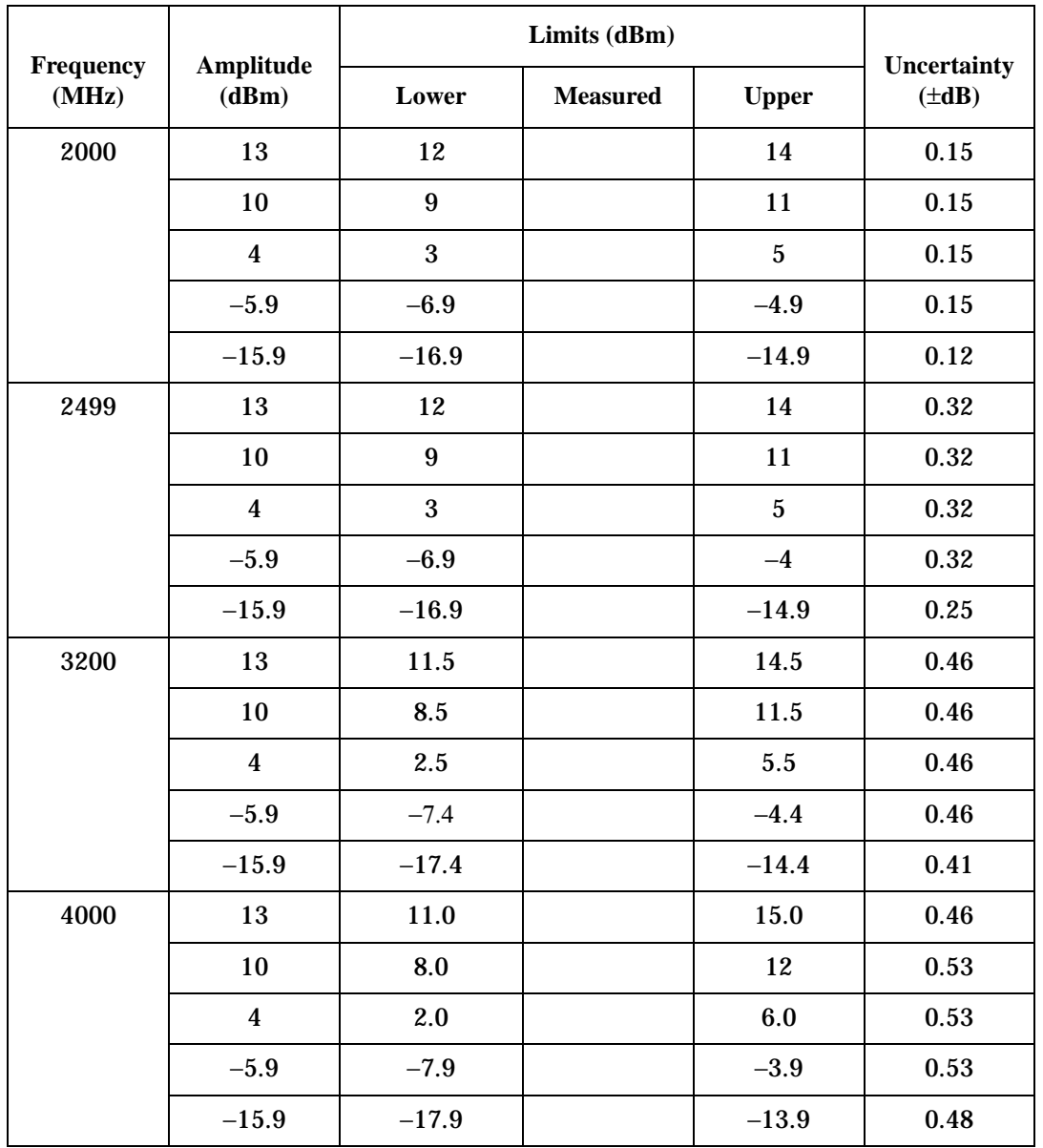

#### **Table 8-88. RF Level Accuracy Performance Test - Part 2**

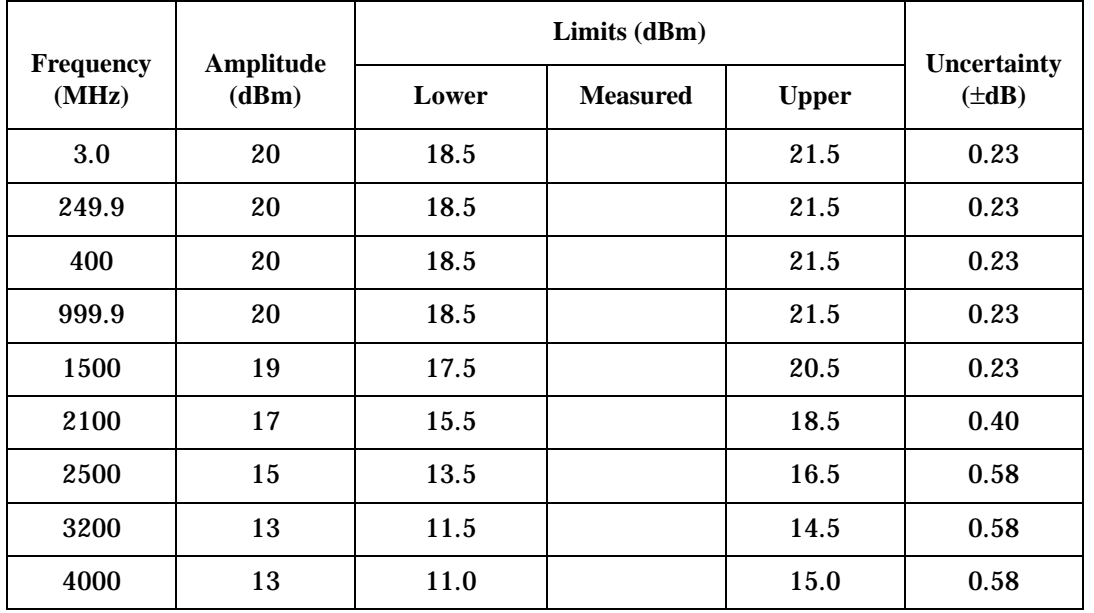

#### **Table 8-89. RF Level Accuracy Performance Test - Part 3**

NOTE If the automated Power Level Accuracy performance test is performed, the RF Level Accuracy performance test is not required.

#### **Table 8-90. RF Level Accuracy Performance Test with Option 1EA and 1E6 - Part 3**

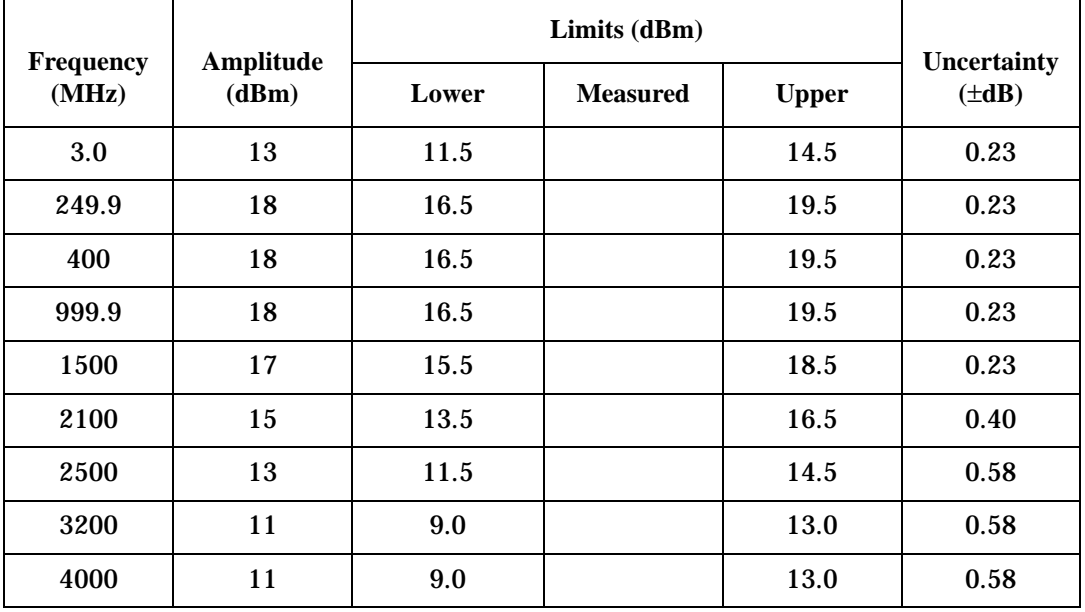

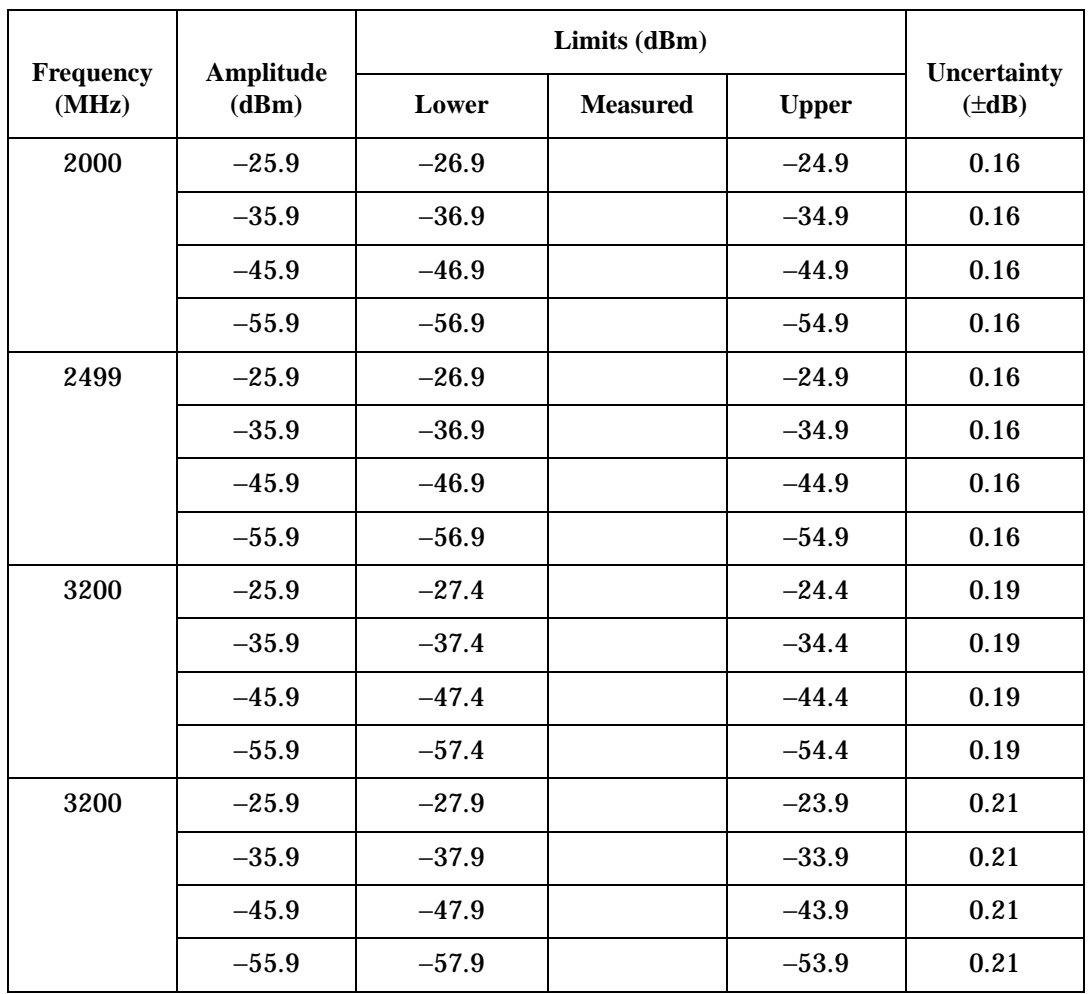

#### **Table 8-91. RF Level Accuracy Performance Test - Part 4**

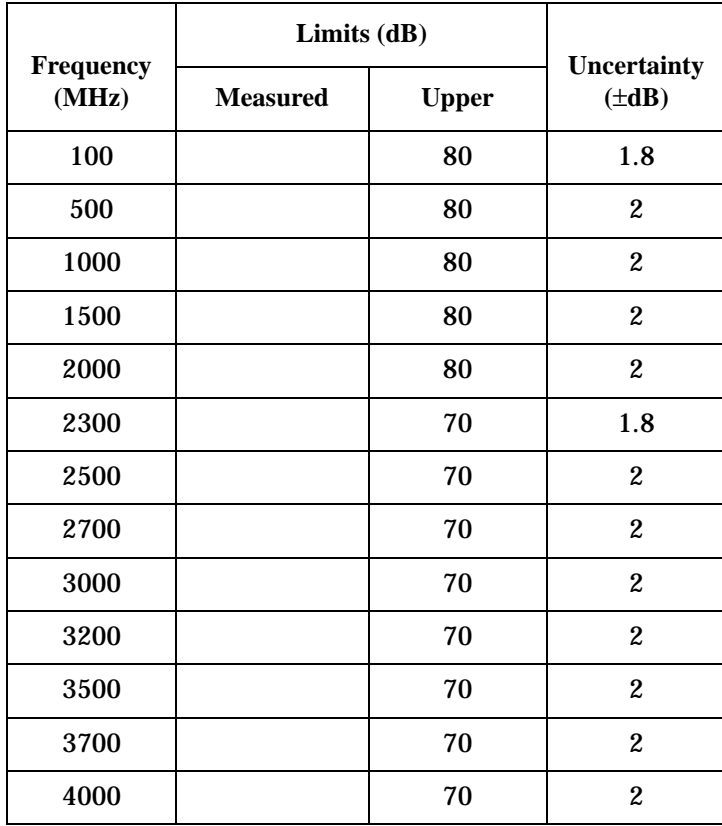

## **Table 8-92. Pulse Modulation On/Off Ratio Performance Test Option 1E6**

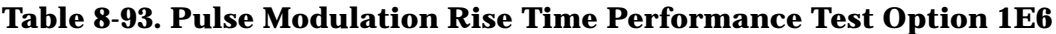

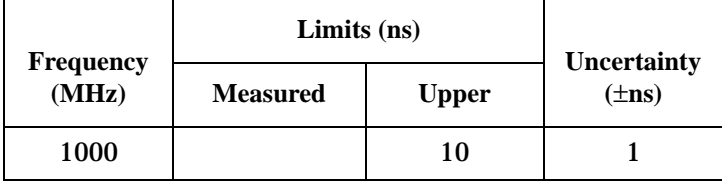

## **Table 8-94. Internal Timebase: Aging Rate Performance Test Option 1E5**

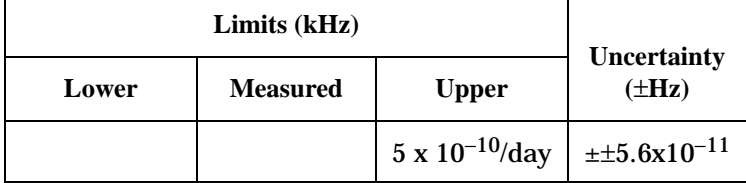

Performance Tests **8648D Test Record**

# **9 Supplemental Verification Tests**

The procedures in this chapter test the electrical performance of the signal generator. These tests do not require access to the interior of the instrument.

This chapter contains the following information:

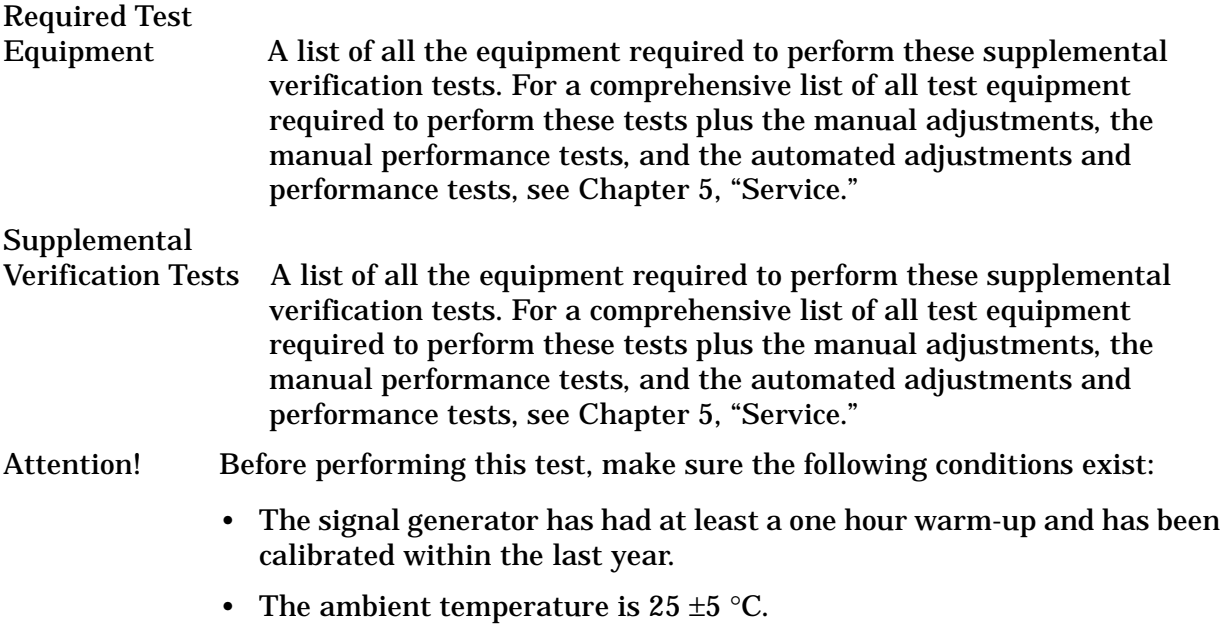

• The line voltage change is less than  $\pm 5\%$ .

## **Required Test Equipment List**

• 3458A Digital Multimeter (DMM)

Range: −50 V to +50 V Functions: DC and AC DC accuracy:  $0.01\%$ Input impedance: > 10MΩ AC range: 1 kHz AC accuracy: ±0.1%

• 5350B Frequency Counter

Frequency range: 10 Hz to 20 GHz Frequency accuracy:  $\pm 4$  Hz at 4000 MHz (Includes reference accuracy and counter accuracy)

• 8493A Option 010 10 dB Attenuator

No substitutes
# **CW Frequency Accuracy Supplemental Verification Test**

## **Connect the Test Equipment**

#### **Figure 9-1. Frequency Accuracy Equipment Setup**

<span id="page-468-0"></span>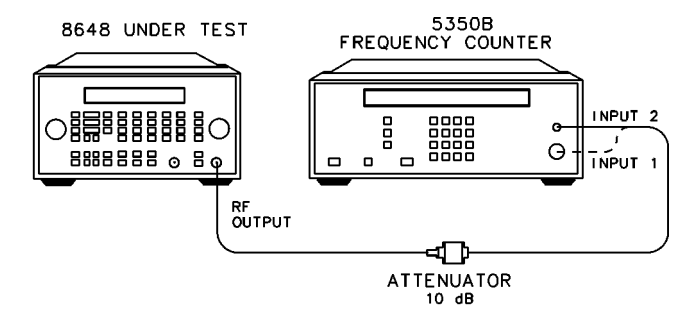

## **Configure the Frequency Counter**

• For frequencies < 10 MHz: Use Input 2; press **1 M**Ω.

on63bd

- For frequencies > 10 MHz and < 500 MHz: Use Input 2; press **50**Ω.
- For frequencies > 500 MHz: Use Input 1; press **AUTO**.

## **Configure the 8648**

- 1. Set the amplitude; press **AMPLITUDE**, **4**, **dB(m)**.
- 2. Turn the RF output on; press **RF ON/OFF**.

## **Measure Frequency Accuracy**

- 1. Set the frequencies shown in the test record.
- 2. For each data point, measure the carrier frequency with FM turned off, press **MOD ON/OFF**.
- 3. Record the measured frequency in the test record.
- 4. Compute the error (difference) and compare it to the corresponding limits.

## **Test Record**

- 8648A: [Table 9-1.](#page-469-0)
- 8648B: [Table 9-2.](#page-469-0)
- 8648C: [Table 9-3.](#page-469-0)
- 8648D: [Table 9-4.](#page-469-0)
- 8648A Option 1E5: [Table 9-5.](#page-469-0)
- 8648B Option 1E5: [Table 9-6.](#page-469-0)
- 8648C Option 1E5: [Table 9-7.](#page-469-0)
- <span id="page-469-0"></span>• 8648D Option 1E5: [Table 9-8.](#page-469-0)

## **Table 9-1. 8648A Frequency Accuracy Supplemental Verification Test**

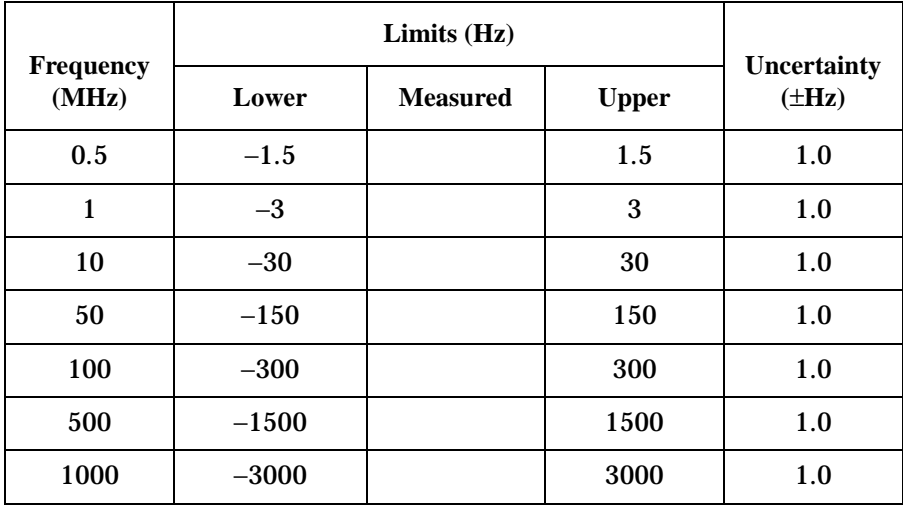

#### **Table 9-2. 8648B Frequency Accuracy Supplemental Verification Test**

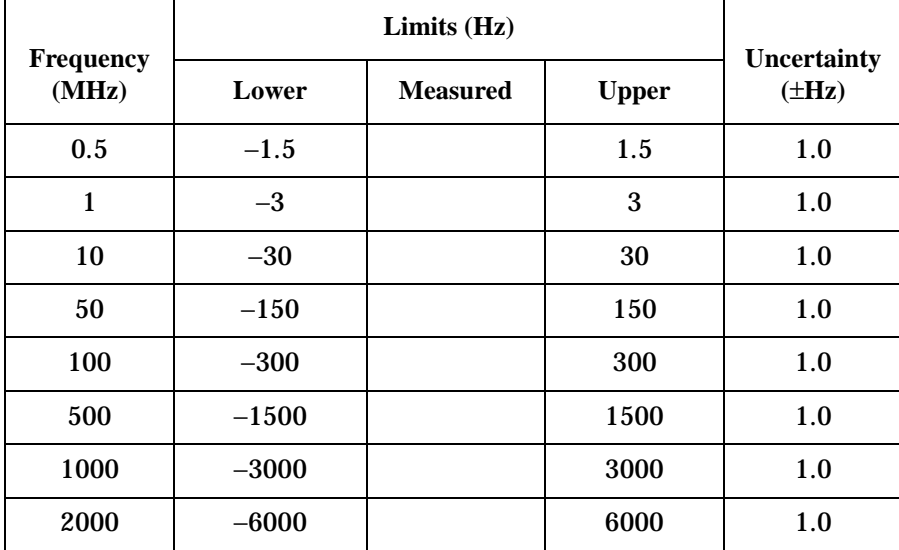

| <b>Frequency</b><br>(MHz) | Limits $(Hz)$ |                 |              |                           |
|---------------------------|---------------|-----------------|--------------|---------------------------|
|                           | Lower         | <b>Measured</b> | <b>Upper</b> | Uncertainty<br>$(\pm Hz)$ |
| 0.5                       | $-1.5$        |                 | 1.5          | 1.0                       |
| 1                         | $-3$          |                 | 3            | 1.0                       |
| 10                        | $-30$         |                 | 30           | 1.0                       |
| 50                        | $-150$        |                 | 150          | 1.0                       |
| 100                       | $-300$        |                 | 300          | 1.0                       |
| 500                       | $-1500$       |                 | 1500         | 1.0                       |
| 1000                      | $-3000$       |                 | 3000         | 1.0                       |
| 2000                      | $-6000$       |                 | 6000         | 1.0                       |
| 3000                      | $-9000$       |                 | 9000         | 1.0                       |
| 3200                      | $-9600$       |                 | 9600         | 1.0                       |

**Table 9-3. 8648C Frequency Accuracy Supplemental Verification Test**

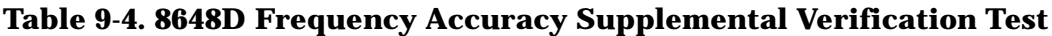

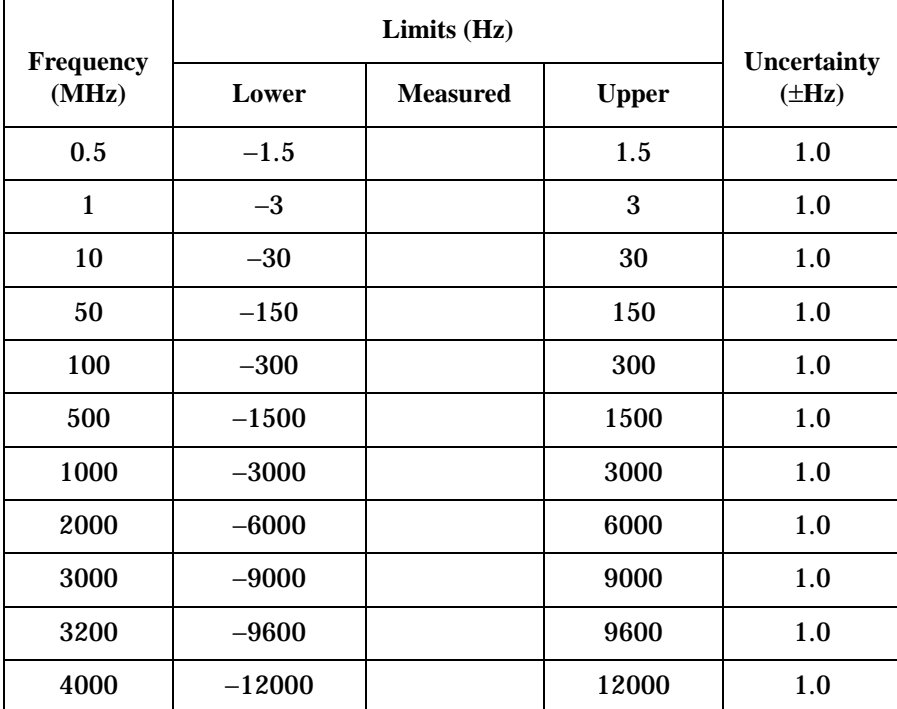

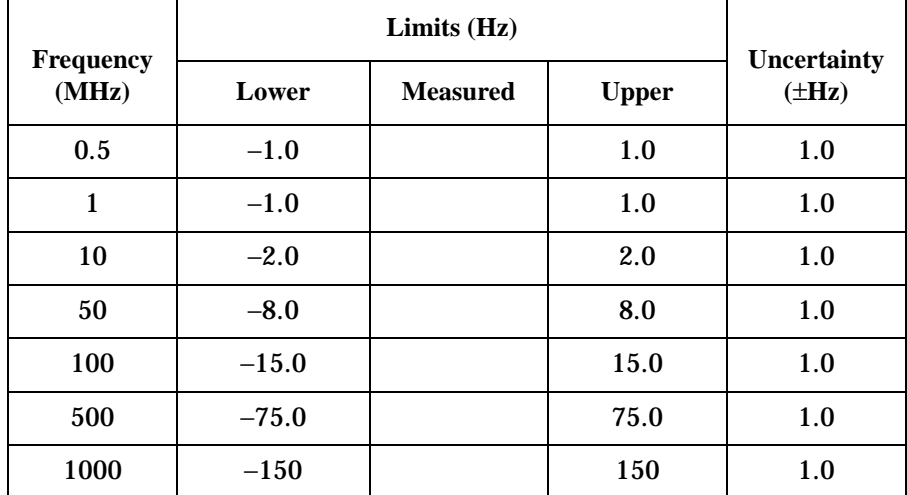

## **Table 9-5. 8648A Option 1E5 Frequency Accuracy Supplemental Verification Test**

#### **Table 9-6. 8648B Option 1E5 Frequency Accuracy Supplemental Verification Test**

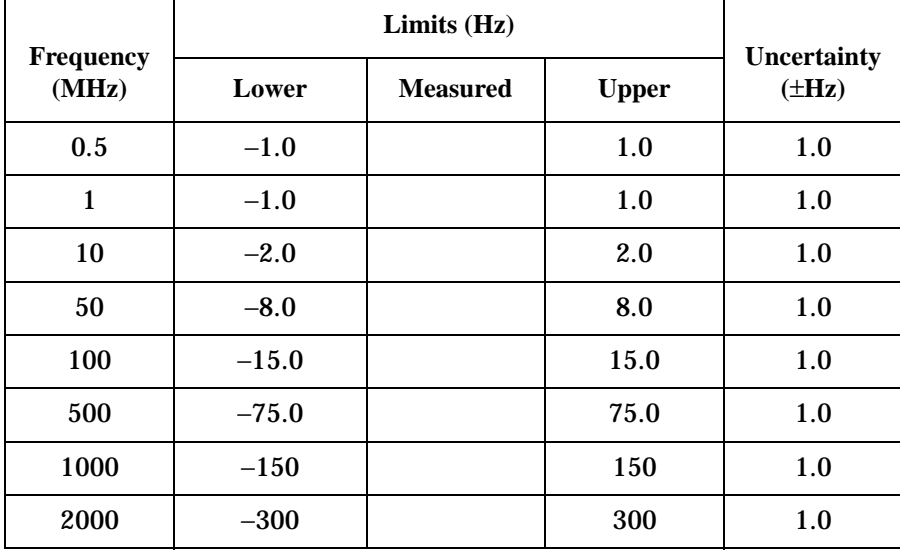

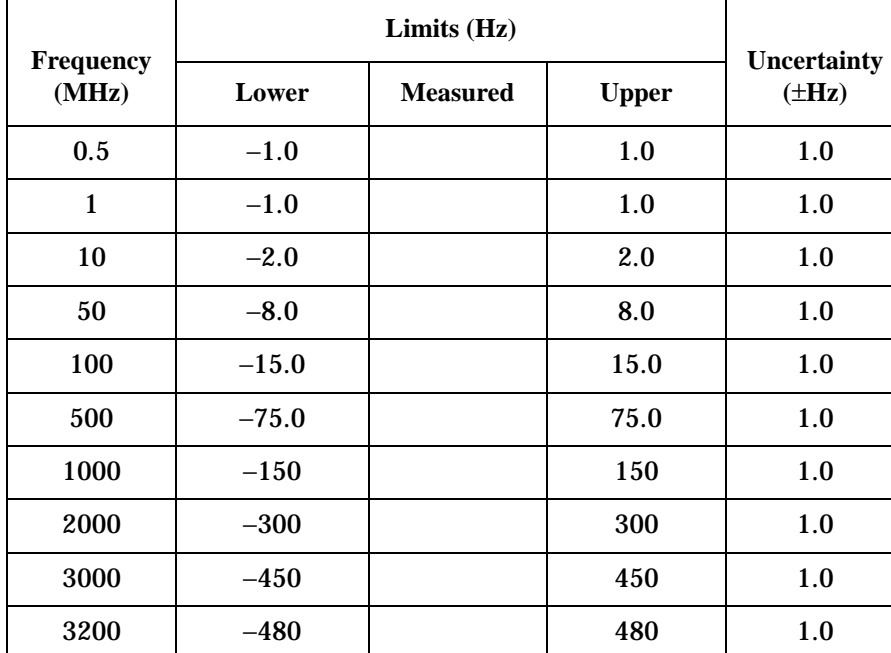

#### **Table 9-7. 8648C Option 1E5 Frequency Accuracy Supplemental Verification Test**

### **Table 9-8. 8648D Option 1E5 Frequency Accuracy Supplemental Verification Test**

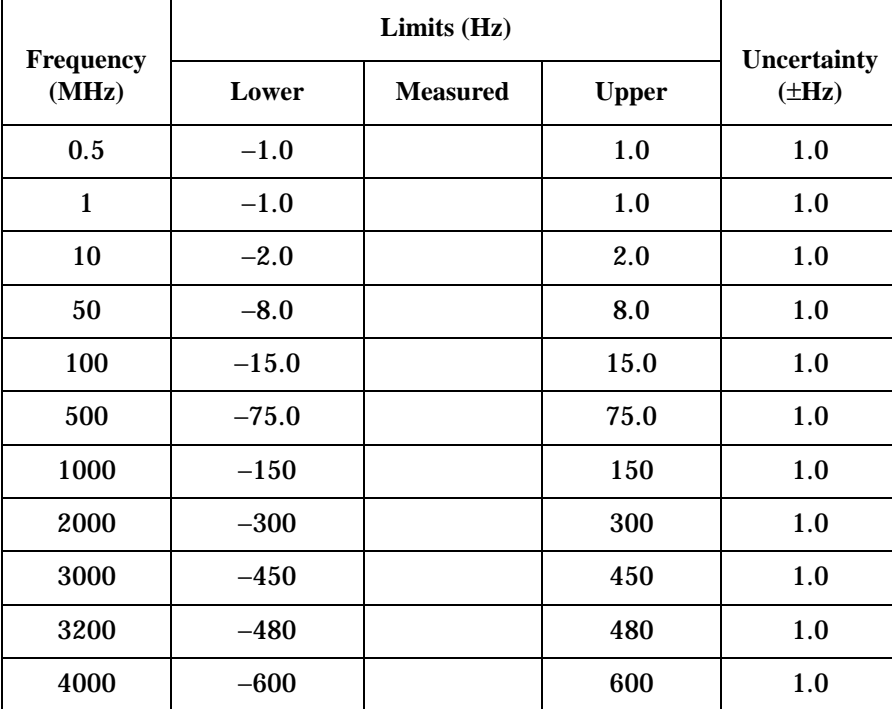

# **9 kHz RF Level Accuracy Supplemental Verification Test**

## **Connect the Test Equipment**

#### **Figure 9-2. 9 kHz RF Level Accuracy Equipment Setup**

<span id="page-473-0"></span>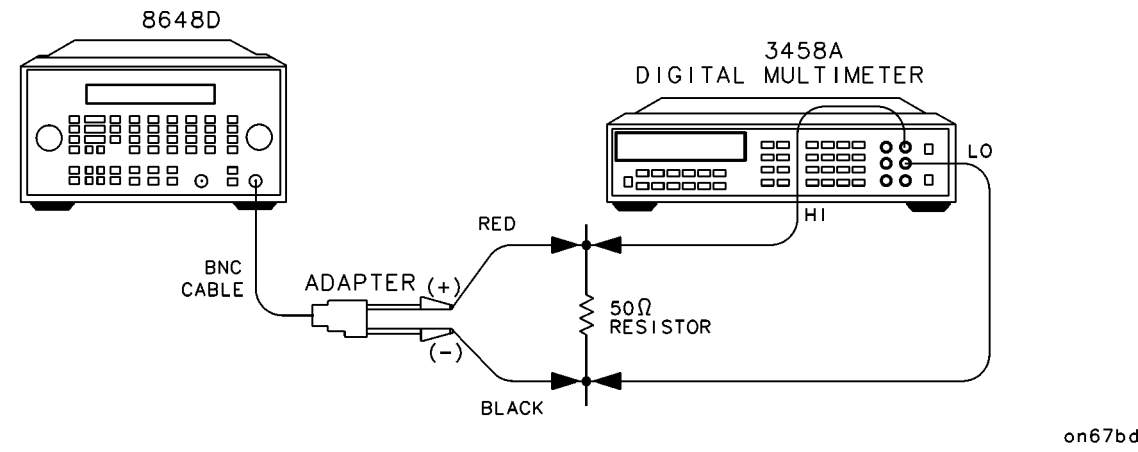

## **Configure the Multimeter (DMM)**

- Function ACV
- Range AUTO
- Connect the Positive and Ground leads from the Input (2 Wire) connector across a  $50\Omega$ resistor (1/4 W, 0.1% tolerance).

## **Configure the 8648**

- Set the frequency; press **FREQUENCY**, **9**, **kHz**.
- Set the amplitude; press **AMPLITUDE**, **10**, **dBm**.
- Connect the BNC cable to the RF OUTPUT of the 8648.
- Connect the BNC splitter to the other end of the BNC cable attaching:
	- the splitter's positive lead to the side of the resistor that is connected to the HI lead from the DMM
	- the splitter's ground lead to the side of the resistor that is connected to the LO lead from the DMM
- Turn on the RF output; press **RF ON/OFF**.

#### **Measure RF levels**

1. Set the amplitudes shown in the test record.

- 2. For each data point, measure the AC voltage  $(V_{ac})$  dropped across the resistor.
- 3. Record the measured result in the test record.
- 4. Record the test results and compare the results with the limits in the test record.

## **Test Record**

- 8648B: [Table 9-9.](#page-474-0)
- 8648C: [Table 9-10.](#page-474-0)
- <span id="page-474-0"></span>• 8648D: [Table 9-11.](#page-474-0)

#### **Table 9-9. 8648B 9 kHz RF Level Accuracy Supplemental Verification Test**

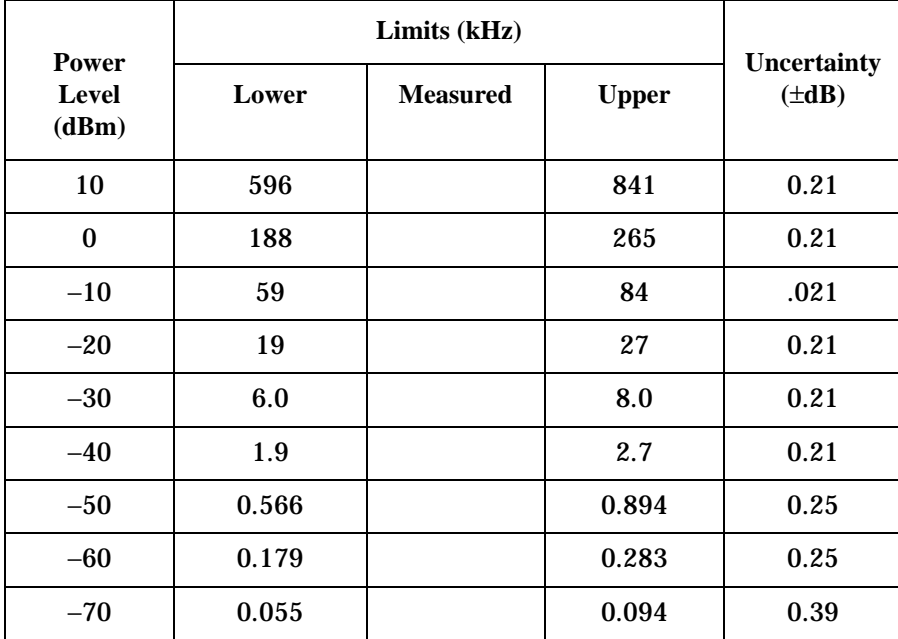

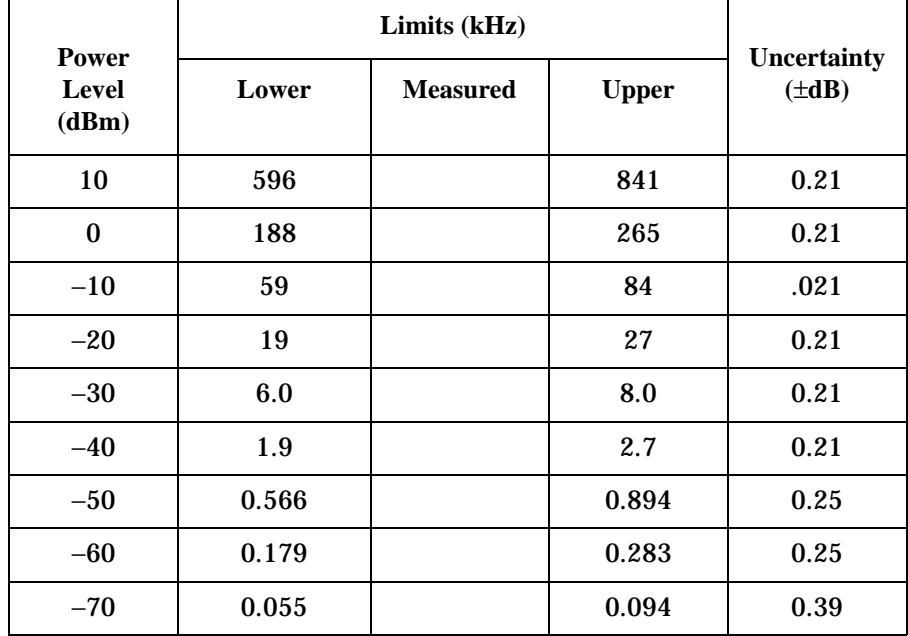

## **Table 9-10. 8648C 9 kHz RF Level Accuracy Supplemental Verification Test**

## **Table 9-11. 8648D 9 kHz RF Level Accuracy Supplemental Verification Test**

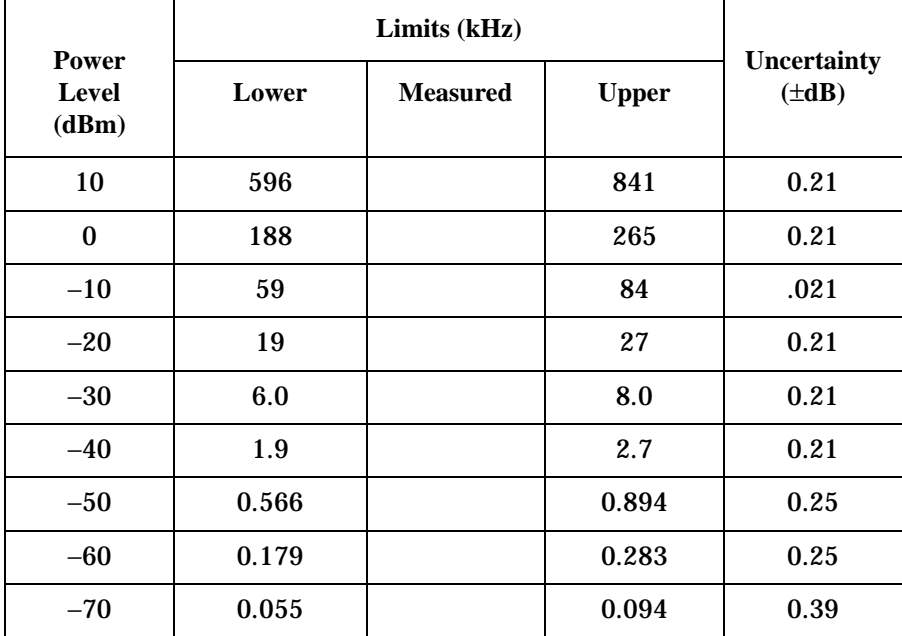

**A**<br> **A**<br> **I** chooty of operation,  $5a-5$ <br> **Choot** the constrained  $\frac{1}{2}$ <br> **I** chooty of operation,  $5a+5$ <br> **I** level  $\frac{1}{2}$  level  $\frac{1}{2}$  distinction  $\frac{1}{2}$ <br> **I** choot of operation,  $5a+5$ <br> **I** choot  $\frac{1}{2}$  $A1$ theory of operation, [5a-5](#page-202-0) A10 theory of operation, [5a-14](#page-211-0) A11 theory of operation, [5a-15](#page-212-0) A12 theory of operation, [5a-16](#page-213-0) A13 theory of operation, [5a-17](#page-214-0) A2 theory of operation, [5a-7](#page-204-0) A3 theory of operation, [5a-8](#page-205-0) A4 theory of operation, [5a-9](#page-206-0) A5 theory of operation, [5a-10](#page-207-0) A6 theory of operation, [5a-11](#page-208-0), [5a-12](#page-209-0) A7 theory of operation, [5a-13](#page-210-0) ac power connection, [3-3](#page-165-0) AC symbol, vi adjustment AM level, [7-12](#page-267-0) AM level FE, [7-16](#page-271-0) AM modulator, [7-21](#page-276-0) audio generator, [7-27](#page-282-0) DCFM, [7-26](#page-281-0) detector offset, [7-14](#page-269-0) filter path, [7-35](#page-290-0) FSK deviation, [7-34](#page-289-0) HF power level accuracy, [7-28](#page-283-0) LF output level, [7-31](#page-286-0) LF power level accuracy, [7-32](#page-287-0) motherboard audio path, [7-24](#page-279-0) output level, [7-15](#page-270-0) output level frequency extension, [7-20](#page-275-0) pager encoder timebase frequency, [7-7](#page-262-0) predistortion and detector offset, [7-18](#page-273-0) prelevel, [7-19](#page-274-0) reference oscillator, [7-5](#page-260-0) time base DAC, [7-23](#page-278-0) adjustments automated, [7-9](#page-264-0) manual, [7-4](#page-259-0) ADRS, [1b-38](#page-85-0)

altitude, [3-6](#page-168-0) AM, [1b-5](#page-52-0) level adjustment, [7-12](#page-267-0) level and distortion adjustment, [7-10](#page-265-0) level FE adjustment, [7-16](#page-271-0) modulator adjustment, [7-21](#page-276-0) AM level and distortion, [7-10](#page-265-0) amplitude, [1a-3](#page-20-0), [1b-5](#page-52-1) RF OFF, [1b-47](#page-94-0) attenuator, [1b-47](#page-94-0) part number, [6-6](#page-245-0), [6-12](#page-251-0) theory of operation, [5a-13](#page-210-0), [5a-15](#page-212-0) ATTN HOLD, [1b-47](#page-94-0) audio generator adjustment, [7-27](#page-282-0) internal, [1b-44](#page-91-0) audio path calibration, [7-24](#page-279-0) audio source, [1b-45](#page-92-0) automated adjustments, [7-9](#page-264-0) auxiliary interface, [1b-49](#page-96-0)

## **B**

backspace, [1b-32](#page-79-0) bus, [7-2](#page-257-0) busy, [1b-53](#page-100-0)

## **C**

calibration cycle, [8-2](#page-319-0) Canadian Standards Association, v carton, [3-9](#page-171-0) CE mark, v clearing all registers, [1b-34](#page-81-0) clearing memory, [1b-34](#page-81-0) clearning memory, [1b-34](#page-81-0) computer requirements, [7-36](#page-291-0) connection ac power, [3-3](#page-165-0) to other instruments, [3-7](#page-169-0) container, [3-9](#page-171-0) contrast, [1b-49](#page-96-1) controller theory of operation, [5a-8](#page-205-0) copy, [1b-53](#page-100-0) CSA mark, v

#### **D**

DAC calibration, [7-23](#page-278-0) damage, [3-2](#page-164-0)

datapacks adding, [7-50](#page-305-0) removing, [7-51](#page-306-0) DCFM adjustment, [7-26](#page-281-0) delete DEL, [1a-11](#page-28-0) delta, [1b-3](#page-50-0) detector offset adjustment, [7-14](#page-269-0), [7-18](#page-273-0) device drivers adding, [7-46](#page-301-0) removing, [7-47](#page-302-0) display, [1b-2](#page-49-0), [1b-31](#page-78-0) REG, [1a-7](#page-24-0) SEQ, [1a-7](#page-24-0) theory of operation, [5a-5](#page-202-0) distortion adjustment, [7-10](#page-265-0) drivers, [7-46](#page-301-0), [7-47](#page-302-0), [7-48](#page-303-0), [7-49](#page-304-0)

## **E**

emf, [1b-33](#page-80-0) ENTER, [1b-32](#page-79-1) environment, [3-9](#page-171-0) equipment required, [5-3](#page-190-0) performance tests, [8-3](#page-320-0) supplemental verification tests, [9-2](#page-467-0) European Community trademark, v exiting software, [7-57](#page-312-0) EXT AC, [1b-45](#page-92-0) EXT DC, [1b-45](#page-92-0) extender, test point, [7-2](#page-257-1) external pulse input, [1b-50](#page-97-0) external source, [1b-46](#page-93-0)

#### **F**

fan part number, [6-6](#page-245-0), [6-12](#page-251-0) filter path adjustment, [7-35](#page-290-0) firmware output part number, [6-6](#page-245-0) firmware upgrade kit part number, [6-3](#page-248-0), [6-12](#page-251-0) FM, [1b-5](#page-52-0) frequency, [1a-3](#page-20-0), [1b-4](#page-51-0) frequency extension adjustment, [7-20](#page-275-0) theory of operation, [5a-14](#page-211-0) frequency extension kit part number, [6-12](#page-251-0) front frame kit

part number, [6-3](#page-248-0) front panel theory of operation, [5a-5](#page-202-0) FSK deviation adjustment, [7-34](#page-289-0) fuse, [3-3](#page-165-1)

#### **G**

GPIB, [1b-38](#page-85-1) address, [1b-38](#page-85-0) GPIB cable, [7-2](#page-257-0) grounding, [3-3](#page-165-2)

## **H**

HF power level accuracy adjustment, [7-28](#page-283-0) HI, [1b-45](#page-92-0) humidity, [3-6](#page-168-0)

## **I**

INCR SET, [1a-5](#page-22-0) ranges, [1b-31](#page-78-1) installation, [3-1](#page-163-0) connect power cable, [3-3](#page-165-3) replacing the fuse, [3-3](#page-165-1) shipping the signal generator, [3-9](#page-171-0) storing the signal generator, [3-8](#page-170-0) turn on [the signal generator](#page-164-0), [3-6](#page-168-1) unpack, 3-2 installing the software, [7-37](#page-292-0) instruction manual symbol, v instrument preset settings, [1b-34](#page-81-1) INT 1 kHz, [1b-44](#page-91-1) INT400 Hz, [1b-44](#page-91-1) interface bus, [7-2](#page-257-0) internal reference oscillator adjustment, [7-5](#page-260-0) ISM 1-A symbol, vi

## **K**

keyboard theory of operation, [5a-5](#page-202-0) knob, [1b-2](#page-49-1)

#### **L**

level modulation, [1b-46](#page-93-1) RF output, [1b-5](#page-52-1) LF output level adjustment, [7-31](#page-286-0)

LF power level accuracy adjustment, [7-32](#page-287-0) line module part number, [6-6](#page-245-0), [6-12](#page-251-0) LO, [1b-45](#page-92-0) LOCAL, [1b-38](#page-85-1)

#### **M**

manual adjustments, [7-4](#page-259-0) memory, [1a-7](#page-24-0), [1b-39](#page-86-0) clearing, [1b-34](#page-81-0) interface, [1b-53](#page-100-1) remote interface, [1b-52](#page-99-0) sequence, [1a-8](#page-25-0) MOD INPUT/OUTPUT, [1b-46](#page-93-1) MOD ON/OFF, [1b-44](#page-91-2) modulation, [1a-4](#page-21-0), [1a-21](#page-38-0), [1b-5](#page-52-0) HI/LO, [1b-45](#page-92-0) level, [1b-46](#page-93-0) OFF, [1b-45](#page-92-0) source, [1b-43](#page-90-0), [1b-46](#page-93-0) modulation distribution theory of operation, [5a-8](#page-205-0) modulation generator, [1b-44](#page-91-0) assembly description, [5a-18](#page-215-0) motherboard, [7-2](#page-257-1) audio path calibration, [7-24](#page-279-0) theory of operation, [5a-8](#page-205-0) motherboard kit part number, [6-3](#page-248-0), [6-6](#page-245-0), [6-12](#page-251-0)

#### **N**

NEXT, [1b-31](#page-78-2)

## **O**

offset, [1a-16](#page-33-0), [1b-3](#page-50-0) ordering parts, [6-1](#page-240-0) output level frequency extension adjustment, [7-20](#page-275-0) level output adjustment, [7-15](#page-270-0) part number, [6-12](#page-251-0) theory of operation, [5a-11](#page-208-0), [5a-12](#page-209-0)

#### **P**

packaging, [3-9](#page-171-1) pager encoder assembly description, [5a-19](#page-216-0) part number, [6-6](#page-245-0) timebase frequency adjustment, [7-7](#page-262-0)

pager encoding, [1a-23](#page-40-0) parts list, [6-1](#page-240-0) PC requirements, [7-36](#page-291-0) performance tests, [8-1](#page-318-0) AM accuracy, [8-16](#page-333-0) AM accuracy (Option 1E2), [8-17](#page-334-0) AM distortion, [8-19](#page-336-0) DC FM frequency error, [8-28](#page-345-0) FM accuracy, [8-7](#page-324-0) FM accuracy (Option 1E2), [8-10](#page-327-0) FM distortion, [8-13](#page-330-0) FSK deviation accuracy, [8-40](#page-357-0) harmonics, [8-26](#page-343-0) internal timebase aging rate, [8-46](#page-363-0) pager encoder timebase accuracy, [8-39](#page-356-0) phase modulation distortion, [8-21](#page-338-0) power level accuracy, [8-49](#page-366-0) pulse modulation on/off ratio, [8-35](#page-352-0) pulse modulation rise time, [8-37](#page-354-0) required test equipment, [8-3](#page-320-0) residual FM, [8-24](#page-341-0) RF level accuracy, [8-30](#page-347-0) selection, [7-54](#page-309-0) spurious, [8-27](#page-344-0) performance verification cycle, [8-2](#page-319-0) plug, [3-5](#page-167-0) post regulator theory of operation, [5a-8](#page-205-0) post-repair procedure 8648A, [5-6](#page-193-0) post-repair procedures 8648B/C/D, [5-6](#page-193-1) power, [3-3](#page-165-0) cable, [3-3](#page-165-3), [3-5](#page-167-0) memory interface, [1b-53](#page-100-1) POWER DEL sequence, [1b-34](#page-81-0) POWER DEL sequency, [1b-34](#page-81-0) power level accuracy adjustment, [7-28](#page-283-0) power on symbol, v power supply part number, [6-3](#page-248-0), [6-6](#page-245-0), [6-12](#page-251-0) theory of operation, [5a-7](#page-204-0) predistortion and detector offset adjustment, [7-18](#page-273-0) prelevel adjustment, [7-19](#page-274-0) preset conditions, [1b-34](#page-81-1) PREV, [1b-31](#page-78-2) printing test results, [7-57](#page-312-1) pulse modulation selection, [1b-29](#page-76-0), [1b-30](#page-77-0)

pulse modulator theory of operation, [5a-17](#page-214-0)

#### **R**

rear panel, [1b-49](#page-96-1) recall, [1a-10](#page-27-0), [1a-13](#page-30-0), [1b-40](#page-87-0), [1b-42](#page-89-0) REF ON/OFF, [1b-3](#page-50-0) REF SET, [1a-16](#page-33-0), [1b-2](#page-49-0) reference theory of operation, [5a-9](#page-206-0) reference connectors, [1b-49](#page-96-1) reference kit part number, [6-3](#page-248-0), [6-6](#page-245-0), [6-12](#page-251-0) reference oscillator adjustment, [7-5](#page-260-0) REG, [1a-8](#page-25-1), [1a-13](#page-30-0), [1b-40](#page-87-0) register, [1b-39](#page-86-0) clearing, [1b-34](#page-81-0) delete, [1a-11](#page-28-1) REG, [1a-13](#page-30-0), [1b-40](#page-87-0) remote interface, [1b-51](#page-98-0) re-numbering, [1a-12](#page-29-0) RF output, [1b-47](#page-94-1), [1b-48](#page-95-0) sequence, [1a-8](#page-25-0) total, [1b-40](#page-87-0) remote interface memory, [1b-52](#page-99-0) removing software, [7-41](#page-296-0) repair, [5-1](#page-188-0) replaceable parts, [6-1](#page-240-0) results of tests saving, [7-55](#page-310-0) reverse power protection theory of operation, [5a-16](#page-213-0) reverse-power, [1b-48](#page-95-0) RF ON/OFF, [1b-47](#page-94-2) RF output, [1a-3](#page-20-0) amplitude, [1b-5](#page-52-1) frequency, [1b-5](#page-52-1) ON/OFF, [1a-3](#page-20-1) RPG theory of operation, [5a-5](#page-202-0) RPP part number, [6-12](#page-251-0) running adjustments, [7-56](#page-311-0) performance tests, [7-56](#page-311-0)

## **S**

safety class I, [3-3](#page-165-0) safety earth ground, [3-3](#page-165-0) SAV, [1b-40](#page-87-1) SAVE, [1b-40](#page-87-1) SAV, [1a-8](#page-25-2) SEQ, [1a-8](#page-25-1) sequence, [1b-51](#page-98-1) SEQ, [1b-41](#page-88-0) total, [1b-39](#page-86-0) service information, [5-1](#page-188-0) support software, [7-36](#page-291-1) SHIFT, [1b-32](#page-79-2) shipping instructions, [5-2](#page-189-0) the signal generator, [3-9](#page-171-0) sig gen synth kit part number, [6-3](#page-248-0), [6-6](#page-245-0) theory of operation, [5a-10](#page-207-0) sig gen synth kit part number, [6-12](#page-251-0) software adding test equipment, [7-42](#page-297-0) administration, [7-42](#page-297-1) editing test equipment, [7-46](#page-301-1) installation, [7-37](#page-292-0) removing test equipment, [7-45](#page-300-0) starting, [7-53](#page-308-0) source, [1b-43](#page-90-0), [1b-46](#page-93-0) standby symbol, vi START/STOP, [1b-31](#page-78-3) starting the software, [7-53](#page-308-0) status, [1b-38](#page-85-1) storing, [3-8](#page-170-0) supplemental verification tests, [9-1](#page-466-0) 9 kHz RF level accuracy, [9-8](#page-473-0) frequency accuracy, [9-3](#page-468-0) required test equipment, [9-2](#page-467-0) support software, [7-36](#page-291-1) synthesizer theory of operation, [5a-10](#page-207-0)

#### **T**

TCXO, [5a-19](#page-216-1) temperature, [3-6](#page-168-0) terminate, [1b-39](#page-86-0) test drivers adding, [7-48](#page-303-0)

removing, [7-49](#page-304-0) test equipment recommended, [5-3](#page-190-0) test point extender, [7-2](#page-257-1) test record 8648A, [8-52](#page-369-0) 8648B, [8-72](#page-389-0) 8648C, [8-96](#page-413-0) 8648D, [8-122](#page-439-0) test results printing, [7-57](#page-312-1) reviewing, [7-56](#page-311-1) saving, [7-55](#page-310-0) theory of operation 10 MHz, [5a-9](#page-206-0) A1, [5a-5](#page-202-0) A10, [5a-14](#page-211-0) A11, [5a-15](#page-212-0) A12, [5a-16](#page-213-0) A13, [5a-17](#page-214-0) A2, [5a-7](#page-204-0) A3, [5a-8](#page-205-0) A4, [5a-9](#page-206-0) A5, [5a-10](#page-207-0) A6, [5a-11](#page-208-0), [5a-12](#page-209-0) A7, [5a-13](#page-210-0) attenuator, [5a-13](#page-210-0), [5a-15](#page-212-0) controller, [5a-8](#page-205-0) display, [5a-5](#page-202-0) frequency extension, [5a-14](#page-211-0) front panel, [5a-5](#page-202-0) keyboard, [5a-5](#page-202-0) modulation distribution, [5a-8](#page-205-0) motherboard, [5a-8](#page-205-0) output, [5a-11](#page-208-0), [5a-12](#page-209-0) post regulator, [5a-8](#page-205-0) power supply, [5a-7](#page-204-0) pulse modulator, [5a-17](#page-214-0) reference, [5a-9](#page-206-0) reverse power protection, [5a-16](#page-213-0) RPG, [5a-5](#page-202-0) sig gen synth, [5a-10](#page-207-0) synthesizer, [5a-10](#page-207-0) timebase, [1b-49](#page-96-1) adjustment, [7-5](#page-260-0), [7-7](#page-262-0) DAC calibration, [7-23](#page-278-0) TIMEBASE ADJ, [1b-50](#page-97-1)

#### **U**

uninstalling the software, [7-41](#page-296-0) units conversion, [1b-32](#page-79-3)

#### **V**

verification tests, [9-1](#page-466-0) vernier, [1b-47](#page-94-0)